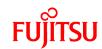

# **FUJITSU Enterprise Postgres 9.6**

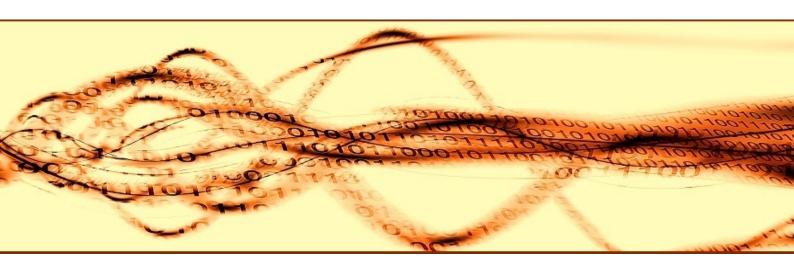

# Operation Guide

## **Preface**

#### Purpose of this document

The FUJITSU Enterprise Postgres database system extends the PostgreSQL features and runs on the Linux platform.

This document is the FUJITSU Enterprise Postgres Operation Guide.

#### Intended readers

This document is intended for those who install and operate FUJITSU Enterprise Postgres.

Readers of this document are assumed to have general knowledge of:

- PostgreSQL
- SQL
- Linux

#### Structure of this document

This document is structured as follows:

#### Chapter 1 Operating FUJITSU Enterprise Postgres

Describes how to operate FUJITSU Enterprise Postgres.

#### Chapter 2 Starting an Instance and Creating a Database

Describes how to start a FUJITSU Enterprise Postgres instance, and how to create a database.

#### Chapter 3 Backing Up the Database

Describes how to back up the database.

#### Chapter 4 Configuring Secure Communication Using Secure Sockets Layer

Describes communication data encryption between the client and the server.

#### Chapter 5 Protecting Storage Data Using Transparent Data Encryption

Describes how to encrypt the data to be stored in the database.

#### Chapter 6 Data Masking

Describes the data masking feature.

#### Chapter 7 Periodic Operations

Describes the periodic database operations that must be performed on FUJITSU Enterprise Postgres.

#### Chapter 8 Streaming Replication Using WebAdmin

Describes how to create a streaming replication cluster using WebAdmin.

#### Chapter 9 Installing and Operating the In-memory Feature

Describes how to install and operate the in-memory feature.

#### Chapter 10 Actions when an Error Occurs

Describes how to perform recovery when disk failure or data corruption occurs.

#### Appendix A Parameters

Describes the FUJITSU Enterprise Postgres parameters.

#### Appendix B System Administration Functions

Describes the system administration functions of FUJITSU Enterprise Postgres.

#### Appendix C System Views

Describes how to use the system view in FUJITSU Enterprise Postgres.

#### Appendix D Tables Used by Data Masking

Describes the tables used by the data masking feature.

#### Appendix E Activating and Stopping the Web Server Feature of WebAdmin

Describes how to activate and stop WebAdmin (Web server feature).

#### Appendix F WebAdmin Wallet

Describes how to use the Wallet feature of WebAdmin.

#### Appendix G Collecting Failure Investigation Data

Describes how to collect information for initial investigation.

#### **Export restrictions**

Exportation/release of this document may require necessary procedures in accordance with the regulations of your resident country and/or US export control laws.

#### Issue date and version

Edition 1.0: September 2017

#### Copyright

Copyright 2015-2017 FUJITSU LIMITED

# **Contents**

| Chapter 1 Operating FUJITSU Enterprise Postgres.                                                                                                    |                                                                               |
|----------------------------------------------------------------------------------------------------|-------------------------------------------------------------------------------|
| 1.1 Operating Methods                                                                                                    |                                                                               |
| 1.2 Activating WebAdmin                                                                                                    | 2                                                                             |
| 1.2.1 Logging in to WebAdmin                                                                                                    |                                                                               |
| 1.3 Starting pgAdmin                                                                                                    |                                                                               |
| 1.3.1 Starting pgAdmin                                                                                                    | 4                                                                             |
| 1.3.2 Adding an Instance                                                                                                    |                                                                               |
| 1.3.3 Connecting/Disconnecting an Instance                                                                                                    |                                                                               |
| 1.4 Operations Using Commands                                                                                                    |                                                                               |
| 1.5 Operating Environment of FUJITSU Enterprise Postgres                                                                                                    |                                                                               |
| 1.5.1 Operating Environment                                                                                                    | 9                                                                             |
| 1.5.2 File Composition.                                                                                                    |                                                                               |
| 1.6 Notes on Compatibility of Applications Used for Operations                                                                                                    |                                                                               |
| 1.7 Notes on Upgrading Database Instances                                                                                                    | 1                                                                             |
| Chapter 2 Starting an Instance and Creating a Database                                                                                                    |                                                                               |
| 2.1 Starting and Stopping an Instance                                                                                                    | 13                                                                            |
| 2.1.1 Using WebAdmin                                                                                                    | 13                                                                            |
| 2.1.2 Using Server Commands                                                                                                    | 15                                                                            |
| 2.2 Creating a Database                                                                                                    | 17                                                                            |
| 2.2.1 Using pgAdmin                                                                                                    | 17                                                                            |
| 2.2.2 Using Client Commands                                                                                                    | 18                                                                            |
| Chapter 3 Backing Up the Database                                                                                                    | 20                                                                            |
| 3.1 Periodic Backup                                                                                                    | 2                                                                             |
| 3.2 Backup Methods                                                                                                    | 2                                                                             |
| 3.2.1 Using WebAdmin                                                                                                    | 2                                                                             |
| 3.2.2 Using Server Commands                                                                                                    | 2                                                                             |
| 5.2.2 Complete Communication                                                                                                    |                                                                               |
|                                                                                                    |                                                                               |
| Chapter 4 Configuring Secure Communication Using Secure Sockets Layer                                                                                                    | 26                                                                            |
| Chapter 4 Configuring Secure Communication Using Secure Sockets Layer                                                                                                    | 20                                                                            |
| Chapter 4 Configuring Secure Communication Using Secure Sockets Layer                                                                                                    | 26<br>20                                                                      |
| Chapter 4 Configuring Secure Communication Using Secure Sockets Layer.  4.1 Configuring Communication Data Encryption                                                                                                    |                                                                               |
| Chapter 4 Configuring Secure Communication Using Secure Sockets Layer.  4.1 Configuring Communication Data Encryption.  4.1.1 Issuing a Certificate                                                                                                    |                                                                               |
| Chapter 4 Configuring Secure Communication Using Secure Sockets Layer.  4.1 Configuring Communication Data Encryption                                                                                                    |                                                                               |
| Chapter 4 Configuring Secure Communication Using Secure Sockets Layer.  4.1 Configuring Communication Data Encryption.  4.1.1 Issuing a Certificate                                                                                                    |                                                                               |
| Chapter 4 Configuring Secure Communication Using Secure Sockets Layer.  4.1 Configuring Communication Data Encryption                                                                                                    |                                                                               |
| Chapter 4 Configuring Secure Communication Using Secure Sockets Layer.  4.1 Configuring Communication Data Encryption                                                                                                    |                                                                               |
| Chapter 4 Configuring Secure Communication Using Secure Sockets Layer.  4.1 Configuring Communication Data Encryption.  4.1.1 Issuing a Certificate.  4.1.2 Deploying a Server Certificate File and a Server Private Key File.  4.1.3 Distributing a CA Certificate File to the Client.  4.1.4 Configuring the Operating Environment for the Database Server.  4.1.5 Configuring the Operating Environment for the Client.  4.1.6 Performing Database Multiplexing.  Chapter 5 Protecting Storage Data Using Transparent Data Encryption.  5.1 Protecting Data Using Encryption.                                                                                                    |                                                                               |
| Chapter 4 Configuring Secure Communication Using Secure Sockets Layer.  4.1 Configuring Communication Data Encryption.  4.1.1 Issuing a Certificate                                                                                                    |                                                                               |
| Chapter 4 Configuring Secure Communication Using Secure Sockets Layer.  4.1 Configuring Communication Data Encryption                                                                                                    |                                                                               |
| Chapter 4 Configuring Secure Communication Using Secure Sockets Layer.  4.1 Configuring Communication Data Encryption.  4.1.1 Issuing a Certificate                                                                                                    |                                                                               |
| Chapter 4 Configuring Secure Communication Using Secure Sockets Layer.  4.1 Configuring Communication Data Encryption.  4.1.1 Issuing a Certificate                                                                                                    |                                                                               |
| Chapter 4 Configuring Secure Communication Using Secure Sockets Layer                                                                                                    |                                                                               |
| Chapter 4 Configuring Secure Communication Using Secure Sockets Layer                                                                                                    |                                                                               |
| Chapter 4 Configuring Secure Communication Using Secure Sockets Layer.  4.1 Configuring Communication Data Encryption.  4.1.1 Issuing a Certificate  4.1.2 Deploying a Server Certificate File and a Server Private Key File  4.1.3 Distributing a CA Certificate File to the Client  4.1.4 Configuring the Operating Environment for the Database Server  4.1.5 Configuring the Operating Environment for the Client  4.1.6 Performing Database Multiplexing  Chapter 5 Protecting Storage Data Using Transparent Data Encryption.  5.1 Protecting Data Using Encryption.  5.2 Setting the Master Encryption Key  5.3 Opening the Keystore  5.4 Encrypting a Tablespace  5.5 Checking an Encrypted Tablespace  5.6 Managing the Keystore  5.6.1 Changing the Master Encryption Key  5.6.2 Changing the Keystore Passphrase                                                                                                    |                                                                               |
| Chapter 4 Configuring Secure Communication Using Secure Sockets Layer.  4.1 Configuring Communication Data Encryption.  4.1.1 Issuing a Certificate  4.1.2 Deploying a Server Certificate File and a Server Private Key File  4.1.3 Distributing a CA Certificate File to the Client  4.1.4 Configuring the Operating Environment for the Database Server  4.1.5 Configuring the Operating Environment for the Client  4.1.6 Performing Database Multiplexing  Chapter 5 Protecting Storage Data Using Transparent Data Encryption.  5.1 Protecting Data Using Encryption  5.2 Setting the Master Encryption Key  5.3 Opening the Keystore  5.4 Encrypting a Tablespace  5.5 Checking an Encrypted Tablespace  5.6 Managing the Keystore  5.6.1 Changing the Master Encryption Key  5.6.2 Changing the Keystore Passphrase  5.6.3 Enabling Automatic Opening of the Keystore                                                                                                    |                                                                               |
| Chapter 4 Configuring Secure Communication Using Secure Sockets Layer.  4.1 Configuring Communication Data Encryption.  4.1.1 Issuing a Certificate.  4.1.2 Deploying a Server Certificate File and a Server Private Key File.  4.1.3 Distributing a CA Certificate File to the Client.  4.1.4 Configuring the Operating Environment for the Database Server.  4.1.5 Configuring the Operating Environment for the Client.  4.1.6 Performing Database Multiplexing.  Chapter 5 Protecting Storage Data Using Transparent Data Encryption.  5.1 Protecting Data Using Encryption.  5.2 Setting the Master Encryption Key.  5.3 Opening the Keystore.  5.4 Encrypting a Tablespace.  5.5 Checking an Encrypted Tablespace.  5.6 Managing the Keystore.  5.6.1 Changing the Master Encryption Key.  5.6.2 Changing the Keystore Passphrase.  5.6.3 Enabling Automatic Opening of the Keystore.  5.6.4 Backing Up and Recovering the Keystore.                                                                                                    |                                                                               |
| Chapter 4 Configuring Secure Communication Using Secure Sockets Layer.  4.1 Configuring Communication Data Encryption.  4.1.1 Issuing a Certificate.  4.1.2 Deploying a Server Certificate File and a Server Private Key File.  4.1.3 Distributing a CA Certificate File to the Client.  4.1.4 Configuring the Operating Environment for the Database Server.  4.1.5 Configuring the Operating Environment for the Client.  4.1.6 Performing Database Multiplexing.  Chapter 5 Protecting Storage Data Using Transparent Data Encryption.  5.1 Protecting Data Using Encryption.  5.2 Setting the Master Encryption Key.  5.3 Opening the Keystore.  5.4 Encrypting a Tablespace.  5.5 Checking an Encrypted Tablespace.  5.6 Managing the Keystore.  5.6.1 Changing the Master Encryption Key.  5.6.2 Changing the Keystore Passphrase.  5.6.3 Enabling Automatic Opening of the Keystore.  5.6.4 Backing Up and Recovering the Database.                                                                                                    |                                                                               |
| Chapter 4 Configuring Secure Communication Using Secure Sockets Layer.  4.1 Configuring Communication Data Encryption                                                                                                    |                                                                               |
| Chapter 4 Configuring Secure Communication Using Secure Sockets Layer.  4.1 Configuring Communication Data Encryption  4.1.1 Issuing a Certificate  4.1.2 Deploying a Server Certificate File and a Server Private Key File  4.1.3 Distributing a CA Certificate File to the Client  4.1.4 Configuring the Operating Environment for the Database Server  4.1.5 Configuring the Operating Environment for the Client  4.1.6 Performing Database Multiplexing  Chapter 5 Protecting Storage Data Using Transparent Data Encryption  5.1 Protecting Data Using Encryption  5.2 Setting the Master Encryption Key  5.3 Opening the Keystore  5.4 Encrypting a Tablespace  5.5 Checking an Encrypted Tablespace  5.6 Managing the Keystore  5.6.1 Changing the Master Encryption Key  5.6.2 Changing the Keystore Passphrase  5.6.3 Enabling Automatic Opening of the Keystore  5.6 Backing Up and Recovering the Keystore  5.7 Backing Up and Restoring/Recovering the Database  5.8 Importing and Exporting the Database  5.9 Encrypting Existing Data |                                                                               |
| Chapter 4 Configuring Secure Communication Using Secure Sockets Layer.  4.1 Configuring Communication Data Encryption  4.1.1 Issuing a Certificate                                                                                                    |                                                                               |
| Chapter 4 Configuring Secure Communication Using Secure Sockets Layer.  4.1 Configuring Communication Data Encryption  4.1.1 Issuing a Certificate  4.1.2 Deploying a Server Certificate File and a Server Private Key File  4.1.3 Distributing a CA Certificate File to the Client  4.1.4 Configuring the Operating Environment for the Database Server  4.1.5 Configuring the Operating Environment for the Client  4.1.6 Performing Database Multiplexing  Chapter 5 Protecting Storage Data Using Transparent Data Encryption  5.1 Protecting Data Using Encryption  5.2 Setting the Master Encryption Key  5.3 Opening the Keystore  5.4 Encrypting a Tablespace  5.5 Checking an Encrypted Tablespace  5.6 Managing the Keystore  5.6.1 Changing the Master Encryption Key  5.6.2 Changing the Keystore Passphrase  5.6.3 Enabling Automatic Opening of the Keystore  5.6 Backing Up and Recovering the Keystore  5.7 Backing Up and Restoring/Recovering the Database  5.8 Importing and Exporting the Database  5.9 Encrypting Existing Data | 26 27 27 27 29 29 29 29 29 30 31 31 31 32 32 33 33 33 33 33 33 33 33 33 33 33 |

| 5.12 Tips for Installing Built Applications                 | 40 |
|-------------------------------------------------------------|----|
| Chapter 6 Data Masking                                      | 42 |
| 6.1 Masking Policy                                          |    |
| 6.1.1 Masking Target                                        | 43 |
| 6.1.2 Masking Type                                          | 43 |
| 6.1.3 Masking Condition                                     | 43 |
| 6.1.4 Masking Format                                        | 44 |
| 6.2 Usage Method                                            | 46 |
| 6.2.1 Creating a Masking Policy                             | 47 |
| 6.2.2 Changing a Masking Policy                             | 48 |
| 6.2.3 Confirming a Masking Policy                           | 48 |
| 6.2.4 Enabling and Disabling a Masking Policy               |    |
| 6.2.5 Deleting a Masking Policy                             |    |
| 6.3 Data Types for Masking                                  |    |
| Chapter 7 Periodic Operations                               | 52 |
| 7.1 Configuring and Monitoring the Log                      |    |
| 7.2 Monitoring Disk Usage and Securing Free Space           | 52 |
| 7.2.1 Monitoring Disk Usage                                 | 52 |
| 7.2.2 Securing Free Disk Space                              | 52 |
| 7.3 Automatically Closing Connections                       | 53 |
| 7.4 Monitoring the Connection State of an Application       |    |
| 7.4.1 Using the View (pg_stat_activity)                     |    |
| 7.4.2 Using pgAdmin                                         | 54 |
| 7.5 Reorganizing Indexes                                    |    |
| 7.6 Monitoring Database Activity                            |    |
| 7.6.1 Information that can be Collected                     |    |
| 7.6.2 Collection Configuration                              |    |
| 7.6.3 Information Reset                                     |    |
| Chapter 8 Streaming Replication Using WebAdmin              | 61 |
| 8.1 Streaming Replication                                   |    |
| 8.1.1 Creating a Standby Instance                           | 61 |
| 8.1.2 Promoting a Standby Instance                          | 63 |
| 8.1.3 Converting an Asynchronous Replication to Synchronous | 64 |
| 8.1.4 Converting a Synchronous Replication to Asynchronous  | 64 |
| Chapter 9 Installing and Operating the In-memory Feature    | 66 |
| 9.1 Installing Vertical Clustered Index (VCI)               |    |
| 9.1.1 Evaluating whether to Install VCI                     | 66 |
| 9.1.2 Estimating Resources                                  | 67 |
| 9.1.3 Setting up                                            | 67 |
| 9.1.3.1 Setting Parameters                                  | 67 |
| 9.1.3.2 Installing the Extensions.                          | 68 |
| 9.1.3.3 Creating a VCI                                      | 68 |
| 9.1.3.4 Confirming that the VCI has been Created            | 69 |
| 9.1.4 Data that can Use VCI                                 | 69 |
| 9.1.4.1 Relation Types                                      | 69 |
| 9.1.4.2 Data Types                                          | 70 |
| 9.2 Operating VCI                                           |    |
| 9.2.1 Commands that cannot be Used for VCI                  |    |
| 9.2.2 Data Preload Feature                                  | 73 |
| Chapter 10 Actions when an Error Occurs                     | 75 |
| 10.1 Recovering from Disk Failure (Hardware)                |    |
| 10.1.1 Using WebAdmin                                       | 76 |
| 10.1.2 Using Server Command                                 |    |

| 10.2 Recovering from Data Corruption                                                      |     |
|-------------------------------------------------------------------------------------------|-----|
| 10.2.1 Using WebAdmin                                                                     |     |
| 10.2.2 Using the pgx_rcvall Command                                                       |     |
| 10.3 Recovering from an Incorrect User Operation.                                         |     |
| 10.3.1 Using WebAdmin                                                                     |     |
| 10.3.2 Using the pgx_rcvall Command                                                       |     |
| 10.4 Actions in Response to an Application Error                                          |     |
| 10.4.1 When using the view (pg_stat_activity)                                             |     |
| 10.4.2 Using the ps Command                                                               |     |
| 10.4.3 Using pgAdmin                                                                      |     |
| 10.5 Actions in Response to an Access Error                                               |     |
| 10.6 Actions in Response to Insufficient Space on the Data Storage Destination            |     |
| 10.6.1 Using a Tablespace                                                                 |     |
| 10.6.2 Replacing the Disk with a Larger Capacity Disk                                     |     |
| 10.6.2.1 Using WebAdmin                                                                   |     |
| 10.6.2.2 Using Server Commands.                                                           |     |
| 10.7 Actions in Response to Insufficient Space on the Backup Data Storage Destination     |     |
| 10.7.1 Temporarily Saving Backup Data                                                     |     |
| 10.7.1.1 Using WebAdmin                                                                   |     |
| 10.7.1.2 Using Server Commands.                                                           |     |
| 10.7.2 Replacing the Disk with a Larger Capacity Disk                                     | 97  |
| 10.7.2.1 Using WebAdmin                                                                   |     |
| 10.7.2.2 Using Server Commands                                                            | 98  |
| 10.8 Actions in Response to Insufficient Space on the Transaction Log Storage Destination |     |
| 10.8.1 Replacing the Disk with a Larger Capacity Disk                                     |     |
| 10.8.1.1 Using WebAdmin                                                                   |     |
| 10.8.1.2 Using Server Commands.                                                           |     |
| 10.9 Errors in More Than One Storage Disk                                                 |     |
| 10.10 Actions in Response to Instance Startup Failure                                     |     |
| 10.10.1 Errors in the Configuration File                                                  |     |
| 10.10.2 Errors Caused by Power Failure or Mounting Issues.                                | 105 |
| 10.10.3 Other Errors.                                                                     |     |
| 10.10.3.1 Using WebAdmin                                                                  |     |
| 10.10.3.2 Using Server Commands                                                           |     |
| 10.11 Actions in Response to Failure to Stop an Instance                                  |     |
| 10.11.1 Using WebAdmin                                                                    |     |
| 10.11.2 Using Server Commands                                                             |     |
| 10.11.2.1 Stopping the Instance Using the Fast Mode                                       |     |
| 10.11.2.2 Stopping the Instance Using the Immediate Mode                                  |     |
| 10.11.2.3 Forcibly Stopping the Server Process                                            |     |
| 10.12 Actions in Response to Failure to Create a Streaming Replication Standby Instance   |     |
| 10.13 Actions in Response to Error in a Distributed Transaction.                          |     |
| 10.14 I/O Errors Other than Disk Failure                                                  | 109 |
| 10.14.1 Network Error with an External Disk                                               |     |
| 10.14.2 Errors Caused by Power Failure or Mounting Issues                                 |     |
| 10.15 Anomaly Detection and Resolution                                                    | 110 |
| 10.15.1 Port Number and Backup Storage Path Anomalies                                     |     |
| 10.15.2 Mirroring Controller Anomalies                                                    | 111 |
| ppendix A Parameters                                                                      | 112 |
| ppendix B System Administration Functions                                                 |     |
| B.1 WAL Mirroring Control Functions                                                       |     |
| B.2 Transparent Data Encryption Control Functions                                         |     |
| B.3 Data Masking Control Functions.                                                       |     |
| B.3.1 pgx_alter_confidential_policy                                                       |     |
| B.3.2 pgx_create_confidential_policy                                                      |     |
| B.3.3 pgx drop confidential policy                                                        | 125 |

| B.3.5 pgx_update_confidential_values       127         B.4 VCI Data Load Control Function       128         Appendix C System Views       129         C.1 pgx_tablespaces       129         C.2 pgx_stat_lwlock       129         C.3 pgx_stat_latch       125         C.4 pgx_stat_walwriter       125         C.5 pgx_stat_sql       130         Appendix D Tables Used by Data Masking       131         D.1 pgx_confidential_columns       131         D.2 pgx_confidential_policies       131         D.3 pgx_confidential_values       132         Appendix E Activating and Stopping the Web Server Feature of WebAdmin       133         E.1 Activating the Web Server Feature of WebAdmin       133         E.2 Stopping the Web Server Feature of WebAdmin       133         Appendix F WebAdmin Wallet       135         F.1 Creating a Credential       135         F.2 Using a Credential       136         Appendix G Collecting Failure Investigation Data       137         Index       138 | B.3.4 pgx_enable_confidential_policy                                  |     |
|----------------------------------------------------------------------------------------------------|-----------------------------------------------------------------------|-----|
| B.4 VCI Data Load Control Function.       128         Appendix C System Views.       129         C.1 pgx_tablespaces.       129         C.2 pgx_stat_Wock.       129         C.3 pgx_stat_latch.       129         C.4 pgx_stat_walwriter.       129         C.5 pgx_stat_sql.       130         Appendix D Tables Used by Data Masking.       131         D.1 pgx_confidential_columns.       131         D.2 pgx_confidential_policies       131         D.3 pgx_confidential_values.       133         Appendix E Activating and Stopping the Web Server Feature of WebAdmin.       133         E.1 Activating the Web Server Feature of WebAdmin.       133         E.2 Stopping the Web Server Feature of WebAdmin.       133         Appendix F WebAdmin Wallet.       136         F.1 Creating a Credential.       135         F.2 Using a Credential.       136         Appendix G Collecting Failure Investigation Data.       137                                                                 |                                                                       |     |
| C.1 pgx_tablespaces.       129         C.2 pgx_stat_lwlock.       129         C.3 pgx_stat_latch.       129         C.4 pgx_stat_walwriter.       129         C.5 pgx_stat_sql.       130         Appendix D Tables Used by Data Masking.       131         D.1 pgx_confidential_columns.       131         D.2 pgx_confidential_policies.       131         D.3 pgx_confidential_values.       132         Appendix E Activating and Stopping the Web Server Feature of WebAdmin.       133         E.1 Activating the Web Server Feature of WebAdmin.       133         E.2 Stopping the Web Server Feature of WebAdmin.       135         Appendix F WebAdmin Wallet.       135         F.1 Creating a Credential.       135         F.2 Using a Credential.       136         Appendix G Collecting Failure Investigation Data.       137                                                                                                    |                                                                       |     |
| C.1 pgx_tablespaces.       129         C.2 pgx_stat_lwlock.       129         C.3 pgx_stat_latch.       129         C.4 pgx_stat_walwriter.       129         C.5 pgx_stat_sql.       130         Appendix D Tables Used by Data Masking.       131         D.1 pgx_confidential_columns.       131         D.2 pgx_confidential_policies.       131         D.3 pgx_confidential_values.       132         Appendix E Activating and Stopping the Web Server Feature of WebAdmin.       133         E.1 Activating the Web Server Feature of WebAdmin.       133         E.2 Stopping the Web Server Feature of WebAdmin.       135         Appendix F WebAdmin Wallet.       135         F.1 Creating a Credential.       135         F.2 Using a Credential.       136         Appendix G Collecting Failure Investigation Data.       137                                                                                                    | Appendix C System Views                                               | 129 |
| C.3 pgx_stat_latch                                                                                                    |                                                                       |     |
| C.3 pgx_stat_latch                                                                                                    | C.2 pgx_stat_lwlock                                                   |     |
| C.4 pgx_stat_walwriter                                                                                                    |                                                                       |     |
| Appendix D Tables Used by Data Masking                                                                                                    |                                                                       |     |
| D.1 pgx_confidential_columns 131 D.2 pgx_confidential_policies 131 D.3 pgx_confidential_values 132 Appendix E Activating and Stopping the Web Server Feature of WebAdmin 133 E.1 Activating the Web Server Feature of WebAdmin 133 E.2 Stopping the Web Server Feature of WebAdmin 133 Appendix F WebAdmin Wallet 135 F.1 Creating a Credential 135 F.2 Using a Credential 136 Appendix G Collecting Failure Investigation Data 137                                                                                                    |                                                                       |     |
| D.2 pgx_confidential_policies                                                                                                    | Appendix D Tables Used by Data Masking                                | 131 |
| D.3 pgx_confidential_values                                                                                                    | D.1 pgx_confidential_columns                                          | 131 |
| Appendix E Activating and Stopping the Web Server Feature of WebAdmin                                                                                                    | D.2 pgx_confidential_policies                                         | 131 |
| E.1 Activating the Web Server Feature of WebAdmin 133 E.2 Stopping the Web Server Feature of WebAdmin 133 Appendix F WebAdmin Wallet 135 F.1 Creating a Credential 135 F.2 Using a Credential 136 Appendix G Collecting Failure Investigation Data 137                                                                                                    | D.3 pgx_confidential_values                                           | 132 |
| E.2 Stopping the Web Server Feature of WebAdmin 133  Appendix F WebAdmin Wallet 135  F.1 Creating a Credential 135  F.2 Using a Credential 136  Appendix G Collecting Failure Investigation Data 137                                                                                                    | Appendix E Activating and Stopping the Web Server Feature of WebAdmin | 133 |
| Appendix F WebAdmin Wallet                                                                                                    | E.1 Activating the Web Server Feature of WebAdmin                     |     |
| F.1 Creating a Credential                                                                                                    | E.2 Stopping the Web Server Feature of WebAdmin                       | 133 |
| F.2 Using a Credential                                                                                                    | Appendix F WebAdmin Wallet                                            | 135 |
| Appendix G Collecting Failure Investigation Data                                                                                                    | F.1 Creating a Credential                                             | 135 |
|                                                                                                    | F.2 Using a Credential                                                | 136 |
| Index                                                                                                    | Appendix G Collecting Failure Investigation Data                      | 137 |
|                                                                                                    | Index                                                                 | 138 |

# Chapter 1 Operating FUJITSU Enterprise Postgres

This chapter describes how to operate FUJITSU Enterprise Postgres.

# 1.1 Operating Methods

There are two methods of managing FUJITSU Enterprise Postgres operations:

- Operation management using GUI tools
- Operation management using commands

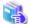

See

Before performing switchover or failover operation using database multiplexing, refer to "Database Multiplexing Mode" in the Cluster Operation Guide.

#### Operation management using GUI tools

This involves managing operations using the WebAdmin and pgAdmin GUI tools.

- Management using WebAdmin

This removes the requirement for complex environment settings and operational design for backup and recovery that is usually required for running a database. It enables you to easily and reliably monitor the state of the database, create a streaming replication cluster, back up the database, and restore it even if you do not have expert knowledge of databases.

- Management using pgAdmin

When developing applications and maintaining the database, you can use pgAdmin to perform simple operations on database objects, such as:

- Rebuild indexes and update statistics
- Create, delete, and update database objects

In addition, from pgAdmin of FUJITSU Enterprise Postgres, you can use the expanded features provided by FUJITSU Enterprise Postgres on the PostgreSQL SQL commands.

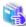

See

Refer to pgAdmin Help for information on the expanded features of pgAdmin provided by FUJITSU Enterprise Postgres.

#### Operation management using commands

You can use commands for configuring and operating the database and managing operations.

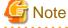

You cannot combine WebAdmin and server commands to perform the following operations:

- Use commands to operate an instance created using WebAdmin.
- Use WebAdmin to recover a database backed up using commands.

For instances created with WebAdmin, however, backup can be obtained with the pgx\_dmpall command. Also, WebAdmin can perform recovery by using the backup obtained with the pgx\_dmpall command.

- To operate an instance created using the initdb command in WebAdmin, the instance needs to be imported using WebAdmin.

- You can perform backup and restoration in pgAdmin, but the backup data obtained with WebAdmin and pgx\_dmpall is not compatible with the backup data obtained with pgAdmin.
- Refer to pgAdmin Help for other notes on pgAdmin.

#### Features used in each phase

The following table lists the features used in each phase for GUI-based operations and command-based operations.

| Operation         |                                  | GUI-based operation                                                                    | Command-based operation                                                 |
|-------------------|----------------------------------|----------------------------------------------------------------------------------------|-------------------------------------------------------------------------|
| Setup             | Creating an instance             | WebAdmin                                                                               | initdb command                                                          |
|                   | Creating a standby instance      | WebAdmin                                                                               | pg_basebackup command                                                   |
|                   |                                  | WebAdmin performs a base backup of the source instance and creates a standby instance. |                                                                         |
|                   | Modifying the configuration file | WebAdmin                                                                               | Directly edit the configuration file                                    |
| Instance start    |                                  | WebAdmin                                                                               | pg_ctl command                                                          |
| Database creation |                                  | pgAdmin                                                                                | Specify using the DDL statement, and define using psql and applications |
| Database backup   |                                  | WebAdmin pgx_dmpall command                                                            | pgx_dmpall command                                                      |
| Monitoring        | Database failure                 | WebAdmin(*1)                                                                           | Messages output to the system log (*1)                                  |
|                   | Disk space                       | WebAdmin (*1) (*2)                                                                     | OS-provided df command (*1)                                             |
|                   | Connection status                | pgAdmin                                                                                | psql command (*3)                                                       |
| Database recovery |                                  | WebAdmin                                                                               | pgx_rcvall command                                                      |

<sup>\*1:</sup> Operations can be monitored using operation management middleware (such as Systemwalker Centric Manager).

# 1.2 Activating WebAdmin

This section describes how to activate and log in to WebAdmin.

# 1.2.1 Logging in to WebAdmin

This section describes how to log in to WebAdmin.

#### **User environment**

It is recommended to use the following browsers with WebAdmin:

- Internet Explorer 11
- Microsoft Edge (Build 38)

WebAdmin will work with other browsers, such as Firefox and Chrome, however, the look and feel may be slightly different.

<sup>\*2:</sup> A warning is displayed when disk usage reaches 80%.

<sup>\*3:</sup> This command searches for pg\_stat\_activity in the standard statistics views and monitors the state.

#### Activation URL for WebAdmin

In the browser address bar, type the activation URL of the WebAdmin window in the following format:

http://hostNameOrIpAddress:portNumber/

- hostNameOrIpAddress: The host name or IP address of the server where WebAdmin is installed.
- portNumber. The port number of WebAdmin. The default port number is 27515.

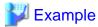

For a server with IP address "192.0.2.0" and port number "27515"

http://192.0.2.0:27515/

The activation URL window shown below is displayed. From this window you can launch WebAdmin or access the product documentation.

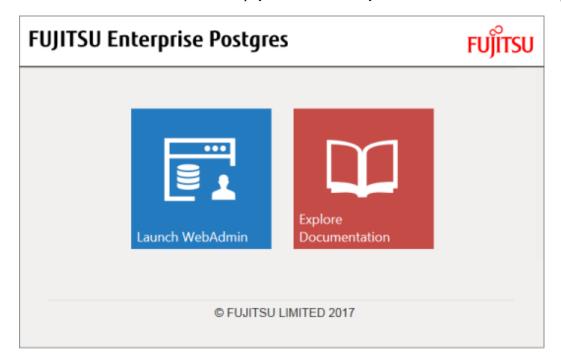

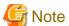

- You must activate the Web server feature of WebAdmin before using WebAdmin.
- Refer to "Appendix E Activating and Stopping the Web Server Feature of WebAdmin" for information on how to activate the Web server feature of WebAdmin.

#### Log in to WebAdmin

Click [Launch WebAdmin] in the activation URL window to activate WebAdmin and display the login window.

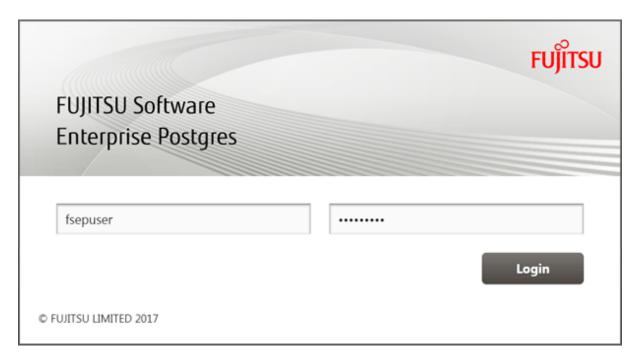

To log in, specify the following values:

- [User ID]: User ID (OS user account) of the instance administrator
- [Password]: Password corresponding to the user ID

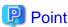

Use the OS user account as the user ID of the instance administrator. Refer to "Creating an Instance Administrator" in the Installation and Setup Guide for Server for details.

# 1.3 Starting pgAdmin

This section describes how to start pgAdmin, how to add an instance required for managing a database, and how to connect to and disconnect from the instance.

You can use pgAdmin on the Windows client.

# 1.3.1 Starting pgAdmin

This section explains how to start pgAdmin if you are using it from the product "FUJITSU Enterprise Postgres Client (*AA*bit) *x.y* SP*z*" (where *AA* is "32" or "64", *x.y* and *z* are the version numbers (*x.y* SP*z*)).

#### Windows Server(R) 2012

From the [Start] screen, start [pgAdmin III (AAbit) (x.ySPz)].

#### Windows(R) 8.1 or Windows Server(R) 2012 R2

From the [Apps] view, start [pgAdmin III (AAbit) (x.y SPz)].

#### Windows(R) 10 or Windows Server(R) 2016

Click [Start] >> [All apps] >> [FUJITSU Enterprise Postgres Client(AAbit)] and start [pgAdmin III (AAbit) (x.y SPz)].

#### Other operating systems

Click [Start] >> [All Programs] >> [FUJITSU Enterprise Postgres Client(AAbit) x.y SPz] and start [pgAdmin III (AAbit) (x.y SPz)].

The following window is displayed when pgAdmin starts.

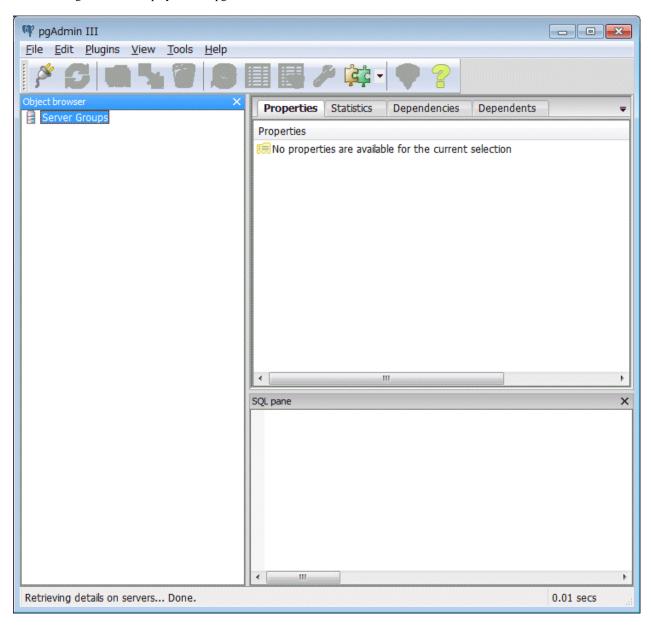

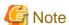

- You must start the instance to be connected to before using pgAdmin.
- Refer to "2.1 Starting and Stopping an Instance" for information on how to start an instance.
- Adobe(R) Reader(R) X is required for browsing the manual from [FUJITSU Enterprise Postgres Help] in pgAdmin.

# 1.3.2 Adding an Instance

This section describes how to add an instance to be connected to.

1. From the [File] menu in pgAdmin, click [Add Server].

2. In the [New Server Registration] window, specify a value for each item.

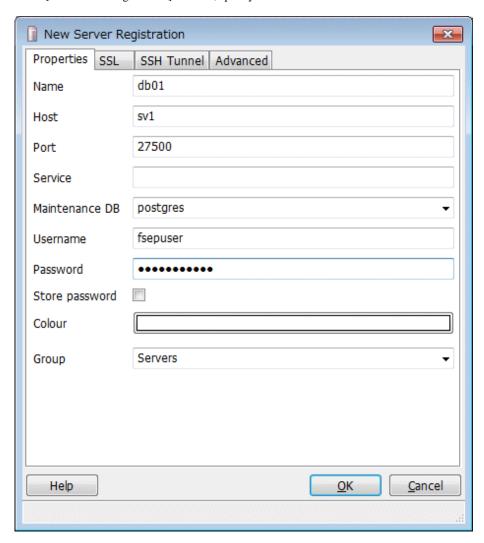

([Properties] tab)

- [Name]: Name of the instance to be managed
- [Host]: Host name or IP address of the server where FUJITSU Enterprise Postgres is installed
- [Port]: Port number of the instance
- [Username]: User name of the instance administrator
- [Password]: Password for the user name specified in [Username]

When you add an instance using pgAdmin, the instance is automatically connected to immediately after the addition is completed.

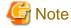

If you select [Store password], a file storing the FUJITSU Enterprise Postgres connection password is created in the following location. Set the appropriate access permissions for the password file to protect it from unauthorized access.

- %APPDATA%\postgresql\pgpass.conf

# 1.3.3 Connecting/Disconnecting an Instance

This section describes how to connect pgAdmin to an instance, and how to disconnect it.

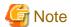

To connect to an instance created using WebAdmin, you must first configure the settings in the [Client Authentication] window of WebAdmin to permit connection from pgAdmin.

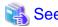

Refer to "Changing the settings" in the Installation and Setup Guide for Server for information on the [Client Authentication] window of WebAdmin

#### Connecting to an instance

Starting pgAdmin does not connect it to any instance.

To connect to an instance, right-click the instance in [Object browser] and select [Connect].

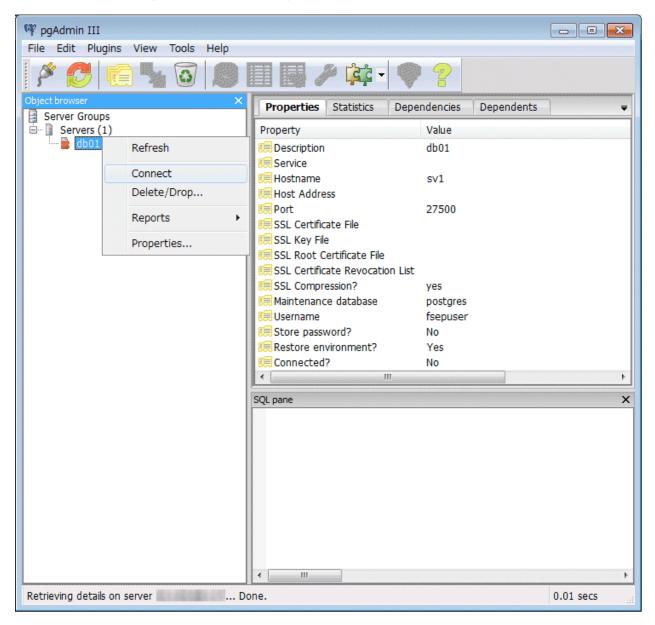

If a password was not saved when the instance was added, the following password entry window is displayed.

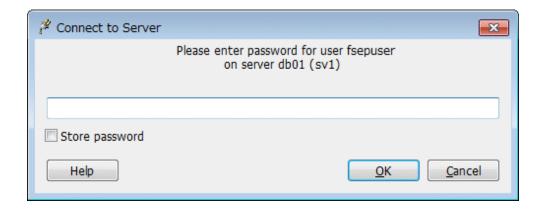

#### Disconnecting from an instance

To disconnect from an instance, right-click the server in [Object browser] in the pgAdmin window and select [Disconnect server].

# 1.4 Operations Using Commands

You can operate and manage the database using the following commands:

- Server commands

This group of commands includes commands for creating a database cluster and controlling the database. You can run these commands on the server where the database is operating.

To use these commands, you must configure the environment variables.

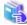

#### See

- Refer to "PostgreSQL Server Applications" under "Reference" in the PostgreSQL Documentation, or "Reference" for information on server commands.
- Refer to "Configure the environment variables" under the procedure for creating an instance in "Using the initdb Command" in the Installation and Setup Guide for Server for information on the values to be set in the environment variables.
- Client commands

This group of commands includes the psql command and commands for extracting the database cluster to a script file. These commands can be executed on the client that can connect to the database, or on the server on which the database is running.

To use these commands, you need to configure the environment variables.

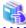

#### See

- Refer to "PostgreSQL Client Applications" under "Reference" in the PostgreSQL Documentation, or "Reference" for information on client commands.

......

- Refer to "Configuring Environment Variables" in the Installation and Setup Guide for Client for information on the values to be set in the environment variables.

# 1.5 Operating Environment of FUJITSU Enterprise Postgres

This section describes the operating environment and the file composition of FUJITSU Enterprise Postgres.

## 1.5.1 Operating Environment

The following figure shows the configuration of the FUJITSU Enterprise Postgres operating environment. The tables given below list the roles of the OS resources and FUJITSU Enterprise Postgres resources.

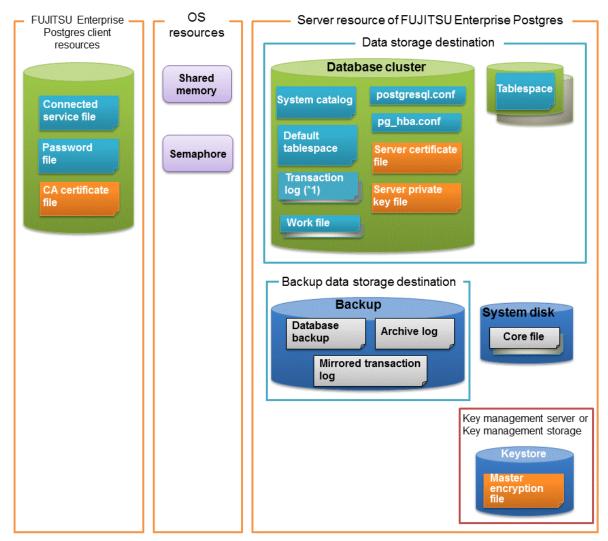

<sup>\*1:</sup> To distribute the I/O load, place the transaction log on a different disk from the data storage destination.

Table 1.1 OS resources

| Туре          | Role                                                                |
|---------------|---------------------------------------------------------------------|
| Shared memory | Used when a database process exchanges information with an external |
| Semaphore     | process.                                                            |

Table 1.2 FUJITSU Enterprise Postgres client resources

| Туре                    | Role                                                                                                    |
|-------------------------|----------------------------------------------------------------------------------------------------|
| Connection service file | Specifies information, such as the host name, user name, and password, for connecting to FUJITSU Enterprise Postgres |
| Password file           | Securely manages the password for connecting to FUJITSU Enterprise Postgres                                          |
| CA certificate file     | CA (certificate authority) certificate used for server authentication when encrypting communication data             |

Table 1.3 Server resources of FUJITSU Enterprise Postgres

| Туре                                            | Role                                                                                                    |
|-------------------------------------------------|----------------------------------------------------------------------------------------------------|
| Database cluster                                | Database storage area on the database storage disk. It is a collection of databases managed by an instance.                                                                   |
| System catalog                                  | Contains information required for the system to run, including the database definition information and the operation information created by the user                          |
| Default tablespace                              | Contains table files and index files stored by default                                                                                                    |
| Transaction log                                 | Contains log information in case of a crash recovery or rollback. This is the same as the WAL (Write Ahead Log).                                                              |
| Work file                                       | Work file used when executing applications or commands                                                                                                    |
| postgresql.conf                                 | Contains information that defines the operating environment of FUJITSU Enterprise Postgres                                                                                    |
| pg_hba.conf                                     | FUJITSU Enterprise Postgres uses this file to authenticate individual client hosts                                                                                            |
| Server certificate file                         | Contains information about the server certificate to be used when encrypting communication data and authenticating a server                                                   |
| Server private key file                         | Contains information about the server private key to be used when encrypting communication data and authenticating a server                                                   |
| Tablespace                                      | Stores table files and index files in a separate area from the database cluster                                                                                               |
| Backup                                          | Stores the data required for recovering the database when an error, such as disk failure, occurs                                                                              |
| Database backup                                 | Contains the backup data for the database                                                                                                    |
| Archive log                                     | Contains the log information for recovery.                                                                                                    |
| Core file                                       | FUJITSU Enterprise Postgres process core file that is output when an error occurs during an FUJITSU Enterprise Postgres process                                               |
| Key management server or key management storage | Server or storage where the master encryption key file is located                                                                                                    |
| Master encryption key file                      | Contains the master encryption key to be used when encrypting storage data. The master encryption key file is managed on the key management server or key management storage. |

# 1.5.2 File Composition

FUJITSU Enterprise Postgres consists of the following files for controlling and storing the database. The table below shows the relationship between the number of such files and their location within a single instance.

Table 1.4 Number of files within a single instance and how to specify their location

| File type                    | Required | Quantity | How to specify the location                                                                         |
|------------------------------|----------|----------|----------------------------------------------------------------------------------------------------|
| Program files                | Y        | Multiple | Note that "< <i>xy</i> >" indicates the product version and level.  /opt/fsepv< <i>xy</i> >server64 |
| Database cluster             | Y        | 1        | Specify using WebAdmin or server commands.                                                          |
| Tablespace                   | Y        | Multiple | Specify using pgAdmin or the DDL statement.                                                         |
| Backup                       | Y        | Multiple | Specify using WebAdmin or server commands.                                                          |
| Core file                    | Y        | Multiple | Specify using WebAdmin, server commands, or postgresql.conf.                                        |
| Server certificate file (*1) | N        | 1        | Specify using postgresql.conf.                                                                      |

| File type                       | Required | Quantity | How to specify the location                                           |
|---------------------------------|----------|----------|-----------------------------------------------------------------------|
| Server private key file (*1)    | N        | 1        | Specify using postgresql.conf.                                        |
| Master encryption key file (*1) | N        | 1        | Specify the directory created as the key store using postgresql.conf. |
| Connection service file (*1)    | N        | 1        | Specify using environment variables.                                  |
| Password file (*1)              | N        | 1        | Specify using environment variables.                                  |
| CA certificate file (*1)        | N        | 1        | Specify using environment variables.                                  |

Y: Mandatory

N: Optional

\*1: Set manually when using the applicable feature.

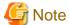

- Do not use an NFS for UNIX-type files used in FUJITSU Enterprise Postgres except when creating a database space in a storage device on a network.
- If anti-virus software is used, set scan exception settings for directories so that none of the files that comprise FUJITSU Enterprise Postgres are to be scanned for viruses, stop FUJITSU Enterprise Postgres are to be scanned for viruses, stop FUJITSU Enterprise Postgres are not operating.

# 1.6 Notes on Compatibility of Applications Used for Operations

When you upgrade FUJITSU Enterprise Postgres to a newer version, there may be some affect on applications due to improvements or enhancements in functionality.

Take this into account when creating applications so that you can maintain compatibility after upgrading to a newer version of FUJITSU Enterprise Postgres.

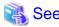

Refer to "Notes on Application Compatibility" in the Application Development Guide for details.

# 1.7 Notes on Upgrading Database Instances

When upgrading FUJITSU Enterprise Postgres 9.4 or newer database instances to 9.6 using pg\_upgrade, there are certain steps you need to follow.

Before using pg\_upgrade, remove the following extensions from all databases in the instance, except "template0":

- pg\_stat\_statements
- pgx\_io
- pgx\_paging
- pgx\_network
- pgx\_network\_err
- pgx\_cpu
- pgx\_memory

- pgx\_swap
- pgx\_disk
- pgx\_process
- pgx\_log
- oracle\_compatible

For all databases except "template0", execute the following command to remove these extensions:

DROP EXTENSION extensionName;

Once the pg\_upgrade operation is complete, for all databases except "template0", execute the following command to re-create these extensions as required:

CREATE EXTENSION extensionName;

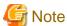

- It is strongly recommended to back up the database using pg\_dump before performing pg\_upgrade or using "DROP EXTENSION".
- If there are any columns created in the user tables using a data type from these extensions, then the "DROP EXTENSION" command will also drop these columns. Therefore, it is essential that alternate upgrade mechanisms are considered instead of pg\_upgrade, in such scenarios. These may include pg\_dump/pg\_restore.

# Chapter 2 Starting an Instance and Creating a Database

This chapter describes basic operations, from starting an instance to creating a database.

# 2.1 Starting and Stopping an Instance

This section describes how to start and stop an instance.

- 2.1.1 Using WebAdmin
- 2.1.2 Using Server Commands

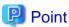

To automatically start or stop an instance when the operating system on the database server is started or stopped, refer to "Configuring Automatic Start and Stop of an Instance" in the Installation and Setup Guide for Server and configure the settings.

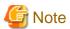

The collected statistics are initialized if an instance is stopped in the "Immediate" mode or if it is abnormally terminated. To prepare for such initialization of statistics, consider regular collection of the statistics by using the SELECT statement. Refer to "The Statistics Collector" in "Server Administration" in the PostgreSQL Documentation for information on the statistics.

### 2.1.1 Using WebAdmin

WebAdmin enables you to start or stop an instance and check its operating status.

#### Starting an instance

Start an instance by using the [Instances] tab in WebAdmin.

is displayed when an instance is stopped.

To start a stopped instance, click .

#### Stopping an instance

Stop an instance by using the [Instances] tab in WebAdmin.

is displayed when an instance is active.

To stop an active instance, click .

#### Stop mode

Select the mode in which to stop the instance. The following describes the operations of the modes:

| Stop mode       | Connected clients                                                                                                    | Backup being executed using the command                       |
|-----------------|----------------------------------------------------------------------------------------------------|---------------------------------------------------------------|
| Smart mode (*1) | Waits for all connected clients to be disconnected.                                                                      | Waits for backups being executed using the command to finish. |
| Fast mode       | Rolls back all transactions being executed and forcibly disconnects clients.  Terminates backups being executed command. |                                                               |
| Immediate mode  | All server processes are terminated immediately. Crash recovery is executed the next time the instance is started.       |                                                               |

- \*1: When the processing to stop the instance in the Smart mode has started and you want to stop immediately, use the following procedure:
  - 1. Restart the Web server feature of WebAdmin.
  - 2. In the [Instances] tab, click 2.
  - 3. In the [Instances] tab, click , and select the Immediate mode to stop the instance.

#### Checking the operating status of an instance

You can check the operating status of an instance by using the [Instances] tab. The following indicators are used to show the status of a resource.

| Status indicator | Explanation                                                                  |
|------------------|------------------------------------------------------------------------------|
| •                | The resource is operating normally.                                          |
| •                | The resource is stopped.                                                     |
| •                | There is an error in the resource.                                           |
| •                | An operation is in progress on this resource or the status is being checked. |
| <u> </u>         | The resource is not operating optimally and needs intervention.              |

If an instance stops abnormally, remove the cause of the stoppage and start the instance by using WebAdmin.

Figure 2.1 Status when an instance is active

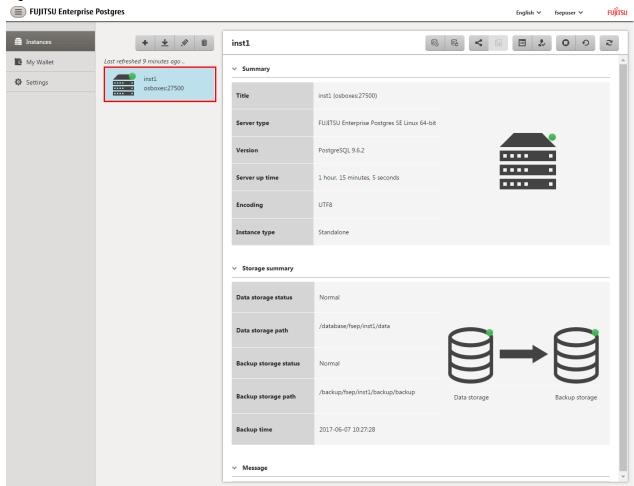

Figure 2.2 Status when an instance is stopped

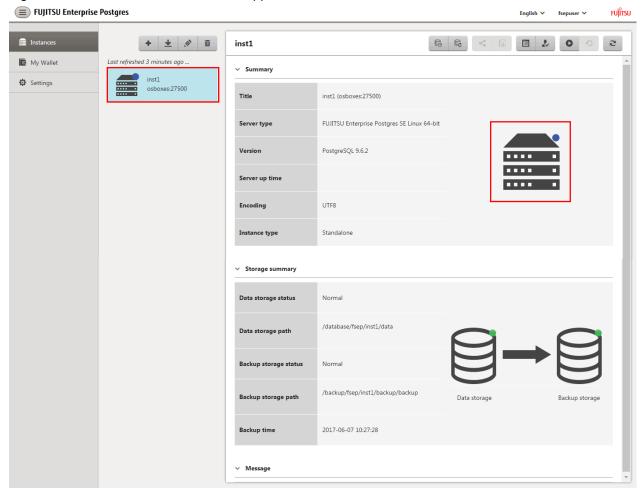

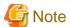

- When operating WebAdmin, click to update the status. WebAdmin will reflect the latest status of the operation or the instance resources from the server.
- If an error occurs while communicating with the server, there may be no response from WebAdmin. When this happens, close the browser and then log in again. If this does not resolve the issue, check the system log of the server and confirm whether a communication error has occurred.

# 2.1.2 Using Server Commands

Server commands enable you to start or stop an instance and check its operating status.

To use sever commands, configure the environment variables.

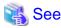

Refer to "Configure the environment variables" in the procedure to create instances in "Using the initdb Command" in the Installation and Setup Guide for Server for information on configuring the environment variables.

......

#### Starting an instance

Use the pg\_ctl command to start an instance.

Specify the following values in the pg\_ctl command:

- Specify "start" as the mode.
- Specify the data storage destination in the -D option. If the -D option is omitted, the value of the PGDATA environment variable is used by default.
- It is recommended to specify the -w option, which causes the command to return after waiting for the instance to start. If the -w option is not specified, it may not be possible to determine if the starting of the instance completed successfully or if it failed.

If an application, command, or process tries to connect to the database while the instance is starting up, the message "FATAL: *the database system is starting up(*11189)" is output. However, this message may also be output if the instance is started with the -w option specified.

This message is output by the pg\_ctl command to check if the instance has started successfully. Therefore, ignore this message if there are no other applications, commands, or processes that connect to the database.

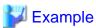

> pg\_ctl start -w -D /database/inst1

#### Stopping an instance

Use the pg\_ctl command to stop an instance.

Specify the following values in the pg\_ctl command:

- Specify "stop" as the mode.
- Specify the data storage destination in the -D option. If the -D option is omitted, the value of the PGDATA environment variable is used by default.

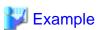

> pg\_ctl stop -D /database/inst1

#### Checking the operating status of an instance

Use the pg\_ctl command to check the operating status of an instance.

Specify the following values in the pg\_ctl command:

- Specify "status" as the mode.
- Specify the data storage destination in the -D option. If the -D option is omitted, the value of the PGDATA environment variable is used by default.

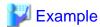

When the instance is active:

> pg\_ctl status -D /database/inst1
pg\_ctl: server is running (PID: 1234)

When the instance is inactive:

> pg\_ctl status -D /database/inst1
pg\_ctl: no server running.

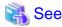

Refer to "pg\_ctl" under "Reference" in the PostgreSQL Documentation for information on pg\_ctl command.

# 2.2 Creating a Database

This section explains how to create a database.

- 2.2.1 Using pgAdmin
- 2.2.2 Using Client Commands

## 2.2.1 Using pgAdmin

Follow the procedure below to define a database using pgAdmin.

1. In the pgAdmin window, right-click [Database] in [Object browser], and then click [New Database] to display a new database window.

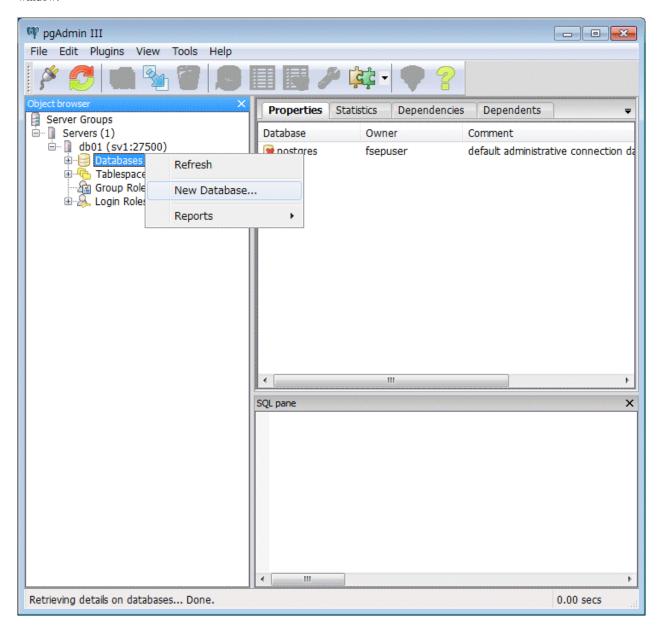

- 2. Specify appropriate values for the following items in the new database window.
  - [Properties] tab

The following example illustrates creation of the database "db01".

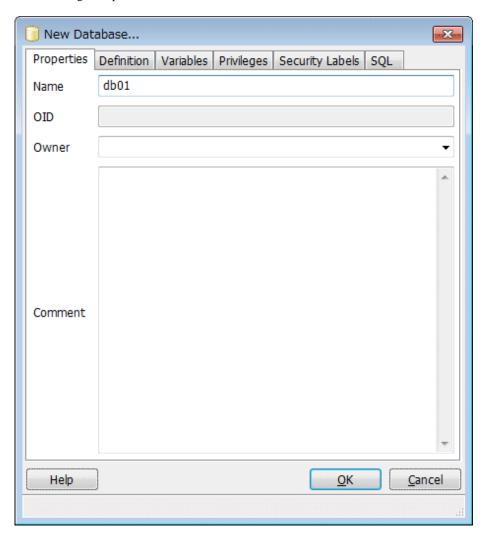

- [Name]: Name of the database to be managed
- 3. Click [OK] to create the database.

# 2.2.2 Using Client Commands

Follow the procedure below to define a database using client commands.

An example of operations on the server is shown below.

1. Use psql command to connect to the postgres database. Execute psql postgres.

```
> psql postgres
psql (9.6.2)
Type "help" for help.
```

2. Create the database.

To create the database, execute the CREATE DATABASE databaseName; statement.

```
postgres=# CREATE DATABASE db01;
CREATE DATABASE
```

3. Confirm that the database is created.

Execute the \l+ command, and confirm that the name of the database created in step 2 is displayed.

postgres=# \l+

4. Disconnect from the postgres database.

Execute \q to terminate the psql command.

postgres=# \q

You can create a database using the createdb command.

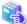

#### See

Refer to "Creating a Database" in "Tutorial" in the PostgreSQL Documentation for information on creating a database using the createdb command.

......

# Chapter 3 Backing Up the Database

This chapter describes how to back up the database.

#### **Backup methods**

The following backup methods enable you to recover data to a backup point or to the state immediately preceding disk physical breakdown or data logical failure.

- Backup using WebAdmin

This method enables you to back up data through intuitive window operations using the GUI.

WebAdmin is used for recovery.

- Backup using the pgx\_dmpall command

Execute the pgx\_dmpall command with a script to perform automatic backup.

To back up data automatically, you must register the process in the automation software of the operating system. Follow the procedure given in the documentation for your operating system.

The pgx\_rcvall command is used for recovery.

#### Approximate backup time

The formula for deriving the approximate backup time when you use WebAdmin or the pgx\_dmpall command is as follows:

backupTime = dataStorageDestinationUsage / diskWritePerformance x 1.5

- dataStorageDestinationUsage: Disk usage at the data storage destination
- diskWritePerformance: Maximum data volume (bytes/second) that can be written per second in the system environment where operation is performed
- 1.5: Coefficient to factor in tasks other than disk write (which is the most time-consuming step)

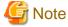

- Backup operation cannot be performed on an instance that is part of a streaming replication cluster in standby mode.
- Use the selected backup method continuously.

There are several differences, such as the data format, across the backup methods. For this reason, the following restrictions apply:

- It is not possible to use one method for backup and another for recovery.
- It is not possible to convert one type of backup data to a different type of backup data.
- There are several considerations for the backup of the keystore and backup of the database in case the data stored in the database is encrypted. Refer to the following for details:
  - 5.6.4 Backing Up and Recovering the Keystore
  - 5.7 Backing Up and Restoring/Recovering the Database
- If you have defined a tablespace, back it up. If you do not back it up, directories for the tablespace are not created during recovery, which may cause the recovery to fail. If the recovery fails, refer to the system log, create the tablespace, and then perform the recovery process again.

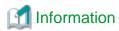

The following methods can also be used to perform backup. Performing a backup using these methods allows you to restore to the point when the backup was performed.

- Backup using an SQL-based dump

Dump the data by using SQL. This backup method also enables data migration.

- File system level backup

This backup method requires you to stop the instance and use OS commands to backup database resources as files.

- Backup by continuous archiving

This is the standard backup method for PostgreSQL.

Refer to "Backup and Restore" in "Server Administration" in the PostgreSQL Documentation for information on these backup methods.

# 3.1 Periodic Backup

It is recommended that you perform backup periodically.

Backing up data periodically using WebAdmin or the pgx\_dmpall command has the following advantages:

- This method reduces disk usage, because obsolete archive logs (transaction logs copied to the backup data storage destination) are deleted. It also minimizes the recovery time when an error occurs.

#### Backup cycle

The time interval when backup is performed periodically is called the backup cycle. For example, if backup is performed every morning, the backup cycle is 1 day.

The backup cycle depends on the jobs being run, but on FUJITSU Enterprise Postgres it is recommended that operations are run with a backup cycle of at least once per day.

# 3.2 Backup Methods

This section describes the methods for backing up the database.

- 3.2.1 Using WebAdmin
- 3.2.2 Using Server Commands

# 3.2.1 Using WebAdmin

You can use WebAdmin to perform backup and check the backup status.

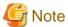

- If backup is disabled for an instance, you will not be able to back up or restore the instance. Refer to "Creating an Instance" > "[Backup]" in the Installation and Setup Guide for Server for details.
- If the data to be stored in the database is to be encrypted, it is necessary to enable the automatic opening of the keystore before doing so. Refer to "5.6.3 Enabling Automatic Opening of the Keystore" for details.
- WebAdmin uses the labels "Data storage path", "Backup storage path" and "Transaction log path" to indicate "data storage destination", "backup data storage destination" and "transaction log storage destination" respectively. In this manual these terms are used interchangeably.
- It is recommended to set the wal\_level parameter of postgresql.conf to "replica" prior to enabling the backup.

#### **Backup operation**

Follow the procedure below to back up the database.

1. Select the database to back up

In the [Instances] tab, select the instance to be backed up and click

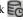

#### 2. Back up the database

The [Backup] dialog box is displayed. To perform backup, click [Yes]. An instance is automatically started when backup is performed.

#### **Backup status**

If an error occurs and backup fails, [Error] is displayed adjacent to [Data storage status] or [Backup storage status] in the [Instances] tab. An error message is also displayed in the message list.

In this case, the backup data is not optimized. Ensure that you check the backup result whenever you perform backup. If backup fails, [Solution] appears to the right of the error message. Clicking this button displays information explaining how to resolve the cause of the error. Remove the cause of failure, and perform backup again.

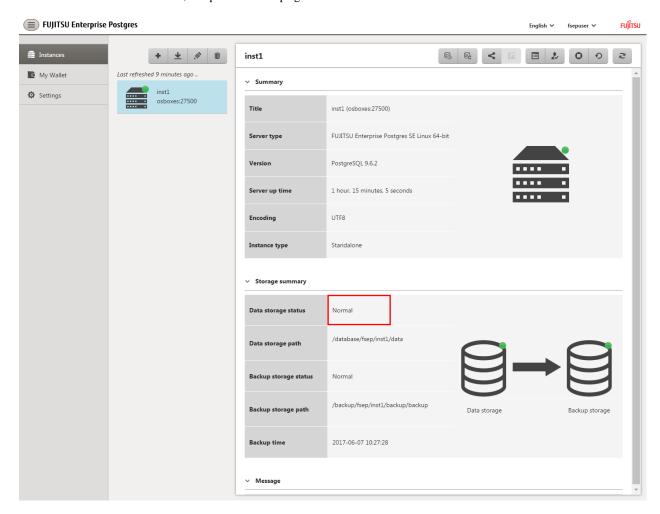

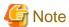

If the data to be stored in the database is to be encrypted, it is necessary to enable the automatic opening of the keystore before doing so. Refer to "5.6.3 Enabling Automatic Opening of the Keystore" for details.

# 3.2.2 Using Server Commands

Use the pgx\_dmpall command and pgx\_rcvall command to perform backup and check the backup result.

#### Preparing for backup

You must prepare for backup before actually starting the backup process.

Follow the procedure below.

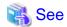

Refer to "Preparing Directories to Deploy Resources" in the Installation and Setup Guide for Server for information on the location of directories required for backup and for points to take into account.

1. Prepare the backup data storage disk

For backup, prepare a separate disk unit from the database storage disk and mount it using the operating system commands.

2. Create a directory where the backup data will be stored

Create an empty directory.

Set appropriate permissions so that only the instance administrator can access the directory.

#### Example

```
# mkdir /backup/inst1
# chown fsepuser:fsepuser /backup/inst1
# chmod 700 /backup/inst1
```

#### 3. Specify the settings required for backup

Stop the instance, and set the following parameters in the postgresql.conf file.

Start the instance after editing the postgresql.conf file.

| Parameter name     | Setting                                                                                                    | Description                                                                                                    |
|--------------------|----------------------------------------------------------------------------------------------------|----------------------------------------------------------------------------------------------------|
| backup_destination | Name of the directory where the backup data will be stored                                                   | Specify the name of the directory where the backup data will be stored.                                                                                                    |
|                    |                                                                                                    | Appropriate privileges that allow only the instance administrator to access the directory must already be set.                                                                       |
|                    |                                                                                                    | Place the backup data storage destination directory outside the data storage destination directory, the tablespace directory, and the transaction log storage destination directory. |
| wal_level          | minimal, replica (*1), or logical                                                                            | Specify the output level for the transaction log.                                                                                                    |
|                    |                                                                                                    | *1: replica is a setting for streaming replication.                                                                                                    |
| archive_mode       | on                                                                                                    | Specify the archive log mode.  Specify [on] (execute).                                                                                                    |
| archive_command    | 'installationDirectory/bin/ pgx_xlogcopy.cmd "%p" "backupDataStorageDestinationDirectory/ archived_xlog/%f"' | Specify the path name of the command that will save the transaction log and the storage destination.                                                                                 |

Refer to "Appendix A Parameters" and "Write Ahead Log" under "Server Administration" in the PostgreSQL Documentation for information on the parameters.

#### **Backup operation**

Use the pgx\_dmpall command to perform backup. You can even embed the pgx\_dmpall command in OS automation software to perform backup.

The backup data is stored in the directory specified in the backup\_destination parameter of postgresql.conf.

Specify the data storage destination in the -D option. If the -D option is omitted, the value of the PGDATA environment variable is used by default.

<del>-----</del>-

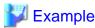

> pgx\_dmpall -D /database/inst1

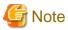

Backup stores the data obtained during the backup and the backup data of the data obtained during previous backup.

If the data to be stored in the database is encrypted, refer to the following and back up the keystore:

- 5.6.4 Backing Up and Recovering the Keystore

#### **Backup status**

Use the pgx\_rcvall command to check the backup status.

Specify the following values in the pgx\_rcvall command:

- The -l option indicates backup data information.
- Specify the data storage destination in the -D option. If the -D option is omitted, the value of the PGDATA environment variable is used by default.

> pgx\_rcvall -l -D /database/inst1

Date Status Dir

If an error occurs and backup fails, a message is output to the system log.

In this case, the backup data is not optimized. Ensure that you check the backup result whenever you perform backup. If backup fails, remove the cause of failure and perform backup again.

......

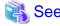

Refer to "pgx\_dmpall" and "pgx\_rcvall" in the Reference for information on the pgx\_dmpall command and pgx\_rcvall command.

#### Setting a restore point

In case you want to recover your database to a certain point in time, you can name this particular point in time, which is referred to as the restore point, by using the psql command.

By setting a restore point before executing an application, it becomes easy to identify up to which point in time the data will be reverted.

A restore point can be set to any point in time after a backup is executed. However, if a restore point is set before a backup is executed, the database cannot be recovered to that point in time. This is because restore points are recorded in the archive logs, and the archive logs are discarded when backups are executed.

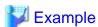

The following example uses the psql command to connect to the database and execute the SQL statement to set a restore point.

However, when considering continued compatibility of applications, do not use functions directly in SQL statements. Refer to "Notes on Application Compatibility" in the Application Development Guide for details.

Refer to "10.3.2 Using the pgx\_rcvall Command" for information on using a restore point to recover the database.

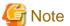

- Name restore points so that they are unique within the database. Add the date and time of setting a restore point to distinguish it from other restore points, as shown below:
  - YYMMDD\_HHMMSS
    - YYMMDD: Indicates the date
    - HHMMSS: Indicates the time
- There is no way to check restore points you have set. Keep a record in, for example, a file.

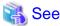

Refer to "System Administration Functions" under "Functions and Operators" in the PostgreSQL Documentation for information on pg\_create\_restore\_point.

......

# Chapter 4 Configuring Secure Communication Using Secure Sockets Layer

If communication data transferred between a client and a server contains confidential information, encrypting the communication data can protect it against threats, such as eavesdropping on the network.

# 4.1 Configuring Communication Data Encryption

To encrypt communication data transferred between a client and a server, configure communication data encryption as described below. Communication data encryption not only protects the communication content, but it also guards against man-in-the-middle (MITM) attacks (for example, data and password theft through server impersonation).

Table 4.1 Configuration procedure

| Configuration procedure                                           |  |  |
|-------------------------------------------------------------------|--|--|
| 1) Issue a certificate                                            |  |  |
| 2) Deploy a server certificate file and a server private key file |  |  |
| 3) Distribute a CA certificate file to the client                 |  |  |
| 4) Configure the operating environment for the database server    |  |  |
| 5) Configure the operating environment for the client             |  |  |

The following figure illustrates the environment for communication data encryption.

Figure 4.1 Environment for communication data encryption

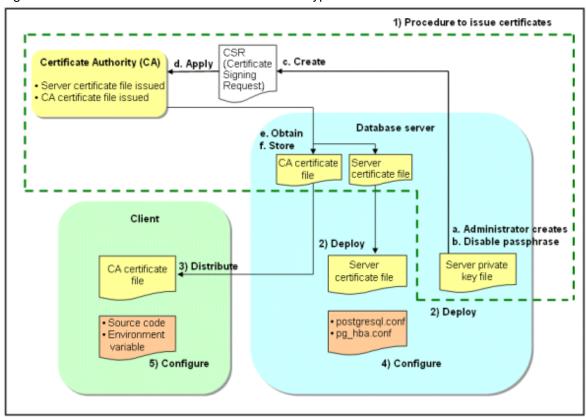

## 4.1.1 Issuing a Certificate

For authenticating servers, you must acquire a certificate issued by the certificate authority (CA).

FUJITSU Enterprise Postgres supports X.509 standard PEM format files. If the certificate authority issues a file in DER format, use a tool such as the openssl command to convert the DER format file to PEM format.

The following provides an overview of the procedure. Refer to the procedure published by the public or independent certificate authority (CA) that provides the certificate file for details.

- a. Create a server private key file
- b. Disable the passphrase for the server private key file
- c. Create a CSR (signing request for obtaining a server certificate) from the server private key file
- d. Apply to the certificate authority (CA) for a server certificate
- e. Obtain a server certificate file and a CA certificate file from the certificate authority (CA)
- f. Store the server certificate file and the CA certificate file Note: If you lose or destroy the certificates, you will need to have them re-issued.

The above procedure enables you to prepare the following files:

- Server private key file
- Server certificate file
- CA certificate file

#### 4.1.2 Deploying a Server Certificate File and a Server Private Key File

Create a directory on the local disk of the database server and store the server certificate file and the server private key file in it. Use the operating system features to set access privileges for the server certificate file and the server private key file so that only the database administrator has load privileges.

Back up the server certificate file and the server private key file in the event that data corruption occurs and store them securely.

# 4.1.3 Distributing a CA Certificate File to the Client

Create a directory on the local disk of the client and place the distributed CA certificate file there. Use the operating system features to set load privileges to protect the CA certificate file against accidental deletion.

# 4.1.4 Configuring the Operating Environment for the Database Server

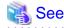

Refer to "Secure TCP/IP Connections with SSL" under "Server Administration" in the PostgreSQL Documentation for details.

# 4.1.5 Configuring the Operating Environment for the Client

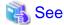

Refer to the following sections in the Application Development Guide for details, depending on your application development environment:

- "Settings for Encrypting Communication Data" under "Setup" in "JDBC Driver"
- "Settings for Encrypting Communication Data" under "Setup" in "C Library (libpq)"
- "Settings for Encrypting Communication Data" under "Setup" in "Embedded SQL in C"

## 4.1.6 Performing Database Multiplexing

When you perform communication that uses database multiplexing and a Secure Socket Layer server certificate, certificates with the same "Common Name" must be used. To ensure this, take one of the following actions:

- Create one server certificate, replicate it, and place a copy on each server used for database multiplexing.
- Create a server certificate with the same "Common Name" for each server used for database multiplexing.

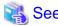

Refer to "Using the Application Connection Switch Feature" in the Application Development Guide for information on how to specify applications on the client.

......

# Chapter 5 Protecting Storage Data Using Transparent Data Encryption

This chapter describes how to encrypt data to be stored in the database.

# 5.1 Protecting Data Using Encryption

With PostgreSQL, data in a database is protected from access by unauthorized database users through the use of authentication and access controls. However, the OS file is not protected from attackers who bypass the database server's authentication and access controls.

With FUJITSU Enterprise Postgres, data inside the OS file is encrypted, so valuable information is protected even if the file or disk is stolen.

Data to be stored in a database is encrypted when it is written to the data file, and decrypted when it is read.

This is performed automatically by the instance, so the user and the application need not be aware of key management and encryption or decryption. This process is called TDE (Transparent Data Encryption).

The characteristics of TDE are described below.

#### **Encryption mechanisms**

#### Two-layer encryption key and the keystore

In each tablespace, there is a tablespace encryption key that encrypts and decrypts all the data within. The tablespace encryption key is encrypted by the master encryption key and saved.

Only one master encryption key exists in a database cluster. It is encrypted based on a passphrase specified by the user and stored in a keystore. FUJITSU Enterprise Postgres provides a file-based keystore. Attackers who do not know the passphrase cannot read the master encryption key from the keystore.

#### Strong encryption algorithms

TDE uses the Advanced Encryption Standard (AES) as its encryption algorithm. AES was adopted as a standard in 2002 by the United States Federal Government, and is used throughout the world.

#### Faster encryption and decryption based on hardware

TDE minimizes the overhead of encryption and decryption by using the AES-NI (Advanced Encryption Standard New Instructions) built into Intel(R) Xeon(R) processors since the 5600 series. This means that even in situations where previously the minimum encryption target was selected as a tradeoff between performance and security, it is now possible to encrypt all the data of an application.

You can reference a list of processors equipped with AES-NI on the following page at Intel Corporation's website:

http://ark.intel.com/search/advanced/?s=t&AESTech=true

#### Zero overhead storage areas

Encryption does not change the size of data stored in tables, indexes, or WAL. There is, therefore, no need for additional estimates or disks.

#### Scope of encryption

#### All user data within the specified tablespace

The tablespace is the unit for specifying encryption. All tables, indexes, temporary tables, and temporary indexes created in the encrypted tablespace are encrypted. There is no need for the user to consider which tables and strings to encrypt.

#### Backup data

The pgx\_dmpall command and pg\_basebackup command create backup data by copying the OS file. Backups of the encrypted data are, therefore, also encrypted. Information is protected from leakage even if the backup medium is stolen.

#### WAL and temporary files

WAL, which is created by updating encrypted tables and indexes, is encrypted with the same security strength as the update target. When large merges and sorts are performed, the encrypted data is written to a temporary file in encrypted format.

#### Streaming replication support

You can combine streaming replication and transparent data encryption. The data and WAL encrypted on the primary server is transferred to the standby server in its encrypted format and stored.

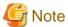

The following are not encrypted:

- pg\_dump and pg\_dumpall output files
- Files output by the COPY command
- Notification event payloads that communicate using the LISTEN or NOTIFY command

# 5.2 Setting the Master Encryption Key

To use transparent data encryption, you must create a keystore and set the master encryption key.

1. In the keystore location parameter of postgresql.conf, specify the directory to store the keystore.

Specify a different location for each database cluster.

```
keystore_location = '/key/store/location'
```

Refer to "Appendix A Parameters" for information on postgresql.conf.

After editing the postgresql.conf file, either start or restart the instance.

- Using WebAdmin

Refer to "2.1.1 Using WebAdmin", and restart the instance.

- Using the pg\_ctl command

Specify the following in the pg\_ctl command:

- Specify "restart" as the mode.
- Specify the data storage destination directory in the -D option. If the -D option is omitted, the value of the PGDATA environment variable is used by default.
- Specify the -w option. This means that the command returns after waiting for the instance to start. If the -w option is not specified, it may not be possible to determine if the starting of the instance completed successfully or if it failed.

#### Example

```
> pg_ctl restart -w -D /database/inst1
```

2. Execute an SQL function, such as the one below, to set the master encryption key. This must be performed by the superuser. Execute it as the database superuser.

```
SELECT pgx_set_master_key('passphrase');
```

The value "passphrase" is the passphrase that will be used to open the keystore. The master encryption key is protected by this passphrase, so avoid specifying a short simple string that is easy to guess.

Refer to "B.2 Transparent Data Encryption Control Functions" for information on the pgx\_set\_master\_key function.

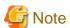

Note that if you forget the passphrase, you will not be able to access the encrypted data. There is no method to retrieve a forgotten passphrase and decrypt data. Do not, under any circumstances, forget the passphrase.

The pgx\_set\_master\_key function creates a file with the name keystore.ks in the keystore storage destination. It also creates a master encryption key from random bit strings, encrypts it with the specified passphrase, and stores it in keystore.ks. At this point, the keystore is open.

# 5.3 Opening the Keystore

To create encrypted tablespaces and access the encrypted data, you must first open the keystore. When you open the keystore, the master encryption key is loaded into the database server memory and becomes usable for encryption and decryption.

You need to open the keystore each time you start the instance. To open the keystore, the database superuser must execute the following SQL function.

```
SELECT pgx_open_keystore('passphrase');
```

The value "passphrase" is the passphrase specified during creation of the keystore.

Refer to "B.2 Transparent Data Encryption Control Functions" for information on the pgx\_open\_keystore function.

Note that, in the following cases, the passphrase must be entered when starting the instance, because the encrypted WAL must be decrypted for recovery. In this case, the above-mentioned pgx\_open\_keystore function cannot be executed.

- If performing crash recovery at the time of starting the instance
- If performing recovery using continuous archiving

For the above cases, specify the --keystore-passphrase option in the pg\_ctl command, and then start the instance. This will display the prompt for the passphrase to be entered, as shown below.

```
> pg_ctl --keystore-passphrase start
Enter the passphrase:
The server is starting
>
```

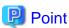

When using an automatically opening keystore, you do not need to enter the passphrase and you can automatically open the keystore when the database server starts. Refer to "5.6.3 Enabling Automatic Opening of the Keystore" for details.

# 5.4 Encrypting a Tablespace

The keystore must be open before you can create an encrypted tablespace.

When creating a tablespace that will be encrypted, configure the encryption algorithm in the runtime parameters. For example, to create a tablespace with the name secure\_tablespace using AES with a key length of 256 bits as the encryption algorithm, configure as shown below.

```
-- Specify the encryption algorithm for the tablespace to be created below

SET tablespace_encryption_algorithm = 'AES256';

CREATE TABLESPACE secure_tablespace LOCATION '/My/Data/Dir';

-- Specify that the tablespace to be created below is not to be encrypted

SET tablespace_encryption_algorithm = 'none';
```

Or

```
CREATE TABLESPACE secure_tablespace LOCATION '/My/Data/Dir' WITH (tablespace_encryption_algorithm = 'AES256' );
```

You can use AES with a key length of 128 bits or 256 bits as the encryption algorithm. It is recommended that you use 256-bit AES. Refer to "Appendix A Parameters" for information on how to specify the runtime parameters.

If user provides both GUC and command line options while creating the tablespace, the preference is given to the command line option.

The pg\_default and pg\_global tablespaces cannot be encrypted.

Create tables and indexes in the encrypted tablespace that you created. Relations created in the encrypted tablespace are automatically encrypted.

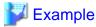

#### Example 1: Specifying an encrypted tablespace when creating it

```
CREATE TABLE my_table (...)

TABLESPACE secure_tablespace;
```

#### Example 2: Not explicitly specifying a tablespace when creating it and instead using the default tablespace

```
SET default_tablespace = 'secure_tablespace';
CREATE TABLE my_table (...);
```

The process is the same for encrypting temporary tables and temporary indexes. In other words, either explicitly specify the TABLESPACE clause or list encrypted tablespaces in the temp\_tablespaces parameter, and then execute CREATE TEMPORARY TABLE or CREATE INDEX.

If you specify an encrypted tablespace in the TABLESPACE clause of the CREATE DATABASE statement when creating a database, relations that you create in the database without explicitly specifying a tablespace will be encrypted. Furthermore, the system catalog is also encrypted, so the source code of user-defined functions is also protected.

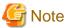

An encrypted tablespace cannot be created from the window used for creating the pgAdmin tablespace, or from the query tool. To create an encrypted tablespace, click [PSQL Console] from the [Plugins] menu and create an encrypted tablespace in the psql console window.

# 5.5 Checking an Encrypted Tablespace

The pgx\_tablespaces system view displays information about whether each tablespace has been encrypted, and about the encryption algorithm. Refer to "C.1 pgx\_tablespaces" for information on strings.

You can discover which tablespaces have been encrypted by executing the following SQL statements.

However, when considering continued compatibility of applications, do not reference system catalogs (pg\_tablespace) directly in SQL statements.

```
SELECT spcname, spcencalgo
FROM pg_tablespace ts, pgx_tablespaces tsx
WHERE ts.oid = tsx.spctablespace;
```

......

# 岁 Example

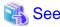

Refer to "Notes on Application Compatibility" in the Application Development Guide for information on how to maintain application compatibility.

# 5.6 Managing the Keystore

This section describes how to manage the keystore and the master encryption key to guard against the threat of theft.

### 5.6.1 Changing the Master Encryption Key

Using the same encryption key for an extended period gives attackers an opportunity to decipher the encrypted data. It is recommended that you change the key at regular intervals, or whenever the key is exposed to risk.

Adhere to the industry's best practices for encryption algorithms and key management when considering how often the key should be changed. For example, the NIST in the United States has published "NIST Special Publication 800-57". The PCI DSS also refers to this publication. This publication recommends changing the master encryption key once a year.

To change the master encryption key, execute the pgx\_set\_master\_key function, which is the same function used for configuring the key. Refer to "5.2 Setting the Master Encryption Key" for details.

After changing the master encryption key, you must immediately back up the keystore.

### 5.6.2 Changing the Keystore Passphrase

In security policies for organizations, it is usually a requirement that the passphrase be changed whenever a security administrator who knows the passphrase is removed from duties due to transfer or retirement. It is also recommended that the passphrase be changed if it is ever exposed to risks due to deception such as social engineering.

To change the keystore passphrase, execute the following SQL function as a superuser.

```
SELECT pgx_set_keystore_passphrase('oldPassphrase', 'newPassphrase');
```

After changing the passphrase, you must immediately back up the keystore.

Refer to "B.2 Transparent Data Encryption Control Functions" for information on the pgx\_set\_keystore\_passphrase function.

# 5.6.3 Enabling Automatic Opening of the Keystore

When using an automatically opening keystore, you do not need to enter the passphrase and you can automatically open the keystore when the instance starts. Execute the pgx\_keystore command to enable automatic opening of the keystore.

```
> pgx_keystore --enable-auto-open /key/store/location/keystore.ks
Enter the passphrase:
Automatic opening of the keystore is now enabled
>
```

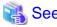

Refer to "pgx\_keystore" in the Reference for information on pgx\_keystore command.

When automatic opening is enabled, an automatically opening keystore is created in the same directory as the original keystore. The file name of the automatically opening keystore is keystore.aks. The file keystore.aks is an obfuscated copy of the decrypted content of the keystore.ks file. As long as this file exists, there is no need to enter the passphrase to open the keystore when starting the instance.

Do not delete the original keystore file, keystore.ks. It is required for changing the master encryption key and the passphrase. When you change the master encryption key and the passphrase, keystore.aks is recreated from the original keystore file, keystore.ks.

Protect keystore.ks, keystore.aks, and the directory that stores the keystore so that only the user who starts the instance can access them.

Configure the permission of the files so that only the user who starts the instance can access the SQL functions and commands that create these files. Accordingly, manually configure the same permission mode if the files are restored.

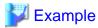

```
# chown -R fsepuser:fsepuser /key/store/location
# chmod 700 /key/store/location
# chmod 600 /key/store/location/keystore.ks
# chmod 600 /key/store/location/keystore.aks
```

An automatically opening keystore will only open on the computer where it was created.

To disable automatic opening of the keystore, delete keystore.aks.

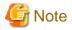

- To use WebAdmin for recovery, you must enable automatic opening of the keystore.
- Refer to "5.7 Backing Up and Restoring/Recovering the Database" after enabling or reconfiguring encryption to back up the database.
- Specify a different directory from those below as the keystore storage destination:
  - Data storage destination
  - Tablespace storage destination
  - Transaction log storage destination
  - Backup data storage destination

### 5.6.4 Backing Up and Recovering the Keystore

Back up the keystore at the following times in case it is corrupted or lost. Note that you must store the database and the keystore on separate data storage media. Storing both on the same data storage medium risks the danger of the encrypted data being deciphered if the medium is stolen. A passphrase is not required to open an automatically opening keystore, so store this type of keystore in a safe location.

- When the master encryption key is first configured
- When the master encryption key is changed
- When the database is backed up
- When the keystore passphrase is changed

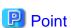

Do not overwrite an old keystore when backing up a keystore. This is because during database recovery, you must restore the keystore to its state at the time of database backup. When the backup data of the database is no longer required, delete the corresponding keystore.

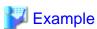

- Back up the database and the keystore on May 1, 2015.

```
> pgx_dmpall -D /database/inst1
> cp -p /key/store/location/keystore.ks /keybackup/keystore_20150501.ks
```

Specify the following in the pgx\_dmpall command:

- Specify the data storage destination in the -D option. If the -D option is omitted, the value of the PGDATA environment variable is used by default.

- Change the master encryption key, and back up the keystore on May 5, 2015.

```
> psql -c "SELECT pgx_set_master_key('passphrase')" postgres
> cp -p /key/store/location/keystore.ks /keybackup/keystore_20150505.ks
```

Specify the following in the psql command:

- Specify the SQL function that sets the master encryption key in the -c option.
- Specify the name of the database to be connected to as the argument.

If the keystore is corrupted or lost, restore the keystore containing the latest master encryption key. If there is no keystore containing the latest master encryption key, restore the keystore to its state at the time of database backup, and recover the database from the database backup. This action recovers the keystore to its latest state.

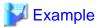

- Restore the keystore containing the latest master encryption key as of May 5, 2015.

```
> cp -p /keybackup/keystore_20150505.ks /key/store/location/keystore.ks
```

- If there is no backup of the keystore containing the latest master encryption key, recover the keystore by restoring the keystore that was backed up along with the database on 1 May 2015.

```
> cp -p /keybackup/keystore_20150501.ks /key/store/location/keystore.ks
> pgx_rcvall -B /backup/inst1 -D /database/inst1 --keystore-passphrase
```

Specify the following in the pgx\_rcvall command:

- Specify the data storage directory in the -D option. If the -D option is omitted, the value of the PGDATA environment variable is used by default.
- Specify the backup data storage directory in the -B option.
- The --keystore-passphrase option prompts you to enter the passphrase to open the keystore.

If you have restored the keystore, repeat the process of enabling automatic opening of the keystore. This ensures that the contents of the automatically opening keystore (keystore.aks) are identical to the contents of the restored keystore.

It is recommended that you do not back up the automatically opening keystore file, keystore.aks. If the database backup medium and the backup medium storing the automatically opening keystore are both stolen, the attacker will be able to read the data even without knowing the passphrase.

If the automatically opening keystore is corrupted or lost, you must again enable automatic opening. The keystore.aks file will be recreated from keystore.ks at this time.

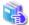

#### See

Refer to "pgx\_rcvall" and "pgx\_dmpall" in the Reference for information on the pgx\_rcvall and pgx\_dmpall commands.

Refer to "psql" under "Reference" in the PostgreSQL Documentation for information on the psql command.

Refer to "B.2 Transparent Data Encryption Control Functions" for information on the pgx\_set\_master\_key function.

Refer to "5.6.3 Enabling Automatic Opening of the Keystore" for information on how to enable automatic opening of the keystore.

# 5.7 Backing Up and Restoring/Recovering the Database

FUJITSU Enterprise Postgres enables you to use the five backup and recovery methods described below. Regardless of the method you use, you must back up the keystore at the same time.

Note that you must store the database and the keystore on separate data storage media. Storing both on the same data storage medium risks the danger of the encrypted data being deciphered if the medium is stolen.

#### Backup and recovery using WebAdmin

- Backup

WebAdmin backs up encrypted data.

Back up the key store after backing up the database.

- Recovery

Restore the keystore to its state at the time of database backup. Refer to "5.6.4 Backing Up and Recovering the Keystore" for details.

Enable automatic opening of the keystore in accordance with the procedure described in "5.6.3 Enabling Automatic Opening of the Keystore". Then, use WebAdmin to recover the database.

#### Backup and recovery using the pgx\_dmpall and pgx\_rcvall commands

- Backup

The pgx\_dmpall command backs up the encrypted data.

Back up the key store after backing up the database.

- Recovery

Restore the keystore to its state at the time of the database backup.

Configure automatic opening of the key store as necessary.

If automatic opening of the keystore is not enabled, execute the pgx\_rcvall command with the --keystore-passphrase option specified. This will display the prompt for the passphrase to be entered.

......

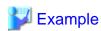

- Back up the database and the keystore on May 1, 2015.

```
> pgx_dmpall -D /database/inst1
> cp -p /key/store/location/keystore.ks /keybackup/keystore_20150501.ks
```

Specify the following in the pgx\_dmpall command:

- Specify the data storage destination in the -D option. If the -D option is omitted, the value of the PGDATA environment variable is used by default.
- Recover the database and the keystore from the backup taken on May 1, 2015.

```
> cp -p /keybackup/keystore_20150501.ks /key/store/location/keystore.ks
> pgx_keystore --enable-auto-open /key/store/location/keystore.ks (Execute only when enabling automatic opening)
> pgx_rcvall -B /backup/instl -D /database/instl --keystore-passphrase
```

Specify the following in the pgx\_rcvall command:

- Specify the data storage destination in the -D option. If the -D option is omitted, the value of the PGDATA environment variable is used by default.
- Specify the backup data storage directory in the -B option.
- The --keystore-passphrase option prompts you to enter the passphrase to open the keystore.

#### **Dump and restore using SQL**

- Backup

The files output by the pg\_dump and pg\_dumpall commands are not encrypted. You should, therefore, encrypt the files using OpenSSL commands or other means before saving them, as described in "5.8 Importing and Exporting the Database" below.

Back up the key store after backing up the database.

- Restore

If the backup data has been encrypted using, for example Open SSL commands, decrypt that data.

The data generated by the pg\_dumpall command includes a specification to encrypt tablespaces by For this reason, the pg\_restore command encrypts tablespaces during restoration.

#### File system level backup and restore

- Backup

Stop the instance and backup the data directory and the tablespace directory using the file copy command of the operating system. The files of encrypted tablespaces are backed up in the encrypted state.

Back up the key store after performing the backup.

- Restore

Restore the keystore to its state at the time of the database backup.

Stop the instance and restore the data directory and the tablespace directory using the file copy command of the operating system.

### Continuous archiving and point-in-time recovery

- Backup

The pg\_basebackup command backs up the encrypted data as is.

Back up the key store after performing the backup.

- Recovery

Restore the keystore to its state at the time of the database backup.

Configure automatic opening of the key store as necessary.

If automatic opening of the keystore is not enabled, execute the pg\_ctl command to start the instance with the --keystore-passphrase option specified. This will display the prompt for the passphrase to be entered.

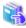

#### See

- Refer to "pg\_ctl" under "Reference" in the PostgreSQL Documentation for information on the pg\_ctl command.
- Refer to "Reference" in the PostgreSQL Documentation for information on the following commands:
  - psql
  - pg\_dump
  - pg\_restore
  - pg\_basebackup
- Refer to the Reference for information on the following commands:
  - pgx\_rcvall
  - pgx\_dmpall
  - pg\_dumpall

If you have restored the keystore, repeat the process of enabling automatic opening of the keystore This ensures that the contents of the automatically opening keystore (keystore.aks) are identical to the contents of the restored keystore.

Refer to "5.6.3 Enabling Automatic Opening of the Keystore" for information on how to enable automatic opening of the keystore.

# 5.8 Importing and Exporting the Database

The files output by the COPY TO command are not encrypted. Therefore, when transferring files to other systems, you should encrypt files using OpenSSL commands or other means and use scp or sftp to encrypt the data being transferred.

Use a safe method to delete obsolete plain text files.

You can use the following methods to safely delete files:

shred command

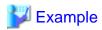

```
# Export the contents of the table my_table to a CSV file.
> psql -c "COPY my_table TO '/tmp/my_table.csv' (FORMAT CSV)" postgres

# Encrypt the exported file.
> openssl enc -e -aes256 -in my_table.csv -out my_table.csv.enc
(The user is prompted to enter the passphrase to be used for encryption)

# Safely delete plain text files.
> shred -u -x my_table.csv
(Transfer encrypted files to other systems)

# Decrypt the encrypted files on other systems.
> openssl enc -d -aes256 -in my_table.csv.enc -out my_table.csv
(The user is prompted to enter the passphrase to be used for decryption)
```

If you use COPY FROM to import data to tables and indexes in an encrypted tablespace, the imported data is automatically encrypted before being stored.

.....

# 5.9 Encrypting Existing Data

You cannot encrypt existing unencrypted tablespaces. In addition, you cannot change encrypted tablespaces so that they do not encrypt.

As an alternative, transfer the tables and indexes to other tablespaces. You can use the following SQL commands for this.

```
ALTER TABLE table_name SET TABLESPACE new_tablespace;
ALTER INDEX index_name SET TABLESPACE new_tablespace;
ALTER DATABASE database_name SET TABLESPACE new_tablespace;
```

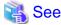

Refer to "SQL Commands" under "Reference" in the PostgreSQL Documentation for information on SQL commands.

# 5.10 Operations in Cluster Systems

This section describes how to use transparent data encryption on cluster systems such as high-availability systems, streaming replication, and database multiplexing.

### 5.10.1 HA Clusters that do not Use Database Multiplexing

Take the following points into account when using transparent data encryption in an HA cluster environment that does not use database multiplexing.

#### Placement and automatic opening of the keystore file

There are two alternatives for placing the keystore file:

- Sharing the keystore file
- Placing a copy of the keystore file

#### Sharing the keystore file

This involves using the same keystore file on the primary server and the standby server.

As the standby server is not active while the primary server is running, this file would not be accessed simultaneously, and therefore, it can be shared.

To manage the keystore file in a more secure manner, place it on the key management server or the key management storage isolated in a secure location.

Enable the automatic opening of the keystore on both the primary and standby servers.

#### Placing a copy of the keystore file

This involves placing a copy of the primary server keystore file on the standby server.

You can do this if you cannot prepare a shared server or disk device that can be accessed from both the primary and standby servers.

However, if you change the master encryption key and the passphrase on the primary server, you must copy the keystore file to the standby server again.

To manage the keystore file in a more secure manner, prepare the key management server or the key management storage isolated in a secure location for both the primary and standby servers, and place the keystore files there.

Enable the automatic opening of the keystore on both the primary and standby servers. Note that copying the automatically opening keystore file (keystore.aks) to the standby server does not enable the automatic opening of the keystore.

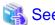

Refer to the Cluster Operation Guide for information on building a cluster system environment using failover operation.

# 5.10.2 Database Multiplexing Mode

Note the following when using transparent data encryption in environments that use streaming replication, or database multiplexing with streaming replication.

#### Placing the keystore file

Place a copy of the primary server keystore file on the standby server.

This is required as the keystore file cannot be shared, and both servers may need to access it simultaneously.

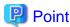

To manage the keystore file in a more secure manner, place it on the key management server or the key management storage isolated in a secure location. A keystore used by both the primary and standby servers can be managed on the same key management server or key management storage.

However, create different directories for the keystores to be used by the primary server and the standby server. Then copy the keystore for the primary server to the directory used on the standby server.

#### Automatically opening the keystore

You must enable automatic opening of the keystore.

To do this, enable automatic opening of the keystore in all servers that make up database multiplexing. The settings for automatic opening of the keystore include information unique to each server, so simply copying the file does not enable it.

#### Changing the passphrase

Changes to the passphrase are reflected in all servers that make up database multiplexing, so no special operation is required.

#### Building and starting a standby server

Before using the pg\_basebackup command or pgx\_rcvall command to build a standby server, copy the keystore file from the primary server to the standby server. When using an automatically opening keystore, use the copied keystore file to enable automatic opening on the standby server.

Open the keystore each time you start the standby server. This step is necessary for decrypting and restoring encrypted WAL received from the primary server. To open the keystore, specify the --keystore-passphrase option in the pg\_ctl command or pgx\_rcvall command and enter the passphrase, or use an automatically opening keystore.

#### Changing the master encryption key and the passphrase

Change the master encryption key and the passphrase on the primary server. You need not copy the keystore from the primary server to the standby server. You need not even restart the standby server or reopen the keystore. Changes to the master encryption key and the passphrase are reflected in the keystore on the standby server.

.....

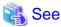

Refer to "pgx\_rcvall" in the Reference for information on pgx\_rcvall command.

Refer to "pg\_ctl" under "Reference" in the PostgreSQL Documentation for information on pg\_ctl command.

Refer to "pg\_basebackup" under "Reference" in the PostgreSQL Documentation for information on pg\_basebackup command.

Refer to "High Availability, Load Balancing, and Replication" under "Server Administration" in the PostgreSQL Documentation for information on how to set up streaming replication.

# 5.11 Security-Related Notes

- stored in a core file, which is a process memory dump. You should, therefore, safely delete the memory dump. You can safely delete files by using the following command:
  - shred command
- Unencrypted data may be written from the database server memory to the operating system's swap area. To prevent leakage of information from the swap area, consider either disabling the use of swap area or encrypting the swap area using a full-disk encryption product.
- The content of the server log file is not encrypted. Therefore, in some cases the value of a constant specified in a SQL statement is output to the server log file. To prevent this, consider setting a parameter such as log\_min\_error\_statement.
- When executing an SQL function that opens the keystore and modifies the master encryption key, ensure that the SQL statement containing the passphrase is not output to the server log file. To prevent this, consider setting a parameter such as log\_min\_error\_statement. If you are executing this type of SQL function on a different computer from the database server, encrypt the communication between the client and the database server with SSL.

# 5.12 Tips for Installing Built Applications

With transparent data encryption, you can easily encrypt all the data in an application without modifying the application. Database administrators install built applications in the following manner. However, this procedure stores data to the default tablespace, so take necessary action if processing differs from the original design.

1. (Normal procedure) Create an owner and a database for the built application.

```
CREATE USER crm_admin ...;
CREATE DATABASE crm_db ...;
```

2. (Procedure for encryption) Create an encrypted tablespace to store the data for the built application.

```
SET tablespace_encryption_algorithm = 'AES256';
CREATE TABLESPACE crm_tablespace LOCATION '/crm/data';
```

3. (Procedure for encryption) Configure an encrypted tablespace as the default tablespace for the owner of the built application.

```
ALTER USER crm_admin SET default_tablespace = 'crm_tablespace';
ALTER USER crm_admin SET temp_tablespaces = 'crm_tablespace';
```

4. (Normal procedure) Install the built application. The application installer prompts you to enter the host name and the port number of the database server, the user name, and the database name. The installer uses the entered information to connect to the database server and execute the SQL script. For applications that do not have an installer, the database administrator must manually execute the SQL script.

Normally, the application's SQL script includes logic definition SQL statements, such as CREATE TABLE, CREATE INDEX, and GRANT or REVOKE, converted from the entity-relationship diagram. It does not include SQL statements that create databases, users, and tablespaces. Configuring the default tablespace of the users who will execute the SQL script deploys the objects generated by the SQL script to the tablespace.

# Chapter 6 Data Masking

Data masking is a feature that can change the returned data for queries generated by applications, so that it can be referenced by users. For example, for a query of employee data, digits except the last four digits of an eight-digit employee number can be changed to "\*" so that it can be used for reference.

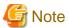

When using this feature, it is recommended that the changed data be transferred to another medium for users to reference. This is because, if users directly access the database to extract the masked data, there is a possibility that they can deduce the original data by analyzing the masking policy or query result to the masking target column.

# 6.1 Masking Policy

Masking policy is a method of changing data under specific conditions when it is returned for a query from an application. One masking policy can be created per table. You can configure masking target, masking type, masking condition and masking format in a masking policy.

Figure 6.1 Masking policy

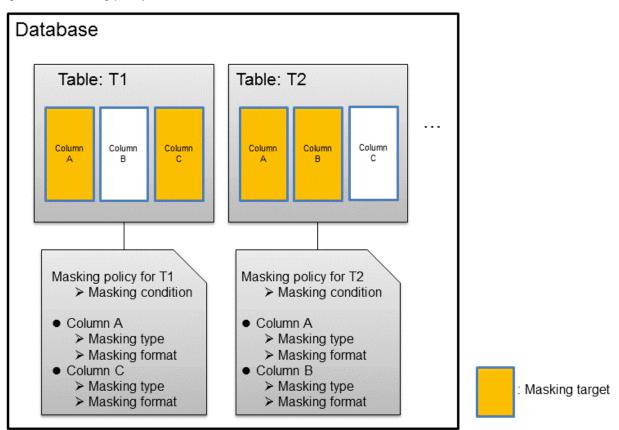

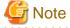

When a masking policy is defined, the search performance for the corresponding table may deteriorate.

### 6.1.1 Masking Target

Masking target refers to a column to which a masking policy will be applied. When referring to a masking target or a function that includes a masking target, the execution result will be changed and obtained.

The following commands can change the execution result:

- SELECT
- COPY
- pg\_dump
- pg\_dumpall

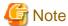

- If a masking target is specified to INSERT...SELECT target columns, processing will be performed using data before change.
- If a masking target other than SELECT target columns is specified, processing will be performed using data before change.
- If a masking target is specified in a function where the data type will be converted, an error will occur.

### 6.1.2 Masking Type

Masking type is a method to change column data that is returned from queries. Specify the masking type in the function\_type parameter. The following masking types can be specified and selected depending on the masking target data type.

#### **Full masking**

All the data in the specified column is changed. The changed value returned to the application that made the query varies depending on the column data type.

For example, 0 is used for a numeric type column and a space is used for a character type column.

### Partial masking

The data in the specified column is partially changed.

For example, digits except the last four digits of an employee number can be changed to "\*".

#### Regular expression masking

The data in the specified column is changed via a search that uses a regular expression.

For example, for strings such as email address that can have variable length, "\*" can be used to change characters preceding "@" by using a regular expression. Regular expression masking can only be used for character type data.

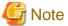

- If multiple valid masking targets are specified for a function, the masking type for the left-most masking target will be applied. For example, if "SELECT GREATEST(c1, c2) FROM t1" is executed for numeric type masking target c1 and c2, the masking type for c1 will be applied.

- When masking the data that includes multibyte characters, do not specify partial masking for masking type. The result may not be as expected.

# 6.1.3 Masking Condition

Masking condition refers to the conditions configured to perform masking. Specify the masking condition in the expression parameter. Changed or actual data can be displayed for different users by defining masking condition. An expression that returns a boolean type result needs to be specified in masking condition and masking is performed only when TRUE is returned. Refer to "Value Expressions" in the PostgreSQL Documentation for information on the expressions that can be specified. Note that expressions that include a column cannot

be specified.

For example, when masking data only for "postgres" users, specify 'current\_user = "postgres" in the masking condition.

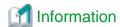

Specify '1=1' so the masking condition is always evaluated to be TRUE and masking is performed all the time.

### 6.1.4 Masking Format

Masking format is a combination of change method and displayed characters when the masking condition is met. Masking format varies depending on the masking type. The following describes the masking format.

.....

#### Full masking

With full masking, all characters are changed to values as determined by the database. Changed characters can be referenced in the pgx\_confidential\_values table. Also, replacement characters can be changed using the pgx\_update\_confidential\_values system management function.

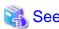

Refer to "6.3 Data Types for Masking" for information on the data types for which data masking can be performed.

#### Partial masking

With partial masking, data is changed according to the content in the function\_parameters parameter. The method of specifying function\_parameters varies depending on the data type.

| Category       | Method of specifying function_parameters                                                                                                    |  |  |
|----------------|----------------------------------------------------------------------------------------------------|--|--|
| Numeric type   | 'replacementCharacter, startPosition, endPosition'                                                                                                    |  |  |
|                | - replacementCharacter: Specify the number to display. Specify a value from 0 to 9.                                                                                                    |  |  |
|                | - startPosition: Specify the start position of masking. Specify a positive integer.                                                                                                    |  |  |
|                | - <i>endPosition</i> : Specify the end position of masking. Specify a positive integer that is greater than <i>startPosition</i> .                                                                                                    |  |  |
|                | Example                                                                                                    |  |  |
|                | Specify as below to change the values from the 1st to 5th digits to 9.                                                                                                    |  |  |
|                | function_parameters := '9, 1, 5'                                                                                                    |  |  |
|                | In this example, if the original data is "123456789", it will be changed to "999996789".                                                                                                    |  |  |
| Character type | 'inputFormat, outputFormat, replacementCharacter, startPosition, endPosition'                                                                                                    |  |  |
|                | - <i>inputFormat</i> . Specify the current format of the data. Specify "V" for characters that will potentially be masked, and specify "F" for values such as spaces or hyphens that will not be masked.                                                                                                    |  |  |
|                | - <i>outputFormat</i> : Define the method to format the displayed data. Specify "V" for characters that will potentially be masked. Any character to be output can be specified for each character "F" in <i>inputFormat</i> . If you want to output a single quotation mark, specify two of them consecutively. |  |  |
|                | - replacementCharacter. Specify any single character. If you want to output a single quotation mark, specify two of them consecutively.                                                                                                    |  |  |
|                | - <i>startPosition</i> : Specify the position of "V" as the start position of masking. For example, to specify the position of the 4th "V" from the left, specify 4. Specify a positive integer.                                                                                                    |  |  |

| Category            | Method of specifying function_parameters                                                                                                    |
|---------------------|----------------------------------------------------------------------------------------------------|
|                     | - <i>endPosition</i> : Specify the position of "V" as an end position of masking. When working out the end position, do not include positions of "F". For example, to specify the position of the 11th "V" from the left, specify 11. Specify a positive integer that is greater than <i>startPosition</i> . |
|                     | Example                                                                                                    |
|                     | Specify as below to mask a telephone number other than the first three digits using *.                                                                                                    |
|                     | function_parameters := 'VVVFVVVVVVVVVVVVVVVVVVVVVVVVVVVVVVVVV                                                                                                    |
|                     | In this example, if the original data is "012-3156-7890", it will be changed to "012-****.                                                                                                    |
| Date/timestamp type | 'MDYHMS'                                                                                                    |
| Bute/timestamp type | - M: Masks month. To mask month, enter the month from 1 to 12 after a lowercase letter m. Specify an uppercase letter M to not mask month.                                                                                                    |
|                     | - D: Masks date. To mask date, enter the date from 1 to 31 after a lowercase letter d. If a value bigger than the last day of the month is entered, the last day of the month will be displayed. Specify an uppercase letter D to not mask date.                                                             |
|                     | - Y: Masks year. To mask year, enter the year from 1 to 9999 after a lowercase letter y. Specify an uppercase letter Y to not mask year.                                                                                                    |
|                     | - H: Masks hour. To mask hour, enter the hour from 0 to 23 after a lowercase letter h. Specify an uppercase letter H to not mask hour.                                                                                                    |
|                     | - M: Masks minute. To mask minute, enter the minute from 0 to 59 after a lowercase letter m. Specify an uppercase letter M to not mask minute.                                                                                                    |
|                     | - S: Masks second. To mask second, enter the second from 0 to 59 after a lowercase letter s. Specify an uppercase letter S to not mask second.                                                                                                    |
|                     | Example                                                                                                    |
|                     | Specify as below to mask hour, minute, and second and display 00:00:00.                                                                                                    |
|                     | function_parameters := 'MDYh0m0s0'                                                                                                    |
|                     | In this example, if the original data is "2010-10-10 10:10:10", it will be changed to "2010-10-10 00:00:00".                                                                                                    |

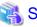

#### See

- Refer to "B.3.2 pgx\_create\_confidential\_policy" for information on function\_parameters.
- Refer to "6.3 Data Types for Masking" for information on the data types for which masking can be performed.

### Regular expression masking

With regular expression masking, data is changed according to the content of the regexp\_pattern, regexp\_replacement and regexp\_flags parameters. For regexp\_pattern, specify the search pattern using a regular expression. For regexp\_replacement, specify the replacement character to use when data matches the search pattern. For regexp\_flags, specify the regular expression flags.

.....

......

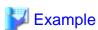

Specify as below to change all three characters starting from b to X.

regexp\_pattern := 'b..'

regexp\_replacement:= 'X'

regexp\_flags := 'g'

In this example, if the original data is "foobarbaz", it will be changed to "fooXX".

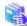

#### See

- Refer to "POSIX Regular Expressions" in the PostgreSQL Documentation and check pattern, replacement, and flags for information on the values that can be specified for regexp\_pattern, regexp\_replacement, and regexp\_flags.
- Refer to "6.3 Data Types for Masking" for information on the data types for which masking can be performed.

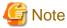

- When column data type is character(*n*) or char(*n*) and if the string length after change exceeds n, the extra characters will be truncated and only characters up to the nth character will be displayed.
- When column data type is character varying(*n*) or varchar(*n*) and if the string length after change exceeds the length before the change, the extra characters will be truncated and only characters up to the length before change will be displayed.

# 6.2 Usage Method

#### Preparation

The following preparation is required to use this feature.

- 1. Set the postgresql.conf file parameters.
  - Prepend "pgx\_datamasking" to the shared\_preload\_libraries parameter.
- 2. Restart the instance.
- 3. Run CREATE EXTENSION for the database that will use this feature.

The target database is described as "postgres" here.

Use the psql command to connect to the "postgres" database.

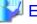

#### Example

postgres=# CREATE EXTENSION pgx\_datamasking;
CREATE EXTENSION

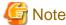

You must always prepend "pgx\_datamasking" to the "shared\_preload\_libraries" parameter.

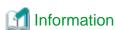

- Specify "false" for pgx\_datamasking.enable to not use this feature. Data will not be masked even if a masking policy is configured. This feature becomes available again once "true" is specified for pgx\_datamasking.enable. This setting can be made

by specifying a SET statement or specifying a parameter in the postgresql.conf file. Example

```
postgres=# SET pgx_datamasking.enable=false;
```

- Hereafter, also perform this preparatory task for the "template1" database, so that this feature can be used by default when creating a new database.

#### **Usage**

To perform masking, a masking policy needs to be configured. The masking policy can be created, changed, confirmed, enabled, disabled or deleted during operation.

The procedures to perform these tasks are explained below with examples.

- 1. Creating a masking policy
- 2. Changing a masking policy
- 3. Confirming a masking policy
- 4. Enabling and disabling a masking policy
- 5. Deleting a masking policy

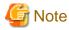

Only database superusers can configure masking policies.

### 6.2.1 Creating a Masking Policy

An example of the operation on the server is shown below.

1. Create a masking policy

Execute the pgx\_create\_confidential\_policy system management function to create a masking policy.

The following values are configured in this example.

- Masking target: Numeric type c1
- Masking type: FULL
- Masking condition: '1=1'

```
postgres=# select pgx_create_confidential_policy(table_name := 't1', policy_name := 'p1',
expression := '1=1', column_name := 'c1', function_type := 'FULL');
pgx_create_confidential_policy
-----t
t
(1 row)
```

2. Confirm the displayed data

Confirm that the masking target data (column c1) has been correctly changed.

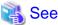

- Refer to "B.3.2 pgx\_create\_confidential\_policy" for information on the pgx\_create\_confidential\_policy system management function.

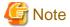

- Only one masking policy can be created per table.
- All users can view the masking policy created, so do not grant the login privilege of the database where this feature is set to the users who refer to the changed data. Masking policies are defined in the "pgx\_confidential\_columns", "pgx\_confidential\_policies" and "pgx\_confidential\_values" tables.

6.2.2 Changing a Masking Policy

- 1. An example of the operation on the server is shown below.
- 2. Change a masking policy

Execute the pgx\_alter\_confidential\_policy system management function to change a masking policy.

The following values are changed in this example.

- Content of change: Add a masking target
- Masking target: Character type c2
- Masking type: PARTIAL
- Masking condition: 'VVVFVVVVFVVVV, VVV-VVVV-VVVV, \*, 4, 11'

3. Confirm the displayed data

Confirm that the masking target data has been correctly changed.

```
postgres=# select * from t1;
c1 | c2
----+-----
0 | 012-***-***
0 | 012-***-***
0 | 012-***-***
(3 row)
```

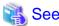

- Refer to "B.3.1 pgx\_alter\_confidential\_policy" for information on the pgx\_alter\_confidential\_policy system management function.

# 6.2.3 Confirming a Masking Policy

An example of the operation on the server is shown below.

Confirm information about a masking target where a masking policy is set
 Refer to the pgx\_confidential\_columns table to confirm the masking target where the masking policy is set.

2. Confirm information about the masking policy content

Refer to pgx\_confidential\_policies to confirm the masking policy content.

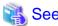

- Refer to "D.1 pgx\_confidential\_columns" for information on the pgx\_confidential\_columns table.
- Refer to "D.2 pgx\_confidential\_policies" for information on the pgx\_confidential\_policies table.

### 6.2.4 Enabling and Disabling a Masking Policy

An example of the operation on the server is shown below.

1. Disable a masking policy

Execute the pgx\_enable\_confidential\_policy system management function to disable a masking policy.

```
postgres=# select pgx_enable_confidential_policy(table_name := 't1', policy_name := 'p1',
enable := 'f');
pgx_enable_confidential_policy
-----t
(1 row)
```

2. Confirm the displayed data

Confirm that the original data is displayed by disabling the masking policy.

3. Enable a masking policy

Execute the pgx\_enable\_confidential\_policy system management function to enable a masking policy.

```
postgres=# select pgx_enable_confidential_policy(table_name := 't1', policy_name := 'p1',
enable := 't');
pgx_enable_confidential_policy
-----t
(1 row)
```

4. Confirm the displayed data

Confirm that the masking target data has been correctly changed.

```
postgres=# select * from t1;
c1 | c2
---+----
0 | 012-***-***
0 | 012-***-***
```

```
0 | 012-***-***
(3 row)
```

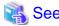

- Refer to "B.3.4 pgx\_enable\_confidential\_policy" for information on the pgx\_enable\_confidential\_policy system management function.

......

### 6.2.5 Deleting a Masking Policy

An example of the operation on the server is shown below.

1. Delete a masking policy

Execute the pgx\_drop\_confidential\_policy system management function to delete a masking policy.

```
postgres=# select pgx_drop_confidential_policy(table_name := 't1', policy_name := 'p1');
pgx_drop_confidential_policy
-----t
t
(1 row)
```

2. Confirm the displayed data

Confirm that the original data is displayed by deleting the masking policy.

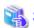

 $- \ Refer to \ "B.3.3 \ pgx\_drop\_confidential\_policy" \ for information \ on the \ gx\_drop\_confidential\_policy \ function.$ 

# 6.3 Data Types for Masking

The data types for which data masking can be performed are shown below.

| Category     | Data type        | Masking type |                 |                                  |
|--------------|------------------|--------------|-----------------|----------------------------------|
|              |                  | Full masking | Partial masking | Regular<br>expression<br>masking |
| Numeric type | smallint         | Y            | Y               | N                                |
|              | integer          | Y            | Y               | N                                |
|              | bigint           | Y            | Y               | N                                |
|              | decimal          | Y            | Y               | N                                |
|              | numeric          | Y            | Y               | N                                |
|              | float            | Y            | Y               | N                                |
|              | real             | Y            | Y               | N                                |
|              | double precision | Y            | Y               | N                                |

| Category            | Data type            | Masking type |                 |                                  |
|---------------------|----------------------|--------------|-----------------|----------------------------------|
|                     |                      | Full masking | Partial masking | Regular<br>expression<br>masking |
| Character type      | character varying(n) | Y            | Y               | Y                                |
|                     | varchar(n)           | Y            | Y               | Y                                |
|                     | character(n)         | Y            | Y               | Y                                |
|                     | char(n)              | Y            | Y               | Y                                |
| Date/timestamp type | date                 | Y            | Y               | N                                |
|                     | timestamp            | Y            | Y               | N                                |

# Chapter 7 Periodic Operations

This chapter describes the operations that must be performed periodically when running daily database jobs.

# 7.1 Configuring and Monitoring the Log

FUJITSU Enterprise Postgres enables you to output database errors and warnings to a log file.

This information is useful for identifying if errors have occurred and the causes of those errors.

By default, this information is output to the system log. It is recommended that you configure FUJITSU Enterprise Postgres to collect logs from its log files (for example, log\_destination) before operating FUJITSU Enterprise Postgres.

Periodically monitor the log files to check if any errors have occurred.

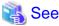

- Refer to "Error Reporting and Logging" under "Server Administration" in the PostgreSQL Documentation for information on logs.

.....

- Refer to "Configuring Parameters" in the Installation and Setup Guide for Server for information on log settings when operating with WebAdmin.

# 7.2 Monitoring Disk Usage and Securing Free Space

When a database is used for an extended period, free space on the disk is continuously consumed and in some cases the disk space runs out. When this happens, database jobs may stop and no longer run.

You should, therefore, periodically monitor the usage of disk space, and delete obsolete files located in the disk.

Monitor the disk usage of the disk where the following directories are located:

- Data storage destination directory
- Transaction log storage destination (if the transaction log is stored in a different directory from the data storage destination directory)
- Backup data storage destination directory
- Tablespace storage destination directory

# 7.2.1 Monitoring Disk Usage

To check the disk usage, use the following operating system commands:

- df command

You can even use SQL statements to check tables and indexes individually.

Refer to "Determining Disk Usage" under "Server Administration" in the PostgreSQL Documentation for information on this method.

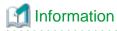

If you are using WebAdmin for operations, a warning is displayed when disk usage reaches 80%

# 7.2.2 Securing Free Disk Space

Secure free disk space by using the following operating system commands to delete unnecessary files, other than the database, from the same disk unit.

- rm command

You can also secure disk space by performing the following tasks periodically:

- To secure space on the data storage destination disk:
  - Execute the REINDEX statement. Refer to "7.5 Reorganizing Indexes" for details.
- To secure space on the backup data storage destination disk:
  - Execute backup using WebAdmin or the pgx\_dmpall command.

# 7.3 Automatically Closing Connections

If an application stops responding and abnormally terminates for any reason, the connection from the application may remain active on the database server. If this situation continues for an extended period, other applications attempting to connect to the database server may encounter an error, or an error indicating that the tables are unavailable may occur.

It is, therefore, recommended that idle connections be closed automatically at regular intervals.

Set the following parameters in the postgresql.conf file to indicate the time permitted to elapse before a connection is closed.

| Parameter name          | Setting                                                                                | Description                                                                                                    |
|-------------------------|----------------------------------------------------------------------------------------|----------------------------------------------------------------------------------------------------|
| tcp_keepalives_idle     | Time until keepalive is sent (seconds)  If 0, the default value of the system is used. | Sends keepalive to an idle connection at the specified interval in seconds  It is recommended to specify 30 seconds. |
| tcp_keepalives_interval | keepalive send interval (seconds)  If 0, the default value of the system is used.      | Sends keepalive at the specified interval  It is recommended to specify 10 seconds.                                  |

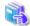

See

Refer to "Connection Settings" under "Server Administration" in the PostgreSQL Documentation for information on the parameters.

# 7.4 Monitoring the Connection State of an Application

FUJITSU Enterprise Postgres does not immediately delete the updated or deleted data. If the VACUUM determines there are no transactions that reference the database, FUJITSU Enterprise Postgres collects obsolete data.

However, obsolete data is not collected if there are connections that have remained active for an extended period or connections occupying resources. In this case the database may expand, causing performance degradation.

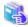

See

Refer to "Routine Vacuuming" under "Server Administration" in the PostgreSQL Documentation for information on the VACUUM command.

In such cases, you can minimize performance degradation of the database by monitoring problematic connections.

The following two methods are supported for monitoring connections that have been in the waiting status for an extended period:

- 7.4.1 Using the View (pg\_stat\_activity)
- 7.4.2 Using pgAdmin

# 7.4.1 Using the View (pg\_stat\_activity)

Use the view (pg\_stat\_activity) to identify and monitor connections where the client has been in the waiting status for an extended period.

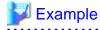

The example below shows connections where the client has been in the waiting status for at least 60 minutes.

However, when considering continued compatibility of applications, do not reference system catalogs directly in the following SQL statements.

```
postgres=# select * from pg_stat_activity where state='idle in transaction' and current_timestamp >
cast(query_start + interval '60 minutes' as timestamp);
-[ RECORD 1 ]----+
                13003
datid
datname
                | db01
pid
                | 4638
            | 10
| fsep
usesysid
usename
application_name | apl01
client_addr | 192.33.44.15
client_hostname |
client_port | 27500
backend_start | 2015-04-24 09:09:21.730641+09
xact_start | 2015-04-24 09:09:23.858727+09 query_start | 2015-04-24 09:09:23.858727+09 state_change | 2015-04-24 09:09:23.858834+09
                  | f
waiting
                  | idle in transaction
state
backend_xid
backend_xmin
query
                 | begin;
```

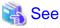

- Refer to "Notes on Application Compatibility" in the Application Development Guide for information on maintaining application compatibility.

......

- Refer to "The Statistics Collector" under "Server Administration" in the PostgreSQL Documentation for information on pg\_stat\_activity.

# 7.4.2 Using pgAdmin

This section describes the procedure for monitoring connections using [Server Status] in pgAdmin.

1. From the [Tools] menu in pgAdmin, click [Server Status].

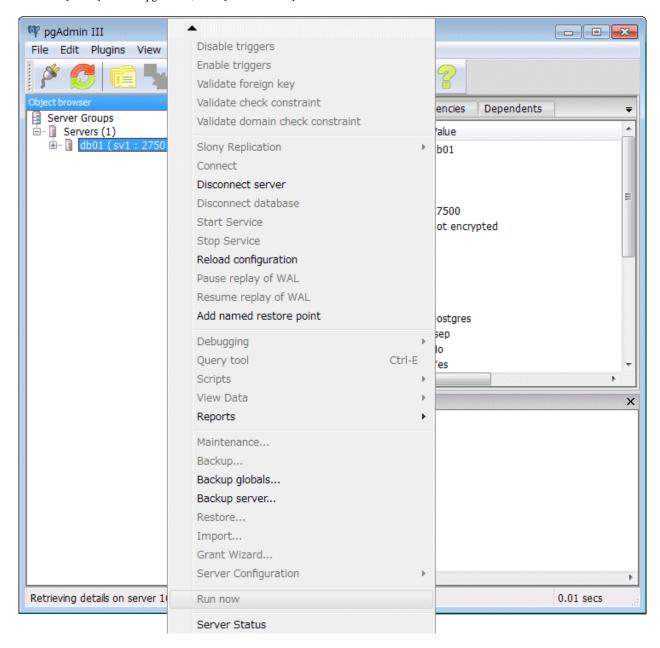

2. Identify client connections that have been in the waiting state for an extended period.

From the transaction start time displayed under [TX Start], identify connections that have been in the waiting state for an extended period.

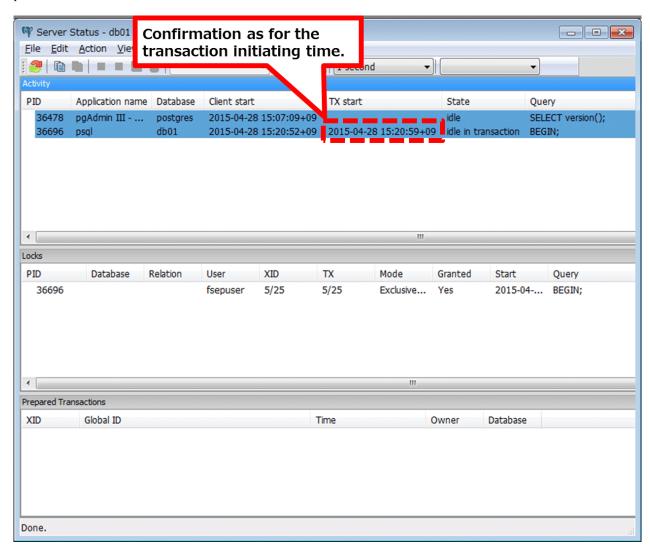

# 7.5 Reorganizing Indexes

Normally, a database defines indexes in tables, but if data is frequently updated, indexes can no longer use free space in the disk efficiently. This situation can also cause a gradual decline in database access performance.

To rearrange used space on the disk and prevent the database access performance from declining, it is recommended that you periodically execute the REINDEX command to reorganize indexes.

Check the disk usage of the data storage destination using the method described in "7.2 Monitoring Disk Usage and Securing Free Space".

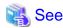

Refer to "Routine Reindexing" under "Server Administration" in the PostgreSQL Documentation for information on reorganizing indexes by periodically executing the REINDEX command.

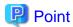

Typically, reorganize indexes once a month at a suitable time such as when conducting database maintenance. Use SQL statements to check index usage. If this usage is increasing on a daily basis, adjust the frequency of recreating the index as compared to the free disk space.

The following example shows the SQL statements and the output.

However, when considering continued compatibility of applications, do not reference system catalogs and functions directly in the following SQL statements. Refer to "Notes on Application Compatibility" in the Application Development Guide for details.

#### [SQL statements]

```
SELECT

nspname AS schema_name,
relname AS index_name,
round(100 * pg_relation_size(indexrelid) / pg_relation_size(indrelid)) / 100 AS index_ratio,
pg_size_pretty(pg_relation_size(indexrelid)) AS index_size,
pg_size_pretty(pg_relation_size(indrelid)) AS table_size

FROM pg_index I

LEFT JOIN pg_class C ON (C.oid = I.indexrelid)

LEFT JOIN pg_namespace N ON (N.oid = C.relnamespace)

WHERE

C.relkind = 'i' AND
pg_relation_size(indrelid) > 0

ORDER BY pg_relation_size(indexrelid) DESC, index_ratio DESC;
```

#### [Output]

| schema_name    | index_name                                                               | index_ratio | index_size | table_size                |
|----------------|--------------------------------------------------------------------------|-------------|------------|---------------------------|
| pg_catalog   r | pgbench_accounts_pkey pg_depend_depender_index pg_depend_reference_index | 0.6         | 224 KB     | 13 MB<br>368 KB<br>368 KB |

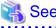

Refer to "Notes on Application Compatibility" in the Application Development Guide for information on maintaining application compatibility.

# 7.6 Monitoring Database Activity

FUJITSU Enterprise Postgres enables you to collect information related to database activity. By monitoring this information, you can check changes in the database status.

This information includes wait information for resources such as internal locks, and is useful for detecting performance bottlenecks. Furthermore, you should collect this information in case you need to request Fujitsu technical support for an investigation.

Figure 7.1 Overview of information collection

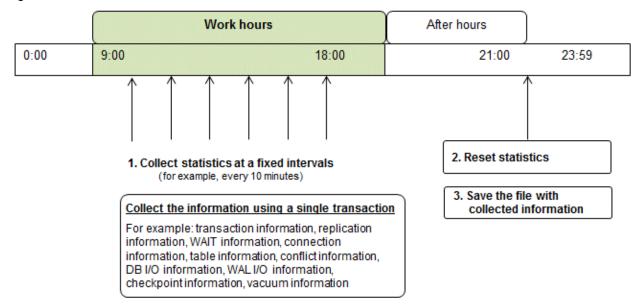

1. Collect statistics at fixed intervals during work hours.

Accumulate the collected information into a file.

Wherever possible, collect data from the various statistics views using a single transaction, because it enables you to take a snapshot of system performance at a given moment.

Refer to "7.6 Monitoring Database Activity" for information on the system views that can be collected.

2. Reset statistics after work hours, that is, after jobs have finished.

Refer to "7.6.3 Information Reset" for information on how to reset statistics.

3. Save the file with collected information.

Keep the file with collected information for at least two days, in order to check daily changes in performance and to ensure that the information is not deleted until you have sent a query to Fujitsu technical support.

Where jobs run 24 hours a day, reset statistics and save the file with collected information when the workload is low, for example, at night.

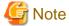

Statistics cumulatively add the daily database value, so if you do not reset them, the values will exceed the upper limit, and therefore will not provide accurate information.

The subsections below explain the following:

- Information that can be collected
- Collection configuration
- Information reset

### 7.6.1 Information that can be Collected

Information that can be collected is categorized into the following two types:

- Information common to PostgreSQL
- Information added by FUJITSU Enterprise Postgres

#### Information common to PostgreSQL

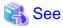

Refer to "Monitoring Database Activity" under "Server Administration" in the PostgreSQL Documentation for information on information common to PostgreSQL.

#### Information added by FUJITSU Enterprise Postgres

You can collect the following information added by FUJITSU Enterprise Postgres.

Table 7.1 Information added by FUJITSU Enterprise Postgres

| View name          | Description                                                                                                    |  |
|--------------------|----------------------------------------------------------------------------------------------------|--|
| pgx_stat_lwlock    | Displays statistic related to lightweight lock, with each type of content displayed on a separate line. This information helps to detect bottlenecks.                                  |  |
|                    | Refer to "C.2 pgx_stat_lwlock" for details.                                                                                                    |  |
| pgx_stat_latch     | Displays statistics related latches, with each type of wait information within FUJITSU Enterprise Postgres displayed on a separate line. This information helps to detect bottlenecks. |  |
|                    | Refer to "C.3 pgx_stat_latch" for details.                                                                                                    |  |
| pgx_stat_walwriter | Displays statistics related to WAL writing, in a single line.                                                                                                    |  |
|                    | Refer to "C.4 pgx_stat_walwriter" for details.                                                                                                    |  |
| pgx_stat_sql       | Displays statistics related to SQL statement executions, with each type of SQL statement displayed on a separate line.                                                                 |  |
|                    | Refer to "C.5 pgx_stat_sql" for details.                                                                                                    |  |

### 7.6.2 Collection Configuration

The procedure for configuring collection depends on the information content.

- Information common to PostgreSQL
- Information added by FUJITSU Enterprise Postgres

### Information common to PostgreSQL

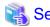

Refer to "The Statistics Collector" in "Monitoring Database Activity" under "Server Administration" in the PostgreSQL Documentation for information on information common to PostgreSQL.

### Information added by FUJITSU Enterprise Postgres

Information added by FUJITSU Enterprise Postgres is collected by default.

To enable or disable information collection, change the configuration parameters in postgresql.conf. The following table lists the views for which you can enable or disable information collection, and the configuration parameters.

| View name       | Parameter        |
|-----------------|------------------|
| pgx_stat_lwlock | track_waits (*1) |
| pgx_stat_latch  |                  |
| pgx_stat_sql    | track_sql        |

Remarks: You cannot change the collection status for pgx\_stat\_walwriter.

\*1: When executing the SQL statement with EXPLAIN ANALYZE, processing time may increase because of this information collection. It is recommended to set this parameter to "off" when executing EXPLAIN ANALYZE to check the processing time.

Refer to "Appendix A Parameters" for information on the parameters.

### 7.6.3 Information Reset

This section describes how to reset information.

### Information added by FUJITSU Enterprise Postgres

You can reset information added by FUJITSU Enterprise Postgres by using the pg\_stat\_reset\_shared function in the same way as for information common to PostgreSQL.

Configure the following parameters in the pg\_stat\_reset\_shared function:

| Function                   | Type of return value | Description                                                                                                    |
|----------------------------|----------------------|----------------------------------------------------------------------------------------------------|
| pg_stat_reset_shared(text) | void                 | Reset some cluster-wide statistics counters to zero, depending on the argument (requires superuser privileges). |
|                            |                      | Calling pg_stat_reset_shared('lwlock') will zero all counters shown in pgx_stat_lwlock.                         |
|                            |                      | Similarly, in the following cases, all values of the pertinent statistics counter are reset:                    |
|                            |                      | - If pg_stat_reset_shared('latch') is called:                                                                   |
|                            |                      | All values displayed in pgx_stat_latch                                                                          |
|                            |                      | <ul><li>If pg_stat_reset_shared('walwriter') is<br/>called:</li></ul>                                           |
|                            |                      | All values displayed in pgx_stat_walwriter                                                                      |
|                            |                      | - If pg_stat_reset_shared('sql') is called:                                                                     |
|                            |                      | All values displayed in pgx_stat_sql                                                                            |

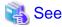

Refer to "Statistics Functions" in "Monitoring Database Activity" under "Server Administration" in the PostgreSQL Documentation for information on other parameters of the pg\_stat\_reset\_shared function.

# Chapter 8 Streaming Replication Using WebAdmin

This chapter describes how to create a streaming replication cluster using WebAdmin.

# 8.1 Streaming Replication

Streaming replication allows the creation of one or more standby instances, which connect to the master instances and replicate the data using WAL records. The standby instance can be used for read-only operations.

WebAdmin can be used to create a streaming replication cluster. WebAdmin allows the creation of a cluster in the following configurations:

- Master-Standby Configuration: This configuration creates a master and standby instance together.
- Standby Only Configuration: This configuration creates a standby instance from an already existing instance.

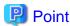

- A standby instance can be created from a standalone instance, a master instance, or even from another standby instance.
- If a streaming replication cluster is created using WebAdmin, the network with the host name (or IP address) specified in [Host name] will be used across sessions of WebAdmin, and also used as the log transfer network.
- To use a network other than the job network as the log transfer network, specify the host name other than the job network one in [Host name].

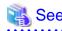

When a standby instance is created from an existing instance, it is necessary to set the values for the replication-related variables before a standby instance can be created. Refer to "Configuring Parameters" in the Installation and Setup Guide for Server for details.

# 8.1.1 Creating a Standby Instance

Follow the procedure below to create a standby instance.

- 1. In the [Instances] tab, select the instance from which a standby instance is to be created.
- 2. Click <

3. Enter the information for the standby instance to be created. In the example below, a standby instance is created from instance "inst1".

The instance name, host address and port of the selected instance are already displayed for easy reference.

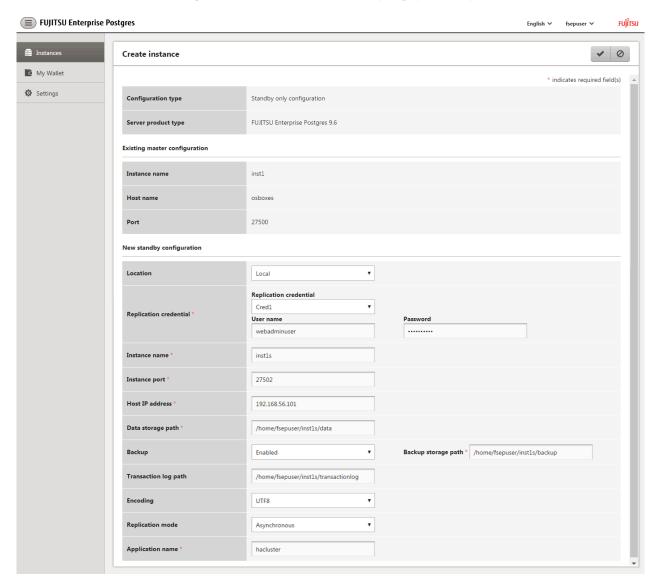

### Enter the following items:

- [Location]: Whether to create the instance in the server that the current user is logged in to, or in a remote server. The default is "Local", which will create the instance in the server machine where WebAdmin is currently running.
- [Replication credential]: The user name and password required for the standby instance to connect to the master instance. The user name and password can be entered or selected from the Wallet. Refer to "Appendix F WebAdmin Wallet" for information on creating wallet entries.
- [Instance name]: Name of the standby database instance to create.

The name must meet the conditions below:

- Maximum of 16 characters
- The first character must be an ASCII alphabetic character
- The other characters must be ASCII alphanumeric characters
- [Instance port]: Port number of the standby database instance.
- [Host IP address]: The IP address of the server machine where the standby instance is to be created. This information is needed to configure the standby instance to be connected to the master.

- [Data storage path]: Directory where the database data will be stored
- [Backup storage path]: Directory where the database backup will be stored
- [Transaction log path]: Directory where the transaction log will be stored
- [Encoding]: Database encoding system
- [Replication mode]: Replication mode of the standby instance to be created ("Asynchronous" or "Synchronous")
- [Application name]: The reference name of the standby instance used to identify it to the master instance.
- 4. Click to create the standby instance.
- 5. Once the standby instance is created successfully, select "inst1s" in the [Instances] tab. The following page will be displayed:

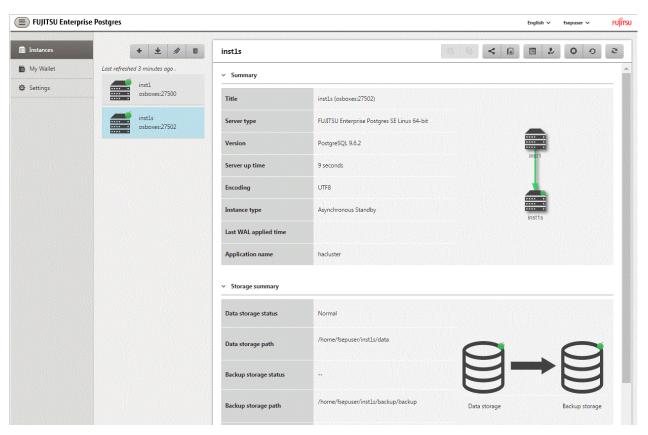

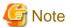

- Backups are not possible for standby instances in WebAdmin. As a result, and are disabled and no value is shown for [Backup storage status] and [Backup time].
- If using WebAdmin to manage Mirroring Controller, the message below may be output to the server log or system log in the standby instance. No action is required, as the instance is running normally.

```
ERROR: pgx_rcvall failed (16491)
ERROR: pgx_rcvall: backup of the database has not yet been performed, or an incorrect backup
storage directory was specified
```

# 8.1.2 Promoting a Standby Instance

Streaming replication between a master and standby instance can be discontinued using WebAdmin.

Follow the procedure below to promote a standby instance to a standalone instance, thereby discontinuing the streaming replication.

- 1. In the [Instances] tab, select the standby instance that needs to be promoted.
- 2. Click
- 3. Click [Yes] from the confirmation dialog box.

The standby instance will be promoted and will become a standalone instance, which is not part of a streaming replication cluster.

Once the standby instance is promoted to become a standalone instance, the backup storage status will be "Error". This is because no backups are available when the instance is newly promoted to a standalone instance. The status will be reset if a new backup is performed by clicking [Solution] or ...

# 8.1.3 Converting an Asynchronous Replication to Synchronous

Streaming replication between a master and standby instance can be configured to be in Asynchronous or Synchronous mode. This mode can be changed even after the standby instance was successfully created.

Follow the procedure below to convert an Asynchronous standby instance to Synchronous.

- 1. In the [Instances] tab, select the master instance of the relevant cluster.
- 2. Click
- 3. In the [Streaming replication] section, edit the value for [Synchronous standby names].
  - Add the "Application name" of the standby instance you want to be in Synchronous mode.
- 4. Click .
- 5. Select the master instance and click
- 6. Select the standby instance. [Instance type] will now show the updated status.

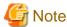

- Converting an Asynchronous standby instance to Synchronous can cause the master instance to queue the incoming transactions until
  the standby instance is ready. For this reason, it is recommended that this operation be performed during a scheduled maintenance
  period.
- When adding a synchronous standby instance, FUJITSU Enterprise Postgres will only keep the first entry in [Synchronous standby names] in synchronous state.
- To learn more about the differences between synchronous and asynchronous standby modes and their behavior, refer to "Streaming Replication" in "High Availability, Load Balancing, and Replication" in the PostgreSQL Documentation.

# 8.1.4 Converting a Synchronous Replication to Asynchronous

Streaming replication between a master and standby instance can be configured to be in Asynchronous or Synchronous Mode. This mode can be changed even after the standby instance was successfully created.

Follow the procedure below to convert a Synchronous standby instance to Asynchronous.

- 1. In the [Instances] tab, select the master instance of the relevant cluster.
- 2. Click
- 3. In the [Streaming replication] section, edit the value for [Synchronous standby names].
  - Remove the "Application name" of the standby instance you want to be in Asynchronous mode.
- 4. Click .
- 5. Select the master instance and click .
- 6. Select the standby instance. [Instance type] will now show the updated status.

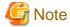

To learn more about the differences between synchronous and asynchronous standby modes and their behavior, refer to "Streaming Replication" in "High Availability, Load Balancing, and Replication" in the PostgreSQL Documentation.

# Chapter 9 Installing and Operating the In-memory Feature

The in-memory feature enables fast aggregation using Vertical Clustered Index (VCI) and memory-resident feature.

VCI has a data structure suitable for aggregation, and features parallel scan and disk compression, which enable faster aggregation through reduced disk I/O.

The memory-resident feature reduces disk I/O that occurs during aggregation. It consists of the preload feature that reads VCI data to memory in advance, and the stable buffer feature that suppresses VCI data eviction from memory. The stable buffer feature secures the proportion specified by parameter in the shared memory for VCI.

This chapter describes how to install and operate the in-memory feature.

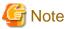

This feature can only be used in Advanced Edition.

# 9.1 Installing Vertical Clustered Index (VCI)

This section describes the installation of VCI.

- 1. Evaluating whether to Install VCI
- 2. Estimating Resources
- 3. Setting up

# 9.1.1 Evaluating whether to Install VCI

VCI uses available resources within the server to increase scan performance.

It speeds up processing in many situations, and can be more effective in the following situations:

- Single table processing
- Processing that handles many rows in the table
- Processing that handles some columns in the table
- Processing that performs very heavy aggregation such as simultaneous aggregation of sum and average

VCI will not be used in the following cases, so it is necessary to determine its effectiveness in advance:

- The data type of the target table or column contains VCI restrictions.
- The SQL statement does not meet the VCI operating conditions
- VCI is determined to be slower based on cost estimation

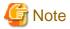

If performing operations that use VCI, the full\_page\_writes parameter setting in postgresql.conf must be enabled (on). For this reason, if this parameter is disabled (off), operations that use VCI return an error. In addition, to perform operations for tables that do not create a VCI when the full\_page\_writes parameter setting is temporarily disabled (off), do not create a VCI or perform operations to tables that created a VCI during that time.

......

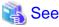

- Refer to "9.1.4 Data that can Use VCI" for information on VCI restrictions.

- Refer to "Scan Using a Vertical Clustered Index (VCI)" - "Operating Conditions" in the Application Development Guide for information on VCI operating conditions.

# 9.1.2 Estimating Resources

Estimate resources before setting up VCI.

Select the aggregation that you want to speed up and identify the required column data. The additional resources below are required according to the number of columns.

- Memory

Secure additional capacity required for the disk space for the column for which VCI is to be created.

- Disk

Secure additional disks based on the disk space required for the column for which VCI is to be created, as VCI stores column data as well as existing table data on the disk. It is recommended to provide a separate disk in addition to the existing one, and specify it as the tablespace to avoid impact on any other jobs caused by I/O.

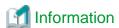

The operations on VCI can continue even if the memory configured for VCI is insufficient by using VCI data on the disk.

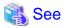

Refer to "Estimating Memory Requirements" and "Estimating Database Disk Space Requirements" in the Installation and Setup Guide for Server for information on how to estimate required memory and disk space.

# 9.1.3 Setting up

This section describes how to set up VCI.

#### Setup flow

- 1. Setting Parameters
- 2. Installing the Extensions
- 3. Creating VCI
- 4. Confirming that VCI has been Created

## 9.1.3.1 Setting Parameters

Edit postgresql.conf to set the required parameters for VCI. After that, start or restart the instance.

The following table lists the parameters that need or are recommended to be configured in advance:

| Parameter name            | Setting value                                                        | Description                                                       | Required |
|---------------------------|----------------------------------------------------------------------|-------------------------------------------------------------------|----------|
| shared_preload_libraries  | Literal 'vci, pg_prewarm'                                            | VCI and shared library to be preloaded at server start.           | Y        |
| session_preload_libraries | Literal 'vci, pg_prewarm'                                            | VCI and shared library to be preloaded at connection start.       | Y        |
| reserve_buffer_ratio      | Percentage of shared<br>memory to be used for<br>stable buffer table | Proportion of shared memory to be used for a stable buffer table. | N        |

| Parameter name          | Setting value                                | Description                                                  | Required |
|-------------------------|----------------------------------------------|--------------------------------------------------------------|----------|
| vci.control_max_workers | Number of background workers that manage VCI | Number of background workers that manage VCI.                | N        |
|                         |                                              | Add this value to max_worker_processes.                      |          |
| vci.max_parallel_degree | Maximum number of background workers used    | Maximum number of background workers used for parallel scan. | N        |
|                         | for parallel scan                            | Add this value to max_worker_processes.                      |          |

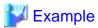

```
shared_preload_libraries = 'vci, pg_prewarm'
session_preload_libraries = 'vci, pg_prewarm'
reserve_buffer_ratio = 20
vci.control_max_workers = 8
vci.max_parallel_degree = 4
max_worker_processes = 18 # Example: If the initial value was 6, 6 + 8 + 4 = 18
```

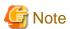

An error occurs if you use VCI to start instances when procfs is not mounted. Ensure that procfs is mounted before starting instances.

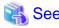

- Refer to "Appendix A Parameters" for information on all parameters for VCI. Refer also to default value for each parameter and details such as specification range in the same chapter. Refer to "Server Configuration" under "Server Administration" in the PostgreSQL documentation for information on shared\_preload\_libraries, session\_preload\_libraries, and max\_worker\_processes.

# 9.1.3.2 Installing the Extensions

Execute the CREATE EXTENSION statement to install the VCI and pg\_prewarm extensions. Both extensions need to be installed for each database.

- Installing VCI

db01=# CREATE EXTENSION vci;

- Installing pg\_prewarm

db01=# CREATE EXTENSION pg\_prewarm;

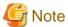

- Only superusers can install VCI extensions.
- VCI extensions can only be installed in public schema.
- Some operations cannot be performed for VCI extensions. Refer to "9.2.1 Commands that cannot be Used for VCI" for details.

## 9.1.3.3 Creating a VCI

Execute the CREATE INDEX statement with the "USING vci" clause to create a VCI for the desired columns and the "WITH (stable\_buffer=true)" clause to enable the stable buffer feature.

To use a separate disk for the VCI, specify the TABLESPACE clause.

db01=# CREATE INDEX idx\_vci ON table01 USING vci (col01, col02) WITH (stable\_buffer=true);

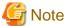

- Some table types cannot be specified on the ON clause of CREATE INDEX. Refer to "9.1.4.1 Relation Types" for details.
- Some data types cannot be specified on the column specification of CREATE INDEX. Refer to "9.1.4.2 Data Types" for details.

- Some operations cannot be performed for VCI. Refer to "9.2.1 Commands that cannot be Used for VCI" for details.
- The same column cannot be specified more than once on the column specification of CREATE INDEX.
- VCI cannot be created for table columns that belong to the template database.
- CREATE INDEX creates multiple views named vci\_10digitRelOid\_5digitRelAttr\_1charRelType alongside VCI itself. These are called VCI internal relations. Do not update or delete them as they are used for VCI aggregation.
- All data for the specified column will be replaced in columnar format when VCI is created, so executing CREATE INDEX on an existing table with data inserted takes more time compared with a general index (B-tree). Jobs can continue while CREATE INDEX is running.

## 9.1.3.4 Confirming that the VCI has been Created

Execute the SELECT statement to reference the pg\_indexes catalog, and confirm that the VCI was created for the target columns.

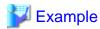

## 9.1.4 Data that can Use VCI

This section describes on which relation types and for which data types VCIs can be created.

## 9.1.4.1 Relation Types

VCIs cannot be created on some relation types.

The ON clause of CREATE INDEX described in "9.1.3.3 Creating a VCI" cannot specify relations on which VCIs cannot be created.

- Relations on which VCIs can be created
  - Normal tables
  - UNLOGGED TABLES
- Relations on which VCIs cannot be created
  - Materialized views
  - Temporary tables
  - Views
  - Temporary views
  - Foreign tables

# 9.1.4.2 Data Types

VCIs cannot be created for some data types.

The column specification of CREATE INDEX described in "9.1.3.3 Creating a VCI" cannot specify a column with data type on which VCIs cannot be created.

| Category        | Data type                | Supported by VCI? |
|-----------------|--------------------------|-------------------|
| Numeric         | smallint                 | Y                 |
|                 | integer                  | Y                 |
|                 | bigint                   | Y                 |
|                 | decimal                  | Y                 |
|                 | numeric                  | Y                 |
|                 | real                     | Y                 |
|                 | double precision         | Y                 |
|                 | serial                   | Y                 |
|                 | bigserial                | Y                 |
| Monetary        | money                    | Y                 |
| Character       | varchar(n)               | Y                 |
|                 | char(n)                  | Y                 |
|                 | nchar                    | N                 |
|                 | nvarchar(n)              | N                 |
|                 | text                     | Y                 |
| Binary          | bytea                    | Y                 |
| Date/time       | timestamp                | Y                 |
|                 | timestamp with time zone | Y                 |
|                 | date                     | Y                 |
|                 | time                     | Y                 |
|                 | time with time zone      | Y                 |
|                 | interval                 | Y                 |
| Boolean         | boolean                  | Y                 |
| Geometric       | point                    | N                 |
|                 | line                     | N                 |
|                 | lseg                     | N                 |
|                 | box                      | N                 |
|                 | path                     | N                 |
|                 | polygon                  | N                 |
|                 | circle                   | N                 |
| Network address | cidr                     | N                 |
|                 | inet                     | N                 |
|                 | macaddr                  | N                 |
| Bit string      | bit(n)                   | Y                 |

| Category                                                      | Data type      | Supported by VCI? |
|---------------------------------------------------------------|----------------|-------------------|
|                                                               | bit varying(n) | Y                 |
| Text search                                                   | tsvector       | N                 |
|                                                               | tsquery        | N                 |
| UUID                                                          | uuid           | Y                 |
| XML                                                           | xml            | N                 |
| JSON                                                          | json           | N                 |
|                                                               | jbson          | N                 |
| Range                                                         | int4range      | N                 |
|                                                               | int8range      | N                 |
|                                                               | numrange       | N                 |
|                                                               | tsrange        | N                 |
|                                                               | tstzrange      | N                 |
|                                                               | daterange      | N                 |
| Object identifier                                             | oid            | N                 |
|                                                               | regproc        | N                 |
|                                                               | regprocedure   | N                 |
|                                                               | regoper        | N                 |
|                                                               | regoperator    | N                 |
|                                                               | regclass       | N                 |
|                                                               | regtype        | N                 |
|                                                               | regconfig      | N                 |
|                                                               | regdictionary  | N                 |
| pg_lsn type                                                   | pg_lsn         | N                 |
| Array type                                                    | -              | N                 |
| User-defined type                                             | -              | N                 |
| (Basic type, enumerated type, composite type, and range type) |                |                   |

# 9.2 Operating VCI

This section describes how to operate VCI.

# 9.2.1 Commands that cannot be Used for VCI

Some operations cannot be performed for VCI extensions and VCI itself.

This section describes SQL commands that cannot be executed for the VCI extensions and VCI itself, and client application commands.

#### **SQL** commands

- Operations that cannot be performed for the VCI extension

| Command                | Subcommand | Description                            |
|------------------------|------------|----------------------------------------|
| ALTER EXTENSION UPDATE |            | The VCI extension cannot be specified. |

| Command          | Subcommand | Description                                                                        |
|------------------|------------|------------------------------------------------------------------------------------|
|                  | SET SCHEMA | This operation is not required for VCI.                                            |
|                  | ADD        |                                                                                    |
|                  | DROP       |                                                                                    |
| CREATE EXTENSION | SCHEMA     | The subcommands on the left cannot be performed if the VCI extension is specified. |
|                  |            | This operation is not required for VCI.                                            |
| DROP EXTENSION   | -          | The VCI extension cannot be specified.                                             |
|                  |            | (Restriction in this edition.)                                                     |

- Operations that cannot be performed on relations containing a VCI

| Command        | Subcommand                                                                               | Description                                                                                                    |  |
|----------------|------------------------------------------------------------------------------------------|----------------------------------------------------------------------------------------------------|--|
| ALTER INDEX    | SET                                                                                      | The subcommands on the left cannot be performed                                                                                    |  |
|                | SET TABLESPACE                                                                           | if a VCI is specified.                                                                                                    |  |
|                | ALL IN TABLESPACE                                                                        | If the operation is required, delete the VCI using DROP INDEX, and re-create it using CREATE INDEX after completing the operation. |  |
| ALTER OPERATOR | RENAME TO                                                                                | The subcommands on the left cannot be performed                                                                                    |  |
| CLASS          | OWNER TO                                                                                 | if a VCI is specified.                                                                                                    |  |
|                | SET SCHEMA                                                                               | This operation is not supported in VCI.                                                                                            |  |
| ALTER OPERATOR | ADD                                                                                      |                                                                                                    |  |
| FAMILY         | DROP                                                                                     |                                                                                                    |  |
|                | RENAME TO                                                                                |                                                                                                    |  |
|                | OWNER TO                                                                                 |                                                                                                    |  |
|                | SET SCHEMA                                                                               |                                                                                                    |  |
| ALTER TABLE    | ALL IN TABLESPACE name [ OWNED BY roleName ] SET TABLESPACE newTablespace                | A tablespace that contains a VCI cannot be specified.                                                                              |  |
|                | TABLEST ACE new rabiespace                                                               | If the operation is required, delete the VCI using DROP INDEX, and re-create it using CREATE INDEX after completing the operation. |  |
|                | DROP [ COLUMN ] [ IF EXISTS ] colName [ RESTRICT   CASCADE ]                             | A column that contains a VCI cannot be specified.  If the operation is required, delete the VCI using                              |  |
|                | ALTER [ COLUMN ] colName [ SET DATA ] TYPE dataType [ COLLATE collation ] [ USING expr ] | DROP INDEX, and re-create it using CREATE INDEX after completing the operation.                                                    |  |
|                | CLUSTER ON indexName                                                                     | A VCI cannot be specified.                                                                                                    |  |
|                | REPLICA IDENTITY {DEFAULT   USING INDEX indexName   FULL   NOTHING}                      | This operation is not supported in VCI.                                                                                            |  |
|                | SET WITH OIDS                                                                            | If WITHOUT OIDS is specified for a table that contains a VCI, the SET WITH OIDS clause cannot be used.                             |  |
|                |                                                                                          | If the operation is required, delete the VCI using DROP INDEX, and re-create it using CREATE INDEX after completing the operation. |  |

| Command                   | Subcommand                 | Description                                                                                                    |
|---------------------------|----------------------------|----------------------------------------------------------------------------------------------------|
|                           | SET WITHOUT OIDS           | If WITH OIDS is specified for a table that contains a VCI, the SET WITHOUT OIDS clause cannot be used.                             |
|                           |                            | If the operation is required, delete the VCI using DROP INDEX, and re-create it using CREATE INDEX after completing the operation. |
| CLUSTER                   | -                          | A table that contains a VCI and VCI cannot be specified.                                                                           |
|                           |                            | If the operation is required, delete the VCI using DROP INDEX, and re-create it using CREATE INDEX after completing the operation. |
| CREATE INDEX              | UNIQUE                     | The subcommands on the left cannot be performed                                                                                    |
|                           | CONCURRENTLY               | if a VCI is specified.                                                                                                    |
|                           | [ ASC   DESC ]             | This operation is not supported in VCI.                                                                                            |
|                           | [ NULLS { FIRST   LAST } ] |                                                                                                    |
|                           | WITH                       |                                                                                                    |
|                           | WHERE                      |                                                                                                    |
| CREATE OPERATOR<br>CLASS  | -                          | A VCI cannot be specified.  This operation is not supported in VCI.                                                                |
| CREATE OPERATOR<br>FAMILY | -                          | This operation is not supported in VCI.                                                                                            |
| CREATE TABLE              | EXCLUDE                    |                                                                                                    |
| DROP INDEX                | CONCURRENTLY               | The subcommands on the left cannot be performed if a VCI is specified.                                                             |
|                           |                            | This operation is not supported in VCI.                                                                                            |
| REINDEX                   | -                          | A VCI cannot be specified.                                                                                                    |
|                           |                            | This command is not required as VCI uses daemon's automatic maintenance to prevent disk space from increasing.                     |

## Client application command

- Operations that cannot be performed on relations containing a VCI

| Command                                                | Description                                                           |  |
|--------------------------------------------------------|-----------------------------------------------------------------------|--|
| clusterdb                                              | usterdb Clustering cannot be performed for tables that contain a VCI. |  |
| reindexdb VCIs cannot be specified on theindex option. |                                                                       |  |

# 9.2.2 Data Preload Feature

The first aggregation using VCI immediately after an instance is started may take time, because the VCI data has not been loaded to buffer. Therefore, use the preload feature to load the VCI data to buffer in advance when performing VCI aggregation after an instance is started. When using the preload feature, execute the function pgx\_prewarm\_vci to each VCI created with CREATE INDEX.

```
db01=# SELECT pgx_prewarm_vci('idx_vci');
```

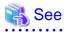

Refer to "B.4 VCI Data Load Control Function" for information on pgx\_prewarm\_vci.

# Chapter 10 Actions when an Error Occurs

This chapter describes the actions to take when an error occurs in the database or an application, while FUJITSU Enterprise Postgres is operating.

Depending on the type of error, it may be necessary to recover the database cluster. The recovery process recovers the following resources:

- Data storage destination
- Transaction log storage destination (if the transaction log is stored in a separate disk from the data storage destination)
- Backup data storage destination

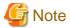

Even if a disk is not defective, the same input-output error messages, as those generated when the disk is defective, may be output. The recovery actions differ for these error messages.

Check the status of the disk, and select one of the following actions:

- If the disk is defective

Refer to "10.1 Recovering from Disk Failure (Hardware)", and take actions accordingly.

- If the disk is not defective

Refer to "10.14 I/O Errors Other than Disk Failure", and take actions accordingly.

A few examples of errors generated even if the disk is not defective include:

- Network error with an external disk
- Errors caused by power failure or mounting issues

#### Determining the cause of an error

If an error occurs, refer to the WebAdmin message and the server log, and determine the cause of the error.

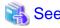

Refer to "Configuring Parameters" in the Installation and Setup Guide for Server for information on server logs.

#### Approximate recovery time

The formulas for deriving the approximate recovery time of resources in each directory are given below.

- Data storage destination or transaction log storage destination

Recovery time = (usageByTheDataStorageDestination + usageByTheTransactionLogStorageDestination) / diskWritePerformance x 1.5

- usageByTheDataStorageDestination: Disk space used by the database cluster
- usageByTheTransactionLogStorageDestination: Disk space used by the transaction log stored outside the database cluster
- *diskWritePerformance*: Measured maximum data volume (bytes/second) that can be written per second in the system environment where the operation is performed
- 1.5: Coefficient assuming the time excluding disk write, which is the most time-consuming step
- Backup data storage destination

Recovery time = usageByTheBackupDataStorageDestination / diskWritePerformance x 1.5

- usageByTheBackupDataStorageDestination: Disk space used by the backup data

- *diskWritePerformance*: Measured maximum data volume (bytes/second) that can be written per second in the system environment where the operation is performed
- 1.5: Coefficient assuming the time excluding disk write, which is the most time-consuming step

# 10.1 Recovering from Disk Failure (Hardware)

This section describes how to recover database clusters to a point immediately before failure, if a hardware failure occurs in the data storage disk or the backup data storage disk.

There are two methods of recovery:

- 10.1.1 Using WebAdmin
- 10.8.1.2 Using Server Commands

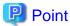

Back up the database cluster after recovering it. Backup deletes obsolete archive logs (transaction logs copied to the backup data storage destination), freeing up disk space and reducing the recovery time.

......

# 10.1.1 Using WebAdmin

Recover the database cluster by following the appropriate recovery procedure below for the disk where the failure occurred.

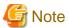

Recovery operation cannot be performed on an instance that is part of a streaming replication cluster in standby mode.

If disk failure occurs on a standby instance, it may be necessary to delete and re-create the instance.

Recovery operation can be performed on an instance that is part of a streaming replication cluster in "Master" mode. If a recovery operation is performed on a master instance, it will break the replication cluster and streaming replication will stop between the master instance and all its standby instances. In such an event, the standby instances can be promoted to standalone instances or can be deleted and re-created.

#### If failure occurred in the data storage disk or the transaction log storage disk

Follow the procedure below to recover the data storage disk or the transaction log storage disk.

1. Stop applications

Stop applications that are using the database.

2. Stop the instance

Stop the instance. Refer to "2.1.1 Using WebAdmin" for information on how to stop an instance. WebAdmin automatically stops instances if recovery of the database cluster is performed without stopping the instance.

3. Recover the failed disk

Replace the disk, and then recover the volume configuration information.

4. Create a tablespace directory

If a tablespace was defined after backup, create a directory for it.

5. Recover the keystore, and enable automatic opening of the keystore

Do the following if the data in the database has been encrypted:

- Restore the keystore to its state at the time of the database backup.
- Enable automatic opening of the keystore.

#### 6. Recover the database cluster

Log in to WebAdmin, and in the [Instances] tab, click [Solution] for the error message.

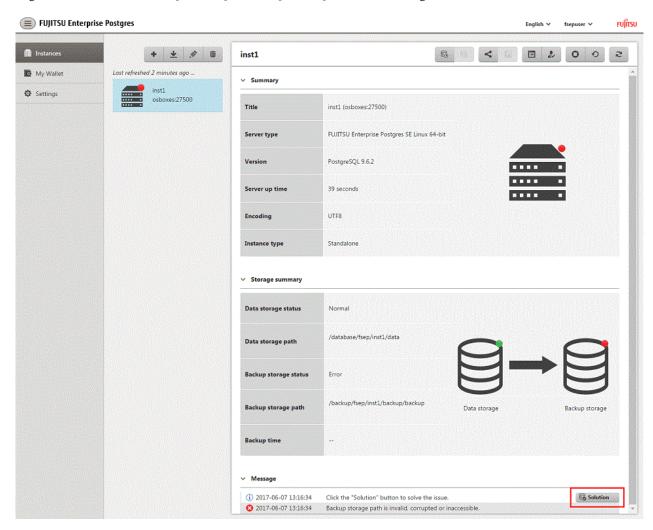

#### 7. Run recovery

In the [Restore Instance] dialog box, click [Yes].

Instance restore is performed. An instance is automatically started when recovery is successful.

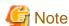

WebAdmin does not support recovery of hash index. If you are using a hash index, then after recovery, execute the REINDEX command to rebuild it. Use of hash indexes is not recommended.

#### 8. Resume applications

Resume applications that are using the database.

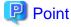

WebAdmin may be unable to detect disk errors, depending on how the error occurred.

If this happens, refer to "10.10.3 Other Errors" to perform recovery.

#### If failure occurred on the backup data storage disk

Follow the procedure below to recover the backup data storage disk.

1. Recover the failed disk

Replace the disk, and then recover the volume configuration information.

2. Recover the backup data

Log in to WebAdmin, and in the [Instance] tab, click [Solution] for the error message.

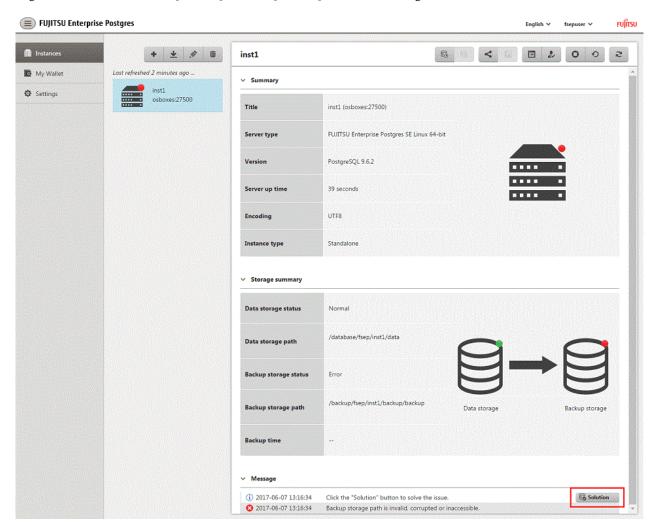

#### 3. Run backup

Perform backup to enable recovery of the backup data. In the [Backup] dialog box, click [Yes]. The backup is performed. An instance is automatically started when backup is performed.

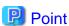

If you click [Recheck the status], the resources in the data storage destination and the backup data storage destination are reconfirmed. As a result, the following occurs:

- If an error is not detected

The status of the data storage destination and the backup data storage destination returns to normal, and it is possible to perform operations as usual.

- If an error is detected

An error message is displayed in the message list again. Click [Solution], and resolve the problem by following the resolution for the cause of the error displayed in the dialog box.

# 10.1.2 Using Server Command

Recover the database cluster by following the appropriate recovery procedure below for the disk where the failure occurred.

#### If failure occurred on the data storage disk or the transaction log storage directory

Follow the procedure below to recover the data storage disk or the transaction log storage directory.

1. Stop applications

Stop applications that are using the database.

2. Stop the instance

Stop the instance, refer to "2.1.2 Using Server Commands" for details.

If the instance fails to stop, refer to "10.11 Actions in Response to Failure to Stop an Instance".

3. Recover the failed disk

Replace the disk, and then recover the volume configuration information.

- 4. Create a storage destination directory
  - If failure occurred on the data storage disk

    Create a data storage destination directory. If a tablespace was defined, also create a directory for it.
  - If failure occurred on the translation log storage disk
     Create a transaction log storage destination directory.

#### Example

To create a data storage destination directory:

```
$ mkdir /database/inst1
$ chown fsepuser:fsepuser /database/inst1
$ chmod 700 /database/inst1
```

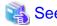

Refer to "Preparing Directories to Deploy Resources" under "Setup" in the Installation and Setup Guide for Server for information on how to create a storage directory.

5. Recover the keystore, and enable automatic opening of the keystore

When the data in the database has been encrypted, restore the keystore to its state at the time of the database backup. Configure automatic opening of the keystore as necessary.

6. Recover the database cluster

Recover the database cluster using the backup data.

Specify the following in the pgx\_rcvall command:

- Specify the data storage location in the -D option. If the -D option is omitted, the value of the PGDATA environment variable is used by default.
- Specify the backup data storage location in the -B option.

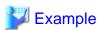

> pgx\_rcvall -D /database/inst1 -B /backup/inst1

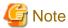

If recovery fails, remove the cause of the error in accordance with the displayed error message and then re-execute the pgx\_rcvall command.

If the message "pgx\_rcvall: an error occurred during recovery" is displayed, then the log recorded when recovery was executed is output after this message. The cause of the error is output in around the last fifteen lines of the log, so remove the cause of the error in accordance with the message and then re-execute the pgx\_rcvall command.

The following message displayed during recovery is output as part of normal operation of pgx\_rcvall command (therefore the user does not need not be concerned).

FATAL: The database system is starting

7. Start the instance

Start the instance.

Refer to "2.1.2 Using Server Commands" for information on how to start an instance.

8. Resume applications

Resume applications that are using the database.

#### If failure occurred on the backup data storage disk

The procedure for recovering the backup data storage disk is described below.

There are two methods of taking action:

- Performing recovery while the instance is active
- Stopping the instance before performing recovery

The following table shows the different steps to be performed depending on whether you stop the instance.

| No | Step                                               | Instance stopped |     |
|----|----------------------------------------------------|------------------|-----|
|    |                                                    | No               | Yes |
| 1  | Confirm that transaction log mirroring has stopped | Y                | N   |
| 2  | Stop output of archive logs                        | Y                | N   |
| 3  | Stop applications                                  | N                | Y   |
| 4  | Stop the instance                                  | N                | Y   |
| 5  | Recover the failed disk                            | Y                | Y   |
| 6  | Create a backup data storage destination directory | Y                | Y   |
| 7  | Resume output of archive logs                      | Y                | N   |
| 8  | Resume transaction log mirroring                   | Y                | N   |
| 9  | Start the instance                                 | N                | Y   |
| 10 | Run backup                                         | Y                | Y   |
| 11 | Resume applications                                | N                | Y   |

Y: Required

N: Not required

The procedure is as follows:

#### If an instance has not been stopped

1. Confirm that transaction log mirroring has stopped

Use the following SQL function to confirm that transaction log mirroring has stopped.

```
postgres=# SELECT pgx_is_wal_multiplexing_paused();
pgx_is_wal_multiplexing_paused
-----t
(1 row)
```

If transaction log mirroring has not stopped, then stop it using the following SQL function.

#### 2. Stop output of archive logs

Transaction logs may accumulate during replacement of backup storage disk, and if the data storage disk or the transaction log storage disk becomes full, there is a risk that operations may not be able to continue.

To prevent this, use the following methods to stop output of archive logs.

- Changing archive\_command

Specify a command that will surely complete normally, such as "echo skipped archiving WAL file %f" or "/bin/true", so that archive logs will be regarded as having been output.

If you specify echo, a message is output to the server log, so it may be used as a reference when you conduct investigations.

- Reload the configuration file

Execute the pg\_ctl reload command or the pg\_reload\_conf SQL function to reload the configuration file.

If you simply want to stop output of errors without the risk that operations will not be able to continue, specify an empty string (") in archive\_command and reload the configuration file.

3. Recover the failed disk

Replace the disk, and then recover the volume configuration information.

4. Create a backup data storage destination

Create a backup data storage destination.

#### Example

```
$ mkdir /database/inst1
$ chown fsepuser:fsepuser /database/inst1
$ chmod 700 /database/inst1
```

Refer to "3.2.2 Using Server Commands" for information on how to create a backup data storage destination.

5. Resume output of archive logs

Return the archive command setting to its original value, and reload the configuration file.

6. Resume transaction log mirroring

Execute the pgx\_resume\_wal\_multiplexing SQL function.

#### Example

```
SELECT pgx_resume_wal_multiplexing()
```

#### 7. Run backup

Use the pgx\_dmpall command to back up the database cluster.

Specify the following value in the pgx\_dmpall command:

- Specify the data storage destination in the -D option. If the -D option is omitted, the value of the PGDATA environment variable is used by default.

#### Example

```
> pgx_dmpall -D /database/instl
```

#### If an instance has been stopped

1. Stop applications

Stop applications that are using the database.

2. Stop the instance

Stop the instance. Refer to "2.1.2 Using Server Commands" for details.

If the instance fails to stop, refer to "10.11 Actions in Response to Failure to Stop an Instance".

3. Recover the failed disk

Replace the disk, and then recover the volume configuration information.

4. Create a backup data storage destination

Create a backup data storage destination.

#### Example

```
# mkdir /backup/inst1
# chown fsepuser:fsepuser /backup/inst1
# chmod 700 /backup/inst1
```

Refer to "3.2.2 Using Server Commands" for details.

5. Start the instance

Start the instance. Refer to "2.1.2 Using Server Commands" for information on how to start an instance.

6. Run backup

Use the pgx\_dmpall command to back up the database cluster.

Specify the following value in the pgx\_dmpall command:

- Specify the data storage destination in the -D option. If the -D option is omitted, the value of the PGDATA environment variable is used by default.

#### Example

```
> pgx_dmpall -D /database/inst1
```

7. Resume applications

Resume applications that are using the database.

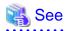

- Refer to "pgx\_rcvall" and "pgx\_dmpall" in the Reference for information on the pgx\_rcvall command and pgx\_dmpall command.

- Refer to "Write Ahead Log" under "Server Administration" in the PostgreSQL Documentation for information on archive\_command.
- Refer to "B.1 WAL Mirroring Control Functions" for information on pgx resume wal multiplexing.

# 10.2 Recovering from Data Corruption

If data in a disk is logically corrupted and the database does not operate properly, you can recover the database cluster to its state at the time of backup.

There are two methods of recovery:

- 10.2.1 Using WebAdmin
- 10.2.2 Using the pgx\_rcvall Command

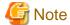

- Back up the database cluster after recovering it. Backup deletes obsolete archive logs (transaction logs copied to the backup data storage destination), freeing up disk space and reducing the recovery time.
- If you recover data to a point in the past, a new time series (database update history) will start from that recovery point. When recovery is complete, the recovery point is the latest point in the new time series. When you subsequently recover data to the latest state, the database update is re-executed on the new time series.

# 10.2.1 Using WebAdmin

If using WebAdmin, recover the data to the point immediately prior to data corruption by using the backup data.

Refer to "10.1.1 Using WebAdmin" for details.

# 10.2.2 Using the pgx\_rcvall Command

Recover the database cluster by specifying in the pgx\_rcvall command the date and time of the backup you want to read from. Then reexecute the transaction as required to recover the data.

Follow the procedure below to recover the data storage disk.

1. Stop applications

Stop applications that are using the database.

2. Stop the instance

Stop the instance. Refer to "2.1.2 Using Server Commands" for information on how to stop an instance.

If the instance fails to stop, refer to "10.11 Actions in Response to Failure to Stop an Instance".

3. Confirm the backup date and time

Execute the pgx\_rcvall command to confirm the backup data saved in the backup data storage destination, and determine a date and time prior to data corruption.

Specify the following values in the pg\_rcvall command:

- Specify the data storage destination in the -D option. If the -D option is omitted, the value of the PGDATA environment variable is used by default.
- Specify the backup storage directory in the -B option.
- The -l option displays the backup data information.

#### Example

```
> pgx_rcvall -D /database/inst1 -B /backup/inst1 -l
Date Status Dir
2015-05-20 10:00:00 COMPLETE /backup/inst1/2015-05-20_10-00-00
```

4. Recover the keystore, and enable automatic opening of the keystore

When the data in the database has been encrypted, restore the keystore to its state at the time of the database backup. Configure automatic opening of the keystore as necessary.

5. Recover the database cluster

Use the pgx\_rcvall command to recover the database cluster.

Specify the following values in the pg\_rcvall command:

- Specify the data storage destination in the -D option. If the -D option is omitted, the value of the PGDATA environment variable is used by default.
- Specify the backup storage directory in the -B option.
- Specify the recovery date and time in the -e option.

#### Example

In the following examples, "May 20, 2015 10:00:00" is specified as the recovery time.

```
> pgx_rcvall -D /database/instl -B /backup/instl -e '2015-05-20 10:00:00'
```

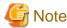

If recovery fails, remove the cause of the error in accordance with the displayed error message and then re-execute the pgx\_rcvall command.

If the message "pgx\_rcvall: an error occurred during recovery" is displayed, then the log recorded when recovery was executed is output after this message. The cause of the error is output in around the last fifteen lines of the log, so remove the cause of the error in accordance with the message and then re-execute the pgx\_rcvall command.

The following message displayed during recovery is output as part of normal operation of pgx\_rcvall command (therefore the user does not need not be concerned).

FATAL: The database system is starting

6. Start the instance

Start the instance. Refer to "2.1.2 Using Server Commands" for information on how to start an instance.

If necessary, re-execute transaction processing from the specified recovery time, and then resume database operations.

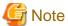

The pgx\_rcvall command cannot accurately recover a hash index. If you are using a hash index, wait for the instance to start and then execute the REINDEX command for the appropriate index.

7. Resume applications

Resume applications that are using the database.

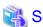

See

Refer to "pgx\_rcvall" in the Reference for information on the pgx\_rcvall command.

# 10.3 Recovering from an Incorrect User Operation

This section describes how to recover database clusters when data has been corrupted due to erroneous user operations.

There are two methods of recovery:

- 10.3.1 Using WebAdmin
- 10.3.2 Using the pgx\_rcvall Command

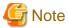

- Back up the database cluster after recovering it. Backup deletes obsolete archive logs (transaction logs copied to the backup data storage destination), freeing up disk space and reducing the recovery time.
- If you recover data to a point in the past, a new time series (database update history) will start from that recovery point. When recovery is complete, the recovery point is the latest point in the new time series. When you subsequently recover data to the latest state, the database update is re-executed on the new time series.
- An effective restore point is one created on a time series for which you have made a backup. That is, if you recover data to a point in the past, you cannot use any restore points set after that recovery point. Therefore, once you manage to recover your target past data, make a backup.

# 10.3.1 Using WebAdmin

You can use WebAdmin to recover data to a backup point.

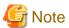

Recovery operation cannot be performed on an instance that is part of a streaming replication cluster in standby mode.

If disk failure occurs on a standby instance, it may be necessary to delete and re-create the instance.

Recovery operation can be performed on an instance that is part of a streaming replication cluster in "Master" mode. If a recovery operation is performed on a master instance, it will break the replication cluster and streaming replication will stop between the master instance and all its standby instances. In such an event, the standby instances can be promoted to standalone instances or can be deleted and re-created.

Follow the procedure below to recover the data in the data storage disk.

1. Stop applications

Stop applications that are using the database.

2. Stop the instance

Stop the instance. Refer to "2.1.1 Using WebAdmin" for information on how to stop an instance.

3. Recover the keystore, and enable automatic opening of the keystore

Do the following if the data in the database has been encrypted:

- Restore the keystore to its state at the time of the database backup.
- Enable automatic opening of the keystore.
- 4. Recover the database cluster

Log in to WebAdmin, and in the [Instances] tab, select the instance to be recovered and click

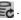

5. Recover to the backup point

In the [Restore Instance] dialog box, click [Yes].

Recovery is performed. An instance is automatically started when recovery is successful.

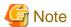

WebAdmin cannot accurately recover a hash index. If you are using a hash index, then after recovery, execute the REINDEX command for the appropriate index.

#### 6. Resume database operations

If necessary, re-execute transaction processing from the backup point to when an erroneous operation was performed, and then resume database operations.

## 10.3.2 Using the pgx\_rcvall Command

The pgx\_rcvall command recovers database clusters to the restore point created with the server command. Refer to "Setting a restore point" in "3.2.2 Using Server Commands" for information on how to create a restore point.

Follow the procedure below to recover the data in the data storage disk.

1. Stop applications

Stop applications that are using the database.

2. Stop the instance

Stop the instance. Refer to "2.1.2 Using Server Commands" for information on how to stop an instance.

If the instance fails to stop, refer to "10.11 Actions in Response to Failure to Stop an Instance".

3. Confirm the restore point

Execute the pgx\_rcvall command to confirm the backup data saved in the backup data storage destination, and use a restore point recorded in an arbitrary file, as explained in "3.2.2 Using Server Commands", to determine a restore point prior to the erroneous operation.

Specify the following values in the pg\_rcvall command:

- Specify the data storage destination in the -D option. If the -D option is omitted, the value of the PGDATA environment variable is used by default.
- Specify the backup data storage destination in the -B option.
- The -l option displays the backup data information.

#### Example

```
> pgx_rcvall -D /database/inst1 -B /backup/inst1 -l
Date Status Dir
2015-05-01 10:00:00 COMPLETE /backup/inst1/2015-05-01_10-00-00
```

4. Recover the keystore, and enable automatic opening of the keystore

When the data in the database has been encrypted, restore the keystore to its state at the time of the database backup. Configure automatic opening of the keystore as necessary.

5. Recover the database cluster

Use the pgx\_rcvall command to recover the database cluster.

Specify the following values in the pg\_rcvall command:

- Specify the data storage destination in the -D option. If the -D option is omitted, the value of the PGDATA environment variable is used by default.
- Specify the backup data storage destination in the -B option.
- The -n option recovers the data to the specified restore point.

#### Example

The following example executes the pgx\_rcvall command with the restore point "batch\_20150503\_1".

> pgx\_rcvall -D /database/inst1 -B /backup/inst1 -n batch\_20150503\_1

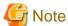

If recovery fails, remove the cause of the error in accordance with the displayed error message and then re-execute the pgx\_rcvall command

If the message "pgx\_rcvall: an error occurred during recovery" is displayed, then the log recorded when recovery was executed is output after this message. The cause of the error is output in around the last fifteen lines of the log, so remove the cause of the error in accordance with the message and then re-execute the pgx\_rcvall command.

The following message displayed during recovery is output as part of normal operation of pgx\_rcvall (therefore the user does not need not be concerned).

FATAL: The database system is starting

6. Start the instance

Start the instance.

Refer to "2.1.2 Using Server Commands" for information on how to start an instance.

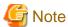

The pgx\_revall command cannot accurately recover a hash index. If you are using a hash index, wait for the instance to start and then execute the REINDEX command for the appropriate index.

7. Restart operation of the database

If necessary, re-execute transaction processing from the specified recovery time to the point when an erroneous operation was performed, and then resume database operations.

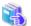

See

Refer to "pgx\_rcvall" in the Reference for information on the pgx\_rcvall command.

# 10.4 Actions in Response to an Application Error

If there is a connection from a client that has been in the waiting state for an extended period, you can minimize performance degradation of the database by closing the problematic connection.

The following methods are available for identifying a connection to be closed:

- view(pg\_stat\_activity) (refer to "10.4.1 When using the view (pg\_stat\_activity)")
- ps command (refer to "10.4.2 Using the ps Command")
- pgAdmin (refer to "10.4.3 Using pgAdmin")

Use the system management function (pg\_terminate\_backend) to disconnect connections.

# 10.4.1 When using the view (pg\_stat\_activity)

When using the view (pg\_stat\_activity), follow the procedure below to close a connection.

1. Use psql command to connect to the postgres database.

```
> psql postgres
psql (9.6.2)
Type "help" for help.
```

2. Close connections from clients that have been in the waiting state for an extended period.

Use pg\_terminate\_backend() to close connections that have been trying to connect for an extended period.

However, when considering continued compatibility of applications, do not reference or use system catalogs and functions directly in SQL statements. Refer to "Notes on Application Compatibility" in the Application Development Guide for details.

#### Example

The following example closes connections where the client has been in the waiting state for at least 60 minutes.

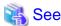

- Refer to "System Administration Functions" under "The SQL Language" in the PostgreSQL Documentation for information on pg\_terminate\_backend.
- Refer to "Notes on Application Compatibility" in the Application Development Guide for information on how to maintain application compatibility.

# 10.4.2 Using the ps Command

Follow the procedure below to close a connection using a standard Unix tool (ps command).

1. Execute the ps command.

Note that " $\langle xy \rangle$ " indicates the product version and level.

```
> ps axwfo user,pid,ppid,tty,command | grep postgres
fsepuser 19174 18027 pts/1
                                          \_ grep postgres
fsepuser 20517 1 ?
                            /opt/fsepv<xy>server64/bin/postgres -D /disk01/data
                              \_ postgres: logger process
fsepuser 20518 20517 ?
fsepuser 20520 20517 ?
                              \_ postgres: checkpointer process
fsepuser 20521 20517 ?
                              \_ postgres: writer process
fsepuser 20522 20517 ?
                              \_ postgres: wal writer process
fsepuser 20523 20517 ?
                              \_ postgres: autovacuum launcher process
fsepuser 20524 20517 ?
                              \_ postgres: archiver process
fsepuser 20525 20517 ?
                              \_ postgres: stats collector process
fsepuser 18673 20517 ?
                              \_ postgres: fsepuser postgres 192.168.100.1(49448) idle
fsepuser 16643 20517 ?
                              _ postgres: fsepuser db01 192.168.100.11(49449) UPDATE waiting
fsepuser 16644 20517 ?
                            \_ postgres: fsepuser db01 192.168.100.12(49450) idle in transaction
```

Process ID 16643 may be a connection that was established a considerable time ago by the UPDATE statement, or a connection that has occupied resources (waiting).

2. Close connections from clients that have been in the waiting state for an extended period.

Use pg\_terminate\_backend() to close the connection with the process ID identified in step 1 above.

However, when considering continued compatibility of applications, do not reference or use system catalogs and functions directly in SQL statements.

```
postgres=# SELECT pg_terminate_backend (16643);
pg_terminate_backend
------
```

t (1 row)

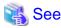

- Refer to "System Administration Functions" under "The SQL Language" in the PostgreSQL Documentation for information on pg\_terminate\_backend.
- Refer to "Notes on Application Compatibility" in the Application Development Guide for information on how to maintain application compatibility.

# 10.4.3 Using pgAdmin

If using pgAdmin, follow the procedure below to close connections.

1. From the [Tools] menu in pgAdmin, click [Server Status].

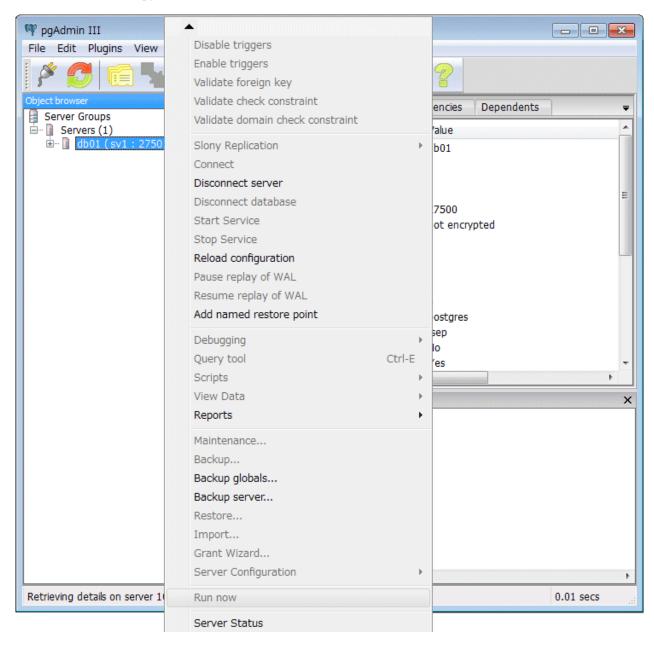

2. Close client connections that have been in the waiting state for an extended period.

From the transaction start time displayed under [TX Start], select connections that have been in the waiting state for an extended period. Then click the red square button to close the connections.

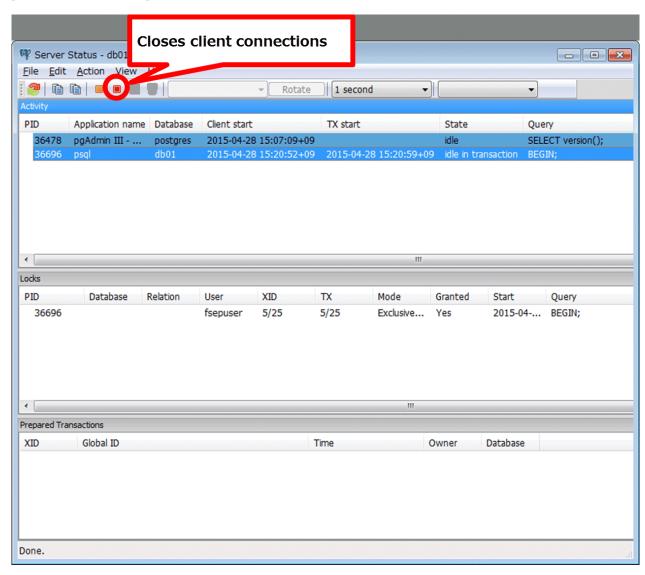

# 10.5 Actions in Response to an Access Error

If access is denied, grant privileges allowing the instance administrator to operate the following directories and then re-execute operations. Also, refer to the system log and the server log, and confirm that the file system has not been mounted as read-only due to a disk error. If the file system has been mounted as read-only, mount it properly and then re-execute operations.

- Data storage destination
- Tablespace storage destination
- Transaction log storage destination
- Backup data storage destination

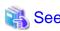

Refer to "Preparing Directories to Deploy Resources" under "Setup" in the Installation and Setup Guide for Server for information on the privileges required for the directory.

# 10.6 Actions in Response to Insufficient Space on the Data Storage Destination

If the data storage destination runs out of space, check if the disk contains any unnecessary files and delete them so that operations can continue.

If deleting unnecessary files does not solve the problem, you must migrate data to a disk with larger capacity.

There are two methods of migrating data:

- 10.6.1 Using a Tablespace
- 10.6.2 Replacing the Disk with a Larger Capacity Disk

## 10.6.1 Using a Tablespace

FUJITSU Enterprise Postgres enables you to use a tablespace to change the storage destination of database objects, such as tables and indexes, to a different disk.

The procedure is as follows:

1. Create a tablespace

Use the CREATE TABLESPACE command to create a new tablespace in the prepared disk.

2. Modify the tablespace

Use the ALTER TABLE command to modify tables for the newly defined tablespace.

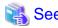

Refer to "SQL Commands" under "Reference" in the PostgreSQL Documentation for information on the CREATE TABLESPACE command and ALTER TABLE command.

# 10.6.2 Replacing the Disk with a Larger Capacity Disk

Before replacing the disk with a larger capacity disk, migrate resources at the data storage destination using the backup and recovery features.

There are two methods of performing backup and recovery:

- 10.6.2.1 Using WebAdmin
- 10.6.2.2 Using Server Commands

The following sections describe procedures that use each of these methods to replace the disk and migrate resources at the data storage destination.

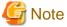

- Before replacing the disk, stop applications and instances that are using the database.
- It is recommended that you back up the database cluster following recovery. Backup deletes obsolete archive logs (transaction logs copied to the backup data storage destination), freeing up disk space and reducing the recovery time.

## 10.6.2.1 Using WebAdmin

Follow the procedure below to replace the disk and migrate resources at the data storage destination by using WebAdmin.

1. Back up files

If the disk at the data storage destination contains any required files, back up the files. It is not necessary to back up the data storage destination.

#### 2. Stop applications

Stop applications that are using the database.

3. Back up the database cluster

Back up the latest resources at the data storage destination. Refer to "3.2.1 Using WebAdmin" for details.

4. Stop the instance

Stop the instance. Refer to "2.1.1 Using WebAdmin" for information on how to stop an instance.

5. Replace with a larger capacity disk

Replace the disk. Then, recover the volume configuration information.

6. Recover the database cluster

Log in to WebAdmin, and perform recovery operations. Refer to steps 4 ("Create a tablespace directory") to 7 ("Run recovery") under "If failure occurred in the data storage disk or the transaction log storage disk" in "10.1.1 Using WebAdmin" for information on the procedure. An instance is automatically started when recovery is successful.

7. Resume applications

Resume applications that are using the database.

8. Restore the files

Restore the files backed up in step 1.

## 10.6.2.2 Using Server Commands

Follow the procedure below to replace the disk and migrate resources at the data storage destination by using server commands.

1. Back up files

If the disk at the data storage destination contains any required files, back up the files. It is not necessary to back up the data storage destination.

2. Stop applications

Stop applications that are using the database.

3. Back up the database cluster

Back up the latest resources at the data storage destination. Refer to "3.2.2 Using Server Commands" for details.

4. Stop the instance

After backup is complete, stop the instance. Refer to "2.1.2 Using Server Commands" for information on how to stop an instance. If the instance fails to stop, refer to "10.11 Actions in Response to Failure to Stop an Instance".

5. Replace with a larger capacity disk

Replace the disk. Then, recover the volume configuration information.

6. Create a data storage destination

Create a data storage destination. If a tablespace was defined, also create a directory for it.

#### Example

```
$ mkdir /database/inst1
$ chown fsepuser:fsepuser /database/inst1
$ chmod 700 /database/inst1
```

7. Recover the keystore, and enable automatic opening of the keystore

When the data in the database has been encrypted, restore the keystore to its state at the time of the database backup. Configure automatic opening of the keystore as necessary.

#### 8. Recover the database cluster

Use the pgx\_rcvall command to recover the database cluster.

- Specify the data storage destination in the -D option. If the -D option is omitted, the value of the PGDATA environment variable is used by default.
- Specify the backup storage directory in the -B option.

#### Example

pgx\_rcvall -D /database/inst1 -B /backup/inst1

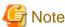

If recovery fails, remove the cause of the error in accordance with the displayed error message and then re-execute the pgx\_rcvall command.

If the message "pgx\_rcvall: an error occurred during recovery" is displayed, then the log recorded when recovery was executed is output after this message. The cause of the error is output in around the last fifteen lines of the log, so remove the cause of the error in accordance with the message and then re-execute the pgx\_rcvall command.

The following message displayed during recovery is output as part of normal operation of pgx\_rcvall (therefore the user does not need not be concerned).

FATAL: The database system is starting

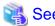

Refer to "pgx\_rcvall" in the Reference for information on the pgx\_rcvall command.

#### 9. Start the instance

Start the instance.

Refer to "2.1.2 Using Server Commands" for information on how to start an instance.

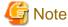

The pgx\_rcvall command cannot accurately recover a hash index. If you are using a hash index, wait for the pgx\_rcvall command to end and then execute the REINDEX command for the appropriate index.

#### 10. Resume applications

Resume applications that are using the database.

#### 11. Restore files

Restore the files backed up in step 1.

# 10.7 Actions in Response to Insufficient Space on the Backup Data Storage Destination

If space runs out on the backup data storage destination, check if the disk contains any unnecessary files and delete them, and then make a backup as required.

If deleting unnecessary files does not solve the problem, take the following action:

- 10.7.1 Temporarily Saving Backup Data
- 10.7.2 Replacing the Disk with a Larger Capacity Disk

# 10.7.1 Temporarily Saving Backup Data

This method involves temporarily moving backup data to a different directory, saving it there, and securing disk space on the backup data storage destination so that a backup can be made normally.

Use this method if you need time to prepare a larger capacity disk.

If space runs out on the backup data storage destination, archive logs can no longer be stored in the backup data storage destination. As a result, transaction logs continue to accumulate in the data storage destination or the transaction log storage destination.

If action is not taken soon, the transaction log storage destination will become full, and operations may not be able to continue.

To prevent this, secure space in the backup data storage destination, so that archive logs can be stored.

There are two methods of taking action:

- 10.7.1.1 Using WebAdmin
- 10.7.1.2 Using Server Commands

## 10.7.1.1 Using WebAdmin

Follow the procedure below to recover the backup data storage disk.

1. Temporarily save backup data

Move backup data to a different directory and temporarily save it, and secure space in the backup data storage destination directory.

The reason for saving the backup data is so that the data in the data storage destination can be recovered even if it is corrupted before you perform recovery. If there is no disk at the save destination and you consider that there is no risk of corruption at the data storage destination, delete the backup data.

The following example saves backup data from the backup data storage destination directory (/backup/inst1) under/mnt/usb/backup.

#### Example

```
> mkdir /mnt/usb/backup/
> mv /backup/inst1/* /mnt/usb/backup/
```

2. Back up the database cluster

Back up the latest resources at the data storage destination. Refer to "3.2.1 Using WebAdmin" for details.

3. Delete temporarily saved backup data

If backup completes normally, the temporarily saved backup data becomes unnecessary and is deleted.

The following example deletes backup data that was temporarily saved in /mnt/usb.

#### Example

```
> rm -rf /mnt/usb/backup
```

# 10.7.1.2 Using Server Commands

The following describes the procedure for recovering the backup storage disk.

There are two methods of taking action:

- Performing recovery while the instance is active
- Stopping the instance before performing recovery

The following table shows the different steps to be performed depending on whether you stop the instance.

| No | Step                           | Instance stopped |     |
|----|--------------------------------|------------------|-----|
|    |                                | No               | Yes |
| 1  | Stop transaction log mirroring | Y                | N   |

| No | Step                                 | Instance stopped |     |
|----|--------------------------------------|------------------|-----|
|    |                                      | No               | Yes |
| 2  | Stop output of archive logs          | Y                | N   |
| 3  | Stop applications                    | N                | Y   |
| 4  | Stop the instance                    | N                | Y   |
| 5  | Temporarily save backup data         | Y                | Y   |
| 6  | Resume output of archive logs        | Y                | N   |
| 7  | Resume transaction log mirroring     | Y                | N   |
| 8  | Start an instance                    | N                | Y   |
| 9  | Run backup                           | Y                | Y   |
| 10 | Resume applications                  | N                | Y   |
| 11 | Delete temporarily saved backup data | Y                | Y   |

Y: Required

N: Not required

The procedure is as follows:

#### Performing recovery while the instance is active

1. Stop transaction log mirroring

Stop transaction log mirroring.

#### 2. Stop output of archive logs

Transaction logs may accumulate during replacement of backup storage disk, and if the data storage disk or the transaction log storage disk becomes full, there is a risk that operations may not be able to continue.

To prevent this, use the following methods to stop output of archive logs.

- Changing the archive\_command parameter

Specify a command that will surely complete normally, such as "echo skipped archiving WAL file %f" or "/bin/true", so that archive logs will be regarded as having been output.

If you specify echo, a message is output to the server log, so it may be used as a reference when you conduct investigations.

- Reloading the configuration file

Run the pg\_ctl reload command or the pg\_reload\_conf SQL function.

If you simply want to stop output of errors without the risk that operations will not be able to continue, specify an empty string (") in archive\_command and reload the configuration file.

#### 3. Temporarily save backup data

Move backup data to a different directory and temporarily save it, and secure space in the backup data storage destination directory.

The reason for saving the backup data is so that the data in the data storage destination can be recovered even if it is corrupted before you perform the next step. If there is no disk at the save destination and you consider that there is no risk of corruption at the data storage destination, delete the backup data.

The following example saves backup data from the backup data storage destination directory (/backup/inst1) under/mnt/usb/backup.

#### Example

```
> mkdir /mnt/usb/backup/
> mv /backup/inst1/* /mnt/usb/backup/
```

4. Resume output of archive logs

Return the archive\_command setting to its original value, and reload the configuration file.

5. Resume transaction log mirroring

Execute the pgx\_resume\_wal\_multiplexing SQL function.

#### Example

```
SELECT pgx_resume_wal_multiplexing()
```

6. Run backup

Use the pgx\_dmpall command to back up the database cluster.

Specify the following option in the pgx\_dmpall command:

- Specify the directory of the data storage destination in the -D option. If the -D option is omitted, the value of the PGDATA environment variable is used by default.

#### Example

```
> pgx_dmpall -D /database/inst1
```

7. Delete temporarily saved backup data

If backup completes normally, the temporarily saved backup data becomes unnecessary and is deleted.

The following example deletes backup data that was temporarily saved in /mnt/usb.

#### Example

```
> rm -rf /mnt/usb/backup
```

#### If an instance has been stopped

1. Stop applications

Stop applications that are using the database.

2. Stop the instance

Stop the instance. Refer to "2.1.2 Using Server Commands" for details.

If the instance fails to stop, refer to "10.11 Actions in Response to Failure to Stop an Instance".

3. Temporarily save backup data

Move backup data to a different directory and temporarily save it, and secure space in the backup data storage destination directory.

The reason for saving the backup data is so that the data in the data storage destination can be recovered even if it is corrupted before you perform recovery. If there is no disk at the save destination and you consider that there is no risk of corruption at the data storage destination, delete the backup data.

The following example saves backup data from the backup data storage destination directory (/backup/inst1) under/mnt/usb/backup.

#### Example

```
> mkdir /mnt/usb/backup/
> mv /backup/inst1/* /mnt/usb/backup/
```

#### 4. Start the instance

Start the instance. Refer to "2.1.2 Using Server Commands" for information on how to start an instance.

#### 5. Run backup

Use the pgx\_dmpall command to back up the database cluster.

Specify the following value in the pgx\_dmpall command:

- Specify the data storage destination in the -D option. If the -D option is omitted, the value of the PGDATA environment variable is used by default.

#### Example

```
> pgx_dmpall -D /database/inst1
```

#### 6. Resume applications

Resume applications that are using the database.

7. Delete temporarily saved backup data

If backup completes normally, the temporarily saved backup data becomes unnecessary and is deleted.

The following example deletes backup data that was temporarily saved in /mnt/usb.

#### Example

> rm -rf /mnt/usb/backup

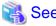

- Refer to "pgx\_rcvall" and "pgx\_dmpall" in the Reference for information on the pgx\_rcvall command and pgx\_dmpall command.
- Refer to "Write Ahead Log" under "Server Administration" in the PostgreSQL Documentation for information on archive\_command.
- Refer to "B.1 WAL Mirroring Control Functions" for information on the pgx\_is\_wal\_multiplexing\_paused and pgx\_resume\_wal\_multiplexing.

# 10.7.2 Replacing the Disk with a Larger Capacity Disk

This method involves replacing the disk at the backup data storage destination with a larger capacity disk, so that it does not run out of free space again. After replacing the disk, back up data to obtain a proper backup.

There are two methods of performing backup:

- 10.7.2.1 Using WebAdmin
- 10.7.2.2 Using Server Commands

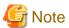

Before replacing the disk, stop applications that are using the database.

### 10.7.2.1 Using WebAdmin

Follow the procedure below to recover the backup storage disk.

1. Back up files

If the disk at the backup data storage destination contains any required files, back up the files. It is not necessary to back up the backup data storage destination.

#### 2. Temporarily save backup data

Save the backup data to a different directory.

The reason for saving the backup data is so that the data in the data storage destination can be recovered even if it is corrupted before you perform the next step. If there is no disk at the save destination and you consider that there is no risk of corruption at the data storage destination, delete the backup data.

The following example saves backup data from the backup data storage destination directory (/backup/inst1) under/mnt/usb/backup.

#### Example

```
> mkdir /mnt/usb/backup/
> mv /backup/inst1/* /mnt/usb/backup/
```

#### 3. Replace with a larger capacity disk

Replace the disk. Then, recover the volume configuration information.

#### 4. Run backup

Log in to WebAdmin, and perform recovery operations. Refer to steps 2 ("Recover the backup data") and 3 ("Run backup") under "If failure occurred on the backup storage disk" in "10.1.1 Using WebAdmin".

#### 5. Restore files

Restore the files backed up in step 1.

#### 6. Delete temporarily saved backup data

If backup completes normally, the temporarily saved backup data becomes unnecessary and is deleted.

The following example deletes backup data that was temporarily saved in /mnt/usb.

#### Example

```
> rm -rf /mnt/usb/backup
```

## 10.7.2.2 Using Server Commands

The procedure for recovering the backup data storage disk is described below.

There are two methods of taking action:

- Performing recovery while the instance is active
- Stopping the instance before performing recovery

The following table shows the different steps to be performed depending on whether you stop the instance.

| No | Step                                               | Instance stopped |     |
|----|----------------------------------------------------|------------------|-----|
|    |                                                    | No               | Yes |
| 1  | Back up files                                      | Y                | Y   |
| 2  | Temporarily save backup data                       | Y                | Y   |
| 3  | Confirm that transaction log mirroring has stopped | Y                | N   |
| 4  | Stop output of archive logs                        | Y                | N   |
| 5  | Stop applications                                  | N                | Y   |
| 6  | Stop the instance                                  | N                | Y   |
| 7  | Replace with a larger capacity disk                | Y                | Y   |
| 8  | Create a backup storage directory                  | Y                | Y   |
| 9  | Resume output of archive logs                      | Y                | N   |
| 10 | Resume transaction log mirroring                   | Y                | N   |

| No | Step                                 | Instance stopped |     |
|----|--------------------------------------|------------------|-----|
|    |                                      | No               | Yes |
| 11 | Start the instance                   | N                | Y   |
| 12 | Run backup                           | Y                | Y   |
| 13 | Resume applications                  | N                | Y   |
| 14 | Restore files                        | Y                | Y   |
| 15 | Delete temporarily saved backup data | Y                | Y   |

Y: Required

N: Not required

The procedure is as follows:

If an instance has not been stopped

#### 1. Back up files

If the disk at the backup data storage destination contains any required files, back up the files. It is not necessary to back up the backup data storage destination.

#### 2. Temporarily save backup data

Save the backup data to a different directory.

The reason for saving the backup data is so that the data in the data storage destination can be recovered even if it is corrupted before you perform the next step. If there is no disk at the save destination and you consider that there is no risk of corruption at the data storage destination, delete the backup data.

The following example saves backup data from the backup data storage destination directory (/backup/inst1) under /mnt/usb/backup.

#### Example

```
> mkdir /mnt/usb/backup/
> mv /backup/inst1/* /mnt/usb/backup/
```

#### 3. Confirm that transaction log mirroring has stopped

Use the following SQL function to confirm that transaction log mirroring has stopped.

```
postgres=# SELECT pgx_is_wal_multiplexing_paused();
pgx_is_wal_multiplexing_paused
------
t
(1 row)
```

If transaction log mirroring has not stopped, then stop it using the following SQL function.

## 4. Stop output of archive logs

Transaction logs may accumulate during replacement of backup storage disk, and if the data storage destination disk or the transaction log storage destination disk becomes full, there is a risk that operations may not be able to continue.

To prevent this, use the following methods to stop output of archive logs.

- Changing the archive\_command parameter

Specify a command that will surely complete normally, such as "echo skipped archiving WAL file %f" or "/bin/true", so that archive logs will be regarded as having been output.

If you specify echo, a message is output to the server log, so it may be used as a reference when you conduct investigations.

- Reloading the configuration file

Run the pg\_ctl reload command or the pg\_reload\_conf SQL function.

If you simply want to stop output of errors without the risk that operations will not be able to continue, specify an empty string (") in archive\_command and reload the configuration file.

5. Replace with a larger capacity disk

Replace the disk. Then, recover the volume configuration information.

6. Create a backup data storage destination

Create a backup data storage destination.

#### Example

```
# mkdir /backup/inst1
# chown fsepuser:fsepuser /backup/inst1
# chmod 700 /backup/inst1
```

Refer to "3.2.2 Using Server Commands" for details.

7. Resume output of archive logs

Return the archive\_command setting to its original value, and reload the configuration file.

8. Resume transaction log mirroring

Execute the pgx\_resume\_wal\_multiplexing SQL function.

### Example

```
SELECT pgx_resume_wal_multiplexing()
```

9. Run backup

Use the pgx\_dmpall command to back up the database cluster.

Specify the following value in the pgx\_dmpall command:

- Specify the data storage destination in the -D option. If the -D option is omitted, the value of the PGDATA environment variable is used by default.

#### Example

```
> pgx_dmpall -D /database/inst1
```

10. Restore files

Restore the files backed up in step 1.

11. Delete temporarily saved backup data

If backup completes normally, the temporarily saved backup data becomes unnecessary and is deleted.

The following example deletes backup data that was temporarily saved in /mnt/usb.

#### Example

```
> rm -rf /mnt/usb/backup
```

#### If an instance has been stopped

#### 1. Back up files

If the disk at the backup data storage destination contains any required files, back up the files. It is not necessary to back up the backup data storage destination.

#### 2. Temporarily save backup data

Save the backup data to a different directory.

The reason for saving the backup data is so that the data in the data storage destination can be recovered even if it is corrupted before you perform the next step. If there is no disk at the save destination and you consider that there is no risk of corruption at the data storage destination, delete the backup data.

The following example saves backup data from the backup data storage destination directory (/backup/inst1) under /mnt/usb/backup.

#### Example

```
> mkdir /mnt/usb/backup/
> mv /backup/inst1/* /mnt/usb/backup/
```

#### 3. Stop applications

Stop applications that are using the database.

#### 4. Stop the instance

Stop the instance. Refer to "2.1.2 Using Server Commands" for information on how to stop an instance.

If the instance fails to stop, refer to "10.11 Actions in Response to Failure to Stop an Instance".

5. Replace with a larger capacity disk

Replace the disk. Then, recover the volume configuration information.

6. Create a backup data storage destination

Create a backup data storage destination.

#### Example

```
# mkdir /backup/inst1
# chown fsepuser:fsepuser /backup/inst1
# chmod 700 /backup/inst1
```

Refer to "3.2.2 Using Server Commands" for details.

#### 7. Start the instance

Start the instance. Refer to "2.1.2 Using Server Commands" for information on how to start an instance.

#### 8. Run backup

Use the pgx\_dmpall command to back up the database cluster.

Specify the following value in the pgx\_dmpall command:

- Specify the data storage destination in the -D option. If the -D option is omitted, the value of the PGDATA environment variable is used by default.

#### Example

```
> pgx_dmpall -D /database/inst1
```

#### 9. Resume applications

Resume applications that are using the database.

#### 10. Restore files

Restore the files backed up in step 1.

#### 11. Delete temporarily saved backup data

If backup completes normally, the temporarily saved backup data becomes unnecessary and is deleted.

The following example deletes backup data that was temporarily saved in /mnt/usb.

#### Example

> rm -rf /mnt/usb/backup

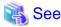

- Refer to "pgx\_rcvall" and "pgx\_dmpall" in the Reference for information on the pgx\_rcvall command and pgx\_dmpall command.

.....

- Refer to "Write Ahead Log" under "Server Administration" in the PostgreSQL Documentation for information on archive\_command.
- Refer to "B.1 WAL Mirroring Control Functions" for information on the pgx\_is\_wal\_multiplexing\_paused and pgx\_resume\_wal\_multiplexing.

# 10.8 Actions in Response to Insufficient Space on the Transaction Log Storage Destination

If the transaction log storage destination runs out of space, check if the disk contains any unnecessary files and delete them so that operations can continue.

If deleting unnecessary files does not solve the problem, you must migrate data to a disk with larger capacity.

### 10.8.1 Replacing the Disk with a Larger Capacity Disk

Before replacing the disk with a larger capacity disk, migrate resources at the transaction log storage destination using the backup and recovery features.

There are two methods of performing backup and recovery:

- 10.8.1 Replacing the Disk with a Larger Capacity Disk
- 10.8.1.2 Using Server Commands

The following sections describe procedures that use each of these methods to replace the disk and migrate resources at the transaction log storage destination.

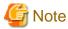

- Before replacing the disk, stop applications that are using the database.
- It is recommended that you back up the database cluster following recovery. Backup deletes obsolete archive logs (transaction logs copied to the backup data storage destination), freeing up disk space and reducing the recovery time.

#### 10.8.1.1 Using WebAdmin

Follow the procedure below to replace the disk and migrate resources at the transaction log storage destination by using WebAdmin.

1. Back up files

If the disk at the transaction log storage destination contains any required files, back up the files. It is not necessary to back up the transaction log storage destination.

2. Back up the database cluster

Back up the latest data storage destination resources and transaction log storage destination resources (refer to "3.2.1 Using WebAdmin" for details).

#### 3. Stop applications

Stop applications that are using the database.

#### 4. Stop the instance

Stop the instance. Refer to "2.1.1 Using WebAdmin" for information on how to stop an instance. WebAdmin automatically stops instances if recovery of the database cluster is performed without stopping the instance.

#### 5. Replace with a larger capacity disk

Replace the disk. Then, recover the volume configuration information.

#### 6. Create a tablespace directory

If a tablespace was defined after backing up, create a directory for it.

#### 7. Recover the keystore, and enable automatic opening of the keystore

Do the following if the data in the database has been encrypted:

- Restore the keystore to its state at the time of the database backup.
- Enable automatic opening of the keystore.

#### 8. Recover the database cluster

Log in to WebAdmin, and perform recovery operations. Refer to steps 4 ("Create a tablespace directory") to 7 ("Run Recovery") under "If failure occurred in the data storage disk or the transaction log storage disk "in "10.1.1 Using WebAdmin" for information on the procedure. An instance is automatically started when recovery is successful.

#### 9. Resume applications

Resume applications that are using the database.

#### 10. Restore files

Restore the files backed up in step 1.

#### 10.8.1.2 Using Server Commands

Follow the procedure below to replace the disk and migrate resources at the transaction log storage destination by using server commands.

#### Back up files

If the disk at the transaction log storage destination contains any required files, back up the files. It is not necessary to back up the transaction log storage destination.

#### 2. Back up the database cluster

Use server commands to back up the latest data storage destination resources and transaction log storage destination resources. Refer to "3.2.2 Using Server Commands" for information on how to perform backup.

#### 3. Stop applications

Stop applications that are using the database.

#### 4. Stop the instance

After backup is complete, stop the instance. Refer to "2.1.2 Using Server Commands" for information on how to stop an instance.

If the instance fails to stop, refer to "10.11 Actions in Response to Failure to Stop an Instance".

#### 5. Replace with a larger capacity disk

Replace the disk. Then, recover the volume configuration information.

#### 6. Create a transaction log storage destination

Create a transaction log storage destination. If a tablespace was defined, also create a directory for it.

#### Example

```
# mkdir /tranlog/inst1
# chown fsepuser:fsepuser /tranlog/inst1
# chmod 700 /tranlog/inst1
```

7. Recover the keystore, and enable automatic opening of the keystore

When the data in the database has been encrypted, restore the keystore to its state at the time of the database backup. Configure automatic opening of the keystore as necessary.

8. Recover the database cluster

Use the pgx\_rcvall command to recover the database cluster.

- Specify the data storage destination in the -D option. If the -D option is omitted, the value of the PGDATA environment variable is used by default.
- Specify the backup storage directory in the -B option.

#### Example

> pgx\_rcvall -D /database/inst1 -B /backup/inst1

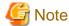

If recovery fails, remove the cause of the error in accordance with the displayed error message and then re-execute the pgx\_rcvall command.

If the message "pgx\_rcvall: an error occurred during recovery" is displayed, then the log recorded when recovery was executed is output after this message. The cause of the error is output in around the last fifteen lines of the log, so remove the cause of the error in accordance with the message and then re-execute the pgx\_rcvall command.

The following message displayed during recovery is output as part of normal operation of pgx\_rcvall command (therefore the user does not need not be concerned).

FATAL: The database system is starting

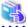

#### See

Refer to "pgx\_rcvall" in the Reference for information on the pgx\_rcvall command.

9. Start the instance

Start the instance.

Refer to "2.1.2 Using Server Commands" for information on how to start an instance.

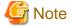

The pgx\_rcvall command cannot accurately recover a hash index. If you are using a hash index, wait for the instance to start and then execute the REINDEX command for the appropriate index.

10. Resume applications

Resume applications that are using the database.

11. Restore files

Restore the files backed up in step 1.

### 10.9 Errors in More Than One Storage Disk

If an error occurs in the storage destination disks or resources are corrupted, determine the cause of the error from system logs and server logs and remove the cause.

If errors occur in either of the following combinations, you cannot recover the database.

Recreate the instance, and rebuild the runtime environment.

| Data storage<br>disk | Transaction log storage disk | Backup data storage<br>disk |
|----------------------|------------------------------|-----------------------------|
| Error                | -                            | Error                       |
| -                    | Error                        | Error                       |

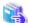

#### See

Refer to "Setup" in the Installation and Setup Guide for Server for information on how to create an instance and build the runtime environment.

# 10.10 Actions in Response to Instance Startup Failure

If an instance fails to start, refer to the system log and the server log, and determine the cause of the failure.

If using WebAdmin, remove the cause of the error. Then, click [Solution] and [Recheck the status] and confirm that the instance is in the normal state.

The following sections describe common causes of errors and the actions to take.

### 10.10.1 Errors in the Configuration File

If you have directly edited the configuration file using a text editor or changed the settings using WebAdmin, refer to the system log and the server log, confirm that no messages relating to the files below have been output.

- postgresql.conf
- pg\_hba.conf

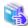

#### See

Refer to the following for information on the parameters in the configuration file:

- "Configuring Parameters" in the Installation and Setup Guide for Server
- "Appendix A Parameters"
- "Server Configuration" and "Client Authentication" under "Server Administration" in the PostgreSQL Documentation

### 10.10.2 Errors Caused by Power Failure or Mounting Issues

If mounting is cancelled after restarting the server, for example, because the disk device for each storage destination disk was not turned on, or because automatic mounting has not been set, then starting an instance will fail.

Refer to "10.14.2 Errors Caused by Power Failure or Mounting Issues", and take actions accordingly.

#### 10.10.3 Other Errors

This section describes the recovery procedure to be used if you cannot take any action or the instance cannot start even after you have referred to the system log and the server log.

There are two methods of recovery:

- 10.10.3.1 Using WebAdmin
- 10.10.3.2 Using Server Commands

Note that recovery will not be possible if there is an error at the backup data storage destination. If the problem cannot be resolved, contact Fujitsu technical support.

#### 10.10.3.1 Using WebAdmin

Follow the procedure below to perform recovery.

- Delete the data storage destination directory and the transaction log storage destination directory
   Back up the data storage destination directory and the transaction log storage destination directory before deleting them.
- 2. Reconfirm the status

Log in to WebAdmin, and in the [Instances] tab, click [Solution] for the error message.

Click [Recheck the status] to reconfirm the storage destination resources.

3. Run recovery

Restore the database cluster after WebAdmin detects an error.

Refer to "10.2.1 Using WebAdmin" for details.

#### 10.10.3.2 Using Server Commands

Follow the procedure below to recover the database.

- Delete the data storage destination directory and the transaction log storage destination directory
   Save the data storage destination directory and the transaction log storage destination directory, and then delete them.
- 2. Execute recovery

Use the pgx\_rcvall command to recover the database cluster.

Refer to "10.2.2 Using the pgx\_rcvall Command" for details.

### 10.11 Actions in Response to Failure to Stop an Instance

If an instance fails to stop, refer to the system log and the server log, and determine the cause of the failure.

If the instance cannot stop despite taking action, perform the following operation to stop the instance.

There are two methods of recovery:

- 10.11.1 Using WebAdmin
- 10.11.2 Using Server Commands

### 10.11.1 Using WebAdmin

In the [Instances] tab, click and select the Fast stop mode or the Immediate stop mode to stop the instance. Forcibly terminate the server process from WebAdmin if the instance cannot be stopped.

Refer to "2.1.1 Using WebAdmin" for information on the stop modes.

### 10.11.2 Using Server Commands

There are three methods:

- Stopping the Instance Using the Fast Mode

If backup is in progress, then terminate it, roll back all executing transactions, forcibly close client connections, and then stop the instance.

- Stopping the Instance Using the Immediate Mode

Forcibly terminate the instance immediately. A crash recovery is run when the instance is restarted.

- Forcibly Stopping the Server Process

Reliably stops the server process when the other methods are unsuccessful.

#### 10.11.2.1 Stopping the Instance Using the Fast Mode

Specify "-m fast" in the pg\_ctl command to stop the instance.

If the instance fails to stop when you use this method, stop the instance as described in "10.11.2.2 Stopping the Instance Using the Immediate Mode" or "10.11.2.3 Forcibly Stopping the Server Process".

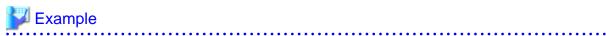

```
> pg_ctl stop -D /database/instl -m fast
```

### 10.11.2.2 Stopping the Instance Using the Immediate Mode

Specify "-m immediate " in the pg\_ctl command to stop the instance.

If the instance fails to stop when you use this method, stop the instance as described in "10.11.2.3 Forcibly Stopping the Server Process".

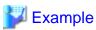

```
> pg_ctl stop -D /database/instl -m immediate
```

### 10.11.2.3 Forcibly Stopping the Server Process

If both the Fast mode and the Immediate mode fail to stop the instance, use the kill command or the kill parameter of the pg\_ctl command to forcibly stop the server process.

The procedure is as follows:

1. Execute the ps command

Note that " $\langle xy \rangle$ " indicates the product version and level.

```
> ps axwfo user,pid,ppid,tty,command | grep postgres
fsepuser 19174 18027 pts/1
                                          \_ grep postgres
fsepuser 20517 1 ? /opt/fsepv<xy>server64/bin/postgres -D /database/inst1
fsepuser 20518 20517 ?
                             \_ postgres: logger process
fsepuser 20520 20517 ?
                             \_ postgres: checkpointer process
fsepuser 20521 20517 ?
                              \_ postgres: writer process
fsepuser 20522 20517 ?
                              \_ postgres: wal writer process
fsepuser 20523 20517 ?
                              \_ postgres: autovacuum launcher process
fsepuser 20524 20517 ?
                              \_ postgres: archiver process
fsepuser 20525 20517 ?
                              \_ postgres: stats collector process
```

The process ID (20517) indicates the server process.

2. Forcibly stop the server process

As instance manager, forcibly stop the server process.

#### Using the pg\_ctl command

```
> pg_ctl kill SIGQUIT 20517
```

#### Using the kill command

```
> kill -s SIGQUIT 20517
```

# 10.12 Actions in Response to Failure to Create a Streaming Replication Standby Instance

When creating a streaming replication standby instance using WebAdmin, if the instance creation fails, refer to the system log and the server log, and determine the cause of the failure.

When an error occurs in the creation of the standby instance using WebAdmin, it is unlikely that the partially created standby instance can be resumed to complete the operation.

In such a scenario, fix the cause of the error, delete the partially created standby instance, and then create a new standby instance. This recommendation is based on the following assumptions:

- As the instance is yet to be created completely, there are no applications connecting to the database.
- The standby instance is in error state and is not running.
- There are no backups for the standby instance and as a result, it cannot be recovered.

Refer to "Deleting Instances" in the Installation and Setup Guide for details on how to delete an instance.

### 10.13 Actions in Response to Error in a Distributed Transaction

If a system failure (such as server failure) occurs in an application that uses distributed transactions (such as .NET TransactionScope), then transactions may be changed to the in-doubt state. At that point, resources accessed by the transaction will be locked, and rendered unusable by other transactions.

The following describes how to check for in-doubt transactions, and how to resolve them.

#### How to check for in-doubt transactions

The following shows how to check for them:

If the server fails

1. An in-doubt transaction will have occurred if a message similar to the one below is output to the log when the server is restarted.

#### Example

```
LOG: Restoring prepared transaction 2103.
```

2. Refer to system view pg\_prepared\_xacts to obtain information about the prepared transaction.

If the transaction identifier of the prepared transaction in the list (in the transaction column of pg\_prepared\_xacts) is the same as the identifier of the in-doubt transaction obtained from the log output when the server was restarted, then that row is the information about the in-doubt transaction.

#### Example

Information about the in-doubt transaction is output to the row with the transaction ID 2103 in the transaction column.

#### If the client fails

If there are no clients connected and there is a prepared transaction in pg\_prepared\_xacts, then you can determine that the transaction is in the in-doubt state

If at least one client is connected and there is a prepared transaction in pg\_prepared\_xacts, you cannot determine whether there is a transaction in the in-doubt state. In this case, use the following query to determine the in-doubt transaction from the acquired database name, user name, the time PREPARE TRANSACTION was executed, and the information about the table name accessed.

```
\label{lem:select} select \ gid, x. database, owner, prepared, l.relation:: regclass \ as \ relation \ from \ pg\_prepared\_xacts \ x \\ left \ join \ pg\_locks \ l \ on \ l.virtual transaction = '-1/' | | x. transaction \ and \ l.locktype='relation'; \\ \\ \\
```

If it still cannot be determined from this information, wait a few moments and then check pg\_prepared\_xacts again.

If there is a transaction that has continued since the last time you checked, then it is likely that it is the one in the in-doubt state.

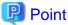

As you can see from the explanations in this section, there is no one way to definitively determine in-doubt transactions.

Consider collecting other supplementary information (for example, logging on the client) or performing other operations (for example, allocating database users per job).

#### How to resolve in-doubt transactions

From the system view pg\_prepared\_xacts mentioned above, obtain the global transaction identifier (in the gid column of pg\_prepared\_xacts) for the in-doubt transaction, and issue either a ROLLBACK PREPARED statement or COMMIT PREPARED statement to resolve the in-doubt transaction.

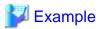

- Rolling back in-doubt transactions

```
postgres=# rollback prepared '374cc221-f6dc-4b73-9d62-d4fec9b430cd';
ROLLBACK PREPARED
```

- Committing in-doubt transactions

```
postgres=# commit prepared '374cc221-f6dc-4b73-9d62-d4fec9b430cd';
COMMIT PREPARED
```

### 10.14 I/O Errors Other than Disk Failure

Even if a disk is not defective, the same input-output error messages, as those generated when the disk is defective, may be output.

A few examples of such errors are given below. The appropriate action for each error is explained respectively.

- 10.14.1 Network Error with an External Disk
- 10.14.2 Errors Caused by Power Failure or Mounting Issues

#### 10.14.1 Network Error with an External Disk

This is an error that occurs in the network path to/from an external disk.

Determine the cause of the error by checking the information in the system log and the server log, the disk access LED, network wiring, and network card status. Take appropriate action to remove the cause of the error, for example, replace problematic devices.

### 10.14.2 Errors Caused by Power Failure or Mounting Issues

These are errors that occur when the disk device is not turned on, automatic mounting of the disk was not set, or mounting was accidentally cancelled.

In this case, check the information in the system log and the server log, the disk access LED, and whether the disk is mounted correctly. If problems are detected, take appropriate action.

If mounting has been cancelled, it is possible that mounting was accidentally cancelled, or automatic mounting at the time of starting the operating system is not set. In this case, set the mounting to be performed automatically.

# 10.15 Anomaly Detection and Resolution

The following operations performed via the command line interface will result in an anomaly in WebAdmin:

- Changes to the port and backup\_destination parameters in postgresql.conf
- Changes to Mirroring Controller configuration of cluster replication added via WebAdmin

This section describes when WebAdmin checks for such anomalies, and what takes place when an anomaly is detected.

### 10.15.1 Port Number and Backup Storage Path Anomalies

An anomaly occurs when the value of [Port number] and/or [Backup storage path] in WebAdmin is different from the value of its corresponding parameter in postgresql.conf - port and backup\_destination, respectively.

WebAdmin checks for anomalies when an instance is selected for viewing or any instance operation is performed. Anomalies will be identified for the selected instance only.

The following occurs when an anomaly is detected in port number and/or backup storage path:

- All instance operation buttons are disabled, except for "Edit instance", "Refresh instance", and "Delete Mirroring Controller"
- A red error status indicator is displayed on the instance icon
- For an anomaly specific to backup storage path, a red error status indicator is displayed on the [Backup storage] disk icon, and [Backup storage status] is set to "Error"
- The message, "WebAdmin has detected an anomaly with...", is displayed in the [Message] section along with an associated [Solution] button

Click [Solution]. The [Anomaly Error] dialog box is displayed.

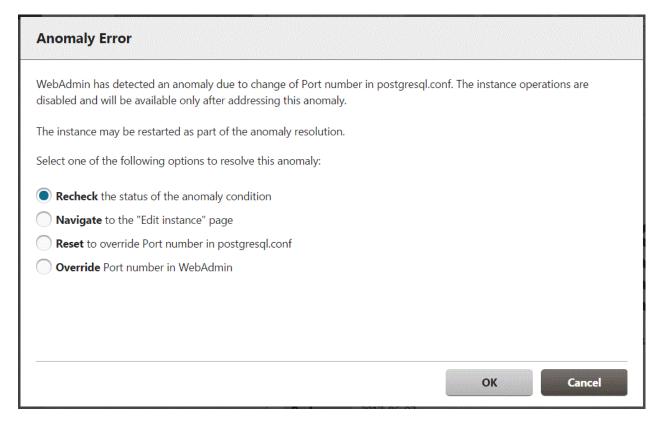

Select the required option, click [OK], and then resolve the anomaly error.

Refer to "Editing instance information" in the Installation and Setup Guide for Server for information on the [Edit instance] page.

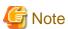

Critical errors encountered during anomaly resolution will be displayed, however, rollback of the instance to its previous state is not supported.

### 10.15.2 Mirroring Controller Anomalies

The following conditions will cause a Mirroring Controller anomaly:

- The Mirroring Controller management folder or configuration files have been deleted
- The permissions to the Mirroring Controller management folder or configuration files have been changed such that:
  - The instance administrator's access to Mirroring Controller configuration is denied
  - Users other than an instance administrator have access privileges to Mirroring Controller configuration files

WebAdmin checks for anomalies when Mirroring Controller status check is performed.

The following occurs when a Mirroring Controller anomaly is detected:

- All Mirroring Controller functionality is disabled for the replication cluster, except for "Delete Mirroring Controller"
- [Mirroring Controller status] is set to "Error"
- Either of the following messages is displayed in the [Message] section

"Failed to access the Mirroring Controller management folder or configuration files 'path'. Mirroring Controller functionality has been disabled. Consider deleting Mirroring Controller and adding it again."

"Failed to find the Mirroring Controller management folder or configuration files 'path'. Mirroring Controller functionality has been disabled. Consider deleting Mirroring Controller and adding it again."

# Appendix A Parameters

This appendix describes the parameters to be set in the postgresql.conf file of FUJITSU Enterprise Postgres.

The postgresql.conf file is located in the data storage destination.

- core\_directory (string)

This parameter specifies the directory where the corefile is to be output. If this parameter is omitted, the data storage destination is used by default. This parameter can only be set when specified on starting an instance. It cannot be changed dynamically, while an instance is active.

- core\_contents (string)

This parameter specifies the contents to be included in the corefile.

- full: Outputs all contents of the server process memory to the corefile.
- none: Does not output a corefile.
- minimum: Outputs only non-shared memory server processes to the corefile. This reduces the size of the corefile. However, in some cases, this file may not contain sufficient information for examining the factor that caused the corefile to be output.

If this parameter is omitted, "minimum" is used by default. This parameter can only be set when specified on starting an instance. It cannot be changed dynamically, while an instance is active.

- keystore\_location (string)

This parameter specifies the directory that stores the keystore file. Specify a different location from other database clusters. This parameter can only be set when specified on starting an instance. It cannot be changed dynamically, while an instance is active.

- tablespace\_encryption\_algorithm (string)

This parameter specifies the encryption algorithm for tablespaces that will be created. Valid values are AES128, AES256, and none. If you specify "none", encryption is not performed. The default value is "none". To perform encryption, it is recommended that you specify AES256. Only superusers can change this setting.

- backup\_destination (string)

This parameter specifies the absolute path of the directory where pgx\_dmpall will store the backup data. Specify a different location from other database clusters. This parameter can only be set when specified on starting an instance. It cannot be changed dynamically, while an instance is active.

Place this directory on a different disk from the data directory to be backed up and the tablespace directory. Ensure that users do not store arbitrary files in this directory, because the contents of this directory are managed by the database system.

- search\_path (string)

When using the SUBSTR function compatible with Oracle databases, set "oracle" and "pg\_catalog" in the search\_path parameter. You must specify "oracle" before "pg\_catalog".

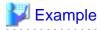

search\_path = '"\$user", public, oracle, pg\_catalog'

# Information

- The search\_path feature specifies the priority of the schema search path. The SUBSTR function in Oracle database is defined in the oracle schema.

- Refer to "Statement Behavior" under "Server Administration" in the PostgreSQL Documentation for information on search\_path.
- track\_waits (string)

This parameter enables collection of statistics for pgx\_stat\_lwlock and pgx\_stat\_latch.

- on: Enables collection of statistics.
- off: Disables collection of statistics.

If this parameter is omitted, "on" is assumed.

Only superusers can change this setting.

- track\_sql (string)

This parameter enables collection of statistics for pgx\_stat\_sql.

- on: Enables collection of statistics.
- off: Disables collection of statistics.

If this parameter is omitted, "on" is assumed.

Only superusers can change this setting.

#### Parameters for the in-memory feature

- reserve\_buffer\_ratio (numerical value)

This parameter specifies the proportion of shared memory to be used for a stable buffer table.

- Minimum value: 0
- Maximum value: 80

If this parameter is omitted, 0 will be used.

- vci.cost\_threshold (numerical value)

This parameter specifies the lowest cost that selects an execution plan that uses a VCI. If the cost of the best execution plan that does not use a VCI is lower than this value, that execution plan will be selected.

- Minimum value: 0
- Maximum value: Maximum value that can be expressed as a 4-byte signed integer

If this parameter is omitted or a value outside this range is specified, 18000 will be used.

- vci.control\_max\_workers (numerical value)

This parameter specifies the number of background workers that manage VCI. The number of workers for the entire instance is limited by max\_worker\_processes, so add the value specified here to max\_worker\_processes.

- Minimum value: 1
- Maximum value: 8388607

If this parameter is omitted or a value outside this range is specified, 8 will be used.

- vci.enable (string)

This parameter enables or disables VCI.

- on: Enables VCI.
- off: Disables VCI.

If this parameter is omitted, "on" will be used.

- vci.log\_query (string)

This parameter enables or disables log output when VCI is not used due to insufficient memory specified by vci.max\_local\_ros.

- on: Enables log output.
- off: Disables log output.

If this parameter is omitted, "off" will be used.

- vci.maintenance\_work\_mem (numerical value)

This parameter specifies the maximum memory size used for maintenance of VCI (when executing CREATE INDEX, for example).

- Minimum value: 1 MB
- Maximum value: Maximum value that can be expressed as a 4-byte signed integer

If this parameter is omitted or a value outside this range is specified, 256 MB will be used.

- vci.max\_local\_ros (numerical value)

This parameter specifies the maximum memory size used for VCI scan.

- Minimum value: 64 MB
- Maximum value: Maximum value that can be expressed as a 4-byte signed integer

If this parameter is omitted or a value outside this range is specified, 64 MB will be used.

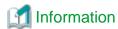

The maximum value that can be expressed as a 4-byte signed integer changes according to the operating system. Follow the definition of the operating system in use.

vci.max\_parallel\_degree (numerical value)

This parameter specifies the maximum number of background workers used for parallel scan. The number of workers for the entire instance is limited by max\_worker\_processes, so add the value specified here to max\_worker\_processes.

A value from -8388607 to 8388607 can be specified.

- Integer (1 or greater): Parallel scan is performed using the specified degree of parallelism.
- 0: Stops the parallel scan process.
- Negative number: The specified value minus the maximum number of CPUs obtained from the environment is used as the degree of parallelism and parallel scan is performed.

If this parameter is omitted or a value outside this range is specified, "0" will be used.

- vci.shared\_work\_mem (numerical value)

This parameter specifies the maximum memory size used for VCI parallel scan.

- Minimum value: 32 MB
- Maximum value: Maximum value that can be expressed as a 4-byte signed integer

If this parameter is omitted or a value outside this range is specified, 1 GB will be used.

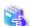

#### See

Refer to "Server Configuration" under "Server Administration" in the PostgreSQL Documentation for information on other postgresql.conf parameters.

.....

# Appendix B System Administration Functions

This appendix describes the system administration functions of FUJITSU Enterprise Postgres.

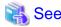

Refer to "System Administration Functions" under "The SQL Language" in the PostgreSQL Documentation for information on other system administration functions.

### **B.1 WAL Mirroring Control Functions**

The following table lists the functions that can be used for backup and recovery based on WAL mirroring.

Table B.1 WAL mirroring control functions

| Name                             | Return<br>type | Description                                  |
|----------------------------------|----------------|----------------------------------------------|
| pgx_pause_wal_multiplexing()     | void           | Stops WAL multiplexing                       |
| pgx_resume_wal_multiplexing()    | void           | Resumes WAL multiplexing                     |
| pgx_is_wal_multiplexing_paused() | boolean        | Returns true if WAL multiplexing has stopped |

If WAL multiplexing has not been configured, these functions return an error. Setting the backup\_destination parameter in postgresql.conf configures WAL multiplexing.

Only superusers can execute these functions.

### **B.2 Transparent Data Encryption Control Functions**

The following table lists the functions that can be used for transparent data encryption.

Table B.2 Transparent data encryption control functions

| Name                                                      | Return<br>type | Description                     |
|-----------------------------------------------------------|----------------|---------------------------------|
| pgx_open_keystore(passphrase)                             | void           | Opens the keystore              |
| pgx_set_master_key(passphrase)                            | void           | Sets the master encryption key  |
| pgx_set_keystore_passphrase(oldPassphrase, newPassphrase) | void           | Changes the keystore passphrase |

The pgx\_open\_keystore function uses the specified passphrase to open the keystore. When the keystore is opened, the master encryption key is loaded into the database server memory. In this way, you can access the encrypted data and create encrypted tablespaces. If the keystore is already open, this function returns an error.

Only superusers can execute this function. Also, this function cannot be executed within a transaction block.

The pgx\_set\_master\_key function generates a master encryption key and stores it in the keystore. If the keystore does not exist, this function creates a keystore. If the keystore already exists, this function modifies the master encryption key. If the keystore has not been opened, this function opens it.

The passphrase is a string of 8 to 200 bytes.

Only superusers can execute this function. Also, this function cannot be executed within a transaction block. Processing is not affected by whether the keystore is open.

The pgx\_set\_keystore\_passphrase function changes the keystore passphrase. Specify the current passphrase in *oldPassphrase*, and a new passphrase in *newPassphrase*.

The passphrase is a string of 8 to 200 bytes.

Only superusers can execute this function. Also, this function cannot be executed within a transaction block. Processing is not affected by whether the keystore is open.

### **B.3 Data Masking Control Functions**

The table below lists the functions that can be used for data masking.

Table B.3 Data masking control functions

| Name                           | Return<br>type | Description                                                                    |
|--------------------------------|----------------|--------------------------------------------------------------------------------|
| pgx_alter_confidential_policy  | boolean        | Changes masking policies                                                       |
| pgx_create_confidential_policy | boolean        | Creates masking policies                                                       |
| pgx_drop_confidential_policy   | boolean        | Deletes masking policies                                                       |
| pgx_enable_confidential_policy | boolean        | Enables or disables masking policies                                           |
| pgx_update_confidential_values | boolean        | Changes replacement characters when full masking is specified for masking type |

### B.3.1 pgx\_alter\_confidential\_policy

#### **Description**

Changes masking policies

#### **Format**

The format varies depending on the content to be changed. The format is shown below.

- Common format

- Add a masking target to a masking policy

```
pgx_alter_confidential_policy(
commonArg,
[action
             := 'ADD_COLUMN', ]
column_name := 'colName'
[, function_type := 'FULL']
[, function_type := 'PARTIAL', partialOpt] |
[, function_type := 'REGEXP', regexpOpt]
partialOpt:
function_parameters := 'maskingFmt'
regexpOpt:
regexp_pattern
                   := 'regexpPattern',
regexp_replacement := 'regexpReplacementChar',
[, regexp_flags
                    := 'regexpFlags']
```

- Delete a masking target from a masking policy

- Change the masking condition

- Change the content of a masking policy set for a masking target

- Change the masking policy description

```
pgx_alter_confidential_policy(
commonArg,
action := 'SET_POLICY_DESCRIPTION',
policy_description := 'policyDesc'
)
```

- Change the masking target description

```
pgx_alter_confidential_policy(
commonArg,
action := 'SET_COLUMN_DESCRIPTION',
column_name := 'colName',
column_description := 'colDesc'
)
```

#### Argument

The argument varies depending on the content to be changed. Details are as follows.

- Common arguments

| Masking type for which an argument can be specified | Argument    | Data type   | Description                                                | Default value |
|-----------------------------------------------------|-------------|-------------|------------------------------------------------------------|---------------|
| All                                                 | schema_name | varchar(63) | Schema name of table for which a masking policy is applied | 'public'      |
|                                                     | table_name  | varchar(63) | Name of table for which a masking policy is applied        | Mandatory     |
|                                                     | policy_name | varchar(63) | Masking policy name                                        | Mandatory     |

#### - Add a masking target to a masking policy

| Masking type for which an argument can be specified | Argument                         | Data type     | Description                                                 | Default value    |
|-----------------------------------------------------|----------------------------------|---------------|-------------------------------------------------------------|------------------|
| All                                                 | action                           | varchar(63)   | 'ADD_COLUMN'                                                | 'ADD_COLU<br>MN' |
|                                                     | column_name                      | varchar(63)   | Masking target name                                         | Mandatory        |
|                                                     | function_type                    | varchar(63)   | Masking type                                                | 'FULL'           |
|                                                     |                                  |               | - 'FULL': Full masking                                      |                  |
|                                                     |                                  |               | - 'PARTIAL': Partial masking                                |                  |
|                                                     |                                  |               | - 'REGEXP': Regular expression masking                      |                  |
| Partial masking                                     | function_parameters              | varchar(1024) | Masking format for partial masking                          | Mandatory        |
| Regular expression                                  | regexp_pattern                   | varchar(1024) | Search pattern for regular expression masking               | Mandatory        |
| masking                                             | regexp_replacement varchar(1024) |               | Replacement character/string for regular expression masking | Mandatory        |
|                                                     | regexp_flags                     | varchar(20)   | NULL                                                        |                  |

#### - Delete a masking target from a masking policy

| Masking type for which an argument can be specified | Argument    | Data type   | Description         | Default value |
|-----------------------------------------------------|-------------|-------------|---------------------|---------------|
| All                                                 | action      | varchar(63) | 'DROP_COLUMN'       | Mandatory     |
|                                                     | column_name | varchar(63) | Masking target name | Mandatory     |

#### - Change the masking condition

| Masking type for which an argument can be specified | Argument   | Data type     | Description                     | Default value |
|-----------------------------------------------------|------------|---------------|---------------------------------|---------------|
| All                                                 | action     | varchar(63)   | 'MODIFY_EXPRESSION'             | Mandatory     |
|                                                     | expression | varchar(1024) | Masking condition to be changed | Mandatory     |

- Change the content of a masking policy set for a masking target

| Masking type for which an argument can be specified | Argument                       | Data type     | Description                                                 | Default value |
|-----------------------------------------------------|--------------------------------|---------------|-------------------------------------------------------------|---------------|
| All                                                 | action                         | varchar(63)   | 'MODIFY_COLUMN'                                             | Mandatory     |
|                                                     | column_name                    | varchar(63)   | Masking target name                                         | Mandatory     |
|                                                     | function_type                  | varchar(63)   | Masking type                                                | 'FULL'        |
|                                                     |                                |               | - 'FULL': Full masking                                      |               |
|                                                     |                                |               | - 'PARTIAL': Partial masking                                |               |
|                                                     |                                |               | - 'REGEXP': Regular expression masking                      |               |
| Partial masking                                     | function_parameters            | varchar(1024) | Masking format for partial masking                          | Mandatory     |
| Regular expression                                  | regexp_pattern                 | varchar(1024) | Search pattern for regular expression masking               | Mandatory     |
| masking                                             | regexp_replacement varchar(102 |               | Replacement character/string for regular expression masking | Mandatory     |
|                                                     | regexp_flags                   | varchar(20)   | Regular expression flags                                    | NULL          |

### - Change the masking policy description

| Masking type for which an argument can be specified | Argument           | Data type     | Description                | Default value |
|-----------------------------------------------------|--------------------|---------------|----------------------------|---------------|
| All                                                 | action             | varchar(63)   | 'SET_POLICY_DESCRIPTION'   | Mandatory     |
|                                                     | policy_description | varchar(1024) | Masking policy description | Mandatory     |

#### - Change the masking target description

| Masking type for which an argument can be specified | Argument           | Data type     | Description                | Default value |
|-----------------------------------------------------|--------------------|---------------|----------------------------|---------------|
| All                                                 | action             | varchar(63)   | 'SET_COLUMN_DESCRIPTION'   | Mandatory     |
|                                                     | column_name        | varchar(63)   | Masking target name        | Mandatory     |
|                                                     | column_description | varchar(1024) | Masking target description | Mandatory     |

Details about whether arguments can be omitted are as follows.

| Argument    |            | Mandatory or optional |       |        |              |      |        |            |             |   |
|-------------|------------|-----------------------|-------|--------|--------------|------|--------|------------|-------------|---|
|             | ADD_COLUMN |                       |       | MODIFY | MODIFY_COLUM |      | OLUM   |            | SET_COLUMN  |   |
|             |            |                       | OLUMN | _EXPRE |              | N    |        | _DESCRIPTI | _DESCRIPTIO |   |
|             | Full       | Partia                | Regul |        | SSION        | Full | Partia | Regul      | ON          | N |
|             | mas        | - 1                   | ar    |        |              | mas  | 1      | ar         |             |   |
|             | king       | maski                 | expre |        |              | king | maski  | expre      |             |   |
|             |            | ng                    | ssion |        |              |      | ng     | ssion      |             |   |
|             |            |                       | maski |        |              |      |        | maski      |             |   |
|             |            |                       | ng    |        |              |      |        | ng         |             |   |
| schema_name | Y          | Y                     | Y     | Y      | Y            | Y    | Y      | Y          | Y           | Y |
| table_name  | N          | N                     | N     | N      | N            | N    | N      | N          | N           | N |

| Argument            |                     | Mandatory or optional      |                                              |                  |       |                     |                            |                                              |                           |   |
|---------------------|---------------------|----------------------------|----------------------------------------------|------------------|-------|---------------------|----------------------------|----------------------------------------------|---------------------------|---|
|                     | ADD_COLUMN          |                            | DROP_C<br>OLUMN                              | MODIFY<br>_EXPRE | MOD   | N N                 | OLUM                       | SET_POLICY<br>_DESCRIPTI                     | SET_COLUMN<br>_DESCRIPTIO |   |
|                     | Full<br>mas<br>king | Partia<br>I<br>maski<br>ng | Regul<br>ar<br>expre<br>ssion<br>maski<br>ng |                  | SSION | Full<br>mas<br>king | Partia<br>I<br>maski<br>ng | Regul<br>ar<br>expre<br>ssion<br>maski<br>ng | ON                        | N |
| policy_name         | N                   | N                          | N                                            | N                | N     | N                   | N                          | N                                            | N                         | N |
| action              | Y                   | Y                          | Y                                            | N                | N     | N                   | N                          | N                                            | N                         | N |
| column_name         | N                   | N                          | N                                            | N                | 1     | N                   | N                          | N                                            | -                         | N |
| function_type       | Y                   | N                          | N                                            | -                | -     | Y                   | N                          | N                                            | -                         | - |
| expression          | -                   | -                          | -                                            | -                | N     | -                   | -                          | -                                            | -                         | - |
| policy_description  | -                   | -                          | -                                            | -                | -     | -                   | -                          | -                                            | N                         | - |
| column_description  | 1                   | -                          | -                                            | 1                | 1     | ı                   | -                          | 1                                            | -                         | N |
| function_parameters | ı                   | N                          | 1                                            | 1                | 1     | ı                   | N                          | 1                                            | -                         | - |
| regexp_pattern      | -                   | -                          | N                                            | -                | -     | 1                   | -                          | N                                            | -                         | - |
| regexp_replacement  | 1                   | -                          | N                                            | -                | -     | 1                   | -                          | N                                            | -                         | - |
| regexp_flags        | -                   | -                          | Y                                            | -                | -     | -                   | -                          | Y                                            | -                         | - |

Y: Can be omitted; N: Cannot be omitted; -: Ignored when specified

#### Return value

| Return value | Description      |
|--------------|------------------|
| TRUE         | Ended normally   |
| FALSE        | Ended abnormally |

#### **Execution example 1**

Adding masking policy p1 to masking target c2

#### **Execution example 2**

Deleting masking target c1 from masking policy p1

```
postgres=# select pgx_alter_confidential_policy(table_name := 't1', policy_name := 'p1', action :=
'DROP_COLUMN', column_name := 'c1');
pgx_alter_confidential_policy
-----t
t
(1 row)
```

#### **Execution example 3**

Changing the masking condition for masking policy p1

```
postgres=# select pgx_alter_confidential_policy(table_name := 't1', policy_name := 'p1', action :=
'MODIFY_EXPRESSION', expression := 'false');
pgx_alter_confidential_policy
------t
(1 row)
```

#### **Execution example 4**

Changing the content of masking policy p1 set for masking target c2

```
postgres=# select pgx_alter_confidential_policy(table_name := 't1', policy_name := 'p1', action :=
'MODIFY_COLUMN', column_name := 'c2', function_type := 'FULL');
pgx_alter_confidential_policy
-----t
t
(1 row)
```

#### **Execution example 5**

Changing the description of masking policy p1

#### **Execution example 6**

Changing the description of masking target c2

```
postgres=# select pgx_alter_confidential_policy(table_name := 't1', policy_name := 'p1', action :=
'SET_COLUMN_DESCRIPTION', column_name := 'c2', column_description := 'c2 column is FULL.');
pgx_alter_confidential_policy
-----t
t(1 row)
```

#### Description

- The arguments for the pgx\_alter\_confidential\_policy system management function can be specified in any order.
- The action parameters below can be specified. When action parameters are omitted, ADD\_COLUMN is applied.

| Parameter              | Description                                                       |
|------------------------|-------------------------------------------------------------------|
| ADD_COLUMN             | Adds a masking target to a masking policy.                        |
| DROP_COLUMN            | Deletes a masking target from a masking policy.                   |
| MODIFY_EXPRESSION      | Changes expression.                                               |
| MODIFY_COLUMN          | Changes the content of a masking policy set for a masking target. |
| SET_POLICY_DESCRIPTION | Changes policy_description.                                       |
| SET_COLUMN_DESCRIPTION | Changes column_description.                                       |

- The function\_parameters argument is enabled when the function\_type is PARTIAL. If the function\_type is other than PARTIAL, it will be ignored.

- The arguments below are enabled when the function\_type is REGEXP. If the function\_type is other than REGEXP, these arguments will be ignored.
  - regexp\_pattern
  - regexp\_replacement
  - regexp\_flags

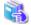

#### See

- Refer to "String Constants" in the PostgreSQL Documentation for information on the strings to specify for arguments.
- Refer to "POSIX Regular Expressions" in the PostgreSQL Documentation and check pattern, replacement, and flags for information on the values that can be specified for regexp\_pattern, regexp\_replacement, and regexp\_flags.

......

### B.3.2 pgx\_create\_confidential\_policy

#### Description

Creates masking policies

#### **Format**

The format varies depending on the masking type. The format is shown below.

```
pgx_create_confidential_policy(
[schema_name := 'schemaName',]
               := 'tableName',
table_name
policy_name
                 := 'policyName',
              := 'expr'
expression
[, enable
                 := 'policyStatus']
[, policy_description
                      := 'policyDesc']
[, column_name := 'colName'
                     := 'FULL']
    [, function_type
    [, function_type := 'PARTIAL', partialOpt] |
    [, function_type := 'REGEXP', regexpOpt]
                          := 'colDesc']
    [, column_description
])
partialOpt:
function_parameters := 'maskingFmt'
regexpOpt:
              := 'regexpPattern',
regexp_pattern
                 := 'regexpFlags']
regexp_replacement
                       := 'regexpReplacementChar',
[, regexp_flags
```

#### **Argument**

Details are as follows.

| Masking type for which an argument can be specified | Argument    | Data type   | Description                                                  | Default value |
|-----------------------------------------------------|-------------|-------------|--------------------------------------------------------------|---------------|
| All                                                 | schema_name | varchar(63) | Schema name of table for which the masking policy is created | 'public'      |
|                                                     | table_name  | varchar(63) | Name of table for which the masking policy is created        | Mandatory     |

| Masking type for which an argument can be specified | Argument            | Data type     | Description                                                 | Default value |
|-----------------------------------------------------|---------------------|---------------|-------------------------------------------------------------|---------------|
|                                                     | policy_name         | varchar(63)   | Masking policy name                                         | Mandatory     |
|                                                     | expression          | varchar(1024) | Masking condition                                           | Mandatory     |
|                                                     | enable              | boolean       | Masking policy status                                       | 't'           |
|                                                     |                     |               | - 't': Enabled                                              |               |
|                                                     |                     |               | - 'f': Disabled                                             |               |
|                                                     | policy_description  | varchar(1024) | Masking policy description                                  | NULL          |
|                                                     | column_name         | varchar(63)   | Masking target name                                         | NULL          |
|                                                     | function_type       | varchar(63)   | Masking type                                                | 'FULL'        |
|                                                     |                     |               | - 'FULL': Full masking                                      |               |
|                                                     |                     |               | - 'PARTIAL': Partial masking                                |               |
|                                                     |                     |               | - 'REGEXP': Regular expression masking                      |               |
|                                                     | column_description  | varchar(1024) | Masking target description                                  | NULL          |
| Partial masking                                     | function_parameters | varchar(1024) | Masking format for partial masking                          | Mandatory     |
| Regular expression masking                          | regexp_pattern      | varchar(1024) | Search pattern for regular expression masking               | Mandatory     |
|                                                     | regexp_replacement  | varchar(1024) | Replacement character/string for regular expression masking | Mandatory     |
|                                                     | regexp_flags        | varchar(20)   | Regular expression flags                                    | NULL          |

Details about whether arguments can be omitted are as follows.

| Argument            |              | Mandatory or optional |                            |  |  |
|---------------------|--------------|-----------------------|----------------------------|--|--|
|                     | Full masking | Partial masking       | Regular expression masking |  |  |
| schema_name         | Y            | Y                     | Y                          |  |  |
| table_name          | N            | N                     | N                          |  |  |
| policy_name         | N            | N                     | N                          |  |  |
| expression          | N            | N                     | N                          |  |  |
| enable              | Y            | Y                     | Y                          |  |  |
| policy_description  | Y            | Y                     | Y                          |  |  |
| column_name         | Y            | Y                     | Y                          |  |  |
| function_type       | Y            | Y                     | Y                          |  |  |
| column_description  | Y            | Y                     | Y                          |  |  |
| function_parameters | -            | N                     | -                          |  |  |
| regexp_pattern      | -            | -                     | N                          |  |  |
| regexp_replacement  | -            | -                     | N                          |  |  |
| regexp_flags        | -            | -                     | Y                          |  |  |

Y: Can be omitted; N: Cannot be omitted; -: Ignored when specified

#### Return value

| Return value | Description      |  |  |
|--------------|------------------|--|--|
| TRUE         | Ended normally   |  |  |
| FALSE        | Ended abnormally |  |  |

#### **Execution example 1**

Creating masking policy p1 that does not contain a masking target

```
postgres=# select pgx_create_confidential_policy(table_name := 't1', policy_name := 'p1',
expression := '1=1');
pgx_create_confidential_policy
------t
(1 row)
```

#### **Execution example 2**

Creating masking policy p1 that contains masking target c1 of which the masking type is full masking

#### **Execution example 3**

Creating masking policy p1 that contains masking target c2 of which the masking type is partial masking

#### **Execution example 4**

Creating masking policy p1 that contains masking target c3 of which the masking type is regular expression masking

#### Description

- The arguments for the pgx\_create\_confidential\_policy system management function can be specified in any order.
- If column name is omitted, only masking policies that do not contain masking target will be created.
- One masking policy can be created for each table. Use the pgx\_alter\_confidential\_policy system management function to add a masking target to a masking policy.

- The function\_parameters argument is enabled when the function\_type is PARTIAL. If the function\_type is other than PARTIAL, it will be ignored.
- The arguments below are enabled when the function\_type is REGEXP. If the function\_type is other than REGEXP, these arguments will be ignored.

......

- regexp\_pattern
- regexp\_replacement
- regexp\_flags

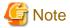

If a table for which a masking policy is to be applied is deleted, delete the masking policy as well.

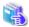

#### See

- Refer to "String Constants" in the PostgreSQL Documentation for information on the strings to specify for arguments.
- Refer to "POSIX Regular Expressions" in the PostgreSQL Documentation and check pattern, replacement, and flags for information on the values that can be specified for regexp\_pattern, regexp\_replacement, and regexp\_flags.

### B.3.3 pgx\_drop\_confidential\_policy

#### Description

Deletes masking policies

#### **Format**

```
pgx_drop_confidential_policy(
[schema_name := 'schemaName', ]
table_name := 'tableName',
policy_name := 'policyName'
)
```

#### **Argument**

Details are as follows.

| Argument    | Data type   | Description                                                | Default value |
|-------------|-------------|------------------------------------------------------------|---------------|
| schema_name | varchar(63) | Schema name of table for which a masking policy is deleted | 'public'      |
| table_name  | varchar(63) | Name of table for which a masking policy is deleted        | Mandatory     |
| policy_name | varchar(63) | Masking policy name                                        | Mandatory     |

Details about whether arguments can be omitted are as follows.

| Argument    | Mandatory or optional |  |
|-------------|-----------------------|--|
| schema_name | Y                     |  |
| table_name  | N                     |  |
| policy_name | N                     |  |

Y: Can be omitted; N: Cannot be omitted

#### Return value

| Return value | Description      |
|--------------|------------------|
| TRUE         | Ended normally   |
| FALSE        | Ended abnormally |

#### **Execution example**

Deleting masking policy p1

```
postgres=# select pgx_drop_confidential_policy(table_name := 't1', policy_name := 'p1');
    pgx_drop_confidential_policy
    ------
    t
    (1 row)
```

#### Description

The arguments for the pgx\_drop\_confidential\_policy system management function can be specified in any order.

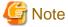

If a table for which a masking policy is to be applied is deleted, delete the masking policy as well.

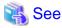

Refer to "String Constants" in the PostgreSQL Documentation for information on the strings to specify for arguments.

# B.3.4 pgx\_enable\_confidential\_policy

#### Description

Enables or disables masking policies

#### **Format**

#### Argument

Details are as follows.

| Argument    | Data type   | Description                                                            | Default value |
|-------------|-------------|------------------------------------------------------------------------|---------------|
| schema_name | varchar(63) | Schema name of table for which a masking policy is enabled or disabled | 'public'      |
| table_name  | varchar(63) | Name of table for which a masking policy is enabled or disabled        | Mandatory     |
| policy_name | varchar(63) | Masking policy name                                                    | Mandatory     |
| enable      | boolean     | Masking policy status                                                  | Mandatory     |
|             |             | - 't': Enabled                                                         |               |

| Argument | Data type | Description     | Default value |
|----------|-----------|-----------------|---------------|
|          |           | - 'f': Disabled |               |

Details about whether arguments can be omitted are as follows.

| Argument    | Mandatory or optional |
|-------------|-----------------------|
| schema_name | Y                     |
| table_name  | N                     |
| policy_name | N                     |
| enable      | N                     |

Y: Can be omitted; N: Cannot be omitted

#### Return value

| Return value | Description      |
|--------------|------------------|
| TRUE         | Ended normally   |
| FALSE        | Ended abnormally |

#### **Execution example**

Enabling masking policy p1

```
postgres=# select pgx_enable_confidential_policy(table_name := 't1', policy_name := 'p1', enable :=
't');
  pgx_enable_confidential_policy
-----t
(1 row)
```

#### Description

The arguments for the pgx\_enable\_confidential\_policy system management function can be specified in any order.

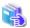

#### See

Refer to "String Constants" in the PostgreSQL Documentation for information on the strings to specify for arguments.

### B.3.5 pgx\_update\_confidential\_values

#### **Description**

Changes replacement characters when full masking is specified for masking type

#### **Format**

```
pgx_update_confidential_values(
[number_value := 'numberValue']
[, char_value := 'charValue']
[, varchar_value := 'varcharValue']
[, date_value := 'dateValue']
[, ts_value := 'tsValue']
)
```

#### **Argument**

Details are as follows.

| Argument      | Data type  | Description                             |
|---------------|------------|-----------------------------------------|
| number_value  | integer    | Replacement character in numeric type   |
| char_value    | varchar(1) | Replacement character in char type      |
| varchar_value | varchar(1) | Replacement character in varchar type   |
| date_value    | date       | Replacement character in date type      |
| ts_value      | timestamp  | Replacement character in timestamp type |

#### Return value

| Return value | Description      |
|--------------|------------------|
| TRUE         | Ended normally   |
| FALSE        | Ended abnormally |

#### **Execution example**

Using '\*' as a replacement character in char type and varchar type

```
postgres=# select pgx_update_confidential_values(char_value := '*', varchar_value := '*');
  pgx_update_confidential_values
-----t
  t
  (1 row)
```

#### Description

- The arguments for the pgx\_update\_confidential\_values system management function can be specified in any order.
- Specify one or more arguments for the pgx\_update\_confidential\_values system management function. A replacement character is not changed for an omitted argument.

.....

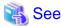

Refer to "String Constants" in the PostgreSQL Documentation for information on the strings to specify for arguments.

#### **B.4 VCI Data Load Control Function**

The table below lists the function that loads VCI data to buffer cache.

Table B.4 VCI data load control function

| Name                                | Return type | Description                         |
|-------------------------------------|-------------|-------------------------------------|
| pgx_prewarm_vci(vci_index regclass) | int8        | Loads the VCI data to buffer cache. |

pgx\_prewarm\_vci loads the specified VCI data to buffer cache and returns the number of blocks of the loaded VCI data.

The aggregation process using VCI may take time immediately after an instance is started, because the VCI data has not been loaded to buffer cache. Therefore, the first aggregation process can be sped up by executing pgx\_prewarm\_vci after an instance is started.

The amount of memory required for preloading is the number of blocks returned by pgx\_prewarm\_vci multiplied by the size of one block.

This function can only be executed if the user has reference privilege to the VCI index and execution privilege to the pg\_prewarm function.

# Appendix C System Views

This appendix describes how to use the system views in FUJITSU Enterprise Postgres.

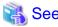

Refer to "System Views" under "Internals" in the PostgreSQL Documentation for information on other system views.

### C.1 pgx\_tablespaces

The pgx\_tablespaces catalog provides information related to the encryption of tablespaces.

| Name          | Туре | References        | Description                     |
|---------------|------|-------------------|---------------------------------|
| spctablespace | oid  | pg_tablespace.oid | Tablespace OID                  |
| spcencalgo    | text |                   | Tablespace encryption algorithm |

The spcencalgo string displays one of the following values:

- none: Tablespace is not encrypted
- AES128: AES with key length of 128 bits
- AES256: AES with key length of 256 bits

### C.2 pgx\_stat\_lwlock

The pgx\_stat\_lwlock view displays statistics related to lightweight locks, with each type of content displayed on a separate line.

Table C.1 pgx\_stat\_lwlock view

| Column          | Туре                    | Description                                                          |
|-----------------|-------------------------|----------------------------------------------------------------------|
| lwlock_name     | name                    | Name of the lightweight lock                                         |
| total_waits     | bigint                  | Number of waits caused by the lightweight lock                       |
| total_wait_time | double precision        | Number of milliseconds spent in waits caused by the lightweight lock |
| stats_reset     | timestamp with timezone | Last time at which this statistics was reset                         |

### C.3 pgx\_stat\_latch

The pgx\_stat\_latch view displays statistics related to latches, with each type of wait information within FUJITSU Enterprise Postgres displayed on a separate line.

Table C.2 pgx stat latch view

| Table 0.2 pgx_stat_later | VICVV                   |                                                           |
|--------------------------|-------------------------|-----------------------------------------------------------|
| Column                   | Туре                    | Description                                               |
| latch_name               | name                    | Name of the latch                                         |
| total_waits              | bigint                  | Number of waits caused a wait                             |
| total_wait_time          | double precision        | Number of milliseconds spent in waits caused by the latch |
| stats_reset              | timestamp with timezone | Last time at which this statistic was reset               |

# C.4 pgx\_stat\_walwriter

The pgx\_stat\_walwriter view display statistics related to WAL writing, in a single line.

Table C.3 pgx\_stat\_walwriter view

| Column           | Туре                    | Description                                                                                                    |
|------------------|-------------------------|----------------------------------------------------------------------------------------------------|
| dirty_writes     | bigint                  | Number of times old WAL buffers were written to the disk because the WAL buffer was full when WAL records were added |
| writes           | bigint                  | Number of WAL writes                                                                                                 |
| write_blocks     | bigint                  | Number of WAL write blocks                                                                                           |
| total_write_time | double precision        | Number of milliseconds spent on WAL writing                                                                          |
| stats_reset      | timestamp with timezone | Last time at which this statistic was reset                                                                          |

# C.5 pgx\_stat\_sql

 $The \ pgx\_stat\_sql\ view\ displays\ statistics\ related\ to\ SQL\ statement\ executions, with\ each\ type\ of\ SQL\ statement\ displayed\ on\ a\ separate\ line.$ 

Table C.4 pgx\_stat\_sql view

| Column                   | Туре                    | Description                                                                                                    |
|--------------------------|-------------------------|----------------------------------------------------------------------------------------------------|
| selects                  | bigint                  | Number of SELECT statements executed                                                                                                    |
|                          |                         | In database multiplexing mode, this number includes the SELECT statements executed in Mirroring Controller. Mirroring Controller executes the SELECT statement using the interval specified for the heartbeat_interval of the server definition file (milliseconds). |
| inserts                  | bigint                  | Number of INSERT statements executed                                                                                                    |
| deletes                  | bigint                  | Number of DELETE statements executed                                                                                                    |
| updates                  | bigint                  | Number of UPDATE statements executed                                                                                                    |
| selects_with_parallelism | bigint                  | Number of times parallel scan was used in SELECT statements                                                                                                    |
| inserts_with_parallelism | bigint                  | Not used                                                                                                    |
| deletes_with_parallelism | bigint                  | Not used                                                                                                    |
| updates_with_parallelism | bigint                  | Not used                                                                                                    |
| copies_with_parallelism  | bigint                  | Not used                                                                                                    |
| declares                 | bigint                  | Number of DECLARE statements executed (number of cursor OPENs)                                                                                                    |
| fetches                  | bigint                  | Number of FETCH statements executed                                                                                                    |
| checkpoints              | bigint                  | Number of CHECKPOINT statements executed                                                                                                    |
| clusters                 | bigint                  | Number of CLUSTER statements executed                                                                                                    |
| copies                   | bigint                  | Number of COPY statements executed                                                                                                    |
| reindexes                | bigint                  | Number of REINDEX statements executed                                                                                                    |
| truncates                | bigint                  | Number of TRUNCATE statements executed                                                                                                    |
| locks                    | bigint                  | Number of times a lock occurred                                                                                                    |
| stats_reset              | timestamp with timezone | Last time at which this statistic was reset                                                                                                    |

# Appendix D Tables Used by Data Masking

This appendix explains tables used by the data masking feature.

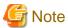

These tables are updated by the data masking control function, so do not use SQL statements to directly update these tables.

# D.1 pgx\_confidential\_columns

This table provides information on masking target for which masking policies are set.

| Name                | Туре          | Description                                                 |
|---------------------|---------------|-------------------------------------------------------------|
| schema_name         | varchar(63)   | Schema name of table for which a masking policy is applied  |
| table_name          | varchar(63)   | Name of table for which a masking policy is applied         |
| policy_name         | varchar(63)   | Masking policy name                                         |
| column_name         | varchar(63)   | Masking target name                                         |
| function_type       | varchar(63)   | Masking type                                                |
|                     |               | - 'FULL': Full masking                                      |
|                     |               | - 'PARTIAL': Partial masking                                |
|                     |               | - 'REGEXP': Regular expression masking                      |
| function_parameters | varchar(1024) | Masking format for partial masking                          |
| regexp_pattern      | varchar(1024) | Search pattern for regular expression masking               |
| regexp_replacement  | varchar(1024) | Replacement character/string for regular expression masking |
| regexp_flags        | varchar(20)   | Regular expression flags                                    |
| column_description  | varchar(1024) | Masking target description                                  |

#### **Execution example**

# D.2 pgx\_confidential\_policies

This table provides information on masking policies.

| Name        | Type        | Description                                                |
|-------------|-------------|------------------------------------------------------------|
| schema_name | varchar(63) | Schema name of table for which a masking policy is applied |

| Name               | Type          | Description                                         |  |
|--------------------|---------------|-----------------------------------------------------|--|
| table_name         | varchar(63)   | Name of table for which a masking policy is applied |  |
| policy_name        | varchar(63)   | Masking policy name                                 |  |
| expression         | varchar(1024) | Masking condition                                   |  |
| enable             | boolean       | Masking policy status                               |  |
|                    |               | - 't': Enabled                                      |  |
|                    |               | - 'f': Disabled                                     |  |
| policy_description | varchar(1024) | Masking policy description                          |  |

#### **Execution example**

# D.3 pgx\_confidential\_values

This table provides information on replacement characters when full masking is specified for masking type.

| Name            | Data type  | Description    | Default value         |
|-----------------|------------|----------------|-----------------------|
| number_value    | integer    | Numeric        | 0                     |
| char_value      | varchar(1) | char type      | Spaces                |
| varchar_value   | varchar(1) | varchar type   | Spaces                |
| date_value      | date       | date type      | '1970-01-01'          |
| timestamp_value | timestamp  | timestamp type | '1970-01-01 00:00:00' |

#### **Execution example**

# Appendix E Activating and Stopping the Web Server Feature of WebAdmin

To use WebAdmin for creating and managing a FUJITSU Enterprise Postgres instance on a server where FUJITSU Enterprise Postgres is installed, you must first activate the Web server feature of WebAdmin.

- Using WebAdmin in a single-server configuration

You must start the Web server on the target server.

- Using WebAdmin in a multiserver configuration

You must start the Web server on all servers on which WebAdmin has been installed.

This appendix describes how to activate and stop the Web server feature of WebAdmin.

Note that " $\langle xy \rangle$ " in paths indicates the product version and level.

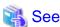

Refer to "Installing WebAdmin in a Multiserver Configuration" in the Installation and Setup Guide for Server for information on multiserver installation.

### E.1 Activating the Web Server Feature of WebAdmin

Follow the procedure below to activate the Web server feature of WebAdmin.

1. Change to superuser

Acquire superuser privileges on the system.

#### Example

```
$ su -
Password:****
```

2. Activate the Web server feature of WebAdmin

Execute the WebAdminStart command to activate the Web server feature of WebAdmin.

Example

If WebAdmin is installed in /opt/fsepv<*xy*>webadmin:

```
# cd /opt/fsepv<xy>webadmin/sbin
# ./WebAdminStart
```

### E.2 Stopping the Web Server Feature of WebAdmin

This section describes how to stop the Web server feature of WebAdmin.

Follow the procedure below to stop the Web server feature of WebAdmin.

1. Change to superuser

Acquire superuser privileges on the system.

#### Example

```
$ su -
Password:****
```

2. Stop the Web server feature of WebAdmin

Execute the WebAdminStop command to stop the Web server feature of WebAdmin.

#### Example

If WebAdmin is installed in /opt/fsepv<*xy*>webadmin:

- # cd /opt/fsepv<xy>webadmin/sbin
- # ./WebAdminStop

# Appendix F WebAdmin Wallet

This appendix describes how to use the Wallet feature of WebAdmin.

When a remote instance or a standby instance is created, it is necessary to provide user name and password for authentication with the remote machine or the database instance.

The Wallet feature in WebAdmin is a convenient way to create and store these credentials.

Once created, these credentials can be repeatedly used in one or more instances.

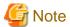

It is not mandatory to create a credential in the Wallet. It is possible to create a remote instance or a standby instance without creating any credential in the Wallet.

If no credential is created beforehand, a user name and password can be entered in the instance creation page. When creating a "Remote" instance, if operating system credentials are entered without using a credential stored in the Wallet, WebAdmin automatically creates a credential with the given user name and password, and stores it in the user's wallet for future use.

### F.1 Creating a Credential

- 1. In the [My Wallet] tab, click The [New credential] page will be displayed.
- 2. Enter the information for the credentials.

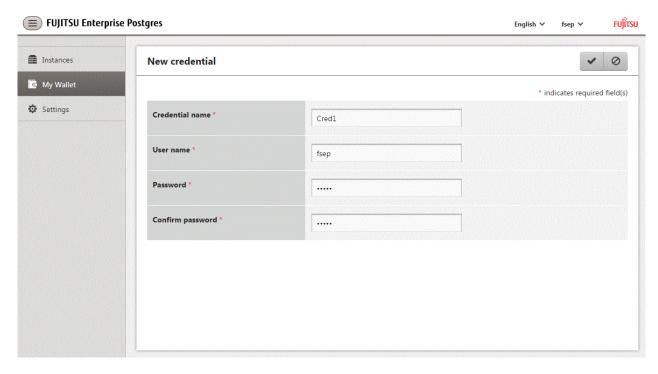

Enter the following items:

- [Credential name]: Name of the credential

The name must meet the conditions below:

- Maximum of 16 characters
- The first character must be an ASCII alphabetic character
- The other characters must be ASCII alphanumeric characters
- [User name]: The operating system user name or database instance user name that will be used later

- [Password]: Password for the user
- [Confirm password]: Reenter the password.
- 3. Click to store the credential.

# F.2 Using a Credential

Once a credential is created in the Wallet, it can be used during remote instance creation or standby instance creation.

The following page uses the credential that was created in the previous section.

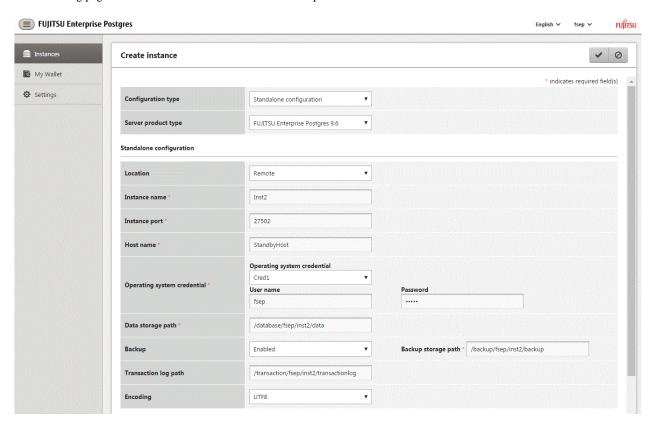

When "Cred1" is selected in [Operating system credential], the user name and password are automatically populated from the credential.

# Appendix G Collecting Failure Investigation Data

If the cause of an error that occurs while building the environment or during operations is unclear, data must be collected for initial investigation.

This appendix describes how to collect data for initial investigation.

Use FJQSS (Information Collection Tool) to collect data for initial investigation.

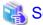

Refer to the FJQSS manual for information on how to use FJQSS.

# Mote

- When using FJQSS to collect data for initial investigation, you must set the following environment variables:
- Environment variables required for using FUJITSU Enterprise Postgres

Refer to "Configure the environment variables" under the procedure for creating an instance in "Using the initdb Command" in the Installation and Setup Guide for Server for information on the values to be set in the environment variables.

.....

- PGDATA

Set the data storage destination.

- PGPORT

Set the instance port number. This does not need to be set if the default port number (27500) has not been changed.

- PGUSER

Set the database superuser.

Set the database superuser so that client authentication is possible.

FJQSS establishes a TCP/IP connection with the template1 database and collects data from the database.

- FSEP\_HOME

Set the FUJITSU Enterprise Postgres installation directory.

In addition, when using database multiplexing, set the following environment variables:

- MCCONTROLDIR

Refer to "Mirroring Controller Resources" in the Cluster Operation Guide for information on the Mirroring Controller management directory.

# Index

| [A]                                                                     | If failure occurred on the data storage disk or the transaction log |  |
|-------------------------------------------------------------------------|---------------------------------------------------------------------|--|
| Actions in Response to Instance Startup Failure105                      | storage directory79                                                 |  |
| Activating and Stopping the Web Server Feature of WebAdmin              | Importing and Exporting the Database38                              |  |
|                                                                         | Installing and Operating the In-memory Feature                      |  |
| Activation URL for WebAdmin3                                            |                                                                     |  |
| All user data within the specified tablespace29                         | [K]                                                                 |  |
| Approximate backup time20                                               | keystore_location (string)112                                       |  |
| Approximate recovery time75                                             | 71.3                                                                |  |
| Automatically opening the keystore40                                    | [L]                                                                 |  |
|                                                                         | Logging in to WebAdmin                                              |  |
| [B]                                                                     | log in4                                                             |  |
| Backing Up and Recovering the Keystore34                                | [M]                                                                 |  |
| Backing Up and Restoring/Recovering the Database35                      | Managing the Keystore33                                             |  |
| Backup and recovery using the pgx_dmpall and pgx_rcvall                 | Masking Condition                                                   |  |
| commands36                                                              | Masking Format                                                      |  |
| backup cycle21                                                          | Masking Policy                                                      |  |
| Backup data29                                                           | Masking Target 43                                                   |  |
| Backup operation21,23                                                   |                                                                     |  |
| Backup status22,24                                                      | Masking Type                                                        |  |
| backup_destination (string)112                                          | Monitoring Database Activity57                                      |  |
| Building and starting a standby server                                  | [0]                                                                 |  |
|                                                                         | Opening the Keystore31                                              |  |
| [C]                                                                     | Operating FUJITSU Enterprise Postgres                               |  |
| Changing a Masking Policy48                                             | operating 1 031150 Enterprise 1 0stgres                             |  |
| Changing the Keystore Passphrase33                                      | [P]                                                                 |  |
| Changing the Master Encryption Key33                                    | Periodic Backup21                                                   |  |
| Changing the master encryption key and the passphrase 40                | pgx_stat_latch view129                                              |  |
| Checking an Encrypted Tablespace32                                      | pgx_stat_lwlock view129                                             |  |
| Checking the operating status of an instance14,16                       | pgx_stat_sql view130                                                |  |
| Collecting Failure Investigation Data137                                | pgx_stat_walwriter view130                                          |  |
| Confirming a Masking Policy48                                           | pgx_tablespaces129                                                  |  |
| Continuous archiving and point-in-time recovery37                       | Placement and automatic opening of the keystore file39              |  |
| core_contents (string)112                                               | Placing the keystore file                                           |  |
| core_directory (string)112                                              | The mag are negotioned incomments.                                  |  |
| Creating a Masking Policy47                                             | [R]                                                                 |  |
|                                                                         | reserve_buffer_ratio (numerical value)113                           |  |
| [D]                                                                     |                                                                     |  |
| Data Masking42                                                          | [S]                                                                 |  |
| Data Types for Masking50                                                | Scope of encryption29                                               |  |
| Deleting a Masking Policy50                                             | search_path (string)112                                             |  |
|                                                                         | Security-Related Notes40                                            |  |
| [E]                                                                     | Setting a restore point24                                           |  |
| Enabling and Disabling a Masking Policy49                               | Setting the Master Encryption Key30                                 |  |
| Enabling Automatic Opening of the Keystore33                            | Starting an instance                                                |  |
| Encrypting a Tablespace31                                               | Starting pgAdmin4                                                   |  |
| Encrypting Existing Data38                                              | Stopping an instance                                                |  |
| Encryption mechanisms29                                                 | Streaming replication support30                                     |  |
| Errors in More Than One Storage Disk105                                 | Streaming Replication Using WebAdmin61                              |  |
| ·=1                                                                     | Strong encryption algorithms                                        |  |
| [F]                                                                     | System Administration Functions                                     |  |
| Faster encryption and decryption based on hardware                      | System Views                                                        |  |
| File system level backup and restore37                                  | -                                                                   |  |
| m                                                                       | [T]                                                                 |  |
| [l] If failure occurred in the data storage disk or the transaction log | tablespace_encryption_algorithm (string)112                         |  |
| storage disk                                                            | Tables Used by Data Masking131                                      |  |
| If failure occurred on the backup data storage disk78,80                | Tips for Installing Built Applications40                            |  |

| track_sql (string)                            | 113 |
|-----------------------------------------------|-----|
| track_waits (string)                          | 112 |
| Transparent Data Encryption Control Functions | 115 |
| Two-layer encryption key and the keystore     |     |
| ri n                                          |     |
| [U]                                           |     |
| User environment                              |     |
| Using Server Commands                         | 15  |
| [V]                                           |     |
| vci.control_max_workers (numerical value)     | 113 |
| vci.cost_threshold (numeric)                  |     |
| vci.enable (string)                           |     |
| vci.log_query (string)                        |     |
| vci.maintenance_work_mem (numerical value)    | 114 |
| vci.max_local_ros (numerical value)           | 114 |
| vci.max_parallel_degree (numerical value)     | 114 |
| vci.shared_work_mem (numerical value)         | 114 |
| [W]                                           |     |
| WAL and temporary files                       | 29  |
| WAL Mirroring Control Functions               |     |
| WebAdmin Wallet                               |     |
| wenadmin waller                               | 111 |

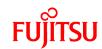

# **FUJITSU Enterprise Postgres 9.6**

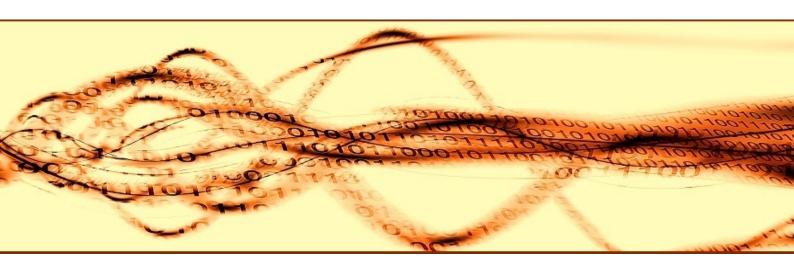

# Operation Guide

## **Preface**

#### Purpose of this document

The FUJITSU Enterprise Postgres database system extends the PostgreSQL features and runs on the Solaris platform.

This document is the FUJITSU Enterprise Postgres Operation Guide.

#### Intended readers

This document is intended for those who install and operate FUJITSU Enterprise Postgres.

Readers of this document are assumed to have general knowledge of:

- PostgreSQL
- SQL
- Oracle Solaris

#### Structure of this document

This document is structured as follows:

#### Chapter 1 Operating FUJITSU Enterprise Postgres

Describes how to operate FUJITSU Enterprise Postgres.

#### Chapter 2 Starting an Instance and Creating a Database

Describes how to start a FUJITSU Enterprise Postgres instance, and how to create a database.

#### Chapter 3 Backing Up the Database

Describes how to back up the database.

## Chapter 4 Configuring Secure Communication Using Secure Sockets Layer

Describes communication data encryption between the client and the server.

## Chapter 5 Protecting Storage Data Using Transparent Data Encryption

Describes how to encrypt the data to be stored in the database.

#### Chapter 6 Data Masking

Describes the data masking feature.

## Chapter 7 Periodic Operations

Describes the periodic database operations that must be performed on FUJITSU Enterprise Postgres.

## Chapter 8 Streaming Replication Using WebAdmin

Describes how to create a streaming replication cluster using WebAdmin.

## Chapter 9 Installing and Operating the In-memory Feature

Describes how to install and operate the in-memory feature.

## Chapter 10 Actions when an Error Occurs

Describes how to perform recovery when disk failure or data corruption occurs.

## Appendix A Parameters

Describes the FUJITSU Enterprise Postgres parameters.

#### Appendix B System Administration Functions

Describes the system administration functions of FUJITSU Enterprise Postgres.

## Appendix C System Views

Describes how to use the system view in FUJITSU Enterprise Postgres.

## Appendix D Tables Used by Data Masking

Describes the tables used by the data masking feature.

## Appendix E Activating and Stopping the Web Server Feature of WebAdmin

Describes how to activate and stop WebAdmin (Web server feature).

## Appendix F WebAdmin Wallet

Describes how to use the Wallet feature of WebAdmin.

## Appendix G Collecting Failure Investigation Data

Describes how to collect information for initial investigation.

## **Export restrictions**

Exportation/release of this document may require necessary procedures in accordance with the regulations of your resident country and/or US export control laws.

## Issue date and version

Edition 1.0: October 2017

## Copyright

Copyright 2017 FUJITSU LIMITED

# **Contents**

| Chapter 1 Operating FUJITSU Enterprise Postgres                                                                                                    | ′                                                                                                    |
|----------------------------------------------------------------------------------------------------|----------------------------------------------------------------------------------------------------|
| 1.1 Operating Methods.                                                                                                    |                                                                                                    |
| 1.2 Activating WebAdmin                                                                                                    | 2                                                                                                    |
| 1.2.1 Logging in to WebAdmin                                                                                                    | 2                                                                                                    |
| 1.3 Starting pgAdmin                                                                                                    | 4                                                                                                    |
| 1.3.1 Starting pgAdmin.                                                                                                    |                                                                                                    |
| 1.3.2 Adding an Instance.                                                                                                    |                                                                                                    |
| 1.3.3 Connecting/Disconnecting an Instance.                                                                                                    |                                                                                                    |
| 1.4 Operations Using Commands                                                                                                    | 8                                                                                                    |
| 1.5 Operating Environment of FUJITSU Enterprise Postgres                                                                                                    | 8                                                                                                    |
| 1.5.1 Operating Environment                                                                                                    |                                                                                                    |
| 1.5.2 File Composition                                                                                                    | 10                                                                                                    |
| 1.6 Notes on Compatibility of Applications Used for Operations                                                                                                    | 1                                                                                                    |
|                                                                                                    |                                                                                                    |
| Chapter 2 Starting an Instance and Creating a Database                                                                                                    |                                                                                                    |
| 2.1 Starting and Stopping an Instance                                                                                                    |                                                                                                    |
| 2.1.1 Using WebAdmin.                                                                                                    |                                                                                                    |
| 2.1.2 Using Server Commands                                                                                                    | 14                                                                                                    |
| 2.2 Creating a Database                                                                                                    | 10                                                                                                    |
| 2.2.1 Using pgAdmin                                                                                                    |                                                                                                    |
| 2.2.2 Using Client Commands                                                                                                    | 17                                                                                                    |
|                                                                                                    |                                                                                                    |
| Chapter 3 Backing Up the Database                                                                                                    |                                                                                                    |
| 3.1 Periodic Backup                                                                                                    |                                                                                                    |
| 3.2 Backup Methods                                                                                                    |                                                                                                    |
| 3.2.1 Using WebAdmin                                                                                                    |                                                                                                    |
| 3.2.2 Using Server Commands                                                                                                    | 2                                                                                                    |
|                                                                                                    |                                                                                                    |
| Chanter 4 Configuring Secure Communication Using Secure Sockets Laver                                                                                                    | 24                                                                                                    |
| Chapter 4 Configuring Secure Communication Using Secure Sockets Layer                                                                                                    |                                                                                                    |
| 4.1 Configuring Communication Data Encryption.                                                                                                    | 25                                                                                                    |
| 4.1 Configuring Communication Data Encryption                                                                                                    | 25                                                                                                    |
| 4.1 Configuring Communication Data Encryption                                                                                                    |                                                                                                    |
| 4.1 Configuring Communication Data Encryption  4.1.1 Issuing a Certificate  4.1.2 Deploying a Server Certificate File and a Server Private Key File  4.1.3 Distributing a CA Certificate File to the Client.                                                                                                    |                                                                                                    |
| 4.1 Configuring Communication Data Encryption 4.1.1 Issuing a Certificate 4.1.2 Deploying a Server Certificate File and a Server Private Key File 4.1.3 Distributing a CA Certificate File to the Client 4.1.4 Configuring the Operating Environment for the Database Server                                                                                                    |                                                                                                    |
| 4.1 Configuring Communication Data Encryption 4.1.1 Issuing a Certificate 4.1.2 Deploying a Server Certificate File and a Server Private Key File 4.1.3 Distributing a CA Certificate File to the Client 4.1.4 Configuring the Operating Environment for the Database Server 4.1.5 Configuring the Operating Environment for the Client                                                                                                    |                                                                                                    |
| 4.1 Configuring Communication Data Encryption 4.1.1 Issuing a Certificate 4.1.2 Deploying a Server Certificate File and a Server Private Key File 4.1.3 Distributing a CA Certificate File to the Client 4.1.4 Configuring the Operating Environment for the Database Server                                                                                                    |                                                                                                    |
| 4.1 Configuring Communication Data Encryption 4.1.1 Issuing a Certificate 4.1.2 Deploying a Server Certificate File and a Server Private Key File 4.1.3 Distributing a CA Certificate File to the Client 4.1.4 Configuring the Operating Environment for the Database Server 4.1.5 Configuring the Operating Environment for the Client                                                                                                    | 26<br>20<br>20<br>20<br>20<br>20<br>20                                                                                     |
| 4.1 Configuring Communication Data Encryption 4.1.1 Issuing a Certificate 4.1.2 Deploying a Server Certificate File and a Server Private Key File. 4.1.3 Distributing a CA Certificate File to the Client 4.1.4 Configuring the Operating Environment for the Database Server 4.1.5 Configuring the Operating Environment for the Client 4.1.6 Performing Database Multiplexing                                                                                                    | 26<br>20<br>20<br>20<br>20<br>20<br>20<br>20<br>21                                                                         |
| 4.1 Configuring Communication Data Encryption                                                                                                    | 26<br>20<br>20<br>20<br>20<br>20<br>27<br>28                                                                               |
| 4.1 Configuring Communication Data Encryption                                                                                                    | 26<br>26<br>26<br>26<br>26<br>27<br>27<br>28                                                                               |
| 4.1 Configuring Communication Data Encryption 4.1.1 Issuing a Certificate 4.1.2 Deploying a Server Certificate File and a Server Private Key File 4.1.3 Distributing a CA Certificate File to the Client 4.1.4 Configuring the Operating Environment for the Database Server 4.1.5 Configuring the Operating Environment for the Client 4.1.6 Performing Database Multiplexing  Chapter 5 Protecting Storage Data Using Transparent Data Encryption 5.1 Protecting Data Using Encryption 5.2 Setting the Master Encryption Key 5.3 Opening the Keystore                                                                                                    | 26<br>26<br>26<br>26<br>26<br>27<br>28<br>28<br>29                                                                         |
| 4.1 Configuring Communication Data Encryption 4.1.1 Issuing a Certificate 4.1.2 Deploying a Server Certificate File and a Server Private Key File. 4.1.3 Distributing a CA Certificate File to the Client 4.1.4 Configuring the Operating Environment for the Database Server. 4.1.5 Configuring the Operating Environment for the Client 4.1.6 Performing Database Multiplexing  Chapter 5 Protecting Storage Data Using Transparent Data Encryption. 5.1 Protecting Data Using Encryption 5.2 Setting the Master Encryption Key 5.3 Opening the Keystore 5.4 Encrypting a Tablespace                                                                                                    | 26<br>20<br>20<br>20<br>20<br>20<br>20<br>21<br>22<br>28<br>29<br>29                                                       |
| 4.1 Configuring Communication Data Encryption 4.1.1 Issuing a Certificate 4.1.2 Deploying a Server Certificate File and a Server Private Key File 4.1.3 Distributing a CA Certificate File to the Client 4.1.4 Configuring the Operating Environment for the Database Server 4.1.5 Configuring the Operating Environment for the Client 4.1.6 Performing Database Multiplexing  Chapter 5 Protecting Storage Data Using Transparent Data Encryption 5.1 Protecting Data Using Encryption 5.2 Setting the Master Encryption Key 5.3 Opening the Keystore                                                                                                    | 26<br>26<br>26<br>26<br>27<br>28<br>28<br>29<br>29<br>30<br>30                                                             |
| 4.1 Configuring Communication Data Encryption 4.1.1 Issuing a Certificate                                                                                                    | 26<br>26<br>26<br>26<br>27<br>28<br>28<br>29<br>29<br>30<br>30<br>31                                                       |
| 4.1.1 Issuing a Certificate                                                                                                    | 26<br>26<br>26<br>26<br>27<br>28<br>28<br>29<br>29<br>30<br>31<br>33                                                       |
| 4.1 Configuring Communication Data Encryption 4.1.1 Issuing a Certificate 4.1.2 Deploying a Server Certificate File and a Server Private Key File. 4.1.3 Distributing a CA Certificate File to the Client 4.1.4 Configuring the Operating Environment for the Database Server 4.1.5 Configuring the Operating Environment for the Client 4.1.6 Performing Database Multiplexing  Chapter 5 Protecting Storage Data Using Transparent Data Encryption 5.1 Protecting Data Using Encryption 5.2 Setting the Master Encryption Key 5.3 Opening the Keystore 5.4 Encrypting a Tablespace 5.5 Checking an Encrypted Tablespace 5.6 Managing the Keystore 5.6.1 Changing the Master Encryption Key 5.6.2 Changing the Keystore Passphrase                                                                                                    | 26<br>26<br>26<br>26<br>26<br>27<br>28<br>29<br>29<br>30<br>31<br>32<br>32<br>33                                           |
| 4.1 Configuring Communication Data Encryption 4.1.1 Issuing a Certificate 4.1.2 Deploying a Server Certificate File and a Server Private Key File 4.1.3 Distributing a CA Certificate File to the Client 4.1.4 Configuring the Operating Environment for the Database Server 4.1.5 Configuring the Operating Environment for the Client 4.1.6 Performing Database Multiplexing  Chapter 5 Protecting Storage Data Using Transparent Data Encryption. 5.1 Protecting Data Using Encryption 5.2 Setting the Master Encryption Key 5.3 Opening the Keystore 5.4 Encrypting a Tablespace 5.5 Checking an Encrypted Tablespace 5.6 Managing the Keystore 5.6.1 Changing the Master Encryption Key 5.6.2 Changing the Keystore Passphrase 5.6.3 Enabling Automatic Opening of the Keystore                                                                                                    | 26 26 26 26 27 28 28 29 29 30 30 31 31 32 32 33                                                                            |
| 4.1 Configuring Communication Data Encryption 4.1.1 Issuing a Certificate 4.1.2 Deploying a Server Certificate File and a Server Private Key File 4.1.3 Distributing a CA Certificate File to the Client 4.1.4 Configuring the Operating Environment for the Database Server. 4.1.5 Configuring the Operating Environment for the Client 4.1.6 Performing Database Multiplexing  Chapter 5 Protecting Storage Data Using Transparent Data Encryption 5.1 Protecting Data Using Encryption 5.2 Setting the Master Encryption Key 5.3 Opening the Keystore 5.4 Encrypting a Tablespace 5.5 Checking an Encrypted Tablespace 5.6 Managing the Keystore 5.6.1 Changing the Master Encryption Key 5.6.2 Changing the Keystore Passphrase 5.6.3 Enabling Automatic Opening of the Keystore 5.6.4 Backing Up and Recovering the Keystore                                                                                                    | 26<br>26<br>26<br>26<br>26<br>27<br>28<br>29<br>29<br>30<br>31<br>32<br>32<br>33<br>33<br>33<br>33<br>33<br>33<br>33<br>33 |
| 4.1 Configuring Communication Data Encryption 4.1.1 Issuing a Certificate 4.1.2 Deploying a Server Certificate File and a Server Private Key File 4.1.3 Distributing a CA Certificate File to the Client 4.1.4 Configuring the Operating Environment for the Database Server 4.1.5 Configuring the Operating Environment for the Client 4.1.6 Performing Database Multiplexing  Chapter 5 Protecting Storage Data Using Transparent Data Encryption 5.1 Protecting Data Using Encryption 5.2 Setting the Master Encryption Key 5.3 Opening the Keystore 5.4 Encrypting a Tablespace 5.5 Checking an Encrypted Tablespace 5.6 Managing the Keystore 5.6.1 Changing the Master Encryption Key 5.6.2 Changing the Keystore Passphrase 5.6.3 Enabling Automatic Opening of the Keystore 5.6.4 Backing Up and Recovering the Keystore 5.7 Backing Up and Restoring/Recovering the Database                                                                                                    | 26<br>26<br>26<br>26<br>26<br>27<br>28<br>29<br>29<br>30<br>31<br>32<br>32<br>33<br>33<br>33<br>33<br>33<br>33<br>33<br>33 |
| 4.1 Configuring Communication Data Encryption 4.1.1 Issuing a Certificate                                                                                                    | 26<br>26<br>26<br>26<br>26<br>27<br>28<br>29<br>29<br>30<br>31<br>32<br>32<br>33<br>34<br>36                               |
| 4.1 Configuring Communication Data Encryption.  4.1.1 Issuing a Certificate                                                                                                    | 26 26 26 26 27 28 28 29 29 30 30 31 31 32 32 32 33 33 33 33 33 33 33 33 33 33                                              |
| 4.1 Configuring Communication Data Encryption. 4.1.1 Issuing a Certificate 4.1.2 Deploying a Server Certificate File and a Server Private Key File 4.1.3 Distributing a CA Certificate File to the Client. 4.1.4 Configuring the Operating Environment for the Database Server. 4.1.5 Configuring the Operating Environment for the Client. 4.1.6 Performing Database Multiplexing.  Chapter 5 Protecting Storage Data Using Transparent Data Encryption. 5.1 Protecting Data Using Encryption. 5.2 Setting the Master Encryption Key 5.3 Opening the Keystore. 5.4 Encrypting a Tablespace. 5.5 Checking an Encrypted Tablespace. 5.6 Managing the Keystore. 5.6.1 Changing the Master Encryption Key 5.6.2 Changing the Keystore Passphrase. 5.6.3 Enabling Automatic Opening of the Keystore. 5.6.4 Backing Up and Recovering the Keystore. 5.7 Backing Up and Restoring/Recovering the Database. 5.8 Importing and Exporting the Database. 5.9 Encrypting Existing Data 5.10 Operations in Cluster Systems.                                                            | 26 26 26 27 27 28 28 29 29 30 30 31 31 32 32 33 33 33 33 33 33 33 33 33 33 33                                              |
| 4.1 Configuring Communication Data Encryption. 4.1.1 Issuing a Certificate 4.1.2 Deploying a Server Certificate File and a Server Private Key File 4.1.3 Distributing a CA Certificate File to the Client. 4.1.4 Configuring the Operating Environment for the Database Server. 4.1.5 Configuring the Operating Environment for the Client. 4.1.6 Performing Database Multiplexing  Chapter 5 Protecting Storage Data Using Transparent Data Encryption. 5.1 Protecting Data Using Encryption. 5.2 Setting the Master Encryption Key. 5.3 Opening the Keystore. 5.4 Encrypting a Tablespace. 5.5 Checking an Encrypted Tablespace. 5.6 Managing the Keystore 5.6.1 Changing the Master Encryption Key. 5.6.2 Changing the Keystore Passphrase. 5.6.3 Enabling Automatic Opening of the Keystore. 5.6.4 Backing Up and Recovering the Keystore. 5.7 Backing Up and Restoring/Recovering the Database. 5.8 Importing and Exporting the Database. 5.9 Encrypting Existing Data. 5.10 Operations in Cluster Systems. 5.10.1 HA Clusters that do not Use Database Multiplexing. | 26 26 26 26 27 28 28 29 29 30 30 31 31 32 32 32 33 33 33 33 34 36 37 37 37 37                                              |
| 4.1 Configuring Communication Data Encryption. 4.1.1 Issuing a Certificate 4.1.2 Deploying a Server Certificate File and a Server Private Key File 4.1.3 Distributing a CA Certificate File to the Client. 4.1.4 Configuring the Operating Environment for the Database Server. 4.1.5 Configuring the Operating Environment for the Client. 4.1.6 Performing Database Multiplexing.  Chapter 5 Protecting Storage Data Using Transparent Data Encryption. 5.1 Protecting Data Using Encryption. 5.2 Setting the Master Encryption Key 5.3 Opening the Keystore. 5.4 Encrypting a Tablespace. 5.5 Checking an Encrypted Tablespace. 5.6 Managing the Keystore. 5.6.1 Changing the Master Encryption Key 5.6.2 Changing the Keystore Passphrase. 5.6.3 Enabling Automatic Opening of the Keystore. 5.6.4 Backing Up and Recovering the Keystore. 5.7 Backing Up and Restoring/Recovering the Database. 5.8 Importing and Exporting the Database. 5.9 Encrypting Existing Data 5.10 Operations in Cluster Systems.                                                            | 26 26 26 26 27 27 28 28 29 29 30 31 31 32 32 32 33 33 33 33 33 33 33 33 33 33                                              |

| 6.1 Masking Type.       2.1         6.1.1 Masking Type.       2.2         6.1.2 Masking Type.       4.2         6.1.3 Masking Condition.       4.2         6.1.4 Masking Format.       3.3         6.2 Ucrating a Masking Policy.       4.4         6.2.1 Creating a Masking Policy.       4.7         6.2.2 Changing a Masking Policy.       4.7         6.2.3 Delating a Masking Policy.       4.8         6.2.5 Delating a Masking Policy.       4.8         6.3 Data Types for Masking.       4.9         Chapter 7 Periodic Operations.       5.7         7.1 Configuring and Monitoring the Log.       5.7         7.2 Monitoring Disk Usage.       5.5         7.2 Monitoring Disk Usage.       5.5         7.3 Automatically Closing Connections.       5.7         7.4 Using the View tog. sat_activity.       5.7         7.4 Using the View tog. sat_activity.       5.7         7.4 Information that can be Collected.       5.7         7.5.2 Securing Depthmin.       5.3         7.5.3 Reorganizing Indexes.       5.5         7.6.1 Information that can be Collected.       5.7         7.6.2 Oilection Configuration.       5.8         7.6.3 Information Reset.       5.9         Chapter 8 Streamin                                                                                                    | Chapter 6 Data Masking                                                                                           | 41  |
|----------------------------------------------------------------------------------------------------|----------------------------------------------------------------------------------------------------|-----|
| 6.1.2 Masking Type. 6.1.3 Masking Condition. 4.2 6.1.4 Masking Format. 6.2 Usage Method. 6.2.1 Creating a Masking Policy. 6.2.2 Changing a Masking Policy. 4.6.2.2 Changing a Masking Policy. 4.6.2.3 Confirming a Masking Policy. 4.7 6.2.3 Confirming a Masking Policy. 4.7 6.2.4 Fundhing and Disabiling a Masking Policy. 4.8 6.2.5 Delcing a Masking Policy. 4.9 6.3 Data Types for Masking. 4.9 6.3 Data Types for Masking. 4.9 6.3 Data Types for Masking. 4.9 6.3 Data Types for Masking. 4.9 6.3 Data Types for Masking. 5.7 7.1 Configuring and Monitoring the Log. 5.7 7.2 Monitoring Disk Usage and Securing Free Space. 5.7 7.2 Monitoring Disk Usage. 5.7 7.3 Automatically Closing Connections. 5.7 7.4 Using the Connection State of an Application. 5.7 7.4 Using the View (trg. stat. activity). 5.7 7.4 Reorganizing Indexes. 5.7 7.5 Reorganizing Indexes. 5.7 7.6 Monitoring Disk Data Activity. 5.7 7.6 Information that can be Collected. 5.7 7.6.2 Collection Configuration. 5.7 7.6.3 Information that can be Collected. 5.7 7.6.3 Information that can be Collected. 5.7 7.6.3 Information Reset. 5.7 6.1 Information Reset. 5.7 6.1 Information Reset. 6.1 6.1 Information Reset. 6.1 6.1 Information Reset. 6.1 6.1 Information Reset. 6.1 6.1 Information Reset. 6.1 6.1 Information Reset. 6.1 6.1 Information Reset. 6.1 6.1 Information Reset. 6.1 6.1 Information Reset. 6.1 6.1 Information Reset. 6.1 6.2 6.3 Information Reset. 6.4 6.3 Information Reset. 6.5 6.4 6.5 Information Reset. 6.6 6.5 Information Reset. 6.6 6.6 6.7 6.9 Information Reset. 6.7 6.9 Information Reset. 6 | 6.1 Masking Policy                                                                                               | 41  |
| 6.13 Masking Condition. 4.2 Usage Method. 6.2 Usage Method. 6.2.1 Creating a Masking Policy. 4.6.2.2 Changing a Masking Policy. 4.6.3.2 Changing a Masking Policy. 4.6.3.2 Changing a Masking Policy. 4.6.3.4 Panabing and Disabling and Masking Policy. 4.6.3.4 Panabing and Disabling a Masking Policy. 4.6.3 Data Types for Masking Policy. 4.6.3 Data Types for Masking Policy. 4.7 Chapter 7 Periodic Operations. 4.7 Lonfiguring and Monitoring the Log. 5.7 Londigring and Monitoring the Log. 5.7 Londigring and Monitoring the Log. 5.7 Londigring and Monitoring the Log. 5.7 Londigring and Monitoring the Log. 5.7 Londigring and Monitoring the Log. 5.7 Londigring and Monitoring Disk Usage and Securing Free Space. 5.7 Londigring and Monitoring Disk Usage and Securing Free Space. 5.7 Londigring and Monitoring Disk Usage and Securing Free Space. 5.7 Londigring and Monitoring Disk Usage and Securing Free Space. 5.7 Londigring Free Disk Space. 5.7 Londigring Free Disk Space. 5.7 Londigring Free Disk Space. 5.7 And Monitoring Disk Usage and Securing Free Space. 5.7 And Monitoring Disk Usage And Space Logical Company of the Commercion State of an Application. 5.7 Logical Company of the Commercion State of an Application. 5.7 Logical Company of the Commercion State of an Application. 5.7 Logical Company of the Commercion State of an Application. 5.7 Logical Company of the Commercion State of an Application. 5.7 Logical Commercion State Office State State St | 6.1.1 Masking Target                                                                                             | 42  |
| 6.13 Masking Condition. 4.2 Usage Method. 6.2 Usage Method. 6.2.1 Creating a Masking Policy. 4.6.2.2 Changing a Masking Policy. 4.6.3.2 Changing a Masking Policy. 4.6.3.2 Changing a Masking Policy. 4.6.3.4 Panabing and Disabling and Masking Policy. 4.6.3.4 Panabing and Disabling a Masking Policy. 4.6.3 Data Types for Masking Policy. 4.6.3 Data Types for Masking Policy. 4.7 Chapter 7 Periodic Operations. 4.7 Lonfiguring and Monitoring the Log. 5.7 Londigring and Monitoring the Log. 5.7 Londigring and Monitoring the Log. 5.7 Londigring and Monitoring the Log. 5.7 Londigring and Monitoring the Log. 5.7 Londigring and Monitoring the Log. 5.7 Londigring and Monitoring Disk Usage and Securing Free Space. 5.7 Londigring and Monitoring Disk Usage and Securing Free Space. 5.7 Londigring and Monitoring Disk Usage and Securing Free Space. 5.7 Londigring and Monitoring Disk Usage and Securing Free Space. 5.7 Londigring Free Disk Space. 5.7 Londigring Free Disk Space. 5.7 Londigring Free Disk Space. 5.7 And Monitoring Disk Usage and Securing Free Space. 5.7 And Monitoring Disk Usage And Space Logical Company of the Commercion State of an Application. 5.7 Logical Company of the Commercion State of an Application. 5.7 Logical Company of the Commercion State of an Application. 5.7 Logical Company of the Commercion State of an Application. 5.7 Logical Company of the Commercion State of an Application. 5.7 Logical Commercion State Office State State St | 6.1.2 Masking Type                                                                                               | 42  |
| 6.2 L Creating a Masking Policy.       46         6.2.1 Creating a Masking Policy.       47         6.2.2 Changing a Masking Policy.       47         6.2.3 Expering a Masking Policy.       48         6.2.4 Enabling and Disabiling a Masking Policy.       48         6.2.5 Deleting a Masking Policy.       49         6.2.5 Deleting a Masking Policy.       49         Chaptor 7 Periodic Operations.       57         7.1 Configuring and Monitoring the Log.       51         7.2 Monitoring Disk Usage and Securing Free Space.       51         7.2.1 Monitoring Disk Usage and Securing Free Space.       51         7.2.2 Securing Free Disk Space.       51         7.3 Automatically Closing Connections.       52         7.4 Monitoring the Connection State of an Application.       52         7.4 Monitoring the Connection State of an Application.       53         7.5 Reorganizing Indexes.       55         7.6.1 Information Reset.       56         7.6.2 The Conference of Streaming Replication.       58         7.6.3 Information Reset.       59         Chapter 8 Streaming Replication Using WebAdmin.       60         8.1 Streaming Replication Using WebAdmin.       60         8.1.2 Promoting a Standby Instance.       60         8.1.3 Converting an                                                                                                    | 6.1.3 Masking Condition                                                                                          | 42  |
| 6.2.1 Creating a Masking Policy                                                                                                    | 6.1.4 Masking Format                                                                                             | 43  |
| 6.2.2 Changing a Masking Policy. 47.6.2.3 Confirming a Masking Policy. 47.6.2.4 Enabling and Disabling a Masking Policy. 48.6.2.5 Deleting a Masking Policy. 48.6.3 Data Types for Masking 48.7 Chapter 7 Periodic Operations. 48.7 Chapter 7 Periodic Operations. 49.7 Chapter 7 Periodic Operations. 49.7 Chapter 7 Periodic Operations. 49.7 Chapter 7 Periodic Operations. 49.7 Chapter 7 Periodic Operations. 49.7 Chapter 7 Periodic Operations. 40.7 Chapter 7 Periodic Operations. 40.7 Chapter 7 Periodic Operations. 40.7 Chapter 7 Periodic Operations. 40.7 Chapter 7 Periodic Operations. 40.7 Chapter 7 Periodic Operations. 40.7 Chapter 7 Periodic Operations. 40.7 Chapter 8 Space. 40.7 Chapter 8 Space. 40.7 Chapter 8 Chapter 8 Chapter 9 Chapter 8 Chapter 9 Chapter 9 Chapter 9 Chapter 9 Chapter 8 Chapter 9 Chapter 9 Ch | 6.2 Usage Method                                                                                                 | 45  |
| 6.2.3 Confirming a Masking Policy                                                                                                    | 6.2.1 Creating a Masking Policy                                                                                  | 46  |
| 6.2.5 Deleting a Masking Policy                                                                                                    | 6.2.2 Changing a Masking Policy                                                                                  | 47  |
| 6.2.5 Deleting a Masking Policy.  6.3 Data Types for Masking.  5.4 Agonitoring Previous Operations.  7.1 Configuring and Monitoring the Log.  5.5 1.2.2 Monitoring Disk Usage and Securing Free Space.  5.6 1.2.1 Monitoring Disk Usage and Securing Free Space.  5.7.2.1 Monitoring Disk Usage.  7.2.2 Securing Free Disk Space.  5.1 7.3 Automatically Closing Connections.  5.2 7.4 Monitoring the Connection State of an Application.  5.2 7.4.1 Using the View (ng. stat. activity).  5.2 7.4.2 Using pg Admin.  5.3 7.6 Reorganizing Indexes.  5.5 8. Reorganizing Indexes.  5.6 Monitoring Database Activity.  5.7 Reorganizing Indexes.  5.6 Monitoring Database Activity.  5.7 A.6.1 Information that can be Collected.  5.7 A.6.2 Collection Configuration.  5.8 Royanaring Replication Using WebAdmin.  5.8 Streaming Replication Using WebAdmin.  5.9 Royanaring and Standby Instance.  6.0 R.1.2 Promoting a Standby Instance.  6.1 Alcording a Standby Instance.  6.2 R.1.3 Converting an Asynchronous Replication to Synchronous.  6.3 R.1.4 Converting a Synchronous Replication to Asynchronous.  6.3 R.1.4 Converting a Synchronous Replication to Asynchronous.  6.4 R.1.5 Promoting a Synchronous Replication to Asynchronous.  6.5 R.1.5 Installing Vertical Clustered Index (VCI).  6.6 R.1.2 Istimating Resources.  6.6 R.1.3 Converting an Asynchronous Replication to Synchronous.  6.7 R.1.3 Installing Vertical Clustered Index (VCI).  6.8 R.1.3 Converting and Asynchronous Replication to Synchronous.  6.8 R.1.4 Converting and Synchronous Replication to Synchronous.  6.9 R.1.3 Istimating Webater to Install VCI.  6.9 Reverence of the Stream of Converting and Synchronous Replication to Synchronous.  6.9 R.1.4 Data that can Use VCI.  6.9 Reverence of the Stream of Converting and Synchronous.  6.0 R.1.2 Data Types.  6.0 R.2.2 Data Types.  6.0 R.2.2 Data Types.  6.0 R.2.2 Data Types.  6.0 R.2.2 Data Types.  6.0 R.2.2 Data Types.  6.0 R.2.2 Data Types.  6.0 R.2.2 Data Types.  6.1 R.2.2 Data Types.  6.1 R.2.2 Data Types.  6.2 Reverence Command.  7.8 Reverence Command | 6.2.3 Confirming a Masking Policy                                                                                | 47  |
| Chapter 7 Periodic Operations                                                                                                    | 6.2.4 Enabling and Disabling a Masking Policy                                                                    | 48  |
| Chapter 7 Periodic Operations.       55         7.1 Configuring and Monitoring the Log.       51         7.2 Monitoring Disk Usage and Securing Free Space.       51         7.2.1 Monitoring Disk Usage.       51         7.2.2 Securing Free Disk Space.       51         7.3 Automatically Closing Connections.       52         7.4 Monitoring the Connection State of an Application.       52         7.4.1 Using the View (pg. Stat. activity).       52         7.4.2 Using pg.Admin.       33         7.5 Reorganizing Indexes.       55         7.6 Monitoring Database Activity.       56         7.6.1 Information that can be Collected.       57         7.6.2 Collection Configuration.       58         7.6.3 Information Reset.       59         Chapter 8 Streaming Replication Using WebAdmin.       60         8.1.2 Promoting a Standby Instance.       60         8.1.2 Promoting a Standby Instance.       60         8.1.3 Converting an Asynchronous Replication to Synchronous.       63         8.1.4 Converting a Synchronous Replication to Asynchronous.       63         9.1 Installing and Operating he In-memory Feature.       66         9.1.2 Estimating Resources       66         9.1.3.1 Setting Parameters.       66         9.1.3.2 Installing the E                                                                                                    |                                                                                                    |     |
| 7.1 Configuring and Monitoring the Log.       5.1         7.2 Monitoring Disk Usage and Securing Free Space.       5.1         7.2.1 Monitoring Disk Usage.       5.1         7.2.2 Securing Free Disk Space.       5.1         7.3 Automatically Closing Connections.       5.2         7.4 Monitoring the Connection State of an Application.       5.2         7.4.1 Using the View (pg_stat_activity)       5.2         7.4.2 Using pgAdmin.       5.3         7.5. Reorganizing Indexes.       5.5         7.6. Monitoring Database Activity.       5.6         7.6.1 Information that can be Collected.       5.7         7.6.2 Collection Configuration.       5.8         7.6.3 Information Reset.       59         Chapter 8 Streaming Replication Using WebAdmin.       60         8.1 Streaming Replication Using WebAdmin.       60         8.1.1 Creating a Standby Instance.       60         8.1.2 Promoting a Standby Instance.       60         8.1.3 Converting an Asynchronous Replication to Asynchronous.       63         8.1.4 Converting a Synchronous Replication to Asynchronous.       63         9.1 Installing vertical Clustered Index (VCD.       55         9.1.1 Evaluating whether to Install VCl.       65         9.1.2 Estimating Resources.       66                                                                                                    | 6.3 Data Types for Masking                                                                                       | 49  |
| 7.1 Configuring and Monitoring the Log.       5.1         7.2 Monitoring Disk Usage and Securing Free Space.       5.1         7.2.1 Monitoring Disk Usage.       5.1         7.2.2 Securing Free Disk Space.       5.1         7.3 Automatically Closing Connections.       5.2         7.4 Monitoring the Connection State of an Application.       5.2         7.4.1 Using the View (pg_stat_activity)       5.2         7.4.2 Using pgAdmin.       5.3         7.5. Reorganizing Indexes.       5.5         7.6. Monitoring Database Activity.       5.6         7.6.1 Information that can be Collected.       5.7         7.6.2 Collection Configuration.       5.8         7.6.3 Information Reset.       59         Chapter 8 Streaming Replication Using WebAdmin.       60         8.1 Streaming Replication Using WebAdmin.       60         8.1.1 Creating a Standby Instance.       60         8.1.2 Promoting a Standby Instance.       60         8.1.3 Converting an Asynchronous Replication to Asynchronous.       63         8.1.4 Converting a Synchronous Replication to Asynchronous.       63         9.1 Installing vertical Clustered Index (VCD.       55         9.1.1 Evaluating whether to Install VCl.       65         9.1.2 Estimating Resources.       66                                                                                                    | Chapter 7 Periodic Operations                                                                                    | 51  |
| 7.2 Monitoring Disk Usage       51         7.2.1 Monitoring Disk Usage       51         7.2.2 Securing Free Disk Space       51         7.3 Automatically Closing Connections       52         7.4 Monitoring the Connection State of an Application.       52         7.4.1 Using the View (pg_stat_activity)       52         7.4.2 Using pgAdmin       53         7.5 Reorganizing Indexes.       55         7.6 Monitoring Database Activity.       56         7.6.1 Information that can be Collected       57         7.6.2 Collection Configuration.       58         7.6.3 Information Reset.       59         Chapter 8 Streaming Replication Using WebAdmin.       60         8.1 Streaming Replication       60         8.1.1 Creating a Standby Instance.       66         8.1.2 Promoting a Standby Instance.       62         8.1.3 Converting an Asynchronous Replication to Asynchronous.       63         8.1.4 Converting a Synchronous Replication to Asynchronous.       63         8.1.1 Evaluating whether to Install VCI.       65         9.1.1 Evaluating whether to Install VCI.       65         9.1.2 Estimating Resources.       66         9.1.3 Setting Parameters.       66         9.1.3 Setting Parameters.       66                                                                                                    |                                                                                                    |     |
| 7.2.1 Monitoring Disk Usage.       51         7.2.2 Securing Free Disk Space.       51         7.3 Automatically Closing Connections.       52         7.4 Monitoring the Connection State of an Application.       52         7.4.1 Using the View (pg_stat_activity).       52         7.4.2 Using pgAdmin.       53         7.5 Roorganizing Indexes.       55         7.6 Monitoring Database Activity.       56         7.6.1 Information that can be Collected.       57         7.6.2 Collection Configuration.       58         7.6.3 Information Reset.       59         Chapter 8 Streaming Replication Using WebAdmin.       60         8.1 Streaming Replication.       60         8.1.1 Creating a Standby Instance.       60         8.1.2 Promoting a Standby Instance.       66         8.1.3 Converting an Asynchronous Replication to Synchronous.       63         8.1.4 Converting an Synchronous Replication to Asynchronous.       63         8.1.4 Converting an Synchronous Replication to Asynchronous.       63         9.1 Installing Vertical Clustered Index (VCI)       65         9.1 Installing Wertical Clustered Index (VCI)       65         9.1.3 Setting up.       66         9.1.3.1 Setting parameters.       66         9.1.3.2 Installing the Extens                                                                                                    |                                                                                                    |     |
| 7.2.2 Securing Free Disk Space.       51         7.3 Automatically Closing Connections.       52         7.4 Monitoring the Connection State of an Application.       52         7.4.1 Using the View (pg_stat_activity).       52         7.4.2 Using pgAdmin.       53         7.5 Reorganizing Indexes.       55         7.5 Ronalization Database Activity.       56         7.6.1 Information that can be Collected.       57         7.6.2 Collection Configuration.       58         7.6.3 Information Reset.       59         Chapter 8 Streaming Replication Using WebAdmin.       60         8.1 It creating a Standby Instance.       60         8.1.1 Creating a Standby Instance.       60         8.1.2 Promoting a Standby Instance.       62         8.1.3 Converting an Asynchronous Replication to Synchronous.       63         8.1.4 Converting a Synchronous Replication to Asynchronous.       63         8.1.2 It sallating Vertical Clustered Index (VCI).       65         9.1 Installing Vertical Clustered Index (VCI).       65         9.1.1 Evaluating whether to Install VCI.       65         9.1.2 Estimating Resources.       66         9.1.3.2 Installing the Extensions.       67         9.1.3.2 Creating a VCI.       67         9.1.4.1 Relation Type                                                                                                    |                                                                                                    |     |
| 7.3 Automatically Closing Connections.       52         7.4 Monitoring the Connection State of an Application.       52         7.4.1 Using the View (pg. stat activity).       52         7.5 Reorganizing Indexes.       53         7.5 Reorganizing Indexes.       55         7.6 Monitoring Database Activity.       56         7.6.1 Information that can be Collected.       57         7.6.2 Collection Configuration.       58         7.6.3 Information Reset.       59         Chapter 8 Streaming Replication Using WebAdmin.       60         8.1.Streaming Replication.       60         8.1.2 Promoting a Standby Instance.       60         8.1.3 Converting an Asynchronous Replication to Synchronous.       63         8.1.4 Converting a Synchronous Replication to Asynchronous.       63         8.1.3 Converting and Operating the In-memory Feature.       65         9.1 Installing year to Install VCI.       65         9.1.1 Evaluating whether to Install VCI.       65         9.1.2 Estimating Resources.       66         9.1.3.2 Installing the Extensions.       67         9.1.3.3 Creating a VCI.       67         9.1.4.1 Relation Types.       66         9.1.4.2 Data Types.       66         9.1.4.1 Relation Types.       66                                                                                                    |                                                                                                    |     |
| 7.4 Monitoring the Connection State of an Application                                                                                                    |                                                                                                    |     |
| 7.4.1 Using the View (pg_stat_activity)       52         7.4.2 Using pgAdmin       53         7.5 Reorganizing Indexes       55         7.6 Monitoring Database Activity       55         7.6.1 Information that can be Collected       57         7.6.2 Collection Configuration       58         7.6.3 Information Reset       58         Chapter 8 Streaming Replication Using WebAdmin       60         8.1 Streaming Replication       60         8.1.2 Promoting a Standby Instance       62         8.1.2 Promoting a Standby Instance       62         8.1.3 Converting an Asynchronous Replication to Synchronous       63         8.1.4 Converting a Synchronous Replication to Asynchronous       63         8.1.3 Installing and Operating the In-memory Feature       65         9.1 Installing Vertical Clustered Index (VCI)       65         9.1.1 Evaluating whether to Install VCI       65         9.1.2 Estimating Resources       66         9.1.3 Setting up       66         9.1.3.1 Setting Parameters       66         9.1.3.2 Installing the Extensions       67         9.1.3.3 Creating a VCI       67         9.1.4.2 Data Types       68         9.1.4.2 Data Types       68         9.1.4.2 Data Types       69 <td></td> <td></td>                                                                                                    |                                                                                                    |     |
| 7.4.2 Using pgAdmin       53         7.5 Reorganizing Indexes.       55         7.6 Monitoring Database Activity       55         7.6.1 Information that can be Collected.       57         7.6.2 Collection Configuration.       58         7.6.3 Information Reset.       59         Chapter 8 Streaming Replication Using WebAdmin.       60         8.1 Streaming Replication.       60         8.1.1 Creating a Standby Instance.       60         8.1.2 Promoting a Standby Instance.       62         8.1.3 Converting an Asynchronous Replication to Synchronous.       63         8.1.4 Converting a Synchronous Replication to Asynchronous.       63         8.1.4 Converting a Synchronous Replication to Asynchronous.       65         9.1 Installing Vertical Clustered Index (VCI).       65         9.1.1 Evaluating whether to Install VCI.       65         9.1.2 Estimating Resources.       66         9.1.3 Setting up.       66         9.1.3.1 Setting up.       66         9.1.3.2 Installing the Extensions.       67         9.1.3.3 Creating a VCI.       67         9.1.3.4 Confirming that the VCI has been Created.       68         9.1.4.1 Pata that can Use VCI.       68         9.1.4.2 Data Types.       69         9                                                                                                    | **                                                                                                    |     |
| 7.5 Reorganizing Indexes       55         7.6 Monitoring Database Activity.       56         7.6.1 Information that can be Collected.       57         7.6.2 Collection Configuration.       58         7.6.3 Information Reset.       59         Chapter 8 Streaming Replication Using WebAdmin.       60         8.1 Creating a Standby Instance.       60         8.1.1 Creating a Standby Instance.       60         8.1.2 Promoting a Standby Instance.       62         8.1.3 Converting an Asynchronous Replication to Synchronous.       63         8.1.4 Converting a Synchronous Replication to Asynchronous.       63         Chapter 9 Installing and Operating the In-memory Feature.       65         9.1 Installing Vertical Clustered Index (VCI).       55         9.1.2 Estimating Resources.       66         9.1.3 Setting up       66         9.1.3.1 Setting Parameters.       66         9.1.3.2 Installing the Extensions.       67         9.1.3.3 Creating a VCI.       67         9.1.3.4 Confirming that the VCI has been Created.       68         9.1.4.1 Relation Types.       68         9.1.4.2 Data Types.       69         9.2 Operating VCI.       70         9.2.2 Data Preload Feature.       72         Chapter 10                                                                                                    |                                                                                                    |     |
| 7.6 Monitoring Database Activity                                                                                                    |                                                                                                    |     |
| 7.6.1 Information that can be Collected                                                                                                    |                                                                                                    |     |
| 7.6.2 Collection Configuration.       58         7.6.3 Information Reset.       59         Chapter 8 Streaming Replication       60         8.1.1 Creating a Standby Instance       60         8.1.2 Promoting a Standby Instance       62         8.1.3 Converting an Asynchronous Replication to Synchronous       63         8.1.4 Converting a Synchronous Replication to Asynchronous       63         Chapter 9 Installing and Operating the In-memory Feature       65         9.1 Installing Vertical Clustered Index (VCI)       65         9.1.2 Estimating Resources       66         9.1.3 Setting up       66         9.1.3.1 Setting a Resources       66         9.1.3.2 Installing the Extensions       66         9.1.3.3 Creating a VCI       67         9.1.3.4 Confirming that the VCI has been Created       68         9.1.4 Data that can Use VCI       68         9.1.4.1 Relation Types       68         9.2 Operating VCI       70         9.2.1 Commands that cannot be Used for VCI       70         9.2.2 Data Preload Feature       72         Chapter 10 Actions when an Error Occurs       74         10.1 Recovering from Disk Failure (Hardware)       75         10.1.1 Using WebAdmin       75         10.1.2 Using Se                                                                                                    |                                                                                                    |     |
| 7.6.3 Information Reset       59         Chapter 8 Streaming Replication       60         8.1.1 Creating a Standby Instance       60         8.1.2 Promoting a Standby Instance       62         8.1.3 Converting an Asynchronous Replication to Synchronous       63         8.1.4 Converting a Synchronous Replication to Asynchronous       63         Chapter 9 Installing and Operating the In-memory Feature       65         9.1 Installing Vertical Clustered Index (VCI)       65         9.1.1 Evaluating whether to Install VCI       55         9.1.2 Estimating Resources       66         9.1.3 Setting up       66         9.1.3.1 Setting Parameters       66         9.1.3.2 Installing the Extensions       57         9.1.3.3 Creating a VCI       67         9.1.3.4 Confirming that the VCI has been Created       88         9.1.4 Data that can Use VCI       68         9.1.4.1 Relation Types       68         9.1.4.2 Data Types       68         9.2 Operating VCI       70         9.2.1 Commands that cannot be Used for VCI       70         9.2.2 Data Preload Feature       72         Chapter 10 Actions when an Error Occurs       74         10.1 Recovering from Disk Failure (Hardware)       75         10.1.1 Using                                                                                                    |                                                                                                    |     |
| 8.1 Streaming Replication       60         8.1.1 Creating a Standby Instance       60         8.1.2 Promoting a Standby Instance       62         8.1.3 Converting an Asynchronous Replication to Synchronous       63         8.1.4 Converting a Synchronous Replication to Asynchronous       63         Chapter 9 Installing and Operating the In-memory Feature       65         9.1 Installing Vertical Clustered Index (VCI)       65         9.1.1 Evaluating whether to Install VCI       65         9.1.2 Estimating Resources       66         9.1.3 Setting up       66         9.1.3.1 Setting Parameters       66         9.1.3.2 Installing the Extensions       67         9.1.3.3 Creating a VCI       67         9.1.3.4 Confirming that the VCI has been Created       68         9.1.4 Data that can Use VCI       68         9.1.4.1 Relation Types       68         9.1.4.2 Data Types       69         9.2 Operating VCI       70         9.2.1 Commands that cannot be Used for VCI       70         9.2.2 Data Preload Feature       72         Chapter 10 Actions when an Error Occurs       74         10.1 Recovering from Disk Failure (Hardware)       75         10.1.1 Using WebAdmin       75         10.2 Recovering from                                                                                                    | - Carlotte and the Carlotte and the Carlotte and the Carlotte and the Carlotte and the Carlotte and the Carlotte |     |
| 8.1 Streaming Replication       60         8.1.1 Creating a Standby Instance       60         8.1.2 Promoting a Standby Instance       62         8.1.3 Converting an Asynchronous Replication to Synchronous       63         8.1.4 Converting a Synchronous Replication to Asynchronous       63         Chapter 9 Installing and Operating the In-memory Feature       65         9.1 Installing Vertical Clustered Index (VCI)       65         9.1.1 Evaluating whether to Install VCI       65         9.1.2 Estimating Resources       66         9.1.3 Setting up       66         9.1.3.1 Setting Parameters       66         9.1.3.2 Installing the Extensions       67         9.1.3.3 Creating a VCI       67         9.1.3.4 Confirming that the VCI has been Created       68         9.1.4 Data that can Use VCI       68         9.1.4.1 Relation Types       68         9.1.4.2 Data Types       69         9.2 Operating VCI       70         9.2.1 Commands that cannot be Used for VCI       70         9.2.2 Data Preload Feature       72         Chapter 10 Actions when an Error Occurs       74         10.1 Recovering from Disk Failure (Hardware)       75         10.1.1 Using WebAdmin       75         10.2 Recovering from                                                                                                    |                                                                                                    |     |
| 8.1.1 Creating a Standby Instance.       60         8.1.2 Promoting a Standby Instance.       62         8.1.3 Converting an Asynchronous Replication to Synchronous.       63         8.1.4 Converting a Synchronous Replication to Asynchronous.       63         Chapter 9 Installing and Operating the In-memory Feature.       65         9.1 Installing Vertical Clustered Index (VCI).       65         9.1.1 Evaluating whether to Install VCI.       65         9.1.2 Estimating Resources.       66         9.1.3 Setting up.       66         9.1.3.1 Setting Parameters.       66         9.1.3.2 Installing the Extensions.       67         9.1.3.3 Creating a VCI.       67         9.1.3.4 Confirming that the VCI has been Created.       68         9.1.4 Data that can Use VCI.       68         9.1.4.1 Relation Types.       68         9.1.2 Data Types.       68         9.2 Operating VCI.       70         9.2.1 Commands that cannot be Used for VCI.       70         9.2.2 Data Preload Feature.       72         Chapter 10 Actions when an Error Occurs.       74         10.1 Recovering from Disk Failure (Hardware).       75         10.1.1 Using WebAdmin.       75         10.2 Recovering from Data Corruption.       82 <td></td> <td></td>                                                                                                    |                                                                                                    |     |
| 8.1.2 Promoting a Standby Instance.       62         8.1.3 Converting an Asynchronous Replication to Synchronous.       63         8.1.4 Converting a Synchronous Replication to Asynchronous.       63         Chapter 9 Installing and Operating the In-memory Feature.       65         9.1 Installing Vertical Clustered Index (VCI).       65         9.1.1 Evaluating whether to Install VCI.       65         9.1.2 Estimating Resources.       66         9.1.3 Setting up.       66         9.1.3.1 Setting Parameters.       66         9.1.3.2 Installing the Extensions.       67         9.1.3.3 Creating a VCI.       67         9.1.3.4 Confirming that the VCI has been Created.       68         9.1.4 Data that can Use VCI.       68         9.1.4.1 Relation Types.       68         9.1.2 Operating VCI.       70         9.2.1 Commands that cannot be Used for VCI.       70         9.2.2 Data Preload Feature.       72         Chapter 10 Actions when an Error Occurs.       74         10.1 Using WebAdmin.       75         10.2 Recovering from Data Corruption.       82                                                                                                    |                                                                                                    |     |
| 8.1.3 Converting an Asynchronous Replication to Synchronous       63         8.1.4 Converting a Synchronous Replication to Asynchronous       63         8.1.4 Converting a Synchronous Replication to Asynchronous       63         Chapter 9 Installing and Operating the In-memory Feature       65         9.1 Installing Vertical Clustered Index (VCI)       65         9.1.1 Evaluating whether to Install VCI       65         9.1.2 Estimating Resources       66         9.1.3 Setting up       66         9.1.3.1 Setting Parameters       66         9.1.3.2 Installing the Extensions       67         9.1.3.3 Creating a VCI       67         9.1.3.4 Confirming that the VCI has been Created       68         9.1.4 Data that can Use VCI       68         9.1.4.1 Relation Types       68         9.1.2 Operating VCI       70         9.2.1 Commands that cannot be Used for VCI       70         9.2.2 Data Preload Feature       72         Chapter 10 Actions when an Error Occurs       74         10.1 Recovering from Disk Failure (Hardware)       75         10.1.1 Using WebAdmin       75         10.1.2 Using Server Command       78         10.2 Recovering from Data Corruption       82                                                                                                    |                                                                                                    |     |
| 8.1.4 Converting a Synchronous Replication to Asynchronous.       63         Chapter 9 Installing and Operating the In-memory Feature.       65         9.1 Installing Vertical Clustered Index (VCI).       65         9.1.1 Evaluating whether to Install VCI.       65         9.1.2 Estimating Resources.       66         9.1.3 Setting up.       66         9.1.3.1 Setting Parameters.       66         9.1.3.2 Installing the Extensions.       67         9.1.3.3 Creating a VCI.       67         9.1.3.4 Confirming that the VCI has been Created.       68         9.1.4 Data that can Use VCI.       68         9.1.4.1 Relation Types.       68         9.1.4.2 Data Types.       69         9.2 Operating VCI.       70         9.2.1 Commands that cannot be Used for VCI.       70         9.2.2 Data Preload Feature.       72         Chapter 10 Actions when an Error Occurs.       74         10.1 Recovering from Disk Failure (Hardware).       75         10.1.1 Using WebAdmin.       75         10.1.2 Using Server Command.       78         10.2 Recovering from Data Corruption.       82                                                                                                    |                                                                                                    |     |
| Chapter 9 Installing and Operating the In-memory Feature       65         9.1 Installing Vertical Clustered Index (VCI)       65         9.1.1 Evaluating whether to Install VCI       65         9.1.2 Estimating Resources       66         9.1.3 Setting up       66         9.1.3.1 Setting Parameters       66         9.1.3.2 Installing the Extensions       67         9.1.3.3 Creating a VCI       67         9.1.3.4 Confirming that the VCI has been Created       68         9.1.4 Data that can Use VCI       68         9.1.4.1 Relation Types       68         9.1.4.2 Data Types       69         9.2 Operating VCI       70         9.2.1 Commands that cannot be Used for VCI       70         9.2.2 Data Preload Feature       72         Chapter 10 Actions when an Error Occurs       74         10.1 Recovering from Disk Failure (Hardware)       75         10.1.1 Using WebAdmin       75         10.1.2 Using Server Command       78         10.2 Recovering from Data Corruption       82                                                                                                    |                                                                                                    |     |
| 9.1 Installing Vertical Clustered Index (VCI)       65         9.1.1 Evaluating whether to Install VCI       65         9.1.2 Estimating Resources       66         9.1.3 Setting up       66         9.1.3.1 Setting Parameters       66         9.1.3.2 Installing the Extensions       67         9.1.3.3 Creating a VCI       67         9.1.3.4 Confirming that the VCI has been Created       68         9.1.4 Data that can Use VCI       68         9.1.4.1 Relation Types       68         9.1.4.2 Data Types       69         9.2 Operating VCI       70         9.2.1 Commands that cannot be Used for VCI       70         9.2.2 Data Preload Feature       72         Chapter 10 Actions when an Error Occurs       74         10.1 Recovering from Disk Failure (Hardware)       75         10.1.1 Using WebAdmin       75         10.1.2 Using Server Command       78         10.2 Recovering from Data Corruption       82                                                                                                    | 8.1.4 Converting a Synchronous Replication to Asynchronous                                                       | 63  |
| 9.1.1 Evaluating whether to Install VCI       65         9.1.2 Estimating Resources       66         9.1.3 Setting up       66         9.1.3.1 Setting Parameters       66         9.1.3.2 Installing the Extensions       67         9.1.3.3 Creating a VCI       67         9.1.3.4 Confirming that the VCI has been Created       68         9.1.4 Data that can Use VCI       68         9.1.4.1 Relation Types       68         9.1.4.2 Data Types       69         9.2 Operating VCI       70         9.2.1 Commands that cannot be Used for VCI       70         9.2.2 Data Preload Feature       72         Chapter 10 Actions when an Error Occurs       74         10.1 Recovering from Disk Failure (Hardware)       75         10.1.1 Using WebAdmin       75         10.1.2 Using Server Command       78         10.2 Recovering from Data Corruption       82                                                                                                    | Chapter 9 Installing and Operating the In-memory Feature                                                         | 65  |
| 9.1.2 Estimating Resources.       66         9.1.3 Setting up.       66         9.1.3.1 Setting Parameters.       66         9.1.3.2 Installing the Extensions.       67         9.1.3.3 Creating a VCI.       67         9.1.3.4 Confirming that the VCI has been Created.       68         9.1.4 Data that can Use VCI.       68         9.1.4.1 Relation Types.       68         9.1.4.2 Data Types.       69         9.2 Operating VCI.       70         9.2.1 Commands that cannot be Used for VCI.       70         9.2.2 Data Preload Feature.       72         Chapter 10 Actions when an Error Occurs.       74         10.1 Recovering from Disk Failure (Hardware).       75         10.1.1 Using WebAdmin.       75         10.1.2 Using Server Command.       78         10.2 Recovering from Data Corruption.       82                                                                                                    | 9.1 Installing Vertical Clustered Index (VCI)                                                                    | 65  |
| 9.1.3 Setting up                                                                                                    | 9.1.1 Evaluating whether to Install VCI                                                                          | 65  |
| 9.1.3.1 Setting Parameters.       66         9.1.3.2 Installing the Extensions.       67         9.1.3.3 Creating a VCI.       67         9.1.3.4 Confirming that the VCI has been Created.       68         9.1.4 Data that can Use VCI.       68         9.1.4.1 Relation Types.       68         9.1.4.2 Data Types.       69         9.2 Operating VCI.       70         9.2.1 Commands that cannot be Used for VCI.       70         9.2.2 Data Preload Feature.       72         Chapter 10 Actions when an Error Occurs.       74         10.1 Recovering from Disk Failure (Hardware)       75         10.1.1 Using WebAdmin.       75         10.1.2 Using Server Command.       78         10.2 Recovering from Data Corruption.       82                                                                                                    | 9.1.2 Estimating Resources                                                                                       | 66  |
| 9.1.3.2 Installing the Extensions.       67         9.1.3.3 Creating a VCI.       67         9.1.3.4 Confirming that the VCI has been Created.       68         9.1.4 Data that can Use VCI.       68         9.1.4.1 Relation Types.       68         9.1.4.2 Data Types.       69         9.2 Operating VCI.       70         9.2.1 Commands that cannot be Used for VCI.       70         9.2.2 Data Preload Feature.       72         Chapter 10 Actions when an Error Occurs.       74         10.1 Recovering from Disk Failure (Hardware).       75         10.1.1 Using WebAdmin.       75         10.1.2 Using Server Command.       78         10.2 Recovering from Data Corruption.       82                                                                                                    | 9.1.3 Setting up                                                                                                 | 66  |
| 9.1.3.3 Creating a VCI.       67         9.1.3.4 Confirming that the VCI has been Created.       68         9.1.4 Data that can Use VCI.       68         9.1.4.1 Relation Types.       68         9.1.4.2 Data Types.       69         9.2 Operating VCI.       70         9.2.1 Commands that cannot be Used for VCI.       70         9.2.2 Data Preload Feature.       72         Chapter 10 Actions when an Error Occurs.       74         10.1 Recovering from Disk Failure (Hardware).       75         10.1.1 Using WebAdmin.       75         10.1.2 Using Server Command.       78         10.2 Recovering from Data Corruption.       82                                                                                                    | 9.1.3.1 Setting Parameters.                                                                                      | 66  |
| 9.1.3.4 Confirming that the VCI has been Created       68         9.1.4 Data that can Use VCI.       68         9.1.4.1 Relation Types.       68         9.1.4.2 Data Types.       69         9.2 Operating VCI.       70         9.2.1 Commands that cannot be Used for VCI.       70         9.2.2 Data Preload Feature.       72         Chapter 10 Actions when an Error Occurs.       74         10.1 Recovering from Disk Failure (Hardware).       75         10.1.1 Using WebAdmin.       75         10.1.2 Using Server Command.       78         10.2 Recovering from Data Corruption.       82                                                                                                    | 9.1.3.2 Installing the Extensions                                                                                | 67  |
| 9.1.4 Data that can Use VCI.       68         9.1.4.1 Relation Types.       68         9.1.4.2 Data Types.       69         9.2 Operating VCI.       70         9.2.1 Commands that cannot be Used for VCI.       70         9.2.2 Data Preload Feature.       72         Chapter 10 Actions when an Error Occurs.       74         10.1 Recovering from Disk Failure (Hardware).       75         10.1.1 Using WebAdmin.       75         10.1.2 Using Server Command.       78         10.2 Recovering from Data Corruption.       82                                                                                                    | 9.1.3.3 Creating a VCI                                                                                           | 67  |
| 9.1.4.1 Relation Types       68         9.1.4.2 Data Types       69         9.2 Operating VCI       70         9.2.1 Commands that cannot be Used for VCI       70         9.2.2 Data Preload Feature       72         Chapter 10 Actions when an Error Occurs       74         10.1 Recovering from Disk Failure (Hardware)       75         10.1.1 Using WebAdmin       75         10.1.2 Using Server Command       78         10.2 Recovering from Data Corruption       82                                                                                                    | 9.1.3.4 Confirming that the VCI has been Created                                                                 | 68  |
| 9.1.4.2 Data Types                                                                                                    | 9.1.4 Data that can Use VCI                                                                                      | 68  |
| 9.2 Operating VCI.       70         9.2.1 Commands that cannot be Used for VCI.       70         9.2.2 Data Preload Feature.       72         Chapter 10 Actions when an Error Occurs.       74         10.1 Recovering from Disk Failure (Hardware).       75         10.1.1 Using WebAdmin.       75         10.1.2 Using Server Command.       78         10.2 Recovering from Data Corruption.       82                                                                                                    | 9.1.4.1 Relation Types                                                                                           | 68  |
| 9.2.1 Commands that cannot be Used for VCI.       70         9.2.2 Data Preload Feature.       72         Chapter 10 Actions when an Error Occurs.       74         10.1 Recovering from Disk Failure (Hardware).       75         10.1.1 Using WebAdmin.       75         10.1.2 Using Server Command.       78         10.2 Recovering from Data Corruption.       82                                                                                                    | 9.1.4.2 Data Types                                                                                               | 69  |
| 9.2.2 Data Preload Feature                                                                                                    | 9.2 Operating VCI                                                                                                | 70  |
| Chapter 10 Actions when an Error Occurs.       74         10.1 Recovering from Disk Failure (Hardware).       75         10.1.1 Using WebAdmin.       75         10.1.2 Using Server Command.       78         10.2 Recovering from Data Corruption.       82                                                                                                    | 9.2.1 Commands that cannot be Used for VCI                                                                       | 70  |
| 10.1 Recovering from Disk Failure (Hardware).       75         10.1.1 Using WebAdmin.       75         10.1.2 Using Server Command.       78         10.2 Recovering from Data Corruption.       82                                                                                                    | 9.2.2 Data Preload Feature                                                                                       | 72  |
| 10.1 Recovering from Disk Failure (Hardware).       75         10.1.1 Using WebAdmin.       75         10.1.2 Using Server Command.       78         10.2 Recovering from Data Corruption.       82                                                                                                    | Chanter 10 Actions when an Error Occurs                                                                          | 7.1 |
| 10.1.1 Using WebAdmin       75         10.1.2 Using Server Command       78         10.2 Recovering from Data Corruption       82                                                                                                    |                                                                                                    |     |
| 10.1.2 Using Server Command                                                                                                    |                                                                                                    |     |
| 10.2 Recovering from Data Corruption                                                                                                    |                                                                                                    |     |
|                                                                                                    | •                                                                                                    |     |
| 10.7.1 USID WedAdmin                                                                                                    | 10.2.1 Using WebAdmin                                                                                            |     |

| 10.2.2 Using the pgx_rcvall Command                                                       | 82  |
|-------------------------------------------------------------------------------------------|-----|
| 10.3 Recovering from an Incorrect User Operation                                          | 83  |
| 10.3.1 Using WebAdmin                                                                     |     |
| 10.3.2 Using the pgx_rcvall Command                                                       |     |
| 10.4 Actions in Response to an Application Error                                          | 86  |
| 10.4.1 When using the view (pg_stat_activity)                                             |     |
| 10.4.2 Using the ps Command                                                               |     |
| 10.4.3 Using pgAdmin                                                                      |     |
| 10.5 Actions in Response to an Access Error                                               |     |
| 10.6 Actions in Response to Insufficient Space on the Data Storage Destination            |     |
| 10.6.1 Using a Tablespace                                                                 |     |
| 10.6.2 Replacing the Disk with a Larger Capacity Disk                                     |     |
| 10.6.2.1 Using WebAdmin                                                                   |     |
| 10.6.2.2 Using Server Commands                                                            |     |
| 10.7 Actions in Response to Insufficient Space on the Backup Data Storage Destination     |     |
| 10.7.1 Temporarily Saving Backup Data                                                     |     |
| 10.7.1.1 Using WebAdmin                                                                   |     |
| 10.7.1.2 Using Server Commands                                                            |     |
| 10.7.2 Replacing the Disk with a Larger Capacity Disk                                     |     |
| 10.7.2.1 Using WebAdmin                                                                   |     |
| 10.7.2.2 Using Server Commands                                                            |     |
| 10.8 Actions in Response to Insufficient Space on the Transaction Log Storage Destination |     |
| 10.8.1 Replacing the Disk with a Larger Capacity Disk                                     |     |
| 10.8.1.1 Using WebAdmin                                                                   |     |
| 10.8.1.2 Using Server Commands                                                            |     |
| 10.9 Errors in More Than One Storage Disk                                                 |     |
| 10.10 Actions in Response to Instance Startup Failure                                     |     |
| 10.10.1 Errors in the Configuration File                                                  |     |
| 10.10.2 Errors Caused by Power Failure or Mounting Issues                                 |     |
| 10.10.3 Other Errors.                                                                     |     |
| 10.10.3.1 Using WebAdmin                                                                  |     |
| 10.10.3.2 Using Server Commands                                                           |     |
| 10.11 Actions in Response to Failure to Stop an Instance                                  |     |
| 10.11.1 Using WebAdmin                                                                    |     |
| 10.11.2 Using Server Commands.                                                            |     |
| 10.11.2.1 Stopping the Instance Using the Fast Mode                                       |     |
| 10.11.2.2 Stopping the Instance Using the Immediate Mode                                  |     |
| 10.11.2.3 Forcibly Stopping the Server Process                                            |     |
| 10.12 Actions in Response to Failure to Create a Streaming Replication Standby Instance   |     |
| 10.13 Actions in Response to Error in a Distributed Transaction.                          |     |
| 10.14 I/O Errors Other than Disk Failure.                                                 |     |
| 10.14.1 Network Error with an External Disk                                               |     |
| 10.14.2 Errors Caused by Power Failure or Mounting Issues                                 |     |
| 10.15 Anomaly Detection and Resolution                                                    |     |
| 10.15.1 Port Number and Backup Storage Path Anomalies                                     |     |
| 10.15.2 Mirroring Controller Anomalies                                                    | 110 |
| Appendix A Parameters                                                                     | 111 |
| Appendix B System Administration Functions                                                | 114 |
| B.1 WAL Mirroring Control Functions                                                       |     |
| B.2 Transparent Data Encryption Control Functions                                         |     |
| B.3 Data Masking Control Functions.                                                       |     |
| B.3.1 pgx_alter_confidential_policy                                                       |     |
| B.3.2 pgx_create_confidential_policy                                                      |     |
| B.3.3 pgx_drop_confidential_policy                                                        | 124 |
| B.3.4 pgx_enable_confidential_policy                                                      | 125 |
| B.3.5 pgx update confidential values                                                      |     |

| B.4 VCI Data Load Control Function.                                   | 127 |
|-----------------------------------------------------------------------|-----|
| Appendix C System Views                                               | 128 |
| C.1 pgx_tablespaces                                                   |     |
| C.2 pgx_stat_lwlock                                                   |     |
| C.3 pgx_stat_latch                                                    |     |
| C.4 pgx_stat_walwriter                                                |     |
| C.5 pgx_stat_sql                                                      |     |
| Appendix D Tables Used by Data Masking                                | 130 |
| D.1 pgx_confidential_columns                                          |     |
| D.2 pgx_confidential_policies                                         | 130 |
| D.3 pgx_confidential_values.                                          |     |
| Appendix E Activating and Stopping the Web Server Feature of WebAdmin | 132 |
| E.1 Activating the Web Server Feature of WebAdmin                     |     |
| E.2 Stopping the Web Server Feature of WebAdmin                       |     |
| Appendix F WebAdmin Wallet                                            | 134 |
| F.1 Creating a Credential.                                            |     |
| F.2 Using a Credential.                                               |     |
| Appendix G Collecting Failure Investigation Data                      | 136 |
| Index                                                                 | 137 |

# Chapter 1 Operating FUJITSU Enterprise Postgres

This chapter describes how to operate FUJITSU Enterprise Postgres.

## 1.1 Operating Methods

There are two methods of managing FUJITSU Enterprise Postgres operations:

- Operation management using GUI tools
- Operation management using commands

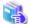

See

Before performing switchover or failover operation using database multiplexing, refer to "Database Multiplexing Mode" in the Cluster Operation Guide.

## Operation management using GUI tools

This involves managing operations using the WebAdmin and pgAdmin GUI tools.

- Management using WebAdmin

This removes the requirement for complex environment settings and operational design for backup and recovery that is usually required for running a database. It enables you to easily and reliably monitor the state of the database, create a streaming replication cluster, back up the database, and restore it even if you do not have expert knowledge of databases.

- Management using pgAdmin

When developing applications and maintaining the database, you can use pgAdmin to perform simple operations on database objects, such as:

- Rebuild indexes and update statistics
- Create, delete, and update database objects

In addition, from pgAdmin of FUJITSU Enterprise Postgres, you can use the expanded features provided by FUJITSU Enterprise Postgres on the PostgreSQL SQL commands.

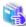

See

Refer to pgAdmin Help for information on the expanded features of pgAdmin provided by FUJITSU Enterprise Postgres.

#### Operation management using commands

You can use commands for configuring and operating the database and managing operations.

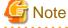

You cannot combine WebAdmin and server commands to perform the following operations:

- Use commands to operate an instance created using WebAdmin.
- Use WebAdmin to recover a database backed up using commands.

For instances created with WebAdmin, however, backup can be obtained with the pgx\_dmpall command. Also, WebAdmin can perform recovery by using the backup obtained with the pgx\_dmpall command.

- To operate an instance created using the initdb command in WebAdmin, the instance needs to be imported using WebAdmin.

- You can perform backup and restoration in pgAdmin, but the backup data obtained with WebAdmin and pgx\_dmpall is not compatible with the backup data obtained with pgAdmin.
- Refer to pgAdmin Help for other notes on pgAdmin.

## Features used in each phase

The following table lists the features used in each phase for GUI-based operations and command-based operations.

| Operation                   |                                  | GUI-based operation                                                                    | Command-based operation                                                 |
|-----------------------------|----------------------------------|----------------------------------------------------------------------------------------|-------------------------------------------------------------------------|
| Setup                       | up Creating an instance          |                                                                                        | initdb command                                                          |
|                             | Creating a standby instance      | WebAdmin                                                                               | pg_basebackup command                                                   |
|                             |                                  | WebAdmin performs a base backup of the source instance and creates a standby instance. |                                                                         |
|                             | Modifying the configuration file | WebAdmin                                                                               | Directly edit the configuration file                                    |
| Instance start              |                                  | WebAdmin                                                                               | pg_ctl command                                                          |
| Database creation           |                                  | pgAdmin                                                                                | Specify using the DDL statement, and define using psql and applications |
| Database backup             |                                  | WebAdmin pgx_dmpall command                                                            | pgx_dmpall command                                                      |
| Monitoring Database failure |                                  | WebAdmin(*1)                                                                           | Messages output to the system log (*1)                                  |
|                             | Disk space                       | WebAdmin (*1) (*2)                                                                     | OS-provided df command (*1)                                             |
|                             | Connection status                | pgAdmin                                                                                | psql command (*3)                                                       |
| Database recovery           |                                  | WebAdmin                                                                               | pgx_rcvall command                                                      |

<sup>\*1:</sup> Operations can be monitored using operation management middleware (such as Systemwalker Centric Manager).

## 1.2 Activating WebAdmin

This section describes how to activate and log in to WebAdmin.

## 1.2.1 Logging in to WebAdmin

This section describes how to log in to WebAdmin.

#### **User environment**

It is recommended to use the following browsers with WebAdmin:

- Internet Explorer 11
- Microsoft Edge (Build 38)

WebAdmin will work with other browsers, such as Firefox and Chrome, however, the look and feel may be slightly different.

<sup>\*2:</sup> A warning is displayed when disk usage reaches 80%.

<sup>\*3:</sup> This command searches for pg\_stat\_activity in the standard statistics views and monitors the state.

## Activation URL for WebAdmin

In the browser address bar, type the activation URL of the WebAdmin window in the following format:

http://hostNameOrIpAddress:portNumber/

- hostNameOrIpAddress: The host name or IP address of the server where WebAdmin is installed.
- portNumber. The port number of WebAdmin. The default port number is 27515.

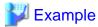

For a server with IP address "192.0.2.0" and port number "27515"

http://192.0.2.0:27515/

The activation URL window shown below is displayed. From this window you can launch WebAdmin or access the product documentation.

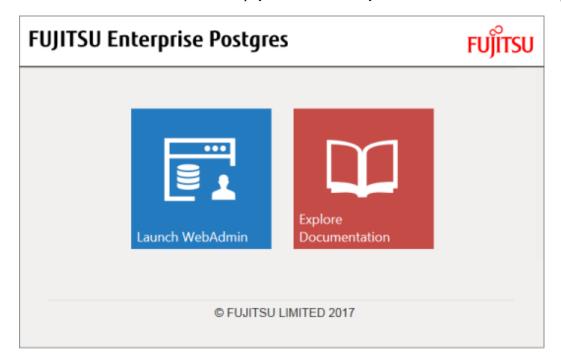

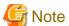

- You must activate the Web server feature of WebAdmin before using WebAdmin.
- Refer to "Appendix E Activating and Stopping the Web Server Feature of WebAdmin" for information on how to activate the Web server feature of WebAdmin.

## Log in to WebAdmin

Click [Launch WebAdmin] in the activation URL window to activate WebAdmin and display the login window.

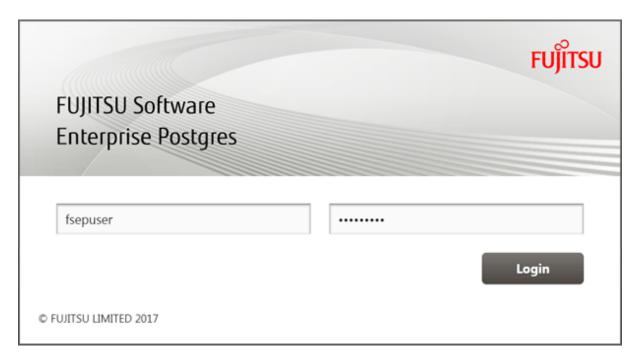

To log in, specify the following values:

- [User ID]: User ID (OS user account) of the instance administrator
- [Password]: Password corresponding to the user ID

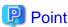

Use the OS user account as the user ID of the instance administrator. Refer to "Creating an Instance Administrator" in the Installation and Setup Guide for Server for details.

## 1.3 Starting pgAdmin

This section describes how to start pgAdmin, how to add an instance required for managing a database, and how to connect to and disconnect from the instance.

You can use pgAdmin on the Windows client.

## 1.3.1 Starting pgAdmin

This section explains how to start pgAdmin if you are using it from the product "FUJITSU Enterprise Postgres Client (*AA*bit) *x.y* SP*z*" (where *AA* is "32" or "64", *x.y* and *z* are the version numbers (*x.y* SP*z*)).

## Windows Server(R) 2012

From the [Start] screen, start [pgAdmin III (AAbit) (x.ySPz)].

## Windows(R) 8.1 or Windows Server(R) 2012 R2

From the [Apps] view, start [pgAdmin III (AAbit) (x.y SPz)].

## Windows(R) 10 or Windows Server(R) 2016

Click [Start] >> [All apps] >> [FUJITSU Enterprise Postgres Client(AAbit)] and start [pgAdmin III (AAbit) (x.y SPz)].

## Other operating systems

Click [Start] >> [All Programs] >> [FUJITSU Enterprise Postgres Client(AAbit) x.y SPz] and start [pgAdmin III (AAbit) (x.y SPz)].

The following window is displayed when pgAdmin starts.

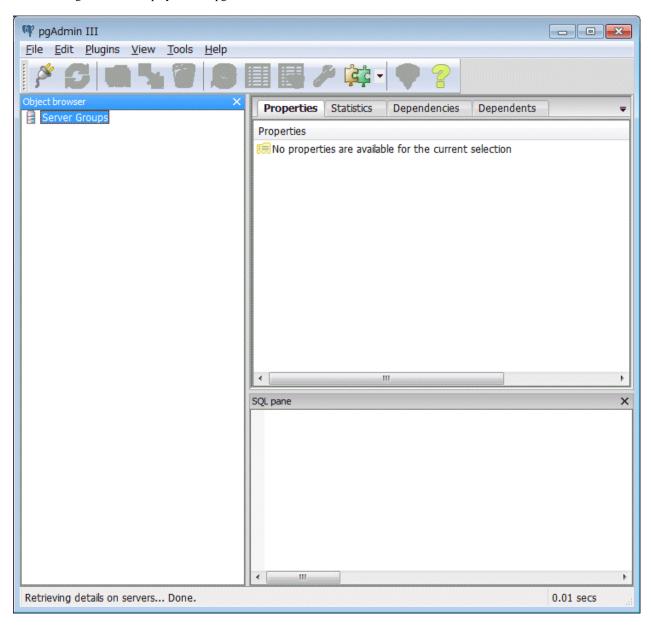

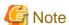

- You must start the instance to be connected to before using pgAdmin.
- Refer to "2.1 Starting and Stopping an Instance" for information on how to start an instance.
- Adobe(R) Reader(R) X is required for browsing the manual from [FUJITSU Enterprise Postgres Help] in pgAdmin.

## 1.3.2 Adding an Instance

This section describes how to add an instance to be connected to.

1. From the [File] menu in pgAdmin, click [Add Server].

2. In the [New Server Registration] window, specify a value for each item.

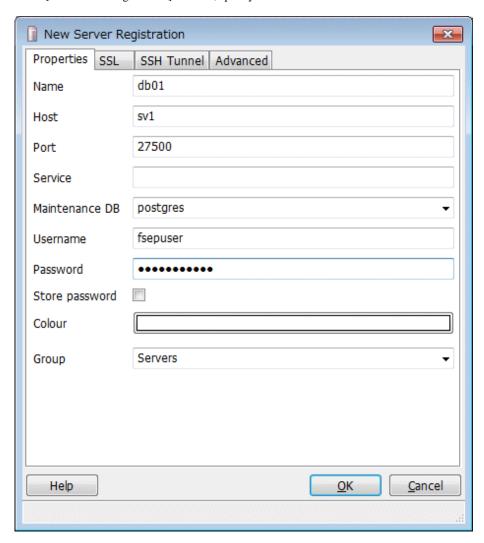

([Properties] tab)

- [Name]: Name of the instance to be managed
- [Host]: Host name or IP address of the server where FUJITSU Enterprise Postgres is installed
- [Port]: Port number of the instance
- [Username]: User name of the instance administrator
- [Password]: Password for the user name specified in [Username]

When you add an instance using pgAdmin, the instance is automatically connected to immediately after the addition is completed.

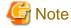

If you select [Store password], a file storing the FUJITSU Enterprise Postgres connection password is created in the following location. Set the appropriate access permissions for the password file to protect it from unauthorized access.

- %APPDATA%\postgresql\pgpass.conf

## 1.3.3 Connecting/Disconnecting an Instance

This section describes how to connect pgAdmin to an instance, and how to disconnect it.

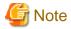

To connect to an instance created using WebAdmin, you must first configure the settings in the [Client authentication] window of WebAdmin to permit connection from pgAdmin.

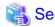

Refer to "Changing the settings" in the Installation and Setup Guide for Server for information on the [Client authentication] window of WebAdmin

#### Connecting to an instance

Starting pgAdmin does not connect it to any instance.

To connect to an instance, right-click the instance in [Object browser] and select [Connect].

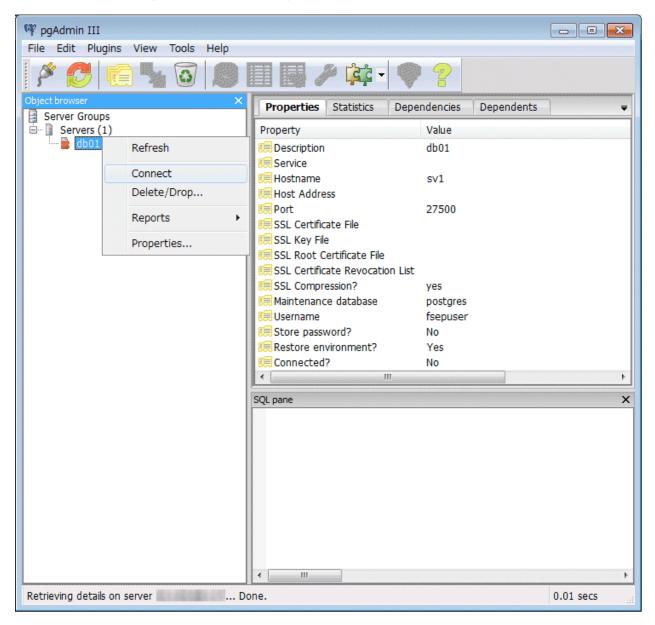

If a password was not saved when the instance was added, the following password entry window is displayed.

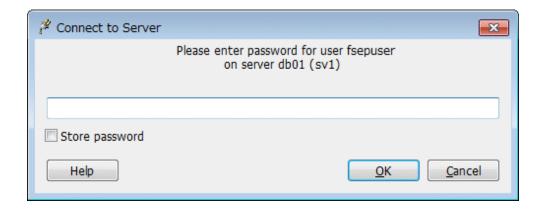

#### Disconnecting from an instance

To disconnect from an instance, right-click the server in [Object browser] in the pgAdmin window and select [Disconnect server].

## 1.4 Operations Using Commands

You can operate and manage the database using the following commands:

- Server commands

This group of commands includes commands for creating a database cluster and controlling the database. You can run these commands on the server where the database is operating.

To use these commands, you must configure the environment variables.

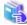

#### See

- Refer to "PostgreSQL Server Applications" under "Reference" in the PostgreSQL Documentation, or "Reference" for information on server commands.
- Refer to "Configure the environment variables" under the procedure for creating an instance in "Using the initdb Command" in the Installation and Setup Guide for Server for information on the values to be set in the environment variables.
- Client commands

This group of commands includes the psql command and commands for extracting the database cluster to a script file. These commands can be executed on the client that can connect to the database, or on the server on which the database is running.

To use these commands, you need to configure the environment variables.

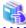

#### See

- Refer to "PostgreSQL Client Applications" under "Reference" in the PostgreSQL Documentation, or "Reference" for information on client commands.

......

- Refer to "Configuring Environment Variables" in the Installation and Setup Guide for Client for information on the values to be set in the environment variables.

## 1.5 Operating Environment of FUJITSU Enterprise Postgres

This section describes the operating environment and the file composition of FUJITSU Enterprise Postgres.

## 1.5.1 Operating Environment

The following figure shows the configuration of the FUJITSU Enterprise Postgres operating environment. The tables given below list the roles of the OS resources and FUJITSU Enterprise Postgres resources.

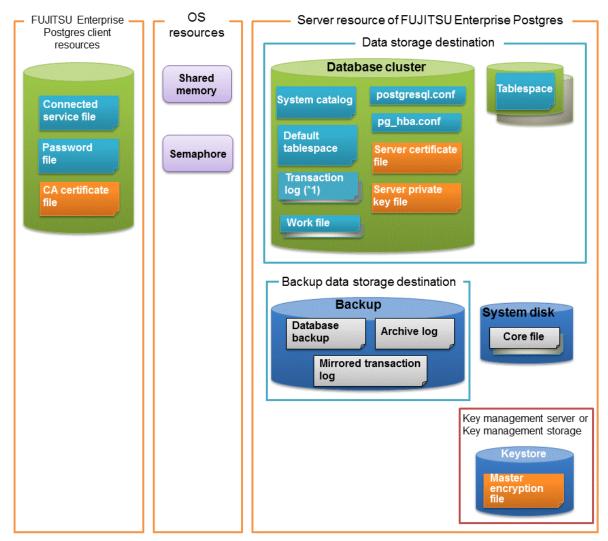

<sup>\*1:</sup> To distribute the I/O load, place the transaction log on a different disk from the data storage destination.

Table 1.1 OS resources

| Туре          | Role                                                                |
|---------------|---------------------------------------------------------------------|
| Shared memory | Used when a database process exchanges information with an external |
| Semaphore     | process.                                                            |

Table 1.2 FUJITSU Enterprise Postgres client resources

| Туре                    | Role                                                                                                    |  |
|-------------------------|----------------------------------------------------------------------------------------------------|--|
| Connection service file | Specifies information, such as the host name, user name, and password, for connecting to FUJITSU Enterprise Postgres |  |
| Password file           | Securely manages the password for connecting to FUJITSU Enterprise Postgres                                          |  |
| CA certificate file     | CA (certificate authority) certificate used for server authentication when encrypting communication data             |  |

Table 1.3 Server resources of FUJITSU Enterprise Postgres

| Туре                                            | Role                                                                                                    |  |
|-------------------------------------------------|----------------------------------------------------------------------------------------------------|--|
| Database cluster                                | Database storage area on the database storage disk. It is a collection of databases managed by an instance.                                                                   |  |
| System catalog                                  | Contains information required for the system to run, including the database definition information and the operation information created by the user                          |  |
| Default tablespace                              | Contains table files and index files stored by default                                                                                                    |  |
| Transaction log                                 | Contains log information in case of a crash recovery or rollback. This is the same as the WAL (Write Ahead Log).                                                              |  |
| Work file                                       | Work file used when executing applications or commands                                                                                                    |  |
| postgresql.conf                                 | Contains information that defines the operating environment of FUJITSU Enterprise Postgres                                                                                    |  |
| pg_hba.conf                                     | FUJITSU Enterprise Postgres uses this file to authenticate individual client hosts                                                                                            |  |
| Server certificate file                         | Contains information about the server certificate to be used when encrypting communication data and authenticating a server                                                   |  |
| Server private key file                         | Contains information about the server private key to be used when encrypting communication data and authenticating a server                                                   |  |
| Tablespace                                      | Stores table files and index files in a separate area from the database cluster                                                                                               |  |
| Backup                                          | Stores the data required for recovering the database when an error, such as disk failure, occurs                                                                              |  |
| Database backup                                 | Contains the backup data for the database                                                                                                    |  |
| Archive log                                     | Contains the log information for recovery.                                                                                                    |  |
| Core file                                       | FUJITSU Enterprise Postgres process core file that is output when an error occurs during an FUJITSU Enterprise Postgres process                                               |  |
| Key management server or key management storage | Server or storage where the master encryption key file is located                                                                                                    |  |
| Master encryption key file                      | Contains the master encryption key to be used when encrypting storage data. The master encryption key file is managed on the key management server or key management storage. |  |

# 1.5.2 File Composition

FUJITSU Enterprise Postgres consists of the following files for controlling and storing the database. The table below shows the relationship between the number of such files and their location within a single instance.

Table 1.4 Number of files within a single instance and how to specify their location

| File type                    | Required | Quantity | How to specify the location                                                                         |
|------------------------------|----------|----------|----------------------------------------------------------------------------------------------------|
| Program files                | Y        | Multiple | Note that "< <i>xy</i> >" indicates the product version and level.  /opt/fsepv< <i>xy</i> >server64 |
| Database cluster             | Y        | 1        | Specify using WebAdmin or server commands.                                                          |
| Tablespace                   | Y        | Multiple | Specify using pgAdmin or the DDL statement.                                                         |
| Backup                       | Y        | Multiple | Specify using WebAdmin or server commands.                                                          |
| Core file                    | Y        | Multiple | Specify using WebAdmin, server commands, or postgresql.conf.                                        |
| Server certificate file (*1) | N        | 1        | Specify using postgresql.conf.                                                                      |

| File type                       | Required | Quantity | How to specify the location                                           |
|---------------------------------|----------|----------|-----------------------------------------------------------------------|
| Server private key file (*1)    | N        | 1        | Specify using postgresql.conf.                                        |
| Master encryption key file (*1) | N        | 1        | Specify the directory created as the key store using postgresql.conf. |
| Connection service file (*1)    | N        | 1        | Specify using environment variables.                                  |
| Password file (*1)              | N        | 1        | Specify using environment variables.                                  |
| CA certificate file (*1)        | N        | 1        | Specify using environment variables.                                  |

Y: Mandatory N: Optional

\*1: Set manually when using the applicable feature.

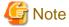

- Do not use an NFS for UNIX-type files used in FUJITSU Enterprise Postgres except when creating a database space in a storage device on a network.
- If anti-virus software is used, set scan exception settings for directories so that none of the files that comprise FUJITSU Enterprise Postgres are to be scanned for viruses, stop FUJITSU Enterprise Postgres are to be scanned for viruses, stop FUJITSU Enterprise Postgres are not operating.

## 1.6 Notes on Compatibility of Applications Used for Operations

When you upgrade FUJITSU Enterprise Postgres to a newer version, there may be some affect on applications due to improvements or enhancements in functionality.

Take this into account when creating applications so that you can maintain compatibility after upgrading to a newer version of FUJITSU Enterprise Postgres.

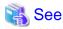

Refer to "Notes on Application Compatibility" in the Application Development Guide for details.

# Chapter 2 Starting an Instance and Creating a Database

This chapter describes basic operations, from starting an instance to creating a database.

## 2.1 Starting and Stopping an Instance

This section describes how to start and stop an instance.

- 2.1.1 Using WebAdmin
- 2.1.2 Using Server Commands

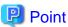

To automatically start or stop an instance when the operating system on the database server is started or stopped, refer to "Configuring Automatic Start and Stop of an Instance" in the Installation and Setup Guide for Server and configure the settings.

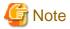

The collected statistics are initialized if an instance is stopped in the "Immediate" mode or if it is abnormally terminated. To prepare for such initialization of statistics, consider regular collection of the statistics by using the SELECT statement. Refer to "The Statistics Collector" in "Server Administration" in the PostgreSQL Documentation for information on the statistics.

## 2.1.1 Using WebAdmin

WebAdmin enables you to start or stop an instance and check its operating status.

## Starting an instance

Start an instance by using the [Instances] tab in WebAdmin.

is displayed when an instance is stopped.

To start a stopped instance, click .

## Stopping an instance

Stop an instance by using the [Instances] tab in WebAdmin.

is displayed when an instance is active.

To stop an active instance, click .

#### Stop mode

Select the mode in which to stop the instance. The following describes the operations of the modes:

| Stop mode       | Connected clients                                                                                                  | Backup being executed using the command                       |
|-----------------|----------------------------------------------------------------------------------------------------|---------------------------------------------------------------|
| Smart mode (*1) | Waits for all connected clients to be disconnected.                                                                | Waits for backups being executed using the command to finish. |
| Fast mode       | Rolls back all transactions being executed and forcibly disconnects clients.                                       | Terminates backups being executed using the command.          |
| Immediate mode  | All server processes are terminated immediately. Crash recovery is executed the next time the instance is started. |                                                               |

- \*1: When the processing to stop the instance in the Smart mode has started and you want to stop immediately, use the following procedure:
  - 1. Restart the Web server feature of WebAdmin.
  - 2. In the [Instances] tab, click 2.
  - 3. In the [Instances] tab, click , and select the Immediate mode to stop the instance.

## Checking the operating status of an instance

You can check the operating status of an instance by using the [Instances] tab. The following indicators are used to show the status of a resource.

| Status indicator | Explanation                                                                  |
|------------------|------------------------------------------------------------------------------|
| •                | The resource is operating normally.                                          |
| •                | The resource is stopped.                                                     |
| •                | There is an error in the resource.                                           |
| •                | An operation is in progress on this resource or the status is being checked. |
| <u> </u>         | The resource is not operating optimally and needs intervention.              |

If an instance stops abnormally, remove the cause of the stoppage and start the instance by using WebAdmin.

Figure 2.1 Status when an instance is active

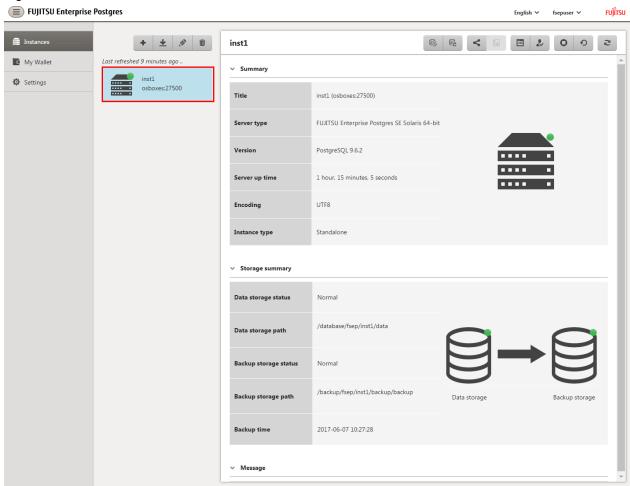

Figure 2.2 Status when an instance is stopped

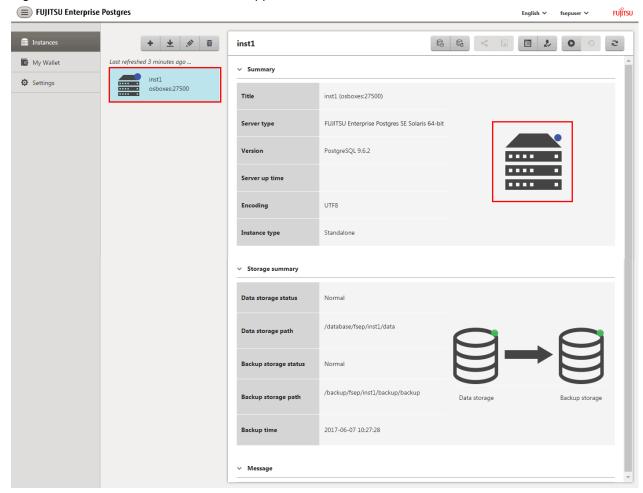

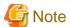

- When operating WebAdmin, click to update the status. WebAdmin will reflect the latest status of the operation or the instance resources from the server.
- If an error occurs while communicating with the server, there may be no response from WebAdmin. When this happens, close the browser and then log in again. If this does not resolve the issue, check the system log of the server and confirm whether a communication error has occurred.

## 2.1.2 Using Server Commands

Server commands enable you to start or stop an instance and check its operating status.

To use sever commands, configure the environment variables.

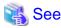

Refer to "Configure the environment variables" in the procedure to create instances in "Using the initdb Command" in the Installation and Setup Guide for Server for information on configuring the environment variables.

......

## Starting an instance

Use the pg\_ctl command to start an instance.

Specify the following values in the pg\_ctl command:

- Specify "start" as the mode.
- Specify the data storage destination in the -D option. If the -D option is omitted, the value of the PGDATA environment variable is used by default.
- It is recommended to specify the -w option, which causes the command to return after waiting for the instance to start. If the -w option is not specified, it may not be possible to determine if the starting of the instance completed successfully or if it failed.

If an application, command, or process tries to connect to the database while the instance is starting up, the message "FATAL: *the database system is starting up(*11189)" is output. However, this message may also be output if the instance is started with the -w option specified.

This message is output by the pg\_ctl command to check if the instance has started successfully. Therefore, ignore this message if there are no other applications, commands, or processes that connect to the database.

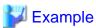

> pg\_ctl start -w -D /database/inst1

## Stopping an instance

Use the pg\_ctl command to stop an instance.

Specify the following values in the pg\_ctl command:

- Specify "stop" as the mode.
- Specify the data storage destination in the -D option. If the -D option is omitted, the value of the PGDATA environment variable is used by default.

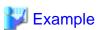

> pg\_ctl stop -D /database/inst1

## Checking the operating status of an instance

Use the pg\_ctl command to check the operating status of an instance.

Specify the following values in the pg\_ctl command:

- Specify "status" as the mode.
- Specify the data storage destination in the -D option. If the -D option is omitted, the value of the PGDATA environment variable is used by default.

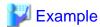

When the instance is active:

> pg\_ctl status -D /database/inst1
pg\_ctl: server is running (PID: 1234)

When the instance is inactive:

> pg\_ctl status -D /database/inst1
pg\_ctl: no server running.

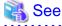

Refer to "pg\_ctl" under "Reference" in the PostgreSQL Documentation for information on pg\_ctl command.

## 2.2 Creating a Database

This section explains how to create a database.

- 2.2.1 Using pgAdmin
- 2.2.2 Using Client Commands

## 2.2.1 Using pgAdmin

Follow the procedure below to define a database using pgAdmin.

1. In the pgAdmin window, right-click [Databases] in [Object browser], and then click [New Database] to display a new database window.

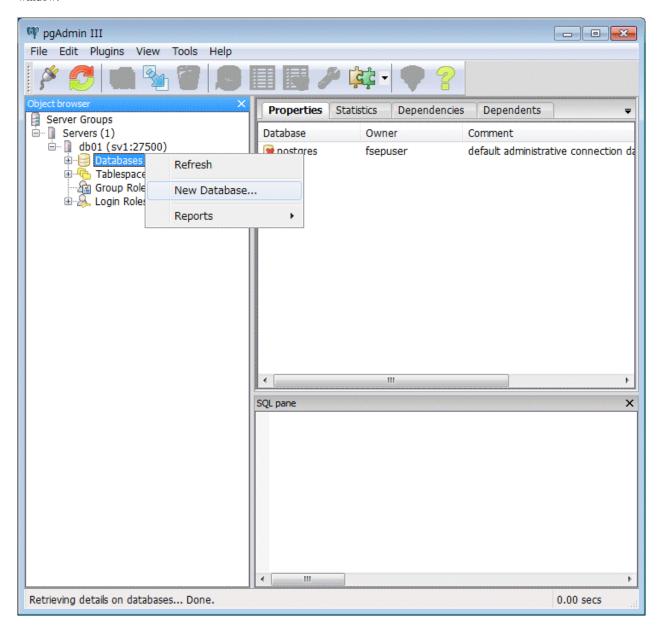

- 2. Specify appropriate values for the following items in the new database window.
  - [Properties] tab

The following example illustrates creation of the database "db01".

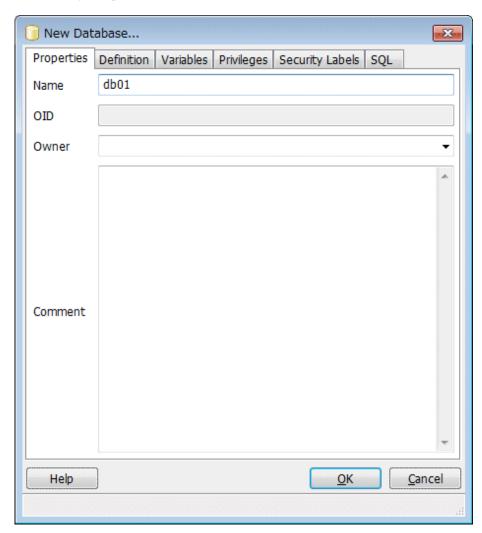

- [Name]: Name of the database to be managed
- 3. Click [OK] to create the database.

## 2.2.2 Using Client Commands

Follow the procedure below to define a database using client commands.

An example of operations on the server is shown below.

1. Use psql command to connect to the postgres database. Execute psql postgres.

```
> psql postgres
psql (9.6.2)
Type "help" for help.
```

2. Create the database.

To create the database, execute the CREATE DATABASE databaseName; statement.

```
postgres=# CREATE DATABASE db01;
CREATE DATABASE
```

3. Confirm that the database is created.

Execute the \l+ command, and confirm that the name of the database created in step 2 is displayed.

postgres=# \l+

4. Disconnect from the postgres database.

Execute \q to terminate the psql command.

postgres=# \q

You can create a database using the createdb command.

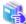

## See

Refer to "Creating a Database" in "Tutorial" in the PostgreSQL Documentation for information on creating a database using the createdb command.

......

# Chapter 3 Backing Up the Database

This chapter describes how to back up the database.

#### **Backup methods**

The following backup methods enable you to recover data to a backup point or to the state immediately preceding disk physical breakdown or data logical failure.

- Backup using WebAdmin

This method enables you to back up data through intuitive window operations using the GUI.

WebAdmin is used for recovery.

- Backup using the pgx\_dmpall command

Execute the pgx\_dmpall command with a script to perform automatic backup.

To back up data automatically, you must register the process in the automation software of the operating system. Follow the procedure given in the documentation for your operating system.

The pgx\_rcvall command is used for recovery.

#### Approximate backup time

The formula for deriving the approximate backup time when you use WebAdmin or the pgx\_dmpall command is as follows:

backupTime = dataStorageDestinationUsage / diskWritePerformance x 1.5

- dataStorageDestinationUsage: Disk usage at the data storage destination
- diskWritePerformance: Maximum data volume (bytes/second) that can be written per second in the system environment where operation is performed
- 1.5: Coefficient to factor in tasks other than disk write (which is the most time-consuming step)

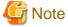

- Backup operation cannot be performed on an instance that is part of a streaming replication cluster in standby mode.
- Use the selected backup method continuously.

There are several differences, such as the data format, across the backup methods. For this reason, the following restrictions apply:

- It is not possible to use one method for backup and another for recovery.
- It is not possible to convert one type of backup data to a different type of backup data.
- There are several considerations for the backup of the keystore and backup of the database in case the data stored in the database is encrypted. Refer to the following for details:
  - 5.6.4 Backing Up and Recovering the Keystore
  - 5.7 Backing Up and Restoring/Recovering the Database
- If you have defined a tablespace, back it up. If you do not back it up, directories for the tablespace are not created during recovery, which may cause the recovery to fail. If the recovery fails, refer to the system log, create the tablespace, and then perform the recovery process again.

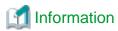

The following methods can also be used to perform backup. Performing a backup using these methods allows you to restore to the point when the backup was performed.

- Backup using an SQL-based dump

Dump the data by using SQL. This backup method also enables data migration.

- File system level backup

This backup method requires you to stop the instance and use OS commands to backup database resources as files.

- Backup by continuous archiving

This is the standard backup method for PostgreSQL.

Refer to "Backup and Restore" in "Server Administration" in the PostgreSQL Documentation for information on these backup methods.

## 3.1 Periodic Backup

It is recommended that you perform backup periodically.

Backing up data periodically using WebAdmin or the pgx\_dmpall command has the following advantages:

- This method reduces disk usage, because obsolete archive logs (transaction logs copied to the backup data storage destination) are deleted. It also minimizes the recovery time when an error occurs.

## Backup cycle

The time interval when backup is performed periodically is called the backup cycle. For example, if backup is performed every morning, the backup cycle is 1 day.

The backup cycle depends on the jobs being run, but on FUJITSU Enterprise Postgres it is recommended that operations are run with a backup cycle of at least once per day.

## 3.2 Backup Methods

This section describes the methods for backing up the database.

- 3.2.1 Using WebAdmin
- 3.2.2 Using Server Commands

## 3.2.1 Using WebAdmin

You can use WebAdmin to perform backup and check the backup status.

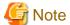

- If backup is disabled for an instance, you will not be able to back up or restore the instance. Refer to "Creating an Instance" > "[Backup]" in the Installation and Setup Guide for Server for details.
- If the data to be stored in the database is to be encrypted, it is necessary to enable the automatic opening of the keystore before doing so. Refer to "5.6.3 Enabling Automatic Opening of the Keystore" for details.
- WebAdmin uses the labels "Data storage path", "Backup storage path" and "Transaction log path" to indicate "data storage destination", "backup data storage destination" and "transaction log storage destination" respectively. In this manual these terms are used interchangeably.
- It is recommended to set the wal\_level parameter of postgresql.conf to "replica" prior to enabling the backup.

#### **Backup operation**

Follow the procedure below to back up the database.

1. Select the database to back up

In the [Instances] tab, select the instance to be backed up and click

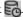

#### 2. Back up the database

The [Backup] dialog box is displayed. To perform backup, click [Yes]. An instance is automatically started when backup is performed.

## **Backup status**

If an error occurs and backup fails, [Error] is displayed adjacent to [Data storage status] or [Backup storage status] in the [Instances] tab. An error message is also displayed in the message list.

In this case, the backup data is not optimized. Ensure that you check the backup result whenever you perform backup. If backup fails, [Solution] appears to the right of the error message. Clicking this button displays information explaining how to resolve the cause of the error. Remove the cause of failure, and perform backup again.

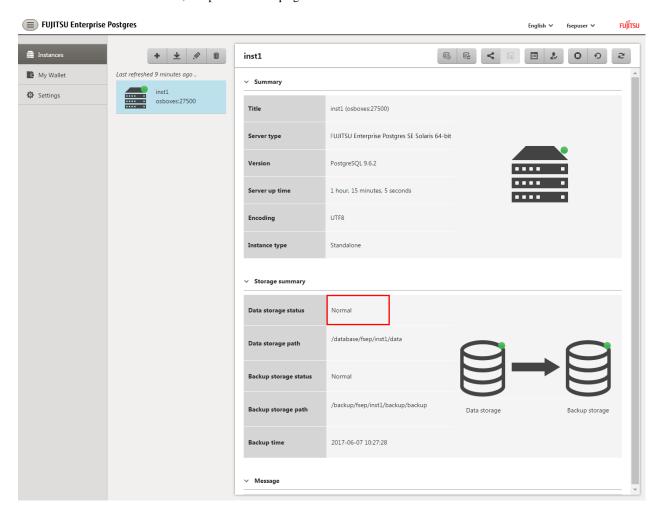

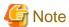

If the data to be stored in the database is to be encrypted, it is necessary to enable the automatic opening of the keystore before doing so. Refer to "5.6.3 Enabling Automatic Opening of the Keystore" for details.

## 3.2.2 Using Server Commands

Use the pgx\_dmpall command and pgx\_rcvall command to perform backup and check the backup result.

## Preparing for backup

You must prepare for backup before actually starting the backup process.

Follow the procedure below.

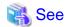

Refer to "Preparing Directories to Deploy Resources" in the Installation and Setup Guide for Server for information on the location of directories required for backup and for points to take into account.

1. Prepare the backup data storage disk

For backup, prepare a separate disk unit from the database storage disk and mount it using the operating system commands.

2. Create a directory where the backup data will be stored

Create an empty directory.

Set appropriate permissions so that only the instance administrator can access the directory.

#### Example

```
# mkdir /backup/inst1
# chown fsepuser:fsepuser /backup/inst1
# chmod 700 /backup/inst1
```

#### 3. Specify the settings required for backup

Stop the instance, and set the following parameters in the postgresql.conf file.

Start the instance after editing the postgresql.conf file.

| Parameter name     | Setting                                                                                                    | Description                                                                                                    |
|--------------------|----------------------------------------------------------------------------------------------------|----------------------------------------------------------------------------------------------------|
| backup_destination | Name of the directory where the backup data will be stored                                                   | Specify the name of the directory where the backup data will be stored.                                                                                                    |
|                    |                                                                                                    | Appropriate privileges that allow only the instance administrator to access the directory must already be set.                                                                       |
|                    |                                                                                                    | Place the backup data storage destination directory outside the data storage destination directory, the tablespace directory, and the transaction log storage destination directory. |
| wal_level          | minimal, replica (*1), or logical                                                                            | Specify the output level for the transaction log.                                                                                                    |
|                    |                                                                                                    | *1: replica is a setting for streaming replication.                                                                                                    |
| archive_mode       | on                                                                                                    | Specify the archive log mode.                                                                                                    |
|                    |                                                                                                    | Specify [on] (execute).                                                                                                    |
| archive_command    | 'installationDirectory/bin/ pgx_xlogcopy.cmd "%p" "backupDataStorageDestinationDirectory/ archived_xlog/%f"' | Specify the path name of the command that will save the transaction log and the storage destination.                                                                                 |

Refer to "Appendix A Parameters" and "Write Ahead Log" under "Server Administration" in the PostgreSQL Documentation for information on the parameters.

#### **Backup operation**

Use the pgx\_dmpall command to perform backup. You can even embed the pgx\_dmpall command in OS automation software to perform backup.

The backup data is stored in the directory specified in the backup\_destination parameter of postgresql.conf.

Specify the data storage destination in the -D option. If the -D option is omitted, the value of the PGDATA environment variable is used by default.

<del>-----</del>-

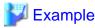

> pgx\_dmpall -D /database/inst1

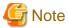

Backup stores the data obtained during the backup and the backup data of the data obtained during previous backup.

If the data to be stored in the database is encrypted, refer to the following and back up the keystore:

- 5.6.4 Backing Up and Recovering the Keystore

#### **Backup status**

Use the pgx\_rcvall command to check the backup status.

Specify the following values in the pgx\_rcvall command:

- The -l option indicates backup data information.
- Specify the data storage destination in the -D option. If the -D option is omitted, the value of the PGDATA environment variable is used by default.

> pgx\_rcvall -l -D /database/inst1

Date Status Dir

If an error occurs and backup fails, a message is output to the system log.

In this case, the backup data is not optimized. Ensure that you check the backup result whenever you perform backup. If backup fails, remove the cause of failure and perform backup again.

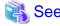

Refer to "pgx\_dmpall" and "pgx\_rcvall" in the Reference for information on the pgx\_dmpall command and pgx\_rcvall command.

## Setting a restore point

In case you want to recover your database to a certain point in time, you can name this particular point in time, which is referred to as the restore point, by using the psql command.

By setting a restore point before executing an application, it becomes easy to identify up to which point in time the data will be reverted.

A restore point can be set to any point in time after a backup is executed. However, if a restore point is set before a backup is executed, the database cannot be recovered to that point in time. This is because restore points are recorded in the archive logs, and the archive logs are discarded when backups are executed.

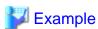

The following example uses the psql command to connect to the database and execute the SQL statement to set a restore point.

However, when considering continued compatibility of applications, do not use functions directly in SQL statements. Refer to "Notes on Application Compatibility" in the Application Development Guide for details.

Refer to "10.3.2 Using the pgx\_rcvall Command" for information on using a restore point to recover the database.

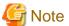

- Name restore points so that they are unique within the database. Add the date and time of setting a restore point to distinguish it from other restore points, as shown below:
  - YYMMDD\_HHMMSS
    - YYMMDD: Indicates the date
    - HHMMSS: Indicates the time
- There is no way to check restore points you have set. Keep a record in, for example, a file.

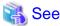

Refer to "System Administration Functions" under "Functions and Operators" in the PostgreSQL Documentation for information on pg\_create\_restore\_point.

......

# Chapter 4 Configuring Secure Communication Using Secure Sockets Layer

If communication data transferred between a client and a server contains confidential information, encrypting the communication data can protect it against threats, such as eavesdropping on the network.

## 4.1 Configuring Communication Data Encryption

To encrypt communication data transferred between a client and a server, configure communication data encryption as described below. Communication data encryption not only protects the communication content, but it also guards against man-in-the-middle (MITM) attacks (for example, data and password theft through server impersonation).

Table 4.1 Configuration procedure

| Configuration procedure                                           |  |  |
|-------------------------------------------------------------------|--|--|
| 1) Issue a certificate                                            |  |  |
| 2) Deploy a server certificate file and a server private key file |  |  |
| 3) Distribute a CA certificate file to the client                 |  |  |
| 4) Configure the operating environment for the database server    |  |  |
| 5) Configure the operating environment for the client             |  |  |

The following figure illustrates the environment for communication data encryption.

Figure 4.1 Environment for communication data encryption

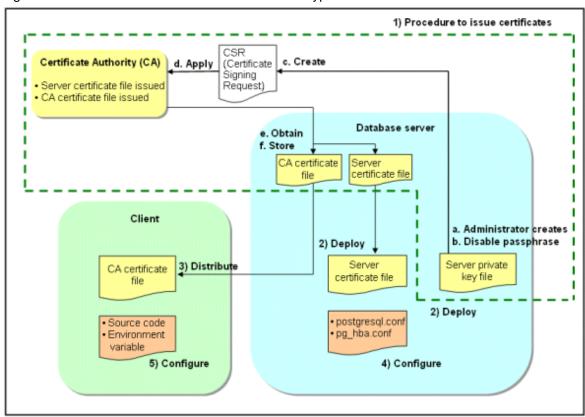

## 4.1.1 Issuing a Certificate

For authenticating servers, you must acquire a certificate issued by the certificate authority (CA).

FUJITSU Enterprise Postgres supports X.509 standard PEM format files. If the certificate authority issues a file in DER format, use a tool such as the openssl command to convert the DER format file to PEM format.

The following provides an overview of the procedure. Refer to the procedure published by the public or independent certificate authority (CA) that provides the certificate file for details.

- a. Create a server private key file
- b. Disable the passphrase for the server private key file
- c. Create a CSR (signing request for obtaining a server certificate) from the server private key file
- d. Apply to the certificate authority (CA) for a server certificate
- e. Obtain a server certificate file and a CA certificate file from the certificate authority (CA)
- f. Store the server certificate file and the CA certificate file Note: If you lose or destroy the certificates, you will need to have them re-issued.

The above procedure enables you to prepare the following files:

- Server private key file
- Server certificate file
- CA certificate file

## 4.1.2 Deploying a Server Certificate File and a Server Private Key File

Create a directory on the local disk of the database server and store the server certificate file and the server private key file in it.

Use the operating system features to set access privileges for the server certificate file and the server private key file so that only the database administrator has load privileges.

Back up the server certificate file and the server private key file in the event that data corruption occurs and store them securely.

## 4.1.3 Distributing a CA Certificate File to the Client

Create a directory on the local disk of the client and place the distributed CA certificate file there. Use the operating system features to set load privileges to protect the CA certificate file against accidental deletion.

## 4.1.4 Configuring the Operating Environment for the Database Server

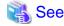

Refer to "Secure TCP/IP Connections with SSL" under "Server Administration" in the PostgreSQL Documentation for details.

## 4.1.5 Configuring the Operating Environment for the Client

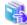

See

Refer to the following sections in the Application Development Guide for details, depending on your application development environment:

- "Settings for Encrypting Communication Data" under "Setup" in "JDBC Driver"
- "Settings for Encrypting Communication Data" under "Setup" in "C Library (libpq)"
- "Settings for Encrypting Communication Data" under "Setup" in "Embedded SQL in C"

## 4.1.6 Performing Database Multiplexing

When you perform communication that uses database multiplexing and a Secure Socket Layer server certificate, certificates with the same "Common Name" must be used. To ensure this, take one of the following actions:

- Create one server certificate, replicate it, and place a copy on each server used for database multiplexing.
- Create a server certificate with the same "Common Name" for each server used for database multiplexing.

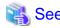

Refer to "Using the Application Connection Switch Feature" in the Application Development Guide for information on how to specify applications on the client.

......

# Chapter 5 Protecting Storage Data Using Transparent Data Encryption

This chapter describes how to encrypt data to be stored in the database.

## 5.1 Protecting Data Using Encryption

With PostgreSQL, data in a database is protected from access by unauthorized database users through the use of authentication and access controls. However, the OS file is not protected from attackers who bypass the database server's authentication and access controls.

With FUJITSU Enterprise Postgres, data inside the OS file is encrypted, so valuable information is protected even if the file or disk is stolen.

Data to be stored in a database is encrypted when it is written to the data file, and decrypted when it is read.

This is performed automatically by the instance, so the user and the application need not be aware of key management and encryption or decryption. This process is called TDE (Transparent Data Encryption).

The characteristics of TDE are described below.

### **Encryption mechanisms**

### Two-layer encryption key and the keystore

In each tablespace, there is a tablespace encryption key that encrypts and decrypts all the data within. The tablespace encryption key is encrypted by the master encryption key and saved.

Only one master encryption key exists in a database cluster. It is encrypted based on a passphrase specified by the user and stored in a keystore. FUJITSU Enterprise Postgres provides a file-based keystore. Attackers who do not know the passphrase cannot read the master encryption key from the keystore.

#### Strong encryption algorithms

TDE uses the Advanced Encryption Standard (AES) as its encryption algorithm. AES was adopted as a standard in 2002 by the United States Federal Government, and is used throughout the world.

### Zero overhead storage areas

Encryption does not change the size of data stored in tables, indexes, or WAL. There is, therefore, no need for additional estimates or disks.

#### Scope of encryption

### All user data within the specified tablespace

The tablespace is the unit for specifying encryption. All tables, indexes, temporary tables, and temporary indexes created in the encrypted tablespace are encrypted. There is no need for the user to consider which tables and strings to encrypt.

#### Backup data

The pgx\_dmpall command and pg\_basebackup command create backup data by copying the OS file. Backups of the encrypted data are, therefore, also encrypted. Information is protected from leakage even if the backup medium is stolen.

#### WAL and temporary files

WAL, which is created by updating encrypted tables and indexes, is encrypted with the same security strength as the update target. When large merges and sorts are performed, the encrypted data is written to a temporary file in encrypted format.

#### Streaming replication support

You can combine streaming replication and transparent data encryption. The data and WAL encrypted on the primary server is transferred to the standby server in its encrypted format and stored.

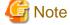

The following are not encrypted:

- pg\_dump and pg\_dumpall output files
- Files output by the COPY command
- Notification event payloads that communicate using the LISTEN or NOTIFY command

## 5.2 Setting the Master Encryption Key

To use transparent data encryption, you must create a keystore and set the master encryption key.

1. In the keystore\_location parameter of postgresql.conf, specify the directory to store the keystore.

Specify a different location for each database cluster.

```
keystore_location = '/key/store/location'
```

Refer to "Appendix A Parameters" for information on postgresql.conf.

After editing the postgresql.conf file, either start or restart the instance.

- Using WebAdmin

Refer to "2.1.1 Using WebAdmin", and restart the instance.

- Using the pg\_ctl command

Specify the following in the pg\_ctl command:

- Specify "restart" as the mode.
- Specify the data storage destination directory in the -D option. If the -D option is omitted, the value of the PGDATA environment variable is used by default.
- Specify the -w option. This means that the command returns after waiting for the instance to start. If the -w option is not specified, it may not be possible to determine if the starting of the instance completed successfully or if it failed.

### Example

```
> pg_ctl restart -w -D /database/inst1
```

2. Execute an SQL function, such as the one below, to set the master encryption key. This must be performed by the superuser. Execute it as the database superuser.

```
SELECT pgx_set_master_key('passphrase');
```

The value "passphrase" is the passphrase that will be used to open the keystore. The master encryption key is protected by this passphrase, so avoid specifying a short simple string that is easy to guess.

Refer to "B.2 Transparent Data Encryption Control Functions" for information on the pgx\_set\_master\_key function.

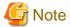

Note that if you forget the passphrase, you will not be able to access the encrypted data. There is no method to retrieve a forgotten passphrase and decrypt data. Do not, under any circumstances, forget the passphrase.

The pgx\_set\_master\_key function creates a file with the name keystore.ks in the keystore storage destination. It also creates a master encryption key from random bit strings, encrypts it with the specified passphrase, and stores it in keystore.ks. At this point, the keystore is open.

## 5.3 Opening the Keystore

To create encrypted tablespaces and access the encrypted data, you must first open the keystore. When you open the keystore, the master encryption key is loaded into the database server memory and becomes usable for encryption and decryption.

You need to open the keystore each time you start the instance. To open the keystore, the database superuser must execute the following SQL function.

```
SELECT pgx_open_keystore('passphrase');
```

The value "passphrase" is the passphrase specified during creation of the keystore.

Refer to "B.2 Transparent Data Encryption Control Functions" for information on the pgx\_open\_keystore function.

Note that, in the following cases, the passphrase must be entered when starting the instance, because the encrypted WAL must be decrypted for recovery. In this case, the above-mentioned pgx\_open\_keystore function cannot be executed.

- If performing crash recovery at the time of starting the instance
- If performing recovery using continuous archiving

For the above cases, specify the --keystore-passphrase option in the pg\_ctl command, and then start the instance. This will display the prompt for the passphrase to be entered, as shown below.

```
> pg_ctl --keystore-passphrase start
Enter the passphrase:
The server is starting
>
```

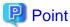

When using an automatically opening keystore, you do not need to enter the passphrase and you can automatically open the keystore when the database server starts. Refer to "5.6.3 Enabling Automatic Opening of the Keystore" for details.

## 5.4 Encrypting a Tablespace

The keystore must be open before you can create an encrypted tablespace.

When creating a tablespace that will be encrypted, configure the encryption algorithm in the runtime parameters. For example, to create a tablespace with the name secure\_tablespace using AES with a key length of 256 bits as the encryption algorithm, configure as shown below.

```
-- Specify the encryption algorithm for the tablespace to be created below

SET tablespace_encryption_algorithm = 'AES256';

CREATE TABLESPACE secure_tablespace LOCATION '/My/Data/Dir';

-- Specify that the tablespace to be created below is not to be encrypted

SET tablespace_encryption_algorithm = 'none';
```

Or

```
CREATE TABLESPACE secure_tablespace LOCATION '/My/Data/Dir' WITH (tablespace_encryption_algorithm = 'AES256' );
```

You can use AES with a key length of 128 bits or 256 bits as the encryption algorithm. It is recommended that you use 256-bit AES. Refer to "Appendix A Parameters" for information on how to specify the runtime parameters.

If user provides both GUC and command line options while creating the tablespace, the preference is given to the command line option.

The pg\_default and pg\_global tablespaces cannot be encrypted.

Create tables and indexes in the encrypted tablespace that you created. Relations created in the encrypted tablespace are automatically encrypted.

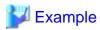

Example 1: Specifying an encrypted tablespace when creating it

```
CREATE TABLE my_table (...)

TABLESPACE secure_tablespace;
```

#### Example 2: Not explicitly specifying a tablespace when creating it and instead using the default tablespace

```
SET default_tablespace = 'secure_tablespace';
CREATE TABLE my_table (...);
```

The process is the same for encrypting temporary tables and temporary indexes. In other words, either explicitly specify the TABLESPACE clause or list encrypted tablespaces in the temp\_tablespaces parameter, and then execute CREATE TEMPORARY TABLE or CREATE INDEX.

If you specify an encrypted tablespace in the TABLESPACE clause of the CREATE DATABASE statement when creating a database, relations that you create in the database without explicitly specifying a tablespace will be encrypted. Furthermore, the system catalog is also encrypted, so the source code of user-defined functions is also protected.

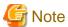

An encrypted tablespace cannot be created from the window used for creating the pgAdmin tablespace, or from the query tool. To create an encrypted tablespace, click [PSQL Console] from the [Plugins] menu and create an encrypted tablespace in the psql console window.

## 5.5 Checking an Encrypted Tablespace

The pgx\_tablespaces system view displays information about whether each tablespace has been encrypted, and about the encryption algorithm. Refer to "C.1 pgx\_tablespaces" for information on strings.

You can discover which tablespaces have been encrypted by executing the following SQL statements.

However, when considering continued compatibility of applications, do not reference system catalogs (pg\_tablespace) directly in SQL statements.

```
SELECT spcname, spcencalgo
FROM pg_tablespace ts, pgx_tablespaces tsx
WHERE ts.oid = tsx.spctablespace;
```

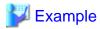

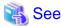

Refer to "Notes on Application Compatibility" in the Application Development Guide for information on how to maintain application compatibility.

## 5.6 Managing the Keystore

This section describes how to manage the keystore and the master encryption key to guard against the threat of theft.

### 5.6.1 Changing the Master Encryption Key

Using the same encryption key for an extended period gives attackers an opportunity to decipher the encrypted data. It is recommended that you change the key at regular intervals, or whenever the key is exposed to risk.

Adhere to the industry's best practices for encryption algorithms and key management when considering how often the key should be changed. For example, the NIST in the United States has published "NIST Special Publication 800-57". The PCI DSS also refers to this publication. This publication recommends changing the master encryption key once a year.

To change the master encryption key, execute the pgx\_set\_master\_key function, which is the same function used for configuring the key. Refer to "5.2 Setting the Master Encryption Key" for details.

After changing the master encryption key, you must immediately back up the keystore.

### 5.6.2 Changing the Keystore Passphrase

In security policies for organizations, it is usually a requirement that the passphrase be changed whenever a security administrator who knows the passphrase is removed from duties due to transfer or retirement. It is also recommended that the passphrase be changed if it is ever exposed to risks due to deception such as social engineering.

To change the keystore passphrase, execute the following SQL function as a superuser.

```
SELECT pgx_set_keystore_passphrase('oldPassphrase', 'newPassphrase');
```

After changing the passphrase, you must immediately back up the keystore.

Refer to "B.2 Transparent Data Encryption Control Functions" for information on the pgx\_set\_keystore\_passphrase function.

### 5.6.3 Enabling Automatic Opening of the Keystore

When using an automatically opening keystore, you do not need to enter the passphrase and you can automatically open the keystore when the instance starts. Execute the pgx\_keystore command to enable automatic opening of the keystore.

```
> pgx_keystore --enable-auto-open /key/store/location/keystore.ks
Enter the passphrase:
Automatic opening of the keystore is now enabled
>
```

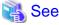

Refer to "pgx\_keystore" in the Reference for information on pgx\_keystore command.

When automatic opening is enabled, an automatically opening keystore is created in the same directory as the original keystore. The file name of the automatically opening keystore is keystore.aks. The file keystore.aks is an obfuscated copy of the decrypted content of the keystore.ks file. As long as this file exists, there is no need to enter the passphrase to open the keystore when starting the instance.

Do not delete the original keystore file, keystore.ks. It is required for changing the master encryption key and the passphrase. When you change the master encryption key and the passphrase, keystore.aks is recreated from the original keystore file, keystore.ks.

Protect keystore.ks, keystore.aks, and the directory that stores the keystore so that only the user who starts the instance can access them.

Configure the permission of the files so that only the user who starts the instance can access the SQL functions and commands that create these files. Accordingly, manually configure the same permission mode if the files are restored.

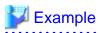

```
# chown -R fsepuser:fsepuser /key/store/location
# chmod 700 /key/store/location
# chmod 600 /key/store/location/keystore.ks
# chmod 600 /key/store/location/keystore.aks
```

An automatically opening keystore will only open on the computer where it was created.

To disable automatic opening of the keystore, delete keystore.aks.

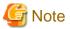

- To use WebAdmin for recovery, you must enable automatic opening of the keystore.
- Refer to "5.7 Backing Up and Restoring/Recovering the Database" after enabling or reconfiguring encryption to back up the database.

- Specify a different directory from those below as the keystore storage destination:
  - Data storage destination
  - Tablespace storage destination
  - Transaction log storage destination
  - Backup data storage destination

### 5.6.4 Backing Up and Recovering the Keystore

Back up the keystore at the following times in case it is corrupted or lost. Note that you must store the database and the keystore on separate data storage media. Storing both on the same data storage medium risks the danger of the encrypted data being deciphered if the medium is stolen. A passphrase is not required to open an automatically opening keystore, so store this type of keystore in a safe location.

- When the master encryption key is first configured
- When the master encryption key is changed
- When the database is backed up
- When the keystore passphrase is changed

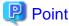

Do not overwrite an old keystore when backing up a keystore. This is because during database recovery, you must restore the keystore to its state at the time of database backup. When the backup data of the database is no longer required, delete the corresponding keystore.

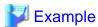

- Back up the database and the keystore on May 1, 2015.

```
> pgx_dmpall -D /database/inst1
> cp -p /key/store/location/keystore.ks /keybackup/keystore_20150501.ks
```

Specify the following in the  $pgx\_dmpall$  command:

- Specify the data storage destination in the -D option. If the -D option is omitted, the value of the PGDATA environment variable is used by default.
- Change the master encryption key, and back up the keystore on May 5, 2015.

```
> psql -c "SELECT pgx_set_master_key('passphrase')" postgres
> cp -p /key/store/location/keystore.ks /keybackup/keystore_20150505.ks
```

Specify the following in the psql command:

- Specify the SQL function that sets the master encryption key in the -c option.
- Specify the name of the database to be connected to as the argument.

If the keystore is corrupted or lost, restore the keystore containing the latest master encryption key. If there is no keystore containing the latest master encryption key, restore the keystore to its state at the time of database backup, and recover the database from the database backup. This action recovers the keystore to its latest state.

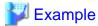

- Restore the keystore containing the latest master encryption key as of May 5, 2015.

```
> cp -p /keybackup/keystore_20150505.ks /key/store/location/keystore.ks
```

- If there is no backup of the keystore containing the latest master encryption key, recover the keystore by restoring the keystore that was backed up along with the database on 1 May 2015.

```
> cp -p /keybackup/keystore_20150501.ks /key/store/location/keystore.ks
> pgx_rcvall -B /backup/inst1 -D /database/inst1 --keystore-passphrase
```

Specify the following in the pgx\_rcvall command:

- Specify the data storage directory in the -D option. If the -D option is omitted, the value of the PGDATA environment variable is used by default.
- Specify the backup data storage directory in the -B option.
- The --keystore-passphrase option prompts you to enter the passphrase to open the keystore.

If you have restored the keystore, repeat the process of enabling automatic opening of the keystore. This ensures that the contents of the automatically opening keystore (keystore.aks) are identical to the contents of the restored keystore.

It is recommended that you do not back up the automatically opening keystore file, keystore.aks. If the database backup medium and the backup medium storing the automatically opening keystore are both stolen, the attacker will be able to read the data even without knowing the passphrase.

If the automatically opening keystore is corrupted or lost, you must again enable automatic opening. The keystore.aks file will be recreated from keystore.ks at this time.

......

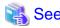

Refer to "pgx\_rcvall" and "pgx\_dmpall" in the Reference for information on the pgx\_rcvall and pgx\_dmpall commands.

Refer to "psql" under "Reference" in the PostgreSQL Documentation for information on the psql command.

Refer to "B.2 Transparent Data Encryption Control Functions" for information on the pgx\_set\_master\_key function.

Refer to "5.6.3 Enabling Automatic Opening of the Keystore" for information on how to enable automatic opening of the keystore.

## 5.7 Backing Up and Restoring/Recovering the Database

FUJITSU Enterprise Postgres enables you to use the five backup and recovery methods described below. Regardless of the method you use, you must back up the keystore at the same time.

Note that you must store the database and the keystore on separate data storage media. Storing both on the same data storage medium risks the danger of the encrypted data being deciphered if the medium is stolen.

#### Backup and recovery using WebAdmin

- Backup

WebAdmin backs up encrypted data.

Back up the key store after backing up the database.

- Recovery

Restore the keystore to its state at the time of database backup. Refer to "5.6.4 Backing Up and Recovering the Keystore" for details.

Enable automatic opening of the keystore in accordance with the procedure described in "5.6.3 Enabling Automatic Opening of the Keystore". Then, use WebAdmin to recover the database.

### Backup and recovery using the pgx\_dmpall and pgx\_rcvall commands

- Backup

The pgx\_dmpall command backs up the encrypted data.

Back up the key store after backing up the database.

- Recovery

Restore the keystore to its state at the time of the database backup.

Configure automatic opening of the key store as necessary.

If automatic opening of the keystore is not enabled, execute the pgx\_rcvall command with the --keystore-passphrase option specified. This will display the prompt for the passphrase to be entered.

......

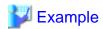

- Back up the database and the keystore on May 1, 2015.

```
> pgx_dmpall -D /database/inst1
> cp -p /key/store/location/keystore.ks /keybackup/keystore_20150501.ks
```

Specify the following in the pgx\_dmpall command:

- Specify the data storage destination in the -D option. If the -D option is omitted, the value of the PGDATA environment variable is used by default.
- Recover the database and the keystore from the backup taken on May 1, 2015.

```
> cp -p /keybackup/keystore_20150501.ks /key/store/location/keystore.ks
> pgx_keystore --enable-auto-open /key/store/location/keystore.ks (Execute only when enabling automatic opening)
> pgx_rcvall -B /backup/inst1 -D /database/inst1 --keystore-passphrase
```

Specify the following in the pgx\_rcvall command:

- Specify the data storage destination in the -D option. If the -D option is omitted, the value of the PGDATA environment variable is used by default.
- Specify the backup data storage directory in the -B option.
- The --keystore-passphrase option prompts you to enter the passphrase to open the keystore.

#### Dump and restore using SQL

- Backup

The files output by the pg\_dump and pg\_dumpall commands are not encrypted. You should, therefore, encrypt the files using OpenSSL commands or other means before saving them, as described in "5.8 Importing and Exporting the Database" below.

Back up the key store after backing up the database.

- Restore

If the backup data has been encrypted using, for example Open SSL commands, decrypt that data.

The data generated by the pg\_dumpall command includes a specification to encrypt tablespaces by For this reason, the pg\_restore command encrypts tablespaces during restoration.

#### File system level backup and restore

- Backup

Stop the instance and backup the data directory and the tablespace directory using the file copy command of the operating system. The files of encrypted tablespaces are backed up in the encrypted state.

Back up the key store after performing the backup.

- Restore

Restore the keystore to its state at the time of the database backup.

Stop the instance and restore the data directory and the tablespace directory using the file copy command of the operating system.

### Continuous archiving and point-in-time recovery

- Backup

The pg\_basebackup command backs up the encrypted data as is.

Back up the key store after performing the backup.

- Recovery

Restore the keystore to its state at the time of the database backup.

Configure automatic opening of the key store as necessary.

If automatic opening of the keystore is not enabled, execute the pg\_ctl command to start the instance with the --keystore-passphrase option specified. This will display the prompt for the passphrase to be entered.

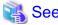

- Refer to "pg\_ctl" under "Reference" in the PostgreSQL Documentation for information on the pg\_ctl command.
- Refer to "Reference" in the PostgreSQL Documentation for information on the following commands:
  - psql
  - pg\_dump
  - pg\_restore
  - pg\_basebackup
- Refer to the Reference for information on the following commands:
  - pgx\_rcvall
  - pgx\_dmpall
  - pg\_dumpall

If you have restored the keystore, repeat the process of enabling automatic opening of the keystore This ensures that the contents of the automatically opening keystore (keystore.aks) are identical to the contents of the restored keystore.

.....

Refer to "5.6.3 Enabling Automatic Opening of the Keystore" for information on how to enable automatic opening of the keystore.

## 5.8 Importing and Exporting the Database

The files output by the COPY TO command are not encrypted. Therefore, when transferring files to other systems, you should encrypt files using OpenSSL commands or other means and use scp or sftp to encrypt the data being transferred.

Use a safe method to delete obsolete plain text files.

You can use the following methods to safely delete files:

- dd command

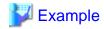

```
# Export the contents of the table my_table to a CSV file.
> psql -c "COPY my_table TO '/tmp/my_table.csv' (FORMAT CSV)" postgres
# Encrypt the exported file.
> openssl enc -e -aes256 -in my_table.csv -out my_table.csv.enc
(The user is prompted to enter the passphrase to be used for encryption)
# After overwriting the file three times with random data and zero-clearing it, delete the file. For
<size>, specify a value equal to or greater than the size of the file targeted for deletion.
> dd if=/dev/urandom of=my_table.csv bs=1 count=<size>
> dd if=/dev/urandom of=my_table.csv bs=1 count=<size>
> dd if=/dev/urandom of=my_table.csv bs=1 count=<size>
> dd if=/dev/zero of=my_table.csv bs=1 count=<size>
> rm my_table.csv
(Transfer encrypted files to other systems)
# Decrypt the encrypted files on other systems.
> openssl enc -d -aes256 -in my_table.csv.enc -out my_table.csv
(The user is prompted to enter the passphrase to be used for decryption)
```

If you use COPY FROM to import data to tables and indexes in an encrypted tablespace, the imported data is automatically encrypted before being stored.

## 5.9 Encrypting Existing Data

You cannot encrypt existing unencrypted tablespaces. In addition, you cannot change encrypted tablespaces so that they do not encrypt.

As an alternative, transfer the tables and indexes to other tablespaces. You can use the following SQL commands for this.

```
ALTER TABLE table_name SET TABLESPACE new_tablespace;
ALTER INDEX index_name SET TABLESPACE new_tablespace;
ALTER DATABASE database_name SET TABLESPACE new_tablespace;
```

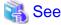

Refer to "SQL Commands" under "Reference" in the PostgreSQL Documentation for information on SQL commands.

# 5.10 Operations in Cluster Systems

This section describes how to use transparent data encryption on cluster systems such as high-availability systems, streaming replication, and database multiplexing.

## 5.10.1 HA Clusters that do not Use Database Multiplexing

Take the following points into account when using transparent data encryption in an HA cluster environment that does not use database multiplexing.

### Placement and automatic opening of the keystore file

There are two alternatives for placing the keystore file:

- Sharing the keystore file
- Placing a copy of the keystore file

#### Sharing the keystore file

This involves using the same keystore file on the primary server and the standby server.

As the standby server is not active while the primary server is running, this file would not be accessed simultaneously, and therefore, it can be shared.

To manage the keystore file in a more secure manner, place it on the key management server or the key management storage isolated in a secure location.

Enable the automatic opening of the keystore on both the primary and standby servers.

#### Placing a copy of the keystore file

This involves placing a copy of the primary server keystore file on the standby server.

You can do this if you cannot prepare a shared server or disk device that can be accessed from both the primary and standby servers.

However, if you change the master encryption key and the passphrase on the primary server, you must copy the keystore file to the standby server again.

To manage the keystore file in a more secure manner, prepare the key management server or the key management storage isolated in a secure location for both the primary and standby servers, and place the keystore files there.

Enable the automatic opening of the keystore on both the primary and standby servers. Note that copying the automatically opening keystore file (keystore.aks) to the standby server does not enable the automatic opening of the keystore.

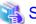

Refer to the Cluster Operation Guide for information on building a cluster system environment using failover operation.

### 5.10.2 Database Multiplexing Mode

Note the following when using transparent data encryption in environments that use streaming replication, or database multiplexing with streaming replication.

#### Placing the keystore file

Place a copy of the primary server keystore file on the standby server.

This is required as the keystore file cannot be shared, and both servers may need to access it simultaneously.

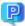

🖳 Point

To manage the keystore file in a more secure manner, place it on the key management server or the key management storage isolated in a secure location. A keystore used by both the primary and standby servers can be managed on the same key management server or key management storage.

However, create different directories for the keystores to be used by the primary server and the standby server. Then copy the keystore for the primary server to the directory used on the standby server.

### Automatically opening the keystore

You must enable automatic opening of the keystore.

To do this, enable automatic opening of the keystore in all servers that make up database multiplexing. The settings for automatic opening of the keystore include information unique to each server, so simply copying the file does not enable it.

### Changing the passphrase

Changes to the passphrase are reflected in all servers that make up database multiplexing, so no special operation is required.

### Building and starting a standby server

Before using the pg\_basebackup command or pgx\_rcvall command to build a standby server, copy the keystore file from the primary server to the standby server. When using an automatically opening keystore, use the copied keystore file to enable automatic opening on the standby server.

Open the keystore each time you start the standby server. This step is necessary for decrypting and restoring encrypted WAL received from the primary server. To open the keystore, specify the --keystore-passphrase option in the pg\_ctl command or pgx\_rcvall command and enter the passphrase, or use an automatically opening keystore.

### Changing the master encryption key and the passphrase

Change the master encryption key and the passphrase on the primary server. You need not copy the keystore from the primary server to the standby server. You need not even restart the standby server or reopen the keystore. Changes to the master encryption key and the passphrase are reflected in the keystore on the standby server.

......

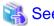

Refer to "pgx\_rcvall" in the Reference for information on pgx\_rcvall command.

Refer to "pg\_ctl" under "Reference" in the PostgreSQL Documentation for information on pg\_ctl command.

Refer to "pg\_basebackup" under "Reference" in the PostgreSQL Documentation for information on pg\_basebackup command.

Refer to "High Availability, Load Balancing, and Replication" under "Server Administration" in the PostgreSQL Documentation for information on how to set up streaming replication.

## 5.11 Security-Related Notes

- Decrypted data is cached in the database server memory (shared buffer). As a result, unencrypted data is stored in a core file, which is
  a process memory dump. You should, therefore, safely delete the memory dump.
   You can safely delete files by using the following command:
  - dd command
- Unencrypted data may be written from the database server memory to the operating system's swap area. To prevent leakage of information from the swap area, consider either disabling the use of swap area or encrypting the swap area using a full-disk encryption product.
- The content of the server log file is not encrypted. Therefore, in some cases the value of a constant specified in a SQL statement is output to the server log file. To prevent this, consider setting a parameter such as log\_min\_error\_statement.
- When executing an SQL function that opens the keystore and modifies the master encryption key, ensure that the SQL statement containing the passphrase is not output to the server log file. To prevent this, consider setting a parameter such as log\_min\_error\_statement. If you are executing this type of SQL function on a different computer from the database server, encrypt the communication between the client and the database server with SSL.

## 5.12 Tips for Installing Built Applications

With transparent data encryption, you can easily encrypt all the data in an application without modifying the application. Database administrators install built applications in the following manner. However, this procedure stores data to the default tablespace, so take necessary action if processing differs from the original design.

1. (Normal procedure) Create an owner and a database for the built application.

```
CREATE USER crm_admin ...;
CREATE DATABASE crm_db ...;
```

2. (Procedure for encryption) Create an encrypted tablespace to store the data for the built application.

```
SET tablespace_encryption_algorithm = 'AES256';
CREATE TABLESPACE crm_tablespace LOCATION '/crm/data';
```

3. (Procedure for encryption) Configure an encrypted tablespace as the default tablespace for the owner of the built application.

```
ALTER USER crm_admin SET default_tablespace = 'crm_tablespace';
ALTER USER crm_admin SET temp_tablespaces = 'crm_tablespace';
```

4. (Normal procedure) Install the built application. The application installer prompts you to enter the host name and the port number of the database server, the user name, and the database name. The installer uses the entered information to connect to the database server and execute the SQL script. For applications that do not have an installer, the database administrator must manually execute the SQL script.

Normally, the application's SQL script includes logic definition SQL statements, such as CREATE TABLE, CREATE INDEX, and GRANT or REVOKE, converted from the entity-relationship diagram. It does not include SQL statements that create databases, users, and tablespaces. Configuring the default tablespace of the users who will execute the SQL script deploys the objects generated by the SQL script to the tablespace.

# Chapter 6 Data Masking

Data masking is a feature that can change the returned data for queries generated by applications, so that it can be referenced by users. For example, for a query of employee data, digits except the last four digits of an eight-digit employee number can be changed to "\*" so that it can be used for reference.

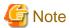

When using this feature, it is recommended that the changed data be transferred to another medium for users to reference. This is because, if users directly access the database to extract the masked data, there is a possibility that they can deduce the original data by analyzing the masking policy or query result to the masking target column.

## 6.1 Masking Policy

Masking policy is a method of changing data under specific conditions when it is returned for a query from an application. One masking policy can be created per table. You can configure masking target, masking type, masking condition and masking format in a masking policy.

Figure 6.1 Masking policy

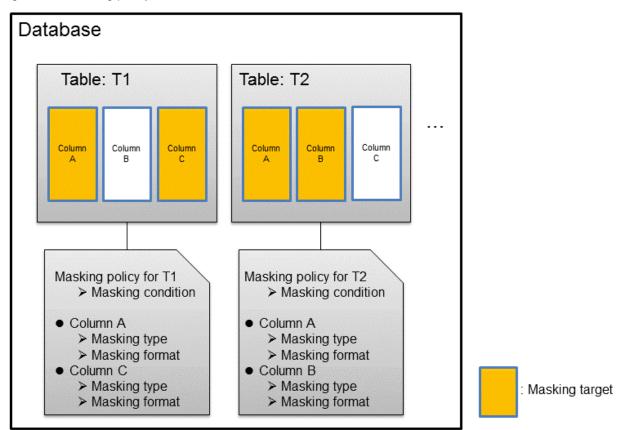

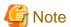

When a masking policy is defined, the search performance for the corresponding table may deteriorate.

### 6.1.1 Masking Target

Masking target refers to a column to which a masking policy will be applied. When referring to a masking target or a function that includes a masking target, the execution result will be changed and obtained.

The following commands can change the execution result:

- SELECT
- COPY
- pg\_dump
- pg\_dumpall

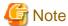

- If a masking target is specified to INSERT...SELECT target columns, processing will be performed using data before change.
- If a masking target other than SELECT target columns is specified, processing will be performed using data before change.
- If a masking target is specified in a function where the data type will be converted, an error will occur.

### 6.1.2 Masking Type

Masking type is a method to change column data that is returned from queries. Specify the masking type in the function\_type parameter. The following masking types can be specified and selected depending on the masking target data type.

### **Full masking**

All the data in the specified column is changed. The changed value returned to the application that made the query varies depending on the column data type.

For example, 0 is used for a numeric type column and a space is used for a character type column.

### Partial masking

The data in the specified column is partially changed.

For example, digits except the last four digits of an employee number can be changed to "\*".

#### Regular expression masking

The data in the specified column is changed via a search that uses a regular expression.

For example, for strings such as email address that can have variable length, "\*" can be used to change characters preceding "@" by using a regular expression. Regular expression masking can only be used for character type data.

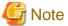

- If multiple valid masking targets are specified for a function, the masking type for the left-most masking target will be applied. For example, if "SELECT GREATEST(c1, c2) FROM t1" is executed for numeric type masking target c1 and c2, the masking type for c1 will be applied.

- When masking the data that includes multibyte characters, do not specify partial masking for masking type. The result may not be as expected.

## **6.1.3 Masking Condition**

Masking condition refers to the conditions configured to perform masking. Specify the masking condition in the expression parameter. Changed or actual data can be displayed for different users by defining masking condition. An expression that returns a boolean type result needs to be specified in masking condition and masking is performed only when TRUE is returned. Refer to "Value Expressions" in the PostgreSQL Documentation for information on the expressions that can be specified. Note that expressions that include a column cannot

be specified.

For example, when masking data only for "postgres" users, specify 'current\_user = "postgres" in the masking condition.

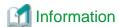

Specify '1=1' so the masking condition is always evaluated to be TRUE and masking is performed all the time.

### 6.1.4 Masking Format

Masking format is a combination of change method and displayed characters when the masking condition is met. Masking format varies depending on the masking type. The following describes the masking format.

......

### **Full masking**

With full masking, all characters are changed to values as determined by the database. Changed characters can be referenced in the pgx\_confidential\_values table. Also, replacement characters can be changed using the pgx\_update\_confidential\_values system management function.

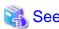

Refer to "6.3 Data Types for Masking" for information on the data types for which data masking can be performed.

### Partial masking

With partial masking, data is changed according to the content in the function\_parameters parameter. The method of specifying function\_parameters varies depending on the data type.

| Category       | Method of specifying function_parameters                                                                                                    |  |  |
|----------------|----------------------------------------------------------------------------------------------------|--|--|
| Numeric type   | 'replacementCharacter, startPosition, endPosition'                                                                                                    |  |  |
|                | - replacementCharacter. Specify the number to display. Specify a value from 0 to 9.                                                                                                    |  |  |
|                | - startPosition: Specify the start position of masking. Specify a positive integer.                                                                                                    |  |  |
|                | - <i>endPosition</i> : Specify the end position of masking. Specify a positive integer that is greater than <i>startPosition</i> .                                                                                                    |  |  |
|                | Example                                                                                                    |  |  |
|                | Specify as below to change the values from the 1st to 5th digits to 9.                                                                                                    |  |  |
|                | function_parameters := '9, 1, 5'                                                                                                    |  |  |
|                | In this example, if the original data is "123456789", it will be changed to "999996789".                                                                                                    |  |  |
| Character type | 'inputFormat, outputFormat, replacementCharacter, startPosition, endPosition'                                                                                                    |  |  |
|                | - <i>inputFormat</i> : Specify the current format of the data. Specify "V" for characters that will potentially be masked, and specify "F" for values such as spaces or hyphens that will not be masked.                                                                                                    |  |  |
|                | - <i>outputFormat</i> : Define the method to format the displayed data. Specify "V" for characters that will potentially be masked. Any character to be output can be specified for each character "F" in <i>inputFormat</i> . If you want to output a single quotation mark, specify two of them consecutively. |  |  |
|                | - replacementCharacter. Specify any single character. If you want to output a single quotation mark, specify two of them consecutively.                                                                                                    |  |  |
|                | - <i>startPosition</i> : Specify the position of "V" as the start position of masking. For example, to specify the position of the 4th "V" from the left, specify 4. Specify a positive integer.                                                                                                    |  |  |

| Category            | Method of specifying function_parameters                                                                                                    |  |  |
|---------------------|----------------------------------------------------------------------------------------------------|--|--|
|                     | - <i>endPosition</i> : Specify the position of "V" as an end position of masking. When working out the end position, do not include positions of "F". For example, to specify the position of the 11th "V" from the left, specify 11. Specify a positive integer that is greater than <i>startPosition</i> . |  |  |
|                     | Example                                                                                                    |  |  |
|                     | Specify as below to mask a telephone number other than the first three digits using *.                                                                                                    |  |  |
|                     | function_parameters := 'VVVFVVVVVVVVVVVVVVVVVVVVVVVVVVVVVVVVV                                                                                                    |  |  |
|                     | In this example, if the original data is "012-3156-7890", it will be changed to "012-****.                                                                                                    |  |  |
| Date/timestamp type | 'MDYHMS'                                                                                                    |  |  |
| Bute/timestamp type | - M: Masks month. To mask month, enter the month from 1 to 12 after a lowercase letter m. Specify an uppercase letter M to not mask month.                                                                                                    |  |  |
|                     | - D: Masks date. To mask date, enter the date from 1 to 31 after a lowercase letter d. If a value bigger than the last day of the month is entered, the last day of the month will be displayed. Specify an uppercase letter D to not mask date.                                                             |  |  |
|                     | - Y: Masks year. To mask year, enter the year from 1 to 9999 after a lowercase letter y. Specify an uppercase letter Y to not mask year.                                                                                                    |  |  |
|                     | - H: Masks hour. To mask hour, enter the hour from 0 to 23 after a lowercase letter h. Specify an uppercase letter H to not mask hour.                                                                                                    |  |  |
|                     | - M: Masks minute. To mask minute, enter the minute from 0 to 59 after a lowercase letter m. Specify an uppercase letter M to not mask minute.                                                                                                    |  |  |
|                     | - S: Masks second. To mask second, enter the second from 0 to 59 after a lowercase letter s. Specify an uppercase letter S to not mask second.                                                                                                    |  |  |
|                     | Example                                                                                                    |  |  |
|                     | Specify as below to mask hour, minute, and second and display 00:00:00.                                                                                                    |  |  |
|                     | function_parameters := 'MDYh0m0s0'                                                                                                    |  |  |
|                     | In this example, if the original data is "2010-10-10 10:10:10", it will be changed to "2010-10-10 00:00:00".                                                                                                    |  |  |

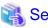

- Refer to "B.3.2 pgx\_create\_confidential\_policy" for information on function\_parameters.
- Refer to "6.3 Data Types for Masking" for information on the data types for which masking can be performed.

### Regular expression masking

With regular expression masking, data is changed according to the content of the regexp\_pattern, regexp\_replacement and regexp\_flags parameters. For regexp\_pattern, specify the search pattern using a regular expression. For regexp\_replacement, specify the replacement character to use when data matches the search pattern. For regexp\_flags, specify the regular expression flags.

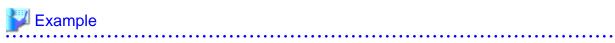

Specify as below to change all three characters starting from b to X.

regexp\_pattern := 'b..'

regexp\_replacement:= 'X'

regexp\_flags := 'g'

In this example, if the original data is "foobarbaz", it will be changed to "fooXX".

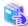

#### See

- Refer to "POSIX Regular Expressions" in the PostgreSQL Documentation and check pattern, replacement, and flags for information on the values that can be specified for regexp\_pattern, regexp\_replacement, and regexp\_flags.
- Refer to "6.3 Data Types for Masking" for information on the data types for which masking can be performed.

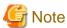

- When column data type is character(*n*) or char(*n*) and if the string length after change exceeds n, the extra characters will be truncated and only characters up to the nth character will be displayed.
- When column data type is character varying(*n*) or varchar(*n*) and if the string length after change exceeds the length before the change, the extra characters will be truncated and only characters up to the length before change will be displayed.

## 6.2 Usage Method

### Preparation

The following preparation is required to use this feature.

- 1. Set the postgresql.conf file parameters.
  - Prepend "pgx\_datamasking" to the shared\_preload\_libraries parameter.
- 2. Restart the instance.
- 3. Run CREATE EXTENSION for the database that will use this feature.

The target database is described as "postgres" here.

Use the psql command to connect to the "postgres" database.

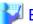

#### Example

postgres=# CREATE EXTENSION pgx\_datamasking;
CREATE EXTENSION

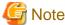

You must always prepend "pgx\_datamasking" to the "shared\_preload\_libraries" parameter.

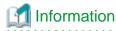

- Specify "false" for pgx\_datamasking.enable to not use this feature. Data will not be masked even if a masking policy is configured. This feature becomes available again once "true" is specified for pgx\_datamasking.enable. This setting can be made

by specifying a SET statement or specifying a parameter in the postgresql.conf file. Example

```
postgres=# SET pgx_datamasking.enable=false;
```

- Hereafter, also perform this preparatory task for the "template1" database, so that this feature can be used by default when creating a new database.

### **Usage**

To perform masking, a masking policy needs to be configured. The masking policy can be created, changed, confirmed, enabled, disabled or deleted during operation.

The procedures to perform these tasks are explained below with examples.

- 1. Creating a masking policy
- 2. Changing a masking policy
- 3. Confirming a masking policy
- 4. Enabling and disabling a masking policy
- 5. Deleting a masking policy

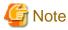

Only database superusers can configure masking policies.

### 6.2.1 Creating a Masking Policy

An example of the operation on the server is shown below.

1. Create a masking policy

Execute the pgx\_create\_confidential\_policy system management function to create a masking policy.

The following values are configured in this example.

- Masking target: Numeric type c1
- Masking type: FULL
- Masking condition: '1=1'

```
postgres=# select pgx_create_confidential_policy(table_name := 't1', policy_name := 'p1',
expression := '1=1', column_name := 'c1', function_type := 'FULL');
pgx_create_confidential_policy
-----t
t
(1 row)
```

2. Confirm the displayed data

Confirm that the masking target data (column c1) has been correctly changed.

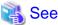

- Refer to "B.3.2 pgx\_create\_confidential\_policy" for information on the pgx\_create\_confidential\_policy system management function.

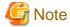

- Only one masking policy can be created per table.
- All users can view the masking policy created, so do not grant the login privilege of the database where this feature is set to the users who refer to the changed data. Masking policies are defined in the "pgx\_confidential\_columns", "pgx\_confidential\_policies" and "pgx\_confidential\_values" tables.

### 6.2.2 Changing a Masking Policy

- 1. An example of the operation on the server is shown below.
- 2. Change a masking policy

Execute the pgx\_alter\_confidential\_policy system management function to change a masking policy.

The following values are changed in this example.

- Content of change: Add a masking target
- Masking target: Character type c2
- Masking type: PARTIAL
- Masking condition: 'VVVFVVVVFVVVV, VVV-VVVV-VVVV, \*, 4, 11'

3. Confirm the displayed data

Confirm that the masking target data has been correctly changed.

```
postgres=# select * from t1;
c1 | c2
---+----
0 | 012-***-***
0 | 012-***-***
0 | 012-***-***
(3 row)
```

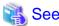

- Refer to "B.3.1 pgx\_alter\_confidential\_policy" for information on the pgx\_alter\_confidential\_policy system management function.

## 6.2.3 Confirming a Masking Policy

An example of the operation on the server is shown below.

Confirm information about a masking target where a masking policy is set
 Refer to the pgx\_confidential\_columns table to confirm the masking target where the masking policy is set.

2. Confirm information about the masking policy content

Refer to pgx\_confidential\_policies to confirm the masking policy content.

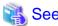

- Refer to "D.1 pgx\_confidential\_columns" for information on the pgx\_confidential\_columns table.
- Refer to "D.2 pgx\_confidential\_policies" for information on the pgx\_confidential\_policies table.

### 6.2.4 Enabling and Disabling a Masking Policy

An example of the operation on the server is shown below.

1. Disable a masking policy

Execute the pgx\_enable\_confidential\_policy system management function to disable a masking policy.

```
postgres=# select pgx_enable_confidential_policy(table_name := 't1', policy_name := 'p1',
enable := 'f');
pgx_enable_confidential_policy
-----t
(1 row)
```

2. Confirm the displayed data

Confirm that the original data is displayed by disabling the masking policy.

```
postgres=# select * from t1;
c1 | c2
----+-----
1 | 012-3456-7890
2 | 012-3456-7891
3 | 012-3456-7892
(3 row)
```

3. Enable a masking policy

Execute the pgx\_enable\_confidential\_policy system management function to enable a masking policy.

```
postgres=# select pgx_enable_confidential_policy(table_name := 't1', policy_name := 'p1',
enable := 't');
pgx_enable_confidential_policy
-----t
(1 row)
```

4. Confirm the displayed data

Confirm that the masking target data has been correctly changed.

```
postgres=# select * from t1;
c1 | c2
---+----
0 | 012-***-***
0 | 012-***-***
```

```
0 | 012-***-***
(3 row)
```

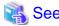

- Refer to "B.3.4 pgx\_enable\_confidential\_policy" for information on the pgx\_enable\_confidential\_policy system management function.

......

### 6.2.5 Deleting a Masking Policy

An example of the operation on the server is shown below.

1. Delete a masking policy

Execute the pgx\_drop\_confidential\_policy system management function to delete a masking policy.

```
postgres=# select pgx_drop_confidential_policy(table_name := 't1', policy_name := 'p1');
  pgx_drop_confidential_policy
-----
t
(1 row)
```

2. Confirm the displayed data

Confirm that the original data is displayed by deleting the masking policy.

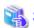

- Refer to "B.3.3 pgx\_drop\_confidential\_policy" for information on the gx\_drop\_confidential\_policy function.

# 6.3 Data Types for Masking

The data types for which data masking can be performed are shown below.

| Category     | Data type        | Masking type |                 |                                  |
|--------------|------------------|--------------|-----------------|----------------------------------|
|              |                  | Full masking | Partial masking | Regular<br>expression<br>masking |
| Numeric type | smallint         | Y            | Y               | N                                |
|              | integer          | Y            | Y               | N                                |
|              | bigint           | Y            | Y               | N                                |
|              | decimal          | Y            | Y               | N                                |
|              | numeric          | Y            | Y               | N                                |
|              | float            | Y            | Y               | N                                |
|              | real             | Y            | Y               | N                                |
|              | double precision | Y            | Y               | N                                |

| Category            | Data type            | Masking type |                 |                                  |
|---------------------|----------------------|--------------|-----------------|----------------------------------|
|                     |                      | Full masking | Partial masking | Regular<br>expression<br>masking |
| Character type      | character varying(n) | Y            | Y               | Y                                |
|                     | varchar(n)           | Y            | Y               | Y                                |
|                     | character(n)         | Y            | Y               | Y                                |
|                     | char(n)              | Y            | Y               | Y                                |
| Date/timestamp type | date                 | Y            | Y               | N                                |
|                     | timestamp            | Y            | Y               | N                                |

# Chapter 7 Periodic Operations

This chapter describes the operations that must be performed periodically when running daily database jobs.

## 7.1 Configuring and Monitoring the Log

FUJITSU Enterprise Postgres enables you to output database errors and warnings to a log file.

This information is useful for identifying if errors have occurred and the causes of those errors.

By default, this information is output to the system log. It is recommended that you configure FUJITSU Enterprise Postgres to collect logs from its log files (for example, log\_destination) before operating FUJITSU Enterprise Postgres.

Periodically monitor the log files to check if any errors have occurred.

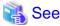

- Refer to "Error Reporting and Logging" under "Server Administration" in the PostgreSQL Documentation for information on logs.

......

- Refer to "Configuring Parameters" in the Installation and Setup Guide for Server for information on log settings when operating with WebAdmin.

## 7.2 Monitoring Disk Usage and Securing Free Space

When a database is used for an extended period, free space on the disk is continuously consumed and in some cases the disk space runs out. When this happens, database jobs may stop and no longer run.

You should, therefore, periodically monitor the usage of disk space, and delete obsolete files located in the disk.

Monitor the disk usage of the disk where the following directories are located:

- Data storage destination directory
- Transaction log storage destination (if the transaction log is stored in a different directory from the data storage destination directory)
- Backup data storage destination directory
- Tablespace storage destination directory

## 7.2.1 Monitoring Disk Usage

To check the disk usage, use the following operating system commands:

- df command

You can even use SQL statements to check tables and indexes individually.

Refer to "Determining Disk Usage" under "Server Administration" in the PostgreSQL Documentation for information on this method.

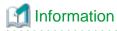

If you are using WebAdmin for operations, a warning is displayed when disk usage reaches 80%

## 7.2.2 Securing Free Disk Space

Secure free disk space by using the following operating system commands to delete unnecessary files, other than the database, from the same disk unit.

- rm command

You can also secure disk space by performing the following tasks periodically:

- To secure space on the data storage destination disk:

Execute the REINDEX statement. Refer to "7.5 Reorganizing Indexes" for details.

- To secure space on the backup data storage destination disk:

Execute backup using WebAdmin or the pgx\_dmpall command.

## 7.3 Automatically Closing Connections

If an application stops responding and abnormally terminates for any reason, the connection from the application may remain active on the database server. If this situation continues for an extended period, other applications attempting to connect to the database server may encounter an error, or an error indicating that the tables are unavailable may occur.

It is, therefore, recommended that idle connections be closed automatically at regular intervals.

To configure the time required until automatic disconnection, set the following using the ndd command of the operating system:

- tcp\_keepalive\_interval

Interval (in milliseconds) between keepalive probes.

- tcp\_ip\_abort\_interval

Retransmission timeout value for a TCP connection (in milliseconds).

This needs to be set considering the impact on the entire system.

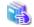

Refer to the relevant manual of your operating system for information on the parameters.

## 7.4 Monitoring the Connection State of an Application

FUJITSU Enterprise Postgres does not immediately delete the updated or deleted data. If the VACUUM determines there are no transactions that reference the database, FUJITSU Enterprise Postgres collects obsolete data.

However, obsolete data is not collected if there are connections that have remained active for an extended period or connections occupying resources. In this case the database may expand, causing performance degradation.

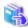

See

Refer to "Routine Vacuuming" under "Server Administration" in the PostgreSQL Documentation for information on the VACUUM command.

......

In such cases, you can minimize performance degradation of the database by monitoring problematic connections.

The following two methods are supported for monitoring connections that have been in the waiting status for an extended period:

- 7.4.1 Using the View (pg\_stat\_activity)
- 7.4.2 Using pgAdmin

## 7.4.1 Using the View (pg\_stat\_activity)

Use the view (pg\_stat\_activity) to identify and monitor connections where the client has been in the waiting status for an extended period.

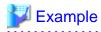

The example below shows connections where the client has been in the waiting status for at least 60 minutes.

However, when considering continued compatibility of applications, do not reference system catalogs directly in the following SQL statements.

```
postgres=# select * from pg_stat_activity where state='idle in transaction' and current_timestamp >
cast(query_start + interval '60 minutes' as timestamp);
-[ RECORD 1 ]----+----
                 13003
datid
datname
                | db01
                 | 4638
pid
            | 10
| fsep
usesysid
usename
application_name | apl01
client_addr | 192.33.44.15
client_hostname |
client_port | 27500
backend_start | 2015-04-24 09:09:21.730641+09
xact_start | 2015-04-24 09:09:23.858727+09 query_start | 2015-04-24 09:09:23.858727+09 state_change | 2015-04-24 09:09:23.858834+09
                  | f
waiting
                  | idle in transaction
state
backend_xid
backend_xmin
query
                  | begin;
```

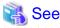

- Refer to "Notes on Application Compatibility" in the Application Development Guide for information on maintaining application compatibility.

......

......

- Refer to "The Statistics Collector" under "Server Administration" in the PostgreSQL Documentation for information on pg\_stat\_activity.

## 7.4.2 Using pgAdmin

This section describes the procedure for monitoring connections using [Server Status] in pgAdmin.

1. From the [Tools] menu in pgAdmin, click [Server Status].

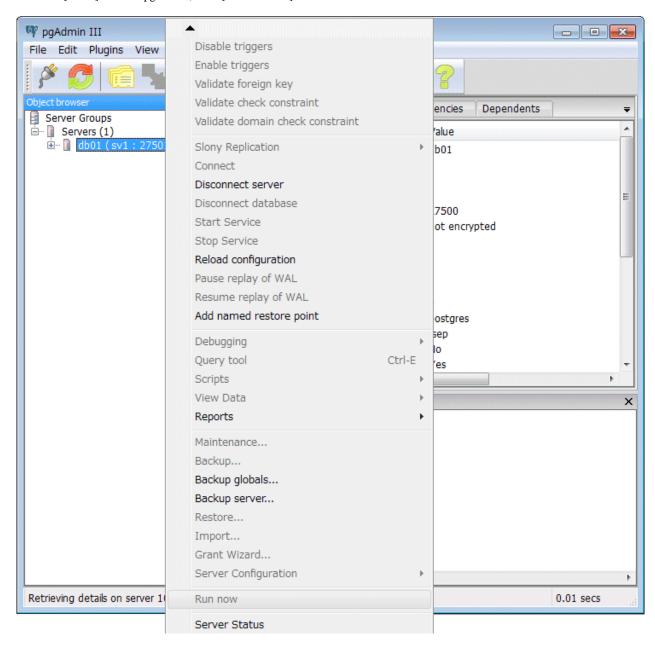

2. Identify client connections that have been in the waiting state for an extended period.

From the transaction start time displayed under [TX start], identify connections that have been in the waiting state for an extended period.

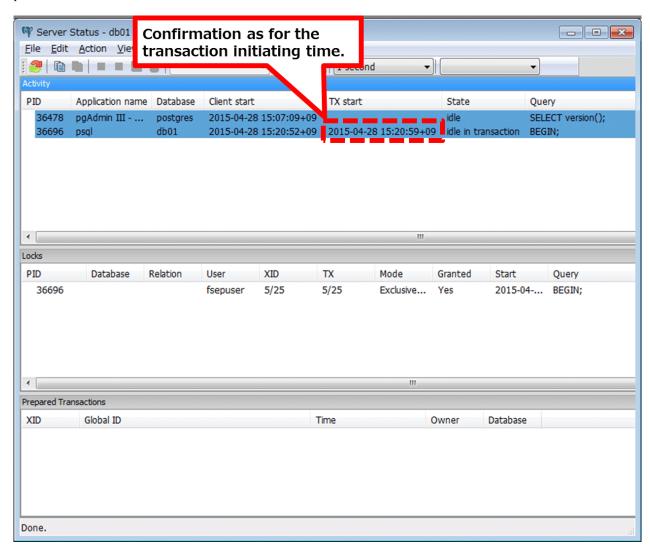

## 7.5 Reorganizing Indexes

Normally, a database defines indexes in tables, but if data is frequently updated, indexes can no longer use free space in the disk efficiently. This situation can also cause a gradual decline in database access performance.

To rearrange used space on the disk and prevent the database access performance from declining, it is recommended that you periodically execute the REINDEX command to reorganize indexes.

Check the disk usage of the data storage destination using the method described in "7.2 Monitoring Disk Usage and Securing Free Space".

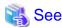

Refer to "Routine Reindexing" under "Server Administration" in the PostgreSQL Documentation for information on reorganizing indexes by periodically executing the REINDEX command.

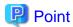

Typically, reorganize indexes once a month at a suitable time such as when conducting database maintenance. Use SQL statements to check index usage. If this usage is increasing on a daily basis, adjust the frequency of recreating the index as compared to the free disk space.

The following example shows the SQL statements and the output.

However, when considering continued compatibility of applications, do not reference system catalogs and functions directly in the following SQL statements. Refer to "Notes on Application Compatibility" in the Application Development Guide for details.

### [SQL statements]

```
SELECT

nspname AS schema_name,
relname AS index_name,
round(100 * pg_relation_size(indexrelid) / pg_relation_size(indrelid)) / 100 AS index_ratio,
pg_size_pretty(pg_relation_size(indexrelid)) AS index_size,
pg_size_pretty(pg_relation_size(indrelid)) AS table_size

FROM pg_index I

LEFT JOIN pg_class C ON (C.oid = I.indexrelid)

LEFT JOIN pg_namespace N ON (N.oid = C.relnamespace)

WHERE

C.relkind = 'i' AND
pg_relation_size(indrelid) > 0

ORDER BY pg_relation_size(indexrelid) DESC, index_ratio DESC;
```

### [Output]

| schema_name    | index_name                                                               | index_ratio | index_size | table_size                |
|----------------|--------------------------------------------------------------------------|-------------|------------|---------------------------|
| pg_catalog   r | pgbench_accounts_pkey pg_depend_depender_index pg_depend_reference_index | 0.6         | 224 KB     | 13 MB<br>368 KB<br>368 KB |

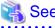

Refer to "Notes on Application Compatibility" in the Application Development Guide for information on maintaining application compatibility.

# 7.6 Monitoring Database Activity

FUJITSU Enterprise Postgres enables you to collect information related to database activity. By monitoring this information, you can check changes in the database status.

This information includes wait information for resources such as internal locks, and is useful for detecting performance bottlenecks. Furthermore, you should collect this information in case you need to request Fujitsu technical support for an investigation.

Figure 7.1 Overview of information collection

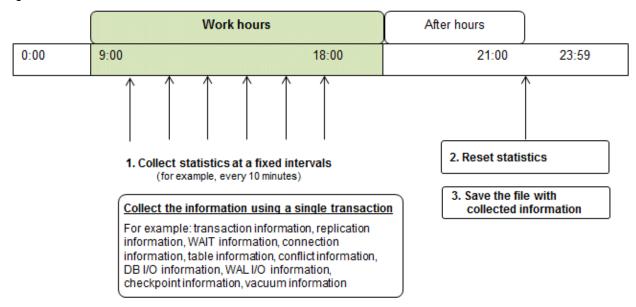

1. Collect statistics at fixed intervals during work hours.

Accumulate the collected information into a file.

Wherever possible, collect data from the various statistics views using a single transaction, because it enables you to take a snapshot of system performance at a given moment.

Refer to "7.6 Monitoring Database Activity" for information on the system views that can be collected.

2. Reset statistics after work hours, that is, after jobs have finished.

Refer to "7.6.3 Information Reset" for information on how to reset statistics.

3. Save the file with collected information.

Keep the file with collected information for at least two days, in order to check daily changes in performance and to ensure that the information is not deleted until you have sent a query to Fujitsu technical support.

Where jobs run 24 hours a day, reset statistics and save the file with collected information when the workload is low, for example, at night.

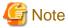

Statistics cumulatively add the daily database value, so if you do not reset them, the values will exceed the upper limit, and therefore will not provide accurate information.

The subsections below explain the following:

- Information that can be collected
- Collection configuration
- Information reset

### 7.6.1 Information that can be Collected

Information that can be collected is categorized into the following two types:

- Information common to PostgreSQL
- Information added by FUJITSU Enterprise Postgres

### Information common to PostgreSQL

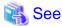

Refer to "Monitoring Database Activity" under "Server Administration" in the PostgreSQL Documentation for information on information common to PostgreSQL.

### Information added by FUJITSU Enterprise Postgres

You can collect the following information added by FUJITSU Enterprise Postgres.

Table 7.1 Information added by FUJITSU Enterprise Postgres

| View name          | Description                                                                                                    |
|--------------------|----------------------------------------------------------------------------------------------------|
| pgx_stat_lwlock    | Displays statistic related to lightweight lock, with each type of content displayed on a separate line. This information helps to detect bottlenecks.                                  |
|                    | Refer to "C.2 pgx_stat_lwlock" for details.                                                                                                    |
| pgx_stat_latch     | Displays statistics related latches, with each type of wait information within FUJITSU Enterprise Postgres displayed on a separate line. This information helps to detect bottlenecks. |
|                    | Refer to "C.3 pgx_stat_latch" for details.                                                                                                    |
| pgx_stat_walwriter | Displays statistics related to WAL writing, in a single line.                                                                                                    |
|                    | Refer to "C.4 pgx_stat_walwriter" for details.                                                                                                    |
| pgx_stat_sql       | Displays statistics related to SQL statement executions, with each type of SQL statement displayed on a separate line.                                                                 |
|                    | Refer to "C.5 pgx_stat_sql" for details.                                                                                                    |

### 7.6.2 Collection Configuration

The procedure for configuring collection depends on the information content.

- Information common to PostgreSQL
- Information added by FUJITSU Enterprise Postgres

### Information common to PostgreSQL

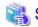

Refer to "The Statistics Collector" in "Monitoring Database Activity" under "Server Administration" in the PostgreSQL Documentation for information on information common to PostgreSQL.

### Information added by FUJITSU Enterprise Postgres

Information added by FUJITSU Enterprise Postgres is collected by default.

To enable or disable information collection, change the configuration parameters in postgresql.conf. The following table lists the views for which you can enable or disable information collection, and the configuration parameters.

| View name       | Parameter        |
|-----------------|------------------|
| pgx_stat_lwlock | track_waits (*1) |
| pgx_stat_latch  |                  |
| pgx_stat_sql    | track_sql        |

Remarks: You cannot change the collection status for pgx\_stat\_walwriter.

\*1: When executing the SQL statement with EXPLAIN ANALYZE, processing time may increase because of this information collection. It is recommended to set this parameter to "off" when executing EXPLAIN ANALYZE to check the processing time.

Refer to "Appendix A Parameters" for information on the parameters.

### 7.6.3 Information Reset

This section describes how to reset information.

### Information added by FUJITSU Enterprise Postgres

You can reset information added by FUJITSU Enterprise Postgres by using the pg\_stat\_reset\_shared function in the same way as for information common to PostgreSQL.

Configure the following parameters in the pg\_stat\_reset\_shared function:

| Function                   | Type of return value | Description                                                                                                    |
|----------------------------|----------------------|----------------------------------------------------------------------------------------------------|
| pg_stat_reset_shared(text) | void                 | Reset some cluster-wide statistics counters to zero, depending on the argument (requires superuser privileges). |
|                            |                      | Calling pg_stat_reset_shared('lwlock') will zero all counters shown in pgx_stat_lwlock.                         |
|                            |                      | Similarly, in the following cases, all values of the pertinent statistics counter are reset:                    |
|                            |                      | - If pg_stat_reset_shared('latch') is called:                                                                   |
|                            |                      | All values displayed in pgx_stat_latch                                                                          |
|                            |                      | - If pg_stat_reset_shared('walwriter') is called:                                                               |
|                            |                      | All values displayed in pgx_stat_walwriter                                                                      |
|                            |                      | - If pg_stat_reset_shared('sql') is called:                                                                     |
|                            |                      | All values displayed in pgx_stat_sql                                                                            |

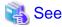

Refer to "Statistics Functions" in "Monitoring Database Activity" under "Server Administration" in the PostgreSQL Documentation for information on other parameters of the pg\_stat\_reset\_shared function.

# Chapter 8 Streaming Replication Using WebAdmin

This chapter describes how to create a streaming replication cluster using WebAdmin.

## 8.1 Streaming Replication

Streaming replication allows the creation of one or more standby instances, which connect to the master instances and replicate the data using WAL records. The standby instance can be used for read-only operations.

WebAdmin can be used to create a streaming replication cluster. WebAdmin allows the creation of a cluster in the following configurations:

- Master-Standby Configuration: This configuration creates a master and standby instance together.
- Standby Only Configuration: This configuration creates a standby instance from an already existing instance.

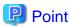

- A standby instance can be created from a standalone instance, a master instance, or even from another standby instance.
- If a streaming replication cluster is created using WebAdmin, the network with the host name (or IP address) specified in [Host name] will be used across sessions of WebAdmin, and also used as the log transfer network.
- To use a network other than the job network as the log transfer network, specify the host name other than the job network one in [Host name].

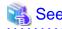

When a standby instance is created from an existing instance, it is necessary to set the values for the replication-related variables before a standby instance can be created. Refer to "Configuring Parameters" in the Installation and Setup Guide for Server for details.

## 8.1.1 Creating a Standby Instance

Follow the procedure below to create a standby instance.

- 1. In the [Instances] tab, select the instance from which a standby instance is to be created.
- 2. Click <

3. Enter the information for the standby instance to be created. In the example below, a standby instance is created from instance "inst1".

The instance name, host address and port of the selected instance are already displayed for easy reference.

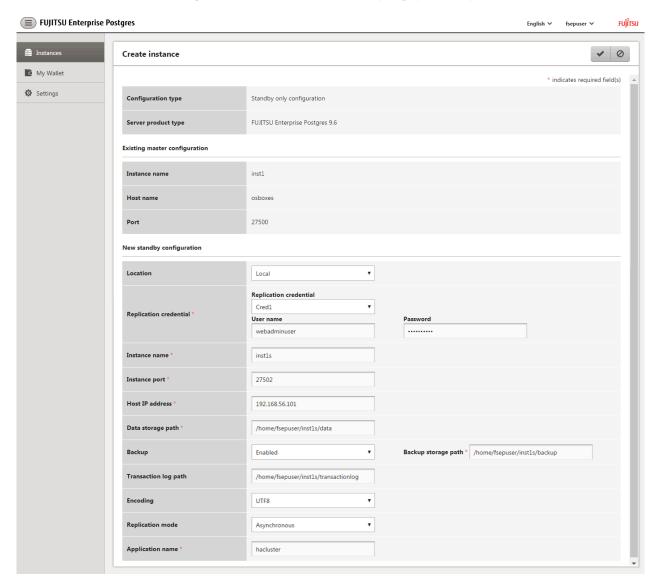

### Enter the following items:

- [Location]: Whether to create the instance in the server that the current user is logged in to, or in a remote server. The default is "Local", which will create the instance in the server machine where WebAdmin is currently running.
- [Replication credential]: The user name and password required for the standby instance to connect to the master instance. The user name and password can be entered or selected from the Wallet. Refer to "Appendix F WebAdmin Wallet" for information on creating wallet entries.
- [Instance name]: Name of the standby database instance to create.

The name must meet the conditions below:

- Maximum of 16 characters
- The first character must be an ASCII alphabetic character
- The other characters must be ASCII alphanumeric characters
- [Instance port]: Port number of the standby database instance.
- [Host IP address]: The IP address of the server machine where the standby instance is to be created. This information is needed to configure the standby instance to be connected to the master.

- [Data storage path]: Directory where the database data will be stored
- [Backup storage path]: Directory where the database backup will be stored
- [Transaction log path]: Directory where the transaction log will be stored
- [Encoding]: Database encoding system
- [Replication mode]: Replication mode of the standby instance to be created ("Asynchronous" or "Synchronous")
- [Application name]: The reference name of the standby instance used to identify it to the master instance.
- 4. Click to create the standby instance.
- 5. Once the standby instance is created successfully, select "inst1s" in the [Instances] tab. The following page will be displayed:

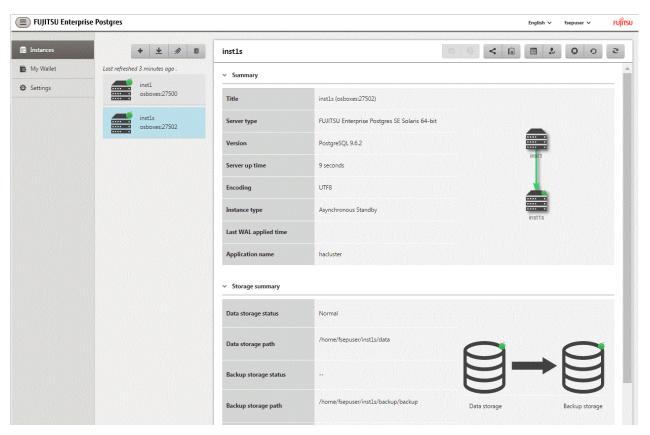

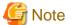

- Backups are not possible for standby instances in WebAdmin. As a result, and are disabled and no value is shown for [Backup storage status] and [Backup time].
- If using WebAdmin to manage Mirroring Controller, the message below may be output to the server log or system log in the standby instance. No action is required, as the instance is running normally.

```
ERROR: pgx_rcvall failed (16491)

ERROR: pgx_rcvall: backup of the database has not yet been performed, or an incorrect backup storage directory was specified
```

## 8.1.2 Promoting a Standby Instance

Streaming replication between a master and standby instance can be discontinued using WebAdmin.

Follow the procedure below to promote a standby instance to a standalone instance, thereby discontinuing the streaming replication.

- 1. In the [Instances] tab, select the standby instance that needs to be promoted.
- 2. Click
- 3. Click [Yes] from the confirmation dialog box.

The standby instance will be promoted and will become a standalone instance, which is not part of a streaming replication cluster.

Once the standby instance is promoted to become a standalone instance, the backup storage status will be "Error". This is because no backups are available when the instance is newly promoted to a standalone instance. The status will be reset if a new backup is performed by clicking [Solution] or ...

## 8.1.3 Converting an Asynchronous Replication to Synchronous

Streaming replication between a master and standby instance can be configured to be in Asynchronous or Synchronous mode. This mode can be changed even after the standby instance was successfully created.

Follow the procedure below to convert an Asynchronous standby instance to Synchronous.

- 1. In the [Instances] tab, select the master instance of the relevant cluster.
- 2. Click
- 3. In the [Streaming replication] section, edit the value for [Synchronous standby names].
  - Add the "Application name" of the standby instance you want to be in Synchronous mode.
- 4. Click .
- 5. Select the master instance and click
- 6. Select the standby instance. [Instance type] will now show the updated status.

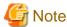

- Converting an Asynchronous standby instance to Synchronous can cause the master instance to queue the incoming transactions until
  the standby instance is ready. For this reason, it is recommended that this operation be performed during a scheduled maintenance
  period.
- When adding a synchronous standby instance, FUJITSU Enterprise Postgres will only keep the first entry in [Synchronous standby names] in synchronous state.
- To learn more about the differences between synchronous and asynchronous standby modes and their behavior, refer to "Streaming Replication" in "High Availability, Load Balancing, and Replication" in the PostgreSQL Documentation.

## 8.1.4 Converting a Synchronous Replication to Asynchronous

Streaming replication between a master and standby instance can be configured to be in Asynchronous or Synchronous Mode. This mode can be changed even after the standby instance was successfully created.

Follow the procedure below to convert a Synchronous standby instance to Asynchronous.

- 1. In the [Instances] tab, select the master instance of the relevant cluster.
- 2. Click
- 3. In the [Streaming replication] section, edit the value for [Synchronous standby names].
  - Remove the "Application name" of the standby instance you want to be in Asynchronous mode.
- 4. Click .
- 5. Select the master instance and click .
- 6. Select the standby instance. [Instance type] will now show the updated status.

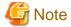

To learn more about the differences between synchronous and asynchronous standby modes and their behavior, refer to "Streaming Replication" in "High Availability, Load Balancing, and Replication" in the PostgreSQL Documentation.

# Chapter 9 Installing and Operating the In-memory Feature

The in-memory feature enables fast aggregation using Vertical Clustered Index (VCI) and memory-resident feature.

VCI has a data structure suitable for aggregation, and features parallel scan and disk compression, which enable faster aggregation through reduced disk I/O.

The memory-resident feature reduces disk I/O that occurs during aggregation. It consists of the preload feature that reads VCI data to memory in advance, and the stable buffer feature that suppresses VCI data eviction from memory. The stable buffer feature secures the proportion specified by parameter in the shared memory for VCI.

This chapter describes how to install and operate the in-memory feature.

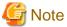

This feature can only be used in Advanced Edition.

# 9.1 Installing Vertical Clustered Index (VCI)

This section describes the installation of VCI.

- 1. Evaluating whether to Install VCI
- 2. Estimating Resources
- 3. Setting up

# 9.1.1 Evaluating whether to Install VCI

VCI uses available resources within the server to increase scan performance.

It speeds up processing in many situations, and can be more effective in the following situations:

- Single table processing
- Processing that handles many rows in the table
- Processing that handles some columns in the table
- Processing that performs very heavy aggregation such as simultaneous aggregation of sum and average

VCI will not be used in the following cases, so it is necessary to determine its effectiveness in advance:

- The data type of the target table or column contains VCI restrictions.
- The SQL statement does not meet the VCI operating conditions
- VCI is determined to be slower based on cost estimation

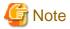

If performing operations that use VCI, the full\_page\_writes parameter setting in postgresql.conf must be enabled (on). For this reason, if this parameter is disabled (off), operations that use VCI return an error. In addition, to perform operations for tables that do not create a VCI when the full\_page\_writes parameter setting is temporarily disabled (off), do not create a VCI or perform operations to tables that created a VCI during that time.

......

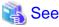

- Refer to "9.1.4 Data that can Use VCI" for information on VCI restrictions.

- Refer to "Scan Using a Vertical Clustered Index (VCI)" - "Operating Conditions" in the Application Development Guide for information on VCI operating conditions.

# 9.1.2 Estimating Resources

Estimate resources before setting up VCI.

Select the aggregation that you want to speed up and identify the required column data. The additional resources below are required according to the number of columns.

- Memory

Secure additional capacity required for the disk space for the column for which VCI is to be created.

- Disk

Secure additional disks based on the disk space required for the column for which VCI is to be created, as VCI stores column data as well as existing table data on the disk. It is recommended to provide a separate disk in addition to the existing one, and specify it as the tablespace to avoid impact on any other jobs caused by I/O.

•••••

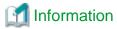

The operations on VCI can continue even if the memory configured for VCI is insufficient by using VCI data on the disk.

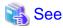

Refer to "Estimating Memory Requirements" and "Estimating Database Disk Space Requirements" in the Installation and Setup Guide for Server for information on how to estimate required memory and disk space.

# 9.1.3 Setting up

This section describes how to set up VCI.

#### Setup flow

- 1. Setting Parameters
- 2. Installing the Extensions
- 3. Creating VCI
- 4. Confirming that VCI has been Created

## 9.1.3.1 Setting Parameters

Edit postgresql.conf to set the required parameters for VCI. After that, start or restart the instance.

The following table lists the parameters that need or are recommended to be configured in advance:

| Parameter name            | Setting value                                                        | Description                                                       | Required |
|---------------------------|----------------------------------------------------------------------|-------------------------------------------------------------------|----------|
| shared_preload_libraries  | Literal 'vci, pg_prewarm'                                            | VCI and shared library to be preloaded at server start.           | Y        |
| session_preload_libraries | Literal 'vci, pg_prewarm'                                            | VCI and shared library to be preloaded at connection start.       | Y        |
| reserve_buffer_ratio      | Percentage of shared<br>memory to be used for<br>stable buffer table | Proportion of shared memory to be used for a stable buffer table. | N        |

| Parameter name          | Setting value                                | Description                                                  | Required |
|-------------------------|----------------------------------------------|--------------------------------------------------------------|----------|
| vci.control_max_workers | Number of background workers that manage VCI | Number of background workers that manage VCI.                | N        |
|                         |                                              | Add this value to max_worker_processes.                      |          |
| vci.max_parallel_degree | Maximum number of background workers used    | Maximum number of background workers used for parallel scan. | N        |
|                         | for parallel scan                            | Add this value to max_worker_processes.                      |          |

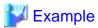

```
shared_preload_libraries = 'vci, pg_prewarm'
session_preload_libraries = 'vci, pg_prewarm'
reserve_buffer_ratio = 20
vci.control_max_workers = 8
vci.max_parallel_degree = 4
max_worker_processes = 18 # Example: If the initial value was 6, 6 + 8 + 4 = 18
```

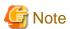

An error occurs if you use VCI to start instances when procfs is not mounted. Ensure that procfs is mounted before starting instances.

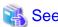

- Refer to "Appendix A Parameters" for information on all parameters for VCI. Refer also to default value for each parameter and details such as specification range in the same chapter. Refer to "Server Configuration" under "Server Administration" in the PostgreSQL documentation for information on shared\_preload\_libraries, session\_preload\_libraries, and max\_worker\_processes.

# 9.1.3.2 Installing the Extensions

Execute the CREATE EXTENSION statement to install the VCI and pg\_prewarm extensions. Both extensions need to be installed for each database.

- Installing VCI

db01=# CREATE EXTENSION vci;

Installing pg\_prewarm

db01=# CREATE EXTENSION pg\_prewarm;

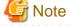

- Only superusers can install VCI extensions.
- VCI extensions can only be installed in public schema.
- Some operations cannot be performed for VCI extensions. Refer to "9.2.1 Commands that cannot be Used for VCI" for details.

## 9.1.3.3 Creating a VCI

Execute the CREATE INDEX statement with the "USING vci" clause to create a VCI for the desired columns and the "WITH (stable\_buffer=true)" clause to enable the stable buffer feature.

To use a separate disk for the VCI, specify the TABLESPACE clause.

db01=# CREATE INDEX idx\_vci ON table01 USING vci (col01, col02) WITH (stable\_buffer=true);

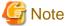

- Some table types cannot be specified on the ON clause of CREATE INDEX. Refer to "9.1.4.1 Relation Types" for details.
- Some data types cannot be specified on the column specification of CREATE INDEX. Refer to "9.1.4.2 Data Types" for details.

- Some operations cannot be performed for VCI. Refer to "9.2.1 Commands that cannot be Used for VCI" for details.
- The same column cannot be specified more than once on the column specification of CREATE INDEX.
- VCI cannot be created for table columns that belong to the template database.
- CREATE INDEX creates multiple views named vci\_10digitRelOid\_5digitRelAttr\_1charRelType alongside VCI itself. These are called VCI internal relations. Do not update or delete them as they are used for VCI aggregation.
- All data for the specified column will be replaced in columnar format when VCI is created, so executing CREATE INDEX on an existing table with data inserted takes more time compared with a general index (B-tree). Jobs can continue while CREATE INDEX is running.

## 9.1.3.4 Confirming that the VCI has been Created

Execute the SELECT statement to reference the pg\_indexes catalog, and confirm that the VCI was created for the target columns.

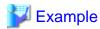

#### 9.1.4 Data that can Use VCI

This section describes on which relation types and for which data types VCIs can be created.

## 9.1.4.1 Relation Types

VCIs cannot be created on some relation types.

The ON clause of CREATE INDEX described in "9.1.3.3 Creating a VCI" cannot specify relations on which VCIs cannot be created.

- Relations on which VCIs can be created
  - Normal tables
  - UNLOGGED TABLES
- Relations on which VCIs cannot be created
  - Materialized views
  - Temporary tables
  - Views
  - Temporary views
  - Foreign tables

# 9.1.4.2 Data Types

VCIs cannot be created for some data types.

The column specification of CREATE INDEX described in "9.1.3.3 Creating a VCI" cannot specify a column with data type on which VCIs cannot be created.

| Category        | Data type                | Supported by VCI? |
|-----------------|--------------------------|-------------------|
| Numeric         | smallint                 | Y                 |
|                 | integer                  | Y                 |
|                 | bigint                   | Y                 |
|                 | decimal                  | Y                 |
|                 | numeric                  | Y                 |
|                 | real                     | Y                 |
|                 | double precision         | Y                 |
|                 | serial                   | Y                 |
|                 | bigserial                | Y                 |
| Monetary        | money                    | Y                 |
| Character       | varchar(n)               | Y                 |
|                 | char(n)                  | Y                 |
|                 | nchar                    | N                 |
|                 | nvarchar(n)              | N                 |
|                 | text                     | Y                 |
| Binary          | bytea                    | Y                 |
| Date/time       | timestamp                | Y                 |
|                 | timestamp with time zone | Y                 |
|                 | date                     | Y                 |
|                 | time                     | Y                 |
|                 | time with time zone      | Y                 |
|                 | interval                 | Y                 |
| Boolean         | boolean                  | Y                 |
| Geometric       | point                    | N                 |
|                 | line                     | N                 |
|                 | lseg                     | N                 |
|                 | box                      | N                 |
|                 | path                     | N                 |
|                 | polygon                  | N                 |
|                 | circle                   | N                 |
| Network address | cidr                     | N                 |
|                 | inet                     | N                 |
|                 | macaddr                  | N                 |
| Bit string      | bit(n)                   | Y                 |

| Category                                                      | Data type      | Supported by VCI? |
|---------------------------------------------------------------|----------------|-------------------|
|                                                               | bit varying(n) | Y                 |
| Text search                                                   | tsvector       | N                 |
|                                                               | tsquery        | N                 |
| UUID                                                          | uuid           | Y                 |
| XML                                                           | xml            | N                 |
| JSON                                                          | json           | N                 |
|                                                               | jbson          | N                 |
| Range                                                         | int4range      | N                 |
|                                                               | int8range      | N                 |
|                                                               | numrange       | N                 |
|                                                               | tsrange        | N                 |
|                                                               | tstzrange      | N                 |
|                                                               | daterange      | N                 |
| Object identifier                                             | oid            | N                 |
|                                                               | regproc        | N                 |
|                                                               | regprocedure   | N                 |
|                                                               | regoper        | N                 |
|                                                               | regoperator    | N                 |
|                                                               | regclass       | N                 |
|                                                               | regtype        | N                 |
|                                                               | regconfig      | N                 |
|                                                               | regdictionary  | N                 |
| pg_lsn type                                                   | pg_lsn         | N                 |
| Array type                                                    | -              | N                 |
| User-defined type                                             | -              | N                 |
| (Basic type, enumerated type, composite type, and range type) |                |                   |

# 9.2 Operating VCI

This section describes how to operate VCI.

# 9.2.1 Commands that cannot be Used for VCI

Some operations cannot be performed for VCI extensions and VCI itself.

This section describes SQL commands that cannot be executed for the VCI extensions and VCI itself, and client application commands.

#### **SQL** commands

- Operations that cannot be performed for the VCI extension

| Command                | Subcommand | Description                            |
|------------------------|------------|----------------------------------------|
| ALTER EXTENSION UPDATE |            | The VCI extension cannot be specified. |

| Command          | Subcommand | Description                                                                        |
|------------------|------------|------------------------------------------------------------------------------------|
|                  | SET SCHEMA | This operation is not required for VCI.                                            |
|                  | ADD        |                                                                                    |
|                  | DROP       |                                                                                    |
| CREATE EXTENSION | SCHEMA     | The subcommands on the left cannot be performed if the VCI extension is specified. |
|                  |            | This operation is not required for VCI.                                            |
| DROP EXTENSION   | -          | The VCI extension cannot be specified.                                             |
|                  |            | (Restriction in this edition.)                                                     |

- Operations that cannot be performed on relations containing a VCI

| Command        | Subcommand                                                                               | Description                                                                                                    |  |
|----------------|------------------------------------------------------------------------------------------|----------------------------------------------------------------------------------------------------|--|
| ALTER INDEX    | SET                                                                                      | The subcommands on the left cannot be performed                                                                                                    |  |
|                | SET TABLESPACE                                                                           | if a VCI is specified.                                                                                                    |  |
|                | ALL IN TABLESPACE                                                                        | If the operation is required, delete the VCI using DROP INDEX, and re-create it using CREATE INDEX after completing the operation.                                                        |  |
| ALTER OPERATOR | RENAME TO                                                                                | The subcommands on the left cannot be performed                                                                                                    |  |
| CLASS          | OWNER TO                                                                                 | if a VCI is specified.                                                                                                    |  |
|                | SET SCHEMA                                                                               | This operation is not supported in VCI.                                                                                                    |  |
| ALTER OPERATOR | ADD                                                                                      |                                                                                                    |  |
| FAMILY         | DROP                                                                                     |                                                                                                    |  |
|                | RENAME TO                                                                                |                                                                                                    |  |
|                | OWNER TO                                                                                 |                                                                                                    |  |
|                | SET SCHEMA                                                                               |                                                                                                    |  |
| ALTER TABLE    | ALL IN TABLESPACE name [ OWNED BY roleName ] SET TABLESPACE newTablespace                | A tablespace that contains a VCI cannot be specified.  If the operation is required, delete the VCI using DROP INDEX, and re-create it using CREATE INDEX after completing the operation. |  |
|                | DROP [ COLUMN ] [ IF EXISTS ] colName [ RESTRICT   CASCADE ]                             | A column that contains a VCI cannot be specified.  If the operation is required, delete the VCI using                                                                                     |  |
|                | ALTER [ COLUMN ] colName [ SET DATA ] TYPE dataType [ COLLATE collation ] [ USING expr ] | DROP INDEX, and re-create it using CREATE INDEX after completing the operation.                                                                                                    |  |
|                | CLUSTER ON indexName                                                                     | A VCI cannot be specified.                                                                                                    |  |
|                | REPLICA IDENTITY {DEFAULT   USING INDEX indexName   FULL   NOTHING}                      | This operation is not supported in VCI.                                                                                                    |  |
|                | SET WITH OIDS                                                                            | If WITHOUT OIDS is specified for a table that contains a VCI, the SET WITH OIDS clause cannot be used.                                                                                    |  |
|                |                                                                                          | If the operation is required, delete the VCI using DROP INDEX, and re-create it using CREATE INDEX after completing the operation.                                                        |  |

| Command                   | Subcommand                 | Description                                                                                                    |
|---------------------------|----------------------------|----------------------------------------------------------------------------------------------------|
|                           | SET WITHOUT OIDS           | If WITH OIDS is specified for a table that contains a VCI, the SET WITHOUT OIDS clause cannot be used.                             |
|                           |                            | If the operation is required, delete the VCI using DROP INDEX, and re-create it using CREATE INDEX after completing the operation. |
| CLUSTER                   | -                          | A table that contains a VCI and VCI cannot be specified.                                                                           |
|                           |                            | If the operation is required, delete the VCI using DROP INDEX, and re-create it using CREATE INDEX after completing the operation. |
| CREATE INDEX              | UNIQUE                     | The subcommands on the left cannot be performed                                                                                    |
|                           | CONCURRENTLY               | if a VCI is specified.                                                                                                    |
|                           | [ ASC   DESC ]             | This operation is not supported in VCI.                                                                                            |
|                           | [ NULLS { FIRST   LAST } ] |                                                                                                    |
|                           | WITH                       |                                                                                                    |
|                           | WHERE                      |                                                                                                    |
| CREATE OPERATOR<br>CLASS  | -                          | A VCI cannot be specified.  This operation is not supported in VCI.                                                                |
| CREATE OPERATOR<br>FAMILY | -                          | This operation is not supported in VCI.                                                                                            |
| CREATE TABLE              | EXCLUDE                    |                                                                                                    |
| DROP INDEX                | CONCURRENTLY               | The subcommands on the left cannot be performed if a VCI is specified.                                                             |
|                           |                            | This operation is not supported in VCI.                                                                                            |
| REINDEX                   | -                          | A VCI cannot be specified.                                                                                                    |
|                           |                            | This command is not required as VCI uses daemon's automatic maintenance to prevent disk space from increasing.                     |

## Client application command

- Operations that cannot be performed on relations containing a VCI

| Command                                                                  | Description                                  |  |
|--------------------------------------------------------------------------|----------------------------------------------|--|
| clusteridb Clustering cannot be performed for tables that contain a VCI. |                                              |  |
| reindexdb                                                                | VCIs cannot be specified on theindex option. |  |

# 9.2.2 Data Preload Feature

The first aggregation using VCI immediately after an instance is started may take time, because the VCI data has not been loaded to buffer. Therefore, use the preload feature to load the VCI data to buffer in advance when performing VCI aggregation after an instance is started. When using the preload feature, execute the function pgx\_prewarm\_vci to each VCI created with CREATE INDEX.

```
db01=# SELECT pgx_prewarm_vci('idx_vci');
```

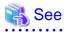

Refer to "B.4 VCI Data Load Control Function" for information on pgx\_prewarm\_vci.

# Chapter 10 Actions when an Error Occurs

This chapter describes the actions to take when an error occurs in the database or an application, while FUJITSU Enterprise Postgres is operating.

Depending on the type of error, it may be necessary to recover the database cluster. The recovery process recovers the following resources:

- Data storage destination
- Transaction log storage destination (if the transaction log is stored in a separate disk from the data storage destination)
- Backup data storage destination

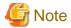

Even if a disk is not defective, the same input-output error messages, as those generated when the disk is defective, may be output. The recovery actions differ for these error messages.

Check the status of the disk, and select one of the following actions:

- If the disk is defective

Refer to "10.1 Recovering from Disk Failure (Hardware)", and take actions accordingly.

- If the disk is not defective

Refer to "10.14 I/O Errors Other than Disk Failure", and take actions accordingly.

A few examples of errors generated even if the disk is not defective include:

- Network error with an external disk
- Errors caused by power failure or mounting issues

#### Determining the cause of an error

If an error occurs, refer to the WebAdmin message and the server log, and determine the cause of the error.

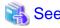

Refer to "Configuring Parameters" in the Installation and Setup Guide for Server for information on server logs.

#### Approximate recovery time

The formulas for deriving the approximate recovery time of resources in each directory are given below.

- Data storage destination or transaction log storage destination

Recovery time = (usageByTheDataStorageDestination + usageByTheTransactionLogStorageDestination) / diskWritePerformance x 1.5

- usageByTheDataStorageDestination: Disk space used by the database cluster
- usageByTheTransactionLogStorageDestination: Disk space used by the transaction log stored outside the database cluster
- *diskWritePerformance*: Measured maximum data volume (bytes/second) that can be written per second in the system environment where the operation is performed
- 1.5: Coefficient assuming the time excluding disk write, which is the most time-consuming step
- Backup data storage destination

Recovery time = usageByTheBackupDataStorageDestination / diskWritePerformance x 1.5

- usageByTheBackupDataStorageDestination: Disk space used by the backup data

- disk WritePerformance: Measured maximum data volume (bytes/second) that can be written per second in the system environment where the operation is performed
- 1.5: Coefficient assuming the time excluding disk write, which is the most time-consuming step

# 10.1 Recovering from Disk Failure (Hardware)

This section describes how to recover database clusters to a point immediately before failure, if a hardware failure occurs in the data storage disk or the backup data storage disk.

There are two methods of recovery:

- 10.1.1 Using WebAdmin
- 10.8.1.2 Using Server Commands

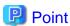

Back up the database cluster after recovering it. Backup deletes obsolete archive logs (transaction logs copied to the backup data storage destination), freeing up disk space and reducing the recovery time.

......

# 10.1.1 Using WebAdmin

Recover the database cluster by following the appropriate recovery procedure below for the disk where the failure occurred.

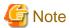

Recovery operation cannot be performed on an instance that is part of a streaming replication cluster in standby mode.

If disk failure occurs on a standby instance, it may be necessary to delete and re-create the instance.

Recovery operation can be performed on an instance that is part of a streaming replication cluster in "Master" mode. If a recovery operation is performed on a master instance, it will break the replication cluster and streaming replication will stop between the master instance and all its standby instances. In such an event, the standby instances can be promoted to standalone instances or can be deleted and re-created.

#### If failure occurred in the data storage disk or the transaction log storage disk

Follow the procedure below to recover the data storage disk or the transaction log storage disk.

1. Stop applications

Stop applications that are using the database.

2. Stop the instance

Stop the instance. Refer to "2.1.1 Using WebAdmin" for information on how to stop an instance. WebAdmin automatically stops instances if recovery of the database cluster is performed without stopping the instance.

3. Recover the failed disk

Replace the disk, and then recover the volume configuration information.

4. Create a tablespace directory

If a tablespace was defined after backup, create a directory for it.

5. Recover the keystore, and enable automatic opening of the keystore

Do the following if the data in the database has been encrypted:

- Restore the keystore to its state at the time of the database backup.
- Enable automatic opening of the keystore.

#### 6. Recover the database cluster

Log in to WebAdmin, and in the [Instances] tab, click [Solution] for the error message.

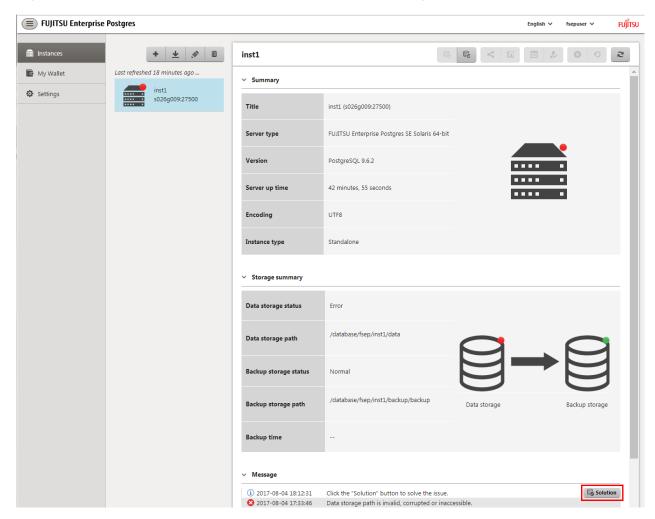

#### 7. Run recovery

In the [Restore Instance] dialog box, click [Yes].

Instance restore is performed. An instance is automatically started when recovery is successful.

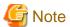

WebAdmin does not support recovery of hash index. If you are using a hash index, then after recovery, execute the REINDEX command to rebuild it. Use of hash indexes is not recommended.

#### 8. Resume applications

Resume applications that are using the database.

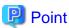

WebAdmin may be unable to detect disk errors, depending on how the error occurred.

If this happens, refer to "10.10.3 Other Errors" to perform recovery.

#### If failure occurred on the backup data storage disk

Follow the procedure below to recover the backup data storage disk.

#### 1. Recover the failed disk

Replace the disk, and then recover the volume configuration information.

#### 2. Recover the backup data

Log in to WebAdmin, and in the [Instances] tab, click [Solution] for the error message.

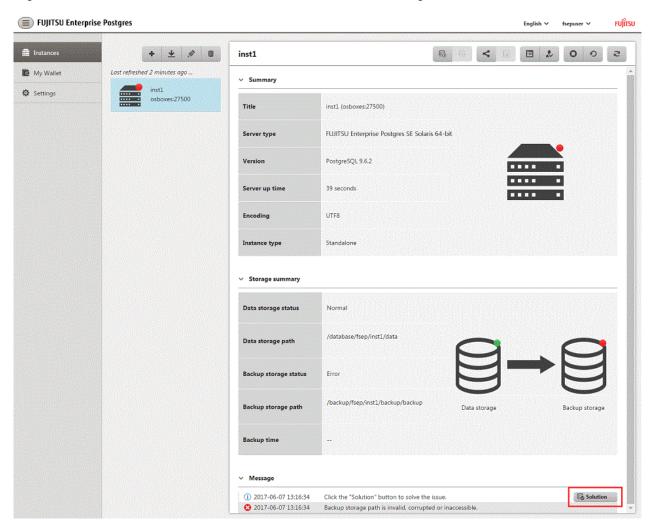

#### 3. Run backup

Perform backup to enable recovery of the backup data. In the [Backup] dialog box, click [Yes]. The backup is performed. An instance is automatically started when backup is performed.

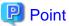

If you click [Recheck the status], the resources in the data storage destination and the backup data storage destination are reconfirmed. As a result, the following occurs:

#### - If an error is not detected

The status of the data storage destination and the backup data storage destination returns to normal, and it is possible to perform operations as usual.

#### - If an error is detected

An error message is displayed in the message list again. Click [Solution], and resolve the problem by following the resolution for the cause of the error displayed in the dialog box.

# 10.1.2 Using Server Command

Recover the database cluster by following the appropriate recovery procedure below for the disk where the failure occurred.

#### If failure occurred on the data storage disk or the transaction log storage directory

Follow the procedure below to recover the data storage disk or the transaction log storage directory.

1. Stop applications

Stop applications that are using the database.

2. Stop the instance

Stop the instance, refer to "2.1.2 Using Server Commands" for details.

If the instance fails to stop, refer to "10.11 Actions in Response to Failure to Stop an Instance".

3. Recover the failed disk

Replace the disk, and then recover the volume configuration information.

- 4. Create a storage destination directory
  - If failure occurred on the data storage disk
     Create a data storage destination directory. If a tablespace was defined, also create a directory for it.
  - If failure occurred on the translation log storage disk Create a transaction log storage destination directory.

#### Example

To create a data storage destination directory:

```
$ mkdir /database/inst1
$ chown fsepuser:fsepuser /database/inst1
$ chmod 700 /database/inst1
```

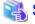

#### See

Refer to "Preparing Directories to Deploy Resources" under "Setup" in the Installation and Setup Guide for Server for information on how to create a storage directory.

5. Recover the keystore, and enable automatic opening of the keystore

When the data in the database has been encrypted, restore the keystore to its state at the time of the database backup. Configure automatic opening of the keystore as necessary.

6. Recover the database cluster

Recover the database cluster using the backup data.

Specify the following in the pgx\_rcvall command:

- Specify the data storage location in the -D option. If the -D option is omitted, the value of the PGDATA environment variable is used by default.
- Specify the backup data storage location in the -B option.

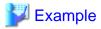

> pgx\_rcvall -D /database/inst1 -B /backup/inst1

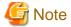

If recovery fails, remove the cause of the error in accordance with the displayed error message and then re-execute the pgx\_rcvall command.

If the message "pgx\_rcvall: an error occurred during recovery" is displayed, then the log recorded when recovery was executed is output after this message. The cause of the error is output in around the last fifteen lines of the log, so remove the cause of the error in accordance with the message and then re-execute the pgx\_rcvall command.

The following message displayed during recovery is output as part of normal operation of pgx\_rcvall command (therefore the user does not need not be concerned).

FATAL: The database system is starting

7. Start the instance

Start the instance.

Refer to "2.1.2 Using Server Commands" for information on how to start an instance.

8. Resume applications

Resume applications that are using the database.

#### If failure occurred on the backup data storage disk

The procedure for recovering the backup data storage disk is described below.

There are two methods of taking action:

- Performing recovery while the instance is active
- Stopping the instance before performing recovery

The following table shows the different steps to be performed depending on whether you stop the instance.

| No | Step                                               | Instance stopped |     |
|----|----------------------------------------------------|------------------|-----|
|    |                                                    | No               | Yes |
| 1  | Confirm that transaction log mirroring has stopped | Y                | N   |
| 2  | Stop output of archive logs                        | Y                | N   |
| 3  | Stop applications                                  | N                | Y   |
| 4  | Stop the instance                                  | N                | Y   |
| 5  | Recover the failed disk                            | Y                | Y   |
| 6  | Create a backup data storage destination directory | Y                | Y   |
| 7  | Resume output of archive logs                      | Y                | N   |
| 8  | Resume transaction log mirroring                   | Y                | N   |
| 9  | Start the instance                                 | N                | Y   |
| 10 | Run backup                                         | Y                | Y   |
| 11 | Resume applications                                | N                | Y   |

Y: Required

N: Not required

The procedure is as follows:

#### If an instance has not been stopped

1. Confirm that transaction log mirroring has stopped

Use the following SQL function to confirm that transaction log mirroring has stopped.

```
postgres=# SELECT pgx_is_wal_multiplexing_paused();
pgx_is_wal_multiplexing_paused
-----t
(1 row)
```

If transaction log mirroring has not stopped, then stop it using the following SQL function.

#### 2. Stop output of archive logs

Transaction logs may accumulate during replacement of backup storage disk, and if the data storage disk or the transaction log storage disk becomes full, there is a risk that operations may not be able to continue.

To prevent this, use the following methods to stop output of archive logs.

- Changing archive\_command

Specify a command that will surely complete normally, such as "echo skipped archiving WAL file %f" or "/bin/true", so that archive logs will be regarded as having been output.

If you specify echo, a message is output to the server log, so it may be used as a reference when you conduct investigations.

- Reload the configuration file

Execute the pg\_ctl reload command or the pg\_reload\_conf SQL function to reload the configuration file.

If you simply want to stop output of errors without the risk that operations will not be able to continue, specify an empty string (") in archive\_command and reload the configuration file.

3. Recover the failed disk

Replace the disk, and then recover the volume configuration information.

4. Create a backup data storage destination

Create a backup data storage destination.

#### Example

```
$ mkdir /database/inst1
$ chown fsepuser:fsepuser /database/inst1
$ chmod 700 /database/inst1
```

Refer to "3.2.2 Using Server Commands" for information on how to create a backup data storage destination.

5. Resume output of archive logs

Return the archive\_command setting to its original value, and reload the configuration file.

6. Resume transaction log mirroring

Execute the pgx\_resume\_wal\_multiplexing SQL function.

#### Example

```
SELECT pgx_resume_wal_multiplexing()
```

#### 7. Run backup

Use the pgx\_dmpall command to back up the database cluster.

Specify the following value in the pgx\_dmpall command:

- Specify the data storage destination in the -D option. If the -D option is omitted, the value of the PGDATA environment variable is used by default.

#### Example

```
> pgx_dmpall -D /database/inst1
```

#### If an instance has been stopped

1. Stop applications

Stop applications that are using the database.

2. Stop the instance

Stop the instance. Refer to "2.1.2 Using Server Commands" for details.

If the instance fails to stop, refer to "10.11 Actions in Response to Failure to Stop an Instance".

3. Recover the failed disk

Replace the disk, and then recover the volume configuration information.

4. Create a backup data storage destination

Create a backup data storage destination.

#### Example

```
# mkdir /backup/inst1
# chown fsepuser:fsepuser /backup/inst1
# chmod 700 /backup/inst1
```

Refer to "3.2.2 Using Server Commands" for details.

5. Start the instance

Start the instance. Refer to "2.1.2 Using Server Commands" for information on how to start an instance.

6. Run backup

Use the pgx\_dmpall command to back up the database cluster.

Specify the following value in the pgx\_dmpall command:

- Specify the data storage destination in the -D option. If the -D option is omitted, the value of the PGDATA environment variable is used by default.

#### Example

```
> pgx_dmpall -D /database/inst1
```

......

7. Resume applications

Resume applications that are using the database.

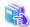

#### See

- Refer to "pgx\_rcvall" and "pgx\_dmpall" in the Reference for information on the pgx\_rcvall command and pgx\_dmpall command.
- $\ Refer to \ "Write Ahead Log" \ under \ "Server Administration" \ in the \ PostgreSQL \ Documentation \ for \ information \ on \ archive\_command.$
- Refer to "B.1 WAL Mirroring Control Functions" for information on pgx\_resume\_wal\_multiplexing.

# 10.2 Recovering from Data Corruption

If data in a disk is logically corrupted and the database does not operate properly, you can recover the database cluster to its state at the time of backup.

There are two methods of recovery:

- 10.2.1 Using WebAdmin
- 10.2.2 Using the pgx\_rcvall Command

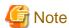

- Back up the database cluster after recovering it. Backup deletes obsolete archive logs (transaction logs copied to the backup data storage destination), freeing up disk space and reducing the recovery time.
- If you recover data to a point in the past, a new time series (database update history) will start from that recovery point. When recovery is complete, the recovery point is the latest point in the new time series. When you subsequently recover data to the latest state, the database update is re-executed on the new time series.

## 10.2.1 Using WebAdmin

If using WebAdmin, recover the data to the point immediately prior to data corruption by using the backup data.

Refer to "10.1.1 Using WebAdmin" for details.

# 10.2.2 Using the pgx\_rcvall Command

Recover the database cluster by specifying in the pgx\_rcvall command the date and time of the backup you want to read from. Then re-execute the transaction as required to recover the data.

Follow the procedure below to recover the data storage disk.

1. Stop applications

Stop applications that are using the database.

2. Stop the instance

Stop the instance. Refer to "2.1.2 Using Server Commands" for information on how to stop an instance.

If the instance fails to stop, refer to "10.11 Actions in Response to Failure to Stop an Instance".

3. Confirm the backup date and time

Execute the pgx\_rcvall command to confirm the backup data saved in the backup data storage destination, and determine a date and time prior to data corruption.

Specify the following values in the pgx\_rcvall command:

- Specify the data storage destination in the -D option. If the -D option is omitted, the value of the PGDATA environment variable is used by default.
- Specify the backup storage directory in the -B option.
- The -l option displays the backup data information.

#### Example

```
> pgx_rcvall -D /database/inst1 -B /backup/inst1 -l
Date Status Dir
2015-05-20 10:00:00 COMPLETE /backup/inst1/2015-05-20_10-00-00
```

4. Recover the keystore, and enable automatic opening of the keystore

When the data in the database has been encrypted, restore the keystore to its state at the time of the database backup. Configure automatic opening of the keystore as necessary.

5. Recover the database cluster

Use the pgx\_rcvall command to recover the database cluster.

Specify the following values in the pgx\_rcvall command:

- Specify the data storage destination in the -D option. If the -D option is omitted, the value of the PGDATA environment variable is used by default.
- Specify the backup storage directory in the -B option.
- Specify the recovery date and time in the -e option.

#### Example

In the following examples, "May 20, 2015 10:00:00" is specified as the recovery time.

> pgx\_rcvall -D /database/inst1 -B /backup/inst1 -e '2015-05-20 10:00:00'

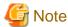

If recovery fails, remove the cause of the error in accordance with the displayed error message and then re-execute the pgx\_rcvall command.

If the message "pgx\_rcvall: an error occurred during recovery" is displayed, then the log recorded when recovery was executed is output after this message. The cause of the error is output in around the last fifteen lines of the log, so remove the cause of the error in accordance with the message and then re-execute the pgx\_rcvall command.

The following message displayed during recovery is output as part of normal operation of pgx\_rcvall command (therefore the user does not need not be concerned).

FATAL: The database system is starting

#### 6. Start the instance

Start the instance. Refer to "2.1.2 Using Server Commands" for information on how to start an instance.

If necessary, re-execute transaction processing from the specified recovery time, and then resume database operations.

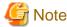

The pgx\_rcvall command cannot accurately recover a hash index. If you are using a hash index, wait for the instance to start and then execute the REINDEX command for the appropriate index.

#### 7. Resume applications

Resume applications that are using the database.

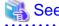

Refer to "pgx\_rcvall" in the Reference for information on the pgx\_rcvall command.

# 10.3 Recovering from an Incorrect User Operation

This section describes how to recover database clusters when data has been corrupted due to erroneous user operations.

There are two methods of recovery:

- 10.3.1 Using WebAdmin

- 10.3.2 Using the pgx\_rcvall Command

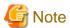

- Back up the database cluster after recovering it. Backup deletes obsolete archive logs (transaction logs copied to the backup data storage destination), freeing up disk space and reducing the recovery time.

- If you recover data to a point in the past, a new time series (database update history) will start from that recovery point. When recovery is complete, the recovery point is the latest point in the new time series. When you subsequently recover data to the latest state, the database update is re-executed on the new time series.
- An effective restore point is one created on a time series for which you have made a backup. That is, if you recover data to a point in the past, you cannot use any restore points set after that recovery point. Therefore, once you manage to recover your target past data, make a backup.

# 10.3.1 Using WebAdmin

You can use WebAdmin to recover data to a backup point.

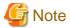

Recovery operation cannot be performed on an instance that is part of a streaming replication cluster in standby mode.

If disk failure occurs on a standby instance, it may be necessary to delete and re-create the instance.

Recovery operation can be performed on an instance that is part of a streaming replication cluster in "Master" mode. If a recovery operation is performed on a master instance, it will break the replication cluster and streaming replication will stop between the master instance and all its standby instances. In such an event, the standby instances can be promoted to standalone instances or can be deleted and re-created.

.....

Follow the procedure below to recover the data in the data storage disk.

1. Stop applications

Stop applications that are using the database.

2. Stop the instance

Stop the instance. Refer to "2.1.1 Using WebAdmin" for information on how to stop an instance.

3. Recover the keystore, and enable automatic opening of the keystore

Do the following if the data in the database has been encrypted:

- Restore the keystore to its state at the time of the database backup.
- Enable automatic opening of the keystore.
- 4. Recover the database cluster

Log in to WebAdmin, and in the [Instances] tab, select the instance to be recovered and click ...

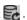

5. Recover to the backup point

In the [Restore Instance] dialog box, click [Yes].

Recovery is performed. An instance is automatically started when recovery is successful.

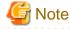

WebAdmin cannot accurately recover a hash index. If you are using a hash index, then after recovery, execute the REINDEX command for the appropriate index.

#### 6. Resume database operations

If necessary, re-execute transaction processing from the backup point to when an erroneous operation was performed, and then resume database operations.

# 10.3.2 Using the pgx\_rcvall Command

The pgx\_rcvall command recovers database clusters to the restore point created with the server command. Refer to "Setting a restore point" in "3.2.2 Using Server Commands" for information on how to create a restore point.

Follow the procedure below to recover the data in the data storage disk.

1. Stop applications

Stop applications that are using the database.

2. Stop the instance

Stop the instance. Refer to "2.1.2 Using Server Commands" for information on how to stop an instance.

If the instance fails to stop, refer to "10.11 Actions in Response to Failure to Stop an Instance".

3. Confirm the restore point

Execute the pgx\_rcvall command to confirm the backup data saved in the backup data storage destination, and use a restore point recorded in an arbitrary file, as explained in "3.2.2 Using Server Commands", to determine a restore point prior to the erroneous operation.

Specify the following values in the pgx\_rcvall command:

- Specify the data storage destination in the -D option. If the -D option is omitted, the value of the PGDATA environment variable is used by default.
- Specify the backup data storage destination in the -B option.
- The -l option displays the backup data information.

#### Example

```
> pgx_rcvall -D /database/inst1 -B /backup/inst1 -l
Date Status Dir
2015-05-01 10:00:00 COMPLETE /backup/inst1/2015-05-01_10-00-00
```

4. Recover the keystore, and enable automatic opening of the keystore

When the data in the database has been encrypted, restore the keystore to its state at the time of the database backup. Configure automatic opening of the keystore as necessary.

5. Recover the database cluster

Use the pgx\_rcvall command to recover the database cluster.

Specify the following values in the pgx\_rcvall command:

- Specify the data storage destination in the -D option. If the -D option is omitted, the value of the PGDATA environment variable is used by default.
- Specify the backup data storage destination in the -B option.
- The -n option recovers the data to the specified restore point.

#### Example

The following example executes the pgx\_rcvall command with the restore point "batch\_20150503\_1".

```
> pgx_rcvall -D /database/inst1 -B /backup/inst1 -n batch_20150503_1
```

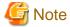

If recovery fails, remove the cause of the error in accordance with the displayed error message and then re-execute the pgx\_rcvall command.

If the message "pgx\_rcvall: an error occurred during recovery" is displayed, then the log recorded when recovery was executed is output after this message. The cause of the error is output in around the last fifteen lines of the log, so remove the cause of the error in accordance with the message and then re-execute the pgx\_rcvall command.

The following message displayed during recovery is output as part of normal operation of pgx\_rcvall (therefore the user does not need not be concerned).

FATAL: The database system is starting

6. Start the instance

Start the instance.

Refer to "2.1.2 Using Server Commands" for information on how to start an instance.

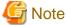

The pgx\_rcvall command cannot accurately recover a hash index. If you are using a hash index, wait for the instance to start and then execute the REINDEX command for the appropriate index.

7. Restart operation of the database

If necessary, re-execute transaction processing from the specified recovery time to the point when an erroneous operation was performed, and then resume database operations.

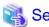

Refer to "pgx\_rcvall" in the Reference for information on the pgx\_rcvall command.

# 10.4 Actions in Response to an Application Error

If there is a connection from a client that has been in the waiting state for an extended period, you can minimize performance degradation of the database by closing the problematic connection.

The following methods are available for identifying a connection to be closed:

- view(pg\_stat\_activity) (refer to "10.4.1 When using the view (pg\_stat\_activity)")
- ps command (refer to "10.4.2 Using the ps Command")
- pgAdmin (refer to "10.4.3 Using pgAdmin")

Use the system management function (pg\_terminate\_backend) to disconnect connections.

# 10.4.1 When using the view (pg\_stat\_activity)

When using the view (pg\_stat\_activity), follow the procedure below to close a connection.

1. Use psql command to connect to the postgres database.

```
> psql postgres
psql (9.6.2)
Type "help" for help.
```

2. Close connections from clients that have been in the waiting state for an extended period.

Use pg\_terminate\_backend() to close connections that have been trying to connect for an extended period.

However, when considering continued compatibility of applications, do not reference or use system catalogs and functions directly in SQL statements. Refer to "Notes on Application Compatibility" in the Application Development Guide for details.

#### Example

The following example closes connections where the client has been in the waiting state for at least 60 minutes.

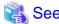

- Refer to "System Administration Functions" under "The SQL Language" in the PostgreSQL Documentation for information on pg\_terminate\_backend.
- Refer to "Notes on Application Compatibility" in the Application Development Guide for information on how to maintain application compatibility.

# 10.4.2 Using the ps Command

Follow the procedure below to close a connection using a standard Unix tool (ps command).

1. Execute the ps command to list the PID of the relevant processes. Note that "<*xy*>" indicates the product version and level.

```
> ps -ef | grep postgres
fsepuser 20517 1 ? /opt/fsepv<xy>server64/bin/postgres
fsepuser 16643 20517 ? /opt/fsepv<xy>server64/bin/postgres
fsepuser 16644 20517 ? /opt/fsepv<xy>server64/bin/postgres
```

2. Execute the pargs command specifying the PID of the relevant processes. (repeat for each PID returned by the ps command)

```
> pargs 16643
argv[0]: postgres: fsepuser db01 192.168.100.11(49449) UPDATE waiting
```

In the example above, the process ID 16643 may be a connection that was established a considerable time ago by the UPDATE statement, or a connection that has occupied resources (waiting).

3. Close connections from clients that have been in the waiting state for an extended period.

Use pg\_terminate\_backend() to close the connection with the process ID identified in step 1 above.

The example below disconnects the process with ID 16643.

However, when considering continued compatibility of applications, do not reference or use system catalogs and functions directly in SQL statements.

```
postgres=# SELECT pg_terminate_backend (16643);
  pg_terminate_backend
-----
t
(1 row)
```

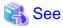

- Refer to "System Administration Functions" under "The SQL Language" in the PostgreSQL Documentation for information on pg\_terminate\_backend.
- Refer to "Notes on Application Compatibility" in the Application Development Guide for information on how to maintain application compatibility.

# 10.4.3 Using pgAdmin

If using pgAdmin, follow the procedure below to close connections.

1. From the [Tools] menu in pgAdmin, click [Server Status].

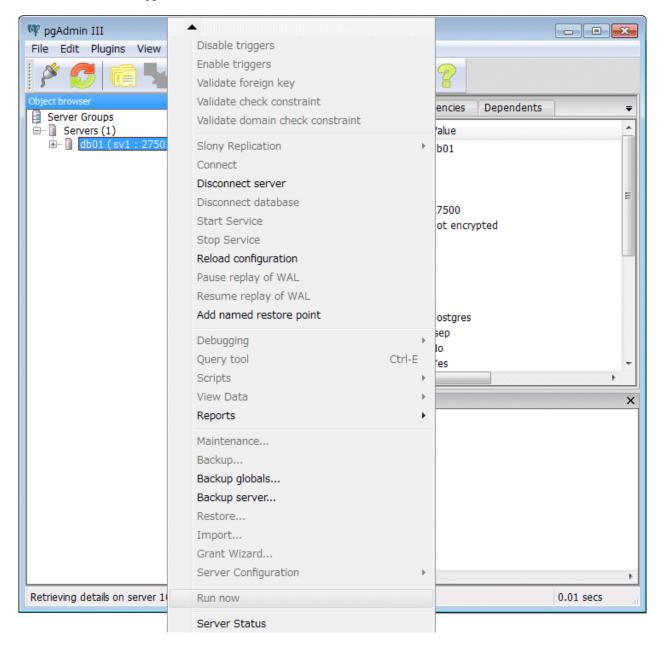

2. Close client connections that have been in the waiting state for an extended period.

From the transaction start time displayed under [TX start], select connections that have been in the waiting state for an extended period. Then click the red square button to close the connections.

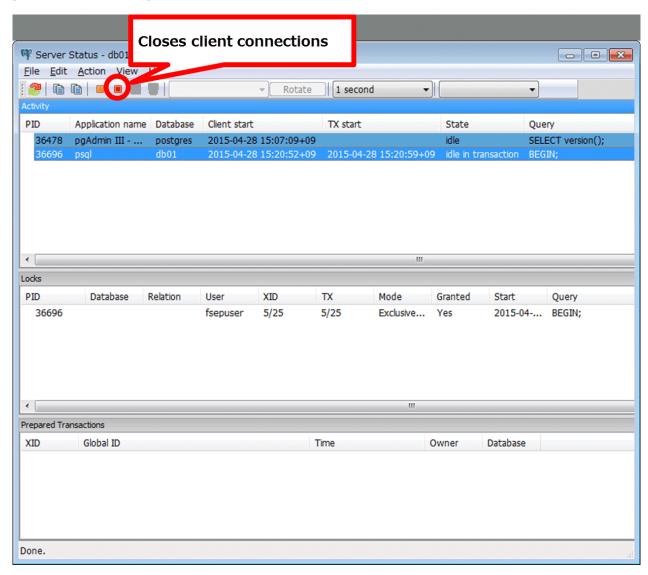

# 10.5 Actions in Response to an Access Error

If access is denied, grant privileges allowing the instance administrator to operate the following directories and then re-execute operations. Also, refer to the system log and the server log, and confirm that the file system has not been mounted as read-only due to a disk error. If the file system has been mounted as read-only, mount it properly and then re-execute operations.

- Data storage destination
- Tablespace storage destination
- Transaction log storage destination
- Backup data storage destination

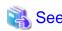

Refer to "Preparing Directories to Deploy Resources" under "Setup" in the Installation and Setup Guide for Server for information on the privileges required for the directory.

# 10.6 Actions in Response to Insufficient Space on the Data Storage Destination

If the data storage destination runs out of space, check if the disk contains any unnecessary files and delete them so that operations can continue.

If deleting unnecessary files does not solve the problem, you must migrate data to a disk with larger capacity.

There are two methods of migrating data:

- 10.6.1 Using a Tablespace
- 10.6.2 Replacing the Disk with a Larger Capacity Disk

## 10.6.1 Using a Tablespace

FUJITSU Enterprise Postgres enables you to use a tablespace to change the storage destination of database objects, such as tables and indexes, to a different disk.

The procedure is as follows:

1. Create a tablespace

Use the CREATE TABLESPACE command to create a new tablespace in the prepared disk.

2. Modify the tablespace

Use the ALTER TABLE command to modify tables for the newly defined tablespace.

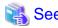

Refer to "SQL Commands" under "Reference" in the PostgreSQL Documentation for information on the CREATE TABLESPACE command and ALTER TABLE command.

# 10.6.2 Replacing the Disk with a Larger Capacity Disk

Before replacing the disk with a larger capacity disk, migrate resources at the data storage destination using the backup and recovery features.

There are two methods of performing backup and recovery:

- 10.6.2.1 Using WebAdmin
- 10.6.2.2 Using Server Commands

The following sections describe procedures that use each of these methods to replace the disk and migrate resources at the data storage destination.

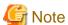

- Before replacing the disk, stop applications and instances that are using the database.
- It is recommended that you back up the database cluster following recovery. Backup deletes obsolete archive logs (transaction logs copied to the backup data storage destination), freeing up disk space and reducing the recovery time.

## 10.6.2.1 Using WebAdmin

Follow the procedure below to replace the disk and migrate resources at the data storage destination by using WebAdmin.

1. Back up files

If the disk at the data storage destination contains any required files, back up the files. It is not necessary to back up the data storage destination.

#### 2. Stop applications

Stop applications that are using the database.

#### 3. Back up the database cluster

Back up the latest resources at the data storage destination. Refer to "3.2.1 Using WebAdmin" for details.

#### 4. Stop the instance

Stop the instance. Refer to "2.1.1 Using WebAdmin" for information on how to stop an instance.

#### 5. Replace with a larger capacity disk

Replace the disk. Then, recover the volume configuration information.

#### 6. Recover the database cluster

Log in to WebAdmin, and perform recovery operations. Refer to steps 4 ("Create a tablespace directory") to 7 ("Run recovery") under "If failure occurred in the data storage disk or the transaction log storage disk" in "10.1.1 Using WebAdmin" for information on the procedure. An instance is automatically started when recovery is successful.

#### 7. Resume applications

Resume applications that are using the database.

#### 8. Restore the files

Restore the files backed up in step 1.

## 10.6.2.2 Using Server Commands

Follow the procedure below to replace the disk and migrate resources at the data storage destination by using server commands.

#### 1. Back up files

If the disk at the data storage destination contains any required files, back up the files. It is not necessary to back up the data storage destination.

#### 2. Stop applications

Stop applications that are using the database.

#### 3. Back up the database cluster

Back up the latest resources at the data storage destination. Refer to "3.2.2 Using Server Commands" for details.

#### 4. Stop the instance

After backup is complete, stop the instance. Refer to "2.1.2 Using Server Commands" for information on how to stop an instance. If the instance fails to stop, refer to "10.11 Actions in Response to Failure to Stop an Instance".

#### 5. Replace with a larger capacity disk

Replace the disk. Then, recover the volume configuration information.

#### 6. Create a data storage destination

Create a data storage destination. If a tablespace was defined, also create a directory for it.

#### Example

```
$ mkdir /database/inst1
$ chown fsepuser:fsepuser /database/inst1
$ chmod 700 /database/inst1
```

#### 7. Recover the keystore, and enable automatic opening of the keystore

When the data in the database has been encrypted, restore the keystore to its state at the time of the database backup. Configure automatic opening of the keystore as necessary.

#### 8. Recover the database cluster

Use the pgx\_rcvall command to recover the database cluster.

- Specify the data storage destination in the -D option. If the -D option is omitted, the value of the PGDATA environment variable is used by default.
- Specify the backup storage directory in the -B option.

#### Example

pgx\_rcvall -D /database/inst1 -B /backup/inst1

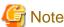

If recovery fails, remove the cause of the error in accordance with the displayed error message and then re-execute the pgx\_rcvall command.

If the message "pgx\_rcvall: an error occurred during recovery" is displayed, then the log recorded when recovery was executed is output after this message. The cause of the error is output in around the last fifteen lines of the log, so remove the cause of the error in accordance with the message and then re-execute the pgx\_rcvall command.

The following message displayed during recovery is output as part of normal operation of pgx\_rcvall (therefore the user does not need not be concerned).

FATAL: The database system is starting

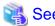

Refer to "pgx\_rcvall" in the Reference for information on the pgx\_rcvall command.

#### 9. Start the instance

Start the instance.

Refer to "2.1.2 Using Server Commands" for information on how to start an instance.

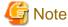

The pgx\_rcvall command cannot accurately recover a hash index. If you are using a hash index, wait for the pgx\_rcvall command to end and then execute the REINDEX command for the appropriate index.

#### 10. Resume applications

Resume applications that are using the database.

#### 11. Restore files

Restore the files backed up in step 1.

# 10.7 Actions in Response to Insufficient Space on the Backup Data Storage Destination

If space runs out on the backup data storage destination, check if the disk contains any unnecessary files and delete them, and then make a backup as required.

If deleting unnecessary files does not solve the problem, take the following action:

- 10.7.1 Temporarily Saving Backup Data
- 10.7.2 Replacing the Disk with a Larger Capacity Disk

# 10.7.1 Temporarily Saving Backup Data

This method involves temporarily moving backup data to a different directory, saving it there, and securing disk space on the backup data storage destination so that a backup can be made normally.

Use this method if you need time to prepare a larger capacity disk.

If space runs out on the backup data storage destination, archive logs can no longer be stored in the backup data storage destination. As a result, transaction logs continue to accumulate in the data storage destination or the transaction log storage destination.

If action is not taken soon, the transaction log storage destination will become full, and operations may not be able to continue.

To prevent this, secure space in the backup data storage destination, so that archive logs can be stored.

There are two methods of taking action:

- 10.7.1.1 Using WebAdmin
- 10.7.1.2 Using Server Commands

## 10.7.1.1 Using WebAdmin

Follow the procedure below to recover the backup data storage disk.

1. Temporarily save backup data

Move backup data to a different directory and temporarily save it, and secure space in the backup data storage destination directory.

The reason for saving the backup data is so that the data in the data storage destination can be recovered even if it is corrupted before you perform recovery. If there is no disk at the save destination and you consider that there is no risk of corruption at the data storage destination, delete the backup data.

The following example saves backup data from the backup data storage destination directory (/backup/inst1) under/mnt/usb/backup.

#### Example

```
> mkdir /mnt/usb/backup/
> mv /backup/inst1/* /mnt/usb/backup/
```

2. Back up the database cluster

Back up the latest resources at the data storage destination. Refer to "3.2.1 Using WebAdmin" for details.

3. Delete temporarily saved backup data

If backup completes normally, the temporarily saved backup data becomes unnecessary and is deleted.

The following example deletes backup data that was temporarily saved in /mnt/usb.

#### Example

```
> rm -rf /mnt/usb/backup
```

## 10.7.1.2 Using Server Commands

The following describes the procedure for recovering the backup storage disk.

There are two methods of taking action:

- Performing recovery while the instance is active
- Stopping the instance before performing recovery

The following table shows the different steps to be performed depending on whether you stop the instance.

| No | Step                           | Instance stopped |     |
|----|--------------------------------|------------------|-----|
|    |                                | No               | Yes |
| 1  | Stop transaction log mirroring | Y                | N   |

| No | Step                                 | Instance stopped |     |
|----|--------------------------------------|------------------|-----|
|    |                                      | No               | Yes |
| 2  | Stop output of archive logs          | Y                | N   |
| 3  | Stop applications                    | N                | Y   |
| 4  | Stop the instance                    | N                | Y   |
| 5  | Temporarily save backup data         | Y                | Y   |
| 6  | Resume output of archive logs        | Y                | N   |
| 7  | Resume transaction log mirroring     | Y                | N   |
| 8  | Start an instance                    | N                | Y   |
| 9  | Run backup                           | Y                | Y   |
| 10 | Resume applications                  | N                | Y   |
| 11 | Delete temporarily saved backup data | Y                | Y   |

Y: Required

N: Not required

The procedure is as follows:

#### Performing recovery while the instance is active

1. Stop transaction log mirroring

Stop transaction log mirroring.

#### 2. Stop output of archive logs

Transaction logs may accumulate during replacement of backup storage disk, and if the data storage disk or the transaction log storage disk becomes full, there is a risk that operations may not be able to continue.

To prevent this, use the following methods to stop output of archive logs.

- Changing the archive\_command parameter

Specify a command that will surely complete normally, such as "echo skipped archiving WAL file %f" or "/bin/true", so that archive logs will be regarded as having been output.

If you specify echo, a message is output to the server log, so it may be used as a reference when you conduct investigations.

- Reloading the configuration file

Run the pg\_ctl reload command or the pg\_reload\_conf SQL function.

If you simply want to stop output of errors without the risk that operations will not be able to continue, specify an empty string (") in archive\_command and reload the configuration file.

#### 3. Temporarily save backup data

Move backup data to a different directory and temporarily save it, and secure space in the backup data storage destination directory.

The reason for saving the backup data is so that the data in the data storage destination can be recovered even if it is corrupted before you perform the next step. If there is no disk at the save destination and you consider that there is no risk of corruption at the data storage destination, delete the backup data.

The following example saves backup data from the backup data storage destination directory (/backup/inst1) under/mnt/usb/backup.

#### Example

```
> mkdir /mnt/usb/backup/
> mv /backup/inst1/* /mnt/usb/backup/
```

4. Resume output of archive logs

Return the archive\_command setting to its original value, and reload the configuration file.

5. Resume transaction log mirroring

Execute the pgx\_resume\_wal\_multiplexing SQL function.

#### Example

```
SELECT pgx_resume_wal_multiplexing()
```

6. Run backup

Use the pgx\_dmpall command to back up the database cluster.

Specify the following option in the pgx\_dmpall command:

- Specify the directory of the data storage destination in the -D option. If the -D option is omitted, the value of the PGDATA environment variable is used by default.

#### Example

```
> pgx_dmpall -D /database/inst1
```

7. Delete temporarily saved backup data

If backup completes normally, the temporarily saved backup data becomes unnecessary and is deleted.

The following example deletes backup data that was temporarily saved in /mnt/usb.

#### Example

```
> rm -rf /mnt/usb/backup
```

#### If an instance has been stopped

1. Stop applications

Stop applications that are using the database.

2. Stop the instance

Stop the instance. Refer to "2.1.2 Using Server Commands" for details.

If the instance fails to stop, refer to "10.11 Actions in Response to Failure to Stop an Instance".

3. Temporarily save backup data

Move backup data to a different directory and temporarily save it, and secure space in the backup data storage destination directory.

The reason for saving the backup data is so that the data in the data storage destination can be recovered even if it is corrupted before you perform recovery. If there is no disk at the save destination and you consider that there is no risk of corruption at the data storage destination, delete the backup data.

The following example saves backup data from the backup data storage destination directory (/backup/inst1) under/mnt/usb/backup.

#### Example

```
> mkdir /mnt/usb/backup/
> mv /backup/inst1/* /mnt/usb/backup/
```

#### 4. Start the instance

Start the instance. Refer to "2.1.2 Using Server Commands" for information on how to start an instance.

#### 5. Run backup

Use the pgx\_dmpall command to back up the database cluster.

Specify the following value in the pgx\_dmpall command:

- Specify the data storage destination in the -D option. If the -D option is omitted, the value of the PGDATA environment variable is used by default.

#### Example

```
> pgx_dmpall -D /database/inst1
```

#### 6. Resume applications

Resume applications that are using the database.

7. Delete temporarily saved backup data

If backup completes normally, the temporarily saved backup data becomes unnecessary and is deleted.

The following example deletes backup data that was temporarily saved in /mnt/usb.

#### Example

> rm -rf /mnt/usb/backup

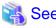

- Refer to "pgx\_rcvall" and "pgx\_dmpall" in the Reference for information on the pgx\_rcvall command and pgx\_dmpall command.
- Refer to "Write Ahead Log" under "Server Administration" in the PostgreSQL Documentation for information on archive\_command.
- Refer to "B.1 WAL Mirroring Control Functions" for information on the pgx\_is\_wal\_multiplexing\_paused and pgx\_resume\_wal\_multiplexing.

# 10.7.2 Replacing the Disk with a Larger Capacity Disk

This method involves replacing the disk at the backup data storage destination with a larger capacity disk, so that it does not run out of free space again. After replacing the disk, back up data to obtain a proper backup.

There are two methods of performing backup:

- 10.7.2.1 Using WebAdmin
- 10.7.2.2 Using Server Commands

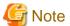

Before replacing the disk, stop applications that are using the database.

## 10.7.2.1 Using WebAdmin

Follow the procedure below to recover the backup storage disk.

1. Back up files

If the disk at the backup data storage destination contains any required files, back up the files. It is not necessary to back up the backup data storage destination.

#### 2. Temporarily save backup data

Save the backup data to a different directory.

The reason for saving the backup data is so that the data in the data storage destination can be recovered even if it is corrupted before you perform the next step. If there is no disk at the save destination and you consider that there is no risk of corruption at the data storage destination, delete the backup data.

The following example saves backup data from the backup data storage destination directory (/backup/inst1) under/mnt/usb/backup.

#### Example

```
> mkdir /mnt/usb/backup/
> mv /backup/inst1/* /mnt/usb/backup/
```

#### 3. Replace with a larger capacity disk

Replace the disk. Then, recover the volume configuration information.

#### 4. Run backup

Log in to WebAdmin, and perform recovery operations. Refer to steps 2 ("Recover the backup data") and 3 ("Run backup") under "If failure occurred on the backup storage disk" in "10.1.1 Using WebAdmin".

#### 5. Restore files

Restore the files backed up in step 1.

#### 6. Delete temporarily saved backup data

If backup completes normally, the temporarily saved backup data becomes unnecessary and is deleted.

The following example deletes backup data that was temporarily saved in /mnt/usb.

#### Example

```
> rm -rf /mnt/usb/backup
```

# 10.7.2.2 Using Server Commands

The procedure for recovering the backup data storage disk is described below.

There are two methods of taking action:

- Performing recovery while the instance is active
- Stopping the instance before performing recovery

The following table shows the different steps to be performed depending on whether you stop the instance.

| No | Step                                               | Instance stopped |     |
|----|----------------------------------------------------|------------------|-----|
|    |                                                    | No               | Yes |
| 1  | Back up files                                      | Y                | Y   |
| 2  | Temporarily save backup data                       | Y                | Y   |
| 3  | Confirm that transaction log mirroring has stopped | Y                | N   |
| 4  | Stop output of archive logs                        | Y                | N   |
| 5  | Stop applications                                  | N                | Y   |
| 6  | Stop the instance                                  | N                | Y   |
| 7  | Replace with a larger capacity disk                | Y                | Y   |
| 8  | Create a backup storage directory                  | Y                | Y   |
| 9  | Resume output of archive logs                      | Y                | N   |
| 10 | Resume transaction log mirroring                   | Y                | N   |

| No | Step                                 | Instance stopped |     |
|----|--------------------------------------|------------------|-----|
|    |                                      | No               | Yes |
| 11 | Start the instance                   | N                | Y   |
| 12 | Run backup                           | Y                | Y   |
| 13 | Resume applications                  | N                | Y   |
| 14 | Restore files                        | Y                | Y   |
| 15 | Delete temporarily saved backup data | Y                | Y   |

Y: Required

N: Not required

The procedure is as follows:

If an instance has not been stopped

#### 1. Back up files

If the disk at the backup data storage destination contains any required files, back up the files. It is not necessary to back up the backup data storage destination.

#### 2. Temporarily save backup data

Save the backup data to a different directory.

The reason for saving the backup data is so that the data in the data storage destination can be recovered even if it is corrupted before you perform the next step. If there is no disk at the save destination and you consider that there is no risk of corruption at the data storage destination, delete the backup data.

The following example saves backup data from the backup data storage destination directory (/backup/inst1) under /mnt/usb/backup.

#### Example

```
> mkdir /mnt/usb/backup/
> mv /backup/inst1/* /mnt/usb/backup/
```

#### 3. Confirm that transaction log mirroring has stopped

Use the following SQL function to confirm that transaction log mirroring has stopped.

```
postgres=# SELECT pgx_is_wal_multiplexing_paused();
pgx_is_wal_multiplexing_paused
------
t
(1 row)
```

If transaction log mirroring has not stopped, then stop it using the following SQL function.

## 4. Stop output of archive logs

Transaction logs may accumulate during replacement of backup storage disk, and if the data storage destination disk or the transaction log storage destination disk becomes full, there is a risk that operations may not be able to continue.

To prevent this, use the following methods to stop output of archive logs.

- Changing the archive\_command parameter

Specify a command that will surely complete normally, such as "echo skipped archiving WAL file %f" or "/bin/true", so that archive logs will be regarded as having been output.

If you specify echo, a message is output to the server log, so it may be used as a reference when you conduct investigations.

- Reloading the configuration file

Run the pg\_ctl reload command or the pg\_reload\_conf SQL function.

If you simply want to stop output of errors without the risk that operations will not be able to continue, specify an empty string (") in archive\_command and reload the configuration file.

5. Replace with a larger capacity disk

Replace the disk. Then, recover the volume configuration information.

6. Create a backup data storage destination

Create a backup data storage destination.

#### Example

```
# mkdir /backup/inst1
# chown fsepuser:fsepuser /backup/inst1
# chmod 700 /backup/inst1
```

Refer to "3.2.2 Using Server Commands" for details.

7. Resume output of archive logs

Return the archive\_command setting to its original value, and reload the configuration file.

8. Resume transaction log mirroring

Execute the pgx\_resume\_wal\_multiplexing SQL function.

#### Example

```
SELECT pgx_resume_wal_multiplexing()
```

9. Run backup

Use the pgx\_dmpall command to back up the database cluster.

Specify the following value in the pgx\_dmpall command:

- Specify the data storage destination in the -D option. If the -D option is omitted, the value of the PGDATA environment variable is used by default.

#### Example

```
> pgx_dmpall -D /database/inst1
```

10. Restore files

Restore the files backed up in step 1.

11. Delete temporarily saved backup data

If backup completes normally, the temporarily saved backup data becomes unnecessary and is deleted.

The following example deletes backup data that was temporarily saved in /mnt/usb.

#### Example

```
> rm -rf /mnt/usb/backup
```

### If an instance has been stopped

#### 1. Back up files

If the disk at the backup data storage destination contains any required files, back up the files. It is not necessary to back up the backup data storage destination.

#### 2. Temporarily save backup data

Save the backup data to a different directory.

The reason for saving the backup data is so that the data in the data storage destination can be recovered even if it is corrupted before you perform the next step. If there is no disk at the save destination and you consider that there is no risk of corruption at the data storage destination, delete the backup data.

The following example saves backup data from the backup data storage destination directory (/backup/inst1) under /mnt/usb/backup.

#### Example

```
> mkdir /mnt/usb/backup/
> mv /backup/inst1/* /mnt/usb/backup/
```

### 3. Stop applications

Stop applications that are using the database.

#### 4. Stop the instance

Stop the instance. Refer to "2.1.2 Using Server Commands" for information on how to stop an instance.

If the instance fails to stop, refer to "10.11 Actions in Response to Failure to Stop an Instance".

5. Replace with a larger capacity disk

Replace the disk. Then, recover the volume configuration information.

6. Create a backup data storage destination

Create a backup data storage destination.

### Example

```
# mkdir /backup/inst1
# chown fsepuser:fsepuser /backup/inst1
# chmod 700 /backup/inst1
```

Refer to "3.2.2 Using Server Commands" for details.

#### 7. Start the instance

Start the instance. Refer to "2.1.2 Using Server Commands" for information on how to start an instance.

#### 8. Run backup

Use the pgx\_dmpall command to back up the database cluster.

Specify the following value in the pgx\_dmpall command:

- Specify the data storage destination in the -D option. If the -D option is omitted, the value of the PGDATA environment variable is used by default.

#### Example

```
> pgx_dmpall -D /database/inst1
```

#### 9. Resume applications

Resume applications that are using the database.

#### 10. Restore files

Restore the files backed up in step 1.

### 11. Delete temporarily saved backup data

If backup completes normally, the temporarily saved backup data becomes unnecessary and is deleted.

The following example deletes backup data that was temporarily saved in /mnt/usb.

#### Example

> rm -rf /mnt/usb/backup

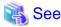

- Refer to "pgx\_rcvall" and "pgx\_dmpall" in the Reference for information on the pgx\_rcvall command and pgx\_dmpall command.

•••••

- Refer to "Write Ahead Log" under "Server Administration" in the PostgreSQL Documentation for information on archive\_command.
- Refer to "B.1 WAL Mirroring Control Functions" for information on the pgx\_is\_wal\_multiplexing\_paused and pgx\_resume\_wal\_multiplexing.

## 10.8 Actions in Response to Insufficient Space on the Transaction Log Storage Destination

If the transaction log storage destination runs out of space, check if the disk contains any unnecessary files and delete them so that operations can continue.

If deleting unnecessary files does not solve the problem, you must migrate data to a disk with larger capacity.

### 10.8.1 Replacing the Disk with a Larger Capacity Disk

Before replacing the disk with a larger capacity disk, migrate resources at the transaction log storage destination using the backup and recovery features.

There are two methods of performing backup and recovery:

- 10.8.1 Replacing the Disk with a Larger Capacity Disk
- 10.8.1.2 Using Server Commands

The following sections describe procedures that use each of these methods to replace the disk and migrate resources at the transaction log storage destination.

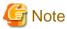

- Before replacing the disk, stop applications that are using the database.
- It is recommended that you back up the database cluster following recovery. Backup deletes obsolete archive logs (transaction logs copied to the backup data storage destination), freeing up disk space and reducing the recovery time.

### 10.8.1.1 Using WebAdmin

Follow the procedure below to replace the disk and migrate resources at the transaction log storage destination by using WebAdmin.

1. Back up files

If the disk at the transaction log storage destination contains any required files, back up the files. It is not necessary to back up the transaction log storage destination.

2. Back up the database cluster

Back up the latest data storage destination resources and transaction log storage destination resources (refer to "3.2.1 Using WebAdmin" for details).

### 3. Stop applications

Stop applications that are using the database.

#### 4. Stop the instance

Stop the instance. Refer to "2.1.1 Using WebAdmin" for information on how to stop an instance. WebAdmin automatically stops instances if recovery of the database cluster is performed without stopping the instance.

#### 5. Replace with a larger capacity disk

Replace the disk. Then, recover the volume configuration information.

### 6. Create a tablespace directory

If a tablespace was defined after backing up, create a directory for it.

#### 7. Recover the keystore, and enable automatic opening of the keystore

Do the following if the data in the database has been encrypted:

- Restore the keystore to its state at the time of the database backup.
- Enable automatic opening of the keystore.

#### 8. Recover the database cluster

Log in to WebAdmin, and perform recovery operations. Refer to steps 4 ("Create a tablespace directory") to 7 ("Run Recovery") under "If failure occurred in the data storage disk or the transaction log storage disk "in "10.1.1 Using WebAdmin" for information on the procedure. An instance is automatically started when recovery is successful.

#### 9. Resume applications

Resume applications that are using the database.

### 10. Restore files

Restore the files backed up in step 1.

### 10.8.1.2 Using Server Commands

Follow the procedure below to replace the disk and migrate resources at the transaction log storage destination by using server commands.

### Back up files

If the disk at the transaction log storage destination contains any required files, back up the files. It is not necessary to back up the transaction log storage destination.

#### 2. Back up the database cluster

Use server commands to back up the latest data storage destination resources and transaction log storage destination resources. Refer to "3.2.2 Using Server Commands" for information on how to perform backup.

### 3. Stop applications

Stop applications that are using the database.

### 4. Stop the instance

After backup is complete, stop the instance. Refer to "2.1.2 Using Server Commands" for information on how to stop an instance.

If the instance fails to stop, refer to "10.11 Actions in Response to Failure to Stop an Instance".

### 5. Replace with a larger capacity disk

Replace the disk. Then, recover the volume configuration information.

### 6. Create a transaction log storage destination

Create a transaction log storage destination. If a tablespace was defined, also create a directory for it.

### Example

```
# mkdir /tranlog/inst1
# chown fsepuser:fsepuser /tranlog/inst1
# chmod 700 /tranlog/inst1
```

7. Recover the keystore, and enable automatic opening of the keystore

When the data in the database has been encrypted, restore the keystore to its state at the time of the database backup. Configure automatic opening of the keystore as necessary.

8. Recover the database cluster

Use the pgx\_rcvall command to recover the database cluster.

- Specify the data storage destination in the -D option. If the -D option is omitted, the value of the PGDATA environment variable is used by default.
- Specify the backup storage directory in the -B option.

#### Example

> pgx\_rcvall -D /database/inst1 -B /backup/inst1

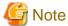

If recovery fails, remove the cause of the error in accordance with the displayed error message and then re-execute the pgx\_rcvall command.

If the message "pgx\_rcvall: an error occurred during recovery" is displayed, then the log recorded when recovery was executed is output after this message. The cause of the error is output in around the last fifteen lines of the log, so remove the cause of the error in accordance with the message and then re-execute the pgx\_rcvall command.

The following message displayed during recovery is output as part of normal operation of pgx\_rcvall command (therefore the user does not need not be concerned).

FATAL: The database system is starting

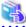

### See

Refer to "pgx\_rcvall" in the Reference for information on the pgx\_rcvall command.

9. Start the instance

Start the instance.

Refer to "2.1.2 Using Server Commands" for information on how to start an instance.

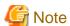

The pgx\_rcvall command cannot accurately recover a hash index. If you are using a hash index, wait for the instance to start and then execute the REINDEX command for the appropriate index.

10. Resume applications

Resume applications that are using the database.

11. Restore files

Restore the files backed up in step 1.

### 10.9 Errors in More Than One Storage Disk

If an error occurs in the storage destination disks or resources are corrupted, determine the cause of the error from system logs and server logs and remove the cause.

If errors occur in either of the following combinations, you cannot recover the database.

Recreate the instance, and rebuild the runtime environment.

| Data storage<br>disk | Transaction log storage disk | Backup data storage<br>disk |  |  |
|----------------------|------------------------------|-----------------------------|--|--|
| Error                | -                            | Error                       |  |  |
| -                    | Error                        | Error                       |  |  |

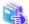

### See

Refer to "Setup" in the Installation and Setup Guide for Server for information on how to create an instance and build the runtime environment.

## 10.10 Actions in Response to Instance Startup Failure

If an instance fails to start, refer to the system log and the server log, and determine the cause of the failure.

If using WebAdmin, remove the cause of the error. Then, click [Solution] and [Recheck the status] and confirm that the instance is in the normal state.

The following sections describe common causes of errors and the actions to take.

### 10.10.1 Errors in the Configuration File

If you have directly edited the configuration file using a text editor or changed the settings using WebAdmin, refer to the system log and the server log, confirm that no messages relating to the files below have been output.

- postgresql.conf
- pg\_hba.conf

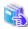

### See

Refer to the following for information on the parameters in the configuration file:

- "Configuring Parameters" in the Installation and Setup Guide for Server
- "Appendix A Parameters"
- "Server Configuration" and "Client Authentication" under "Server Administration" in the PostgreSQL Documentation

### 10.10.2 Errors Caused by Power Failure or Mounting Issues

If mounting is cancelled after restarting the server, for example, because the disk device for each storage destination disk was not turned on, or because automatic mounting has not been set, then starting an instance will fail.

Refer to "10.14.2 Errors Caused by Power Failure or Mounting Issues", and take actions accordingly.

### 10.10.3 Other Errors

This section describes the recovery procedure to be used if you cannot take any action or the instance cannot start even after you have referred to the system log and the server log.

There are two methods of recovery:

- 10.10.3.1 Using WebAdmin
- 10.10.3.2 Using Server Commands

Note that recovery will not be possible if there is an error at the backup data storage destination. If the problem cannot be resolved, contact Fujitsu technical support.

### 10.10.3.1 Using WebAdmin

Follow the procedure below to perform recovery.

- Delete the data storage destination directory and the transaction log storage destination directory
   Back up the data storage destination directory and the transaction log storage destination directory before deleting them.
- 2. Reconfirm the status

Log in to WebAdmin, and in the [Instances] tab, click [Solution] for the error message.

Click [Recheck the status] to reconfirm the storage destination resources.

3. Run recovery

Restore the database cluster after WebAdmin detects an error.

Refer to "10.2.1 Using WebAdmin" for details.

### 10.10.3.2 Using Server Commands

Follow the procedure below to recover the database.

- Delete the data storage destination directory and the transaction log storage destination directory
   Save the data storage destination directory and the transaction log storage destination directory, and then delete them.
- 2. Execute recovery

Use the pgx\_rcvall command to recover the database cluster.

Refer to "10.2.2 Using the pgx\_rcvall Command" for details.

## 10.11 Actions in Response to Failure to Stop an Instance

If an instance fails to stop, refer to the system log and the server log, and determine the cause of the failure.

If the instance cannot stop despite taking action, perform the following operation to stop the instance.

There are two methods of recovery:

- 10.11.1 Using WebAdmin
- 10.11.2 Using Server Commands

### 10.11.1 Using WebAdmin

In the [Instances] tab, click and select the Fast stop mode or the Immediate stop mode to stop the instance. Forcibly terminate the server process from WebAdmin if the instance cannot be stopped.

Refer to "2.1.1 Using WebAdmin" for information on the stop modes.

## 10.11.2 Using Server Commands

There are three methods:

- Stopping the Instance Using the Fast Mode

If backup is in progress, then terminate it, roll back all executing transactions, forcibly close client connections, and then stop the instance.

- Stopping the Instance Using the Immediate Mode

Forcibly terminate the instance immediately. A crash recovery is run when the instance is restarted.

- Forcibly Stopping the Server Process

Reliably stops the server process when the other methods are unsuccessful.

### 10.11.2.1 Stopping the Instance Using the Fast Mode

Specify "-m fast" in the pg\_ctl command to stop the instance.

If the instance fails to stop when you use this method, stop the instance as described in "10.11.2.2 Stopping the Instance Using the Immediate Mode" or "10.11.2.3 Forcibly Stopping the Server Process".

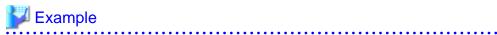

```
> pg_ctl stop -D /database/instl -m fast
```

### 10.11.2.2 Stopping the Instance Using the Immediate Mode

Specify "-m immediate " in the pg\_ctl command to stop the instance.

If the instance fails to stop when you use this method, stop the instance as described in "10.11.2.3 Forcibly Stopping the Server Process".

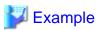

```
> pg_ctl stop -D /database/inst1 -m immediate
```

### 10.11.2.3 Forcibly Stopping the Server Process

If both the Fast mode and the Immediate mode fail to stop the instance, use the kill command or the kill parameter of the pg\_ctl command to forcibly stop the server process.

The procedure is as follows:

1. Execute the ps command

Note that "<xy>" indicates the product version and level.

```
> ps -eo user,pid,ppid,tty,args | grep postgres
fsepuser 20517
               1 ? /opt/fsepv<xy>server64/bin/postgres -D /database/inst1
fsepuser 20518 20517 ?
                           /opt/fsepv<xy>server64/bin/postgres -D /database/inst1
fsepuser 19174 18027 pts/2 grep postgres
fsepuser 20520 20517 ?
                           /opt/fsepv<xy>server64/bin/postgres -D /database/inst1
fsepuser 20521 20517 ?
                            /opt/fsepv<xy>server64/bin/postgres -D /database/inst1
fsepuser 20522 20517 ?
                            /opt/fsepv<xy>server64/bin/postgres -D /database/inst1
fsepuser 20523 20517 ?
                            /opt/fsepv<xy>server64/bin/postgres -D /database/inst1
fsepuser 20524 20517 ?
                            /opt/fsepv<xy>server64/bin/postgres -D /database/inst1
fsepuser 20525 20517 ?
                            /opt/fsepv<xy>server64/bin/postgres -D /database/inst1
```

The process ID (20517) indicates the server process.

2. Forcibly stop the server process

As instance manager, forcibly stop the server process.

### Using the pg\_ctl command

```
> pg_ctl kill SIGQUIT 20517
```

#### Using the kill command

```
> kill -s SIGQUIT 20517
```

# 10.12 Actions in Response to Failure to Create a Streaming Replication Standby Instance

When creating a streaming replication standby instance using WebAdmin, if the instance creation fails, refer to the system log and the server log, and determine the cause of the failure.

When an error occurs in the creation of the standby instance using WebAdmin, it is unlikely that the partially created standby instance can be resumed to complete the operation.

In such a scenario, fix the cause of the error, delete the partially created standby instance, and then create a new standby instance. This recommendation is based on the following assumptions:

- As the instance is yet to be created completely, there are no applications connecting to the database.
- The standby instance is in error state and is not running.
- There are no backups for the standby instance and as a result, it cannot be recovered.

Refer to "Deleting Instances" in the Installation and Setup Guide for details on how to delete an instance.

### 10.13 Actions in Response to Error in a Distributed Transaction

If a system failure (such as server failure) occurs in an application that uses distributed transactions (such as .NET TransactionScope), then transactions may be changed to the in-doubt state. At that point, resources accessed by the transaction will be locked, and rendered unusable by other transactions.

The following describes how to check for in-doubt transactions, and how to resolve them.

### How to check for in-doubt transactions

The following shows how to check for them:

If the server fails

1. An in-doubt transaction will have occurred if a message similar to the one below is output to the log when the server is restarted.

#### Example

```
LOG: Restoring prepared transaction 2103.
```

2. Refer to system view pg\_prepared\_xacts to obtain information about the prepared transaction.

If the transaction identifier of the prepared transaction in the list (in the transaction column of pg\_prepared\_xacts) is the same as the identifier of the in-doubt transaction obtained from the log output when the server was restarted, then that row is the information about the in-doubt transaction.

### Example

Information about the in-doubt transaction is output to the row with the transaction ID 2103 in the transaction column.

#### If the client fails

If there are no clients connected and there is a prepared transaction in pg\_prepared\_xacts, then you can determine that the transaction is in the in-doubt state

If at least one client is connected and there is a prepared transaction in pg\_prepared\_xacts, you cannot determine whether there is a transaction in the in-doubt state. In this case, use the following query to determine the in-doubt transaction from the acquired database name, user name, the time PREPARE TRANSACTION was executed, and the information about the table name accessed.

```
select gid,x.database,owner,prepared,l.relation::regclass as relation from pg_prepared_xacts x left join pg_locks l on l.virtualtransaction = '-1/' \mid |x.transaction| and l.locktype='relation';
```

If it still cannot be determined from this information, wait a few moments and then check pg\_prepared\_xacts again.

If there is a transaction that has continued since the last time you checked, then it is likely that it is the one in the in-doubt state.

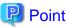

As you can see from the explanations in this section, there is no one way to definitively determine in-doubt transactions.

Consider collecting other supplementary information (for example, logging on the client) or performing other operations (for example, allocating database users per job).

#### How to resolve in-doubt transactions

From the system view pg\_prepared\_xacts mentioned above, obtain the global transaction identifier (in the gid column of pg\_prepared\_xacts) for the in-doubt transaction, and issue either a ROLLBACK PREPARED statement or COMMIT PREPARED statement to resolve the in-doubt transaction.

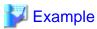

- Rolling back in-doubt transactions

```
postgres=# rollback prepared '374cc221-f6dc-4b73-9d62-d4fec9b430cd';
ROLLBACK PREPARED
```

- Committing in-doubt transactions

```
postgres=# commit prepared '374cc221-f6dc-4b73-9d62-d4fec9b430cd';
COMMIT PREPARED
```

### 10.14 I/O Errors Other than Disk Failure

Even if a disk is not defective, the same input-output error messages, as those generated when the disk is defective, may be output.

A few examples of such errors are given below. The appropriate action for each error is explained respectively.

- 10.14.1 Network Error with an External Disk
- 10.14.2 Errors Caused by Power Failure or Mounting Issues

### 10.14.1 Network Error with an External Disk

This is an error that occurs in the network path to/from an external disk.

Determine the cause of the error by checking the information in the system log and the server log, the disk access LED, network wiring, and network card status. Take appropriate action to remove the cause of the error, for example, replace problematic devices.

### 10.14.2 Errors Caused by Power Failure or Mounting Issues

These are errors that occur when the disk device is not turned on, automatic mounting of the disk was not set, or mounting was accidentally cancelled.

In this case, check the information in the system log and the server log, the disk access LED, and whether the disk is mounted correctly. If problems are detected, take appropriate action.

If mounting has been cancelled, it is possible that mounting was accidentally cancelled, or automatic mounting at the time of starting the operating system is not set. In this case, set the mounting to be performed automatically.

## 10.15 Anomaly Detection and Resolution

The following operations performed via the command line interface will result in an anomaly in WebAdmin:

- Changes to the port and backup\_destination parameters in postgresql.conf
- Changes to Mirroring Controller configuration of cluster replication added via WebAdmin

This section describes when WebAdmin checks for such anomalies, and what takes place when an anomaly is detected.

### 10.15.1 Port Number and Backup Storage Path Anomalies

An anomaly occurs when the value of [Port number] and/or [Backup storage path] in WebAdmin is different from the value of its corresponding parameter in postgresql.conf - port and backup\_destination, respectively.

WebAdmin checks for anomalies when an instance is selected for viewing or any instance operation is performed. Anomalies will be identified for the selected instance only.

The following occurs when an anomaly is detected in port number and/or backup storage path:

- All instance operation buttons are disabled, except for "Edit instance", "Refresh instance", and "Delete Mirroring Controller"
- A red error status indicator is displayed on the instance icon
- For an anomaly specific to backup storage path, a red error status indicator is displayed on the [Backup storage] disk icon, and [Backup storage status] is set to "Error"
- The message, "WebAdmin has detected an anomaly with...", is displayed in the [Message] section along with an associated [Solution] button

Click [Solution]. The [Anomaly Error] dialog box is displayed.

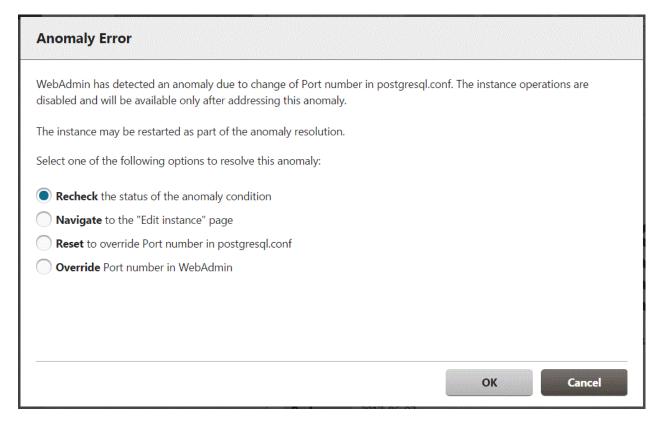

Select the required option, click [OK], and then resolve the anomaly error.

Refer to "Editing instance information" in the Installation and Setup Guide for Server for information on the [Edit instance] page.

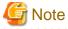

Critical errors encountered during anomaly resolution will be displayed, however, rollback of the instance to its previous state is not supported.

## 10.15.2 Mirroring Controller Anomalies

The following conditions will cause a Mirroring Controller anomaly:

- The Mirroring Controller management folder or configuration files have been deleted
- The permissions to the Mirroring Controller management folder or configuration files have been changed such that:
  - The instance administrator's access to Mirroring Controller configuration is denied
  - Users other than an instance administrator have access privileges to Mirroring Controller configuration files

WebAdmin checks for anomalies when Mirroring Controller status check is performed.

The following occurs when a Mirroring Controller anomaly is detected:

- All Mirroring Controller functionality is disabled for the replication cluster, except for "Delete Mirroring Controller"
- [Mirroring Controller status] is set to "Error"
- Either of the following messages is displayed in the [Message] section

"Failed to access the Mirroring Controller management folder or configuration files 'path'. Mirroring Controller functionality has been disabled. Consider deleting Mirroring Controller and adding it again."

"Failed to find the Mirroring Controller management folder or configuration files 'path'. Mirroring Controller functionality has been disabled. Consider deleting Mirroring Controller and adding it again."

## Appendix A Parameters

This appendix describes the parameters to be set in the postgresql.conf file of FUJITSU Enterprise Postgres.

The postgresql.conf file is located in the data storage destination.

- core\_directory (string)

This parameter specifies the directory where the corefile is to be output. If this parameter is omitted, the data storage destination is used by default. This parameter can only be set when specified on starting an instance. It cannot be changed dynamically, while an instance is active.

- core\_contents (string)

This parameter specifies the contents to be included in the corefile.

- full: Outputs all contents of the server process memory to the corefile.
- none: Does not output a corefile.
- minimum: Outputs only non-shared memory server processes to the corefile. This reduces the size of the corefile. However, in some cases, this file may not contain sufficient information for examining the factor that caused the corefile to be output.

If this parameter is omitted, "minimum" is used by default. This parameter can only be set when specified on starting an instance. It cannot be changed dynamically, while an instance is active.

- keystore\_location (string)

This parameter specifies the directory that stores the keystore file. Specify a different location from other database clusters. This parameter can only be set when specified on starting an instance. It cannot be changed dynamically, while an instance is active.

- tablespace\_encryption\_algorithm (string)

This parameter specifies the encryption algorithm for tablespaces that will be created. Valid values are AES128, AES256, and none. If you specify "none", encryption is not performed. The default value is "none". To perform encryption, it is recommended that you specify AES256. Only superusers can change this setting.

- backup\_destination (string)

This parameter specifies the absolute path of the directory where pgx\_dmpall will store the backup data. Specify a different location from other database clusters. This parameter can only be set when specified on starting an instance. It cannot be changed dynamically, while an instance is active.

Place this directory on a different disk from the data directory to be backed up and the tablespace directory. Ensure that users do not store arbitrary files in this directory, because the contents of this directory are managed by the database system.

- search\_path (string)

When using the SUBSTR function compatible with Oracle databases, set "oracle" and "pg\_catalog" in the search\_path parameter. You must specify "oracle" before "pg\_catalog".

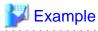

search\_path = '"\$user", public, oracle, pg\_catalog'

## Information

- The search\_path feature specifies the priority of the schema search path. The SUBSTR function in Oracle database is defined in the oracle schema.

- Refer to "Statement Behavior" under "Server Administration" in the PostgreSQL Documentation for information on search\_path.
- track\_waits (string)

This parameter enables collection of statistics for pgx\_stat\_lwlock and pgx\_stat\_latch.

- on: Enables collection of statistics.
- off: Disables collection of statistics.

If this parameter is omitted, "on" is assumed.

Only superusers can change this setting.

- track\_sql (string)

This parameter enables collection of statistics for pgx\_stat\_sql.

- on: Enables collection of statistics.
- off: Disables collection of statistics.

If this parameter is omitted, "on" is assumed.

Only superusers can change this setting.

### Parameters for the in-memory feature

- reserve\_buffer\_ratio (numerical value)

This parameter specifies the proportion of shared memory to be used for a stable buffer table.

- Minimum value: 0
- Maximum value: 80

If this parameter is omitted, 0 will be used.

- vci.cost\_threshold (numerical value)

This parameter specifies the lowest cost that selects an execution plan that uses a VCI. If the cost of the best execution plan that does not use a VCI is lower than this value, that execution plan will be selected.

- Minimum value: 0
- Maximum value: Maximum value that can be expressed as a 4-byte signed integer

If this parameter is omitted or a value outside this range is specified, 18000 will be used.

- vci.control\_max\_workers (numerical value)

This parameter specifies the number of background workers that manage VCI. The number of workers for the entire instance is limited by max\_worker\_processes, so add the value specified here to max\_worker\_processes.

- Minimum value: 1
- Maximum value: 8388607

If this parameter is omitted or a value outside this range is specified, 8 will be used.

- vci.enable (string)

This parameter enables or disables VCI.

- on: Enables VCI.
- off: Disables VCI.

If this parameter is omitted, "on" will be used.

- vci.log\_query (string)

This parameter enables or disables log output when VCI is not used due to insufficient memory specified by vci.max\_local\_ros.

- on: Enables log output.
- off: Disables log output.

If this parameter is omitted, "off" will be used.

- vci.maintenance\_work\_mem (numerical value)

This parameter specifies the maximum memory size used for maintenance of VCI (when executing CREATE INDEX, for example).

- Minimum value: 1 MB
- Maximum value: Maximum value that can be expressed as a 4-byte signed integer

If this parameter is omitted or a value outside this range is specified, 256 MB will be used.

- vci.max\_local\_ros (numerical value)

This parameter specifies the maximum memory size used for VCI scan.

- Minimum value: 64 MB
- Maximum value: Maximum value that can be expressed as a 4-byte signed integer

If this parameter is omitted or a value outside this range is specified, 64 MB will be used.

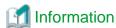

The maximum value that can be expressed as a 4-byte signed integer changes according to the operating system. Follow the definition of the operating system in use.

vci.max\_parallel\_degree (numerical value)

This parameter specifies the maximum number of background workers used for parallel scan. The number of workers for the entire instance is limited by max\_worker\_processes, so add the value specified here to max\_worker\_processes.

A value from -8388607 to 8388607 can be specified.

- Integer (1 or greater): Parallel scan is performed using the specified degree of parallelism.
- 0: Stops the parallel scan process.
- Negative number: The specified value minus the maximum number of CPUs obtained from the environment is used as the degree of parallelism and parallel scan is performed.

If this parameter is omitted or a value outside this range is specified, "0" will be used.

- vci.shared\_work\_mem (numerical value)

This parameter specifies the maximum memory size used for VCI parallel scan.

- Minimum value: 32 MB
- Maximum value: Maximum value that can be expressed as a 4-byte signed integer

If this parameter is omitted or a value outside this range is specified, 1 GB will be used.

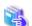

#### See

Refer to "Server Configuration" under "Server Administration" in the Postgre SQL Documentation for information on other postgresql. configurations and the postgresquare of the Postgresquare of the Postgresquare of the

.....

## Appendix B System Administration Functions

This appendix describes the system administration functions of FUJITSU Enterprise Postgres.

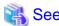

Refer to "System Administration Functions" under "The SQL Language" in the PostgreSQL Documentation for information on other system administration functions.

## **B.1 WAL Mirroring Control Functions**

The following table lists the functions that can be used for backup and recovery based on WAL mirroring.

Table B.1 WAL mirroring control functions

| Name                             | Return<br>type | Description                                  |
|----------------------------------|----------------|----------------------------------------------|
| pgx_pause_wal_multiplexing()     | void           | Stops WAL multiplexing                       |
| pgx_resume_wal_multiplexing()    | void           | Resumes WAL multiplexing                     |
| pgx_is_wal_multiplexing_paused() | boolean        | Returns true if WAL multiplexing has stopped |

If WAL multiplexing has not been configured, these functions return an error. Setting the backup\_destination parameter in postgresql.conf configures WAL multiplexing.

Only superusers can execute these functions.

## **B.2 Transparent Data Encryption Control Functions**

The following table lists the functions that can be used for transparent data encryption.

Table B.2 Transparent data encryption control functions

| Name                                                      | Return<br>type | Description                     |
|-----------------------------------------------------------|----------------|---------------------------------|
| pgx_open_keystore(passphrase)                             | void           | Opens the keystore              |
| pgx_set_master_key(passphrase)                            | void           | Sets the master encryption key  |
| pgx_set_keystore_passphrase(oldPassphrase, newPassphrase) | void           | Changes the keystore passphrase |

The pgx\_open\_keystore function uses the specified passphrase to open the keystore. When the keystore is opened, the master encryption key is loaded into the database server memory. In this way, you can access the encrypted data and create encrypted tablespaces. If the keystore is already open, this function returns an error.

Only superusers can execute this function. Also, this function cannot be executed within a transaction block.

The pgx\_set\_master\_key function generates a master encryption key and stores it in the keystore. If the keystore does not exist, this function creates a keystore. If the keystore already exists, this function modifies the master encryption key. If the keystore has not been opened, this function opens it.

The passphrase is a string of 8 to 200 bytes.

Only superusers can execute this function. Also, this function cannot be executed within a transaction block. Processing is not affected by whether the keystore is open.

The pgx\_set\_keystore\_passphrase function changes the keystore passphrase. Specify the current passphrase in *oldPassphrase*, and a new passphrase in *newPassphrase*.

The passphrase is a string of 8 to 200 bytes.

Only superusers can execute this function. Also, this function cannot be executed within a transaction block. Processing is not affected by whether the keystore is open.

## **B.3 Data Masking Control Functions**

The table below lists the functions that can be used for data masking.

Table B.3 Data masking control functions

| Name                           | Return<br>type | Description                                                                    |
|--------------------------------|----------------|--------------------------------------------------------------------------------|
| pgx_alter_confidential_policy  | boolean        | Changes masking policies                                                       |
| pgx_create_confidential_policy | boolean        | Creates masking policies                                                       |
| pgx_drop_confidential_policy   | boolean        | Deletes masking policies                                                       |
| pgx_enable_confidential_policy | boolean        | Enables or disables masking policies                                           |
| pgx_update_confidential_values | boolean        | Changes replacement characters when full masking is specified for masking type |

### B.3.1 pgx\_alter\_confidential\_policy

### Description

Changes masking policies

#### **Format**

The format varies depending on the content to be changed. The format is shown below.

- Common format

- Add a masking target to a masking policy

```
pgx_alter_confidential_policy(
commonArg,
[action
            := 'ADD_COLUMN', ]
column_name := 'colName'
[, function_type := 'FULL']
[, function_type := 'PARTIAL', partialOpt] |
[, function_type := 'REGEXP', regexpOpt]
partialOpt:
function_parameters := 'maskingFmt'
regexpOpt:
regexp_pattern
                   := 'regexpPattern',
regexp_replacement := 'regexpReplacementChar',
[, regexp_flags
                    := 'regexpFlags']
```

- Delete a masking target from a masking policy

- Change the masking condition

- Change the content of a masking policy set for a masking target

- Change the masking policy description

```
pgx_alter_confidential_policy(
commonArg,
action := 'SET_POLICY_DESCRIPTION',
policy_description := 'policyDesc'
)
```

- Change the masking target description

```
pgx_alter_confidential_policy(
commonArg,
action := 'SET_COLUMN_DESCRIPTION',
column_name := 'colName',
column_description := 'colDesc'
)
```

### **Argument**

The argument varies depending on the content to be changed. Details are as follows.

- Common arguments

| Masking type for which an argument can be specified | Argument    | Data type   | Description                                                | Default value |
|-----------------------------------------------------|-------------|-------------|------------------------------------------------------------|---------------|
| All                                                 | schema_name | varchar(63) | Schema name of table for which a masking policy is applied | 'public'      |
|                                                     | table_name  | varchar(63) | Name of table for which a masking policy is applied        | Mandatory     |
|                                                     | policy_name | varchar(63) | Masking policy name                                        | Mandatory     |

### - Add a masking target to a masking policy

| Masking type for which an argument can be specified | Argument                     | Data type     | Description                                                 | Default value    |
|-----------------------------------------------------|------------------------------|---------------|-------------------------------------------------------------|------------------|
| All                                                 | action                       | varchar(63)   | 'ADD_COLUMN'                                                | 'ADD_COLU<br>MN' |
|                                                     | column_name                  | varchar(63)   | Masking target name                                         | Mandatory        |
|                                                     | function_type                | varchar(63)   | Masking type                                                | 'FULL'           |
|                                                     |                              |               | - 'FULL': Full masking                                      |                  |
|                                                     |                              |               | - 'PARTIAL': Partial masking                                |                  |
|                                                     |                              |               | - 'REGEXP': Regular expression masking                      |                  |
| Partial masking                                     | function_parameters          | varchar(1024) | Masking format for partial masking                          | Mandatory        |
| Regular expression                                  | regexp_pattern varchar(1024) |               | Search pattern for regular expression masking               | Mandatory        |
| masking                                             | regexp_replacement           | varchar(1024) | Replacement character/string for regular expression masking | Mandatory        |
|                                                     | regexp_flags                 | NULL          |                                                             |                  |

### - Delete a masking target from a masking policy

| Masking type for which an argument can be specified | Argument    | Data type   | Description         | Default value |
|-----------------------------------------------------|-------------|-------------|---------------------|---------------|
| All                                                 | action      | varchar(63) | 'DROP_COLUMN'       | Mandatory     |
|                                                     | column_name | varchar(63) | Masking target name | Mandatory     |

### - Change the masking condition

| Masking type for which an argument can be specified | Argument   | Data type     | Description                     | Default value |
|-----------------------------------------------------|------------|---------------|---------------------------------|---------------|
| All                                                 | action     | varchar(63)   | 'MODIFY_EXPRESSION'             | Mandatory     |
|                                                     | expression | varchar(1024) | Masking condition to be changed | Mandatory     |

- Change the content of a masking policy set for a masking target

| Masking type for which an argument can be specified | Argument            | Data type     | Description                                                 | Default value |
|-----------------------------------------------------|---------------------|---------------|-------------------------------------------------------------|---------------|
| All                                                 | action              | varchar(63)   | 'MODIFY_COLUMN'                                             | Mandatory     |
|                                                     | column_name         | varchar(63)   | Masking target name                                         | Mandatory     |
|                                                     | function_type       | varchar(63)   | Masking type                                                | 'FULL'        |
|                                                     |                     |               | - 'FULL': Full masking                                      |               |
|                                                     |                     |               | - 'PARTIAL': Partial masking                                |               |
|                                                     |                     |               | - 'REGEXP': Regular expression masking                      |               |
| Partial masking                                     | function_parameters | varchar(1024) | Masking format for partial masking                          | Mandatory     |
| Regular expression                                  | regexp_pattern      | varchar(1024) | Search pattern for regular expression masking               | Mandatory     |
| masking                                             | regexp_replacement  | varchar(1024) | Replacement character/string for regular expression masking | Mandatory     |
|                                                     | regexp_flags        | varchar(20)   | Regular expression flags                                    | NULL          |

### - Change the masking policy description

| Masking type for which an argument can be specified | Argument           | Data type     | Description                | Default value |
|-----------------------------------------------------|--------------------|---------------|----------------------------|---------------|
| All                                                 | action             | varchar(63)   | 'SET_POLICY_DESCRIPTION'   | Mandatory     |
|                                                     | policy_description | varchar(1024) | Masking policy description | Mandatory     |

### - Change the masking target description

| Masking type for which an argument can be specified | Argument           | Data type     | Description                | Default value |
|-----------------------------------------------------|--------------------|---------------|----------------------------|---------------|
| All                                                 | action             | varchar(63)   | 'SET_COLUMN_DESCRIPTION'   | Mandatory     |
|                                                     | column_name        | varchar(63)   | Masking target name        | Mandatory     |
|                                                     | column_description | varchar(1024) | Masking target description | Mandatory     |

Details about whether arguments can be omitted are as follows.

| Argument    |            | Mandatory or optional |       |        |              |      |        |            |             |   |
|-------------|------------|-----------------------|-------|--------|--------------|------|--------|------------|-------------|---|
|             | ADD_COLUMN |                       |       | MODIFY | MODIFY_COLUM |      | OLUM   |            | SET_COLUMN  |   |
|             |            |                       | OLUMN | _EXPRE |              | N    |        | _DESCRIPTI | _DESCRIPTIO |   |
|             | Full       | Partia                | Regul |        | SSION        | Full | Partia | Regul      | ON          | N |
|             | mas        | - 1                   | ar    |        |              | mas  | 1      | ar         |             |   |
|             | king       | maski                 | expre |        |              | king | maski  | expre      |             |   |
|             |            | ng                    | ssion |        |              |      | ng     | ssion      |             |   |
|             |            |                       | maski |        |              |      |        | maski      |             |   |
|             |            |                       | ng    |        |              |      |        | ng         |             |   |
| schema_name | Y          | Y                     | Y     | Y      | Y            | Y    | Y      | Y          | Y           | Y |
| table_name  | N          | N                     | N     | N      | N            | N    | N      | N          | N           | N |

| Argument            |                     | Mandatory or optional      |                                              |                  |       |                     |                            |                                              |                           |   |
|---------------------|---------------------|----------------------------|----------------------------------------------|------------------|-------|---------------------|----------------------------|----------------------------------------------|---------------------------|---|
|                     | ADD_COLUMN          |                            | DROP_C<br>OLUMN                              | MODIFY<br>_EXPRE | MOD   | N N                 | OLUM                       | SET_POLICY<br>_DESCRIPTI                     | SET_COLUMN<br>_DESCRIPTIO |   |
|                     | Full<br>mas<br>king | Partia<br>I<br>maski<br>ng | Regul<br>ar<br>expre<br>ssion<br>maski<br>ng |                  | SSION | Full<br>mas<br>king | Partia<br>I<br>maski<br>ng | Regul<br>ar<br>expre<br>ssion<br>maski<br>ng | ON                        | N |
| policy_name         | N                   | N                          | N                                            | N                | N     | N                   | N                          | N                                            | N                         | N |
| action              | Y                   | Y                          | Y                                            | N                | N     | N                   | N                          | N                                            | N                         | N |
| column_name         | N                   | N                          | N                                            | N                | 1     | N                   | N                          | N                                            | -                         | N |
| function_type       | Y                   | N                          | N                                            | -                | -     | Y                   | N                          | N                                            | -                         | - |
| expression          | -                   | -                          | -                                            | -                | N     | -                   | -                          | -                                            | -                         | - |
| policy_description  | -                   | -                          | -                                            | -                | -     | -                   | -                          | -                                            | N                         | - |
| column_description  | 1                   | -                          | -                                            | 1                | 1     | ı                   | -                          | 1                                            | -                         | N |
| function_parameters | ı                   | N                          | 1                                            | 1                | 1     | ı                   | N                          | 1                                            | -                         | - |
| regexp_pattern      | -                   | -                          | N                                            | -                | -     | ı                   | -                          | N                                            | -                         | - |
| regexp_replacement  | 1                   | -                          | N                                            | -                | -     | 1                   | -                          | N                                            | -                         | - |
| regexp_flags        | -                   | -                          | Y                                            | -                | -     | -                   | -                          | Y                                            | -                         | - |

Y: Can be omitted; N: Cannot be omitted; -: Ignored when specified

### Return value

| Return value | Description      |
|--------------|------------------|
| TRUE         | Ended normally   |
| FALSE        | Ended abnormally |

### **Execution example 1**

Adding masking policy p1 to masking target c2

### **Execution example 2**

Deleting masking target c1 from masking policy p1

```
postgres=# select pgx_alter_confidential_policy(table_name := 't1', policy_name := 'p1', action :=
'DROP_COLUMN', column_name := 'c1');
pgx_alter_confidential_policy
-----t
t
(1 row)
```

### **Execution example 3**

Changing the masking condition for masking policy p1

```
postgres=# select pgx_alter_confidential_policy(table_name := 't1', policy_name := 'p1', action :=
'MODIFY_EXPRESSION', expression := 'false');
pgx_alter_confidential_policy
------t
(1 row)
```

### **Execution example 4**

Changing the content of masking policy p1 set for masking target c2

```
postgres=# select pgx_alter_confidential_policy(table_name := 't1', policy_name := 'p1', action :=
'MODIFY_COLUMN', column_name := 'c2', function_type := 'FULL');
pgx_alter_confidential_policy
-----t
t
(1 row)
```

### **Execution example 5**

Changing the description of masking policy p1

### **Execution example 6**

Changing the description of masking target c2

```
postgres=# select pgx_alter_confidential_policy(table_name := 't1', policy_name := 'p1', action :=
'SET_COLUMN_DESCRIPTION', column_name := 'c2', column_description := 'c2 column is FULL.');
pgx_alter_confidential_policy
------t
(1 row)
```

### Description

- The arguments for the pgx\_alter\_confidential\_policy system management function can be specified in any order.
- The action parameters below can be specified. When action parameters are omitted, ADD\_COLUMN is applied.

| Parameter              | Description                                                       |
|------------------------|-------------------------------------------------------------------|
| ADD_COLUMN             | Adds a masking target to a masking policy.                        |
| DROP_COLUMN            | Deletes a masking target from a masking policy.                   |
| MODIFY_EXPRESSION      | Changes expression.                                               |
| MODIFY_COLUMN          | Changes the content of a masking policy set for a masking target. |
| SET_POLICY_DESCRIPTION | Changes policy_description.                                       |
| SET_COLUMN_DESCRIPTION | Changes column_description.                                       |

- The function\_parameters argument is enabled when the function\_type is PARTIAL. If the function\_type is other than PARTIAL, it will be ignored.

- The arguments below are enabled when the function\_type is REGEXP. If the function\_type is other than REGEXP, these arguments will be ignored.
  - regexp\_pattern
  - regexp\_replacement
  - regexp\_flags

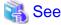

- Refer to "String Constants" in the PostgreSQL Documentation for information on the strings to specify for arguments.
- Refer to "POSIX Regular Expressions" in the PostgreSQL Documentation and check pattern, replacement, and flags for information on the values that can be specified for regexp\_pattern, regexp\_replacement, and regexp\_flags.

......

### B.3.2 pgx\_create\_confidential\_policy

### Description

Creates masking policies

#### **Format**

The format varies depending on the masking type. The format is shown below.

```
pgx_create_confidential_policy(
[schema_name := 'schemaName',]
               := 'tableName',
table_name
policy_name
                 := 'policyName',
expression
              := 'expr'
[, enable
                 := 'policyStatus']
[, policy_description
                      := 'policyDesc']
[, column_name := 'colName'
                     := 'FULL']
    [, function_type
    [, function_type := 'PARTIAL', partialOpt] |
    [, function_type := 'REGEXP', regexpOpt]
                          := 'colDesc']
    [, column_description
])
partialOpt:
function_parameters := 'maskingFmt'
regexpOpt:
              := 'regexpPattern',
regexp_pattern
                 := 'regexpFlags']
regexp_replacement
                       := 'regexpReplacementChar',
[, regexp_flags
```

### **Argument**

Details are as follows.

| Masking type for which an argument can be specified | Argument    | Data type   | Description                                                  | Default value |
|-----------------------------------------------------|-------------|-------------|--------------------------------------------------------------|---------------|
| All                                                 | schema_name | varchar(63) | Schema name of table for which the masking policy is created | 'public'      |
|                                                     | table_name  | varchar(63) | Name of table for which the masking policy is created        | Mandatory     |

| Masking type for which an argument can be specified | Argument            | Data type     | Description                                                 | Default value |
|-----------------------------------------------------|---------------------|---------------|-------------------------------------------------------------|---------------|
|                                                     | policy_name         | varchar(63)   | Masking policy name                                         | Mandatory     |
|                                                     | expression          | varchar(1024) | Masking condition                                           | Mandatory     |
|                                                     | enable              | boolean       | Masking policy status                                       | 't'           |
|                                                     |                     |               | - 't': Enabled                                              |               |
|                                                     |                     |               | - 'f': Disabled                                             |               |
|                                                     | policy_description  | varchar(1024) | Masking policy description                                  | NULL          |
|                                                     | column_name         | varchar(63)   | Masking target name                                         | NULL          |
|                                                     | function_type       | varchar(63)   | Masking type                                                | 'FULL'        |
|                                                     |                     |               | - 'FULL': Full masking                                      |               |
|                                                     |                     |               | - 'PARTIAL': Partial masking                                |               |
|                                                     |                     |               | - 'REGEXP': Regular expression masking                      |               |
|                                                     | column_description  | varchar(1024) | Masking target description                                  | NULL          |
| Partial masking                                     | function_parameters | varchar(1024) | Masking format for partial masking                          | Mandatory     |
| Regular expression masking                          | regexp_pattern      | varchar(1024) | Search pattern for regular expression masking               | Mandatory     |
|                                                     | regexp_replacement  | varchar(1024) | Replacement character/string for regular expression masking | Mandatory     |
|                                                     | regexp_flags        | varchar(20)   | Regular expression flags                                    | NULL          |

Details about whether arguments can be omitted are as follows.

| Argument            |              | Mandatory or optional |                            |  |  |
|---------------------|--------------|-----------------------|----------------------------|--|--|
|                     | Full masking | Partial masking       | Regular expression masking |  |  |
| schema_name         | Y            | Y                     | Y                          |  |  |
| table_name          | N            | N                     | N                          |  |  |
| policy_name         | N            | N                     | N                          |  |  |
| expression          | N            | N                     | N                          |  |  |
| enable              | Y            | Y                     | Y                          |  |  |
| policy_description  | Y            | Y                     | Y                          |  |  |
| column_name         | Y            | Y                     | Y                          |  |  |
| function_type       | Y            | Y                     | Y                          |  |  |
| column_description  | Y            | Y                     | Y                          |  |  |
| function_parameters | -            | N                     | -                          |  |  |
| regexp_pattern      | -            | -                     | N                          |  |  |
| regexp_replacement  | -            | -                     | N                          |  |  |
| regexp_flags        | -            | -                     | Y                          |  |  |

Y: Can be omitted; N: Cannot be omitted; -: Ignored when specified

### Return value

| Return value | Description      |
|--------------|------------------|
| TRUE         | Ended normally   |
| FALSE        | Ended abnormally |

### **Execution example 1**

Creating masking policy p1 that does not contain a masking target

```
postgres=# select pgx_create_confidential_policy(table_name := 't1', policy_name := 'p1',
expression := '1=1');
pgx_create_confidential_policy
------t
(1 row)
```

### **Execution example 2**

Creating masking policy p1 that contains masking target c1 of which the masking type is full masking

```
postgres=# select pgx_create_confidential_policy(schema_name := 'public', table_name := 't1',
policy_name := 'p1', expression := '1=1', enable := 't', policy_description := 'this policy is an
example.', column_name := 'c1', function_type := 'FULL', column_description := 'c1 column is FULL.');
pgx_create_confidential_policy
------t
(1 row)
```

### **Execution example 3**

Creating masking policy p1 that contains masking target c2 of which the masking type is partial masking

### **Execution example 4**

Creating masking policy p1 that contains masking target c3 of which the masking type is regular expression masking

```
postgres=# select pgx_create_confidential_policy( table_name := 't1', policy_name := 'p1',
expression := '1=1', column_name := 'c3', function_type := 'REGEXP', regexp_pattern := '(.*)(@.*)',
regexp_replacement := 'xxx\2', regexp_flags := 'g');
pgx_create_confidential_policy
------t
t
(1 row)
```

### Description

- The arguments for the pgx\_create\_confidential\_policy system management function can be specified in any order.
- If column name is omitted, only masking policies that do not contain masking target will be created.
- One masking policy can be created for each table. Use the pgx\_alter\_confidential\_policy system management function to add a masking target to a masking policy.

- The function\_parameters argument is enabled when the function\_type is PARTIAL. If the function\_type is other than PARTIAL, it will be ignored.
- The arguments below are enabled when the function\_type is REGEXP. If the function\_type is other than REGEXP, these arguments will be ignored.

......

- regexp\_pattern
- regexp\_replacement
- regexp\_flags

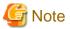

If a table for which a masking policy is to be applied is deleted, delete the masking policy as well.

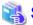

### See

- Refer to "String Constants" in the PostgreSQL Documentation for information on the strings to specify for arguments.
- Refer to "POSIX Regular Expressions" in the PostgreSQL Documentation and check pattern, replacement, and flags for information on the values that can be specified for regexp\_pattern, regexp\_replacement, and regexp\_flags.

### B.3.3 pgx\_drop\_confidential\_policy

### Description

Deletes masking policies

### **Format**

```
pgx_drop_confidential_policy(
[schema_name := 'schemaName', ]
table_name := 'tableName',
policy_name := 'policyName'
)
```

### **Argument**

Details are as follows.

| Argument    | Data type   | Description                                                | Default value |
|-------------|-------------|------------------------------------------------------------|---------------|
| schema_name | varchar(63) | Schema name of table for which a masking policy is deleted | 'public'      |
| table_name  | varchar(63) | Name of table for which a masking policy is deleted        | Mandatory     |
| policy_name | varchar(63) | Masking policy name                                        | Mandatory     |

Details about whether arguments can be omitted are as follows.

| Argument    | Mandatory or optional |  |
|-------------|-----------------------|--|
| schema_name | Y                     |  |
| table_name  | N                     |  |
| policy_name | N                     |  |

Y: Can be omitted; N: Cannot be omitted

### Return value

| Return value | Description      |
|--------------|------------------|
| TRUE         | Ended normally   |
| FALSE        | Ended abnormally |

### **Execution example**

Deleting masking policy p1

```
postgres=# select pgx_drop_confidential_policy(table_name := 't1', policy_name := 'p1');
    pgx_drop_confidential_policy
    t
    (1 row)
```

### Description

The arguments for the pgx\_drop\_confidential\_policy system management function can be specified in any order.

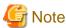

If a table for which a masking policy is to be applied is deleted, delete the masking policy as well.

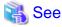

Refer to "String Constants" in the PostgreSQL Documentation for information on the strings to specify for arguments.

## B.3.4 pgx\_enable\_confidential\_policy

### Description

Enables or disables masking policies

#### **Format**

### Argument

Details are as follows.

| Argument    | Data type   | Description                                                            | Default value |
|-------------|-------------|------------------------------------------------------------------------|---------------|
| schema_name | varchar(63) | Schema name of table for which a masking policy is enabled or disabled | 'public'      |
| table_name  | varchar(63) | Name of table for which a masking policy is enabled or disabled        | Mandatory     |
| policy_name | varchar(63) | Masking policy name                                                    | Mandatory     |
| enable      | boolean     | Masking policy status                                                  | Mandatory     |
|             |             | - 't': Enabled                                                         |               |

| Argument | Data type | Description     | Default value |
|----------|-----------|-----------------|---------------|
|          |           | - 'f': Disabled |               |

Details about whether arguments can be omitted are as follows.

| Argument    | Mandatory or optional |
|-------------|-----------------------|
| schema_name | Y                     |
| table_name  | N                     |
| policy_name | N                     |
| enable      | N                     |

Y: Can be omitted; N: Cannot be omitted

### Return value

| Return value | Description      |
|--------------|------------------|
| TRUE         | Ended normally   |
| FALSE        | Ended abnormally |

### **Execution example**

Enabling masking policy p1

```
postgres=# select pgx_enable_confidential_policy(table_name := 't1', policy_name := 'p1', enable :=
't');
  pgx_enable_confidential_policy
-----t
(1 row)
```

......

### Description

 $The \ arguments \ for \ the \ pgx\_enable\_confidential\_policy \ system \ management \ function \ can \ be \ specified \ in \ any \ order.$ 

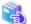

### See

Refer to "String Constants" in the PostgreSQL Documentation for information on the strings to specify for arguments.

## B.3.5 pgx\_update\_confidential\_values

### **Description**

Changes replacement characters when full masking is specified for masking type

#### **Format**

```
pgx_update_confidential_values(
[number_value := 'numberValue']
[, char_value := 'charValue']
[, varchar_value := 'varcharValue']
[, date_value := 'dateValue']
[, ts_value := 'tsValue']
)
```

### **Argument**

Details are as follows.

| Argument      | Data type  | Description                             |
|---------------|------------|-----------------------------------------|
| number_value  | integer    | Replacement character in numeric type   |
| char_value    | varchar(1) | Replacement character in char type      |
| varchar_value | varchar(1) | Replacement character in varchar type   |
| date_value    | date       | Replacement character in date type      |
| ts_value      | timestamp  | Replacement character in timestamp type |

### Return value

| Return value | Description      |
|--------------|------------------|
| TRUE         | Ended normally   |
| FALSE        | Ended abnormally |

### **Execution example**

Using '\*' as a replacement character in char type and varchar type

```
postgres=# select pgx_update_confidential_values(char_value := '*', varchar_value := '*');
  pgx_update_confidential_values
-----t
  t
  (1 row)
```

### Description

- The arguments for the pgx\_update\_confidential\_values system management function can be specified in any order.
- Specify one or more arguments for the pgx\_update\_confidential\_values system management function. A replacement character is not changed for an omitted argument.

.....

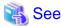

Refer to "String Constants" in the PostgreSQL Documentation for information on the strings to specify for arguments.

### **B.4 VCI Data Load Control Function**

The table below lists the function that loads VCI data to buffer cache.

### Table B.4 VCI data load control function

| Name                                | Return type | Description                         |
|-------------------------------------|-------------|-------------------------------------|
| pgx_prewarm_vci(vci_index regclass) | int8        | Loads the VCI data to buffer cache. |

pgx\_prewarm\_vci loads the specified VCI data to buffer cache and returns the number of blocks of the loaded VCI data.

The aggregation process using VCI may take time immediately after an instance is started, because the VCI data has not been loaded to buffer cache. Therefore, the first aggregation process can be sped up by executing pgx\_prewarm\_vci after an instance is started.

The amount of memory required for preloading is the number of blocks returned by pgx\_prewarm\_vci multiplied by the size of one block.

This function can only be executed if the user has reference privilege to the VCI index and execution privilege to the pg\_prewarm function.

## Appendix C System Views

This appendix describes how to use the system views in FUJITSU Enterprise Postgres.

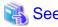

Refer to "System Views" under "Internals" in the PostgreSQL Documentation for information on other system views.

### C.1 pgx\_tablespaces

The pgx\_tablespaces catalog provides information related to the encryption of tablespaces.

| Name          | Туре | References        | Description                     |
|---------------|------|-------------------|---------------------------------|
| spctablespace | oid  | pg_tablespace.oid | Tablespace OID                  |
| spcencalgo    | text |                   | Tablespace encryption algorithm |

The spcencalgo string displays one of the following values:

- none: Tablespace is not encrypted
- AES128: AES with key length of 128 bits
- AES256: AES with key length of 256 bits

### C.2 pgx\_stat\_lwlock

The pgx\_stat\_lwlock view displays statistics related to lightweight locks, with each type of content displayed on a separate line.

Table C.1 pgx\_stat\_lwlock view

| Column          | Туре                    | Description                                                          |
|-----------------|-------------------------|----------------------------------------------------------------------|
| lwlock_name     | name                    | Name of the lightweight lock                                         |
| total_waits     | bigint                  | Number of waits caused by the lightweight lock                       |
| total_wait_time | double precision        | Number of milliseconds spent in waits caused by the lightweight lock |
| stats_reset     | timestamp with timezone | Last time at which this statistics was reset                         |

## C.3 pgx\_stat\_latch

The pgx\_stat\_latch view displays statistics related to latches, with each type of wait information within FUJITSU Enterprise Postgres displayed on a separate line.

Table C.2 pgx stat latch view

| Table C.2 pgx_stat_latch | 11011                   |                                                           |
|--------------------------|-------------------------|-----------------------------------------------------------|
| Column                   | Туре                    | Description                                               |
| latch_name               | name                    | Name of the latch                                         |
| total_waits              | bigint                  | Number of waits caused a wait                             |
| total_wait_time          | double precision        | Number of milliseconds spent in waits caused by the latch |
| stats_reset              | timestamp with timezone | Last time at which this statistic was reset               |

## C.4 pgx\_stat\_walwriter

The pgx\_stat\_walwriter view display statistics related to WAL writing, in a single line.

Table C.3 pgx\_stat\_walwriter view

| Column           | Туре                    | Description                                                                                                    |
|------------------|-------------------------|----------------------------------------------------------------------------------------------------|
| dirty_writes     | bigint                  | Number of times old WAL buffers were written to the disk because the WAL buffer was full when WAL records were added |
| writes           | bigint                  | Number of WAL writes                                                                                                 |
| write_blocks     | bigint                  | Number of WAL write blocks                                                                                           |
| total_write_time | double precision        | Number of milliseconds spent on WAL writing                                                                          |
| stats_reset      | timestamp with timezone | Last time at which this statistic was reset                                                                          |

## C.5 pgx\_stat\_sql

 $The \ pgx\_stat\_sql\ view\ displays\ statistics\ related\ to\ SQL\ statement\ executions, with\ each\ type\ of\ SQL\ statement\ displayed\ on\ a\ separate\ line.$ 

Table C.4 pgx\_stat\_sql view

| Column                   | Туре                    | Description                                                                                                    |
|--------------------------|-------------------------|----------------------------------------------------------------------------------------------------|
| selects                  | bigint                  | Number of SELECT statements executed                                                                                                    |
|                          |                         | In database multiplexing mode, this number includes the SELECT statements executed in Mirroring Controller. Mirroring Controller executes the SELECT statement using the interval specified for the heartbeat_interval of the server definition file (milliseconds). |
| inserts                  | bigint                  | Number of INSERT statements executed                                                                                                    |
| deletes                  | bigint                  | Number of DELETE statements executed                                                                                                    |
| updates                  | bigint                  | Number of UPDATE statements executed                                                                                                    |
| selects_with_parallelism | bigint                  | Number of times parallel scan was used in SELECT statements                                                                                                    |
| inserts_with_parallelism | bigint                  | Not used                                                                                                    |
| deletes_with_parallelism | bigint                  | Not used                                                                                                    |
| updates_with_parallelism | bigint                  | Not used                                                                                                    |
| copies_with_parallelism  | bigint                  | Not used                                                                                                    |
| declares                 | bigint                  | Number of DECLARE statements executed (number of cursor OPENs)                                                                                                    |
| fetches                  | bigint                  | Number of FETCH statements executed                                                                                                    |
| checkpoints              | bigint                  | Number of CHECKPOINT statements executed                                                                                                    |
| clusters                 | bigint                  | Number of CLUSTER statements executed                                                                                                    |
| copies                   | bigint                  | Number of COPY statements executed                                                                                                    |
| reindexes                | bigint                  | Number of REINDEX statements executed                                                                                                    |
| truncates                | bigint                  | Number of TRUNCATE statements executed                                                                                                    |
| locks                    | bigint                  | Number of times a lock occurred                                                                                                    |
| stats_reset              | timestamp with timezone | Last time at which this statistic was reset                                                                                                    |

## Appendix D Tables Used by Data Masking

This appendix explains tables used by the data masking feature.

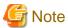

These tables are updated by the data masking control function, so do not use SQL statements to directly update these tables.

## D.1 pgx\_confidential\_columns

This table provides information on masking target for which masking policies are set.

| Name                | Туре          | Description                                                 |
|---------------------|---------------|-------------------------------------------------------------|
| schema_name         | varchar(63)   | Schema name of table for which a masking policy is applied  |
| table_name          | varchar(63)   | Name of table for which a masking policy is applied         |
| policy_name         | varchar(63)   | Masking policy name                                         |
| column_name         | varchar(63)   | Masking target name                                         |
| function_type       | varchar(63)   | Masking type                                                |
|                     |               | - 'FULL': Full masking                                      |
|                     |               | - 'PARTIAL': Partial masking                                |
|                     |               | - 'REGEXP': Regular expression masking                      |
| function_parameters | varchar(1024) | Masking format for partial masking                          |
| regexp_pattern      | varchar(1024) | Search pattern for regular expression masking               |
| regexp_replacement  | varchar(1024) | Replacement character/string for regular expression masking |
| regexp_flags        | varchar(20)   | Regular expression flags                                    |
| column_description  | varchar(1024) | Masking target description                                  |

### **Execution example**

## D.2 pgx\_confidential\_policies

This table provides information on masking policies.

| Name        | Type        | Description                                                |
|-------------|-------------|------------------------------------------------------------|
| schema_name | varchar(63) | Schema name of table for which a masking policy is applied |

| Name               | Туре          | Description                                         |  |
|--------------------|---------------|-----------------------------------------------------|--|
| table_name         | varchar(63)   | Name of table for which a masking policy is applied |  |
| policy_name        | varchar(63)   | Masking policy name                                 |  |
| expression         | varchar(1024) | Masking condition                                   |  |
| enable             | boolean       | Masking policy status                               |  |
|                    |               | - 't': Enabled                                      |  |
|                    |               | - 'f': Disabled                                     |  |
| policy_description | varchar(1024) | Masking policy description                          |  |

### **Execution example**

## D.3 pgx\_confidential\_values

This table provides information on replacement characters when full masking is specified for masking type.

| Name            | Data type  | Description    | Default value         |
|-----------------|------------|----------------|-----------------------|
| number_value    | integer    | Numeric        | 0                     |
| char_value      | varchar(1) | char type      | Spaces                |
| varchar_value   | varchar(1) | varchar type   | Spaces                |
| date_value      | date       | date type      | '1970-01-01'          |
| timestamp_value | timestamp  | timestamp type | '1970-01-01 00:00:00' |

### **Execution example**

## Appendix E Activating and Stopping the Web Server Feature of WebAdmin

To use WebAdmin for creating and managing a FUJITSU Enterprise Postgres instance on a server where FUJITSU Enterprise Postgres is installed, you must first activate the Web server feature of WebAdmin.

- Using WebAdmin in a single-server configuration

You must start the Web server on the target server.

- Using WebAdmin in a multiserver configuration

You must start the Web server on all servers on which WebAdmin has been installed.

This appendix describes how to activate and stop the Web server feature of WebAdmin.

Note that " $\langle xy \rangle$ " in paths indicates the product version and level.

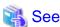

Refer to "Installing WebAdmin in a Multiserver Configuration" in the Installation and Setup Guide for Server for information on multiserver installation.

### E.1 Activating the Web Server Feature of WebAdmin

Follow the procedure below to activate the Web server feature of WebAdmin.

1. Change to superuser

Acquire superuser privileges on the system.

### Example

```
$ su -
Password:*****
```

2. Activate the Web server feature of WebAdmin

Execute the WebAdminStart command to activate the Web server feature of WebAdmin.

#### Example

If WebAdmin is installed in /opt/fsepv<*xy*>webadmin:

```
# cd /opt/fsepv<xy>webadmin/sbin
```

# ./WebAdminStart

### E.2 Stopping the Web Server Feature of WebAdmin

This section describes how to stop the Web server feature of WebAdmin.

Follow the procedure below to stop the Web server feature of WebAdmin.

1. Change to superuser

Acquire superuser privileges on the system.

### Example

```
$ su -
Password:****
```

2. Stop the Web server feature of WebAdmin

Execute the WebAdminStop command to stop the Web server feature of WebAdmin.

### Example

If WebAdmin is installed in /opt/fsepv<*xy*>webadmin:

- # cd /opt/fsepv<xy>webadmin/sbin
  # ./WebAdminStop

## Appendix F WebAdmin Wallet

This appendix describes how to use the Wallet feature of WebAdmin.

When a remote instance or a standby instance is created, it is necessary to provide user name and password for authentication with the remote machine or the database instance.

The Wallet feature in WebAdmin is a convenient way to create and store these credentials.

Once created, these credentials can be repeatedly used in one or more instances.

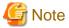

It is not mandatory to create a credential in the Wallet. It is possible to create a remote instance or a standby instance without creating any credential in the Wallet.

If no credential is created beforehand, a user name and password can be entered in the instance creation page. When creating a "Remote" instance, if operating system credentials are entered without using a credential stored in the Wallet, WebAdmin automatically creates a credential with the given user name and password, and stores it in the user's wallet for future use.

## F.1 Creating a Credential

- 1. In the [My Wallet] tab, click The [New credential] page will be displayed.
- 2. Enter the information for the credentials.

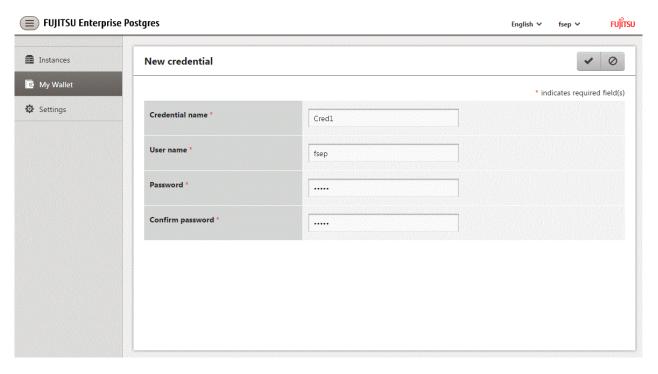

Enter the following items:

- [Credential name]: Name of the credential

The name must meet the conditions below:

- Maximum of 16 characters
- The first character must be an ASCII alphabetic character
- The other characters must be ASCII alphanumeric characters
- [User name]: The operating system user name or database instance user name that will be used later

- [Password]: Password for the user
- [Confirm password]: Reenter the password.
- 3. Click to store the credential.

## F.2 Using a Credential

Once a credential is created in the Wallet, it can be used during remote instance creation or standby instance creation.

The following page uses the credential that was created in the previous section.

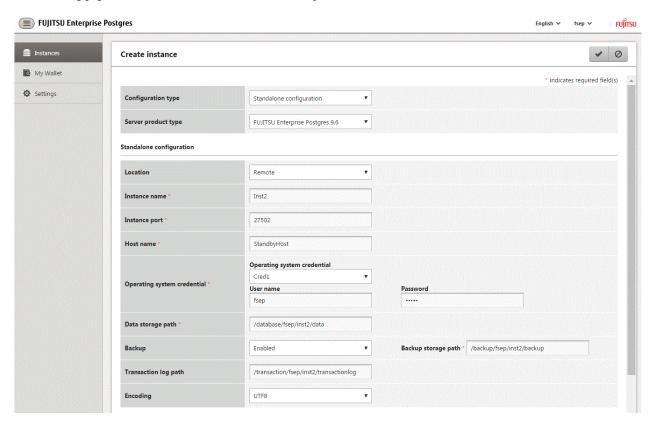

When "Cred1" is selected in [Operating system credential], the user name and password are automatically populated from the credential.

# Appendix G Collecting Failure Investigation Data

If the cause of an error that occurs while building the environment or during operations is unclear, data must be collected for initial investigation.

This appendix describes how to collect data for initial investigation.

Use FJQSS (Information Collection Tool) to collect data for initial investigation.

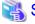

See

Refer to the FJQSS manual for information on how to use FJQSS.

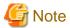

- When using FJQSS to collect data for initial investigation, you must set the following environment variables:
- Environment variables required for using FUJITSU Enterprise Postgres

Refer to "Configure the environment variables" under the procedure for creating an instance in "Using the initdb Command" in the Installation and Setup Guide for Server for information on the values to be set in the environment variables.

- PGDATA

Set the data storage destination.

- PGPORT

Set the instance port number. This does not need to be set if the default port number (27500) has not been changed.

- PGUSER

Set the database superuser.

Set the database superuser so that client authentication is possible.

FJQSS establishes a TCP/IP connection with the template1 database and collects data from the database.

- FSEP\_HOME

Set the FUJITSU Enterprise Postgres installation directory.

In addition, when using database multiplexing, set the following environment variables:

- MCCONTROLDIR

Refer to "Mirroring Controller Resources" in the Cluster Operation Guide for information on the Mirroring Controller management directory.

# <u>Index</u>

| [A]                                                                 | If failure occurred on the data storage disk or the transaction log |  |
|---------------------------------------------------------------------|---------------------------------------------------------------------|--|
| Actions in Response to Instance Startup Failure104                  | storage directory                                                   |  |
| Activating and Stopping the Web Server Feature of WebAdmin          | Importing and Exporting the Database36                              |  |
|                                                                     | Installing and Operating the In-memory Feature                      |  |
| Activation URL for WebAdmin3                                        |                                                                     |  |
| All user data within the specified tablespace28                     | [K]                                                                 |  |
| Approximate backup time                                             | keystore_location (string)111                                       |  |
| Approximate recovery time74                                         | [L]                                                                 |  |
| Automatically opening the keystore38                                |                                                                     |  |
|                                                                     | Logging in to WebAdmin                                              |  |
| [B]                                                                 | log in4                                                             |  |
| Backing Up and Recovering the Keystore                              | [M]                                                                 |  |
| Backing Up and Restoring/Recovering the Database34                  | Managing the Keystore31                                             |  |
| Backup and recovery using the pgx_dmpall and pgx_rcvall             | Masking Condition                                                   |  |
| commands35                                                          | Masking Format43                                                    |  |
| backup cycle20                                                      | Masking Policy41                                                    |  |
| Backup data                                                         | Masking Target42                                                    |  |
| Backup operation                                                    | Masking Type                                                        |  |
| Backup status21,23                                                  | Monitoring Database Activity                                        |  |
| backup_destination (string)111                                      |                                                                     |  |
| Building and starting a standby server                              | [0]                                                                 |  |
| [0]                                                                 | Opening the Keystore29                                              |  |
| [C]                                                                 | Operating FUJITSU Enterprise Postgres1                              |  |
| Changing a Masking Policy47                                         |                                                                     |  |
| Changing the Keystore Passphrase                                    | [P]                                                                 |  |
| Changing the Master Encryption Key                                  | Periodic Backup20                                                   |  |
| Changing the master encryption key and the passphrase               | pgx_stat_latch view                                                 |  |
| Checking an Encrypted Tablespace                                    | pgx_stat_lwlock view128                                             |  |
| Checking the operating status of an instance                        | pgx_stat_sql view129                                                |  |
| Collecting Failure Investigation Data                               | pgx_stat_walwriter view129                                          |  |
| Confirming a Masking Policy                                         | pgx_tablespaces128                                                  |  |
| Continuous archiving and point-in-time recovery36                   | Placement and automatic opening of the keystore file37              |  |
| core_contents (string)                                              | Placing the keystore file                                           |  |
| core_directory (string)                                             | (D)                                                                 |  |
| Creating a Masking Policy46                                         | [R]                                                                 |  |
| [D]                                                                 | reserve_buffer_ratio (numerical value)112                           |  |
| Data Masking41                                                      | [S]                                                                 |  |
| Data Types for Masking                                              | Scope of encryption28                                               |  |
| Deleting a Masking Policy                                           | search_path (string)111                                             |  |
| Determing a triansking I oney                                       | Security-Related Notes                                              |  |
| [E]                                                                 | Setting a restore point                                             |  |
| Enabling and Disabling a Masking Policy48                           | Setting the Master Encryption Key                                   |  |
| Enabling Automatic Opening of the Keystore32                        | Starting an instance                                                |  |
| Encrypting a Tablespace30                                           | Starting pgAdmin                                                    |  |
| Encrypting Existing Data37                                          | Stopping an instance                                                |  |
| Encryption mechanisms28                                             | Streaming replication support                                       |  |
| Errors in More Than One Storage Disk104                             | Streaming Replication Using WebAdmin                                |  |
| <del>o</del>                                                        | Strong encryption algorithms                                        |  |
| [F]                                                                 | System Administration Functions                                     |  |
| File system level backup and restore36                              | System Views                                                        |  |
| ru.                                                                 | 5/500H VIOW5                                                        |  |
|                                                                     | [T]                                                                 |  |
| If failure occurred in the data storage disk or the transaction log | tablespace_encryption_algorithm (string)111                         |  |
| storage disk                                                        | Tables Used by Data Masking130                                      |  |
| If failure occurred on the backup data storage disk76,79            | Tips for Installing Built Applications39                            |  |

| track_sql (string)1                            | 12 |
|------------------------------------------------|----|
| track_waits (string)1                          | 11 |
| Transparent Data Encryption Control Functions1 | 14 |
| Two-layer encryption key and the keystore      |    |
|                                                |    |
| [U]                                            |    |
| User environment                               |    |
| Using Server Commands                          | 14 |
| [V]                                            |    |
| vci.control_max_workers (numerical value)1     | 12 |
| vci.cost_threshold (numeric)                   |    |
| vci.enable (string)                            |    |
| vci.log_query (string)                         |    |
|                                                |    |
| vci.maintenance_work_mem (numerical value)1    |    |
| vci.max_local_ros (numerical value) 1          |    |
| vci.max_parallel_degree (numerical value) 1    | 13 |
| vci.shared_work_mem (numerical value) 1        | 13 |
| [W]                                            |    |
| WAL and temporary files                        | 28 |
| WAL Mirroring Control Functions                |    |
| WebAdmin Wallet                                |    |

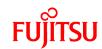

# **FUJITSU Enterprise Postgres 9.6**

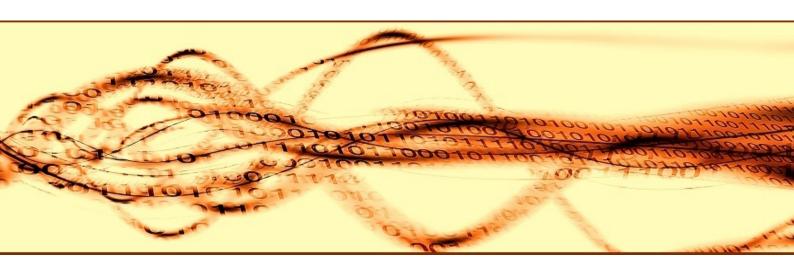

# Operation Guide

# **Preface**

#### Purpose of this document

The FUJITSU Enterprise Postgres database system extends the PostgreSQL features and runs on the Windows platform.

This document is the FUJITSU Enterprise Postgres Operation Guide.

#### Intended readers

This document is intended for those who install and operate FUJITSU Enterprise Postgres.

Readers of this document are assumed to have general knowledge of:

- PostgreSQL
- SQL
- Windows

#### Structure of this document

This document is structured as follows:

#### Chapter 1 Operating FUJITSU Enterprise Postgres

Describes how to operate FUJITSU Enterprise Postgres.

#### Chapter 2 Starting an Instance and Creating a Database

Describes how to start a FUJITSU Enterprise Postgres instance, and how to create a database.

#### Chapter 3 Backing Up the Database

Describes how to back up the database.

#### Chapter 4 Configuring Secure Communication Using Secure Sockets Layer

Describes communication data encryption between the client and the server.

#### Chapter 5 Protecting Storage Data Using Transparent Data Encryption

Describes how to encrypt the data to be stored in the database.

#### Chapter 6 Data Masking

Describes the data masking feature.

#### Chapter 7 Periodic Operations

Describes the periodic database operations that must be performed on FUJITSU Enterprise Postgres.

#### Chapter 8 Streaming Replication Using WebAdmin

Describes how to create a streaming replication cluster using WebAdmin.

#### Chapter 9 Installing and Operating the In-memory Feature

Describes how to install and operate the in-memory feature.

#### Chapter 10 Actions when an Error Occurs

Describes how to perform recovery when disk failure or data corruption occurs.

#### Appendix A Parameters

Describes the FUJITSU Enterprise Postgres parameters.

#### Appendix B System Administration Functions

Describes the system administration functions of FUJITSU Enterprise Postgres.

#### Appendix C System Views

Describes how to use the system view in FUJITSU Enterprise Postgres.

#### Appendix D Tables Used by Data Masking

Describes the tables used by the data masking feature.

#### Appendix E Activating and Stopping the Web Server Feature of WebAdmin

Describes how to activate and stop WebAdmin (Web server feature).

#### Appendix F WebAdmin Wallet

Describes how to use the Wallet feature of WebAdmin.

#### Appendix G Collecting Failure Investigation Data

Describes how to collect information for initial investigation.

#### **Export restrictions**

Exportation/release of this document may require necessary procedures in accordance with the regulations of your resident country and/or US export control laws.

#### Issue date and version

Edition 1.0: November 2017

#### Copyright

Copyright 2015-2017 FUJITSU LIMITED

# **Contents**

| Chapter 1 Operating FUJITSU Enterprise Postgres                                                                                                    |                                                                                           |
|----------------------------------------------------------------------------------------------------|-------------------------------------------------------------------------------------------|
| 1.1 Operating Methods                                                                                                    |                                                                                           |
| 1.2 Activating WebAdmin                                                                                                    | 2                                                                                         |
| 1.2.1 Logging in to WebAdmin                                                                                                    | 2                                                                                         |
| 1.3 Starting pgAdmin                                                                                                    |                                                                                           |
| 1.3.1 Starting pgAdmin                                                                                                    |                                                                                           |
| 1.3.2 Adding an Instance                                                                                                    |                                                                                           |
| 1.3.3 Connecting/Disconnecting an Instance                                                                                                    |                                                                                           |
| 1.4 Operations Using Commands                                                                                                    |                                                                                           |
| 1.5 Operating Environment of FUJITSU Enterprise Postgres                                                                                                    |                                                                                           |
| 1.5.1 Operating Environment                                                                                                    | 9                                                                                         |
| 1.5.2 File Composition                                                                                                    |                                                                                           |
| 1.6 Notes on Compatibility of Applications Used for Operations                                                                                                    |                                                                                           |
| 1.7 Notes on Upgrading Database Instances                                                                                                    |                                                                                           |
| Chapter 2 Starting an Instance and Creating a Database                                                                                                    | 13                                                                                        |
| 2.1 Starting and Stopping an Instance                                                                                                    |                                                                                           |
| 2.1.1 Using WebAdmin                                                                                                    |                                                                                           |
| 2.1.2 Using Commands                                                                                                    |                                                                                           |
| 2.2 Creating a Database                                                                                                    |                                                                                           |
| 2.2.1 Using pgAdmin                                                                                                    |                                                                                           |
| 2.2.2 Using Client Commands                                                                                                    |                                                                                           |
| Chapter 3 Backing Up the Database                                                                                                    | 21                                                                                        |
| 3.1 Periodic Backup.                                                                                                    |                                                                                           |
| 3.2 Backup Methods                                                                                                    |                                                                                           |
| 3.2.1 Using WebAdmin                                                                                                    |                                                                                           |
| 3.2.2 Using Server Commands                                                                                                    |                                                                                           |
|                                                                                                    |                                                                                           |
| Chapter / Configuring Secure Communication Using Secure Sockets Laver                                                                                                    | 27                                                                                        |
| Chapter 4 Configuring Secure Communication Using Secure Sockets Layer                                                                                                    |                                                                                           |
| 4.1 Configuring Communication Data Encryption                                                                                                    | 27                                                                                        |
| 4.1 Configuring Communication Data Encryption                                                                                                    | 27                                                                                        |
| 4.1 Configuring Communication Data Encryption                                                                                                    |                                                                                           |
| 4.1 Configuring Communication Data Encryption  4.1.1 Issuing a Certificate  4.1.2 Deploying a Server Certificate File and a Server Private Key File  4.1.3 Distributing a CA Certificate File to the Client                                                                                                    |                                                                                           |
| 4.1 Configuring Communication Data Encryption  4.1.1 Issuing a Certificate  4.1.2 Deploying a Server Certificate File and a Server Private Key File  4.1.3 Distributing a CA Certificate File to the Client  4.1.4 Configuring the Operating Environment for the Database Server                                                                                                    |                                                                                           |
| 4.1 Configuring Communication Data Encryption 4.1.1 Issuing a Certificate 4.1.2 Deploying a Server Certificate File and a Server Private Key File 4.1.3 Distributing a CA Certificate File to the Client 4.1.4 Configuring the Operating Environment for the Database Server 4.1.5 Configuring the Operating Environment for the Client                                                                                                    |                                                                                           |
| 4.1 Configuring Communication Data Encryption  4.1.1 Issuing a Certificate  4.1.2 Deploying a Server Certificate File and a Server Private Key File  4.1.3 Distributing a CA Certificate File to the Client  4.1.4 Configuring the Operating Environment for the Database Server                                                                                                    |                                                                                           |
| 4.1 Configuring Communication Data Encryption 4.1.1 Issuing a Certificate 4.1.2 Deploying a Server Certificate File and a Server Private Key File 4.1.3 Distributing a CA Certificate File to the Client 4.1.4 Configuring the Operating Environment for the Database Server 4.1.5 Configuring the Operating Environment for the Client 4.1.6 Performing Database Multiplexing  Chapter 5 Protecting Storage Data Using Transparent Data Encryption                                                                                                    | 25<br>28<br>28<br>28<br>29<br>29<br>29                                                    |
| 4.1 Configuring Communication Data Encryption                                                                                                    | 28 28 28 28 28 28 29 30 30                                                                |
| 4.1 Configuring Communication Data Encryption 4.1.1 Issuing a Certificate 4.1.2 Deploying a Server Certificate File and a Server Private Key File 4.1.3 Distributing a CA Certificate File to the Client 4.1.4 Configuring the Operating Environment for the Database Server 4.1.5 Configuring the Operating Environment for the Client 4.1.6 Performing Database Multiplexing  Chapter 5 Protecting Storage Data Using Transparent Data Encryption 5.1 Protecting Data Using Encryption 5.2 Setting the Master Encryption Key                                                                                                    | 25<br>28<br>28<br>28<br>28<br>29<br>29<br>30<br>30                                        |
| 4.1 Configuring Communication Data Encryption                                                                                                    | 25<br>28<br>28<br>28<br>28<br>29<br>29<br>30<br>30                                        |
| 4.1 Configuring Communication Data Encryption 4.1.1 Issuing a Certificate 4.1.2 Deploying a Server Certificate File and a Server Private Key File 4.1.3 Distributing a CA Certificate File to the Client 4.1.4 Configuring the Operating Environment for the Database Server 4.1.5 Configuring the Operating Environment for the Client 4.1.6 Performing Database Multiplexing  Chapter 5 Protecting Storage Data Using Transparent Data Encryption 5.1 Protecting Data Using Encryption 5.2 Setting the Master Encryption Key                                                                                                    | 25<br>28<br>28<br>28<br>28<br>29<br>29<br>30<br>30<br>31                                  |
| 4.1 Configuring Communication Data Encryption.  4.1.1 Issuing a Certificate                                                                                                    | 28 28 28 28 28 28 29 30 30 31 31 32 32 33                                                 |
| 4.1 Configuring Communication Data Encryption.  4.1.1 Issuing a Certificate  4.1.2 Deploying a Server Certificate File and a Server Private Key File  4.1.3 Distributing a CA Certificate File to the Client  4.1.4 Configuring the Operating Environment for the Database Server  4.1.5 Configuring the Operating Environment for the Client  4.1.6 Performing Database Multiplexing  Chapter 5 Protecting Storage Data Using Transparent Data Encryption  5.1 Protecting Data Using Encryption  5.2 Setting the Master Encryption Key  5.3 Opening the Keystore  5.4 Encrypting a Tablespace                                                                                                    | 28 28 28 28 28 28 29 30 30 31 31 32 32 33                                                 |
| 4.1 Configuring Communication Data Encryption.  4.1.1 Issuing a Certificate                                                                                                    | 28 28 28 28 28 28 28 29 30 30 31 31 31 32 33 33                                           |
| 4.1 Configuring Communication Data Encryption. 4.1.1 Issuing a Certificate 4.1.2 Deploying a Server Certificate File and a Server Private Key File. 4.1.3 Distributing a CA Certificate File to the Client. 4.1.4 Configuring the Operating Environment for the Database Server. 4.1.5 Configuring the Operating Environment for the Client. 4.1.6 Performing Database Multiplexing  Chapter 5 Protecting Storage Data Using Transparent Data Encryption. 5.1 Protecting Data Using Encryption. 5.2 Setting the Master Encryption Key. 5.3 Opening the Keystore. 5.4 Encrypting a Tablespace. 5.5 Checking an Encrypted Tablespace. 5.6 Managing the Keystore. 5.6.1 Changing the Master Encryption Key. 5.6.2 Changing the Keystore Passphrase.                                                                                                    | 25 28 28 28 28 28 28 29 30 30 31 31 31 32 32 32 32 32 32                                  |
| 4.1 Configuring Communication Data Encryption 4.1.1 Issuing a Certificate 4.1.2 Deploying a Server Certificate File and a Server Private Key File 4.1.3 Distributing a CA Certificate File to the Client. 4.1.4 Configuring the Operating Environment for the Database Server 4.1.5 Configuring the Operating Environment for the Client. 4.1.6 Performing Database Multiplexing  Chapter 5 Protecting Storage Data Using Transparent Data Encryption. 5.1 Protecting Data Using Encryption 5.2 Setting the Master Encryption Key 5.3 Opening the Keystore 5.4 Encrypting a Tablespace 5.5 Checking an Encrypted Tablespace 5.6 Managing the Keystore 5.6 Managing the Master Encryption Key                                                                                                    | 25 28 28 28 28 28 28 29 30 30 31 31 31 32 32 32 32 32 32                                  |
| 4.1 Configuring Communication Data Encryption. 4.1.1 Issuing a Certificate 4.1.2 Deploying a Server Certificate File and a Server Private Key File. 4.1.3 Distributing a CA Certificate File to the Client. 4.1.4 Configuring the Operating Environment for the Database Server. 4.1.5 Configuring the Operating Environment for the Client. 4.1.6 Performing Database Multiplexing  Chapter 5 Protecting Storage Data Using Transparent Data Encryption. 5.1 Protecting Data Using Encryption. 5.2 Setting the Master Encryption Key. 5.3 Opening the Keystore. 5.4 Encrypting a Tablespace. 5.5 Checking an Encrypted Tablespace. 5.6 Managing the Keystore. 5.6.1 Changing the Master Encryption Key. 5.6.2 Changing the Keystore Passphrase.                                                                                                    | 25 28 28 28 28 28 29 30 30 31 31 31 32 32 32 32 32 32                                     |
| 4.1.1 Issuing a Certificate                                                                                                    | 25 28 28 28 28 28 29 30 30 31 31 31 32 32 32 32 32 32 32 32 32 32 32 32 32                |
| 4.1 Configuring Communication Data Encryption. 4.1.1 Issuing a Certificate 4.1.2 Deploying a Server Certificate File and a Server Private Key File 4.1.3 Distributing a CA Certificate File to the Client. 4.1.4 Configuring the Operating Environment for the Database Server. 4.1.5 Configuring the Operating Environment for the Client. 4.1.6 Performing Database Multiplexing  Chapter 5 Protecting Storage Data Using Transparent Data Encryption. 5.1 Protecting Data Using Encryption. 5.2 Setting the Master Encryption Key 5.3 Opening the Keystore 5.4 Encrypting a Tablespace 5.5 Checking an Encrypted Tablespace 5.6 Managing the Keystore 5.6.1 Changing the Master Encryption Key 5.6.2 Changing the Keystore Passphrase 5.6.3 Enabling Automatic Opening of the Keystore 5.6.4 Backing Up and Recovering the Keystore                                                                                                    | 28 28 28 28 28 28 28 29 30 30 31 31 31 32 32 32 32 32 32 32 33 32 32 32 33 32 33 32 33 33 |
| 4.1 Configuring Communication Data Encryption. 4.1.1 Issuing a Certificate 4.1.2 Deploying a Server Certificate File and a Server Private Key File. 4.1.3 Distributing a CA Certificate File to the Client. 4.1.4 Configuring the Operating Environment for the Database Server. 4.1.5 Configuring the Operating Environment for the Client. 4.1.6 Performing Database Multiplexing  Chapter 5 Protecting Storage Data Using Transparent Data Encryption. 5.1 Protecting Data Using Encryption. 5.2 Setting the Master Encryption Key. 5.3 Opening the Keystore. 5.4 Encrypting a Tablespace. 5.5 Checking an Encrypted Tablespace. 5.6 Managing the Keystore. 5.6.1 Changing the Master Encryption Key. 5.6.2 Changing the Keystore Passphrase. 5.6.3 Enabling Automatic Opening of the Keystore. 5.6.4 Backing Up and Recovering the Keystore. 5.7 Backing Up and Restoring/Recovering the Database.                                                                           | 25 26 28 28 28 28 28 29 30 30 31 31 31 32 32 32 32 32 32 32 32 33 32 32 32 33 33          |
| 4.1 Configuring Communication Data Encryption 4.1.1 Issuing a Certificate 4.1.2 Deploying a Server Certificate File and a Server Private Key File 4.1.3 Distributing a CA Certificate File to the Client. 4.1.4 Configuring the Operating Environment for the Database Server 4.1.5 Configuring the Operating Environment for the Client 4.1.6 Performing Database Multiplexing  Chapter 5 Protecting Storage Data Using Transparent Data Encryption 5.1 Protecting Data Using Encryption 5.2 Setting the Master Encryption Key 5.3 Opening the Keystore 5.4 Encrypting a Tablespace 5.5 Checking an Encrypted Tablespace 5.6 Managing the Keystore 5.6.1 Changing the Master Encryption Key 5.6.2 Changing the Keystore Passphrase 5.6.3 Enabling Automatic Opening of the Keystore 5.6 Backing Up and Recovering the Everyption the Database 5.8 Importing and Exporting the Database                                                                                          | 25 28 28 28 28 28 28 29 30 30 31 31 31 32 32 32 32 33 34 34 34 35 36 36 37 38 38          |
| 4.1 Configuring Communication Data Encryption. 4.1.1 Issuing a Certificate. 4.1.2 Deploying a Server Certificate File and a Server Private Key File. 4.1.3 Distributing a CA Certificate File to the Client. 4.1.4 Configuring the Operating Environment for the Database Server. 4.1.5 Configuring the Operating Environment for the Client. 4.1.6 Performing Database Multiplexing.  Chapter 5 Protecting Storage Data Using Transparent Data Encryption. 5.1 Protecting Data Using Encryption. 5.2 Setting the Master Encryption Key. 5.3 Opening the Keystore. 5.4 Encrypting a Tablespace. 5.5 Checking an Encrypted Tablespace. 5.6 Managing the Keystore. 5.6.1 Changing the Master Encryption Key. 5.6.2 Changing the Keystore Passphrase. 5.6.3 Enabling Automatic Opening of the Keystore. 5.6.4 Backing Up and Recovering the Keystore. 5.7 Backing Up and Restoring/Recovering the Database. 5.8 Importing and Exporting the Database. 5.9 Encrypting Existing Data. | 25 28 28 28 28 28 29 30 30 31 31 31 32 32 32 32 32 33 33 34 34 34 35 36 37 38 38 38       |
| 4.1 Configuring Communication Data Encryption. 4.1.1 Issuing a Certificate                                                                                                    | 25 28 28 28 28 28 29 30 30 31 31 31 32 32 32 32 32 32 32 32 32 32 32 32 32                |

| 5.12 Tips for Installing Built Applications                 | 41 |
|-------------------------------------------------------------|----|
| Chapter 6 Data Masking                                      | 43 |
| 6.1 Masking Policy                                          | 43 |
| 6.1.1 Masking Target                                        | 44 |
| 6.1.2 Masking Type                                          | 44 |
| 6.1.3 Masking Condition                                     | 44 |
| 6.1.4 Masking Format                                        | 45 |
| 6.2 Usage Method                                            | 47 |
| 6.2.1 Creating a Masking Policy                             | 48 |
| 6.2.2 Changing a Masking Policy                             | 49 |
| 6.2.3 Confirming a Masking Policy                           | 49 |
| 6.2.4 Enabling and Disabling a Masking Policy               | 50 |
| 6.2.5 Deleting a Masking Policy                             | 51 |
| 6.3 Data Types for Masking                                  | 51 |
| Chapter 7 Periodic Operations                               | 53 |
| 7.1 Configuring and Monitoring the Log                      |    |
| 7.2 Monitoring Disk Usage and Securing Free Space           | 53 |
| 7.2.1 Monitoring Disk Usage                                 | 53 |
| 7.2.2 Securing Free Disk Space                              | 53 |
| 7.3 Automatically Closing Connections                       | 54 |
| 7.4 Monitoring the Connection State of an Application       | 54 |
| 7.4.1 Using the View (pg_stat_activity)                     | 55 |
| 7.4.2 Using pgAdmin                                         | 55 |
| 7.5 Reorganizing Indexes                                    | 57 |
| 7.6 Monitoring Database Activity                            |    |
| 7.6.1 Information that can be Collected                     |    |
| 7.6.2 Collection Configuration                              |    |
| 7.6.3 Information Reset                                     | 61 |
| Chapter 8 Streaming Replication Using WebAdmin              | 62 |
| 8.1 Streaming Replication                                   | 62 |
| 8.1.1 Creating a Standby Instance                           | 62 |
| 8.1.2 Promoting a Standby Instance                          | 65 |
| 8.1.3 Converting an Asynchronous Replication to Synchronous | 65 |
| 8.1.4 Converting a Synchronous Replication to Asynchronous  | 65 |
| Chapter 9 Installing and Operating the In-memory Feature    | 67 |
| 9.1 Installing Vertical Clustered Index (VCI)               | 67 |
| 9.1.1 Evaluating whether to Install VCI                     | 67 |
| 9.1.2 Estimating Resources                                  | 68 |
| 9.1.3 Setting up                                            | 68 |
| 9.1.3.1 Setting Parameters                                  | 68 |
| 9.1.3.2 Installing the Extensions                           | 69 |
| 9.1.3.3 Creating a VCI                                      | 70 |
| 9.1.3.4 Confirming that the VCI has been Created            | 70 |
| 9.1.4 Data that can Use VCI                                 | 70 |
| 9.1.4.1 Relation Types                                      | 70 |
| 9.1.4.2 Data Types                                          | 71 |
| 9.2 Operating VCI                                           | 72 |
| 9.2.1 Commands that cannot be Used for VCI                  |    |
| 9.2.2 Data Preload Feature                                  | 74 |
| Chapter 10 Actions when an Error Occurs                     | 76 |
| 10.1 Recovering from Disk Failure (Hardware)                |    |
| 10.1.1 Using WebAdmin                                       |    |
| 10.1.2 Using Server Command.                                |    |

| 10.2 Recovering from Data Corruption                                                      | 83  |
|-------------------------------------------------------------------------------------------|-----|
| 10.2.1 Using WebAdmin                                                                     | 84  |
| 10.2.2 Using the pgx_rcvall Command                                                       |     |
| 10.3 Recovering from an Incorrect User Operation                                          | 85  |
| 10.3.1 Using WebAdmin                                                                     |     |
| 10.3.2 Using the pgx_rcvall Command                                                       | 86  |
| 10.4 Actions in Response to an Application Error.                                         |     |
| 10.4.1 When using the view (pg_stat_activity)                                             |     |
| 10.4.2 Using pgAdmin                                                                      |     |
| 10.5 Actions in Response to an Access Error                                               |     |
| 10.6 Actions in Response to Insufficient Space on the Data Storage Destination            |     |
| 10.6.1 Using a Tablespace                                                                 |     |
| 10.6.2 Replacing the Disk with a Larger Capacity Disk                                     |     |
| 10.6.2.1 Using WebAdmin                                                                   |     |
| 10.6.2.2 Using Server Commands                                                            |     |
| 10.7 Actions in Response to Insufficient Space on the Backup Data Storage Destination     |     |
| 10.7.1 Temporarily Saving Backup Data                                                     |     |
| 10.7.1.1 Using WebAdmin                                                                   |     |
| 10.7.1.2 Using Server Commands                                                            |     |
| 10.7.2 Replacing the Disk with a Larger Capacity Disk                                     |     |
| 10.7.2.1 Using WebAdmin                                                                   |     |
| 10.7.2.2 Using Server Commands                                                            |     |
| 10.8 Actions in Response to Insufficient Space on the Transaction Log Storage Destination |     |
| 10.8.1 Replacing the Disk with a Larger Capacity Disk                                     |     |
| 10.8.1.1 Using WebAdmin.                                                                  |     |
| 10.8.1.2 Using Server Commands                                                            |     |
| 10.9 Errors in More Than One Storage Disk                                                 |     |
| 10.10 Actions in Response to Instance Startup Failure                                     |     |
| 10.10.1 Errors in the Configuration File                                                  |     |
| 10.10.2 Errors Caused by Power Failure or Mounting Issues                                 |     |
| 10.10.3 Other Errors.                                                                     |     |
| 10.10.3.1 Using WebAdmin                                                                  |     |
| 10.10.3.2 Using Server Commands                                                           |     |
| 10.11 Actions in Response to Failure to Stop an Instance                                  |     |
| 10.11.1 Using WebAdmin                                                                    |     |
| 10.11.2 Using Server Commands                                                             |     |
| 10.11.2.1 Stopping the Instance Using the Fast Mode                                       |     |
| 10.11.2.2 Stopping the Instance Using the Immediate Mode                                  |     |
| 10.11.2.3 Forcibly Stopping the Server Process.                                           |     |
| 10.12 Actions in Response to Failure to Create a Streaming Replication Standby Instance   |     |
| 10.13 Actions in Response to Error in a Distributed Transaction.                          |     |
| 10.14 I/O Errors Other than Disk Failure                                                  |     |
| 10.14.1 Network Error with an External Disk.                                              |     |
| 10.14.2 Errors Caused by Power Failure or Mounting Issues.                                |     |
| 10.15 Anomaly Detection and Resolution                                                    |     |
| 10.15.1 Port Number and Backup Storage Path Anomalies                                     |     |
| 10.15.2 Mirroring Controller Anomalies                                                    | 111 |
| Appendix A Parameters                                                                     | 112 |
| Appendix B System Administration Functions                                                | 116 |
| B.1 WAL Mirroring Control Functions.                                                      | 116 |
| B.2 Transparent Data Encryption Control Functions.                                        | 116 |
| B.3 Data Masking Control Functions                                                        | 117 |
| B.3.1 pgx_alter_confidential_policy                                                       |     |
| B.3.2 pgx_create_confidential_policy                                                      | 123 |
| B.3.3 pgx_drop_confidential_policy                                                        | 126 |
| B.3.4 pgx enable confidential policy                                                      | 127 |

| B.4 VCI Data Load Control Function       129         Appendix C System Views       130         C.1 pgx_tablespaces       130         C.2 pgx_stat_lwock       130         C.3 pgx_stat_latch       130         C.4 pgx_stat_walwriter       130         C.5 pgx_stat_sql       131         Appendix D Tables Used by Data Masking       132         D.1 pgx_confidential_columns       132         D.2 pgx_confidential_policies       132         D.3 pgx_confidential_values       133         Appendix E Activating and Stopping the Web Server Feature of WebAdmin       134         E.1 Activating the Web Server Feature of WebAdmin       134         E.2 Stopping the Web Server Feature of WebAdmin       134         Appendix F WebAdmin Wallet       136         F.1 Creating a Credential       136         F.2 Using a Credential       136         Appendix G Collecting Failure Investigation Data       138 | B.3.5 pgx_update_confidential_values                                  | 128 |
|----------------------------------------------------------------------------------------------------|-----------------------------------------------------------------------|-----|
| C.1 pgx_tablespaces.       130         C.2 pgx_stat_lwlock.       130         C.3 pgx_stat_latch.       130         C.4 pgx_stat_walwriter.       130         C.5 pgx_stat_sql.       131         Appendix D Tables Used by Data Masking.       132         D.1 pgx_confidential_columns.       132         D.2 pgx_confidential_policies.       132         D.3 pgx_confidential_values.       133         Appendix E Activating and Stopping the Web Server Feature of WebAdmin.       134         E.1 Activating the Web Server Feature of WebAdmin.       134         E.2 Stopping the Web Server Feature of WebAdmin.       134         Appendix F WebAdmin Wallet.       136         F.1 Creating a Credential.       136         F.2 Using a Credential.       137         Appendix G Collecting Failure Investigation Data.       138                                                                               |                                                                       |     |
| C.1 pgx_tablespaces.       130         C.2 pgx_stat_lwlock.       130         C.3 pgx_stat_latch.       130         C.4 pgx_stat_walwriter.       130         C.5 pgx_stat_sql.       131         Appendix D Tables Used by Data Masking.       132         D.1 pgx_confidential_columns.       132         D.2 pgx_confidential_policies.       132         D.3 pgx_confidential_values.       133         Appendix E Activating and Stopping the Web Server Feature of WebAdmin.       134         E.1 Activating the Web Server Feature of WebAdmin.       134         E.2 Stopping the Web Server Feature of WebAdmin.       136         Appendix F WebAdmin Wallet.       136         F.1 Creating a Credential.       136         F.2 Using a Credential.       137         Appendix G Collecting Failure Investigation Data.       138                                                                               | Appendix C System Views                                               | 130 |
| C.2 pgx_stat_lwlock       130         C.3 pgx_stat_latch       130         C.4 pgx_stat_walwriter       130         C.5 pgx_stat_sql       131         Appendix D Tables Used by Data Masking       132         D.1 pgx_confidential_columns       132         D.2 pgx_confidential_policies       132         D.3 pgx_confidential_values       133         Appendix E Activating and Stopping the Web Server Feature of WebAdmin       134         E.1 Activating the Web Server Feature of WebAdmin       134         E.2 Stopping the Web Server Feature of WebAdmin       134         Appendix F WebAdmin Wallet       136         F.1 Creating a Credential       136         F.2 Using a Credential       137         Appendix G Collecting Failure Investigation Data       138                                                                                                    |                                                                       |     |
| C.3 pgx_stat_latch       130         C.4 pgx_stat_walwriter       130         C.5 pgx_stat_sql       131         Appendix D Tables Used by Data Masking       132         D.1 pgx_confidential_columns       132         D.2 pgx_confidential_policies       132         D.3 pgx_confidential_values       133         Appendix E Activating and Stopping the Web Server Feature of WebAdmin       134         E.1 Activating the Web Server Feature of WebAdmin       134         E.2 Stopping the Web Server Feature of WebAdmin       134         Appendix F WebAdmin Wallet       136         F.1 Creating a Credential       136         F.2 Using a Credential       137         Appendix G Collecting Failure Investigation Data       138                                                                                                    |                                                                       |     |
| C.4 pgx_stat_walwriter.       130         C.5 pgx_stat_sql.       131         Appendix D Tables Used by Data Masking.       132         D.1 pgx_confidential_columns.       132         D.2 pgx_confidential_policies.       132         D.3 pgx_confidential_values.       133         Appendix E Activating and Stopping the Web Server Feature of WebAdmin.       134         E.1 Activating the Web Server Feature of WebAdmin.       134         E.2 Stopping the Web Server Feature of WebAdmin.       134         Appendix F WebAdmin Wallet.       136         F.1 Creating a Credential.       136         F.2 Using a Credential.       137         Appendix G Collecting Failure Investigation Data.       138                                                                                                    |                                                                       |     |
| Appendix D Tables Used by Data Masking                                                                                                    |                                                                       |     |
| D.1 pgx_confidential_columns                                                                                                    |                                                                       |     |
| D.1 pgx_confidential_columns                                                                                                    | Appendix D Tables Used by Data Masking                                | 132 |
| D.2 pgx_confidential_policies                                                                                                    |                                                                       |     |
| D.3 pgx_confidential_values                                                                                                    |                                                                       |     |
| E.1 Activating the Web Server Feature of WebAdmin 134 E.2 Stopping the Web Server Feature of WebAdmin 134  Appendix F WebAdmin Wallet 136 F.1 Creating a Credential 136 F.2 Using a Credential 137  Appendix G Collecting Failure Investigation Data 138                                                                                                    |                                                                       |     |
| E.2 Stopping the Web Server Feature of WebAdmin                                                                                                    | Appendix E Activating and Stopping the Web Server Feature of WebAdmin | 134 |
| Appendix F WebAdmin Wallet                                                                                                    | E.1 Activating the Web Server Feature of WebAdmin                     | 134 |
| F.1 Creating a Credential                                                                                                    | E.2 Stopping the Web Server Feature of WebAdmin                       | 134 |
| F.2 Using a Credential                                                                                                    | Appendix F WebAdmin Wallet                                            | 136 |
| Appendix G Collecting Failure Investigation Data                                                                                                    | F.1 Creating a Credential.                                            | 136 |
|                                                                                                    | F.2 Using a Credential.                                               |     |
| index                                                                                                    | Appendix G Collecting Failure Investigation Data                      | 138 |
|                                                                                                    | Index                                                                 | 139 |

# Chapter 1 Operating FUJITSU Enterprise Postgres

This chapter describes how to operate FUJITSU Enterprise Postgres.

# 1.1 Operating Methods

There are two methods of managing FUJITSU Enterprise Postgres operations:

- Operation management using GUI tools
- Operation management using commands

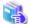

See

Before performing switchover or failover operation using database multiplexing, refer to "Database Multiplexing Mode" in the Cluster Operation Guide.

#### Operation management using GUI tools

This involves managing operations using the WebAdmin and pgAdmin GUI tools.

- Management using WebAdmin

This removes the requirement for complex environment settings and operational design for backup and recovery that is usually required for running a database. It enables you to easily and reliably monitor the state of the database, create a streaming replication cluster, back up the database, and restore it even if you do not have expert knowledge of databases.

- Management using pgAdmin

When developing applications and maintaining the database, you can use pgAdmin to perform simple operations on database objects, such as:

- Rebuild indexes and update statistics
- Create, delete, and update database objects

In addition, from pgAdmin of FUJITSU Enterprise Postgres, you can use the expanded features provided by FUJITSU Enterprise Postgres on the PostgreSQL SQL commands.

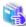

See

Refer to pgAdmin Help for information on the expanded features of pgAdmin provided by FUJITSU Enterprise Postgres.

#### Operation management using commands

You can use commands for configuring and operating the database and managing operations.

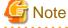

You cannot combine WebAdmin and server commands to perform the following operations:

- Use commands to operate an instance created using WebAdmin.
- Use WebAdmin to recover a database backed up using commands.

For instances created with WebAdmin, however, backup can be obtained with the pgx\_dmpall command. Also, WebAdmin can perform recovery by using the backup obtained with the pgx\_dmpall command.

- To operate an instance created using the initdb command in WebAdmin, the instance needs to be imported using WebAdmin.

- You can perform backup and restoration in pgAdmin, but the backup data obtained with WebAdmin and pgx\_dmpall is not compatible with the backup data obtained with pgAdmin.
- Refer to pgAdmin Help for other notes on pgAdmin.

#### Features used in each phase

The following table lists the features used in each phase for GUI-based operations and command-based operations.

| Operation                  |                                  | GUI-based operation                                                                    | Command-based operation                                                                           |
|----------------------------|----------------------------------|----------------------------------------------------------------------------------------|---------------------------------------------------------------------------------------------------|
| Setup Creating an instance |                                  | WebAdmin                                                                               | initdb command                                                                                    |
|                            | Creating a standby instance      | WebAdmin                                                                               | pg_basebackup command                                                                             |
|                            |                                  | WebAdmin performs a base backup of the source instance and creates a standby instance. |                                                                                                   |
|                            | Modifying the configuration file | WebAdmin                                                                               | Directly edit the configuration file                                                              |
| Instance start             |                                  | WebAdmin                                                                               | OS-provided net command or sc command                                                             |
| Database creation          |                                  | pgAdmin                                                                                | Specify using the DDL statement, and define using psql and applications                           |
| Database backup            |                                  | WebAdmin pgx_dmpall command                                                            | pgx_dmpall command                                                                                |
| Monitoring                 | Database failure                 | WebAdmin(*1)                                                                           | Messages output to the event log (*1)                                                             |
|                            | Disk space                       | WebAdmin (*1) (*2)                                                                     | OS-provided fsutil command<br>(check available capacity) and dir<br>command (check used capacity) |
|                            | Connection status                | pgAdmin                                                                                | psql command (*3)                                                                                 |
| Database recovery          |                                  | WebAdmin                                                                               | pgx_rcvall command                                                                                |

<sup>\*1:</sup> Operations can be monitored using operation management middleware (such as Systemwalker Centric Manager).

# 1.2 Activating WebAdmin

This section describes how to activate and log in to WebAdmin.

# 1.2.1 Logging in to WebAdmin

This section describes how to log in to WebAdmin.

#### **User environment**

It is recommended to use the following browsers with WebAdmin:

- Internet Explorer 11
- Microsoft Edge (Build 38)

<sup>\*2:</sup> A warning is displayed when disk usage reaches 80%.

<sup>\*3:</sup> This command searches for pg\_stat\_activity in the standard statistics views and monitors the state.

WebAdmin will work with other browsers, such as Firefox and Chrome, however, the look and feel may be slightly different.

#### Activation URL for WebAdmin

In the browser address bar, type the activation URL of the WebAdmin window in the following format:

http://hostNameOrIpAddress:portNumber/

- hostNameOrIpAddress: The host name or IP address of the server where WebAdmin is installed.
- portNumber. The port number of WebAdmin. The default port number is 27515.

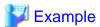

For a server with IP address "192.0.2.0" and port number "27515"

http://192.0.2.0:27515/

The activation URL window shown below is displayed. From this window you can launch WebAdmin or access the product documentation.

# FUJITSU Enterprise Postgres FUJITSU Enterprise Postgres FUJITSU LIMITED 2017

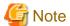

- You must activate the Web server feature of WebAdmin before using WebAdmin.
- Refer to "Appendix E Activating and Stopping the Web Server Feature of WebAdmin" for information on how to activate the Web server feature of WebAdmin.

#### Log in to WebAdmin

Click [Launch WebAdmin] in the activation URL window to activate WebAdmin and display the login window.

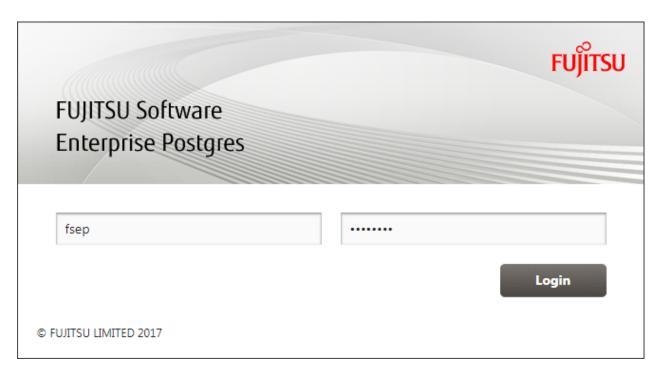

To log in, specify the following values:

- [User ID]: User ID (OS user account) of the instance administrator
- [Password]: Password corresponding to the user ID

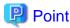

Use the OS user account as the user ID of the instance administrator. Refer to "Creating an Instance Administrator" in the Installation and Setup Guide for Server for details.

# 1.3 Starting pgAdmin

This section describes how to start pgAdmin, how to add an instance required for managing a database, and how to connect to and disconnect from the instance.

You can use pgAdmin on the Windows client.

# 1.3.1 Starting pgAdmin

This section explains how to start pgAdmin if you are using it from the product "FUJITSU Enterprise Postgres Client (AAbit) x.y SPz" (where AA is "32" or "64", x.y and z are the version numbers (x.y SPz)).

#### Windows Server(R) 2012

From the [Start] screen, start [pgAdmin III (AAbit) (x.ySPz)].

#### Windows(R) 8.1 or Windows Server(R) 2012 R2

From the [Apps] view, start [pgAdmin III (AAbit) (x.ySPz)].

#### Windows(R) 10 or Windows Server(R) 2016

Click [Start] >> [All apps] >> [FUJITSU Enterprise Postgres Client(AAbit)] and start [pgAdmin III (AAbit) (x.y SPz)].

#### Other operating systems

Click [Start] >> [All Programs] >> [FUJITSU Enterprise Postgres Client(AAbit) x.y SPz] and start [pgAdmin III (AAbit) (x.y SPz)]. The following window is displayed when pgAdmin starts.

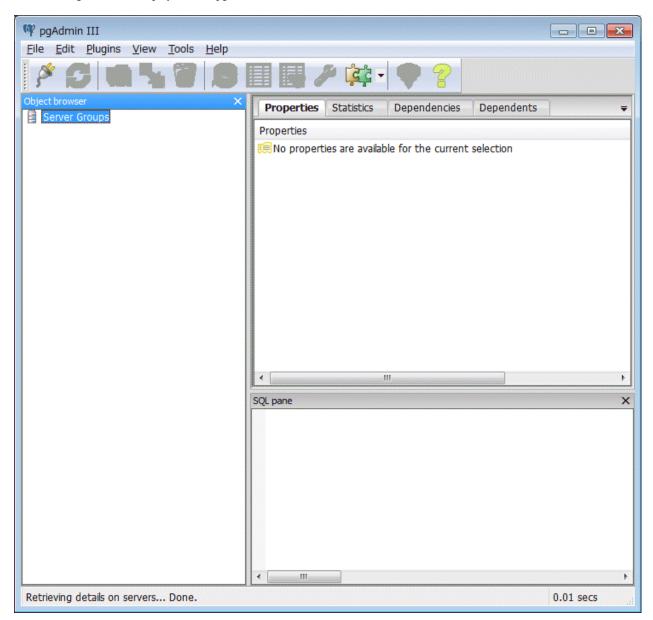

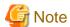

- You must start the instance to be connected to before using pgAdmin.
- Refer to "2.1 Starting and Stopping an Instance" for information on how to start an instance.
- Adobe(R) Reader(R) X is required for browsing the manual from [FUJITSU Enterprise Postgres Help] in pgAdmin.

# 1.3.2 Adding an Instance

This section describes how to add an instance to be connected to.

1. From the [File] menu in pgAdmin, click [Add Server].

2. In the [New Server Registration] window, specify a value for each item.

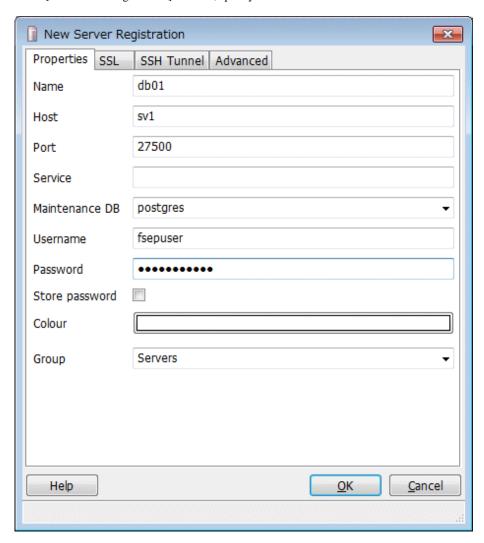

([Properties] tab)

- [Name]: Name of the instance to be managed
- [Host]: Host name or IP address of the server where FUJITSU Enterprise Postgres is installed
- [Port]: Port number of the instance
- [Username]: User name of the instance administrator
- [Password]: Password for the user name specified in [Username]

When you add an instance using pgAdmin, the instance is automatically connected to immediately after the addition is completed.

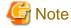

If you select [Store password], a file storing the FUJITSU Enterprise Postgres connection password is created in the following location. Set the appropriate access permissions for the password file to protect it from unauthorized access.

- %APPDATA%\postgresql\pgpass.conf

# 1.3.3 Connecting/Disconnecting an Instance

This section describes how to connect pgAdmin to an instance, and how to disconnect it.

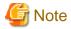

To connect to an instance created using WebAdmin, you must first configure the settings in the [Client authentication] window of WebAdmin to permit connection from pgAdmin.

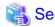

Refer to "Changing the settings" in the Installation and Setup Guide for Server for information on the [Client authentication] window of WebAdmin

#### Connecting to an instance

Starting pgAdmin does not connect it to any instance.

To connect to an instance, right-click the instance in [Object browser] and select [Connect].

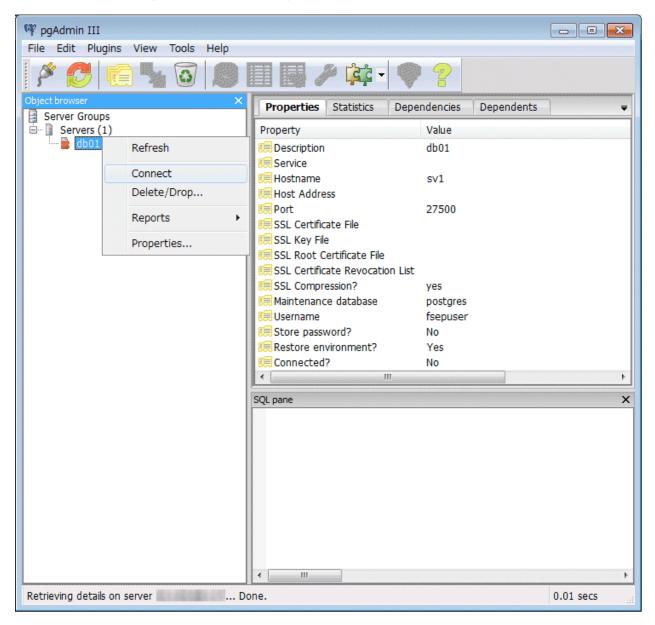

If a password was not saved when the instance was added, the following password entry window is displayed.

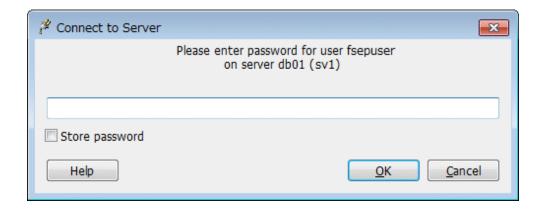

#### Disconnecting from an instance

To disconnect from an instance, right-click the server in [Object browser] in the pgAdmin window and select [Disconnect server].

# 1.4 Operations Using Commands

You can operate and manage the database using the following commands:

- Server commands

This group of commands includes commands for creating a database cluster and controlling the database. You can run these commands on the server where the database is operating.

To use these commands, you must configure the environment variables.

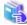

#### See

- Refer to "PostgreSQL Server Applications" under "Reference" in the PostgreSQL Documentation, or "Reference" for information on server commands.
- Refer to "Configure the environment variables" under the procedure for creating an instance in "Using the initdb Command" in the Installation and Setup Guide for Server for information on the values to be set in the environment variables.
- Client commands

This group of commands includes the psql command and commands for extracting the database cluster to a script file. These commands can be executed on the client that can connect to the database, or on the server on which the database is running.

To use these commands, you need to configure the environment variables.

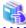

#### See

- Refer to "PostgreSQL Client Applications" under "Reference" in the PostgreSQL Documentation, or "Reference" for information on client commands.

......

- Refer to "Configuring Environment Variables" in the Installation and Setup Guide for Client for information on the values to be set in the environment variables.

# 1.5 Operating Environment of FUJITSU Enterprise Postgres

This section describes the operating environment and the file composition of FUJITSU Enterprise Postgres.

# 1.5.1 Operating Environment

The following figure shows the configuration of the FUJITSU Enterprise Postgres operating environment. The tables given below list the roles of the OS resources and FUJITSU Enterprise Postgres resources.

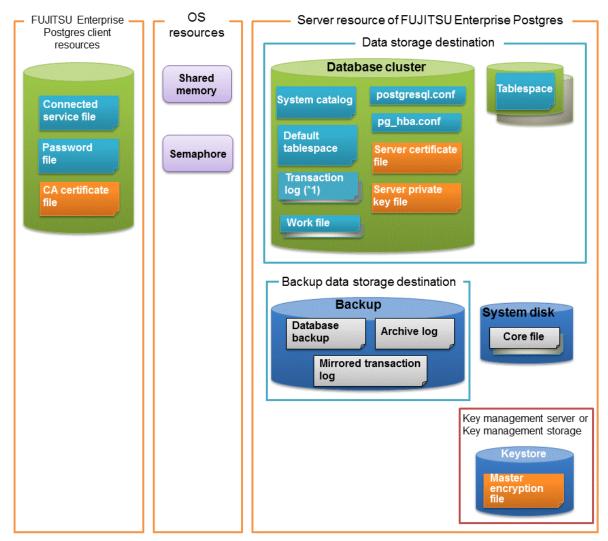

<sup>\*1:</sup> To distribute the I/O load, place the transaction log on a different disk from the data storage destination.

Table 1.1 OS resources

| Туре          | Role                                                                |
|---------------|---------------------------------------------------------------------|
| Shared memory | Used when a database process exchanges information with an external |
| Semaphore     | process.                                                            |

Table 1.2 FUJITSU Enterprise Postgres client resources

| Туре                    | Role                                                                                                    |  |
|-------------------------|----------------------------------------------------------------------------------------------------|--|
| Connection service file | Specifies information, such as the host name, user name, and password, for connecting to FUJITSU Enterprise Postgres |  |
| Password file           | Securely manages the password for connecting to FUJITSU Enterprise Postgres                                          |  |
| CA certificate file     | CA (certificate authority) certificate used for server authentication when encrypting communication data             |  |

Table 1.3 Server resources of FUJITSU Enterprise Postgres

| Туре                                            | Role                                                                                                    |  |  |  |
|-------------------------------------------------|----------------------------------------------------------------------------------------------------|--|--|--|
| Database cluster                                | Database storage area on the database storage disk. It is a collection of databases managed by an instance.                                                                   |  |  |  |
| System catalog                                  | Contains information required for the system to run, including the database definition information and the operation information created by the user                          |  |  |  |
| Default tablespace                              | Contains table files and index files stored by default                                                                                                    |  |  |  |
| Transaction log                                 | Contains log information in case of a crash recovery or rollback. This is the same as the WAL (Write Ahead Log).                                                              |  |  |  |
| Work file                                       | Work file used when executing applications or commands                                                                                                    |  |  |  |
| postgresql.conf                                 | Contains information that defines the operating environment of FUJITSU Enterprise Postgres                                                                                    |  |  |  |
| pg_hba.conf                                     | FUJITSU Enterprise Postgres uses this file to authenticate individual client hosts                                                                                            |  |  |  |
| Server certificate file                         | Contains information about the server certificate to be used when encrypting communication data and authenticating a server                                                   |  |  |  |
| Server private key file                         | Contains information about the server private key to be used when encrypting communication data and authenticating a server                                                   |  |  |  |
| Tablespace                                      | Stores table files and index files in a separate area from the database cluster                                                                                               |  |  |  |
| Backup                                          | Stores the data required for recovering the database when an error, such as disk failure, occurs                                                                              |  |  |  |
| Database backup                                 | Contains the backup data for the database                                                                                                    |  |  |  |
| Archive log                                     | Contains the log information for recovery.                                                                                                    |  |  |  |
| Core file                                       | FUJITSU Enterprise Postgres process core file that is output when an error occurs during an FUJITSU Enterprise Postgres process                                               |  |  |  |
| Key management server or key management storage | Server or storage where the master encryption key file is located                                                                                                    |  |  |  |
| Master encryption key file                      | Contains the master encryption key to be used when encrypting storage data. The master encryption key file is managed on the key management server or key management storage. |  |  |  |

# 1.5.2 File Composition

FUJITSU Enterprise Postgres consists of the following files for controlling and storing the database. The table below shows the relationship between the number of such files and their location within a single instance.

Table 1.4 Number of files within a single instance and how to specify their location

| File type        | Required | Quantity | How to specify the location                                        |  |
|------------------|----------|----------|--------------------------------------------------------------------|--|
|                  |          |          | Note that "< <i>xy</i> >" indicates the product version and level. |  |
| Program files    | Y        | Multiple | By default, the following location is used:                        |  |
|                  |          |          | %Program Files%\Fujitsu\fsepv< <i>xy</i> >server64                 |  |
| Database cluster | Y        | 1        | Specify using WebAdmin or server commands.                         |  |
| Tablespace       | Y        | Multiple | Specify using pgAdmin or the DDL statement.                        |  |
| Backup           | Y        | Multiple | Specify using WebAdmin or server commands.                         |  |
| Core file        | Y        | Multiple | Specify using WebAdmin, server commands, or postgresql.conf.       |  |

| File type                       | Required | Quantity | How to specify the location                                           |
|---------------------------------|----------|----------|-----------------------------------------------------------------------|
| Server certificate file (*1)    | N        | 1        | Specify using postgresql.conf.                                        |
| Server private key file (*1)    | N        | 1        | Specify using postgresql.conf.                                        |
| Master encryption key file (*1) | N        | 1        | Specify the directory created as the key store using postgresql.conf. |
| Connection service file (*1)    | N        | 1        | Specify using environment variables.                                  |
| Password file (*1)              | N        | 1        | Specify using environment variables.                                  |
| CA certificate file (*1)        | N        | 1        | Specify using environment variables.                                  |

Y: Mandatory

N: Optional

\*1: Set manually when using the applicable feature.

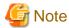

If anti-virus software is used, set scan exception settings for directories so that none of the files that comprise FUJITSU Enterprise Postgres are scanned for viruses. Alternatively, if the files that comprise FUJITSU Enterprise Postgres are to be scanned for viruses, stop FUJITSU Enterprise Postgres and perform the scan when tasks that use FUJITSU Enterprise Postgres are not operating.

# 1.6 Notes on Compatibility of Applications Used for Operations

When you upgrade FUJITSU Enterprise Postgres to a newer version, there may be some affect on applications due to improvements or enhancements in functionality.

Take this into account when creating applications so that you can maintain compatibility after upgrading to a newer version of FUJITSU Enterprise Postgres.

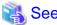

Refer to "Notes on Application Compatibility" in the Application Development Guide for details.

# 1.7 Notes on Upgrading Database Instances

When upgrading FUJITSU Enterprise Postgres 9.4 or newer database instances to 9.6 using pg\_upgrade, there are certain steps you need to follow.

Before using pg\_upgrade, remove the following extensions from all databases in the instance, except "template0":

- pg\_stat\_statements
- pgx\_io
- pgx\_paging
- pgx\_network
- pgx\_network\_err
- pgx\_cpu
- pgx\_memory

- pgx\_swap
- pgx\_disk
- pgx\_process
- pgx\_log
- oracle\_compatible

For all databases except "template0", execute the following command to remove these extensions:

DROP EXTENSION extensionName;

Once the pg\_upgrade operation is complete, for all databases except "template0", execute the following command to re-create these extensions as required:

CREATE EXTENSION extensionName;

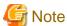

- It is strongly recommended to back up the database using pg\_dump before performing pg\_upgrade or using "DROP EXTENSION".
- If there are any columns created in the user tables using a data type from these extensions, then the "DROP EXTENSION" command will also drop these columns. Therefore, it is essential that alternate upgrade mechanisms are considered instead of pg\_upgrade, in such scenarios. These may include pg\_dump/pg\_restore.

# Chapter 2 Starting an Instance and Creating a Database

This chapter describes basic operations, from starting an instance to creating a database.

# 2.1 Starting and Stopping an Instance

This section describes how to start and stop an instance.

- 2.1.1 Using WebAdmin
- 2.1.2 Using Commands

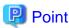

To automatically start or stop an instance when the operating system on the database server is started or stopped, refer to "Configuring Automatic Start and Stop of an Instance" in the Installation and Setup Guide for Server and configure the settings.

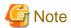

The collected statistics are initialized if an instance is stopped in the "Immediate" mode or if it is abnormally terminated. To prepare for such initialization of statistics, consider regular collection of the statistics by using the SELECT statement. Refer to "The Statistics Collector" in "Server Administration" in the PostgreSQL Documentation for information on the statistics.

### 2.1.1 Using WebAdmin

WebAdmin enables you to start or stop an instance and check its operating status.

#### Starting an instance

Start an instance by using the [Instances] tab in WebAdmin.

is displayed when an instance is stopped.

To start a stopped instance, click .

#### Stopping an instance

Stop an instance by using the [Instances] tab in WebAdmin.

is displayed when an instance is active.

To stop an active instance, click .

#### Stop mode

Select the mode in which to stop the instance. The following describes the operations of the modes:

| Stop mode       | Connected clients                                                                                                  | Backup being executed using the command                       |
|-----------------|----------------------------------------------------------------------------------------------------|---------------------------------------------------------------|
| Smart mode (*1) | Waits for all connected clients to be disconnected.                                                                | Waits for backups being executed using the command to finish. |
| Fast mode       | Rolls back all transactions being executed and forcibly disconnects clients.                                       | Terminates backups being executed using the command.          |
| Immediate mode  | All server processes are terminated immediately. Crash recovery is executed the next time the instance is started. |                                                               |

- \*1: When the processing to stop the instance in the Smart mode has started and you want to stop immediately, use the following procedure:
  - 1. Restart the Web server feature of WebAdmin.
  - 2. In the [Instances] tab, click 2.
  - 3. In the [Instances] tab, click , and select the Immediate mode to stop the instance.

#### Checking the operating status of an instance

You can check the operating status of an instance by using the [Instances] tab. The following indicators are used to show the status of a resource.

| Status indicator | Explanation                                                                  |
|------------------|------------------------------------------------------------------------------|
| •                | The resource is operating normally.                                          |
| •                | The resource is stopped.                                                     |
| •                | There is an error in the resource.                                           |
| •                | An operation is in progress on this resource or the status is being checked. |
| <u> </u>         | The resource is not operating optimally and needs intervention.              |

If an instance stops abnormally, remove the cause of the stoppage and start the instance by using WebAdmin.

Figure 2.1 Status when an instance is active

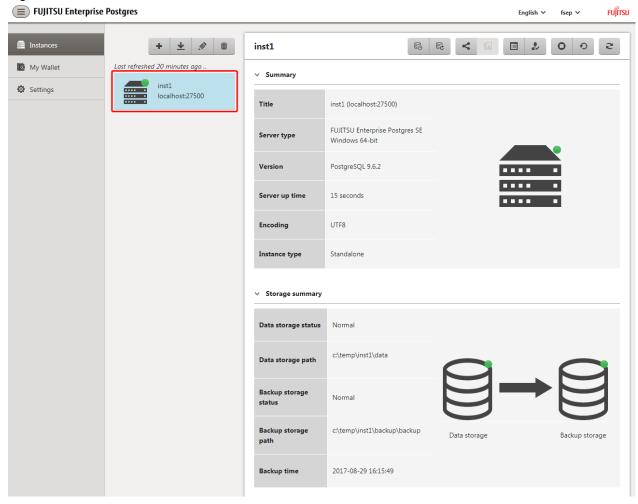

Figure 2.2 Status when an instance is stopped

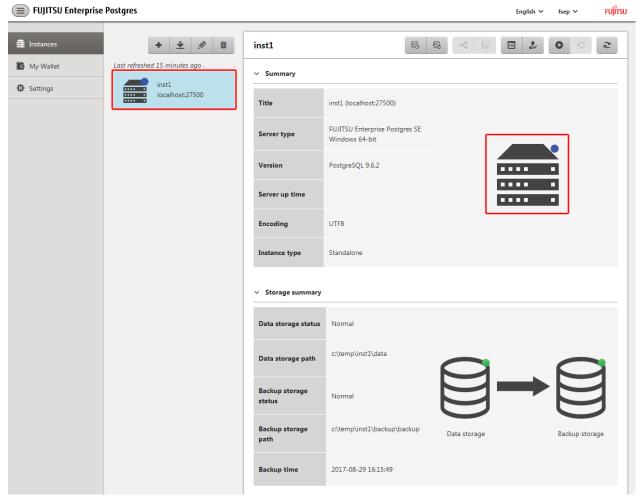

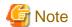

- When operating WebAdmin, click to update the status. WebAdmin will reflect the latest status of the operation or the instance resources from the server.
- If an error occurs while communicating with the server, there may be no response from WebAdmin. When this happens, close the browser and then log in again. If this does not resolve the issue, check the event log of the server and confirm whether a communication error has occurred.
- The following message is output during startup of an instance when the startup process is operating normally, therefore, the user does not need to be aware of this message:

FATAL: the database system is starting up

# 2.1.2 Using Commands

The Windows service-related commands enable you to start or stop an instance and to check its operating state.

If you are to use Windows services, you should register instances in Windows services.

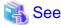

Refer to "When an instance was created with WebAdmin" in "Configuring Automatic Start and Stop of an Instance" in the Installation Guide for Server for information on registering instances in Windows services.

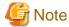

While it is also possible for you to execute the pg\_ctl command to start and stop instances without having to register instances in Windows services, it is recommended that you use Windows services to start and stop instances for the following reason:

- If you use the pg\_ctl command to start an instance, the instance will be started as a user process. Therefore, when you close the [Command Prompt] window in which you executed the command, Windows forces the postgres process to stop.

#### Starting an instance

You can start an instance by specifying the service name in the net start command or sc start command.

Also, you can use the following procedure to start an instance in the Windows services window:

- 1. Display the [Services] window
  - Windows Server(R) 2012 and Windows Server(R) 2012 R2:
     In the [Start] screen, select [Administrative Tools], and then click [Services].
  - All other operating systems:
     In the [Start] menu, select [Administrative Tools], and then click [Services].
- 2. Start a service

Select the instance name that you wish to start from the services list, and click [Start Service].

#### Stopping an instance

You can stop an instance by specifying the service name in the net stop command or sc stop command.

Also, you can use the following procedure to stop an instance in the Windows services window:

- 1. Display the [Services] window
  - Windows Server(R) 2012 and Windows Server(R) 2012 R2:
     In the [Start] screen, select [Administrative Tools], and then click [Services].
  - All other operating systems:
     In the [Start] menu, select [Administrative Tools], and then click [Services].
- 2. Stop the service

Select the instance name that you wish to stop from the services list, and click [Stop Service]. If you stop a service while applications and commands are running, FUJITSU Enterprise Postgres will force those applications and commands to close and will stop normally.

#### Checking the operating state of an instance

Use the following procedure to check if an instance is operating correctly immediately after performing the operation to start an instance:

- 1. Display the [Services] window
  - In the [Start] menu, select [Administrative Tools], and then click [Services].
- 2. Check the state of the service

In the services list, check the state of the services for the applicable FUJITSU Enterprise Postgres.

To check the operating state of an instance during operation, use the pg\_ctl command.

Specify the following in the pg\_ctl command:

- Specify "status" as the mode.
- Specify the data storage destination directory in the -D option. If the -D option is omitted, the value of the PGDATA environment variable is used by default.

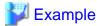

When the instance is active:

```
> pg_ctl status -D D:\database\inst1
pg_ctl: server is running (PID: 1234)
```

When the instance is inactive:

```
> pg_ctl status -D D:\database\instl
pg_ctl: no server running
```

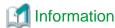

You can also use the net start command or sc query command to check the operating state of an instance.

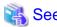

Refer to "pg\_ctl" in "Reference" in the PostgreSQL Documentation for information on the pg\_ctl command.

# 2.2 Creating a Database

This section explains how to create a database.

- 2.2.1 Using pgAdmin
- 2.2.2 Using Client Commands

## 2.2.1 Using pgAdmin

Follow the procedure below to define a database using pgAdmin.

1. In the pgAdmin window, right-click [Databases] in [Object browser], and then click [New Database] to display a new database window.

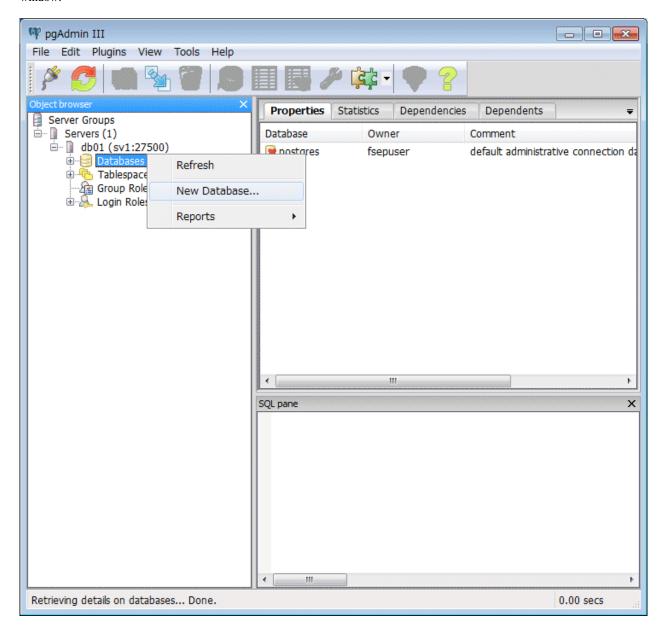

- 2. Specify appropriate values for the following items in the new database window.
  - [Properties] tab

The following example illustrates creation of the database "db01".

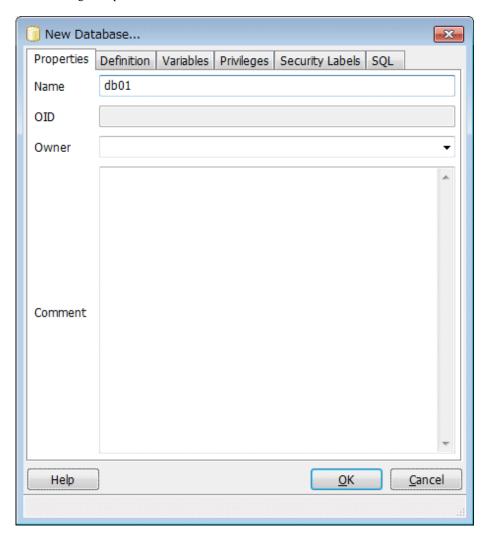

- [Name]: Name of the database to be managed
- 3. Click [OK] to create the database.

# 2.2.2 Using Client Commands

Follow the procedure below to define a database using client commands.

An example of operations on the server is shown below.

1. Use psql command to connect to the postgres database. Execute psql postgres.

```
> psql postgres
psql (9.6.2)
Type "help" for help.
```

2. Create the database.

To create the database, execute the CREATE DATABASE databaseName; statement.

```
postgres=# CREATE DATABASE db01;
CREATE DATABASE
```

3. Confirm that the database is created.

Execute the \l+ command, and confirm that the name of the database created in step 2 is displayed.

postgres=# \l+

4. Disconnect from the postgres database.

Execute \q to terminate the psql command.

postgres=# \q

You can create a database using the createdb command.

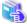

#### See

Refer to "Creating a Database" in "Tutorial" in the PostgreSQL Documentation for information on creating a database using the createdb command.

......

# Chapter 3 Backing Up the Database

This chapter describes how to back up the database.

#### **Backup methods**

The following backup methods enable you to recover data to a backup point or to the state immediately preceding disk physical breakdown or data logical failure.

- Backup using WebAdmin

This method enables you to back up data through intuitive window operations using the GUI.

WebAdmin is used for recovery.

- Backup using the pgx\_dmpall command

Execute the pgx\_dmpall command with a script to perform automatic backup.

To back up data automatically, you must register the process in the automation software of the operating system. Follow the procedure given in the documentation for your operating system.

The pgx\_rcvall command is used for recovery.

#### Approximate backup time

The formula for deriving the approximate backup time when you use WebAdmin or the pgx\_dmpall command is as follows:

backupTime = dataStorageDestinationUsage / diskWritePerformance x 1.5

- dataStorageDestinationUsage: Disk usage at the data storage destination
- diskWritePerformance: Maximum data volume (bytes/second) that can be written per second in the system environment where operation is performed
- 1.5: Coefficient to factor in tasks other than disk write (which is the most time-consuming step)

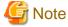

- Backup operation cannot be performed on an instance that is part of a streaming replication cluster in standby mode.
- Use the selected backup method continuously.

There are several differences, such as the data format, across the backup methods. For this reason, the following restrictions apply:

- It is not possible to use one method for backup and another for recovery.
- It is not possible to convert one type of backup data to a different type of backup data.
- There are several considerations for the backup of the keystore and backup of the database in case the data stored in the database is encrypted. Refer to the following for details:
  - 5.6.4 Backing Up and Recovering the Keystore
  - 5.7 Backing Up and Restoring/Recovering the Database
- If you have defined a tablespace, back it up. If you do not back it up, directories for the tablespace are not created during recovery, which may cause the recovery to fail. If the recovery fails, refer to the event log, create the tablespace, and then perform the recovery process again.
- If performing backups with WebAdmin, the following password file is temporarily created during backup for WebAdmin to connect to the database:
  - $\textit{userProfileFolder} \\ \label{localSettingsFolder} \\ \label{localSettingsFolder} \\ \label{lo$

Therefore, when you are backing up corefiles created in the core\_directory parameter of postgresql.conf, or log files created in the log\_directory parameter of postgresql.conf, ensure not to back up the password files located in the same directories at the same time.

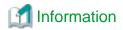

The following methods can also be used to perform backup. Performing a backup using these methods allows you to restore to the point when the backup was performed.

- Backup using an SQL-based dump

Dump the data by using SQL. This backup method also enables data migration.

- File system level backup

This backup method requires you to stop the instance and use OS commands to backup database resources as files.

- Backup by continuous archiving

This is the standard backup method for PostgreSQL.

Refer to "Backup and Restore" in "Server Administration" in the PostgreSQL Documentation for information on these backup methods.

# 3.1 Periodic Backup

It is recommended that you perform backup periodically.

Backing up data periodically using WebAdmin or the pgx\_dmpall command has the following advantages:

- This method reduces disk usage, because obsolete archive logs (transaction logs copied to the backup data storage destination) are deleted. It also minimizes the recovery time when an error occurs.

#### Backup cycle

The time interval when backup is performed periodically is called the backup cycle. For example, if backup is performed every morning, the backup cycle is 1 day.

The backup cycle depends on the jobs being run, but on FUJITSU Enterprise Postgres it is recommended that operations are run with a backup cycle of at least once per day.

# 3.2 Backup Methods

This section describes the methods for backing up the database.

- 3.2.1 Using WebAdmin
- 3.2.2 Using Server Commands

# 3.2.1 Using WebAdmin

You can use WebAdmin to perform backup and check the backup status.

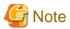

- If backup is disabled for an instance, you will not be able to back up or restore the instance. Refer to "Creating an Instance" > "[Backup]" in the Installation and Setup Guide for Server for details.
- If the data to be stored in the database is to be encrypted, it is necessary to enable the automatic opening of the keystore before doing so. Refer to "5.6.3 Enabling Automatic Opening of the Keystore" for details.
- WebAdmin uses the labels "Data storage path", "Backup storage path" and "Transaction log path" to indicate "data storage destination", "backup data storage destination" and "transaction log storage destination" respectively. In this manual these terms are used interchangeably.
- It is recommended to set the wal\_level parameter of postgresql.conf to "replica" prior to enabling the backup.

#### **Backup operation**

Follow the procedure below to back up the database.

1. Select the database to back up

In the [Instances] tab, select the instance to be backed up and click .

2. Back up the database

The [Backup] dialog box is displayed. To perform backup, click [Yes]. An instance is automatically started when backup is performed.

#### **Backup status**

If an error occurs and backup fails, [Error] is displayed adjacent to [Data storage status] or [Backup storage status] in the [Instances] tab. An error message is also displayed in the message list.

In this case, the backup data is not optimized. Ensure that you check the backup result whenever you perform backup. If backup fails, [Solution] appears to the right of the error message. Clicking this button displays information explaining how to resolve the cause of the error. Remove the cause of failure, and perform backup again.

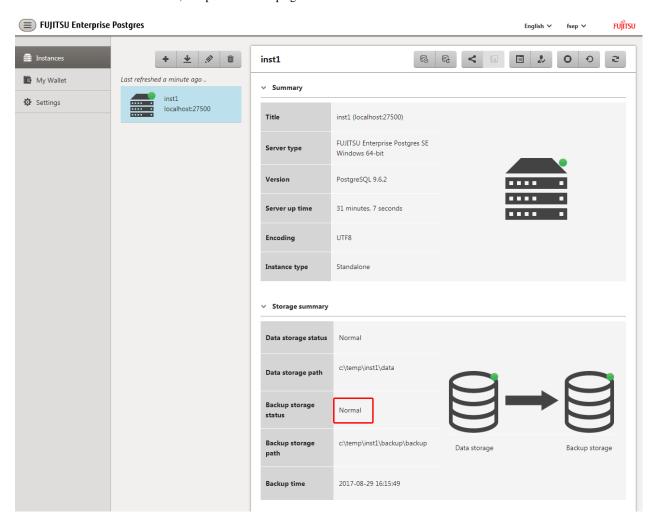

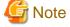

If the data to be stored in the database is to be encrypted, it is necessary to enable the automatic opening of the keystore before doing so. Refer to "5.6.3 Enabling Automatic Opening of the Keystore" for details.

## 3.2.2 Using Server Commands

Use the pgx\_dmpall command and pgx\_rcvall command to perform backup and check the backup result.

#### Preparing for backup

You must prepare for backup before actually starting the backup process.

Follow the procedure below.

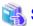

#### See

Refer to "Preparing Directories to Deploy Resources" in the Installation and Setup Guide for Server for information on the location of directories required for backup and for points to take into account.

1. Prepare the backup data storage disk

For backup, prepare a separate disk unit from the database storage disk and mount it using the operating system commands.

2. Create a directory where the backup data will be stored

Create an empty directory.

In [Properties] in Windows(R) Explorer, set appropriate permissions so that only the instance administrator can access the directory.

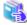

See

Refer to [Help and Support] in Windows(R) for information on [Properties].

3. Specify the settings required for backup

Stop the instance, and set the following parameters in the postgresql.conf file.

Start the instance after editing the postgresql.conf file.

| Parameter name     | Setting                                                                                                    | Description                                                                                                    |
|--------------------|----------------------------------------------------------------------------------------------------|----------------------------------------------------------------------------------------------------|
| backup_destination | Name of the directory where the backup data will be stored                                                                 | Specify the name of the directory where the backup data will be stored.                                                                                                    |
|                    |                                                                                                    | Appropriate privileges that allow only the instance administrator to access the directory must already be set.                                                                       |
|                    |                                                                                                    | Place the backup data storage destination directory outside the data storage destination directory, the tablespace directory, and the transaction log storage destination directory. |
| wal_level          | minimal, replica (*1), or logical                                                                                          | Specify the output level for the transaction log.                                                                                                    |
|                    |                                                                                                    | *1: replica is a setting for streaming replication.                                                                                                    |
| archive_mode       | on                                                                                                    | Specify the archive log mode.  Specify [on] (execute).                                                                                                    |
| archive_command    | 'cmd /c ""installationDirectory\\bin\ \pgx_xlogcopy.cmd" "%p" "backupDataStorageDestinationDirectory\ \archived_xlog\\%f"" | Specify the path name of the command that will save the transaction log and the storage destination.                                                                                 |

| Parameter name | Setting | Description                                                                                                    |
|----------------|---------|----------------------------------------------------------------------------------------------------|
|                |         | Note the following when specifying the path:                                                                              |
|                |         | <ul><li>Specify \\ as the path delimiter.</li><li>Enclose the path in double quotes ("") if it contains spaces.</li></ul> |

Refer to "Appendix A Parameters" and "Write Ahead Log" under "Server Administration" in the PostgreSQL Documentation for information on the parameters.

#### **Backup operation**

Use the pgx\_dmpall command to perform backup. You can even embed the pgx\_dmpall command in OS automation software to perform backup.

The backup data is stored in the directory specified in the backup\_destination parameter of postgresql.conf.

Specify the data storage destination in the -D option. If the -D option is omitted, the value of the PGDATA environment variable is used by default.

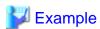

> pgx\_dmpall -D D:\database\inst1

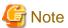

Backup stores the data obtained during the backup and the backup data of the data obtained during previous backup.

If the data to be stored in the database is encrypted, refer to the following and back up the keystore:

- 5.6.4 Backing Up and Recovering the Keystore

#### **Backup status**

Use the pgx\_rcvall command to check the backup status.

Specify the following values in the pgx\_rcvall command:

- The -l option indicates backup data information.
- Specify the data storage destination in the -D option. If the -D option is omitted, the value of the PGDATA environment variable is used by default.

> pgx\_rcvall -l -D D:\database\inst1

Date Status Dir

If an error occurs and backup fails, a message is output to the event log.

In this case, the backup data is not optimized. Ensure that you check the backup result whenever you perform backup. If backup fails, remove the cause of failure and perform backup again.

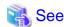

Refer to "pgx\_dmpall" and "pgx\_rcvall" in the Reference for information on the pgx\_dmpall command and pgx\_rcvall command.

#### Setting a restore point

In case you want to recover your database to a certain point in time, you can name this particular point in time, which is referred to as the restore point, by using the psql command.

By setting a restore point before executing an application, it becomes easy to identify up to which point in time the data will be reverted.

A restore point can be set to any point in time after a backup is executed. However, if a restore point is set before a backup is executed, the database cannot be recovered to that point in time. This is because restore points are recorded in the archive logs, and the archive logs are discarded when backups are executed.

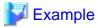

The following example uses the psql command to connect to the database and execute the SQL statement to set a restore point.

However, when considering continued compatibility of applications, do not use functions directly in SQL statements. Refer to "Notes on Application Compatibility" in the Application Development Guide for details.

Refer to "10.3.2 Using the pgx\_rcvall Command" for information on using a restore point to recover the database.

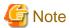

- Name restore points so that they are unique within the database. Add the date and time of setting a restore point to distinguish it from other restore points, as shown below:

- YYMMDD\_HHMMSS
  - YYMMDD: Indicates the date
  - HHMMSS: Indicates the time
- There is no way to check restore points you have set. Keep a record in, for example, a file.

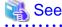

Refer to "System Administration Functions" under "Functions and Operators" in the PostgreSQL Documentation for information on pg\_create\_restore\_point.

# Chapter 4 Configuring Secure Communication Using Secure Sockets Layer

If communication data transferred between a client and a server contains confidential information, encrypting the communication data can protect it against threats, such as eavesdropping on the network.

# 4.1 Configuring Communication Data Encryption

To encrypt communication data transferred between a client and a server, configure communication data encryption as described below. Communication data encryption not only protects the communication content, but it also guards against man-in-the-middle (MITM) attacks (for example, data and password theft through server impersonation).

Table 4.1 Configuration procedure

| Configuration procedure                                           |  |  |
|-------------------------------------------------------------------|--|--|
| 1) Issue a certificate                                            |  |  |
| 2) Deploy a server certificate file and a server private key file |  |  |
| 3) Distribute a CA certificate file to the client                 |  |  |
| 4) Configure the operating environment for the database server    |  |  |
| 5) Configure the operating environment for the client             |  |  |

The following figure illustrates the environment for communication data encryption.

Figure 4.1 Environment for communication data encryption

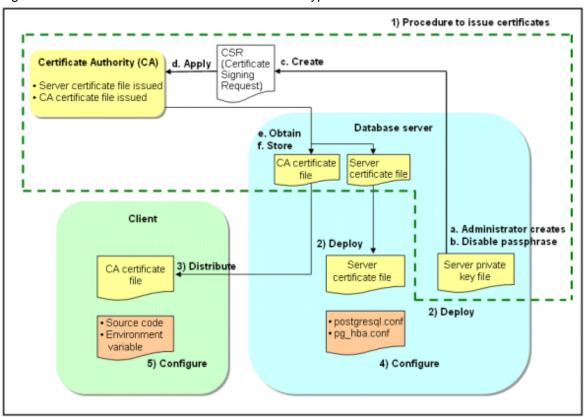

### 4.1.1 Issuing a Certificate

For authenticating servers, you must acquire a certificate issued by the certificate authority (CA).

FUJITSU Enterprise Postgres supports X.509 standard PEM format files. If the certificate authority issues a file in DER format, use a tool such as the openssl command to convert the DER format file to PEM format.

The following provides an overview of the procedure. Refer to the procedure published by the public or independent certificate authority (CA) that provides the certificate file for details.

- a. Create a server private key file
- b. Disable the passphrase for the server private key file
- c. Create a CSR (signing request for obtaining a server certificate) from the server private key file
- d. Apply to the certificate authority (CA) for a server certificate
- e. Obtain a server certificate file and a CA certificate file from the certificate authority (CA)
- f. Store the server certificate file and the CA certificate file Note: If you lose or destroy the certificates, you will need to have them re-issued.

The above procedure enables you to prepare the following files:

- Server private key file
- Server certificate file
- CA certificate file

### 4.1.2 Deploying a Server Certificate File and a Server Private Key File

Create a directory on the local disk of the database server and store the server certificate file and the server private key file in it.

Use the operating system features to set access privileges for the server certificate file and the server private key file so that only the database administrator has load privileges.

Back up the server certificate file and the server private key file in the event that data corruption occurs and store them securely.

### 4.1.3 Distributing a CA Certificate File to the Client

Create a directory on the local disk of the client and place the distributed CA certificate file there. Use the operating system features to set load privileges to protect the CA certificate file against accidental deletion.

# 4.1.4 Configuring the Operating Environment for the Database Server

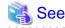

Refer to "Secure TCP/IP Connections with SSL" under "Server Administration" in the PostgreSQL Documentation for details.

# 4.1.5 Configuring the Operating Environment for the Client

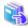

See

Refer to the following sections in the Application Development Guide for details, depending on your application development environment:

- "Settings for Encrypting Communication Data" under "Setup" in "JDBC Driver"
- "Settings for Encrypting Communication Data" under "Setup" in "C Library (libpq)"
- "Settings for Encrypting Communication Data" under "Setup" in "Embedded SQL in C"

### 4.1.6 Performing Database Multiplexing

When you perform communication that uses database multiplexing and a Secure Socket Layer server certificate, certificates with the same "Common Name" must be used. To ensure this, take one of the following actions:

- Create one server certificate, replicate it, and place a copy on each server used for database multiplexing.
- Create a server certificate with the same "Common Name" for each server used for database multiplexing.

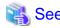

Refer to "Using the Application Connection Switch Feature" in the Application Development Guide for information on how to specify applications on the client.

......

# Chapter 5 Protecting Storage Data Using Transparent Data Encryption

This chapter describes how to encrypt data to be stored in the database.

### 5.1 Protecting Data Using Encryption

With PostgreSQL, data in a database is protected from access by unauthorized database users through the use of authentication and access controls. However, the OS file is not protected from attackers who bypass the database server's authentication and access controls.

With FUJITSU Enterprise Postgres, data inside the OS file is encrypted, so valuable information is protected even if the file or disk is stolen.

Data to be stored in a database is encrypted when it is written to the data file, and decrypted when it is read.

This is performed automatically by the instance, so the user and the application need not be aware of key management and encryption or decryption. This process is called TDE (Transparent Data Encryption).

The characteristics of TDE are described below.

#### **Encryption mechanisms**

#### Two-layer encryption key and the keystore

In each tablespace, there is a tablespace encryption key that encrypts and decrypts all the data within. The tablespace encryption key is encrypted by the master encryption key and saved.

Only one master encryption key exists in a database cluster. It is encrypted based on a passphrase specified by the user and stored in a keystore. FUJITSU Enterprise Postgres provides a file-based keystore. Attackers who do not know the passphrase cannot read the master encryption key from the keystore.

#### Strong encryption algorithms

TDE uses the Advanced Encryption Standard (AES) as its encryption algorithm. AES was adopted as a standard in 2002 by the United States Federal Government, and is used throughout the world.

#### Faster encryption and decryption based on hardware

TDE minimizes the overhead of encryption and decryption by using the AES-NI (Advanced Encryption Standard New Instructions) built into Intel(R) Xeon(R) processors since the 5600 series. This means that even in situations where previously the minimum encryption target was selected as a tradeoff between performance and security, it is now possible to encrypt all the data of an application.

You can reference a list of processors equipped with AES-NI on the following page at Intel Corporation's website:

http://ark.intel.com/search/advanced/?s=t&AESTech=true

### Zero overhead storage areas

Encryption does not change the size of data stored in tables, indexes, or WAL. There is, therefore, no need for additional estimates or disks.

#### Scope of encryption

#### All user data within the specified tablespace

The tablespace is the unit for specifying encryption. All tables, indexes, temporary tables, and temporary indexes created in the encrypted tablespace are encrypted. There is no need for the user to consider which tables and strings to encrypt.

#### Backup data

The pgx\_dmpall command and pg\_basebackup command create backup data by copying the OS file. Backups of the encrypted data are, therefore, also encrypted. Information is protected from leakage even if the backup medium is stolen.

#### WAL and temporary files

WAL, which is created by updating encrypted tables and indexes, is encrypted with the same security strength as the update target. When large merges and sorts are performed, the encrypted data is written to a temporary file in encrypted format.

#### Streaming replication support

You can combine streaming replication and transparent data encryption. The data and WAL encrypted on the primary server is transferred to the standby server in its encrypted format and stored.

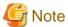

The following are not encrypted:

- pg\_dump and pg\_dumpall output files
- Files output by the COPY command
- Notification event payloads that communicate using the LISTEN or NOTIFY command

### 5.2 Setting the Master Encryption Key

To use transparent data encryption, you must create a keystore and set the master encryption key.

1. In the keystore location parameter of postgresql.conf, specify the directory to store the keystore.

Specify a different location for each database cluster.

```
keystore_location = 'C:\\key\\store\\location'
```

Refer to "Appendix A Parameters" for information on postgresql.conf.

After editing the postgresql.conf file, either start or restart the instance.

- Using WebAdmin

Refer to "2.1.1 Using WebAdmin", and restart the instance.

- Using commands

Refer to "2.1.2 Using Commands", and restart the instance.

2. Execute an SQL function, such as the one below, to set the master encryption key. This must be performed by the superuser. Execute it as the database superuser.

```
SELECT pgx_set_master_key('passphrase');
```

The value "passphrase" is the passphrase that will be used to open the keystore. The master encryption key is protected by this passphrase, so avoid specifying a short simple string that is easy to guess.

Refer to "B.2 Transparent Data Encryption Control Functions" for information on the pgx\_set\_master\_key function.

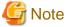

Note that if you forget the passphrase, you will not be able to access the encrypted data. There is no method to retrieve a forgotten passphrase and decrypt data. Do not, under any circumstances, forget the passphrase.

The pgx\_set\_master\_key function creates a file with the name keystore.ks in the keystore storage destination. It also creates a master encryption key from random bit strings, encrypts it with the specified passphrase, and stores it in keystore.ks. At this point, the keystore is open.

# 5.3 Opening the Keystore

To create encrypted tablespaces and access the encrypted data, you must first open the keystore. When you open the keystore, the master encryption key is loaded into the database server memory and becomes usable for encryption and decryption.

You need to open the keystore each time you start the instance. To open the keystore, the database superuser must execute the following SQL function.

```
SELECT pgx_open_keystore('passphrase');
```

The value "passphrase" is the passphrase specified during creation of the keystore.

Refer to "B.2 Transparent Data Encryption Control Functions" for information on the pgx\_open\_keystore function.

Note that, in the following cases, the passphrase must be entered when starting the instance, because the encrypted WAL must be decrypted for recovery. In this case, the above-mentioned pgx\_open\_keystore function cannot be executed.

- If performing crash recovery at the time of starting the instance
- If performing recovery using continuous archiving

For the above cases, select one of the following methods:

- Use an automatically opening keystore

Select this method if ease of operation has priority over enhanced security. When using an automatically opening keystore, the content of the keystore file is decrypted and a copy of the keystore file is generated. Although the content of this file is obfuscated, the level of security becomes slightly weaker.

Select this method if performing operations using WebAdmin.

- Enter a passphrase when starting an instance

Select this method if enhanced security has priority over ease of operation.

Specify the --keystore-passphrase in the pg\_ctl command and start the instance. This displays the prompt that asks for the passphrase to be entered.

```
> pg_ctl --keystore-passphrase start
Enter the passphrase:
The server is currently initiating
>
```

After performing the above operation, use the pg\_ctl command to stop the instance.

Then start the instance in Windows services. Refer to "2.1.2 Using Commands" for information on how to start an instance in Windows services.

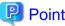

When using an automatically opening keystore, you do not need to enter the passphrase and you can automatically open the keystore when the database server starts. Refer to "5.6.3 Enabling Automatic Opening of the Keystore" for details.

# 5.4 Encrypting a Tablespace

The keystore must be open before you can create an encrypted tablespace.

When creating a tablespace that will be encrypted, configure the encryption algorithm in the runtime parameters. For example, to create a tablespace with the name secure\_tablespace using AES with a key length of 256 bits as the encryption algorithm, configure as shown below.

```
-- Specify the encryption algorithm for the tablespace to be created below

SET tablespace_encryption_algorithm = 'AES256';

CREATE TABLESPACE secure_tablespace LOCATION 'C:\My\Data\Dir';

-- Specify that the tablespace to be created below is not to be encrypted

SET tablespace_encryption_algorithm = 'none';
```

Or

```
CREATE TABLESPACE secure_tablespace LOCATION '\My\Data\Dir' WITH (tablespace_encryption_algorithm = 'AES256' );
```

You can use AES with a key length of 128 bits or 256 bits as the encryption algorithm. It is recommended that you use 256-bit AES. Refer to "Appendix A Parameters" for information on how to specify the runtime parameters.

If user provides both GUC and command line options while creating the tablespace, the preference is given to the command line option.

The pg\_default and pg\_global tablespaces cannot be encrypted.

Create tables and indexes in the encrypted tablespace that you created. Relations created in the encrypted tablespace are automatically encrypted.

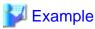

#### Example 1: Specifying an encrypted tablespace when creating it

```
CREATE TABLE my_table (...)

TABLESPACE secure_tablespace;
```

#### Example 2: Not explicitly specifying a tablespace when creating it and instead using the default tablespace

```
SET default_tablespace = 'secure_tablespace';
CREATE TABLE my_table (...);
```

The process is the same for encrypting temporary tables and temporary indexes. In other words, either explicitly specify the TABLESPACE clause or list encrypted tablespaces in the temp\_tablespaces parameter, and then execute CREATE TEMPORARY TABLE or CREATE INDEX.

If you specify an encrypted tablespace in the TABLESPACE clause of the CREATE DATABASE statement when creating a database, relations that you create in the database without explicitly specifying a tablespace will be encrypted. Furthermore, the system catalog is also encrypted, so the source code of user-defined functions is also protected.

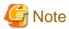

An encrypted tablespace cannot be created from the window used for creating the pgAdmin tablespace, or from the query tool. To create an encrypted tablespace, click [PSQL Console] from the [Plugins] menu and create an encrypted tablespace in the psql console window.

# 5.5 Checking an Encrypted Tablespace

The pgx\_tablespaces system view displays information about whether each tablespace has been encrypted, and about the encryption algorithm. Refer to "C.1 pgx\_tablespaces" for information on strings.

You can discover which tablespaces have been encrypted by executing the following SQL statements.

However, when considering continued compatibility of applications, do not reference system catalogs (pg\_tablespace) directly in SQL statements.

```
SELECT spcname, spcencalgo
FROM pg_tablespace ts, pgx_tablespaces tsx
WHERE ts.oid = tsx.spctablespace;
```

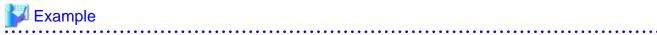

......

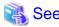

Refer to "Notes on Application Compatibility" in the Application Development Guide for information on how to maintain application compatibility.

### 5.6 Managing the Keystore

This section describes how to manage the keystore and the master encryption key to guard against the threat of theft.

### 5.6.1 Changing the Master Encryption Key

Using the same encryption key for an extended period gives attackers an opportunity to decipher the encrypted data. It is recommended that you change the key at regular intervals, or whenever the key is exposed to risk.

Adhere to the industry's best practices for encryption algorithms and key management when considering how often the key should be changed. For example, the NIST in the United States has published "NIST Special Publication 800-57". The PCI DSS also refers to this publication. This publication recommends changing the master encryption key once a year.

To change the master encryption key, execute the pgx\_set\_master\_key function, which is the same function used for configuring the key. Refer to "5.2 Setting the Master Encryption Key" for details.

After changing the master encryption key, you must immediately back up the keystore.

### 5.6.2 Changing the Keystore Passphrase

In security policies for organizations, it is usually a requirement that the passphrase be changed whenever a security administrator who knows the passphrase is removed from duties due to transfer or retirement. It is also recommended that the passphrase be changed if it is ever exposed to risks due to deception such as social engineering.

To change the keystore passphrase, execute the following SQL function as a superuser.

```
SELECT pgx_set_keystore_passphrase('oldPassphrase', 'newPassphrase');
```

After changing the passphrase, you must immediately back up the keystore.

Refer to "B.2 Transparent Data Encryption Control Functions" for information on the pgx\_set\_keystore\_passphrase function.

# 5.6.3 Enabling Automatic Opening of the Keystore

When using an automatically opening keystore, you do not need to enter the passphrase and you can automatically open the keystore when the instance starts. Execute the pgx\_keystore command to enable automatic opening of the keystore.

```
> pgx_keystore --enable-auto-open C:\key\store\location\keystore.ks
Enter the passphrase:
Automatic opening of the keystore is now enabled
>
```

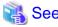

Refer to "pgx\_keystore" in the Reference for information on pgx\_keystore command.

When automatic opening is enabled, an automatically opening keystore is created in the same directory as the original keystore. The file name of the automatically opening keystore is keystore.aks. The file keystore.aks is an obfuscated copy of the decrypted content of the keystore.ks file. As long as this file exists, there is no need to enter the passphrase to open the keystore when starting the instance.

Do not delete the original keystore file, keystore.ks. It is required for changing the master encryption key and the passphrase. When you change the master encryption key and the passphrase, keystore.aks is recreated from the original keystore file, keystore.ks.

Protect keystore.ks, keystore.aks, and the directory that stores the keystore so that only the user who starts the instance can access them.

Configure the permission of the files so that only the user who starts the instance can access the SQL functions and commands that create these files. Accordingly, manually configure the same permission mode if the files are restored.

Set the permission mode in [Properties] in Windows(R) Explorer.

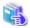

#### See

Refer to [Help and Support] in Windows(R) for information on [Properties].

An automatically opening keystore will only open on the computer where it was created.

To disable automatic opening of the keystore, delete keystore.aks.

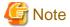

- To use WebAdmin for recovery, you must enable automatic opening of the keystore.
- Refer to "5.7 Backing Up and Restoring/Recovering the Database" after enabling or reconfiguring encryption to back up the database.

- Specify a different directory from those below as the keystore storage destination:
  - Data storage destination
  - Tablespace storage destination
  - Transaction log storage destination
  - Backup data storage destination

### 5.6.4 Backing Up and Recovering the Keystore

Back up the keystore at the following times in case it is corrupted or lost. Note that you must store the database and the keystore on separate data storage media. Storing both on the same data storage medium risks the danger of the encrypted data being deciphered if the medium is stolen. A passphrase is not required to open an automatically opening keystore, so store this type of keystore in a safe location.

- When the master encryption key is first configured
- When the master encryption key is changed
- When the database is backed up
- When the keystore passphrase is changed

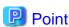

Do not overwrite an old keystore when backing up a keystore. This is because during database recovery, you must restore the keystore to its state at the time of database backup. When the backup data of the database is no longer required, delete the corresponding keystore.

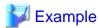

- Back up the database and the keystore on May 1, 2015.

> pgx\_dmpall -D D:\database\inst1
> copy C:\key\store\location\keystore.ks C:\keybackup\keystore\_20150501.ks

Specify the following in the pgx\_dmpall command:

- Specify the data storage destination in the -D option. If the -D option is omitted, the value of the PGDATA environment variable is used by default.

- Change the master encryption key, and back up the keystore on May 5, 2015.

```
> psql -c "SELECT pgx_set_master_key('passphrase')" postgres
> copy C:\key\store\location\keystore.ks C:\keybackup\keystore_20150505.ks
```

Specify the following in the psql command:

- Specify the SQL function that sets the master encryption key in the -c option.
- Specify the name of the database to be connected to as the argument.

If the keystore is corrupted or lost, restore the keystore containing the latest master encryption key. If there is no keystore containing the latest master encryption key, restore the keystore to its state at the time of database backup, and recover the database from the database backup. This action recovers the keystore to its latest state.

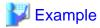

- Restore the keystore containing the latest master encryption key as of May 5, 2015.

```
> copy C:\keybackup\keystore_20150505.ks C:\key\store\location\keystore.ks
```

- If there is no backup of the keystore containing the latest master encryption key, recover the keystore by restoring the keystore that was backed up along with the database on 1 May 2015.

```
> copy C:\keybackup\keystore_20150501.ks C:\key\store\location\keystore.ks
> pgx_rcvall -B E:\backup\inst1 -D D:\database\inst1 --keystore-passphrase
```

Specify the following in the pgx\_rcvall command:

- Specify the data storage directory in the -D option. If the -D option is omitted, the value of the PGDATA environment variable is used by default.
- Specify the backup data storage directory in the -B option.
- The --keystore-passphrase option prompts you to enter the passphrase to open the keystore.

If you have restored the keystore, repeat the process of enabling automatic opening of the keystore. This ensures that the contents of the automatically opening keystore (keystore.aks) are identical to the contents of the restored keystore.

It is recommended that you do not back up the automatically opening keystore file, keystore.aks. If the database backup medium and the backup medium storing the automatically opening keystore are both stolen, the attacker will be able to read the data even without knowing the passphrase.

If the automatically opening keystore is corrupted or lost, you must again enable automatic opening. The keystore.aks file will be recreated from keystore.ks at this time.

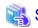

Refer to "pgx\_rcvall" and "pgx\_dmpall" in the Reference for information on the pgx\_rcvall and pgx\_dmpall commands.

Refer to "psql" under "Reference" in the PostgreSQL Documentation for information on the psql command.

Refer to "B.2 Transparent Data Encryption Control Functions" for information on the pgx\_set\_master\_key function.

Refer to "5.6.3 Enabling Automatic Opening of the Keystore" for information on how to enable automatic opening of the keystore.

# 5.7 Backing Up and Restoring/Recovering the Database

FUJITSU Enterprise Postgres enables you to use the five backup and recovery methods described below. Regardless of the method you use, you must back up the keystore at the same time.

Note that you must store the database and the keystore on separate data storage media. Storing both on the same data storage medium risks the danger of the encrypted data being deciphered if the medium is stolen.

#### Backup and recovery using WebAdmin

- Backup

WebAdmin backs up encrypted data.

Back up the key store after backing up the database.

- Recovery

Restore the keystore to its state at the time of database backup. Refer to "5.6.4 Backing Up and Recovering the Keystore" for details.

Enable automatic opening of the keystore in accordance with the procedure described in "5.6.3 Enabling Automatic Opening of the Keystore". Then, use WebAdmin to recover the database.

### Backup and recovery using the pgx\_dmpall and pgx\_rcvall commands

- Backup

The pgx\_dmpall command backs up the encrypted data.

Back up the key store after backing up the database.

- Recovery

Restore the keystore to its state at the time of the database backup.

Configure automatic opening of the key store as necessary.

If automatic opening of the keystore is not enabled, execute the pgx\_rcvall command with the --keystore-passphrase option specified. This will display the prompt for the passphrase to be entered.

......

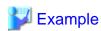

- Back up the database and the keystore on May 1, 2015.

```
> pgx_dmpall -D D:\database\instl
> copy C:\key\store\location\keystore.ks C:\keybackup\keystore_20150501.ks
```

Specify the following in the pgx\_dmpall command:

- Specify the data storage destination in the -D option. If the -D option is omitted, the value of the PGDATA environment variable is used by default.
- Recover the database and the keystore from the backup taken on May 1, 2015.

```
> copy C:\keybackup\keystore_20150501.ks C:\key\store\location\keystore.ks
> pgx_keystore --enable-auto-open C:\key\store\location\keystore.ks (Execute only when enabling automatic opening)
> pgx_rcvall -B E:\backup\inst1 -D D:\database\inst1 --keystore-passphrase
```

Specify the following in the pgx\_rcvall command:

- Specify the data storage destination in the -D option. If the -D option is omitted, the value of the PGDATA environment variable is used by default.
- Specify the backup data storage directory in the -B option.
- The --keystore-passphrase option prompts you to enter the passphrase to open the keystore.

#### **Dump and restore using SQL**

- Backup

The files output by the pg\_dump and pg\_dumpall commands are not encrypted. You should, therefore, encrypt the files using OpenSSL commands or other means before saving them, as described in "5.8 Importing and Exporting the Database" below.

Back up the key store after backing up the database.

- Restore

If the backup data has been encrypted using, for example Open SSL commands, decrypt that data.

The data generated by the pg\_dumpall command includes a specification to encrypt tablespaces by For this reason, the pg\_restore command encrypts tablespaces during restoration.

#### File system level backup and restore

- Backup

Stop the instance and backup the data directory and the tablespace directory using the file copy command of the operating system. The files of encrypted tablespaces are backed up in the encrypted state.

Back up the key store after performing the backup.

- Restore

Restore the keystore to its state at the time of the database backup.

Stop the instance and restore the data directory and the tablespace directory using the file copy command of the operating system.

### Continuous archiving and point-in-time recovery

- Backup

The pg\_basebackup command backs up the encrypted data as is.

Back up the key store after performing the backup.

- Recovery

Restore the keystore to its state at the time of the database backup.

Configure automatic opening of the key store as necessary.

If automatic opening of the keystore is not enabled, refer to "5.3 Opening the Keystore" for information on starting an instance by specifying pg\_ctl --keystore-passphrase start.

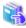

#### See

- Refer to "Reference" in the PostgreSQL Documentation for information on the following commands:
  - psql
  - pg\_dump
  - pg\_restore
  - pg\_basebackup
- Refer to the Reference for information on the following commands:
  - pgx\_rcvall
  - pgx\_dmpall
  - pg\_dumpall

If you have restored the keystore, repeat the process of enabling automatic opening of the keystore This ensures that the contents of the automatically opening keystore (keystore.aks) are identical to the contents of the restored keystore.

### 5.8 Importing and Exporting the Database

The files output by the COPY TO command are not encrypted. Therefore, when transferring files to other systems, you should encrypt files using OpenSSL commands, or use file transfer software that performs encrypted communication for Windows, to encrypt the data being transferred

Use a safe method to delete obsolete plain text files.

You can use the following methods to safely delete files:

- fsutil command

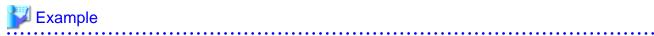

```
# Export the contents of the table my_table to a CSV file.

> psql -c "COPY my_table TO 'C:\WINDOWS\Temp\my_table.csv' (FORMAT CSV)" postgres

# Encrypt the exported file.

> C:\OpenSSL-Win32\bin\openssl enc -e -aes256 -in C:\WINDOWS\Temp\my_table.csv -out my_table.csv.enc

(The user is prompted to enter the passphrase to be used for encryption)

# Check the size of plain text files, and delete them after zero padding

> dir C:\WINDOWS\Temp\my_table.csv

> fsutil file setzerodata offset=0 length=7 C:\WINDOWS\Temp\my_table.csv

> del C:\WINDOWS\Temp\my_table.csv

# Decrypt the encrypted files on other systems.

> C:\OpenSSL-Win32\bin\openssl enc -d -aes256 -in my_table.csv.enc -out my_table.csv

(The user is prompted to enter the passphrase to be used for decryption)
```

If you use COPY FROM to import data to tables and indexes in an encrypted tablespace, the imported data is automatically encrypted before being stored.

### 5.9 Encrypting Existing Data

You cannot encrypt existing unencrypted tablespaces. In addition, you cannot change encrypted tablespaces so that they do not encrypt.

As an alternative, transfer the tables and indexes to other tablespaces. You can use the following SQL commands for this.

```
ALTER TABLE table_name SET TABLESPACE new_tablespace;
ALTER INDEX index_name SET TABLESPACE new_tablespace;
ALTER DATABASE database_name SET TABLESPACE new_tablespace;
```

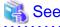

Refer to "SQL Commands" under "Reference" in the PostgreSQL Documentation for information on SQL commands.

# 5.10 Operations in Cluster Systems

This section describes how to use transparent data encryption on cluster systems such as high-availability systems, streaming replication, and database multiplexing.

# 5.10.1 HA Clusters that do not Use Database Multiplexing

Take the following points into account when using transparent data encryption in an HA cluster environment that does not use database multiplexing.

#### Placement and automatic opening of the keystore file

There are two alternatives for placing the keystore file:

- Sharing the keystore file
- Placing a copy of the keystore file

#### Sharing the keystore file

This involves using the same keystore file on the primary server and the standby server.

As the standby server is not active while the primary server is running, this file would not be accessed simultaneously, and therefore, it can be shared.

To manage the keystore file in a more secure manner, place it on the key management server or the key management storage isolated in a secure location.

Enable the automatic opening of the keystore on both the primary and standby servers.

#### Placing a copy of the keystore file

This involves placing a copy of the primary server keystore file on the standby server.

You can do this if you cannot prepare a shared server or disk device that can be accessed from both the primary and standby servers.

However, if you change the master encryption key and the passphrase on the primary server, you must copy the keystore file to the standby server again.

To manage the keystore file in a more secure manner, prepare the key management server or the key management storage isolated in a secure location for both the primary and standby servers, and place the keystore files there.

Enable the automatic opening of the keystore on both the primary and standby servers. Note that copying the automatically opening keystore file (keystore.aks) to the standby server does not enable the automatic opening of the keystore.

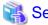

Refer to the Cluster Operation Guide for information on building a cluster system environment using failover operation.

### 5.10.2 Database Multiplexing Mode

Note the following when using transparent data encryption in environments that use streaming replication, or database multiplexing with streaming replication.

### Placing the keystore file

Place a copy of the primary server keystore file on the standby server.

This is required as the keystore file cannot be shared, and both servers may need to access it simultaneously.

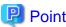

To manage the keystore file in a more secure manner, place it on the key management server or the key management storage isolated in a secure location. A keystore used by both the primary and standby servers can be managed on the same key management server or key management storage.

However, create different directories for the keystores to be used by the primary server and the standby server. Then copy the keystore for the primary server to the directory used on the standby server.

#### Automatically opening the keystore

You must enable automatic opening of the keystore.

To do this, enable automatic opening of the keystore in all servers that make up database multiplexing. The settings for automatic opening of the keystore include information unique to each server, so simply copying the file does not enable it.

#### Changing the passphrase

Changes to the passphrase are reflected in all servers that make up database multiplexing, so no special operation is required.

### Building and starting a standby server

Before using the pg\_basebackup command or pgx\_rcvall command to build a standby server, copy the keystore file from the primary server to the standby server. When using an automatically opening keystore, use the copied keystore file to enable automatic opening on the standby server.

Open the keystore each time you start the standby server. This step is necessary for decrypting and restoring encrypted WAL received from the primary server. To open the keystore, specify the --keystore-passphrase option in the pg\_ctl command or pgx\_rcvall command and enter the passphrase, or use an automatically opening keystore.

If specifying --keystore-passphrase in the pg\_ct command, refer to "5.3 Opening the Keystore" for details.

#### Changing the master encryption key and the passphrase

Change the master encryption key and the passphrase on the primary server. You need not copy the keystore from the primary server to the standby server. You need not even restart the standby server or reopen the keystore. Changes to the master encryption key and the passphrase are reflected in the keystore on the standby server.

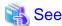

Refer to "pgx\_rcvall" in the Reference for information on pgx\_rcvall command.

Refer to "pg\_basebackup" under "Reference" in the PostgreSQL Documentation for information on pg\_basebackup command.

Refer to "High Availability, Load Balancing, and Replication" under "Server Administration" in the PostgreSQL Documentation for information on how to set up streaming replication.

### 5.11 Security-Related Notes

- Decrypted data is cached in the database server memory (shared buffer). As a result, unencrypted data is stored in a minidump, which is the process memory dump. You should, therefore, safely delete the memory dump. You can safely delete files by using the following command:
  - fsutil command
- Unencrypted data may be written from the database server memory to the operating system's swap area. To prevent leakage of information from the swap area, consider either disabling the use of swap area or encrypting the swap area using a full-disk encryption product.
- The content of the server log file is not encrypted. Therefore, in some cases the value of a constant specified in a SQL statement is output to the server log file. To prevent this, consider setting a parameter such as log\_min\_error\_statement.
- When executing an SQL function that opens the keystore and modifies the master encryption key, ensure that the SQL statement containing the passphrase is not output to the server log file. To prevent this, consider setting a parameter such as log\_min\_error\_statement. If you are executing this type of SQL function on a different computer from the database server, encrypt the communication between the client and the database server with SSL.

# 5.12 Tips for Installing Built Applications

With transparent data encryption, you can easily encrypt all the data in an application without modifying the application. Database administrators install built applications in the following manner. However, this procedure stores data to the default tablespace, so take necessary action if processing differs from the original design.

1. (Normal procedure) Create an owner and a database for the built application.

```
CREATE USER crm_admin ...;
CREATE DATABASE crm_db ...;
```

2. (Procedure for encryption) Create an encrypted tablespace to store the data for the built application.

```
SET tablespace_encryption_algorithm = 'AES256';
CREATE TABLESPACE crm_tablespace LOCATION 'C:\crm\data';
```

3. (Procedure for encryption) Configure an encrypted tablespace as the default tablespace for the owner of the built application.

```
ALTER USER crm_admin SET default_tablespace = 'crm_tablespace';
ALTER USER crm_admin SET temp_tablespaces = 'crm_tablespace';
```

4. (Normal procedure) Install the built application. The application installer prompts you to enter the host name and the port number of the database server, the user name, and the database name. The installer uses the entered information to connect to the database server and execute the SQL script. For applications that do not have an installer, the database administrator must manually execute the SQL script.

Normally, the application's SQL script includes logic definition SQL statements, such as CREATE TABLE, CREATE INDEX, and GRANT or REVOKE, converted from the entity-relationship diagram. It does not include SQL statements that create databases, users, and tablespaces. Configuring the default tablespace of the users who will execute the SQL script deploys the objects generated by the SQL script to the tablespace.

# Chapter 6 Data Masking

Data masking is a feature that can change the returned data for queries generated by applications, so that it can be referenced by users. For example, for a query of employee data, digits except the last four digits of an eight-digit employee number can be changed to "\*" so that it can be used for reference.

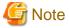

When using this feature, it is recommended that the changed data be transferred to another medium for users to reference. This is because, if users directly access the database to extract the masked data, there is a possibility that they can deduce the original data by analyzing the masking policy or query result to the masking target column.

# 6.1 Masking Policy

Masking policy is a method of changing data under specific conditions when it is returned for a query from an application. One masking policy can be created per table. You can configure masking target, masking type, masking condition and masking format in a masking policy.

Figure 6.1 Masking policy

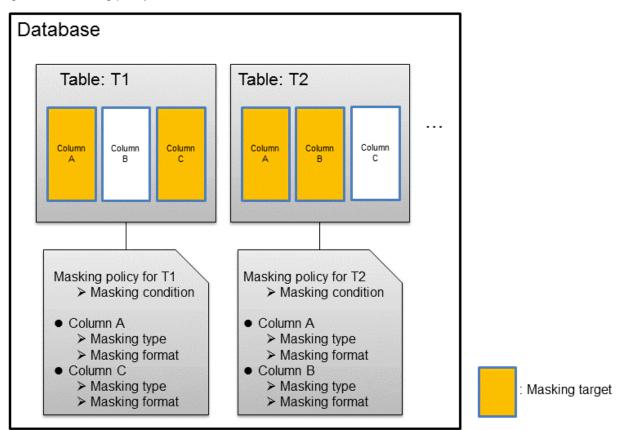

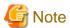

When a masking policy is defined, the search performance for the corresponding table may deteriorate.

### 6.1.1 Masking Target

Masking target refers to a column to which a masking policy will be applied. When referring to a masking target or a function that includes a masking target, the execution result will be changed and obtained.

The following commands can change the execution result:

- SELECT
- COPY
- pg\_dump
- pg\_dumpall

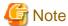

- If a masking target is specified to INSERT...SELECT target columns, processing will be performed using data before change.
- If a masking target other than SELECT target columns is specified, processing will be performed using data before change.
- If a masking target is specified in a function where the data type will be converted, an error will occur.

### 6.1.2 Masking Type

Masking type is a method to change column data that is returned from queries. Specify the masking type in the function\_type parameter. The following masking types can be specified and selected depending on the masking target data type.

#### **Full masking**

All the data in the specified column is changed. The changed value returned to the application that made the query varies depending on the column data type.

For example, 0 is used for a numeric type column and a space is used for a character type column.

### Partial masking

The data in the specified column is partially changed.

For example, digits except the last four digits of an employee number can be changed to "\*".

#### Regular expression masking

The data in the specified column is changed via a search that uses a regular expression.

For example, for strings such as email address that can have variable length, "\*" can be used to change characters preceding "@" by using a regular expression. Regular expression masking can only be used for character type data.

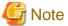

- If multiple valid masking targets are specified for a function, the masking type for the left-most masking target will be applied. For example, if "SELECT GREATEST(c1, c2) FROM t1" is executed for numeric type masking target c1 and c2, the masking type for c1 will be applied.

- When masking the data that includes multibyte characters, do not specify partial masking for masking type. The result may not be as expected.

### **6.1.3 Masking Condition**

Masking condition refers to the conditions configured to perform masking. Specify the masking condition in the expression parameter. Changed or actual data can be displayed for different users by defining masking condition. An expression that returns a boolean type result needs to be specified in masking condition and masking is performed only when TRUE is returned. Refer to "Value Expressions" in the PostgreSQL Documentation for information on the expressions that can be specified. Note that expressions that include a column cannot

be specified.

For example, when masking data only for "postgres" users, specify 'current\_user = "postgres" in the masking condition.

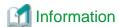

Specify '1=1' so the masking condition is always evaluated to be TRUE and masking is performed all the time.

### 6.1.4 Masking Format

Masking format is a combination of change method and displayed characters when the masking condition is met. Masking format varies depending on the masking type. The following describes the masking format.

......

#### Full masking

With full masking, all characters are changed to values as determined by the database. Changed characters can be referenced in the pgx\_confidential\_values table. Also, replacement characters can be changed using the pgx\_update\_confidential\_values system management function.

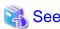

Refer to "6.3 Data Types for Masking" for information on the data types for which data masking can be performed.

#### Partial masking

With partial masking, data is changed according to the content in the function\_parameters parameter. The method of specifying function\_parameters varies depending on the data type.

| Category       | Method of specifying function_parameters                                                                                                    |
|----------------|----------------------------------------------------------------------------------------------------|
| Numeric type   | 'replacementCharacter, startPosition, endPosition'                                                                                                    |
|                | - replacementCharacter. Specify the number to display. Specify a value from 0 to 9.                                                                                                    |
|                | - startPosition: Specify the start position of masking. Specify a positive integer.                                                                                                    |
|                | - <i>endPosition</i> : Specify the end position of masking. Specify a positive integer that is greater than <i>startPosition</i> .                                                                                                    |
|                | Example                                                                                                    |
|                | Specify as below to change the values from the 1st to 5th digits to 9.                                                                                                    |
|                | function_parameters := '9, 1, 5'                                                                                                    |
|                | In this example, if the original data is "123456789", it will be changed to "999996789".                                                                                                    |
| Character type | 'inputFormat, outputFormat, replacementCharacter, startPosition, endPosition'                                                                                                    |
|                | - <i>inputFormat</i> : Specify the current format of the data. Specify "V" for characters that will potentially be masked, and specify "F" for values such as spaces or hyphens that will not be masked.                                                                                                    |
|                | - <i>outputFormat</i> : Define the method to format the displayed data. Specify "V" for characters that will potentially be masked. Any character to be output can be specified for each character "F" in <i>inputFormat</i> . If you want to output a single quotation mark, specify two of them consecutively. |
|                | - replacementCharacter. Specify any single character. If you want to output a single quotation mark, specify two of them consecutively.                                                                                                    |
|                | - <i>startPosition</i> : Specify the position of "V" as the start position of masking. For example, to specify the position of the 4th "V" from the left, specify 4. Specify a positive integer.                                                                                                    |

| Category            | Method of specifying function_parameters                                                                                                    |
|---------------------|----------------------------------------------------------------------------------------------------|
|                     | - <i>endPosition</i> : Specify the position of "V" as an end position of masking. When working out the end position, do not include positions of "F". For example, to specify the position of the 11th "V" from the left, specify 11. Specify a positive integer that is greater than <i>startPosition</i> . |
|                     | Example                                                                                                    |
|                     | Specify as below to mask a telephone number other than the first three digits using *.                                                                                                    |
|                     | function_parameters := 'VVVFVVVVVVVVVVVVVVVVVVVVVVVVVVVVVVVVV                                                                                                    |
|                     | In this example, if the original data is "012-3156-7890", it will be changed to "012-****.                                                                                                    |
| Date/timestamp type | 'MDYHMS'                                                                                                    |
| Bute/timestamp type | - M: Masks month. To mask month, enter the month from 1 to 12 after a lowercase letter m. Specify an uppercase letter M to not mask month.                                                                                                    |
|                     | - D: Masks date. To mask date, enter the date from 1 to 31 after a lowercase letter d. If a value bigger than the last day of the month is entered, the last day of the month will be displayed. Specify an uppercase letter D to not mask date.                                                             |
|                     | - Y: Masks year. To mask year, enter the year from 1 to 9999 after a lowercase letter y. Specify an uppercase letter Y to not mask year.                                                                                                    |
|                     | - H: Masks hour. To mask hour, enter the hour from 0 to 23 after a lowercase letter h. Specify an uppercase letter H to not mask hour.                                                                                                    |
|                     | - M: Masks minute. To mask minute, enter the minute from 0 to 59 after a lowercase letter m. Specify an uppercase letter M to not mask minute.                                                                                                    |
|                     | - S: Masks second. To mask second, enter the second from 0 to 59 after a lowercase letter s. Specify an uppercase letter S to not mask second.                                                                                                    |
|                     | Example                                                                                                    |
|                     | Specify as below to mask hour, minute, and second and display 00:00:00.                                                                                                    |
|                     | function_parameters := 'MDYh0m0s0'                                                                                                    |
|                     | In this example, if the original data is "2010-10-10 10:10:10", it will be changed to "2010-10-10 00:00:00".                                                                                                    |

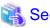

- Refer to "B.3.2 pgx\_create\_confidential\_policy" for information on function\_parameters.
- Refer to "6.3 Data Types for Masking" for information on the data types for which masking can be performed.

### Regular expression masking

With regular expression masking, data is changed according to the content of the regexp\_pattern, regexp\_replacement and regexp\_flags parameters. For regexp\_pattern, specify the search pattern using a regular expression. For regexp\_replacement, specify the replacement character to use when data matches the search pattern. For regexp\_flags, specify the regular expression flags.

.....

.................

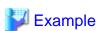

Specify as below to change all three characters starting from b to X.

regexp\_pattern := 'b..'

regexp\_replacement:= 'X'

regexp\_flags := 'g'

In this example, if the original data is "foobarbaz", it will be changed to "fooXX".

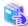

#### See

- Refer to "POSIX Regular Expressions" in the PostgreSQL Documentation and check pattern, replacement, and flags for information on the values that can be specified for regexp\_pattern, regexp\_replacement, and regexp\_flags.
- Refer to "6.3 Data Types for Masking" for information on the data types for which masking can be performed.

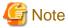

- When column data type is character(*n*) or char(*n*) and if the string length after change exceeds n, the extra characters will be truncated and only characters up to the nth character will be displayed.
- When column data type is character varying(*n*) or varchar(*n*) and if the string length after change exceeds the length before the change, the extra characters will be truncated and only characters up to the length before change will be displayed.

### 6.2 Usage Method

#### Preparation

The following preparation is required to use this feature.

- 1. Set the postgresql.conf file parameters.
  - Prepend "pgx\_datamasking" to the shared\_preload\_libraries parameter.
- 2. Restart the instance.
- 3. Run CREATE EXTENSION for the database that will use this feature.

The target database is described as "postgres" here.

Use the psql command to connect to the "postgres" database.

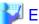

#### Example

postgres=# CREATE EXTENSION pgx\_datamasking;
CREATE EXTENSION

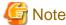

You must always prepend "pgx\_datamasking" to the "shared\_preload\_libraries" parameter.

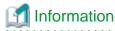

- Specify "false" for pgx\_datamasking.enable to not use this feature. Data will not be masked even if a masking policy is configured. This feature becomes available again once "true" is specified for pgx\_datamasking.enable. This setting can be made

by specifying a SET statement or specifying a parameter in the postgresql.conf file. Example

```
postgres=# SET pgx_datamasking.enable=false;
```

- Hereafter, also perform this preparatory task for the "template1" database, so that this feature can be used by default when creating a new database.

#### Usage

To perform masking, a masking policy needs to be configured. The masking policy can be created, changed, confirmed, enabled, disabled or deleted during operation.

The procedures to perform these tasks are explained below with examples.

- 1. Creating a masking policy
- 2. Changing a masking policy
- 3. Confirming a masking policy
- 4. Enabling and disabling a masking policy
- 5. Deleting a masking policy

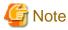

Only database superusers can configure masking policies.

### 6.2.1 Creating a Masking Policy

An example of the operation on the server is shown below.

1. Create a masking policy

Execute the pgx\_create\_confidential\_policy system management function to create a masking policy.

The following values are configured in this example.

- Masking target: Numeric type c1
- Masking type: FULL
- Masking condition: '1=1'

```
postgres=# select pgx_create_confidential_policy(table_name := 't1', policy_name := 'p1',
expression := '1=1', column_name := 'c1', function_type := 'FULL');
pgx_create_confidential_policy
-----t
t
(1 row)
```

2. Confirm the displayed data

Confirm that the masking target data (column c1) has been correctly changed.

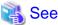

- Refer to "B.3.2 pgx\_create\_confidential\_policy" for information on the pgx\_create\_confidential\_policy system management function.

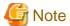

- Only one masking policy can be created per table.
- All users can view the masking policy created, so do not grant the login privilege of the database where this feature is set to the users who refer to the changed data. Masking policies are defined in the "pgx\_confidential\_columns", "pgx\_confidential\_policies" and "pgx\_confidential\_values" tables.

### 6.2.2 Changing a Masking Policy

- 1. An example of the operation on the server is shown below.
- 2. Change a masking policy

Execute the pgx\_alter\_confidential\_policy system management function to change a masking policy.

The following values are changed in this example.

- Content of change: Add a masking target
- Masking target: Character type c2
- Masking type: PARTIAL
- Masking condition: 'VVVFVVVVFVVVV, VVV-VVVV-VVVV, \*, 4, 11'

3. Confirm the displayed data

Confirm that the masking target data has been correctly changed.

```
postgres=# select * from t1;
c1 | c2
----+----
0 | 012-***-***
0 | 012-***-***
0 | 012-***-***
(3 row)
```

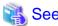

- Refer to "B.3.1 pgx\_alter\_confidential\_policy" for information on the pgx\_alter\_confidential\_policy system management function.

### 6.2.3 Confirming a Masking Policy

An example of the operation on the server is shown below.

Confirm information about a masking target where a masking policy is set
 Refer to the pgx\_confidential\_columns table to confirm the masking target where the masking policy is set.

2. Confirm information about the masking policy content

Refer to pgx\_confidential\_policies to confirm the masking policy content.

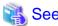

- Refer to "D.1 pgx\_confidential\_columns" for information on the pgx\_confidential\_columns table.
- Refer to "D.2 pgx\_confidential\_policies" for information on the pgx\_confidential\_policies table.

### 6.2.4 Enabling and Disabling a Masking Policy

An example of the operation on the server is shown below.

1. Disable a masking policy

Execute the pgx\_enable\_confidential\_policy system management function to disable a masking policy.

```
postgres=# select pgx_enable_confidential_policy(table_name := 't1', policy_name := 'p1',
enable := 'f');
pgx_enable_confidential_policy
-----t
(1 row)
```

2. Confirm the displayed data

Confirm that the original data is displayed by disabling the masking policy.

3. Enable a masking policy

Execute the pgx\_enable\_confidential\_policy system management function to enable a masking policy.

```
postgres=# select pgx_enable_confidential_policy(table_name := 't1', policy_name := 'p1',
enable := 't');
pgx_enable_confidential_policy
-----t
(1 row)
```

4. Confirm the displayed data

Confirm that the masking target data has been correctly changed.

```
postgres=# select * from t1;
c1 | c2
---+----
0 | 012-***-***
0 | 012-***-***
```

```
0 | 012-***-***
(3 row)
```

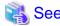

- Refer to "B.3.4 pgx\_enable\_confidential\_policy" for information on the pgx\_enable\_confidential\_policy system management function.

......

### 6.2.5 Deleting a Masking Policy

An example of the operation on the server is shown below.

1. Delete a masking policy

Execute the pgx\_drop\_confidential\_policy system management function to delete a masking policy.

```
postgres=# select pgx_drop_confidential_policy(table_name := 't1', policy_name := 'p1');
pgx_drop_confidential_policy
-----t
t
(1 row)
```

2. Confirm the displayed data

Confirm that the original data is displayed by deleting the masking policy.

••••••••••••

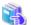

#### ) See

 $- \ Refer to \ "B.3.3 \ pgx\_drop\_confidential\_policy" \ for information \ on the \ gx\_drop\_confidential\_policy \ function.$ 

# 6.3 Data Types for Masking

The data types for which data masking can be performed are shown below.

| Category     | Data type        | Masking type |                 |                                  |
|--------------|------------------|--------------|-----------------|----------------------------------|
|              |                  | Full masking | Partial masking | Regular<br>expression<br>masking |
| Numeric type | smallint         | Y            | Y               | N                                |
|              | integer          | Y            | Y               | N                                |
|              | bigint           | Y            | Y               | N                                |
|              | decimal          | Y            | Y               | N                                |
|              | numeric          | Y            | Y               | N                                |
|              | float            | Y            | Y               | N                                |
|              | real             | Y            | Y               | N                                |
|              | double precision | Y            | Y               | N                                |

| Category            | Data type            | Masking type |                 |                                  |
|---------------------|----------------------|--------------|-----------------|----------------------------------|
|                     |                      | Full masking | Partial masking | Regular<br>expression<br>masking |
| Character type      | character varying(n) | Y            | Y               | Y                                |
|                     | varchar(n)           | Y            | Y               | Y                                |
|                     | character(n)         | Y            | Y               | Y                                |
|                     | char(n)              | Y            | Y               | Y                                |
| Date/timestamp type | date                 | Y            | Y               | N                                |
|                     | timestamp            | Y            | Y               | N                                |

# Chapter 7 Periodic Operations

This chapter describes the operations that must be performed periodically when running daily database jobs.

### 7.1 Configuring and Monitoring the Log

FUJITSU Enterprise Postgres enables you to output database errors and warnings to a log file.

This information is useful for identifying if errors have occurred and the causes of those errors.

By default, this information is output to the event log. It is recommended that you configure FUJITSU Enterprise Postgres to collect logs from its log files (for example, log\_destination) before operating FUJITSU Enterprise Postgres.

Periodically monitor the log files to check if any errors have occurred.

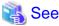

- Refer to "Error Reporting and Logging" under "Server Administration" in the PostgreSQL Documentation for information on logs.

......

- Refer to "Configuring Parameters" in the Installation and Setup Guide for Server for information on log settings when operating with WebAdmin.

### 7.2 Monitoring Disk Usage and Securing Free Space

When a database is used for an extended period, free space on the disk is continuously consumed and in some cases the disk space runs out. When this happens, database jobs may stop and no longer run.

You should, therefore, periodically monitor the usage of disk space, and delete obsolete files located in the disk.

Monitor the disk usage of the disk where the following directories are located:

- Data storage destination directory
- Transaction log storage destination (if the transaction log is stored in a different directory from the data storage destination directory)
- Backup data storage destination directory
- Tablespace storage destination directory

### 7.2.1 Monitoring Disk Usage

To check the disk usage, use the following operating system commands:

- fsutil volume diskfree command

You can even use SQL statements to check tables and indexes individually.

Refer to "Determining Disk Usage" under "Server Administration" in the PostgreSQL Documentation for information on this method.

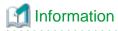

If you are using WebAdmin for operations, a warning is displayed when disk usage reaches 80%

# 7.2.2 Securing Free Disk Space

Secure free disk space by using the following operating system commands to delete unnecessary files, other than the database, from the same disk unit.

- del command

You can also secure disk space by performing the following tasks periodically:

- To secure space on the data storage destination disk:

Execute the REINDEX statement. Refer to "7.5 Reorganizing Indexes" for details.

- To secure space on the backup data storage destination disk:

Execute backup using WebAdmin or the pgx\_dmpall command.

### 7.3 Automatically Closing Connections

If an application stops responding and abnormally terminates for any reason, the connection from the application may remain active on the database server. If this situation continues for an extended period, other applications attempting to connect to the database server may encounter an error, or an error indicating that the tables are unavailable may occur.

It is, therefore, recommended that idle connections be closed automatically at regular intervals.

Set the following parameters in the postgresql.conf file to indicate the time permitted to elapse before a connection is closed.

| Parameter name          | Setting                                                                                | Description                                                                                                    |
|-------------------------|----------------------------------------------------------------------------------------|----------------------------------------------------------------------------------------------------|
| tcp_keepalives_idle     | Time until keepalive is sent (seconds)  If 0, the default value of the system is used. | Sends keepalive to an idle connection at the specified interval in seconds  It is recommended to specify 30 seconds. |
| tcp_keepalives_interval | keepalive send interval (seconds)  If 0, the default value of the system is used.      | Sends keepalive at the specified interval  It is recommended to specify 6 seconds.                                   |

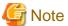

The maximum number of connections allowed is 125, unless the desktop heap setting is changed.

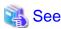

Refer to "Connection Settings" under "Server Administration" in the PostgreSQL Documentation for information on the parameters.

.....

# 7.4 Monitoring the Connection State of an Application

FUJITSU Enterprise Postgres does not immediately delete the updated or deleted data. If the VACUUM determines there are no transactions that reference the database, FUJITSU Enterprise Postgres collects obsolete data.

However, obsolete data is not collected if there are connections that have remained active for an extended period or connections occupying resources. In this case the database may expand, causing performance degradation.

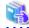

See

Refer to "Routine Vacuuming" under "Server Administration" in the PostgreSQL Documentation for information on the VACUUM command.

.......

In such cases, you can minimize performance degradation of the database by monitoring problematic connections.

The following two methods are supported for monitoring connections that have been in the waiting status for an extended period:

- 7.4.1 Using the View (pg\_stat\_activity)
- 7.4.2 Using pgAdmin

### 7.4.1 Using the View (pg\_stat\_activity)

Use the view (pg\_stat\_activity) to identify and monitor connections where the client has been in the waiting status for an extended period.

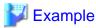

The example below shows connections where the client has been in the waiting status for at least 60 minutes.

However, when considering continued compatibility of applications, do not reference system catalogs directly in the following SQL statements.

.....

```
postgres=# select * from pg_stat_activity where state='idle in transaction' and current_timestamp >
cast(query_start + interval '60 minutes' as timestamp);
-[ RECORD 1 ]----+----
             13003
datname
             | db01
pid
             4638
             | 10
usesysid
             fsep
usename
application_name | apl01
           | 192.33.44.15
client_addr
client_hostname
             27500
client_port
backend_start | 2015-04-24 09:09:21.730641+09
            2015-04-24 09:09:23.858727+09
xact_start
            2015-04-24 09:09:23.858727+09
query_start
            2015-04-24 09:09:23.858834+09
state_change
             | f
state
             | idle in transaction
backend_xid
backend_xmin
             | begin;
```

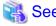

- Refer to "Notes on Application Compatibility" in the Application Development Guide for information on maintaining application compatibility.

......

- Refer to "The Statistics Collector" under "Server Administration" in the PostgreSQL Documentation for information on pg\_stat\_activity.

# 7.4.2 Using pgAdmin

This section describes the procedure for monitoring connections using [Server Status] in pgAdmin.

1. From the [Tools] menu in pgAdmin, click [Server Status].

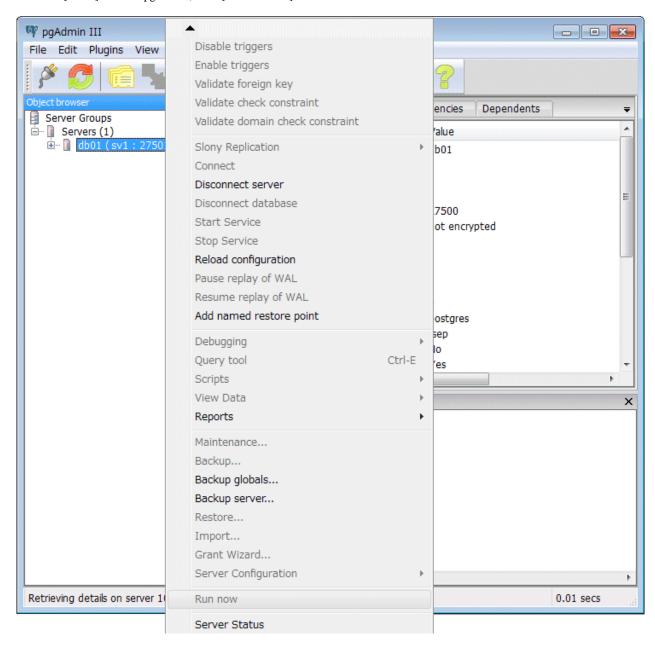

2. Identify client connections that have been in the waiting state for an extended period.

From the transaction start time displayed under [TX start], identify connections that have been in the waiting state for an extended period.

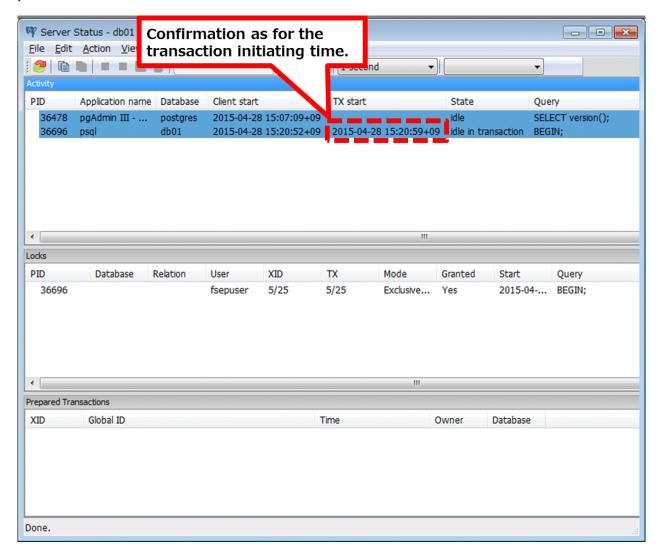

# 7.5 Reorganizing Indexes

Normally, a database defines indexes in tables, but if data is frequently updated, indexes can no longer use free space in the disk efficiently. This situation can also cause a gradual decline in database access performance.

To rearrange used space on the disk and prevent the database access performance from declining, it is recommended that you periodically execute the REINDEX command to reorganize indexes.

Check the disk usage of the data storage destination using the method described in "7.2 Monitoring Disk Usage and Securing Free Space".

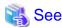

Refer to "Routine Reindexing" under "Server Administration" in the PostgreSQL Documentation for information on reorganizing indexes by periodically executing the REINDEX command.

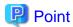

Typically, reorganize indexes once a month at a suitable time such as when conducting database maintenance. Use SQL statements to check index usage. If this usage is increasing on a daily basis, adjust the frequency of recreating the index as compared to the free disk space.

The following example shows the SQL statements and the output.

However, when considering continued compatibility of applications, do not reference system catalogs and functions directly in the following SQL statements. Refer to "Notes on Application Compatibility" in the Application Development Guide for details.

#### [SQL statements]

```
SELECT

nspname AS schema_name,
relname AS index_name,
round(100 * pg_relation_size(indexrelid) / pg_relation_size(indrelid)) / 100 AS index_ratio,
pg_size_pretty(pg_relation_size(indexrelid)) AS index_size,
pg_size_pretty(pg_relation_size(indrelid)) AS table_size

FROM pg_index I

LEFT JOIN pg_class C ON (C.oid = I.indexrelid)

LEFT JOIN pg_namespace N ON (N.oid = C.relnamespace)

WHERE

C.relkind = 'i' AND
pg_relation_size(indrelid) > 0

ORDER BY pg_relation_size(indexrelid) DESC, index_ratio DESC;
```

#### [Output]

| schema_name    | index_name                                                               | index_ratio | index_size | table_size                |
|----------------|--------------------------------------------------------------------------|-------------|------------|---------------------------|
| pg_catalog   r | pgbench_accounts_pkey pg_depend_depender_index pg_depend_reference_index | 0.6         | 224 KB     | 13 MB<br>368 KB<br>368 KB |

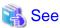

Refer to "Notes on Application Compatibility" in the Application Development Guide for information on maintaining application compatibility.

# 7.6 Monitoring Database Activity

FUJITSU Enterprise Postgres enables you to collect information related to database activity. By monitoring this information, you can check changes in the database status.

This information includes wait information for resources such as internal locks, and is useful for detecting performance bottlenecks. Furthermore, you should collect this information in case you need to request Fujitsu technical support for an investigation.

Figure 7.1 Overview of information collection

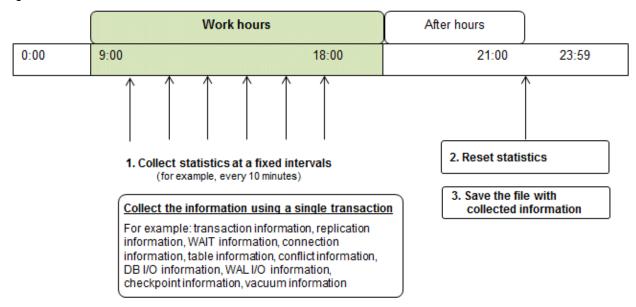

1. Collect statistics at fixed intervals during work hours.

Accumulate the collected information into a file.

Wherever possible, collect data from the various statistics views using a single transaction, because it enables you to take a snapshot of system performance at a given moment.

Refer to "7.6.1 Information that can be Collected" for information on the system views that can be collected.

2. Reset statistics after work hours, that is, after jobs have finished.

Refer to "7.6.3 Information Reset" for information on how to reset statistics.

3. Save the file with collected information.

Keep the file with collected information for at least two days, in order to check daily changes in performance and to ensure that the information is not deleted until you have sent a query to Fujitsu technical support.

Where jobs run 24 hours a day, reset statistics and save the file with collected information when the workload is low, for example, at night.

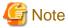

Statistics cumulatively add the daily database value, so if you do not reset them, the values will exceed the upper limit, and therefore will not provide accurate information.

The subsections below explain the following:

- Information that can be collected
- Collection configuration
- Information reset

### 7.6.1 Information that can be Collected

Information that can be collected is categorized into the following two types:

- Information common to PostgreSQL
- Information added by FUJITSU Enterprise Postgres

### Information common to PostgreSQL

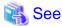

Refer to "Monitoring Database Activity" under "Server Administration" in the PostgreSQL Documentation for information common to PostgreSQL.

#### Information added by FUJITSU Enterprise Postgres

You can collect the following information added by FUJITSU Enterprise Postgres.

Table 7.1 Information added by FUJITSU Enterprise Postgres

| View name          | Description                                                                                                    |  |
|--------------------|----------------------------------------------------------------------------------------------------|--|
| pgx_stat_lwlock    | Displays statistic related to lightweight lock, with each type of content displayed on a separate line. This information helps to detect bottlenecks.                                  |  |
|                    | Refer to "C.2 pgx_stat_lwlock" for details.                                                                                                    |  |
| pgx_stat_latch     | Displays statistics related latches, with each type of wait information within FUJITSU Enterprise Postgres displayed on a separate line. This information helps to detect bottlenecks. |  |
|                    | Refer to "C.3 pgx_stat_latch" for details.                                                                                                    |  |
| pgx_stat_walwriter | Displays statistics related to WAL writing, in a single line.                                                                                                    |  |
|                    | Refer to "C.4 pgx_stat_walwriter" for details.                                                                                                    |  |
| pgx_stat_sql       | Displays statistics related to SQL statement executions, with each type of SQL statement displayed on a separate line.                                                                 |  |
|                    | Refer to "C.5 pgx_stat_sql" for details.                                                                                                    |  |

### 7.6.2 Collection Configuration

The procedure for configuring collection depends on the information content.

- Information common to PostgreSQL
- Information added by FUJITSU Enterprise Postgres

### Information common to PostgreSQL

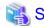

Refer to "The Statistics Collector" in "Monitoring Database Activity" under "Server Administration" in the PostgreSQL Documentation for information on information common to PostgreSQL.

### Information added by FUJITSU Enterprise Postgres

Information added by FUJITSU Enterprise Postgres is collected by default.

To enable or disable information collection, change the configuration parameters in postgresql.conf. The following table lists the views for which you can enable or disable information collection, and the configuration parameters.

| View name       | Parameter        |
|-----------------|------------------|
| pgx_stat_lwlock | track_waits (*1) |
| pgx_stat_latch  |                  |
| pgx_stat_sql    | track_sql        |

Remarks: You cannot change the collection status for pgx\_stat\_walwriter.

\*1: When executing the SQL statement with EXPLAIN ANALYZE, processing time may increase because of this information collection. It is recommended to set this parameter to "off" when executing EXPLAIN ANALYZE to check the processing time.

Refer to "Appendix A Parameters" for information on the parameters.

### 7.6.3 Information Reset

This section describes how to reset information.

### Information added by FUJITSU Enterprise Postgres

You can reset information added by FUJITSU Enterprise Postgres by using the pg\_stat\_reset\_shared function in the same way as for information common to PostgreSQL.

Configure the following parameters in the pg\_stat\_reset\_shared function:

| Function                   | Type of return value | Description                                                                                                    |
|----------------------------|----------------------|----------------------------------------------------------------------------------------------------|
| pg_stat_reset_shared(text) | void                 | Reset some cluster-wide statistics counters to zero, depending on the argument (requires superuser privileges). |
|                            |                      | Calling pg_stat_reset_shared('lwlock') will zero all counters shown in pgx_stat_lwlock.                         |
|                            |                      | Similarly, in the following cases, all values of the pertinent statistics counter are reset:                    |
|                            |                      | - If pg_stat_reset_shared('latch') is called:                                                                   |
|                            |                      | All values displayed in pgx_stat_latch                                                                          |
|                            |                      | - If pg_stat_reset_shared('walwriter') is called:                                                               |
|                            |                      | All values displayed in pgx_stat_walwriter                                                                      |
|                            |                      | - If pg_stat_reset_shared('sql') is called:                                                                     |
|                            |                      | All values displayed in pgx_stat_sql                                                                            |

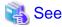

Refer to "Statistics Functions" in "Monitoring Database Activity" under "Server Administration" in the PostgreSQL Documentation for information on other parameters of the pg\_stat\_reset\_shared function.

# Chapter 8 Streaming Replication Using WebAdmin

This chapter describes how to create a streaming replication cluster using WebAdmin.

### 8.1 Streaming Replication

Streaming replication allows the creation of one or more standby instances, which connect to the master instances and replicate the data using WAL records. The standby instance can be used for read-only operations.

WebAdmin can be used to create a streaming replication cluster. WebAdmin allows the creation of a cluster in the following configurations:

- Master-Standby Configuration: This configuration creates a master and standby instance together.
- Standby Only Configuration: This configuration creates a standby instance from an already existing instance.

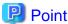

- A standby instance can be created from a standalone instance, a master instance, or even from another standby instance.
- If a streaming replication cluster is created using WebAdmin, the network with the host name (or IP address) specified in [Host name] will be used across sessions of WebAdmin, and also used as the log transfer network.
- To use a network other than the job network as the log transfer network, specify the host name other than the job network one in [Host name].

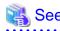

When a standby instance is created from an existing instance, it is necessary to set the values for the replication-related variables before a standby instance can be created. Refer to "Configuring Parameters" in the Installation and Setup Guide for Server for details.

### 8.1.1 Creating a Standby Instance

Follow the procedure below to create a standby instance.

- 1. In the [Instances] tab, select the instance from which a standby instance is to be created.
- 2. Click <

3. Enter the information for the standby instance to be created. In the example below, a standby instance is created from instance "inst1".

The instance name, host address and port of the selected instance are already displayed for easy reference.

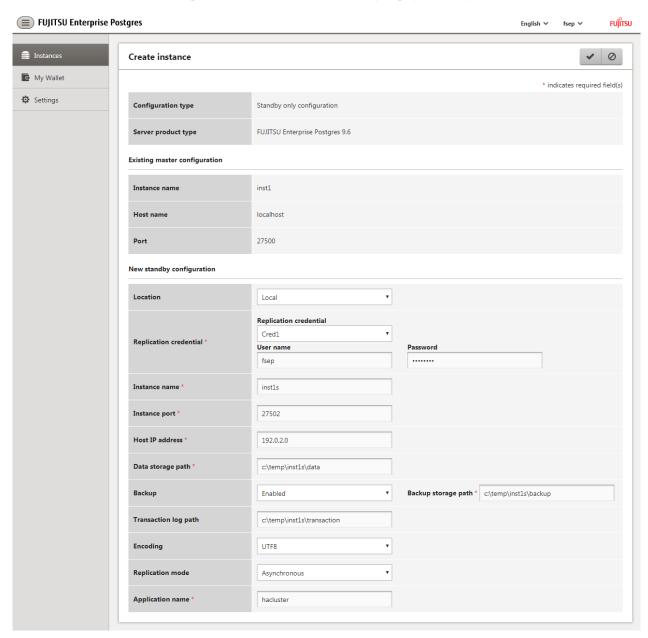

#### Enter the following items:

- [Location]: Whether to create the instance in the server that the current user is logged in to, or in a remote server. The default is "Local", which will create the instance in the server machine where WebAdmin is currently running.
- [Replication credential]: The user name and password required for the standby instance to connect to the master instance. The user name and password can be entered or selected from the Wallet. Refer to "Appendix F WebAdmin Wallet" for information on creating wallet entries.
- [Instance name]: Name of the standby database instance to create.

The name must meet the conditions below:

- Maximum of 16 characters
- The first character must be an ASCII alphabetic character
- The other characters must be ASCII alphanumeric characters

- [Instance port]: Port number of the standby database instance.
- [Host IP address]: The IP address of the server machine where the standby instance is to be created. This information is needed to configure the standby instance to be connected to the master.
- [Data storage path]: Directory where the database data will be stored
- [Backup storage path]: Directory where the database backup will be stored
- [Transaction log path]: Directory where the transaction log will be stored
- [Encoding]: Database encoding system
- [Replication mode]: Replication mode of the standby instance to be created ("Asynchronous" or "Synchronous")
- [Application name]: The reference name of the standby instance used to identify it to the master instance.
- 4. Click to create the standby instance.
- 5. Once the standby instance is created successfully, select "inst1s" in the [Instances] tab. The following page will be displayed:

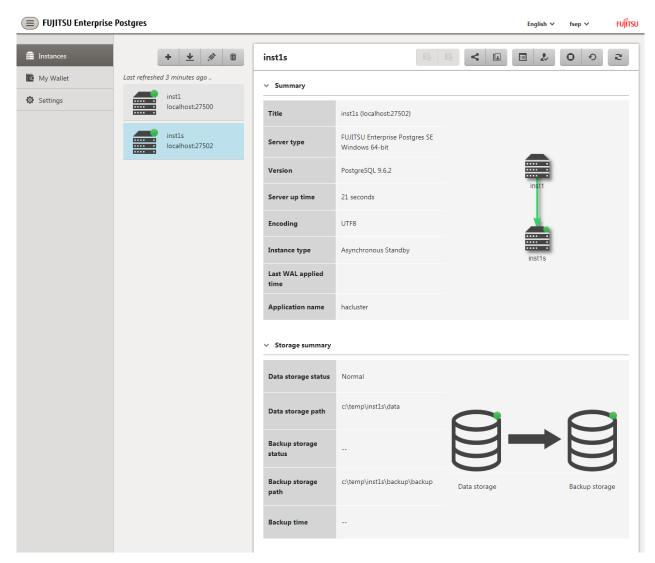

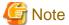

- Backups are not possible for standby instances in WebAdmin. As a result, and are disabled and no value is shown for [Backup storage status] and [Backup time].

- If using WebAdmin to manage Mirroring Controller, the message below may be output to the server log or system log in the standby instance. No action is required, as the instance is running normally.

```
ERROR: pgx_rcvall failed (16491)

ERROR: pgx_rcvall: backup of the database has not yet been performed, or an incorrect backup storage directory was specified
```

### 8.1.2 Promoting a Standby Instance

Streaming replication between a master and standby instance can be discontinued using WebAdmin.

Follow the procedure below to promote a standby instance to a standalone instance, thereby discontinuing the streaming replication.

- 1. In the [Instances] tab, select the standby instance that needs to be promoted.
- 2. Click Ta.
- 3. Click [Yes] from the confirmation dialog box.

The standby instance will be promoted and will become a standalone instance, which is not part of a streaming replication cluster.

Once the standby instance is promoted to become a standalone instance, the backup storage status will be "Error". This is because no backups are available when the instance is newly promoted to a standalone instance. The status will be reset if a new backup is performed by clicking [Solution] or ...

### 8.1.3 Converting an Asynchronous Replication to Synchronous

Streaming replication between a master and standby instance can be configured to be in Asynchronous or Synchronous mode. This mode can be changed even after the standby instance was successfully created.

Follow the procedure below to convert an Asynchronous standby instance to Synchronous.

- 1. In the [Instances] tab, select the master instance of the relevant cluster.
- 2. Click
- 3. In the [Streaming replication] section, edit the value for [Synchronous standby names].
  - Add the "Application name" of the standby instance you want to be in Synchronous mode.
- 4. Click .
- 5. Select the master instance and click
- 6. Select the standby instance. [Instance type] will now show the updated status.

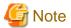

- Converting an Asynchronous standby instance to Synchronous can cause the master instance to queue the incoming transactions until
  the standby instance is ready. For this reason, it is recommended that this operation be performed during a scheduled maintenance
  period.
- When adding a synchronous standby instance, FUJITSU Enterprise Postgres will only keep the first entry in [Synchronous standby names] in synchronous state.
- To learn more about the differences between synchronous and asynchronous standby modes and their behavior, refer to "Streaming Replication" in "High Availability, Load Balancing, and Replication" in the PostgreSQL Documentation.

# 8.1.4 Converting a Synchronous Replication to Asynchronous

Streaming replication between a master and standby instance can be configured to be in Asynchronous or Synchronous Mode. This mode can be changed even after the standby instance was successfully created.

Follow the procedure below to convert a Synchronous standby instance to Asynchronous.

- 1. In the [Instances] tab, select the master instance of the relevant cluster.
- 2. Click
- 3. In the [Streaming replication] section, edit the value for [Synchronous standby names].
  - Remove the "Application name" of the standby instance you want to be in Asynchronous mode.
- 4. Click .
- 5. Select the master instance and click **2**.
- 6. Select the standby instance. [Instance type] will now show the updated status.

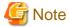

To learn more about the differences between synchronous and asynchronous standby modes and their behavior, refer to "Streaming Replication" in "High Availability, Load Balancing, and Replication" in the PostgreSQL Documentation.

# Chapter 9 Installing and Operating the In-memory Feature

The in-memory feature enables fast aggregation using Vertical Clustered Index (VCI) and memory-resident feature.

VCI has a data structure suitable for aggregation, and features parallel scan and disk compression, which enable faster aggregation through reduced disk I/O.

The memory-resident feature reduces disk I/O that occurs during aggregation. It consists of the preload feature that reads VCI data to memory in advance, and the stable buffer feature that suppresses VCI data eviction from memory. The stable buffer feature secures the proportion specified by parameter in the shared memory for VCI.

This chapter describes how to install and operate the in-memory feature.

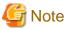

This feature can only be used in Advanced Edition.

# 9.1 Installing Vertical Clustered Index (VCI)

This section describes the installation of VCI.

- 1. Evaluating whether to Install VCI
- 2. Estimating Resources
- 3. Setting up

### 9.1.1 Evaluating whether to Install VCI

VCI uses available resources within the server to increase scan performance.

It speeds up processing in many situations, and can be more effective in the following situations:

- Single table processing
- Processing that handles many rows in the table
- Processing that handles some columns in the table
- Processing that performs very heavy aggregation such as simultaneous aggregation of sum and average

VCI will not be used in the following cases, so it is necessary to determine its effectiveness in advance:

- The data type of the target table or column contains VCI restrictions.
- The SQL statement does not meet the VCI operating conditions
- VCI is determined to be slower based on cost estimation

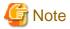

If performing operations that use VCI, the full\_page\_writes parameter setting in postgresql.conf must be enabled (on). For this reason, if this parameter is disabled (off), operations that use VCI return an error. In addition, to perform operations for tables that do not create a VCI when the full\_page\_writes parameter setting is temporarily disabled (off), do not create a VCI or perform operations to tables that created a VCI during that time.

......

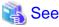

- Refer to "9.1.4 Data that can Use VCI" for information on VCI restrictions.

- Refer to "Scan Using a Vertical Clustered Index (VCI)" - "Operating Conditions" in the Application Development Guide for information on VCI operating conditions.

### 9.1.2 Estimating Resources

Estimate resources before setting up VCI.

Select the aggregation that you want to speed up and identify the required column data. The additional resources below are required according to the number of columns.

- Memory

Secure additional capacity required for the disk space for the column for which VCI is to be created.

- Disk

Secure additional disks based on the disk space required for the column for which VCI is to be created, as VCI stores column data as well as existing table data on the disk. It is recommended to provide a separate disk in addition to the existing one, and specify it as the tablespace to avoid impact on any other jobs caused by I/O.

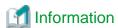

The operations on VCI can continue even if the memory configured for VCI is insufficient by using VCI data on the disk.

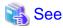

Refer to "Estimating Memory Requirements" and "Estimating Database Disk Space Requirements" in the Installation and Setup Guide for Server for information on how to estimate required memory and disk space.

### 9.1.3 Setting up

This section describes how to set up VCI.

#### Setup flow

- 1. Setting Parameters
- 2. Installing the Extensions
- 3. Creating VCI
- 4. Confirming that VCI has been Created

### 9.1.3.1 Setting Parameters

Edit postgresql.conf to set the required parameters for VCI. After that, start or restart the instance.

The following table lists the parameters that need or are recommended to be configured in advance:

| Parameter name            | Setting value                                                        | Description                                                       | Required |
|---------------------------|----------------------------------------------------------------------|-------------------------------------------------------------------|----------|
| shared_preload_libraries  | Literal 'vci, pg_prewarm'                                            | VCI and shared library to be preloaded at server start.           | Y        |
| session_preload_libraries | Literal 'vci, pg_prewarm'                                            | VCI and shared library to be preloaded at connection start.       | Y        |
| reserve_buffer_ratio      | Percentage of shared<br>memory to be used for<br>stable buffer table | Proportion of shared memory to be used for a stable buffer table. | N        |

| Parameter name          | Setting value                                                                    | Description                                                                                                 | Required |
|-------------------------|----------------------------------------------------------------------------------|----------------------------------------------------------------------------------------------------|----------|
| vci.control_max_workers | Number of background workers that manage VCI                                     | Number of background workers that manage VCI.                                                               | N        |
|                         |                                                                                  | Add this value to max_worker_processes.                                                                     |          |
| vci.max_parallel_degree | Maximum number of background workers used for parallel scan                      | Maximum number of background workers used for parallel scan.                                                | N        |
| for paramer scan        |                                                                                  | Add this value to max_worker_processes.                                                                     |          |
| vci.smc_directory       | Directory name in which a temporary file is created as the dynamic shared memory | Directory name in which a temporary file is created as the dynamic shared memory during a scan using a VCI. | N        |

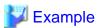

```
shared_preload_libraries = 'vci, pg_prewarm'
session_preload_libraries = 'vci, pg_prewarm'
reserve_buffer_ratio = 20
vci.control_max_workers = 8
vci.max_parallel_degree = 4
max_worker_processes = 18 # Example: If the initial value was 6, 6 + 8 + 4 = 18
vci.smc_directory = 'E:\\vci\\work'
```

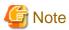

If performing operations that use VCI, do not delete the shared library names specified to "shared\_preload\_libraries" and "session\_preload\_libraries". If operations that access VCI are performed after the VCI was defined, unexpected behavior may occur.

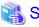

### See

- Refer to "Appendix A Parameters" for information on all parameters for VCI. Refer also to default value for each parameter and details such as specification range in the same chapter. Refer to "Server Configuration" under "Server Administration" in the PostgreSQL documentation for information on shared\_preload\_libraries, session\_preload\_libraries, and max\_worker\_processes.

### 9.1.3.2 Installing the Extensions

Execute the CREATE EXTENSION statement to install the VCI and pg\_prewarm extensions. Both extensions need to be installed for each database.

- Installing VCI

db01=# CREATE EXTENSION vci;

Installing pg\_prewarm

db01=# CREATE EXTENSION pg\_prewarm;

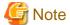

- Only superusers can install VCI extensions.
- VCI extensions can only be installed in public schema.
- Some operations cannot be performed for VCI extensions. Refer to "9.2.1 Commands that cannot be Used for VCI" for details.

### 9.1.3.3 Creating a VCI

Execute the CREATE INDEX statement with the "USING vci" clause to create a VCI for the desired columns and the "WITH (stable buffer=true)" clause to enable the stable buffer feature.

To use a separate disk for the VCI, specify the TABLESPACE clause.

db01=# CREATE INDEX idx\_vci ON table01 USING vci (col01, col02) WITH (stable\_buffer=true);

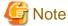

- Some table types cannot be specified on the ON clause of CREATE INDEX. Refer to "9.1.4.1 Relation Types" for details.
- Some data types cannot be specified on the column specification of CREATE INDEX. Refer to "9.1.4.2 Data Types" for details.

.....

- Some operations cannot be performed for VCI. Refer to "9.2.1 Commands that cannot be Used for VCI" for details.
- The same column cannot be specified more than once on the column specification of CREATE INDEX.
- VCI cannot be created for table columns that belong to the template database.
- CREATE INDEX creates multiple views named vci\_10digitRelOid\_5digitRelAttr\_1charRelType alongside VCI itself. These are called VCI internal relations. Do not update or delete them as they are used for VCI aggregation.
- All data for the specified column will be replaced in columnar format when VCI is created, so executing CREATE INDEX on an existing table with data inserted takes more time compared with a general index (B-tree). Jobs can continue while CREATE INDEX is running.

### 9.1.3.4 Confirming that the VCI has been Created

Execute the SELECT statement to reference the pg\_indexes catalog, and confirm that the VCI was created for the target columns.

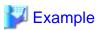

#### 9.1.4 Data that can Use VCI

This section describes on which relation types and for which data types VCIs can be created.

### 9.1.4.1 Relation Types

VCIs cannot be created on some relation types.

The ON clause of CREATE INDEX described in "9.1.3.3 Creating a VCI" cannot specify relations on which VCIs cannot be created.

- Relations on which VCIs can be created
  - Normal tables
  - UNLOGGED TABLES
- Relations on which VCIs cannot be created
  - Materialized views
  - Temporary tables
  - Views

- Temporary views
- Foreign tables

# 9.1.4.2 Data Types

VCIs cannot be created for some data types.

The column specification of CREATE INDEX described in "9.1.3.3 Creating a VCI" cannot specify a column with data type on which VCIs cannot be created.

| Category        | Data type                | Supported by VCI? |
|-----------------|--------------------------|-------------------|
| Numeric         | smallint                 | Y                 |
|                 | integer                  | Y                 |
|                 | bigint                   | Y                 |
|                 | decimal                  | Y                 |
|                 | numeric                  | Y                 |
|                 | real                     | Y                 |
|                 | double precision         | Y                 |
|                 | serial                   | Y                 |
|                 | bigserial                | Y                 |
| Monetary        | money                    | Y                 |
| Character       | varchar(n)               | Y                 |
|                 | char(n)                  | Y                 |
|                 | nchar                    | N                 |
|                 | nvarchar(n)              | N                 |
|                 | text                     | Y                 |
| Binary          | bytea                    | Y                 |
| Date/time       | timestamp                | Y                 |
|                 | timestamp with time zone | Y                 |
|                 | date                     | Y                 |
|                 | time                     | Y                 |
|                 | time with time zone      | Y                 |
|                 | interval                 | Y                 |
| Boolean         | boolean                  | Y                 |
| Geometric       | point                    | N                 |
|                 | line                     | N                 |
|                 | lseg                     | N                 |
|                 | box                      | N                 |
|                 | path                     | N                 |
|                 | polygon                  | N                 |
|                 | circle                   | N                 |
| Network address | cidr                     | N                 |
|                 | inet                     | N                 |

| Category                                                      | Data type      | Supported by VCI? |
|---------------------------------------------------------------|----------------|-------------------|
|                                                               | macaddr        | N                 |
| Bit string                                                    | bit(n)         | Y                 |
|                                                               | bit varying(n) | Y                 |
| Text search                                                   | tsvector       | N                 |
|                                                               | tsquery        | N                 |
| UUID                                                          | uuid           | Y                 |
| XML                                                           | xml            | N                 |
| JSON                                                          | json           | N                 |
|                                                               | jbson          | N                 |
| Range                                                         | int4range      | N                 |
|                                                               | int8range      | N                 |
|                                                               | numrange       | N                 |
|                                                               | tsrange        | N                 |
|                                                               | tstzrange      | N                 |
|                                                               | daterange      | N                 |
| Object identifier                                             | oid            | N                 |
|                                                               | regproc        | N                 |
|                                                               | regprocedure   | N                 |
|                                                               | regoper        | N                 |
|                                                               | regoperator    | N                 |
|                                                               | regclass       | N                 |
|                                                               | regtype        | N                 |
|                                                               | regconfig      | N                 |
|                                                               | regdictionary  | N                 |
| pg_lsn type                                                   | pg_lsn         | N                 |
| Array type                                                    | -              | N                 |
| User-defined type                                             | -              | N                 |
| (Basic type, enumerated type, composite type, and range type) |                |                   |

# 9.2 Operating VCI

This section describes how to operate VCI.

### 9.2.1 Commands that cannot be Used for VCI

Some operations cannot be performed for VCI extensions and VCI itself.

This section describes SQL commands that cannot be executed for the VCI extensions and VCI itself, and client application commands.

#### **SQL** commands

- Operations that cannot be performed for the VCI extension

| Command          | Subcommand | Description                                                                        |
|------------------|------------|------------------------------------------------------------------------------------|
| ALTER EXTENSION  | UPDATE     | The VCI extension cannot be specified.                                             |
|                  | SET SCHEMA | This operation is not required for VCI.                                            |
|                  | ADD        |                                                                                    |
|                  | DROP       |                                                                                    |
| CREATE EXTENSION | SCHEMA     | The subcommands on the left cannot be performed if the VCI extension is specified. |
|                  |            | This operation is not required for VCI.                                            |
| DROP EXTENSION   | -          | The VCI extension cannot be specified.                                             |
|                  |            | (Restriction in this edition.)                                                     |

### - Operations that cannot be performed on relations containing a VCI

| Command        | Subcommand                                                                               | Description                                                                                                    |
|----------------|------------------------------------------------------------------------------------------|----------------------------------------------------------------------------------------------------|
| ALTER INDEX    | SET                                                                                      | The subcommands on the left cannot be performed                                                                                    |
|                | SET TABLESPACE                                                                           | if a VCI is specified.                                                                                                    |
|                | ALL IN TABLESPACE                                                                        | If the operation is required, delete the VCI using DROP INDEX, and re-create it using CREATE INDEX after completing the operation. |
| ALTER OPERATOR | RENAME TO                                                                                | The subcommands on the left cannot be performed                                                                                    |
| CLASS          | OWNER TO                                                                                 | if a VCI is specified.                                                                                                    |
|                | SET SCHEMA                                                                               | This operation is not supported in VCI.                                                                                            |
| ALTER OPERATOR | ADD                                                                                      |                                                                                                    |
| FAMILY         | DROP                                                                                     |                                                                                                    |
|                | RENAME TO                                                                                |                                                                                                    |
|                | OWNER TO                                                                                 |                                                                                                    |
|                | SET SCHEMA                                                                               |                                                                                                    |
| ALTER TABLE    | ALL IN TABLESPACE name [ OWNED BY roleName ] SET TABLESPACE newTablespace                | A tablespace that contains a VCI cannot be specified.                                                                              |
|                | THE ZZETTEZ NOT THE SEPARATE                                                             | If the operation is required, delete the VCI using DROP INDEX, and re-create it using CREATE INDEX after completing the operation. |
|                | DROP [ COLUMN ] [ IF EXISTS ] colName [ RESTRICT   CASCADE ]                             | A column that contains a VCI cannot be specified.  If the operation is required, delete the VCI using                              |
|                | ALTER [ COLUMN ] colName [ SET DATA ] TYPE dataType [ COLLATE collation ] [ USING expr ] | DROP INDEX, and re-create it using CREATE INDEX after completing the operation.                                                    |
|                | CLUSTER ON indexName                                                                     | A VCI cannot be specified.                                                                                                    |
|                | REPLICA IDENTITY {DEFAULT   USING INDEX indexName   FULL   NOTHING}                      | This operation is not supported in VCI.                                                                                            |
|                | SET WITH OIDS                                                                            | If WITHOUT OIDS is specified for a table that contains a VCI, the SET WITH OIDS clause cannot be used.                             |

| Command                   | Subcommand                 | Description                                                                                                    |
|---------------------------|----------------------------|----------------------------------------------------------------------------------------------------|
|                           |                            | If the operation is required, delete the VCI using DROP INDEX, and re-create it using CREATE INDEX after completing the operation. |
|                           | SET WITHOUT OIDS           | If WITH OIDS is specified for a table that contains a VCI, the SET WITHOUT OIDS clause cannot be used.                             |
|                           |                            | If the operation is required, delete the VCI using DROP INDEX, and re-create it using CREATE INDEX after completing the operation. |
| CLUSTER                   | -                          | A table that contains a VCI and VCI cannot be specified.                                                                           |
|                           |                            | If the operation is required, delete the VCI using DROP INDEX, and re-create it using CREATE INDEX after completing the operation. |
| CREATE INDEX              | UNIQUE                     | The subcommands on the left cannot be performed                                                                                    |
|                           | CONCURRENTLY               | if a VCI is specified.                                                                                                    |
|                           | [ ASC   DESC ]             | This operation is not supported in VCI.                                                                                            |
|                           | [ NULLS { FIRST   LAST } ] |                                                                                                    |
|                           | WITH                       |                                                                                                    |
|                           | WHERE                      |                                                                                                    |
| CREATE OPERATOR           | -                          | A VCI cannot be specified.                                                                                                    |
| CLASS                     |                            | This operation is not supported in VCI.                                                                                            |
| CREATE OPERATOR<br>FAMILY | -                          |                                                                                                    |
| CREATE TABLE              | EXCLUDE                    |                                                                                                    |
| DROP INDEX                | CONCURRENTLY               | The subcommands on the left cannot be performed if a VCI is specified.                                                             |
|                           |                            | This operation is not supported in VCI.                                                                                            |
| REINDEX                   | -                          | A VCI cannot be specified.                                                                                                    |
|                           |                            | This command is not required as VCI uses daemon's automatic maintenance to prevent disk space from increasing.                     |

#### Client application command

- Operations that cannot be performed on relations containing a VCI

| Command Description                                                     |                                              |
|-------------------------------------------------------------------------|----------------------------------------------|
| clusterdb Clustering cannot be performed for tables that contain a VCI. |                                              |
| reindexdb                                                               | VCIs cannot be specified on theindex option. |

### 9.2.2 Data Preload Feature

The first aggregation using VCI immediately after an instance is started may take time, because the VCI data has not been loaded to buffer. Therefore, use the preload feature to load the VCI data to buffer in advance when performing VCI aggregation after an instance is started. When using the preload feature, execute the function pgx\_prewarm\_vci to each VCI created with CREATE INDEX.

db01=# SELECT pgx\_prewarm\_vci('idx\_vci');

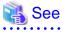

Refer to "B.4 VCI Data Load Control Function" for information on pgx\_prewarm\_vci.

.....

# Chapter 10 Actions when an Error Occurs

This chapter describes the actions to take when an error occurs in the database or an application, while FUJITSU Enterprise Postgres is operating.

Depending on the type of error, it may be necessary to recover the database cluster. The recovery process recovers the following resources:

- Data storage destination
- Transaction log storage destination (if the transaction log is stored in a separate disk from the data storage destination)
- Backup data storage destination

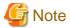

Even if a disk is not defective, the same input-output error messages, as those generated when the disk is defective, may be output. The recovery actions differ for these error messages.

Check the status of the disk, and select one of the following actions:

- If the disk is defective

Refer to "10.1 Recovering from Disk Failure (Hardware)", and take actions accordingly.

- If the disk is not defective

Refer to "10.14 I/O Errors Other than Disk Failure", and take actions accordingly.

A few examples of errors generated even if the disk is not defective include:

- Network error with an external disk
- Errors caused by power failure or mounting issues

#### Determining the cause of an error

If an error occurs, refer to the WebAdmin message and the event log, and determine the cause of the error.

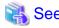

Refer to "Configuring Parameters" in the Installation and Setup Guide for Server for information on server logs.

#### Approximate recovery time

The formulas for deriving the approximate recovery time of resources in each directory are given below.

- Data storage destination or transaction log storage destination

Recovery time = (usageByTheDataStorageDestination + usageByTheTransactionLogStorageDestination) / diskWritePerformance x 1.5

- usageByTheDataStorageDestination: Disk space used by the database cluster
- usageByTheTransactionLogStorageDestination: Disk space used by the transaction log stored outside the database cluster
- *diskWritePerformance*: Measured maximum data volume (bytes/second) that can be written per second in the system environment where the operation is performed
- 1.5: Coefficient assuming the time excluding disk write, which is the most time-consuming step
- Backup data storage destination

Recovery time = usageByTheBackupDataStorageDestination / diskWritePerformance x 1.5

- usageByTheBackupDataStorageDestination: Disk space used by the backup data

- *diskWritePerformance*: Measured maximum data volume (bytes/second) that can be written per second in the system environment where the operation is performed
- 1.5: Coefficient assuming the time excluding disk write, which is the most time-consuming step

# 10.1 Recovering from Disk Failure (Hardware)

This section describes how to recover database clusters to a point immediately before failure, if a hardware failure occurs in the data storage disk or the backup data storage disk.

There are two methods of recovery:

- 10.1.1 Using WebAdmin
- 10.1.2 Using Server Command

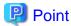

Back up the database cluster after recovering it. Backup deletes obsolete archive logs (transaction logs copied to the backup data storage destination), freeing up disk space and reducing the recovery time.

### 10.1.1 Using WebAdmin

Recover the database cluster by following the appropriate recovery procedure below for the disk where the failure occurred.

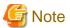

Recovery operation cannot be performed on an instance that is part of a streaming replication cluster in standby mode.

If disk failure occurs on a standby instance, it may be necessary to delete and re-create the instance.

Recovery operation can be performed on an instance that is part of a streaming replication cluster in "Master" mode. If a recovery operation is performed on a master instance, it will break the replication cluster and streaming replication will stop between the master instance and all its standby instances. In such an event, the standby instances can be promoted to standalone instances or can be deleted and re-created.

#### If failure occurred in the data storage disk or the transaction log storage disk

Follow the procedure below to recover the data storage disk or the transaction log storage disk.

1. Stop applications

Stop applications that are using the database.

2. Stop the instance

Stop the instance. Refer to "2.1.1 Using WebAdmin" for information on how to stop an instance. WebAdmin automatically stops instances if recovery of the database cluster is performed without stopping the instance.

3. Recover the failed disk

Replace the disk, and then recover the volume configuration information.

4. Create a tablespace directory

If a tablespace was defined after backup, create a directory for it.

5. Recover the keystore, and enable automatic opening of the keystore

Do the following if the data in the database has been encrypted:

- Restore the keystore to its state at the time of the database backup.
- Enable automatic opening of the keystore.

#### 6. Recover the database cluster

Log in to WebAdmin, and in the [Instances] tab, click [Solution] for the error message.

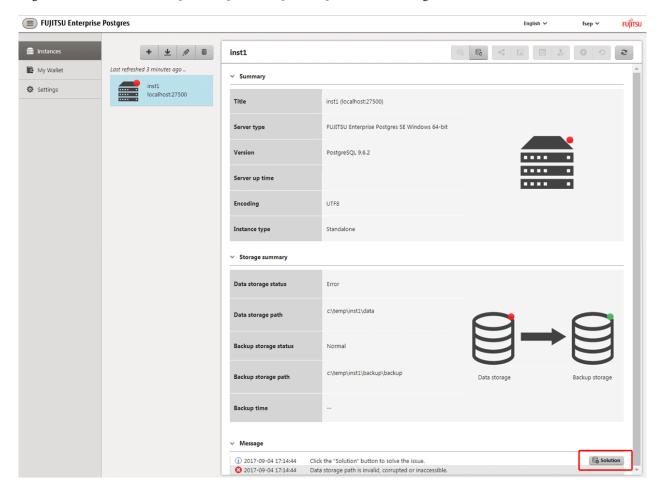

### 7. Run recovery

In the [Restore Instance] dialog box, click [Yes].

Instance restore is performed. An instance is automatically started when recovery is successful.

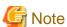

WebAdmin does not support recovery of hash index. If you are using a hash index, then after recovery, execute the REINDEX command to rebuild it. Use of hash indexes is not recommended.

#### 8. Resume applications

Resume applications that are using the database.

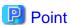

WebAdmin may be unable to detect disk errors, depending on how the error occurred.

If this happens, refer to "10.10.3 Other Errors" to perform recovery.

#### If failure occurred on the backup data storage disk

Follow the procedure below to recover the backup data storage disk.

#### 1. Recover the failed disk

Replace the disk, and then recover the volume configuration information.

#### 2. Recover the backup data

Log in to WebAdmin, and in the [Instances] tab, click [Solution] for the error message.

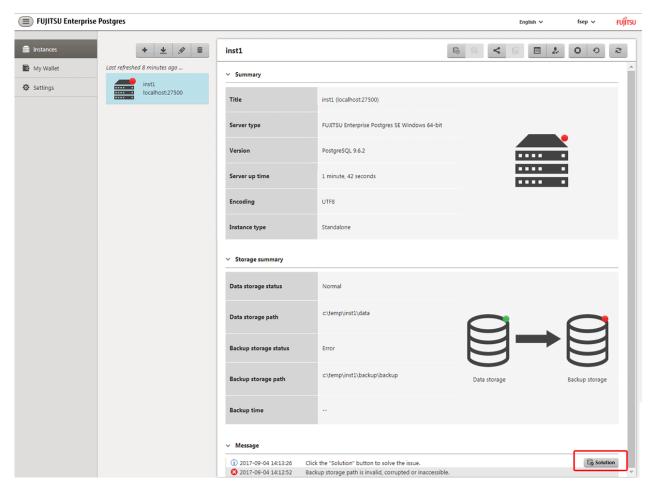

#### 3. Run backup

Perform backup to enable recovery of the backup data. In the [Backup] dialog box, click [Yes]. The backup is performed. An instance is automatically started when backup is performed.

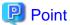

If you click [Recheck the status], the resources in the data storage destination and the backup data storage destination are reconfirmed. As a result, the following occurs:

#### - If an error is not detected

The status of the data storage destination and the backup data storage destination returns to normal, and it is possible to perform operations as usual.

#### - If an error is detected

An error message is displayed in the message list again. Click [Solution], and resolve the problem by following the resolution for the cause of the error displayed in the dialog box.

# 10.1.2 Using Server Command

Recover the database cluster by following the appropriate recovery procedure below for the disk where the failure occurred.

#### If failure occurred on the data storage disk or the transaction log storage directory

Follow the procedure below to recover the data storage disk or the transaction log storage directory.

1. Stop applications

Stop applications that are using the database.

2. Stop the instance

Stop the instance, refer to "2.1.2 Using Commands" for details.

If the instance fails to stop, refer to "10.11 Actions in Response to Failure to Stop an Instance".

3. Recover the failed disk

Replace the disk, and then recover the volume configuration information.

- 4. Create a storage destination directory
  - If failure occurred on the data storage disk
     Create a data storage destination directory. If a tablespace was defined, also create a directory for it.
  - If failure occurred on the translation log storage disk Create a transaction log storage destination directory.

In [Properties] in Windows(R) Explorer, set appropriate permissions so that only the instance administrator can access the storage destination directory. (Refer to [Help and Support] in Windows(R) for information on [Properties].)

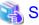

#### See

Refer to "Preparing Directories to Deploy Resources" under "Setup" in the Installation and Setup Guide for Server for information on how to create a storage directory.

.....

5. Recover the keystore, and enable automatic opening of the keystore

When the data in the database has been encrypted, restore the keystore to its state at the time of the database backup. Configure automatic opening of the keystore as necessary.

6. Recover the database cluster

Recover the database cluster using the backup data.

Specify the following in the pgx\_rcvall command:

- Specify the data storage location in the -D option. If the -D option is omitted, the value of the PGDATA environment variable is used by default.
- Specify the backup data storage location in the -B option.

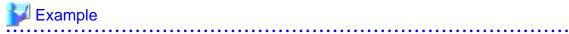

> pgx\_rcvall -D D:\database\inst1 -B E:\backup\inst1

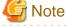

If recovery fails, remove the cause of the error in accordance with the displayed error message and then re-execute the pgx\_rcvall command.

.....

If the message "pgx\_rcvall: an error occurred during recovery" is displayed, then the log recorded when recovery was executed is output after this message. The cause of the error is output in around the last fifteen lines of the log, so remove the cause of the error in accordance with the message and then re-execute the pgx\_rcvall command.

The following message displayed during recovery is output as part of normal operation of pgx\_rcvall command (therefore the user does not need not be concerned).

```
FATAL: The database system is starting
```

7. Start the instance

Refer to "2.1.2 Using Commands" for information on how to start an instance.

8. Resume applications

Resume applications that are using the database.

#### If failure occurred on the backup data storage disk

The procedure for recovering the backup data storage disk is described below.

There are two methods of taking action:

- Performing recovery while the instance is active
- Stopping the instance before performing recovery

The following table shows the different steps to be performed depending on whether you stop the instance.

| No | Step                                               | Instance stopped |     |
|----|----------------------------------------------------|------------------|-----|
|    |                                                    | No               | Yes |
| 1  | Confirm that transaction log mirroring has stopped | Y                | N   |
| 2  | Stop output of archive logs                        | Y                | N   |
| 3  | Stop applications                                  | N                | Y   |
| 4  | Stop the instance                                  | N                | Y   |
| 5  | Recover the failed disk                            | Y                | Y   |
| 6  | Create a backup data storage destination directory | Y                | Y   |
| 7  | Resume output of archive logs                      | Y                | N   |
| 8  | Resume transaction log mirroring                   | Y                | N   |
| 9  | Start the instance                                 | N                | Y   |
| 10 | Run backup                                         | Y                | Y   |
| 11 | Resume applications                                | N                | Y   |

Y: Required

N: Not required

The procedure is as follows:

If an instance has not been stopped

1. Confirm that transaction log mirroring has stopped

Use the following SQL function to confirm that transaction log mirroring has stopped.

```
postgres=# SELECT pgx_is_wal_multiplexing_paused();
pgx_is_wal_multiplexing_paused
------
t
(1 row)
```

If transaction log mirroring has not stopped, then stop it using the following SQL function.

#### 2. Stop output of archive logs

Transaction logs may accumulate during replacement of backup storage disk, and if the data storage disk or the transaction log storage disk becomes full, there is a risk that operations may not be able to continue.

To prevent this, use the following methods to stop output of archive logs.

- Changing archive\_command

Specify a command that will surely complete normally, so that archive logs will be regarded as having been output.

If you specify echo, a message is output to the server log, so it may be used as a reference when you conduct investigations.

- Reload the configuration file

Execute the pg\_ctl reload command or the pg\_reload\_conf SQL function to reload the configuration file.

If you simply want to stop output of errors without the risk that operations will not be able to continue, specify an empty string (") in archive\_command and reload the configuration file.

#### 3. Recover the failed disk

Replace the disk, and then recover the volume configuration information.

4. Create a backup data storage destination

Create a backup data storage destination.

In [Properties] in Windows(R) Explorer, set appropriate permissions so that only the instance administrator can access the backup data storage destination directory. (Refer to [Help and Support] in Windows(R) for information on [Properties].)

Refer to "3.2.2 Using Server Commands" for information on how to create a backup data storage destination.

5. Resume output of archive logs

Return the archive\_command setting to its original value, and reload the configuration file.

6. Resume transaction log mirroring

Execute the pgx\_resume\_wal\_multiplexing SQL function.

#### Example

```
SELECT pgx_resume_wal_multiplexing()
```

#### 7. Run backup

Use the pgx\_dmpall command to back up the database cluster.

Specify the following value in the pgx\_dmpall command:

- Specify the data storage destination in the -D option. If the -D option is omitted, the value of the PGDATA environment variable is used by default.

#### Example

```
> pgx_dmpall -D D:\database\inst1
```

#### If an instance has been stopped

1. Stop applications

Stop applications that are using the database.

2. Stop the instance

Stop the instance. Refer to "2.1.2 Using Commands" for details.

If the instance fails to stop, refer to "10.11 Actions in Response to Failure to Stop an Instance".

3. Recover the failed disk

Replace the disk, and then recover the volume configuration information.

4. Create a backup data storage destination

Create a backup data storage destination.

In [Properties] in Windows(R) Explorer, set appropriate permissions so that only the instance administrator can access the backup data storage destination directory. (Refer to [Help and Support] in Windows(R) for information on [Properties].)

Refer to "3.2.2 Using Server Commands" for details.

5. Start the instance

Start the instance. Refer to "2.1.2 Using Commands" for information on how to start an instance.

6. Run backup

Use the pgx\_dmpall command to back up the database cluster.

Specify the following value in the pgx\_dmpall command:

- Specify the data storage destination in the -D option. If the -D option is omitted, the value of the PGDATA environment variable is used by default.

#### Example

> pgx\_dmpall -D D:\database\inst1

7. Resume applications

Resume applications that are using the database.

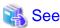

- Refer to "pgx\_rcvall" and "pgx\_dmpall" in the Reference for information on the pgx\_rcvall command and pgx\_dmpall command.

......

- Refer to "Write Ahead Log" under "Server Administration" in the PostgreSQL Documentation for information on archive\_command.
- Refer to "B.1 WAL Mirroring Control Functions" for information on pgx\_resume\_wal\_multiplexing.

### 10.2 Recovering from Data Corruption

If data in a disk is logically corrupted and the database does not operate properly, you can recover the database cluster to its state at the time of backup.

There are two methods of recovery:

- 10.2.1 Using WebAdmin
- 10.2.2 Using the pgx\_rcvall Command

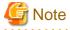

- Back up the database cluster after recovering it. Backup deletes obsolete archive logs (transaction logs copied to the backup data storage destination), freeing up disk space and reducing the recovery time.

- If you recover data to a point in the past, a new time series (database update history) will start from that recovery point. When recovery is complete, the recovery point is the latest point in the new time series. When you subsequently recover data to the latest state, the database update is re-executed on the new time series.

### 10.2.1 Using WebAdmin

If using WebAdmin, recover the data to the point immediately prior to data corruption by using the backup data.

Refer to "10.1.1 Using WebAdmin" for details.

### 10.2.2 Using the pgx\_rcvall Command

Recover the database cluster by specifying in the pgx\_rcvall command the date and time of the backup you want to read from. Then re-execute the transaction as required to recover the data.

Follow the procedure below to recover the data storage disk.

1. Stop applications

Stop applications that are using the database.

2. Stop the instance

Stop the instance. Refer to "2.1.2 Using Commands" for information on how to stop an instance.

If the instance fails to stop, refer to "10.11 Actions in Response to Failure to Stop an Instance".

3. Confirm the backup date and time

Pinpoint a date and time prior to the data corruption based on the content of the job log or event log.

4. Recover the keystore, and enable automatic opening of the keystore

When the data in the database has been encrypted, restore the keystore to its state at the time of the database backup. Configure automatic opening of the keystore as necessary.

5. Recover the database cluster

Use the pgx\_rcvall command to recover the database cluster.

Specify the following values in the pgx\_rcvall command:

- Specify the data storage destination in the -D option. If the -D option is omitted, the value of the PGDATA environment variable is used by default.
- Specify the backup storage directory in the -B option.
- Specify the recovery date and time in the -e option.

#### Example

In the following examples, "May 20, 2015 10:00:00" is specified as the recovery time.

> pgx\_rcvall -D D:\database\inst1 -B E:\backup\inst1 -e "2015-05-20 10:00:00"

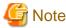

If recovery fails, remove the cause of the error in accordance with the displayed error message and then re-execute the pgx\_rcvall command.

If the message "pgx\_rcvall: an error occurred during recovery" is displayed, then the log recorded when recovery was executed is output after this message. The cause of the error is output in around the last fifteen lines of the log, so remove the cause of the error in accordance with the message and then re-execute the pgx\_rcvall command.

The following message displayed during recovery is output as part of normal operation of pgx\_rcvall command (therefore the user does not need not be concerned).

FATAL: The database system is starting

#### 6. Start the instance

Start the instance. Refer to "2.1.2 Using Commands" for information on how to start an instance.

If necessary, re-execute transaction processing from the specified recovery time, and then resume database operations.

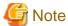

The pgx\_rcvall command cannot accurately recover a hash index. If you are using a hash index, wait for the instance to start and then execute the REINDEX command for the appropriate index.

#### 7. Resume applications

Resume applications that are using the database.

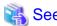

Refer to "pgx\_rcvall" in the Reference for information on the pgx\_rcvall command.

# 10.3 Recovering from an Incorrect User Operation

This section describes how to recover database clusters when data has been corrupted due to erroneous user operations.

There are two methods of recovery:

- 10.3.1 Using WebAdmin
- 10.3.2 Using the pgx\_rcvall Command

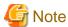

- Back up the database cluster after recovering it. Backup deletes obsolete archive logs (transaction logs copied to the backup data storage destination), freeing up disk space and reducing the recovery time.
- If you recover data to a point in the past, a new time series (database update history) will start from that recovery point. When recovery is complete, the recovery point is the latest point in the new time series. When you subsequently recover data to the latest state, the database update is re-executed on the new time series.
- An effective restore point is one created on a time series for which you have made a backup. That is, if you recover data to a point in the past, you cannot use any restore points set after that recovery point. Therefore, once you manage to recover your target past data, make a backup.

# 10.3.1 Using WebAdmin

You can use WebAdmin to recover data to a backup point.

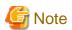

Recovery operation cannot be performed on an instance that is part of a streaming replication cluster in standby mode.

If disk failure occurs on a standby instance, it may be necessary to delete and re-create the instance.

Recovery operation can be performed on an instance that is part of a streaming replication cluster in "Master" mode. If a recovery operation is performed on a master instance, it will break the replication cluster and streaming replication will stop between the master instance and all its standby instances. In such an event, the standby instances can be promoted to standalone instances or can be deleted and re-created.

Follow the procedure below to recover the data in the data storage disk.

1. Stop applications

Stop applications that are using the database.

2. Stop the instance

Stop the instance. Refer to "2.1.1 Using WebAdmin" for information on how to stop an instance.

3. Recover the keystore, and enable automatic opening of the keystore

Do the following if the data in the database has been encrypted:

- Restore the keystore to its state at the time of the database backup.
- Enable automatic opening of the keystore.
- 4. Recover the database cluster

Log in to WebAdmin, and in the [Instances] tab, select the instance to be recovered and click 🔂.

5. Recover to the backup point

In the [Restore Instance] dialog box, click [Yes].

Recovery is performed. An instance is automatically started when recovery is successful.

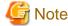

WebAdmin cannot accurately recover a hash index. If you are using a hash index, then after recovery, execute the REINDEX command for the appropriate index.

6. Resume database operations

If necessary, re-execute transaction processing from the backup point to when an erroneous operation was performed, and then resume database operations.

### 10.3.2 Using the pgx\_rcvall Command

The pgx\_rcvall command recovers database clusters to the restore point created with the server command. Refer to "Setting a restore point" in "3.2.2 Using Server Commands" for information on how to create a restore point.

Follow the procedure below to recover the data in the data storage disk.

1. Stop applications

Stop applications that are using the database.

2. Stop the instance

Stop the instance. Refer to "2.1.2 Using Commands" for information on how to stop an instance.

If the instance fails to stop, refer to "10.11 Actions in Response to Failure to Stop an Instance".

3. Confirm the restore point

Use a restore point recorded in an arbitrary file, as explained in ""3.2.2 Using Server Commands", to determine a restore point prior to the erroneous operation.

4. Recover the keystore, and enable automatic opening of the keystore

When the data in the database has been encrypted, restore the keystore to its state at the time of the database backup. Configure automatic opening of the keystore as necessary.

5. Recover the database cluster

Use the pgx\_rcvall command to recover the database cluster.

Specify the following values in the pgx\_rcvall command:

- Specify the data storage destination in the -D option. If the -D option is omitted, the value of the PGDATA environment variable is used by default.
- Specify the backup data storage destination in the -B option.
- The -n option recovers the data to the specified restore point.

#### Example

The following example executes the pgx\_rcvall command with the restore point "batch\_20150503\_1".

pgx\_rcvall -D D:\database\inst1 -B E:\backup\inst1 -n batch\_20150503\_1

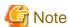

If recovery fails, remove the cause of the error in accordance with the displayed error message and then re-execute the pgx\_rcvall command.

If the message "pgx\_rcvall: an error occurred during recovery" is displayed, then the log recorded when recovery was executed is output after this message. The cause of the error is output in around the last fifteen lines of the log, so remove the cause of the error in accordance with the message and then re-execute the pgx\_rcvall command.

The following message displayed during recovery is output as part of normal operation of pgx\_rcvall (therefore the user does not need not be concerned).

FATAL: The database system is starting

#### 6. Start the instance

Start the instance.

Refer to "2.1.2 Using Commands" for information on how to start an instance.

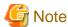

The pgx\_rcvall command cannot accurately recover a hash index. If you are using a hash index, wait for the instance to start and then execute the REINDEX command for the appropriate index.

7. Restart operation of the database

If necessary, re-execute transaction processing from the specified recovery time to the point when an erroneous operation was performed, and then resume database operations.

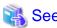

Refer to "pgx\_rcvall" in the Reference for information on the pgx\_rcvall command.

# 10.4 Actions in Response to an Application Error

If there is a connection from a client that has been in the waiting state for an extended period, you can minimize performance degradation of the database by closing the problematic connection.

The following methods are available for identifying a connection to be closed:

- view(pg\_stat\_activity) (refer to "10.4.1 When using the view (pg\_stat\_activity)")
- pgAdmin (refer to "10.4.2 Using pgAdmin")

Use the system management function (pg\_terminate\_backend) to disconnect connections.

### 10.4.1 When using the view (pg\_stat\_activity)

When using the view (pg\_stat\_activity), follow the procedure below to close a connection.

1. Use psql command to connect to the postgres database.

```
> psql postgres
psql (9.6.2)
Type "help" for help.
```

2. Close connections from clients that have been in the waiting state for an extended period.

Use pg\_terminate\_backend() to close connections that have been trying to connect for an extended period.

However, when considering continued compatibility of applications, do not reference or use system catalogs and functions directly in SQL statements. Refer to "Notes on Application Compatibility" in the Application Development Guide for details.

#### Example

The following example closes connections where the client has been in the waiting state for at least 60 minutes.

# 🥞 See

- Refer to "System Administration Functions" under "The SQL Language" in the PostgreSQL Documentation for information on pg\_terminate\_backend.

......

- Refer to "Notes on Application Compatibility" in the Application Development Guide for information on how to maintain application compatibility.

### 10.4.2 Using pgAdmin

If using pgAdmin, follow the procedure below to close connections.

1. From the [Tools] menu in pgAdmin, click [Server Status].

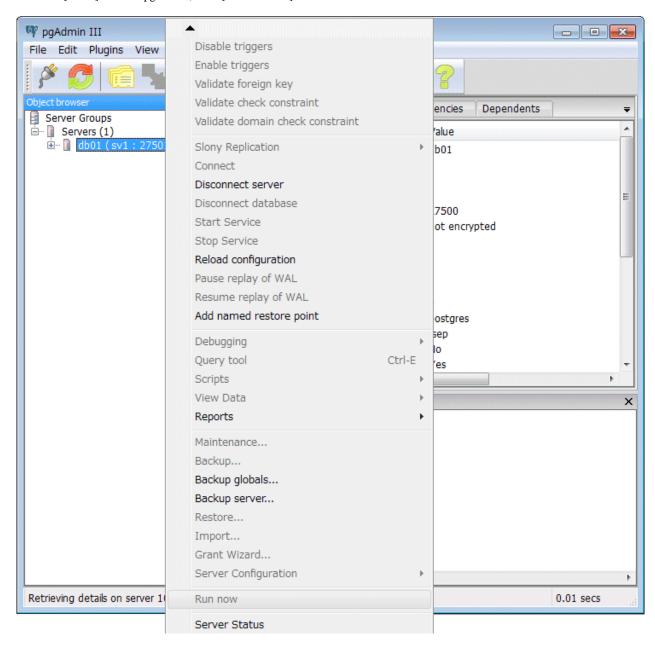

2. Close client connections that have been in the waiting state for an extended period.

From the transaction start time displayed under [TX start], select connections that have been in the waiting state for an extended period. Then click the red square button to close the connections.

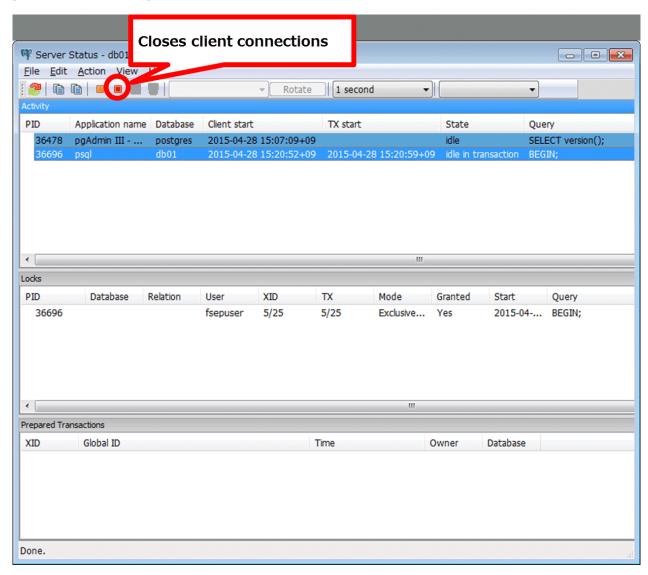

# 10.5 Actions in Response to an Access Error

If access is denied, grant privileges allowing the instance administrator to operate the following directories, and then re-execute the operation. Also, refer to the event log and the server log, and confirm that the file system has not been mounted as read-only due to a disk error. If the file system has been mounted as read-only, mount it properly and then re-execute operations.

- Data storage destination
- Tablespace storage destination
- Transaction log storage destination
- Backup data storage destination

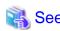

Refer to "Preparing Directories to Deploy Resources" under "Setup" in the Installation and Setup Guide for Server for information on the privileges required for the directory.

# 10.6 Actions in Response to Insufficient Space on the Data Storage Destination

If the data storage destination runs out of space, check if the disk contains any unnecessary files and delete them so that operations can continue.

If deleting unnecessary files does not solve the problem, you must migrate data to a disk with larger capacity.

There are two methods of migrating data:

- 10.6.1 Using a Tablespace
- 10.6.2 Replacing the Disk with a Larger Capacity Disk

### 10.6.1 Using a Tablespace

FUJITSU Enterprise Postgres enables you to use a tablespace to change the storage destination of database objects, such as tables and indexes, to a different disk.

The procedure is as follows:

1. Create a tablespace

Use the CREATE TABLESPACE command to create a new tablespace in the prepared disk.

2. Modify the tablespace

Use the ALTER TABLE command to modify tables for the newly defined tablespace.

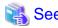

Refer to "SQL Commands" under "Reference" in the PostgreSQL Documentation for information on the CREATE TABLESPACE command and ALTER TABLE command.

### 10.6.2 Replacing the Disk with a Larger Capacity Disk

Before replacing the disk with a larger capacity disk, migrate resources at the data storage destination using the backup and recovery features.

There are two methods of performing backup and recovery:

- 10.6.2.1 Using WebAdmin
- 10.6.2.2 Using Server Commands

The following sections describe procedures that use each of these methods to replace the disk and migrate resources at the data storage destination.

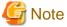

- Before replacing the disk, stop applications and instances that are using the database.
- It is recommended that you back up the database cluster following recovery. Backup deletes obsolete archive logs (transaction logs copied to the backup data storage destination), freeing up disk space and reducing the recovery time.

### 10.6.2.1 Using WebAdmin

Follow the procedure below to replace the disk and migrate resources at the data storage destination by using WebAdmin.

1. Back up files

If the disk at the data storage destination contains any required files, back up the files. It is not necessary to back up the data storage destination.

#### 2. Stop applications

Stop applications that are using the database.

#### 3. Back up the database cluster

Back up the latest resources at the data storage destination. Refer to "3.2.1 Using WebAdmin" for details.

#### 4. Stop the instance

Stop the instance. Refer to "2.1.1 Using WebAdmin" for information on how to stop an instance.

#### 5. Replace with a larger capacity disk

Replace the disk. Then, recover the volume configuration information.

#### 6. Recover the database cluster

Log in to WebAdmin, and perform recovery operations. Refer to steps 4 ("Create a tablespace directory") to 7 ("Run recovery") under "If failure occurred in the data storage disk or the transaction log storage disk" in "10.1.1 Using WebAdmin" for information on the procedure. An instance is automatically started when recovery is successful.

#### 7. Resume applications

Resume applications that are using the database.

#### 8. Restore the files

Restore the files backed up in step 1.

### 10.6.2.2 Using Server Commands

Follow the procedure below to replace the disk and migrate resources at the data storage destination by using server commands.

#### 1. Back up files

If the disk at the data storage destination contains any required files, back up the files. It is not necessary to back up the data storage destination.

#### 2. Stop applications

Stop applications that are using the database.

#### 3. Back up the database cluster

Back up the latest resources at the data storage destination. Refer to "3.2.2 Using Server Commands" for details.

#### 4. Stop the instance

After backup is complete, stop the instance. Refer to "2.1.2 Using Commands" for information on how to stop an instance.

If the instance fails to stop, refer to "10.11 Actions in Response to Failure to Stop an Instance".

#### 5. Replace with a larger capacity disk

Replace the disk. Then, recover the volume configuration information.

#### 6. Create a data storage destination

Create a data storage destination. If a tablespace was defined, also create a directory for it.

In [Properties] in Windows(R) Explorer, set appropriate permissions so that only the instance administrator can access the data storage destination directory. (Refer to [Help and Support] in Windows(R) for information on [Properties].)

#### 7. Recover the keystore, and enable automatic opening of the keystore

When the data in the database has been encrypted, restore the keystore to its state at the time of the database backup. Configure automatic opening of the keystore as necessary.

#### 8. Recover the database cluster

Use the pgx\_rcvall command to recover the database cluster.

- Specify the data storage destination in the -D option. If the -D option is omitted, the value of the PGDATA environment variable is used by default.
- Specify the backup storage directory in the -B option.

#### Example

> pgx\_rcvall -D D:\database\inst1 -B E:\backup\inst1

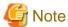

If recovery fails, remove the cause of the error in accordance with the displayed error message and then re-execute the pgx\_rcvall command.

If the message "pgx\_rcvall: an error occurred during recovery" is displayed, then the log recorded when recovery was executed is output after this message. The cause of the error is output in around the last fifteen lines of the log, so remove the cause of the error in accordance with the message and then re-execute the pgx\_rcvall command.

The following message displayed during recovery is output as part of normal operation of pgx\_rcvall (therefore the user does not need not be concerned).

FATAL: The database system is starting

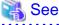

Refer to "pgx\_rcvall" in the Reference for information on the pgx\_rcvall command.

9. Start the instance

Start the instance.

Refer to "2.1.2 Using Commands" for information on how to start an instance.

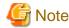

The pgx\_rcvall command cannot accurately recover a hash index. If you are using a hash index, wait for the pgx\_rcvall command to end and then execute the REINDEX command for the appropriate index.

10. Resume applications

Resume applications that are using the database.

11. Restore files

Restore the files backed up in step 1.

# 10.7 Actions in Response to Insufficient Space on the Backup Data Storage Destination

If space runs out on the backup data storage destination, check if the disk contains any unnecessary files and delete them, and then make a backup as required.

If deleting unnecessary files does not solve the problem, take the following action:

- 10.7.1 Temporarily Saving Backup Data
- 10.7.2 Replacing the Disk with a Larger Capacity Disk

### 10.7.1 Temporarily Saving Backup Data

This method involves temporarily moving backup data to a different directory, saving it there, and securing disk space on the backup data storage destination so that a backup can be made normally.

Use this method if you need time to prepare a larger capacity disk.

If space runs out on the backup data storage destination, archive logs can no longer be stored in the backup data storage destination. As a result, transaction logs continue to accumulate in the data storage destination or the transaction log storage destination.

If action is not taken soon, the transaction log storage destination will become full, and operations may not be able to continue.

To prevent this, secure space in the backup data storage destination, so that archive logs can be stored.

There are two methods of taking action:

- 10.7.1.1 Using WebAdmin
- 10.7.1.2 Using Server Commands

### 10.7.1.1 Using WebAdmin

Follow the procedure below to recover the backup data storage disk.

1. Temporarily save backup data

Move backup data to a different directory and temporarily save it, and secure space in the backup data storage destination directory.

The reason for saving the backup data is so that the data in the data storage destination can be recovered even if it is corrupted before you perform recovery. If there is no disk at the save destination and you consider that there is no risk of corruption at the data storage destination, delete the backup data.

The following example saves backup data from the backup data storage destination directory (E:\backup\inst1) under F:\mnt\usb \backup.

#### Example

```
> mkdir F:\mnt\usb\backup
> move E:\backup\inst1\* F:\mnt\usb\backup
```

Note: Place the temporary backup destination directory in a location where it will not impact on operating system resources or FUJITSU Enterprise Postgres resources.

2. Back up the database cluster

Back up the latest resources at the data storage destination. Refer to "3.2.1 Using WebAdmin" for details.

3. Delete temporarily saved backup data

If backup completes normally, the temporarily saved backup data becomes unnecessary and is deleted.

The following example deletes backup data that was temporarily saved in F:\mnt\usb.

#### Example

```
> rmdir /S /Q F:\mnt\usb\backup
```

### 10.7.1.2 Using Server Commands

The following describes the procedure for recovering the backup storage disk.

There are two methods of taking action:

- Performing recovery while the instance is active
- Stopping the instance before performing recovery

The following table shows the different steps to be performed depending on whether you stop the instance.

| No | Step                                 | Instance stopped |     |
|----|--------------------------------------|------------------|-----|
|    |                                      | No               | Yes |
| 1  | Stop transaction log mirroring       | Y                | N   |
| 2  | Stop output of archive logs          | Y                | N   |
| 3  | Stop applications                    | N                | Y   |
| 4  | Stop the instance                    | N                | Y   |
| 5  | Temporarily save backup data         | Y                | Y   |
| 6  | Resume output of archive logs        | Y                | N   |
| 7  | Resume transaction log mirroring     | Y                | N   |
| 8  | Start an instance                    | N                | Y   |
| 9  | Run backup                           | Y                | Y   |
| 10 | Resume applications                  | N                | Y   |
| 11 | Delete temporarily saved backup data | Y                | Y   |

Y: Required

N: Not required

The procedure is as follows:

#### Performing recovery while the instance is active

1. Stop transaction log mirroring

Stop transaction log mirroring.

#### 2. Stop output of archive logs

Transaction logs may accumulate during replacement of backup storage disk, and if the data storage disk or the transaction log storage disk becomes full, there is a risk that operations may not be able to continue.

To prevent this, use the following methods to stop output of archive logs.

- Changing the archive\_command parameter

Specify a command that will surely complete normally, so that archive logs will be regarded as having been output.

If you specify echo, a message is output to the server log, so it may be used as a reference when you conduct investigations.

- Reloading the configuration file

Run the  $pg\_ctl$  reload command or the  $pg\_reload\_conf$  SQL function.

If you simply want to stop output of errors without the risk that operations will not be able to continue, specify an empty string (") in archive\_command and reload the configuration file.

3. Temporarily save backup data

Move backup data to a different directory and temporarily save it, and secure space in the backup data storage destination directory.

The reason for saving the backup data is so that the data in the data storage destination can be recovered even if it is corrupted before you perform the next step. If there is no disk at the save destination and you consider that there is no risk of corruption at the data storage destination, delete the backup data.

The following example saves backup data from the backup data storage destination directory (E:\backup\inst1) under F:\mnt\usb \backup.

#### Example

```
> mkdir F:\mnt\usb\backup
> move E:\backup\inst1\* F:\mnt\usb\backup
```

Note: Place the temporary backup destination directory in a location where it will not impact on operating system resources or FUJITSU Enterprise Postgres resources.

4. Resume output of archive logs

Return the archive\_command setting to its original value, and reload the configuration file.

5. Resume transaction log mirroring

Execute the pgx\_resume\_wal\_multiplexing SQL function.

#### Example

```
SELECT pgx_resume_wal_multiplexing()
```

6. Run backup

Use the pgx\_dmpall command to back up the database cluster.

Specify the following option in the pgx\_dmpall command:

- Specify the directory of the data storage destination in the -D option. If the -D option is omitted, the value of the PGDATA environment variable is used by default.

#### Example

```
> pgx_dmpall -D D:\database\inst1
```

7. Delete temporarily saved backup data

If backup completes normally, the temporarily saved backup data becomes unnecessary and is deleted.

The following example deletes backup data that was temporarily saved in F:\mnt\usb.

#### Example

```
> rmdir /S /Q F:\mnt\usb\backup
```

#### If an instance has been stopped

1. Stop applications

Stop applications that are using the database.

2. Stop the instance

Stop the instance. Refer to "2.1.2 Using Commands" for details.

If the instance fails to stop, refer to "10.11 Actions in Response to Failure to Stop an Instance".

3. Temporarily save backup data

Move backup data to a different directory and temporarily save it, and secure space in the backup data storage destination directory.

The reason for saving the backup data is so that the data in the data storage destination can be recovered even if it is corrupted before you perform recovery. If there is no disk at the save destination and you consider that there is no risk of corruption at the data storage destination, delete the backup data.

The following example saves backup data from the backup data storage destination directory (E:\backup\inst1) under F:\mnt\usb\backup.

#### Example

```
> mkdir F:\mnt\usb\backup
> move E:\backup\inst1\* F:\mnt\usb\backup
```

Note: Place the temporary backup destination directory in a location where it will not impact on operating system resources or FUJITSU Enterprise Postgres resources.

4. Start the instance

Start the instance. Refer to "2.1.2 Using Commands" for information on how to start an instance.

5. Run backup

Use the pgx\_dmpall command to back up the database cluster.

Specify the following value in the pgx\_dmpall command:

- Specify the data storage destination in the -D option. If the -D option is omitted, the value of the PGDATA environment variable is used by default.

#### Example

```
> pgx_dmpall -D D:\database\inst1
```

6. Resume applications

Resume applications that are using the database.

7. Delete temporarily saved backup data

If backup completes normally, the temporarily saved backup data becomes unnecessary and is deleted.

The following example deletes backup data that was temporarily saved in F:\mnt\usb.

#### Example

```
> rmdir /S /Q F:\mnt\usb\backup
```

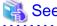

- Refer to "pgx\_rcvall" and "pgx\_dmpall" in the Reference for information on the pgx\_rcvall command and pgx\_dmpall command.

- Refer to "Write Ahead Log" under "Server Administration" in the PostgreSQL Documentation for information on archive\_command.
- Refer to "B.1 WAL Mirroring Control Functions" for information on the pgx\_is\_wal\_multiplexing\_paused and pgx\_resume\_wal\_multiplexing.

### 10.7.2 Replacing the Disk with a Larger Capacity Disk

This method involves replacing the disk at the backup data storage destination with a larger capacity disk, so that it does not run out of free space again. After replacing the disk, back up data to obtain a proper backup.

There are two methods of performing backup:

- 10.7.2.1 Using WebAdmin
- 10.7.2.2 Using Server Commands

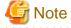

Before replacing the disk, stop applications that are using the database.

### 10.7.2.1 Using WebAdmin

Follow the procedure below to recover the backup storage disk.

#### 1. Back up files

If the disk at the backup data storage destination contains any required files, back up the files. It is not necessary to back up the backup data storage destination.

#### 2. Temporarily save backup data

Save the backup data to a different directory.

The reason for saving the backup data is so that the data in the data storage destination can be recovered even if it is corrupted before you perform the next step. If there is no disk at the save destination and you consider that there is no risk of corruption at the data storage destination, delete the backup data.

The following example saves backup data from the backup data storage destination directory (E:\backup\inst1) under F:\mnt\usb\backup.

#### Example

```
> mkdir F:\mnt\usb\backup
> move E:\backup\inst1\* F:\mnt\usb\backup
```

Note: Place the temporary backup destination directory in a location where it will not impact on operating system resources or FUJITSU Enterprise Postgres resources.

#### 3. Replace with a larger capacity disk

Replace the disk. Then, recover the volume configuration information.

#### 4. Run backup

Log in to WebAdmin, and perform recovery operations. Refer to steps 2 ("Recover the backup data") and 3 ("Run backup") under "If failure occurred on the backup storage disk" in "10.1.1 Using WebAdmin".

#### 5. Restore files

Restore the files backed up in step 1.

#### 6. Delete temporarily saved backup data

If backup completes normally, the temporarily saved backup data becomes unnecessary and is deleted.

The following example deletes backup data that was temporarily saved in F:\mnt\usb.

#### Example

```
> rmdir /S /Q F:\mnt\usb\backup
```

### 10.7.2.2 Using Server Commands

The procedure for recovering the backup data storage disk is described below.

There are two methods of taking action:

- Performing recovery while the instance is active
- Stopping the instance before performing recovery

The following table shows the different steps to be performed depending on whether you stop the instance.

| No | Step                         | Instance stopped |     |
|----|------------------------------|------------------|-----|
|    |                              | No               | Yes |
| 1  | Back up files                | Y                | Y   |
| 2  | Temporarily save backup data | Y                | Y   |

| No | Step                                               | Instance | stopped |
|----|----------------------------------------------------|----------|---------|
|    |                                                    | No       | Yes     |
| 3  | Confirm that transaction log mirroring has stopped | Y        | N       |
| 4  | Stop output of archive logs                        | Y        | N       |
| 5  | Stop applications                                  | N        | Y       |
| 6  | Stop the instance                                  | N        | Y       |
| 7  | Replace with a larger capacity disk                | Y        | Y       |
| 8  | Create a backup storage directory                  | Y        | Y       |
| 9  | Resume output of archive logs                      | Y        | N       |
| 10 | Resume transaction log mirroring                   | Y        | N       |
| 11 | Start the instance                                 | N        | Y       |
| 12 | Run backup                                         | Y        | Y       |
| 13 | Resume applications                                | N        | Y       |
| 14 | Restore files                                      | Y        | Y       |
| 15 | Delete temporarily saved backup data               | Y        | Y       |

Y: Required

N: Not required

The procedure is as follows:

#### If an instance has not been stopped

#### 1. Back up files

If the disk at the backup data storage destination contains any required files, back up the files. It is not necessary to back up the backup data storage destination.

#### 2. Temporarily save backup data

Save the backup data to a different directory.

The reason for saving the backup data is so that the data in the data storage destination can be recovered even if it is corrupted before you perform the next step. If there is no disk at the save destination and you consider that there is no risk of corruption at the data storage destination, delete the backup data.

The following example saves backup data from the backup data storage destination directory (E:\backup\inst1) under F:\mnt\usb \backup.

#### Example

```
> mkdir F:\mnt\usb\backup
> move E:\backup\inst1\* F:\mnt\usb\backup
```

#### 3. Confirm that transaction log mirroring has stopped

Use the following SQL function to confirm that transaction log mirroring has stopped.

```
postgres=# SELECT pgx_is_wal_multiplexing_paused();
pgx_is_wal_multiplexing_paused
------
t
(1 row)
```

If transaction log mirroring has not stopped, then stop it using the following SQL function.

#### 4. Stop output of archive logs

Transaction logs may accumulate during replacement of backup storage disk, and if the data storage destination disk or the transaction log storage destination disk becomes full, there is a risk that operations may not be able to continue.

To prevent this, use the following methods to stop output of archive logs.

- Changing the archive\_command parameter

Specify a command that will surely complete normally, so that archive logs will be regarded as having been output.

If you specify echo, a message is output to the server log, so it may be used as a reference when you conduct investigations.

- Reloading the configuration file

Run the pg\_ctl reload command or the pg\_reload\_conf SQL function.

If you simply want to stop output of errors without the risk that operations will not be able to continue, specify an empty string (") in archive\_command and reload the configuration file.

5. Replace with a larger capacity disk

Replace the disk. Then, recover the volume configuration information.

6. Create a backup data storage destination

Create a backup data storage destination.

In [Properties] in Windows(R) Explorer, set appropriate permissions so that only the instance administrator can access the backup data storage destination directory. (Refer to [Help and Support] in Windows(R) for information on [Properties].)

Refer to "3.2.2 Using Server Commands" for details.

7. Resume output of archive logs

Return the archive\_command setting to its original value, and reload the configuration file.

8. Resume transaction log mirroring

Execute the pgx\_resume\_wal\_multiplexing SQL function.

#### Example

```
SELECT pgx_resume_wal_multiplexing()
```

#### 9. Run backup

Use the pgx\_dmpall command to back up the database cluster.

Specify the following value in the pgx\_dmpall command:

- Specify the data storage destination in the -D option. If the -D option is omitted, the value of the PGDATA environment variable is used by default.

#### Example

```
> pgx_dmpall -D D:\database\inst1
```

#### 10. Restore files

Restore the files backed up in step 1.

11. Delete temporarily saved backup data

If backup completes normally, the temporarily saved backup data becomes unnecessary and is deleted.

The following example deletes backup data that was temporarily saved in F:\mnt\usb.

#### Example

```
> rmdir /S /Q F:\mnt\usb\backup
```

#### If an instance has been stopped

1. Back up files

If the disk at the backup data storage destination contains any required files, back up the files. It is not necessary to back up the backup data storage destination.

2. Temporarily save backup data

Save the backup data to a different directory.

The reason for saving the backup data is so that the data in the data storage destination can be recovered even if it is corrupted before you perform the next step. If there is no disk at the save destination and you consider that there is no risk of corruption at the data storage destination, delete the backup data.

The following example saves backup data from the backup data storage destination directory ( $E:\backup\inst1$ ) under  $F:\mnt\usb\backup$ .

#### Example

```
> mkdir F:\mnt\usb\backup
> move E:\backup\inst1\* F:\mnt\usb\backup
```

Note: Place the temporary backup destination directory in a location where it will not impact on operating system resources or FUJITSU Enterprise Postgres resources.

3. Stop applications

Stop applications that are using the database.

4. Stop the instance

Stop the instance. Refer to "2.1.2 Using Commands" for information on how to stop an instance.

If the instance fails to stop, refer to "10.11 Actions in Response to Failure to Stop an Instance".

5. Replace with a larger capacity disk

Replace the disk. Then, recover the volume configuration information.

6. Create a backup data storage destination

Create a backup data storage destination.

In [Properties] in Windows(R) Explorer, set appropriate permissions so that only the instance administrator can access the backup data storage destination directory. (Refer to [Help and Support] in Windows(R) for information on [Properties].)

Refer to "3.2.2 Using Server Commands" for details.

7. Start the instance

Start the instance. Refer to "2.1.2 Using Commands" for information on how to start an instance.

8. Run backup

Use the pgx\_dmpall command to back up the database cluster.

Specify the following value in the pgx\_dmpall command:

- Specify the data storage destination in the -D option. If the -D option is omitted, the value of the PGDATA environment variable is used by default.

#### Example

> pgx\_dmpall -D D:\database\inst1

9. Resume applications

Resume applications that are using the database.

10. Restore files

Restore the files backed up in step 1.

11. Delete temporarily saved backup data

If backup completes normally, the temporarily saved backup data becomes unnecessary and is deleted.

The following example deletes backup data that was temporarily saved in F:\mnt\usb.

Example

> rmdir /S /Q F:\mnt\usb\backup

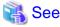

- Refer to "pgx\_rcvall" and "pgx\_dmpall" in the Reference for information on the pgx\_rcvall command and pgx\_dmpall command.

- Refer to "Write Ahead Log" under "Server Administration" in the PostgreSQL Documentation for information on archive\_command.
- Refer to "B.1 WAL Mirroring Control Functions" for information on the pgx\_is\_wal\_multiplexing\_paused and pgx\_resume\_wal\_multiplexing.

# 10.8 Actions in Response to Insufficient Space on the Transaction Log Storage Destination

If the transaction log storage destination runs out of space, check if the disk contains any unnecessary files and delete them so that operations can continue.

If deleting unnecessary files does not solve the problem, you must migrate data to a disk with larger capacity.

# 10.8.1 Replacing the Disk with a Larger Capacity Disk

Before replacing the disk with a larger capacity disk, migrate resources at the transaction log storage destination using the backup and recovery features.

There are two methods of performing backup and recovery:

- 10.8.1.1 Using WebAdmin
- 10.8.1.2 Using Server Commands

The following sections describe procedures that use each of these methods to replace the disk and migrate resources at the transaction log storage destination.

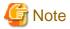

- Before replacing the disk, stop applications that are using the database.
- It is recommended that you back up the database cluster following recovery. Backup deletes obsolete archive logs (transaction logs copied to the backup data storage destination), freeing up disk space and reducing the recovery time.

### 10.8.1.1 Using WebAdmin

Follow the procedure below to replace the disk and migrate resources at the transaction log storage destination by using WebAdmin.

#### 1. Back up files

If the disk at the transaction log storage destination contains any required files, back up the files. It is not necessary to back up the transaction log storage destination.

#### 2. Back up the database cluster

Back up the latest data storage destination resources and transaction log storage destination resources (refer to "3.2.1 Using WebAdmin" for details).

#### 3. Stop applications

Stop applications that are using the database.

#### 4. Stop the instance

Stop the instance. Refer to "2.1.1 Using WebAdmin" for information on how to stop an instance. WebAdmin automatically stops instances if recovery of the database cluster is performed without stopping the instance.

#### 5. Replace with a larger capacity disk

Replace the disk. Then, recover the volume configuration information.

#### 6. Create a tablespace directory

If a tablespace was defined after backing up, create a directory for it.

#### 7. Recover the keystore, and enable automatic opening of the keystore

Do the following if the data in the database has been encrypted:

- Restore the keystore to its state at the time of the database backup.
- Enable automatic opening of the keystore.

#### 8. Recover the database cluster

Log in to WebAdmin, and perform recovery operations. Refer to steps 4 ("Create a tablespace directory") to 7 ("Run Recovery") under "If failure occurred in the data storage disk or the transaction log storage disk " in "10.1.1 Using WebAdmin" for information on the procedure. An instance is automatically started when recovery is successful.

#### 9. Resume applications

Resume applications that are using the database.

#### 10. Restore files

Restore the files backed up in step 1.

### 10.8.1.2 Using Server Commands

Follow the procedure below to replace the disk and migrate resources at the transaction log storage destination by using server commands.

#### 1. Back up files

If the disk at the transaction log storage destination contains any required files, back up the files. It is not necessary to back up the transaction log storage destination.

#### 2. Back up the database cluster

Use server commands to back up the latest data storage destination resources and transaction log storage destination resources. Refer to "3.2.2 Using Server Commands" for information on how to perform backup.

#### 3. Stop applications

Stop applications that are using the database.

#### 4. Stop the instance

After backup is complete, stop the instance. Refer to "2.1.2 Using Commands" for information on how to stop an instance.

If the instance fails to stop, refer to "10.11 Actions in Response to Failure to Stop an Instance".

5. Replace with a larger capacity disk

Replace the disk. Then, recover the volume configuration information.

6. Create a transaction log storage destination

Create a transaction log storage destination. If a tablespace was defined, also create a directory for it.

In [Properties] in Windows(R) Explorer, set appropriate permissions so that only the instance administrator can access the transaction log destination directory. (Refer to [Help and Support] in Windows(R) for information on [Properties].)

7. Recover the keystore, and enable automatic opening of the keystore

When the data in the database has been encrypted, restore the keystore to its state at the time of the database backup. Configure automatic opening of the keystore as necessary.

8. Recover the database cluster

Use the pgx\_rcvall command to recover the database cluster.

- Specify the data storage destination in the -D option. If the -D option is omitted, the value of the PGDATA environment variable is used by default.
- Specify the backup storage directory in the -B option.

#### Example

> pgx\_rcvall -D D:\database\inst1 -B E:\backup\inst1

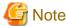

If recovery fails, remove the cause of the error in accordance with the displayed error message and then re-execute the pgx\_rcvall command.

If the message "pgx\_rcvall: an error occurred during recovery" is displayed, then the log recorded when recovery was executed is output after this message. The cause of the error is output in around the last fifteen lines of the log, so remove the cause of the error in accordance with the message and then re-execute the pgx\_rcvall command.

The following message displayed during recovery is output as part of normal operation of pgx\_rcvall command (therefore the user does not need not be concerned).

FATAL: The database system is starting

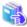

#### See

Refer to "pgx\_rcvall" in the Reference for information on the pgx\_rcvall command.

9. Start the instance

Start the instance.

Refer to "2.1.2 Using Commands" for information on how to start an instance.

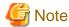

The pgx\_rcvall command cannot accurately recover a hash index. If you are using a hash index, wait for the instance to start and then execute the REINDEX command for the appropriate index.

10. Resume applications

Resume applications that are using the database.

#### 11. Restore files

Restore the files backed up in step 1.

# 10.9 Errors in More Than One Storage Disk

If an error occurs in the storage destination disks or resources are corrupted, determine the cause of the error from event logs and server logs and remove the cause.

If errors occur in either of the following combinations, you cannot recover the database.

Recreate the instance, and rebuild the runtime environment.

| Data storage<br>disk | Transaction log storage disk | Backup data storage<br>disk |
|----------------------|------------------------------|-----------------------------|
| Error                | -                            | Error                       |
| -                    | Error                        | Error                       |

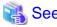

Refer to "Setup" in the Installation and Setup Guide for Server for information on how to create an instance and build the runtime environment.

### 10.10 Actions in Response to Instance Startup Failure

If an instance fails to start, refer to the event log and the server log, and determine the cause of the failure.

If using WebAdmin, remove the cause of the error. Then, click [Solution] and [Recheck the status] and confirm that the instance is in the normal state.

The following sections describe common causes of errors and the actions to take.

# 10.10.1 Errors in the Configuration File

If you have directly edited the configuration file using a text editor or changed the settings using WebAdmin, refer to the event log and the server log, confirm that no messages relating to the files below have been output.

- postgresql.conf
- pg\_hba.conf

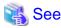

Refer to the following for information on the parameters in the configuration file:

- "Configuring Parameters" in the Installation and Setup Guide for Server
- "Appendix A Parameters"
- "Server Configuration" and "Client Authentication" under "Server Administration" in the PostgreSQL Documentation

### 10.10.2 Errors Caused by Power Failure or Mounting Issues

If mounting is cancelled after restarting the server, for example, because the disk device for each storage destination disk was not turned on, or because automatic mounting has not been set, then starting an instance will fail.

Refer to "10.14.2 Errors Caused by Power Failure or Mounting Issues", and take actions accordingly.

#### 10.10.3 Other Errors

This section describes the recovery procedure to be used if you cannot take any action or the instance cannot start even after you have referred to the event log and the server log.

There are two methods of recovery:

- 10.10.3.1 Using WebAdmin
- 10.10.3.2 Using Server Commands

Note that recovery will not be possible if there is an error at the backup data storage destination. If the problem cannot be resolved, contact Fujitsu technical support.

### 10.10.3.1 Using WebAdmin

Follow the procedure below to perform recovery.

- $1. \ \ Delete \ the \ data \ storage \ destination \ directory \ and \ the \ transaction \ log \ storage \ destination \ directory$ 
  - Back up the data storage destination directory and the transaction log storage destination directory before deleting them.
- 2. Reconfirm the status

Log in to WebAdmin, and in the [Instances] tab, click [Solution] for the error message.

Click [Recheck the status] to reconfirm the storage destination resources.

3. Run recovery

Restore the database cluster after WebAdmin detects an error.

Refer to "10.2.1 Using WebAdmin" for details.

### 10.10.3.2 Using Server Commands

Follow the procedure below to recover the database.

- Delete the data storage destination directory and the transaction log storage destination directory
   Save the data storage destination directory and the transaction log storage destination directory, and then delete them.
- 2. Execute recovery

Use the pgx\_rcvall command to recover the database cluster.

Refer to "10.2.2 Using the pgx\_rcvall Command" for details.

# 10.11 Actions in Response to Failure to Stop an Instance

If an instance fails to stop, refer to the event log and the server log, and determine the cause of the failure.

If the instance cannot stop despite taking action, perform the following operation to stop the instance.

There are two methods of recovery:

- 10.11.1 Using WebAdmin
- 10.11.2 Using Server Commands

### 10.11.1 Using WebAdmin

In the [Instances] tab, click and select the Fast stop mode or the Immediate stop mode to stop the instance. Forcibly terminate the server process from WebAdmin if the instance cannot be stopped.

Refer to "2.1.1 Using WebAdmin" for information on the stop modes.

### 10.11.2 Using Server Commands

There are three methods:

- Stopping the Instance Using the Fast Mode

If backup is in progress, then terminate it, roll back all executing transactions, forcibly close client connections, and then stop the instance.

- Stopping the Instance Using the Immediate Mode

Forcibly terminate the instance immediately. A crash recovery is run when the instance is restarted.

- Forcibly Stopping the Server Process

Reliably stops the server process when the other methods are unsuccessful.

### 10.11.2.1 Stopping the Instance Using the Fast Mode

Specify "-m fast" in the pg\_ctl command to stop the instance.

If the instance fails to stop when you use this method, stop the instance as described in "10.11.2.2 Stopping the Instance Using the Immediate Mode" or "10.11.2.3 Forcibly Stopping the Server Process".

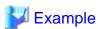

> pg\_ctl stop -D D:\database\inst1 -m fast

### 10.11.2.2 Stopping the Instance Using the Immediate Mode

Specify "-m immediate " in the pg\_ctl command to stop the instance.

If the instance fails to stop when you use this method, stop the instance as described in "10.11.2.3 Forcibly Stopping the Server Process".

\_\_\_\_\_

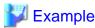

> pg\_ctl stop -D D:\database\inst1 -m immediate

#### 10.11.2.3 Forcibly Stopping the Server Process

If both the Fast mode and the Immediate mode fail to stop the instance, use the kill parameter of the pg\_ctl command to forcibly stop the server process.

.....

The procedure is as follows:

1. Execute the wmic command to identify the process ID of the server process.

The postgres.exe process ID(896) that indicates the data storage destination directory of the applicable instance in the -D option becomes the server process.

2. Forcibly stop the server process

As instance manager, forcibly stop the server process using the pg\_ctl command.

# 10.12 Actions in Response to Failure to Create a Streaming Replication Standby Instance

When creating a streaming replication standby instance using WebAdmin, if the instance creation fails, refer to the event log and the server log, and determine the cause of the failure.

When an error occurs in the creation of the standby instance using WebAdmin, it is unlikely that the partially created standby instance can be resumed to complete the operation.

In such a scenario, fix the cause of the error, delete the partially created standby instance, and then create a new standby instance. This recommendation is based on the following assumptions:

- As the instance is yet to be created completely, there are no applications connecting to the database.
- The standby instance is in error state and is not running.
- There are no backups for the standby instance and as a result, it cannot be recovered.

Refer to "Deleting Instances" in the Installation and Setup Guide for details on how to delete an instance.

# 10.13 Actions in Response to Error in a Distributed Transaction

If a system failure (such as server failure) occurs in an application that uses distributed transactions (such as .NET TransactionScope), then transactions may be changed to the in-doubt state. At that point, resources accessed by the transaction will be locked, and rendered unusable by other transactions.

The following describes how to check for in-doubt transactions, and how to resolve them.

#### How to check for in-doubt transactions

The following shows how to check for them:

If the server fails

 $1. \ \ An in-doubt \ transaction \ will \ have \ occurred \ if \ a \ message \ similar \ to \ the \ one \ below \ is \ output \ to \ the \ log \ when \ the \ server \ is \ restarted.$ 

#### Example

```
LOG: Restoring prepared transaction 2103.
```

2. Refer to system view pg\_prepared\_xacts to obtain information about the prepared transaction.

If the transaction identifier of the prepared transaction in the list (in the transaction column of pg\_prepared\_xacts) is the same as the identifier of the in-doubt transaction obtained from the log output when the server was restarted, then that row is the information about the in-doubt transaction.

#### Example

Information about the in-doubt transaction is output to the row with the transaction ID 2103 in the transaction column.

#### If the client fails

If there are no clients connected and there is a prepared transaction in pg\_prepared\_xacts, then you can determine that the transaction is in the in-doubt state.

If at least one client is connected and there is a prepared transaction in pg\_prepared\_xacts, you cannot determine whether there is a transaction in the in-doubt state. In this case, use the following query to determine the in-doubt transaction from the acquired database name, user name, the time PREPARE TRANSACTION was executed, and the information about the table name accessed.

 $\label{lem:select} select \ gid, x. database, owner, prepared, l.relation:: regclass \ as \ relation \ from \ pg\_prepared\_xacts \ x \ left \ join \ pg\_locks \ l \ on \ l.virtual transaction = '-1/' | | x. transaction \ and \ l.locktype='relation';$ 

If it still cannot be determined from this information, wait a few moments and then check pg\_prepared\_xacts again.

If there is a transaction that has continued since the last time you checked, then it is likely that it is the one in the in-doubt state.

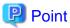

As you can see from the explanations in this section, there is no one way to definitively determine in-doubt transactions.

Consider collecting other supplementary information (for example, logging on the client) or performing other operations (for example, allocating database users per job).

#### How to resolve in-doubt transactions

From the system view pg\_prepared\_xacts mentioned above, obtain the global transaction identifier (in the gid column of pg\_prepared\_xacts) for the in-doubt transaction, and issue either a ROLLBACK PREPARED statement or COMMIT PREPARED statement to resolve the in-doubt transaction.

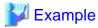

- Rolling back in-doubt transactions

postgres=# rollback prepared '374cc221-f6dc-4b73-9d62-d4fec9b430cd';
ROLLBACK PREPARED

- Committing in-doubt transactions

postgres=# commit prepared '374cc221-f6dc-4b73-9d62-d4fec9b430cd';
COMMIT PREPARED

### 10.14 I/O Errors Other than Disk Failure

Even if a disk is not defective, the same input-output error messages, as those generated when the disk is defective, may be output.

A few examples of such errors are given below. The appropriate action for each error is explained respectively.

- 10.14.1 Network Error with an External Disk
- 10.14.2 Errors Caused by Power Failure or Mounting Issues

#### 10.14.1 Network Error with an External Disk

This is an error that occurs in the network path to/from an external disk.

Determine the cause of the error by checking the information in the event log and the server log, the disk access LED, network wiring, and network card status. Take appropriate action to remove the cause of the error, for example, replace problematic devices.

# 10.14.2 Errors Caused by Power Failure or Mounting Issues

These are errors that occur when the disk device is not turned on, automatic mounting of the disk was not set, or mounting was accidentally cancelled.

In this case, check the information in the event log and the server log, the disk access LED, and whether the disk is mounted correctly. If problems are detected, take appropriate action.

If mounting has been cancelled, it is possible that mounting was accidentally cancelled, or the existing setting (automatic mounting at the time of starting the operating system) has been changed so that mounting is not performed automatically. In this case, set the mounting to be performed automatically.

### 10.15 Anomaly Detection and Resolution

The following operations performed via the command line interface will result in an anomaly in WebAdmin:

- Changes to the port and backup\_destination parameters in postgresql.conf
- Changes to Mirroring Controller configuration of cluster replication added via WebAdmin

This section describes when WebAdmin checks for such anomalies, and what takes place when an anomaly is detected.

### 10.15.1 Port Number and Backup Storage Path Anomalies

An anomaly occurs when the value of [Port number] and/or [Backup storage path] in WebAdmin is different from the value of its corresponding parameter in postgresql.conf - port and backup\_destination, respectively.

WebAdmin checks for anomalies when an instance is selected for viewing or any instance operation is performed. Anomalies will be identified for the selected instance only.

The following occurs when an anomaly is detected in port number and/or backup storage path:

- All instance operation buttons are disabled, except for "Edit instance", "Refresh instance", and "Delete Mirroring Controller"
- A red error status indicator is displayed on the instance icon
- For an anomaly specific to backup storage path, a red error status indicator is displayed on the [Backup storage] disk icon, and [Backup storage status] is set to "Error"
- The message, "WebAdmin has detected an anomaly with...", is displayed in the [Message] section along with an associated [Solution] button

Click [Solution]. The [Anomaly Error] dialog box is displayed.

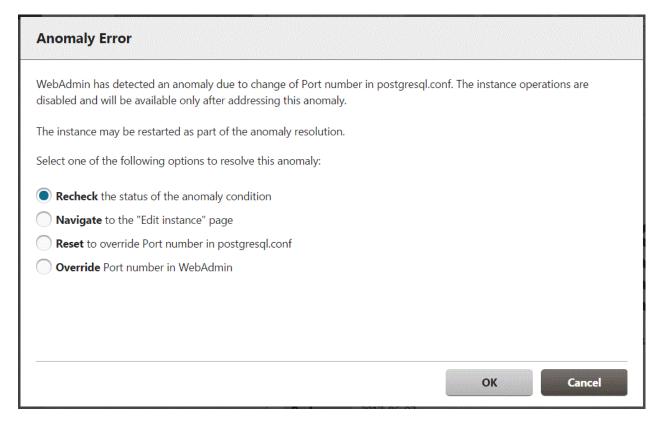

Select the required option, click [OK], and then resolve the anomaly error.

Refer to "Editing instance information" in the Installation and Setup Guide for Server for information on the [Edit instance] page.

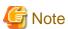

Critical errors encountered during anomaly resolution will be displayed, however, rollback of the instance to its previous state is not supported.

# 10.15.2 Mirroring Controller Anomalies

The following conditions will cause a Mirroring Controller anomaly:

- The Mirroring Controller management folder or configuration files have been deleted
- The permissions to the Mirroring Controller management folder or configuration files have been changed such that:
  - The instance administrator's access to Mirroring Controller configuration is denied
  - Users other than an instance administrator have access privileges to Mirroring Controller configuration files

WebAdmin checks for anomalies when Mirroring Controller status check is performed.

The following occurs when a Mirroring Controller anomaly is detected:

- All Mirroring Controller functionality is disabled for the replication cluster, except for "Delete Mirroring Controller"
- [Mirroring Controller status] is set to "Error"
- Either of the following messages is displayed in the [Message] section

"Failed to access the Mirroring Controller management folder or configuration files 'path'. Mirroring Controller functionality has been disabled. Consider deleting Mirroring Controller and adding it again."

"Failed to find the Mirroring Controller management folder or configuration files 'path'. Mirroring Controller functionality has been disabled. Consider deleting Mirroring Controller and adding it again."

# Appendix A Parameters

This appendix describes the parameters to be set in the postgresql.conf file of FUJITSU Enterprise Postgres.

The postgresql.conf file is located in the data storage destination.

- core\_directory (string)

This parameter specifies the directory where the corefile is to be output. If this parameter is omitted, the data storage destination is used by default. This parameter can only be set when specified on starting an instance. It cannot be changed dynamically, while an instance is active.

- core\_contents (string)

This parameter specifies the contents to be included in the corefile.

- full: Outputs all contents of the server process memory to the corefile.
- none: Does not output a corefile.
- minimum: Outputs only non-shared memory server processes to the corefile. This reduces the size of the corefile. However, in some cases, this file may not contain sufficient information for examining the factor that caused the corefile to be output.

If this parameter is omitted, "minimum" is used by default. This parameter can only be set when specified on starting an instance. It cannot be changed dynamically, while an instance is active.

- keystore\_location (string)

This parameter specifies the directory that stores the keystore file. Specify a different location from other database clusters. This parameter can only be set when specified on starting an instance. It cannot be changed dynamically, while an instance is active.

- tablespace\_encryption\_algorithm (string)

This parameter specifies the encryption algorithm for tablespaces that will be created. Valid values are AES128, AES256, and none. If you specify "none", encryption is not performed. The default value is "none". To perform encryption, it is recommended that you specify AES256. Only superusers can change this setting.

- backup\_destination (string)

This parameter specifies the absolute path of the directory where pgx\_dmpall will store the backup data. Specify a different location from other database clusters. This parameter can only be set when specified on starting an instance. It cannot be changed dynamically, while an instance is active.

Place this directory on a different disk from the data directory to be backed up and the tablespace directory. Ensure that users do not store arbitrary files in this directory, because the contents of this directory are managed by the database system.

- search\_path (string)

When using the SUBSTR function compatible with Oracle databases, set "oracle" and "pg\_catalog" in the search\_path parameter. You must specify "oracle" before "pg\_catalog".

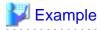

search\_path = '"\$user", public, oracle, pg\_catalog'

# Information

- The search\_path feature specifies the priority of the schema search path. The SUBSTR function in Oracle database is defined in the oracle schema.

- Refer to "Statement Behavior" under "Server Administration" in the PostgreSQL Documentation for information on search\_path.
- track\_waits (string)

This parameter enables collection of statistics for pgx\_stat\_lwlock and pgx\_stat\_latch.

- on: Enables collection of statistics.
- off: Disables collection of statistics.

If this parameter is omitted, "on" is assumed.

Only superusers can change this setting.

- track\_sql (string)

This parameter enables collection of statistics for pgx\_stat\_sql.

- on: Enables collection of statistics.
- off: Disables collection of statistics.

If this parameter is omitted, "on" is assumed.

Only superusers can change this setting.

#### Parameters for the in-memory feature

- reserve\_buffer\_ratio (numerical value)

This parameter specifies the proportion of shared memory to be used for a stable buffer table.

- Minimum value: 0
- Maximum value: 80

If this parameter is omitted, 0 will be used.

- vci.cost\_threshold (numerical value)

This parameter specifies the lowest cost that selects an execution plan that uses a VCI. If the cost of the best execution plan that does not use a VCI is lower than this value, that execution plan will be selected.

- Minimum value: 0
- Maximum value: Maximum value that can be expressed as a 4-byte signed integer

If this parameter is omitted or a value outside this range is specified, 18000 will be used.

- vci.control\_max\_workers (numerical value)

This parameter specifies the number of background workers that manage VCI. The number of workers for the entire instance is limited by max\_worker\_processes, so add the value specified here to max\_worker\_processes.

- Minimum value: 1
- Maximum value: 8388607

If this parameter is omitted or a value outside this range is specified, 8 will be used.

- vci.enable (string)

This parameter enables or disables VCI.

- on: Enables VCI.
- off: Disables VCI.

If this parameter is omitted, "on" will be used.

- vci.log\_query (string)

This parameter enables or disables log output when VCI is not used due to insufficient memory specified by vci.max\_local\_ros.

- on: Enables log output.
- off: Disables log output.

If this parameter is omitted, "off" will be used.

- vci.maintenance\_work\_mem (numerical value)

This parameter specifies the maximum memory size used for maintenance of VCI (when executing CREATE INDEX, for example).

- Minimum value: 1 MB
- Maximum value: Maximum value that can be expressed as a 4-byte signed integer / 1024

If this parameter is omitted or a value outside this range is specified, 256 MB will be used.

- vci.max\_local\_ros (numerical value)

This parameter specifies the maximum memory size used for VCI scan.

- Minimum value: 64 MB
- Maximum value: Maximum value that can be expressed as a 4-byte signed integer

If this parameter is omitted or a value outside this range is specified, 64 MB will be used.

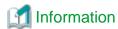

The maximum value that can be expressed as a 4-byte signed integer changes according to the operating system. Follow the definition of the operating system in use.

......

vci.max\_parallel\_degree (numerical value)

This parameter specifies the maximum number of background workers used for parallel scan. The number of workers for the entire instance is limited by max\_worker\_processes, so add the value specified here to max\_worker\_processes.

A value from -8388607 to 8388607 can be specified.

- Integer (1 or greater): Parallel scan is performed using the specified degree of parallelism.
- 0: Stops the parallel scan process.
- Negative number: The specified value minus the maximum number of CPUs obtained from the environment is used as the degree of parallelism and parallel scan is performed.

If this parameter is omitted or a value outside this range is specified, "0" will be used.

- vci.shared\_work\_mem (numerical value)

This parameter specifies the maximum memory size used for VCI parallel scan.

- Minimum value: 32 MB
- Maximum value: Maximum value that can be expressed as a 4-byte signed integer

If this parameter is omitted or a value outside this range is specified, 1 GB will be used.

- vci.smc\_directory (string)

This parameter specifies a directory name in which a temporary file is created as the dynamic shared memory during a scan using a VCI.

 $If this parameter is omitted, a directory ( \textit{dataStorageDir} \backslash base \backslash pgsql\_tmp) \ under the \ data storage \ directory \ will be \ used.$ 

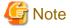

Note the following when specifying the path:

- Specify  $\setminus$  as the path delimiter.
- Enclose the path in double quotes (") if it contains spaces.

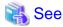

 $Refer to "Server Configuration" under "Server Administration" in the Postgre SQL \ Documentation for information on other postgresql. configurations are configuration for information on other postgresql. configurations are configurations and the postgresquare for the postgresquare for the postgresquare fo$ 

# Appendix B System Administration Functions

This appendix describes the system administration functions of FUJITSU Enterprise Postgres.

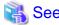

Refer to "System Administration Functions" under "The SQL Language" in the PostgreSQL Documentation for information on other system administration functions.

# **B.1 WAL Mirroring Control Functions**

The following table lists the functions that can be used for backup and recovery based on WAL mirroring.

Table B.1 WAL mirroring control functions

| Name                             | Return<br>type | Description                                  |
|----------------------------------|----------------|----------------------------------------------|
| pgx_pause_wal_multiplexing()     | void           | Stops WAL multiplexing                       |
| pgx_resume_wal_multiplexing()    | void           | Resumes WAL multiplexing                     |
| pgx_is_wal_multiplexing_paused() | boolean        | Returns true if WAL multiplexing has stopped |

If WAL multiplexing has not been configured, these functions return an error. Setting the backup\_destination parameter in postgresql.conf configures WAL multiplexing.

Only superusers can execute these functions.

# **B.2 Transparent Data Encryption Control Functions**

The following table lists the functions that can be used for transparent data encryption.

Table B.2 Transparent data encryption control functions

| Name                                                      | Return<br>type | Description                     |
|-----------------------------------------------------------|----------------|---------------------------------|
| pgx_open_keystore(passphrase)                             | void           | Opens the keystore              |
| pgx_set_master_key(passphrase)                            | void           | Sets the master encryption key  |
| pgx_set_keystore_passphrase(oldPassphrase, newPassphrase) | void           | Changes the keystore passphrase |

The pgx\_open\_keystore function uses the specified passphrase to open the keystore. When the keystore is opened, the master encryption key is loaded into the database server memory. In this way, you can access the encrypted data and create encrypted tablespaces. If the keystore is already open, this function returns an error.

Only superusers can execute this function. Also, this function cannot be executed within a transaction block.

The pgx\_set\_master\_key function generates a master encryption key and stores it in the keystore. If the keystore does not exist, this function creates a keystore. If the keystore already exists, this function modifies the master encryption key. If the keystore has not been opened, this function opens it.

The passphrase is a string of 8 to 200 bytes.

Only superusers can execute this function. Also, this function cannot be executed within a transaction block. Processing is not affected by whether the keystore is open.

The pgx\_set\_keystore\_passphrase function changes the keystore passphrase. Specify the current passphrase in *oldPassphrase*, and a new passphrase in *newPassphrase*.

The passphrase is a string of 8 to 200 bytes.

Only superusers can execute this function. Also, this function cannot be executed within a transaction block. Processing is not affected by whether the keystore is open.

## **B.3 Data Masking Control Functions**

The table below lists the functions that can be used for data masking.

Table B.3 Data masking control functions

| Name                           | Return<br>type | Description                                                                    |
|--------------------------------|----------------|--------------------------------------------------------------------------------|
| pgx_alter_confidential_policy  | boolean        | Changes masking policies                                                       |
| pgx_create_confidential_policy | boolean        | Creates masking policies                                                       |
| pgx_drop_confidential_policy   | boolean        | Deletes masking policies                                                       |
| pgx_enable_confidential_policy | boolean        | Enables or disables masking policies                                           |
| pgx_update_confidential_values | boolean        | Changes replacement characters when full masking is specified for masking type |

### B.3.1 pgx\_alter\_confidential\_policy

#### **Description**

Changes masking policies

#### **Format**

The format varies depending on the content to be changed. The format is shown below.

- Common format

- Add a masking target to a masking policy

```
pgx_alter_confidential_policy(
commonArg,
[action
            := 'ADD_COLUMN', ]
column_name := 'colName'
[, function_type := 'FULL']
[, function_type := 'PARTIAL', partialOpt] |
[, function_type := 'REGEXP', regexpOpt]
partialOpt:
function_parameters := 'maskingFmt'
regexpOpt:
regexp_pattern
                   := 'regexpPattern',
regexp_replacement := 'regexpReplacementChar',
[, regexp_flags
                    := 'regexpFlags']
```

- Delete a masking target from a masking policy

- Change the masking condition

- Change the content of a masking policy set for a masking target

- Change the masking policy description

```
pgx_alter_confidential_policy(
commonArg,
action := 'SET_POLICY_DESCRIPTION',
policy_description := 'policyDesc'
)
```

- Change the masking target description

```
pgx_alter_confidential_policy(
commonArg,
action := 'SET_COLUMN_DESCRIPTION',
column_name := 'colName',
column_description := 'colDesc'
)
```

#### Argument

The argument varies depending on the content to be changed. Details are as follows.

- Common arguments

| Masking type for which an argument can be specified | Argument    | Data type   | Description                                                | Default value |
|-----------------------------------------------------|-------------|-------------|------------------------------------------------------------|---------------|
| All                                                 | schema_name | varchar(63) | Schema name of table for which a masking policy is applied | 'public'      |
|                                                     | table_name  | varchar(63) | Name of table for which a masking policy is applied        | Mandatory     |
|                                                     | policy_name | varchar(63) | Masking policy name                                        | Mandatory     |

### - Add a masking target to a masking policy

| Masking type for which an argument can be specified | Argument            | Data type     | Description                                                 | Default value    |
|-----------------------------------------------------|---------------------|---------------|-------------------------------------------------------------|------------------|
| All                                                 | action              | varchar(63)   | 'ADD_COLUMN'                                                | 'ADD_COLU<br>MN' |
|                                                     | column_name         | varchar(63)   | Masking target name                                         | Mandatory        |
|                                                     | function_type       | varchar(63)   | Masking type                                                | 'FULL'           |
|                                                     |                     |               | - 'FULL': Full masking                                      |                  |
|                                                     |                     |               | - 'PARTIAL': Partial masking                                |                  |
|                                                     |                     |               | - 'REGEXP': Regular expression masking                      |                  |
| Partial masking                                     | function_parameters | varchar(1024) | Masking format for partial masking                          | Mandatory        |
| Regular expression                                  | regexp_pattern      | varchar(1024) | Search pattern for regular expression masking               | Mandatory        |
| masking                                             | regexp_replacement  | varchar(1024) | Replacement character/string for regular expression masking | Mandatory        |
|                                                     | regexp_flags        | varchar(20)   | Regular expression flags                                    | NULL             |

### - Delete a masking target from a masking policy

| Masking type for<br>which an<br>argument can be<br>specified | Argument    | Data type   | Description         | Default value |
|--------------------------------------------------------------|-------------|-------------|---------------------|---------------|
| All                                                          | action      | varchar(63) | 'DROP_COLUMN'       | Mandatory     |
|                                                              | column_name | varchar(63) | Masking target name | Mandatory     |

### - Change the masking condition

| Masking type for which an argument can be specified | Argument   | Data type     | Description                     | Default value |
|-----------------------------------------------------|------------|---------------|---------------------------------|---------------|
| All                                                 | action     | varchar(63)   | 'MODIFY_EXPRESSION'             | Mandatory     |
|                                                     | expression | varchar(1024) | Masking condition to be changed | Mandatory     |

- Change the content of a masking policy set for a masking target

| Masking type for which an argument can be specified | Argument            | Data type     | Description                                                 | Default value |
|-----------------------------------------------------|---------------------|---------------|-------------------------------------------------------------|---------------|
| All                                                 | action              | varchar(63)   | 'MODIFY_COLUMN'                                             | Mandatory     |
|                                                     | column_name         | varchar(63)   | Masking target name                                         | Mandatory     |
|                                                     | function_type       | varchar(63)   | Masking type                                                | 'FULL'        |
|                                                     |                     |               | - 'FULL': Full masking                                      |               |
|                                                     |                     |               | - 'PARTIAL': Partial masking                                |               |
|                                                     |                     |               | - 'REGEXP': Regular expression masking                      |               |
| Partial masking                                     | function_parameters | varchar(1024) | Masking format for partial masking                          | Mandatory     |
| Regular expression                                  | regexp_pattern      | varchar(1024) | Search pattern for regular expression masking               | Mandatory     |
| masking                                             | regexp_replacement  | varchar(1024) | Replacement character/string for regular expression masking | Mandatory     |
|                                                     | regexp_flags        | varchar(20)   | Regular expression flags                                    | NULL          |

### - Change the masking policy description

| Masking type for which an argument can be specified | Argument           | Data type     | Description                | Default value |
|-----------------------------------------------------|--------------------|---------------|----------------------------|---------------|
| All                                                 | action             | varchar(63)   | 'SET_POLICY_DESCRIPTION'   | Mandatory     |
|                                                     | policy_description | varchar(1024) | Masking policy description | Mandatory     |

### - Change the masking target description

| Masking type for which an argument can be specified | Argument           | Data type     | Description                | Default value |
|-----------------------------------------------------|--------------------|---------------|----------------------------|---------------|
| All                                                 | action             | varchar(63)   | 'SET_COLUMN_DESCRIPTION'   | Mandatory     |
|                                                     | column_name        | varchar(63)   | Masking target name        | Mandatory     |
|                                                     | column_description | varchar(1024) | Masking target description | Mandatory     |

Details about whether arguments can be omitted are as follows.

| Argument    | Mandatory or optional |        |               |              |              |      |            |            |             |   |
|-------------|-----------------------|--------|---------------|--------------|--------------|------|------------|------------|-------------|---|
|             | ADD_COLUMN            |        | DROP_C MODIFY |              | MODIFY_COLUM |      | SET_POLICY | SET_COLUMN |             |   |
|             |                       |        |               | OLUMN _EXPRE |              | N    |            |            | _DESCRIPTIO |   |
|             | Full                  | Partia | Regul         |              | SSION        | Full | Partia     | Regul      | ON          | N |
|             | mas                   | 1      | ar            |              |              | mas  | - 1        | ar         |             |   |
|             | king                  | maski  | expre         |              |              | king | maski      | expre      |             |   |
|             |                       | ng     | ssion         |              |              |      | ng         | ssion      |             |   |
|             |                       |        | maski         |              |              |      |            | maski      |             |   |
|             |                       |        | ng            |              |              |      |            | ng         |             |   |
| schema_name | Y                     | Y      | Y             | Y            | Y            | Y    | Y          | Y          | Y           | Y |
| table_name  | N                     | N      | N             | N            | N            | N    | N          | N          | N           | N |

| Argument            | Mandatory or optional |                            |                                              |                  |       |                     |      |                                              |                           |   |
|---------------------|-----------------------|----------------------------|----------------------------------------------|------------------|-------|---------------------|------|----------------------------------------------|---------------------------|---|
|                     | ADD_COLUMN            |                            | DROP_C<br>OLUMN                              | MODIFY<br>_EXPRE | MOD   | DIFY_C              | OLUM | SET_POLICY<br>_DESCRIPTI                     | SET_COLUMN<br>_DESCRIPTIO |   |
|                     | Full<br>mas<br>king   | Partia<br>I<br>maski<br>ng | Regul<br>ar<br>expre<br>ssion<br>maski<br>ng |                  | SSION | Full<br>mas<br>king | I    | Regul<br>ar<br>expre<br>ssion<br>maski<br>ng | ON                        | N |
| policy_name         | N                     | N                          | N                                            | N                | N     | N                   | N    | N                                            | N                         | N |
| action              | Y                     | Y                          | Y                                            | N                | N     | N                   | N    | N                                            | N                         | N |
| column_name         | N                     | N                          | N                                            | N                | -     | N                   | N    | N                                            | -                         | N |
| function_type       | Y                     | N                          | N                                            | -                | -     | Y                   | N    | N                                            | -                         | - |
| expression          | -                     | -                          | -                                            | -                | N     | -                   | -    | -                                            | -                         | - |
| policy_description  | -                     | -                          | -                                            | -                | -     | -                   | -    | -                                            | N                         | - |
| column_description  | -                     | -                          | -                                            | -                | -     | -                   | -    | -                                            | -                         | N |
| function_parameters | -                     | N                          | -                                            | -                | -     | -                   | N    | -                                            | -                         | - |
| regexp_pattern      | -                     | -                          | N                                            | -                | -     | -                   | -    | N                                            | -                         | - |
| regexp_replacement  | -                     | -                          | N                                            | -                | -     | -                   | -    | N                                            | -                         | - |
| regexp_flags        | -                     | -                          | Y                                            | -                | -     | -                   | -    | Y                                            | -                         | - |

Y: Can be omitted; N: Cannot be omitted; -: Ignored when specified

#### Return value

| Return value | Description      |
|--------------|------------------|
| TRUE         | Ended normally   |
| FALSE        | Ended abnormally |

#### **Execution example 1**

Adding masking policy p1 to masking target c2

#### **Execution example 2**

Deleting masking target c1 from masking policy p1

```
postgres=# select pgx_alter_confidential_policy(table_name := 't1', policy_name := 'p1', action :=
'DROP_COLUMN', column_name := 'c1');
pgx_alter_confidential_policy
-----t
t
(1 row)
```

#### **Execution example 3**

Changing the masking condition for masking policy p1

```
postgres=# select pgx_alter_confidential_policy(table_name := 't1', policy_name := 'p1', action :=
'MODIFY_EXPRESSION', expression := 'false');
pgx_alter_confidential_policy
-----t
(1 row)
```

#### **Execution example 4**

Changing the content of masking policy p1 set for masking target c2

```
postgres=# select pgx_alter_confidential_policy(table_name := 't1', policy_name := 'p1', action :=
'MODIFY_COLUMN', column_name := 'c2', function_type := 'FULL');
pgx_alter_confidential_policy
-----t
t
(1 row)
```

#### **Execution example 5**

Changing the description of masking policy p1

#### **Execution example 6**

Changing the description of masking target c2

```
postgres=# select pgx_alter_confidential_policy(table_name := 't1', policy_name := 'p1', action :=
'SET_COLUMN_DESCRIPTION', column_name := 'c2', column_description := 'c2 column is FULL.');
pgx_alter_confidential_policy
------t
(1 row)
```

#### Description

- The arguments for the pgx\_alter\_confidential\_policy system management function can be specified in any order.
- The action parameters below can be specified. When action parameters are omitted, ADD\_COLUMN is applied.

| Parameter              | Description                                                       |
|------------------------|-------------------------------------------------------------------|
| ADD_COLUMN             | Adds a masking target to a masking policy.                        |
| DROP_COLUMN            | Deletes a masking target from a masking policy.                   |
| MODIFY_EXPRESSION      | Changes expression.                                               |
| MODIFY_COLUMN          | Changes the content of a masking policy set for a masking target. |
| SET_POLICY_DESCRIPTION | Changes policy_description.                                       |
| SET_COLUMN_DESCRIPTION | Changes column_description.                                       |

- The function\_parameters argument is enabled when the function\_type is PARTIAL. If the function\_type is other than PARTIAL, it will be ignored.

- The arguments below are enabled when the function\_type is REGEXP. If the function\_type is other than REGEXP, these arguments will be ignored.
  - regexp\_pattern
  - regexp\_replacement
  - regexp\_flags

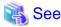

- Refer to "String Constants" in the PostgreSQL Documentation for information on the strings to specify for arguments.
- Refer to "POSIX Regular Expressions" in the PostgreSQL Documentation and check pattern, replacement, and flags for information on the values that can be specified for regexp\_pattern, regexp\_replacement, and regexp\_flags.

......

### B.3.2 pgx\_create\_confidential\_policy

#### Description

Creates masking policies

#### **Format**

The format varies depending on the masking type. The format is shown below.

```
pgx_create_confidential_policy(
[schema_name := 'schemaName',]
                 := 'tableName',
table_name
table_name := 'table
policy_name := 'pol
expression := 'expr'
[. enable := 'po
                    := 'policyName',
[, enable
                   := 'policyStatus']
[, policy_description
                          := 'policyDesc']
[, column_name := 'colName'
                         := 'FULL']
     [, function_type
     [, function_type := 'PARTIAL', partialOpt] |
     [, function_type := 'REGEXP', regexpOpt]
                               := 'colDesc']
     [, column_description
])
partialOpt:
function_parameters := 'maskingFmt'
regexpOpt:
                := 'regexpPattern',
regexp_pattern
regexp_replacement := 'regexpRepl
[, regexp_flags := 'regexpFlags']
                           := 'regexpReplacementChar',
```

#### **Argument**

Details are as follows.

| Masking type for which an argument can be specified | Argument    | Data type   | Description                                                  | Default value |
|-----------------------------------------------------|-------------|-------------|--------------------------------------------------------------|---------------|
| All                                                 | schema_name | varchar(63) | Schema name of table for which the masking policy is created | 'public'      |
|                                                     | table_name  | varchar(63) | Name of table for which the masking policy is created        | Mandatory     |

| Masking type for which an argument can be specified | Argument            | Data type     | Description                                                 | Default value |
|-----------------------------------------------------|---------------------|---------------|-------------------------------------------------------------|---------------|
|                                                     | policy_name         | varchar(63)   | Masking policy name                                         | Mandatory     |
|                                                     | expression          | varchar(1024) | Masking condition                                           | Mandatory     |
|                                                     | enable              | boolean       | Masking policy status                                       | 't'           |
|                                                     |                     |               | - 't': Enabled                                              |               |
|                                                     |                     |               | - 'f': Disabled                                             |               |
|                                                     | policy_description  | varchar(1024) | Masking policy description                                  | NULL          |
|                                                     | column_name         | varchar(63)   | Masking target name                                         | NULL          |
|                                                     | function_type       | varchar(63)   | Masking type                                                | 'FULL'        |
|                                                     |                     |               | - 'FULL': Full masking                                      |               |
|                                                     |                     |               | - 'PARTIAL': Partial masking                                |               |
|                                                     |                     |               | - 'REGEXP': Regular expression masking                      |               |
|                                                     | column_description  | varchar(1024) | Masking target description                                  | NULL          |
| Partial masking                                     | function_parameters | varchar(1024) | Masking format for partial masking                          | Mandatory     |
| Regular expression masking                          | regexp_pattern      | varchar(1024) | Search pattern for regular expression masking               | Mandatory     |
|                                                     | regexp_replacement  | varchar(1024) | Replacement character/string for regular expression masking | Mandatory     |
|                                                     | regexp_flags        | varchar(20)   | Regular expression flags                                    | NULL          |

Details about whether arguments can be omitted are as follows.

| Argument            |              | Mandatory or optional |                            |  |  |  |
|---------------------|--------------|-----------------------|----------------------------|--|--|--|
|                     | Full masking | Partial masking       | Regular expression masking |  |  |  |
| schema_name         | Y            | Y                     | Y                          |  |  |  |
| table_name          | N            | N                     | N                          |  |  |  |
| policy_name         | N            | N                     | N                          |  |  |  |
| expression          | N            | N                     | N                          |  |  |  |
| enable              | Y            | Y                     | Y                          |  |  |  |
| policy_description  | Y            | Y                     | Y                          |  |  |  |
| column_name         | Y            | Y                     | Y                          |  |  |  |
| function_type       | Y            | Y                     | Y                          |  |  |  |
| column_description  | Y            | Y                     | Y                          |  |  |  |
| function_parameters | -            | N                     | -                          |  |  |  |
| regexp_pattern      | -            | -                     | N                          |  |  |  |
| regexp_replacement  | -            | -                     | N                          |  |  |  |
| regexp_flags        | -            | -                     | Y                          |  |  |  |

Y: Can be omitted; N: Cannot be omitted; -: Ignored when specified

#### Return value

| Return value | Description      |
|--------------|------------------|
| TRUE         | Ended normally   |
| FALSE        | Ended abnormally |

#### **Execution example 1**

Creating masking policy p1 that does not contain a masking target

```
postgres=# select pgx_create_confidential_policy(table_name := 't1', policy_name := 'p1',
expression := '1=1');
pgx_create_confidential_policy
------t
(1 row)
```

#### **Execution example 2**

Creating masking policy p1 that contains masking target c1 of which the masking type is full masking

#### **Execution example 3**

Creating masking policy p1 that contains masking target c2 of which the masking type is partial masking

#### **Execution example 4**

Creating masking policy p1 that contains masking target c3 of which the masking type is regular expression masking

```
postgres=# select pgx_create_confidential_policy( table_name := 't1', policy_name := 'p1',
expression := '1=1', column_name := 'c3', function_type := 'REGEXP', regexp_pattern := '(.*)(@.*)',
regexp_replacement := 'xxx\2', regexp_flags := 'g');
pgx_create_confidential_policy
------t
(1 row)
```

#### Description

- The arguments for the pgx\_create\_confidential\_policy system management function can be specified in any order.
- If column name is omitted, only masking policies that do not contain masking target will be created.
- One masking policy can be created for each table. Use the pgx\_alter\_confidential\_policy system management function to add a masking target to a masking policy.

- The function\_parameters argument is enabled when the function\_type is PARTIAL. If the function\_type is other than PARTIAL, it will be ignored.
- The arguments below are enabled when the function\_type is REGEXP. If the function\_type is other than REGEXP, these arguments will be ignored.

......

- regexp\_pattern
- regexp\_replacement
- regexp\_flags

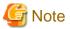

If a table for which a masking policy is to be applied is deleted, delete the masking policy as well.

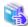

#### See

- Refer to "String Constants" in the PostgreSQL Documentation for information on the strings to specify for arguments.
- Refer to "POSIX Regular Expressions" in the PostgreSQL Documentation and check pattern, replacement, and flags for information on the values that can be specified for regexp\_pattern, regexp\_replacement, and regexp\_flags.

### B.3.3 pgx\_drop\_confidential\_policy

#### Description

Deletes masking policies

#### **Format**

```
pgx_drop_confidential_policy(
[schema_name := 'schemaName', ]
table_name := 'tableName',
policy_name := 'policyName'
)
```

#### **Argument**

Details are as follows.

| Argument    | Data type   | Description                                                | Default value |
|-------------|-------------|------------------------------------------------------------|---------------|
| schema_name | varchar(63) | Schema name of table for which a masking policy is deleted | 'public'      |
| table_name  | varchar(63) | Name of table for which a masking policy is deleted        | Mandatory     |
| policy_name | varchar(63) | Masking policy name                                        | Mandatory     |

Details about whether arguments can be omitted are as follows.

| Argument    | Mandatory or optional |
|-------------|-----------------------|
| schema_name | Y                     |
| table_name  | N                     |
| policy_name | N                     |

Y: Can be omitted; N: Cannot be omitted

#### Return value

| Return value | Description      |
|--------------|------------------|
| TRUE         | Ended normally   |
| FALSE        | Ended abnormally |

#### **Execution example**

Deleting masking policy p1

```
postgres=# select pgx_drop_confidential_policy(table_name := 't1', policy_name := 'p1');
    pgx_drop_confidential_policy
    t
    (1 row)
```

#### Description

The arguments for the pgx\_drop\_confidential\_policy system management function can be specified in any order.

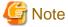

If a table for which a masking policy is to be applied is deleted, delete the masking policy as well.

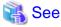

Refer to "String Constants" in the PostgreSQL Documentation for information on the strings to specify for arguments.

# B.3.4 pgx\_enable\_confidential\_policy

#### Description

Enables or disables masking policies

#### **Format**

#### Argument

Details are as follows.

| Argument    | Data type   | Description                                                            | Default value |
|-------------|-------------|------------------------------------------------------------------------|---------------|
| schema_name | varchar(63) | Schema name of table for which a masking policy is enabled or disabled | 'public'      |
| table_name  | varchar(63) | Name of table for which a masking policy is enabled or disabled        | Mandatory     |
| policy_name | varchar(63) | Masking policy name                                                    | Mandatory     |
| enable      | boolean     | Masking policy status                                                  | Mandatory     |
|             |             | - 't': Enabled                                                         |               |

| Argument | Data type | Description     | Default value |
|----------|-----------|-----------------|---------------|
|          |           | - 'f': Disabled |               |

Details about whether arguments can be omitted are as follows.

| Argument    | Mandatory or optional |
|-------------|-----------------------|
| schema_name | Y                     |
| table_name  | N                     |
| policy_name | N                     |
| enable      | N                     |

Y: Can be omitted; N: Cannot be omitted

#### Return value

| Return value | Description      |
|--------------|------------------|
| TRUE         | Ended normally   |
| FALSE        | Ended abnormally |

#### **Execution example**

Enabling masking policy p1

```
postgres=# select pgx_enable_confidential_policy(table_name := 't1', policy_name := 'p1', enable :=
't');
  pgx_enable_confidential_policy
-----t
(1 row)
```

......

#### Description

The arguments for the pgx\_enable\_confidential\_policy system management function can be specified in any order.

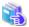

#### See

Refer to "String Constants" in the PostgreSQL Documentation for information on the strings to specify for arguments.

# B.3.5 pgx\_update\_confidential\_values

#### **Description**

Changes replacement characters when full masking is specified for masking type

#### **Format**

```
pgx_update_confidential_values(
[number_value := 'numberValue']
[, char_value := 'charValue']
[, varchar_value := 'varcharValue']
[, date_value := 'dateValue']
[, ts_value := 'tsValue']
)
```

#### **Argument**

Details are as follows.

| Argument      | Data type  | Description                             |
|---------------|------------|-----------------------------------------|
| number_value  | integer    | Replacement character in numeric type   |
| char_value    | varchar(1) | Replacement character in char type      |
| varchar_value | varchar(1) | Replacement character in varchar type   |
| date_value    | date       | Replacement character in date type      |
| ts_value      | timestamp  | Replacement character in timestamp type |

#### Return value

| Return value | Description      |
|--------------|------------------|
| TRUE         | Ended normally   |
| FALSE        | Ended abnormally |

#### **Execution example**

Using '\*' as a replacement character in char type and varchar type

```
postgres=# select pgx_update_confidential_values(char_value := '*', varchar_value := '*');
    pgx_update_confidential_values
    ------
    t
    (1 row)
```

#### Description

- The arguments for the pgx\_update\_confidential\_values system management function can be specified in any order.
- Specify one or more arguments for the pgx\_update\_confidential\_values system management function. A replacement character is not changed for an omitted argument.

.....

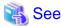

Refer to "String Constants" in the PostgreSQL Documentation for information on the strings to specify for arguments.

### **B.4 VCI Data Load Control Function**

The table below lists the function that loads VCI data to buffer cache.

Table B.4 VCI data load control function

| Name                                | Return type | Description                         |
|-------------------------------------|-------------|-------------------------------------|
| pgx_prewarm_vci(vci_index regclass) | int8        | Loads the VCI data to buffer cache. |

pgx\_prewarm\_vci loads the specified VCI data to buffer cache and returns the number of blocks of the loaded VCI data.

The aggregation process using VCI may take time immediately after an instance is started, because the VCI data has not been loaded to buffer cache. Therefore, the first aggregation process can be sped up by executing pgx\_prewarm\_vci after an instance is started.

The amount of memory required for preloading is the number of blocks returned by pgx\_prewarm\_vci multiplied by the size of one block.

This function can only be executed if the user has reference privilege to the VCI index and execution privilege to the pg\_prewarm function.

# Appendix C System Views

This appendix describes how to use the system views in FUJITSU Enterprise Postgres.

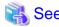

Refer to "System Views" under "Internals" in the PostgreSQL Documentation for information on other system views.

### C.1 pgx\_tablespaces

The pgx\_tablespaces catalog provides information related to the encryption of tablespaces.

| Name          | Туре | References        | Description                     |
|---------------|------|-------------------|---------------------------------|
| spctablespace | oid  | pg_tablespace.oid | Tablespace OID                  |
| spcencalgo    | text |                   | Tablespace encryption algorithm |

The spcencalgo string displays one of the following values:

- none: Tablespace is not encrypted
- AES128: AES with key length of 128 bits
- AES256: AES with key length of 256 bits

### C.2 pgx\_stat\_lwlock

The pgx\_stat\_lwlock view displays statistics related to lightweight locks, with each type of content displayed on a separate line.

Table C.1 pgx\_stat\_lwlock view

| Column          | Туре                    | Description                                                          |
|-----------------|-------------------------|----------------------------------------------------------------------|
| lwlock_name     | name                    | Name of the lightweight lock                                         |
| total_waits     | bigint                  | Number of waits caused by the lightweight lock                       |
| total_wait_time | double precision        | Number of milliseconds spent in waits caused by the lightweight lock |
| stats_reset     | timestamp with timezone | Last time at which this statistics was reset                         |

# C.3 pgx\_stat\_latch

The pgx\_stat\_latch view displays statistics related to latches, with each type of wait information within FUJITSU Enterprise Postgres displayed on a separate line.

Table C.2 pgx stat latch view

| Table C.2 pgx_stat_latch view |                         |                                                           |  |  |
|-------------------------------|-------------------------|-----------------------------------------------------------|--|--|
| Column                        | Туре                    | Description                                               |  |  |
| latch_name                    | name                    | Name of the latch                                         |  |  |
| total_waits                   | bigint                  | Number of waits caused a wait                             |  |  |
| total_wait_time               | double precision        | Number of milliseconds spent in waits caused by the latch |  |  |
| stats_reset                   | timestamp with timezone | Last time at which this statistic was reset               |  |  |

# C.4 pgx\_stat\_walwriter

The pgx\_stat\_walwriter view display statistics related to WAL writing, in a single line.

Table C.3 pgx\_stat\_walwriter view

| Column           | Туре                    | Description                                                                                                    |
|------------------|-------------------------|----------------------------------------------------------------------------------------------------|
| dirty_writes     | bigint                  | Number of times old WAL buffers were written to the disk because the WAL buffer was full when WAL records were added |
| writes           | bigint                  | Number of WAL writes                                                                                                 |
| write_blocks     | bigint                  | Number of WAL write blocks                                                                                           |
| total_write_time | double precision        | Number of milliseconds spent on WAL writing                                                                          |
| stats_reset      | timestamp with timezone | Last time at which this statistic was reset                                                                          |

# C.5 pgx\_stat\_sql

 $The \ pgx\_stat\_sql\ view\ displays\ statistics\ related\ to\ SQL\ statement\ executions, with\ each\ type\ of\ SQL\ statement\ displayed\ on\ a\ separate\ line.$ 

Table C.4 pgx\_stat\_sql view

| Column                   | Туре                    | Description                                                                                                    |
|--------------------------|-------------------------|----------------------------------------------------------------------------------------------------|
| selects                  | bigint                  | Number of SELECT statements executed                                                                                                    |
|                          |                         | In database multiplexing mode, this number includes the SELECT statements executed in Mirroring Controller. Mirroring Controller executes the SELECT statement using the interval specified for the heartbeat_interval of the server definition file (milliseconds). |
| inserts                  | bigint                  | Number of INSERT statements executed                                                                                                    |
| deletes                  | bigint                  | Number of DELETE statements executed                                                                                                    |
| updates                  | bigint                  | Number of UPDATE statements executed                                                                                                    |
| selects_with_parallelism | bigint                  | Number of times parallel scan was used in SELECT statements                                                                                                    |
| inserts_with_parallelism | bigint                  | Not used                                                                                                    |
| deletes_with_parallelism | bigint                  | Not used                                                                                                    |
| updates_with_parallelism | bigint                  | Not used                                                                                                    |
| copies_with_parallelism  | bigint                  | Not used                                                                                                    |
| declares                 | bigint                  | Number of DECLARE statements executed (number of cursor OPENs)                                                                                                    |
| fetches                  | bigint                  | Number of FETCH statements executed                                                                                                    |
| checkpoints              | bigint                  | Number of CHECKPOINT statements executed                                                                                                    |
| clusters                 | bigint                  | Number of CLUSTER statements executed                                                                                                    |
| copies                   | bigint                  | Number of COPY statements executed                                                                                                    |
| reindexes                | bigint                  | Number of REINDEX statements executed                                                                                                    |
| truncates                | bigint                  | Number of TRUNCATE statements executed                                                                                                    |
| locks                    | bigint                  | Number of times a lock occurred                                                                                                    |
| stats_reset              | timestamp with timezone | Last time at which this statistic was reset                                                                                                    |

# Appendix D Tables Used by Data Masking

This appendix explains tables used by the data masking feature.

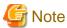

These tables are updated by the data masking control function, so do not use SQL statements to directly update these tables.

# D.1 pgx\_confidential\_columns

This table provides information on masking target for which masking policies are set.

| Name                | Туре          | Description                                                 |
|---------------------|---------------|-------------------------------------------------------------|
| schema_name         | varchar(63)   | Schema name of table for which a masking policy is applied  |
| table_name          | varchar(63)   | Name of table for which a masking policy is applied         |
| policy_name         | varchar(63)   | Masking policy name                                         |
| column_name         | varchar(63)   | Masking target name                                         |
| function_type       | varchar(63)   | Masking type                                                |
|                     |               | - 'FULL': Full masking                                      |
|                     |               | - 'PARTIAL': Partial masking                                |
|                     |               | - 'REGEXP': Regular expression masking                      |
| function_parameters | varchar(1024) | Masking format for partial masking                          |
| regexp_pattern      | varchar(1024) | Search pattern for regular expression masking               |
| regexp_replacement  | varchar(1024) | Replacement character/string for regular expression masking |
| regexp_flags        | varchar(20)   | Regular expression flags                                    |
| column_description  | varchar(1024) | Masking target description                                  |

#### **Execution example**

# D.2 pgx\_confidential\_policies

This table provides information on masking policies.

| Name        | Type        | Description                                                |
|-------------|-------------|------------------------------------------------------------|
| schema_name | varchar(63) | Schema name of table for which a masking policy is applied |

| Name               | Туре          | Description                                         |
|--------------------|---------------|-----------------------------------------------------|
| table_name         | varchar(63)   | Name of table for which a masking policy is applied |
| policy_name        | varchar(63)   | Masking policy name                                 |
| expression         | varchar(1024) | Masking condition                                   |
| enable             | boolean       | Masking policy status                               |
|                    |               | - 't': Enabled                                      |
|                    |               | - 'f': Disabled                                     |
| policy_description | varchar(1024) | Masking policy description                          |

#### **Execution example**

# D.3 pgx\_confidential\_values

This table provides information on replacement characters when full masking is specified for masking type.

| Name            | Data type  | Description    | Default value         |
|-----------------|------------|----------------|-----------------------|
| number_value    | integer    | Numeric        | 0                     |
| char_value      | varchar(1) | char type      | Spaces                |
| varchar_value   | varchar(1) | varchar type   | Spaces                |
| date_value      | date       | date type      | '1970-01-01'          |
| timestamp_value | timestamp  | timestamp type | '1970-01-01 00:00:00' |

#### **Execution example**

# Appendix E Activating and Stopping the Web Server Feature of WebAdmin

To use WebAdmin for creating and managing a FUJITSU Enterprise Postgres instance on a server where FUJITSU Enterprise Postgres is installed, you must first activate the Web server feature of WebAdmin.

- Using WebAdmin in a single-server configuration

You must start the Web server on the target server.

- Using WebAdmin in a multiserver configuration

You must start the Web server on all servers on which WebAdmin has been installed.

This appendix describes how to activate and stop the Web server feature of WebAdmin.

Note that " $\langle xy \rangle$ " in paths indicates the product version and level.

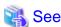

Refer to "Installing WebAdmin in a Multiserver Configuration" in the Installation and Setup Guide for Server for information on multiserver installation.

## E.1 Activating the Web Server Feature of WebAdmin

Follow the procedure below to activate the Web server feature of WebAdmin:

- 1. Display the [Services] window
  - Windows Server(R) 2012 or Windows Server(R) 2012 R2:

In the [Start] screen, select [Administrative Tools], and then click [Services].

- All other operating systems:

In the [Start] menu, select [Administrative Tools], and then click [Services].

2. Start a service

Select the displayed name "FUJITSU Enterprise Postgres WebAdmin version", and then click [Start Service].

You can also start a service by specifying the service name of the Web server feature of WebAdmin in the net start command or sc start command.

### E.2 Stopping the Web Server Feature of WebAdmin

This section describes how to stop the Web server feature of WebAdmin.

Follow the procedure below to stop the Web server feature of WebAdmin:

- 1. Display the [Services] window
  - Windows Server(R) 2012 or Windows Server(R) 2012 R2:

In the [Start] screen, select [Administrative Tools], and then click [Services].

- All other operating systems:

In the [Start] menu, select [Administrative Tools], and then click [Services].

2. Stop a service

Select the displayed name "FUJITSU Enterprise Postgres WebAdmin version", and then click [Stop Service].

| You can also stop a service by specifying the service name of the Web server feature of WebAdmin in the net stop command or sc stop command. |
|----------------------------------------------------------------------------------------------------|
|                                                                                                    |
|                                                                                                    |
|                                                                                                    |
|                                                                                                    |
|                                                                                                    |
|                                                                                                    |
|                                                                                                    |
|                                                                                                    |
|                                                                                                    |
|                                                                                                    |
|                                                                                                    |
|                                                                                                    |
|                                                                                                    |
|                                                                                                    |
|                                                                                                    |
|                                                                                                    |
|                                                                                                    |
|                                                                                                    |
|                                                                                                    |
|                                                                                                    |
|                                                                                                    |
|                                                                                                    |
|                                                                                                    |

# Appendix F WebAdmin Wallet

This appendix describes how to use the Wallet feature of WebAdmin.

When a remote instance or a standby instance is created, it is necessary to provide user name and password for authentication with the remote machine or the database instance.

The Wallet feature in WebAdmin is a convenient way to create and store these credentials.

Once created, these credentials can be repeatedly used in one or more instances.

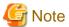

It is not mandatory to create a credential in the Wallet. It is possible to create a remote instance or a standby instance without creating any credential in the Wallet.

If no credential is created beforehand, a user name and password can be entered in the instance creation page. When creating a "Remote" instance, if operating system credentials are entered without using a credential stored in the Wallet, WebAdmin automatically creates a credential with the given user name and password, and stores it in the user's wallet for future use.

# F.1 Creating a Credential

- 1. In the [My Wallet] tab, click The [New credential] page will be displayed.
- 2. Enter the information for the credentials.

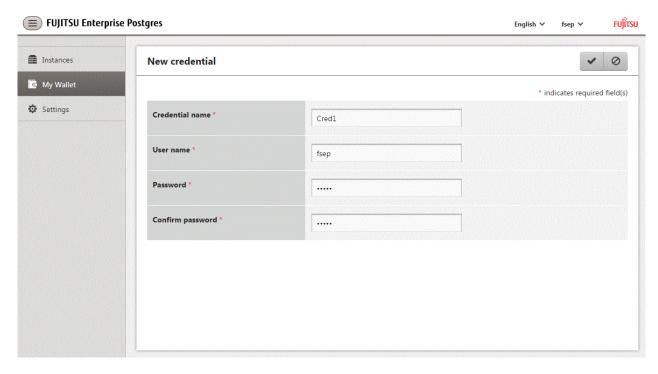

Enter the following items:

- [Credential name]: Name of the credential

The name must meet the conditions below:

- Maximum of 16 characters
- The first character must be an ASCII alphabetic character
- The other characters must be ASCII alphanumeric characters
- [User name]: The operating system user name or database instance user name that will be used later

- [Password]: Password for the user
- [Confirm password]: Reenter the password.
- 3. Click v to store the credential.

# F.2 Using a Credential

Once a credential is created in the Wallet, it can be used during remote instance creation or standby instance creation.

The following page uses the credential that was created in the previous section.

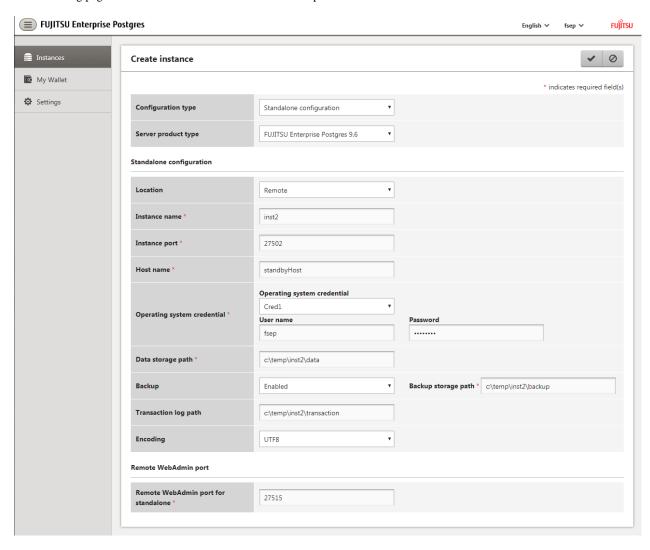

When "Cred1" is selected in [Operating system credential], the user name and password are automatically populated from the credential.

# Appendix G Collecting Failure Investigation Data

If the cause of an error that occurs while building the environment or during operations is unclear, data must be collected for initial investigation.

This appendix describes how to collect data for initial investigation.

Use FJQSS (Information Collection Tool) to collect data for initial investigation.

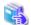

#### See

Refer to the following manual for information on how to use FJQSS:

- Windows Server(R) 2012 or later

In the [Apps] menu, select [FJQSS (Information Collection Tool)], and then click [FJQSS User's Guide].

- Windows Server(R) 2008 R2 or earlier

In the [Start] menu, select [FJQSS (Information Collection Tool)], and then click [FJQSS User's Guide].

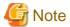

- When using FJQSS to collect data for initial investigation, a window will be displayed for you to set the following environment variables:

...........

- PGDATA

Set the data storage destination.

- PGPORT

Set the instance port number. This does not need to be set if the default port number (27500) has not been changed.

- PGUSER

Set the database superuser.

Set the database superuser so that client authentication is possible.

FJQSS establishes a TCP/IP connection with the template1 database and collects data from the database.

In addition, when using database multiplexing, set the following environment variables:

- MCCONTROLDIR

Refer to "Mirroring Controller Resources" in the Cluster Operation Guide for information on the Mirroring Controller management directory.

- The instance administrator user must perform FJQSS operations if using database multiplexing mode.

# <u>Index</u>

| [A]                                                                 | If failure occurred on the backup data storage disk                 |
|---------------------------------------------------------------------|---------------------------------------------------------------------|
| Actions in Response to Instance Startup Failure105                  | If failure occurred on the data storage disk or the transaction log |
| Activating and Stopping the Web Server Feature of WebAdmin          | storage directory80                                                 |
|                                                                     | Importing and Exporting the Database39                              |
| Activation URL for WebAdmin3                                        | Installing and Operating the In-memory Feature67                    |
| All user data within the specified tablespace30                     |                                                                     |
| Approximate backup time21                                           | [K]                                                                 |
| Approximate recovery time76                                         | keystore_location (string)112                                       |
| Automatically opening the keystore40                                | [L]                                                                 |
| ro.                                                                 | Logging in to WebAdmin                                              |
| [B]                                                                 | log in                                                              |
| Backing Up and Recovering the Keystore                              | 195                                                                 |
| Backing Up and Restoring/Recovering the Database36                  | [M]                                                                 |
| Backup and recovery using the pgx_dmpall and pgx_rcvall             | Managing the Keystore34                                             |
| commands                                                            | Masking Condition44                                                 |
| backup cycle                                                        | Masking Format4                                                     |
| Backup data                                                         | Masking Policy43                                                    |
| Backup operation                                                    | Masking Target44                                                    |
| Backup status                                                       | Masking Type44                                                      |
| backup_destination (string)                                         | Monitoring Database Activity58                                      |
| Building and starting a standby server                              |                                                                     |
| [C]                                                                 | [O]                                                                 |
| Changing a Masking Policy49                                         | Opening the Keystore                                                |
| Changing the Keystore Passphrase34                                  | Operating FUJITSU Enterprise Postgres                               |
| Changing the Master Encryption Key34                                | [P]                                                                 |
| Changing the master encryption key and the passphrase41             | Periodic Backup22                                                   |
| Checking an Encrypted Tablespace33                                  | pgx_stat_latch view                                                 |
| Checking the operating state of an instance                         | pgx_stat_lwlock view                                                |
| Checking the operating status of an instance                        | pgx_stat_sql view                                                   |
| Collecting Failure Investigation Data                               | pgx_stat_walwriter view                                             |
| Confirming a Masking Policy49                                       | pgx_tablespaces                                                     |
| Continuous archiving and point-in-time recovery38                   | Placement and automatic opening of the keystore file40              |
| core_contents (string)112                                           | Placing the keystore file                                           |
| core_directory (string)112                                          | 1 facing the Reystore me                                            |
| Creating a Masking Policy                                           | [R]                                                                 |
|                                                                     | reserve_buffer_ratio (numerical value)113                           |
| [D]                                                                 |                                                                     |
| Data Masking43                                                      | [S]                                                                 |
| Data Types for Masking51                                            | Scope of encryption30                                               |
| Deleting a Masking Policy51                                         | search_path (string)112                                             |
| (E)                                                                 | Security-Related Notes4                                             |
| [E]                                                                 | Setting a restore point                                             |
| Enabling and Disabling a Masking Policy                             | Setting the Master Encryption Key                                   |
| Enabling Automatic Opening of the Keystore                          | Starting an instance                                                |
| Encrypting a Tablespace                                             | Starting pgAdmin                                                    |
| Encrypting Existing Data                                            | Stopping an instance                                                |
| Encryption mechanisms 30                                            | Streaming replication support                                       |
| Errors in More Than One Storage Disk105                             | Streaming Replication Using WebAdmin                                |
| [F]                                                                 | Strong encryption algorithms                                        |
| Faster encryption and decryption based on hardware                  | System Administration Functions                                     |
| File system level backup and restore                                | System Views                                                        |
| J                                                                   | m                                                                   |
| [1]                                                                 | [T] tablespace_encryption_algorithm (string)112                     |
| If failure occurred in the data storage disk or the transaction log | Tables Used by Data Masking                                         |
| storage disk77                                                      | Tubles Osed by Data Masking                                         |

| Tips for Installing Built Applications        | 41  |
|-----------------------------------------------|-----|
| track_sql (string)                            | 113 |
| track_waits (string)                          |     |
| Transparent Data Encryption Control Functions | 116 |
| Two-layer encryption key and the keystore     |     |
| ri n                                          |     |
| [U]                                           |     |
| User environment                              | 2   |
| [V]                                           |     |
| vci.control_max_workers (numerical value)     | 113 |
| vci.cost_threshold (numeric)                  |     |
| vci.enable (string)                           | 113 |
| vci.log_query (string)                        | 113 |
| vci.maintenance_work_mem (numerical value)    | 114 |
| vci.max_local_ros (numerical value)           |     |
| vci.max_parallel_degree (numerical value)     |     |
| vci.shared_work_mem (numerical value)         | 114 |
| [W]                                           |     |
| WAL and temporary files                       | 30  |
| WAL Mirroring Control Functions               |     |
|                                               |     |
| WehAdmin Wallet                               | 136 |